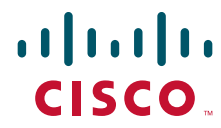

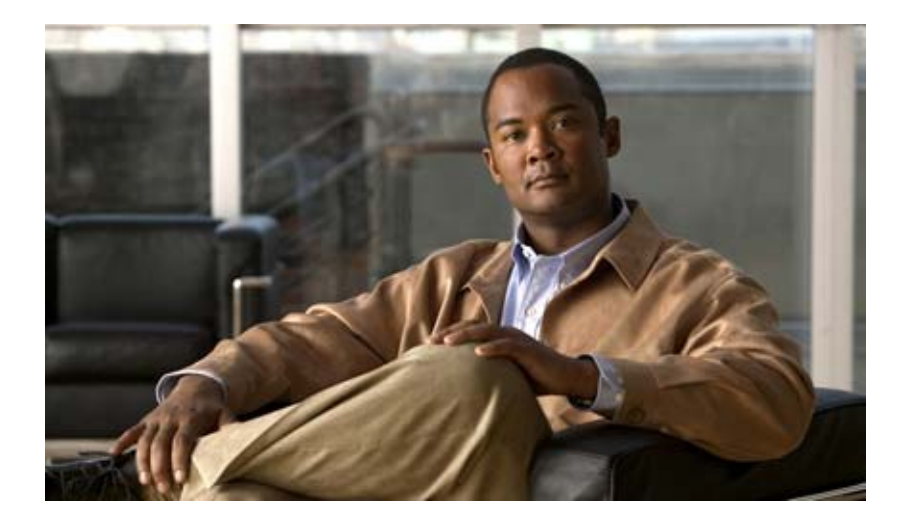

# **Cisco Nexus 5000 Series NX-OS Security Command Reference**

Cisco NX-OS Releases 4.x, 5.x

First Published: October 2008 Last Modified: February 2013

### **Americas Headquarters**

Cisco Systems, Inc. 170 West Tasman Drive San Jose, CA 95134-1706 USA <http://www.cisco.com> Tel: 408 526-4000 800 553-NETS (6387) Fax: 408 527-0883

THE SPECIFICATIONS AND INFORMATION REGARDING THE PRODUCTS IN THIS MANUAL ARE SUBJECT TO CHANGE WITHOUT NOTICE. ALL STATEMENTS, INFORMATION, AND RECOMMENDATIONS IN THIS MANUAL ARE BELIEVED TO BE ACCURATE BUT ARE PRESENTED WITHOUT WARRANTY OF ANY KIND, EXPRESS OR IMPLIED. USERS MUST TAKE FULL RESPONSIBILITY FOR THEIR APPLICATION OF ANY PRODUCTS.

THE SOFTWARE LICENSE AND LIMITED WARRANTY FOR THE ACCOMPANYING PRODUCT ARE SET FORTH IN THE INFORMATION PACKET THAT SHIPPED WITH THE PRODUCT AND ARE INCORPORATED HEREIN BY THIS REFERENCE. IF YOU ARE UNABLE TO LOCATE THE SOFTWARE LICENSE OR LIMITED WARRANTY, CONTACT YOUR CISCO REPRESENTATIVE FOR A COPY.

The Cisco implementation of TCP header compression is an adaptation of a program developed by the University of California, Berkeley (UCB) as part of UCB's public domain version of the UNIX operating system. All rights reserved. Copyright © 1981, Regents of the University of California.

NOTWITHSTANDING ANY OTHER WARRANTY HEREIN, ALL DOCUMENT FILES AND SOFTWARE OF THESE SUPPLIERS ARE PROVIDED "AS IS" WITH ALL FAULTS. CISCO AND THE ABOVE-NAMED SUPPLIERS DISCLAIM ALL WARRANTIES, EXPRESSED OR IMPLIED, INCLUDING, WITHOUT LIMITATION, THOSE OF MERCHANTABILITY, FITNESS FOR A PARTICULAR PURPOSE AND NONINFRINGEMENT OR ARISING FROM A COURSE OF DEALING, USAGE, OR TRADE PRACTICE.

IN NO EVENT SHALL CISCO OR ITS SUPPLIERS BE LIABLE FOR ANY INDIRECT, SPECIAL, CONSEQUENTIAL, OR INCIDENTAL DAMAGES, INCLUDING, WITHOUT LIMITATION, LOST PROFITS OR LOSS OR DAMAGE TO DATA ARISING OUT OF THE USE OR INABILITY TO USE THIS MANUAL, EVEN IF CISCO OR ITS SUPPLIERS HAVE BEEN ADVISED OF THE POSSIBILITY OF SUCH DAMAGES.

Cisco and the Cisco logo are trademarks or registered trademarks of Cisco and/or its affiliates in the U.S. and other countries. To view a list of Cisco trademarks, go to this URL: [www.cisco.com/go/trademarks.](http://www.cisco.com/go/trademarks) Third-party trademarks mentioned are the property of their respective owners. The use of the word partner does not imply a partnership relationship between Cisco and any other company. (1110R)

Any Internet Protocol (IP) addresses and phone numbers used in this document are not intended to be actual addresses and phone numbers. Any examples, command display output, network topology diagrams, and other figures included in the document are shown for illustrative purposes only. Any use of actual IP addresses or phone numbers in illustrative content is unintentional and coincidental.

*Cisco Nexus 5000 Series NX-OS Security Command Reference* © 2008-2012 Cisco Systems, Inc. All rights reserved.

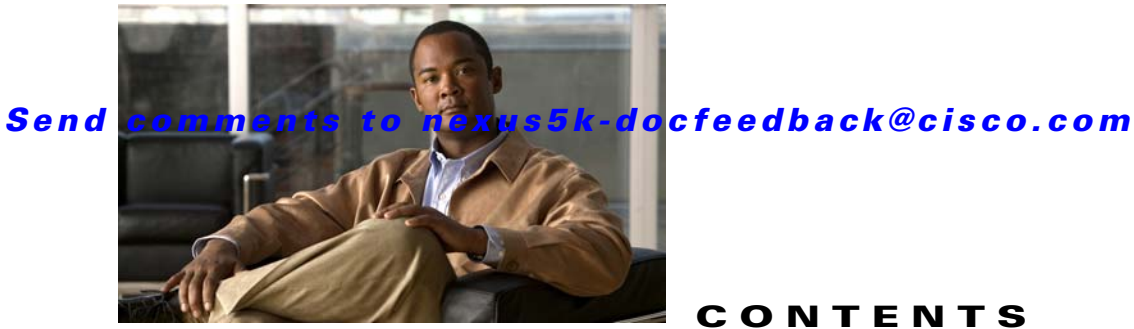

**CONTENTS**

### **[Preface](#page-10-0) xi**

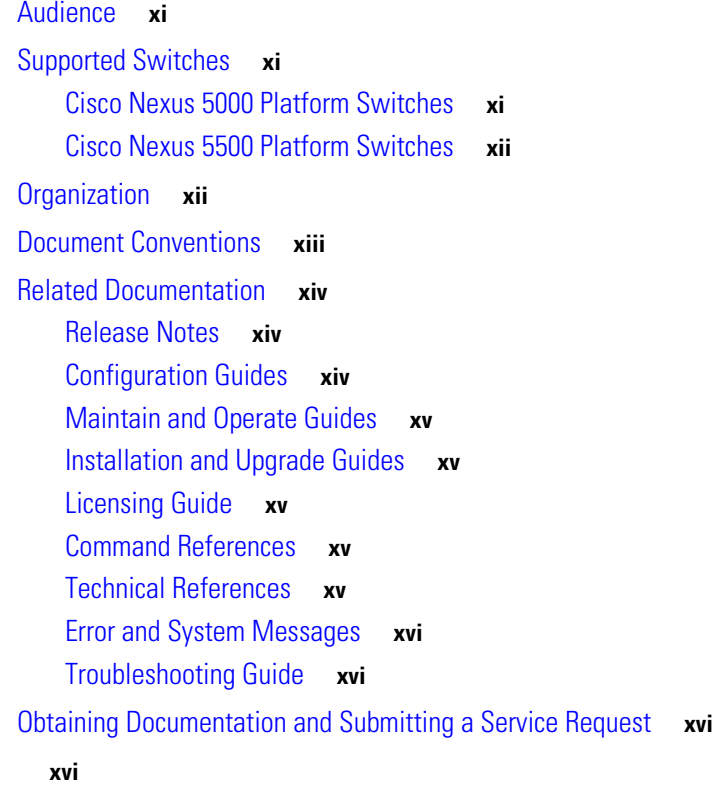

### **[New and Changed Information](#page-16-0) xvii**

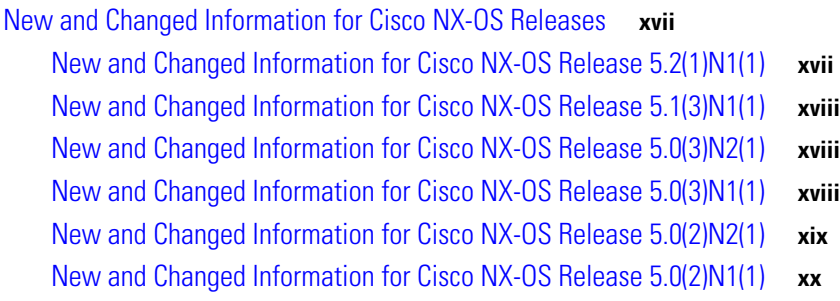

### **[A Commands](#page-22-0) SEC-1**

[aaa accounting default](#page-23-0) **SEC-2** [aaa authentication login console](#page-24-0) **SEC-3** [aaa authentication login default](#page-26-0) **SEC-5**

[aaa authentication login error-enable](#page-28-0) **SEC-7** [aaa authentication login mschap enable](#page-29-0) **SEC-8** [aaa authorization commands default](#page-30-0) **SEC-9** [aaa authorization config-commands default](#page-32-0) **SEC-11** [aaa authorization ssh-certificate](#page-34-0) **SEC-13** [aaa authorization ssh-publickey](#page-36-0) **SEC-15** [aaa group server radius](#page-38-0) **SEC-17** [aaa user default-role](#page-39-0) **SEC-18** [access-class](#page-40-0) **SEC-19** [action](#page-42-0) **SEC-21**

### **[C Commands](#page-44-0) SEC-23**

[checkpoint](#page-45-0) **SEC-24** [clear access-list counters](#page-47-0) **SEC-26** [clear accounting log](#page-48-0) **SEC-27** [clear checkpoint database](#page-49-0) **SEC-28** [clear ip arp](#page-50-0) **SEC-29** [clear ip arp inspection log](#page-51-0) **SEC-30** [clear ip arp inspection statistics vlan](#page-52-0) **SEC-31** [clear ip dhcp snooping binding](#page-53-0) **SEC-32** [clear ip dhcp snooping statistics](#page-55-0) **SEC-34**

### **[D Commands](#page-56-0) SEC-35**

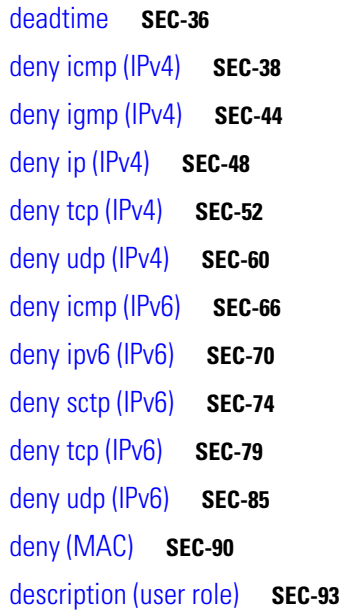

 $\blacksquare$ 

### **[E Commands](#page-116-0) SEC-95**

[enable](#page-117-0) **SEC-96**

[enable secret](#page-118-0) **SEC-97**

### **[F Commands](#page-120-0) SEC-99**

[feature \(user role feature group\)](#page-121-0) **SEC-100**

[feature dhcp](#page-122-0) **SEC-101**

[feature http-server](#page-124-0) **SEC-103**

[feature port-security](#page-126-0) **SEC-105**

[feature privilege](#page-128-0) **SEC-107**

[feature tacacs+](#page-129-0) **SEC-108**

### **[I Commands](#page-130-0) SEC-109**

[interface policy deny](#page-131-0) **SEC-110** [ip access-class](#page-132-0) **SEC-111** [ip access-group](#page-134-0) **SEC-113** [ip access-list](#page-136-0) **SEC-115** [ip arp event-history errors](#page-138-0) **SEC-117**

[ip arp inspection log-buffer](#page-139-0) **SEC-118** [ip arp inspection validate](#page-140-0) **SEC-119**

[ip arp inspection vlan](#page-142-0) **SEC-121**

[ip arp inspection trust](#page-144-0) **SEC-123**

[ip dhcp packet strict-validation](#page-145-0) **SEC-124**

[ip dhcp snooping](#page-146-0) **SEC-125**

[ip dhcp snooping information option](#page-147-0) **SEC-126**

[ip dhcp snooping trust](#page-148-0) **SEC-127**

[ip dhcp snooping verify mac-address](#page-149-0) **SEC-128**

[ip dhcp snooping vlan](#page-150-0) **SEC-129**

[ip port access-group](#page-151-0) **SEC-130**

[ip source binding](#page-153-0) **SEC-132**

[ip verify source dhcp-snooping-vlan](#page-155-0) **SEC-134**

[ip verify unicast source reachable-via](#page-157-0) **SEC-136**

[ipv6 access-class](#page-159-0) **SEC-138**

[ipv6 access-list](#page-161-0) **SEC-140**

[ipv6 port traffic-filter](#page-162-0) **SEC-141**

[ipv6 traffic-filter](#page-164-0) **SEC-143**

### **[M Commands](#page-166-0) SEC-145**

[mac access-list](#page-167-0) **SEC-146** [mac port access-group](#page-169-0) **SEC-148** [match](#page-171-0) **SEC-150**

### **[P Commands](#page-174-0) SEC-153**

[permit icmp \(IPv4\)](#page-175-0) **SEC-154** [permit igmp \(IPv4\)](#page-181-0) **SEC-160** [permit ip \(IPv4\)](#page-185-0) **SEC-164** [permit tcp \(IPv4\)](#page-189-0) **SEC-168** [permit udp \(IPv4\)](#page-198-0) **SEC-177** [permit icmp \(IPv6\)](#page-204-0) **SEC-183** [permit ipv6 \(IPv6\)](#page-209-0) **SEC-188** [permit sctp \(IPv6\)](#page-213-0) **SEC-192** [permit tcp \(IPv6\)](#page-218-0) **SEC-197** [permit udp \(IPv6\)](#page-224-0) **SEC-203** [permit \(MAC\)](#page-230-0) **SEC-209** [permit interface](#page-233-0) **SEC-212** [permit vlan](#page-235-0) **SEC-214** [permit vrf](#page-237-0) **SEC-216** [permit vsan](#page-238-0) **SEC-217**

### **[R Commands](#page-240-0) SEC-219**

[radius-server deadtime](#page-241-0) **SEC-220** [radius-server directed-request](#page-242-0) **SEC-221** [radius-server host](#page-243-0) **SEC-222** [radius-server key](#page-245-0) **SEC-224** [radius-server retransmit](#page-246-0) **SEC-225** [radius-server timeout](#page-247-0) **SEC-226** [remark](#page-248-0) **SEC-227** [resequence](#page-250-0) **SEC-229** [role feature-group name](#page-252-0) **SEC-231** [role name](#page-253-0) **SEC-232** [rollback running-config](#page-255-0) **SEC-234** [rule](#page-257-0) **SEC-236**

 $\blacksquare$ 

**[S Commands](#page-260-0) SEC-239**

[server](#page-261-0) **SEC-240**

[ssh](#page-263-0) **SEC-242**

[ssh6](#page-264-0) **SEC-243**

[ssh key](#page-265-0) **SEC-244**

[ssh login-attempts](#page-267-0) **SEC-246**

[ssh server enable](#page-268-0) **SEC-247**

[storm-control level](#page-269-0) **SEC-248**

### **[Show Commands](#page-272-0) SEC-251**

[show aaa accounting](#page-273-0) **SEC-252** [show aaa authentication](#page-274-0) **SEC-253** [show aaa authorization](#page-275-0) **SEC-254** [show aaa groups](#page-276-0) **SEC-255** [show aaa user](#page-277-0) **SEC-256** [show access-lists](#page-278-0) **SEC-257** [show accounting log](#page-280-0) **SEC-259** [show arp access-lists](#page-282-0) **SEC-261** [show checkpoint](#page-283-0) **SEC-262** [show checkpoint summary](#page-286-0) **SEC-265** [show checkpoint system](#page-288-0) **SEC-267** [show checkpoint user](#page-289-0) **SEC-268** [show diff rollback-patch checkpoint](#page-291-0) **SEC-270** [show diff rollback-patch file](#page-293-0) **SEC-272** [show diff rollback-patch running-config](#page-295-0) **SEC-274** [show diff rollback-patch startup-config](#page-298-0) **SEC-277** [show http-server](#page-301-0) **SEC-280** [show ip access-lists](#page-302-0) **SEC-281** [show ip arp](#page-304-0) **SEC-283** [show ip arp inspection](#page-306-0) **SEC-285** [show ip arp inspection interfaces](#page-307-0) **SEC-286** [show ip arp inspection log](#page-308-0) **SEC-287** [show ip arp inspection statistics](#page-309-0) **SEC-288** [show ip arp inspection vlan](#page-310-0) **SEC-289** [show ip arp sync-entries](#page-311-0) **SEC-290** [show ip dhcp snooping](#page-312-0) **SEC-291**

Г

[show ip dhcp snooping binding](#page-313-0) **SEC-292** [show ip dhcp snooping statistics](#page-315-0) **SEC-294** [show ipv6 access-lists](#page-316-0) **SEC-295** [show ip verify source](#page-318-0) **SEC-297** [show mac access-lists](#page-320-0) **SEC-299** [show privilege](#page-321-0) **SEC-300** [show radius-server](#page-322-0) **SEC-301** [show role](#page-325-0) **SEC-304** [show role feature](#page-329-0) **SEC-308** [show role feature-group](#page-332-0) **SEC-311** [show rollback log](#page-333-0) **SEC-312** [show running-config aaa](#page-335-0) **SEC-314** [show running-config aclmgr](#page-336-0) **SEC-315** [show running-config arp](#page-338-0) **SEC-317** [show running-config dhcp](#page-340-0) **SEC-319** [show running-config radius](#page-343-0) **SEC-322** [show running-config security](#page-344-0) **SEC-323** [show ssh key](#page-346-0) **SEC-325** [show ssh server](#page-347-0) **SEC-326** [show startup-config aaa](#page-348-0) **SEC-327** [show startup-config aclmgr](#page-349-0) **SEC-328** [show startup-config arp](#page-351-0) **SEC-330** [show startup-config dhcp](#page-352-0) **SEC-331** [show startup-config radius](#page-354-0) **SEC-333** [show startup-config security](#page-355-0) **SEC-334** [show tacacs-server](#page-356-0) **SEC-335** [show telnet server](#page-358-0) **SEC-337** [show user-account](#page-359-0) **SEC-338** [show users](#page-360-0) **SEC-339** [show vlan access-list](#page-361-0) **SEC-340** [show vlan access-map](#page-362-0) **SEC-341** [show vlan filter](#page-363-0) **SEC-342**

### **[T Commands](#page-364-0) SEC-343**

[tacacs-server deadtime](#page-365-0) **SEC-344** [tacacs-server directed-request](#page-366-0) **SEC-345**

[tacacs-server host](#page-367-0) **SEC-346** [tacacs-server key](#page-369-0) **SEC-348** [tacacs-server timeout](#page-370-0) **SEC-349** [telnet](#page-371-0) **SEC-350** [telnet server enable](#page-372-0) **SEC-351** [telnet6](#page-373-0) **SEC-352**

### **[U Commands](#page-374-0) SEC-353**

[use-vrf](#page-375-0) **SEC-354** [username](#page-377-0) **SEC-356**

### **[V Commands](#page-380-0) SEC-359**

[vlan access-map](#page-381-0) **SEC-360**

[vlan filter](#page-382-0) **SEC-361**

[vlan policy deny](#page-384-0) **SEC-363**

[vrf policy deny](#page-385-0) **SEC-364**

[vsan policy deny](#page-386-0) **SEC-365**

 $\mathbf l$ 

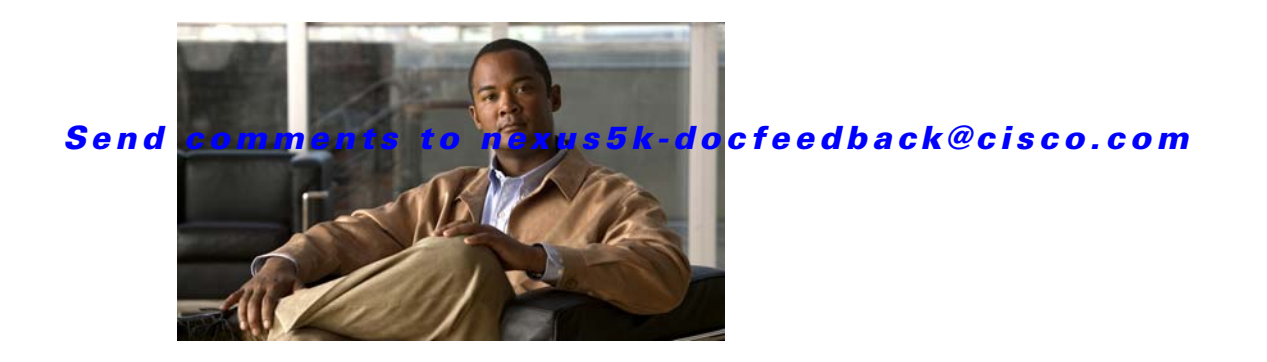

# <span id="page-10-0"></span>**Preface**

This preface describes the audience, organization, and conventions of the *Cisco Nexus 5000 Series NX-OS Security Command Reference*. It also provides information on how to obtain related documentation.

This preface includes the following sections:

- **•** [Audience, page xi](#page-10-1)
- **•** [Supported Switches, page xi](#page-10-2)
- **•** [Organization, page xii](#page-11-1)
- [Document Conventions, page xiii](#page-12-0)
- **•** [Related Documentation, page xiv](#page-13-0)
- **•** [Obtaining Documentation and Submitting a Service Request, page xvi](#page-15-2)

# <span id="page-10-1"></span>**Audience**

This publication is for experienced users who configure and maintain Cisco NX-OS devices.

# <span id="page-10-2"></span>**Supported Switches**

This section includes the following topics:

- **•** [Cisco Nexus 5000 Platform Switches, page xi](#page-10-3)
- **•** [Cisco Nexus 5500 Platform Switches, page xii](#page-11-0)

# <span id="page-10-3"></span>**Cisco Nexus 5000 Platform Switches**

[Table 1](#page-11-2) lists the Cisco switches supported in the Cisco Nexus 5000 Platform.

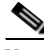

**Note** For more information on these switches, see the *Cisco Nexus 5500 Platform and Cisco Nexus 5000 Platform Hardware Installation Guide* available at the following URL: [http://www.cisco.com/en/US/products/ps9670/tsd\\_products\\_support\\_series\\_home.html](http://www.cisco.com/en/US/products/ps9670/tsd_products_support_series_home.html)

Г

<span id="page-11-2"></span>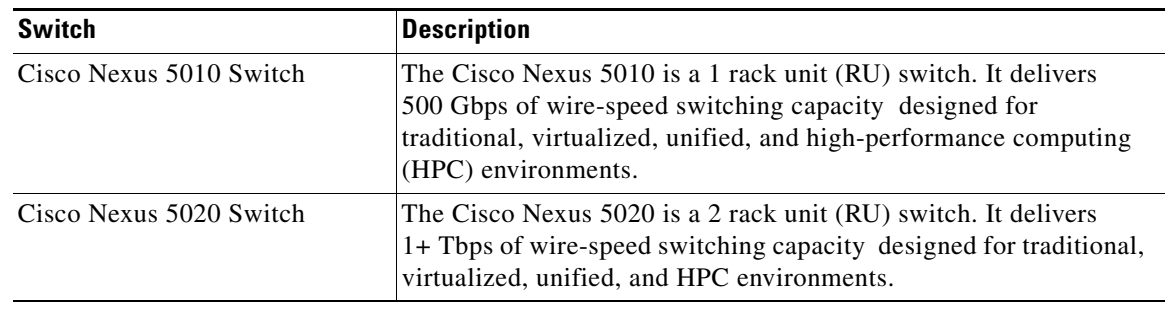

*Table 1 Supported Cisco Nexus 5000 Platform Switches*

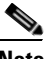

**Note** The Cisco Nexus 5000 Platform switches only supports Internet Group Management Protocol (IGMP) snooping.

IGMP, Protocol Independent Multicast (PIM), and Multicast Source Discovery Protocol (MSDP) are not supported on the Cisco Nexus 5000 Platform switches.

# <span id="page-11-0"></span>**Cisco Nexus 5500 Platform Switches**

[Table 2](#page-11-3) lists the Cisco switches supported in the Cisco Nexus 5500 Platform.

⋟

<span id="page-11-3"></span>**Note** For more information on these switches, see the *Cisco Nexus 5500 Platform and Cisco Nexus 5000 Platform Hardware Installation Guide* available at the following URL: [http://www.cisco.com/en/US/products/ps9670/tsd\\_products\\_support\\_series\\_home.html](http://www.cisco.com/en/US/products/ps9670/tsd_products_support_series_home.html)

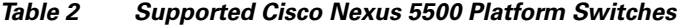

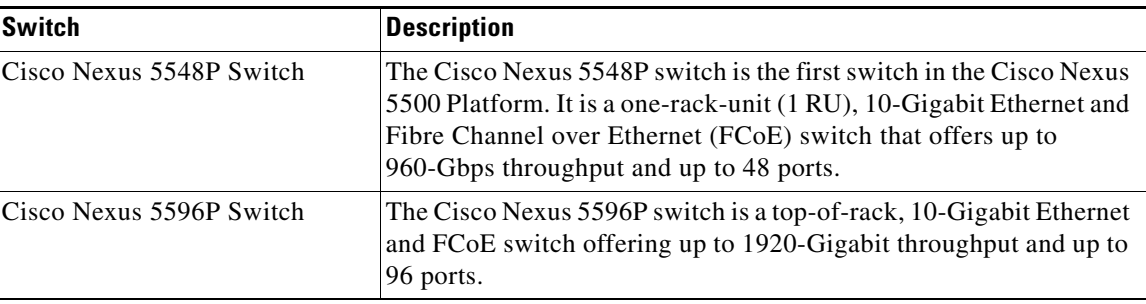

# <span id="page-11-1"></span>**Organization**

This document is organized as follows:

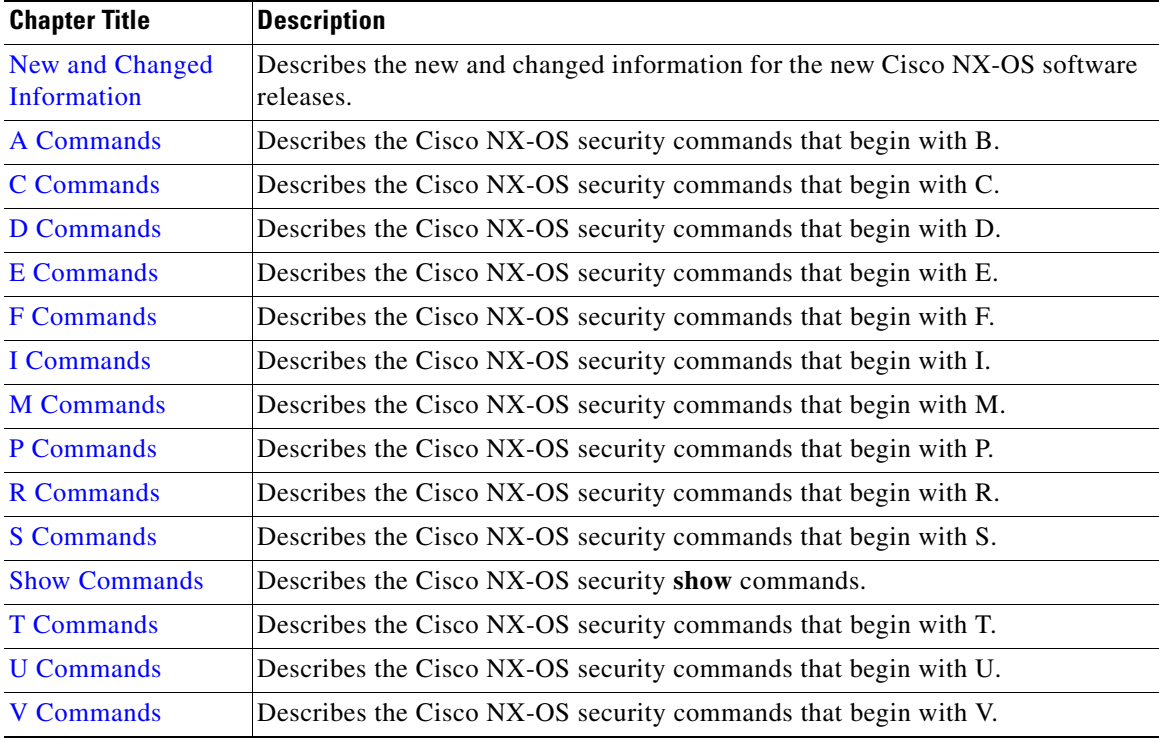

# <span id="page-12-0"></span>**Document Conventions**

Command descriptions use these conventions:

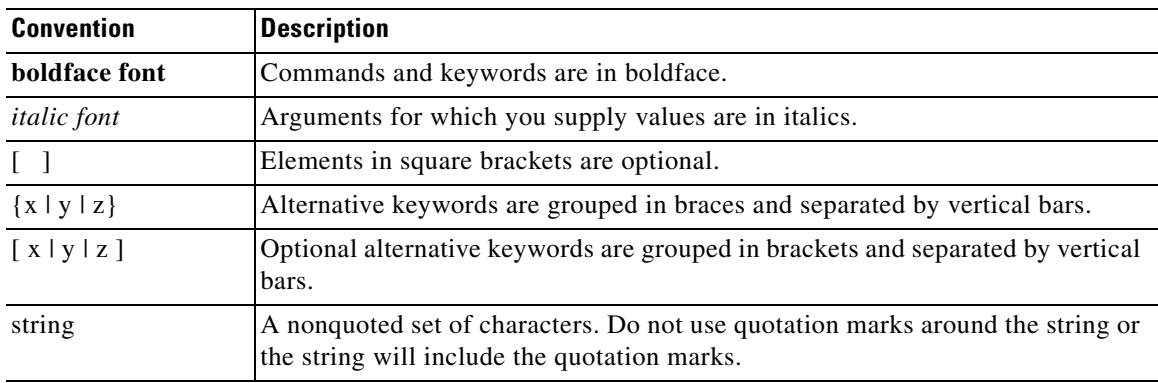

Screen examples use these conventions:

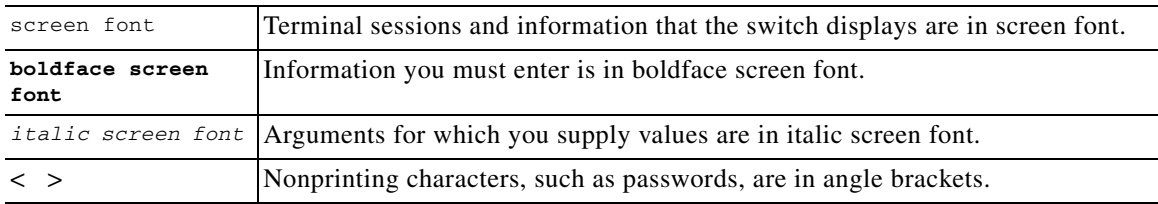

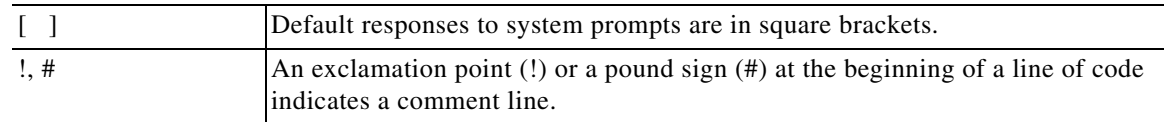

This document uses the following conventions:

**Note** Means reader *take note*. Notes contain helpful suggestions or references to material not covered in the manual.

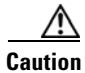

**Caution** Means reader *be careful*. In this situation, you might do something that could result in equipment damage or loss of data.

# <span id="page-13-0"></span>**Related Documentation**

Documentation for Cisco Nexus 5000 Series Switches and Cisco Nexus 2000 Series Fabric Extender is available at the following URL:

[http://www.cisco.com/en/US/products/ps9670/tsd\\_products\\_support\\_series\\_home.html](http://www.cisco.com/en/US/products/ps9670/tsd_products_support_series_home.html)

The following are related Cisco Nexus 5000 Series and Cisco Nexus 2000 Series Fabric Extender documents:

# <span id="page-13-1"></span>**Release Notes**

*Cisco Nexus 5000 Series and Cisco Nexus 2000 Series Release Notes Cisco Nexus 5000 Series Switch Release Notes*

# <span id="page-13-2"></span>**Configuration Guides**

*Cisco Nexus 5000 Series Configuration Limits for Cisco NX-OS Release 5.0(2)N1(1) Cisco Nexus 5000 Series Configuration Limits for Cisco NX-OS Release 4.2(1)N1(1) and Release 4.2(1)N2(1) Cisco Nexus 5000 Series NX-OS Fibre Channel over Ethernet Configuration Guide Cisco Nexus 5000 Series NX-OS Layer 2 Switching Configuration Guide Cisco Nexus 5000 Series NX-OS Multicast Routing Configuration Guide Cisco Nexus 5000 Series NX-OS Quality of Service Configuration Guide Cisco Nexus 5000 Series NX-OS SAN Switching Configuration Guide Cisco Nexus 5000 Series NX-OS Security Configuration Guide Cisco Nexus 5000 Series NX-OS System Management Configuration Guide Cisco Nexus 5000 Series NX-OS Unicast Routing Configuration Guide Cisco Nexus 5000 Series Switch NX-OS Software Configuration Guide*

*Cisco Nexus 5000 Series Fabric Manager Configuration Guide, Release 3.4(1a) Cisco Nexus 7000 Series NX-OS Fundamentals Configuration Guide, Release 6.x Cisco Nexus 2000 Series Fabric Extender Software Configuration Guide*

# <span id="page-14-0"></span>**Maintain and Operate Guides**

*Cisco Nexus 5000 Series NX-OS Operations Guide*

# <span id="page-14-1"></span>**Installation and Upgrade Guides**

*Cisco Nexus 5000 Series and Cisco Nexus 5500 Platform Hardware Installation Guide Cisco Nexus 2000 Series Hardware Installation Guide Cisco Nexus 5000 Series NX-OS Software Upgrade and Downgrade Guide, Release 4.2(1)N1(1) Regulatory Compliance and Safety Information for the Cisco Nexus 5000 Series Switches and Cisco Nexus 2000 Series Fabric Extenders*

## <span id="page-14-2"></span>**Licensing Guide**

*Cisco NX-OS Licensing Guide*

# <span id="page-14-3"></span>**Command References**

*Cisco Nexus 5000 Series NX-OS FabricPath Command Reference Cisco Nexus 5000 Series NX-OS Fabric Extender Command Reference Cisco Nexus 5000 Series NX-OS Fibre Channel Command Reference Cisco Nexus 5000 Series NX-OS Fundamentals Command Reference Cisco Nexus 5000 Series NX-OS Layer 2 Interfaces Command Reference Cisco Nexus 5000 Series NX-OS Multicast Routing Command Reference Cisco Nexus 5000 Series NX-OS QoS Command Reference Cisco Nexus 5000 Series NX-OS Security Command Reference Cisco Nexus 5000 Series NX-OS System Management Command Reference Cisco Nexus 5000 Series NX-OS TrustSec Command Reference Cisco Nexus 5000 Series NX-OS Unicast Routing Command Reference Cisco Nexus 5000 Series NX-OS vPC Command Reference*

# <span id="page-14-4"></span>**Technical References**

*Cisco Nexus 5000 Series and Cisco Nexus 2000 Series Fabric Extender MIBs Reference*

## <span id="page-15-0"></span>**Error and System Messages**

*Cisco NX-OS System Messages Reference*

# <span id="page-15-1"></span>**Troubleshooting Guide**

*Cisco Nexus 5000 Troubleshooting Guide*

# <span id="page-15-2"></span>**Obtaining Documentation and Submitting a Service Request**

For information on obtaining documentation, submitting a service request, and gathering additional information, see the monthly *What's New in Cisco Product Documentation*, which also lists all new and revised Cisco technical documentation:

<http://www.cisco.com/en/US/docs/general/whatsnew/whatsnew.html>

Subscribe to the *What's New in Cisco Product Documentation* as an RSS feed and set content to be delivered directly to your desktop using a reader application. The RSS feeds are a free service. Cisco currently supports RSS Version 2.0.

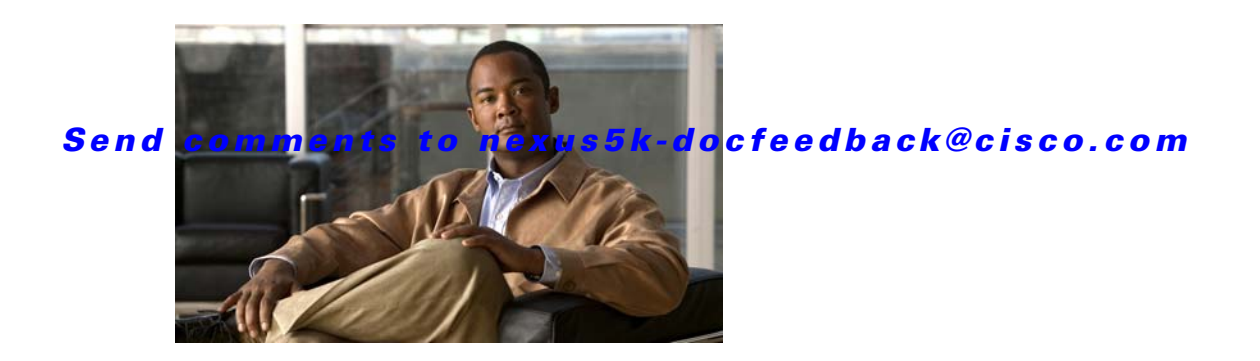

# <span id="page-16-3"></span><span id="page-16-0"></span>**New and Changed Information**

This chapter provides release-specific information for each new and changed feature in the *Cisco Nexus 5000 Series NX-OS Security Command Reference*. The latest version of this document is available at the following Cisco website:

[http://www.cisco.com/en/US/products/ps9670/prod\\_command\\_reference\\_list.html](http://www.cisco.com/en/US/products/ps9670/prod_command_reference_list.html)

To check for additional information about this Cisco NX-OS Release, see the *Cisco Nexus 5000 Series Switch Release Notes* available at the following Cisco website:

[http://www.cisco.com/en/US/products/ps9670/prod\\_release\\_notes\\_list.html](http://www.cisco.com/en/US/products/ps9670/prod_release_notes_list.html)

# <span id="page-16-1"></span>**New and Changed Information for Cisco NX-OS Releases**

This section includes the following topics:

- [New and Changed Information for Cisco NX-OS Release 5.2\(1\)N1\(1\), page xvii](#page-16-2)
- [New and Changed Information for Cisco NX-OS Release 5.1\(3\)N1\(1\), page xviii](#page-17-0)
- [New and Changed Information for Cisco NX-OS Release 5.0\(3\)N2\(1\), page xviii](#page-17-1)
- [New and Changed Information for Cisco NX-OS Release 5.0\(3\)N1\(1\), page xviii](#page-17-2)
- [New and Changed Information for Cisco NX-OS Release 5.0\(2\)N2\(1\), page xix](#page-18-0)
- [New and Changed Information for Cisco NX-OS Release 5.0\(2\)N1\(1\), page xx](#page-19-0)

# <span id="page-16-2"></span>**New and Changed Information for Cisco NX-OS Release 5.2(1)N1(1)**

[Table 2](#page-17-3) summarizes the new and changed features for Cisco NX-OS Release 5.2(1)N1(1) and tells you where they are documented.

### *Table 1 New and Changed Information for Release 5.2(1)N1(1)*

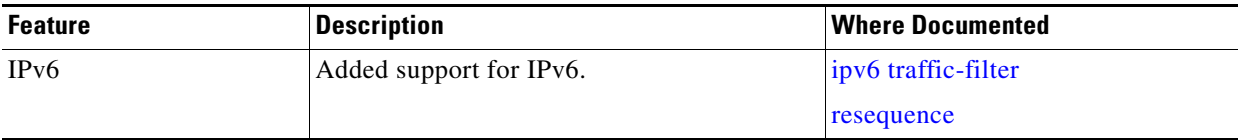

# <span id="page-17-0"></span>**New and Changed Information for Cisco NX-OS Release 5.1(3)N1(1)**

[Table 2](#page-17-3) summarizes the new and changed features for Cisco NX-OS Release 5.1(3)N1(1) and tells you where they are documented.

| <b>Feature</b>                             | <b>Description</b>                                                                                                    | <b>Where Documented</b>                                                                  |
|--------------------------------------------|----------------------------------------------------------------------------------------------------|------------------------------------------------------------------------------------------|
| IP ARP synchronization                     | This command was updated.                                                                                                    | show ip arp sync-entries                                                                 |
| Support for virtual<br>Ethernet interfaces | The following commands were updated to<br>extend support for virtual Ethernet interface<br>configurations:<br>ip port access-group<br>ipv6 port traffic-filter<br>mac port access-group<br>show ip arp | ip port access-group<br>ipv6 port traffic-filter<br>mac port access-group<br>show ip arp |

<span id="page-17-3"></span>*Table 2 New and Changed Information for Release 5.1(3)N1(1)*

# <span id="page-17-1"></span>**New and Changed Information for Cisco NX-OS Release 5.0(3)N2(1)**

There are no new and changed features for Cisco NX-OS Release 5.0(3)N2(1).

# <span id="page-17-2"></span>**New and Changed Information for Cisco NX-OS Release 5.0(3)N1(1)**

[Table 3](#page-17-4) summarizes the new and changed features for Cisco NX-OS Release 5.0(3)N1(1) and tells you where they are documented.

| <b>Feature</b>  | <b>Description</b>                                                                                                    | <b>Changed in</b><br>Release | <b>Where Documented</b>                                         |
|-----------------|----------------------------------------------------------------------------------------------------|------------------------------|-----------------------------------------------------------------|
| IP access group | Added the ip access-group command to<br>apply an IPv4 access control list (ACL) to an<br>interface as a router ACL.                                                                           | 5.0(3)N1(1)                  | ip access-group                                                 |
| IP Source Guard | This feature was introduced.<br>The following IP Source Guard commands<br>for Layer 2 Ethernet interfaces were<br>introduced:<br>ip verify source dhcp-snooping-vlan<br>show ip verify source | 5.0(3)N1(1)                  | ip verify source<br>dhcp-snooping-vlan<br>show ip verify source |

<span id="page-17-4"></span>*Table 3 New and Changed Information for Release 5.0(3)N1(1)*

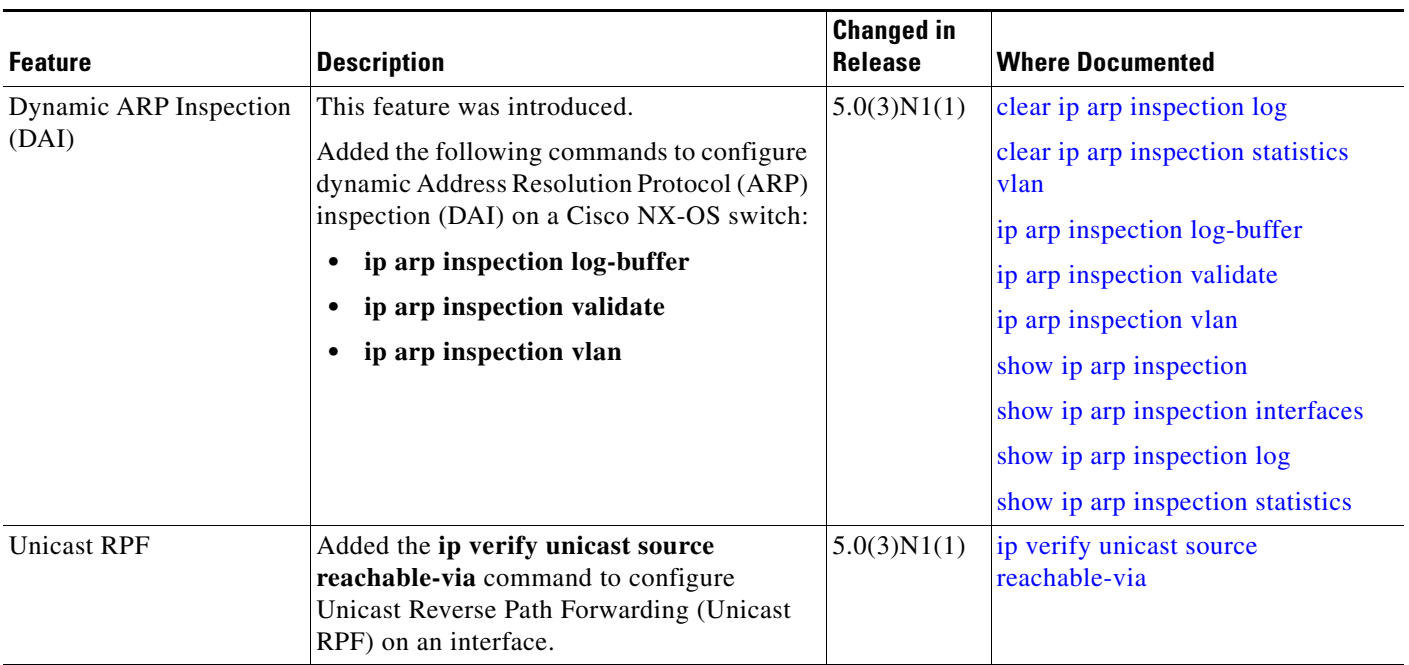

*Table 3 New and Changed Information for Release 5.0(3)N1(1) (continued)*

# <span id="page-18-0"></span>**New and Changed Information for Cisco NX-OS Release 5.0(2)N2(1)**

[Table 4](#page-19-1) summarizes the new and changed features for Cisco NX-OS Release 5.0(2)N2(1) and tells you where they are documented.

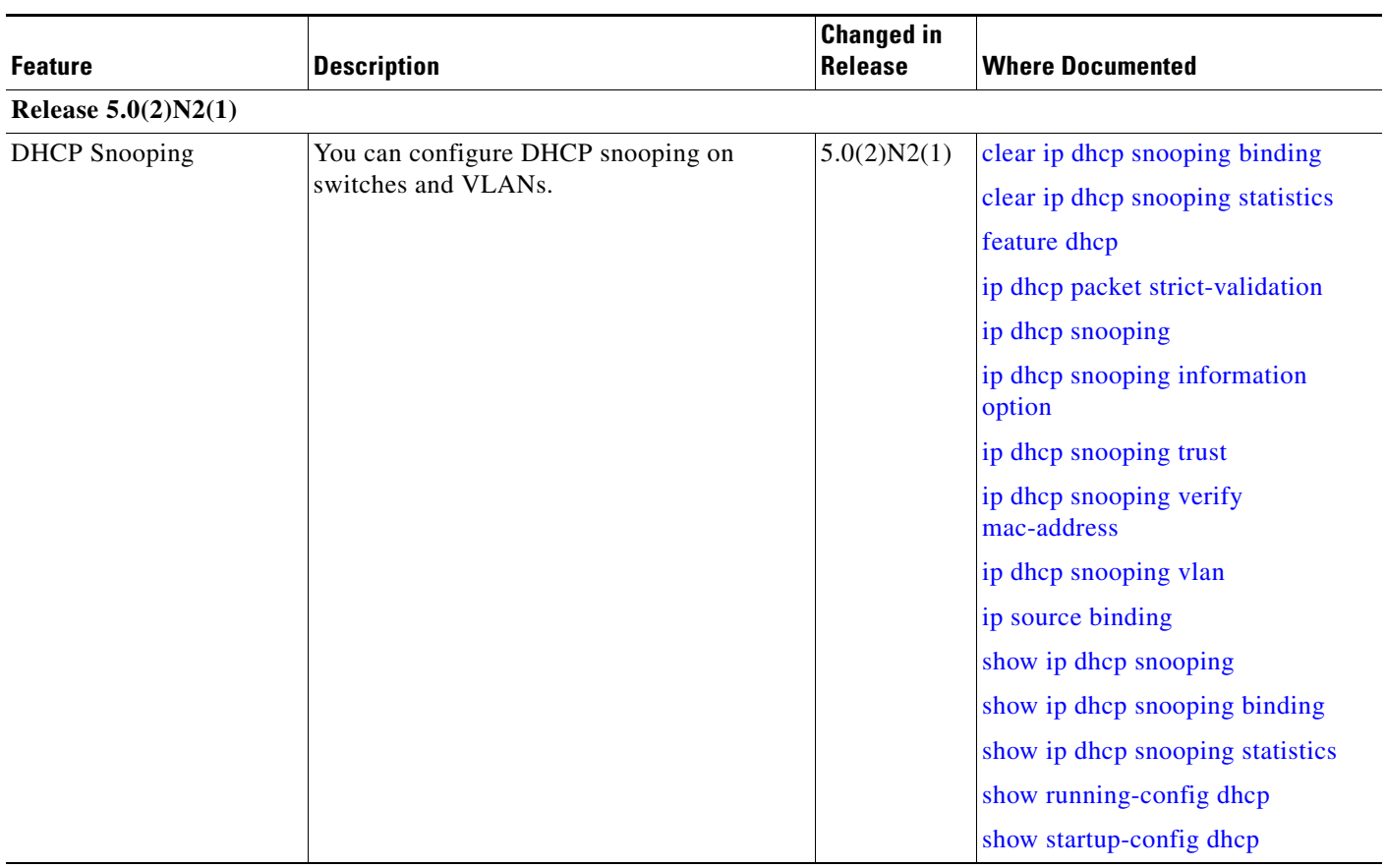

### <span id="page-19-1"></span>*Table 4 New and Changed Information for Release 5.0(2)N2(1)*

# <span id="page-19-0"></span>**New and Changed Information for Cisco NX-OS Release 5.0(2)N1(1)**

[Table 5](#page-19-2) summarizes the new and changed features for Cisco NX-OS Release 5.0(2)N1(1) and tells you where they are documented.

#### <span id="page-19-2"></span>*Table 5 New and Changed Information for Release 5.0(2)N1(1)*

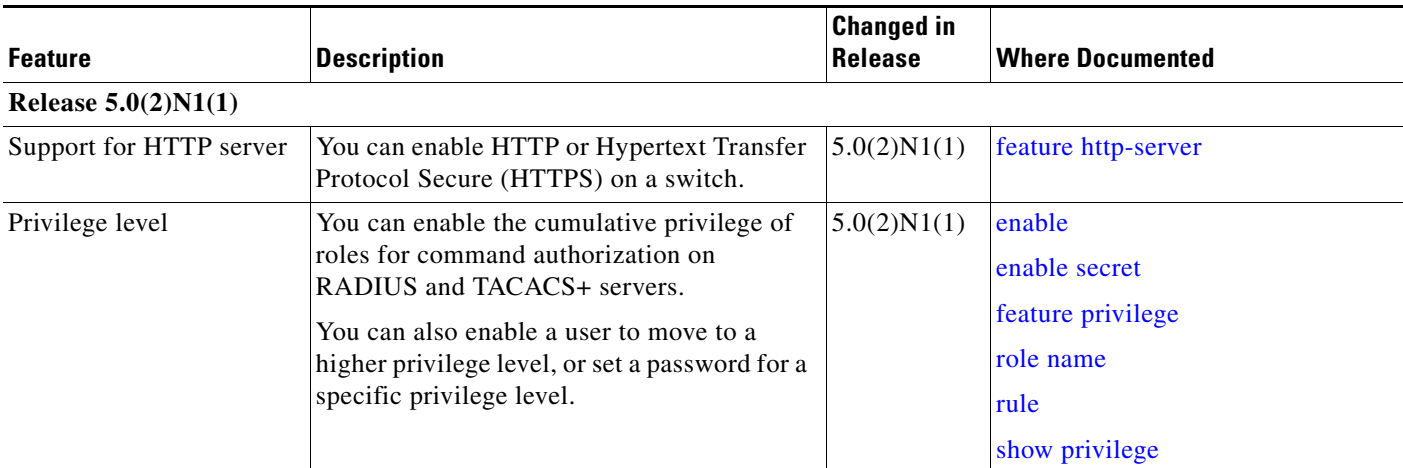

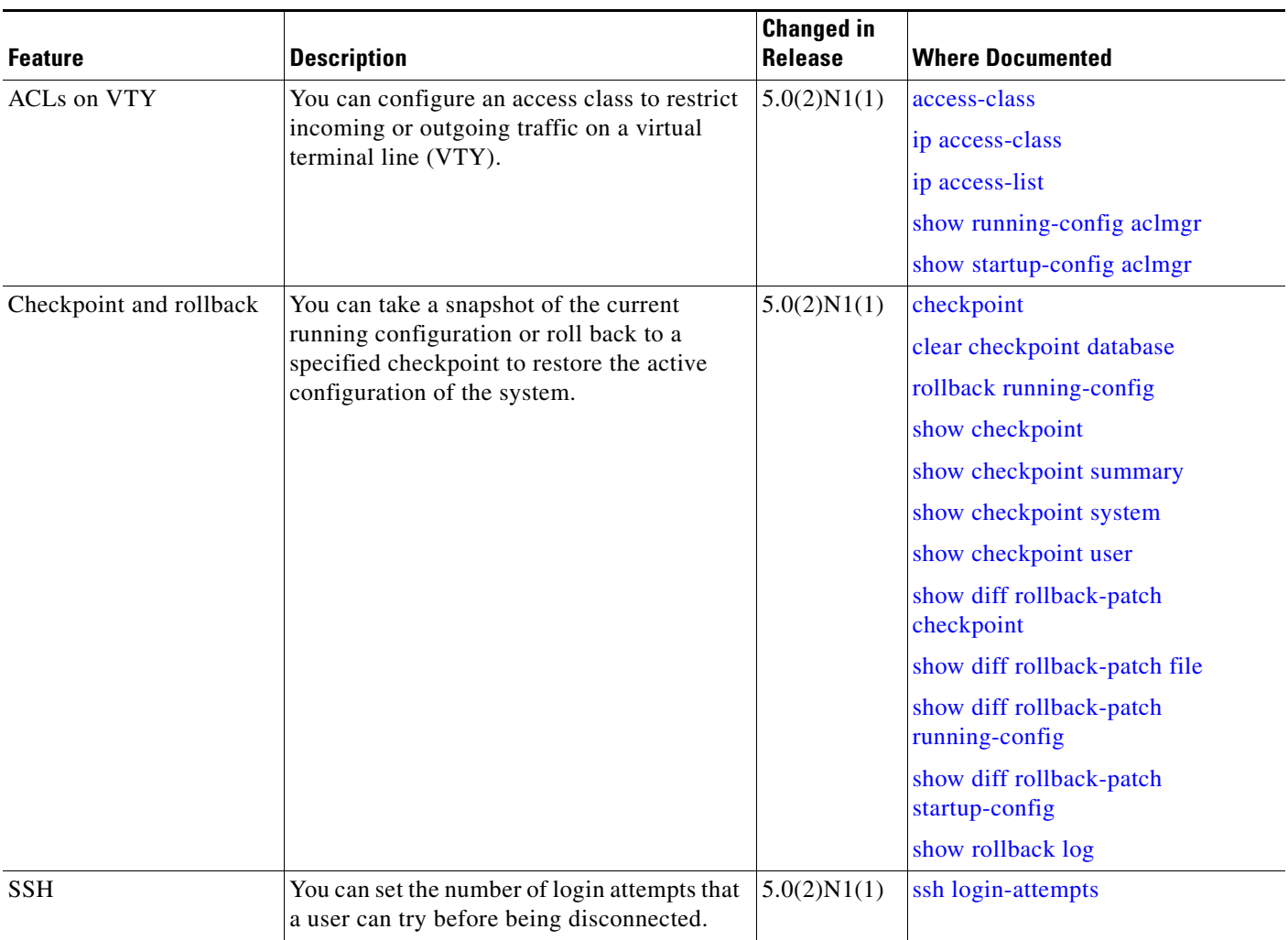

*Table 5 New and Changed Information for Release 5.0(2)N1(1) (continued)*

**The Second Service** 

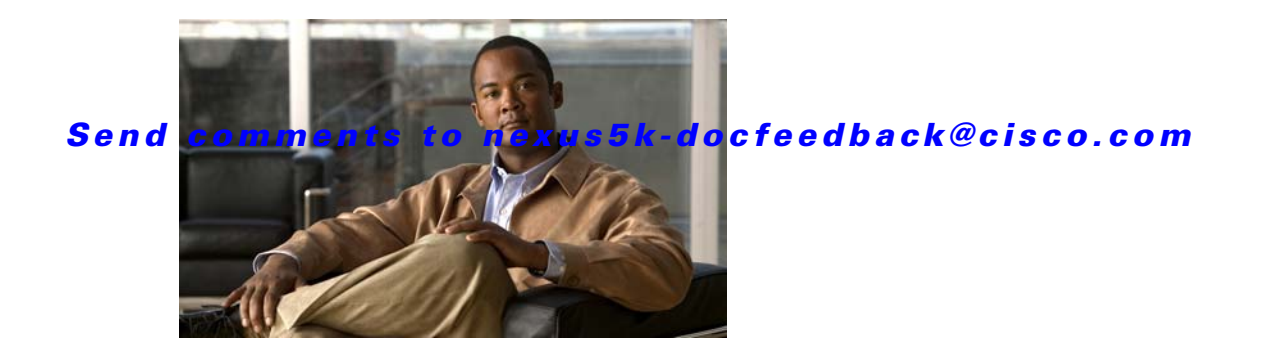

# <span id="page-22-1"></span><span id="page-22-0"></span>**A Commands**

This chapter describes the Cisco NX-OS security commands that begin with A.

# <span id="page-23-0"></span>**aaa accounting default**

To configure authentication, authorization, and accounting (AAA) methods for accounting, use the **aaa accounting default** command. To revert to the default, use the **no** form of this command.

**aaa accounting default** {**group** {*group-list*} | **local**}

**no aaa accounting default** {**group** {*group-list*} | **local**}

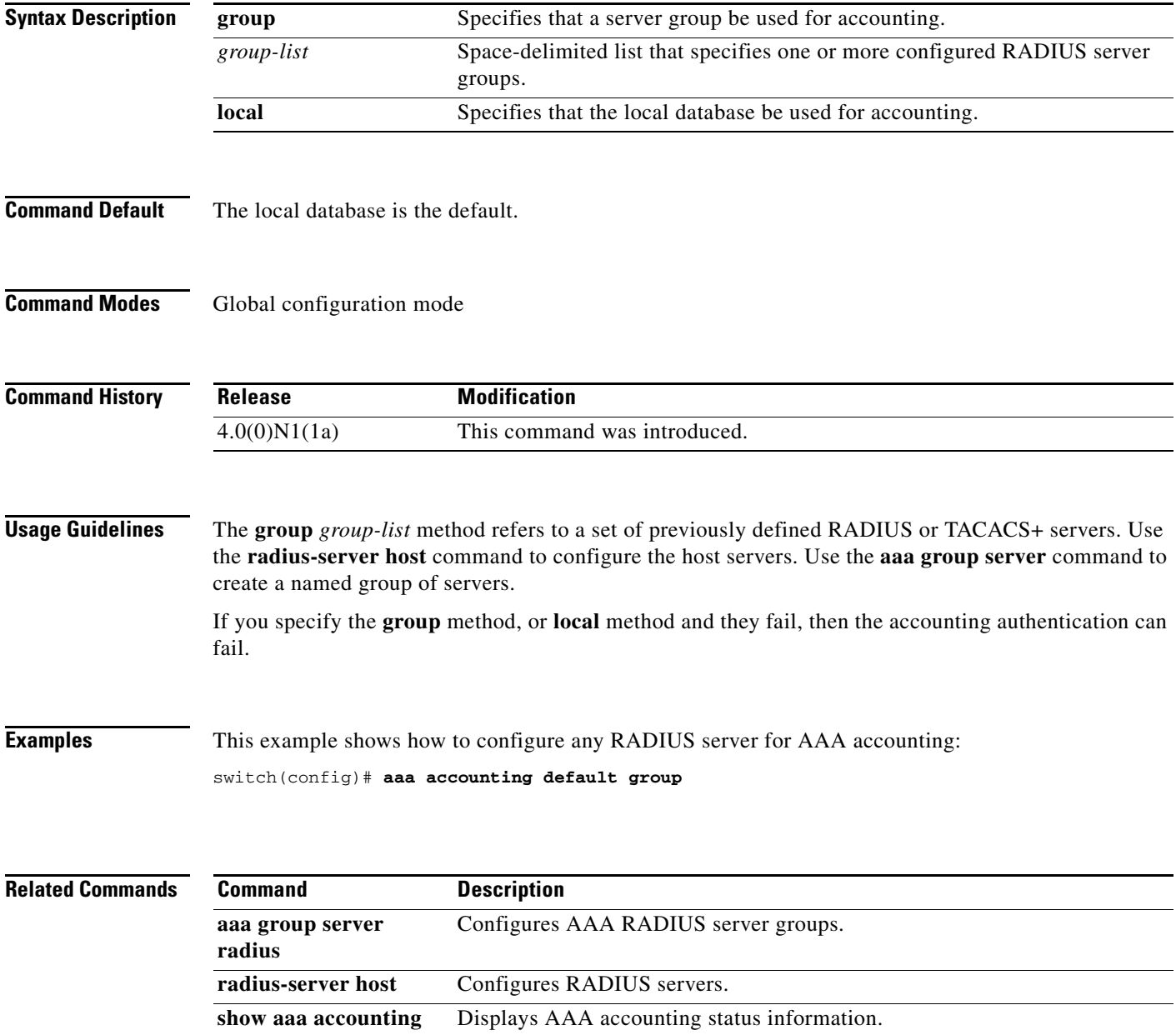

**tacacs-server host** Configures TACACS+ servers.

# <span id="page-24-0"></span>**aaa authentication login console**

To configure authentication, authorization, and accounting (AAA) authentication methods for console logins, use the **aaa authentication login console** command. To revert to the default, use the **no** form of this command.

**aaa authentication login console** {**group** *group-list*} [**none**] | **local** | **none**}

**no aaa authentication login console** {**group** *group-list* [**none**] | **local** | **none**}

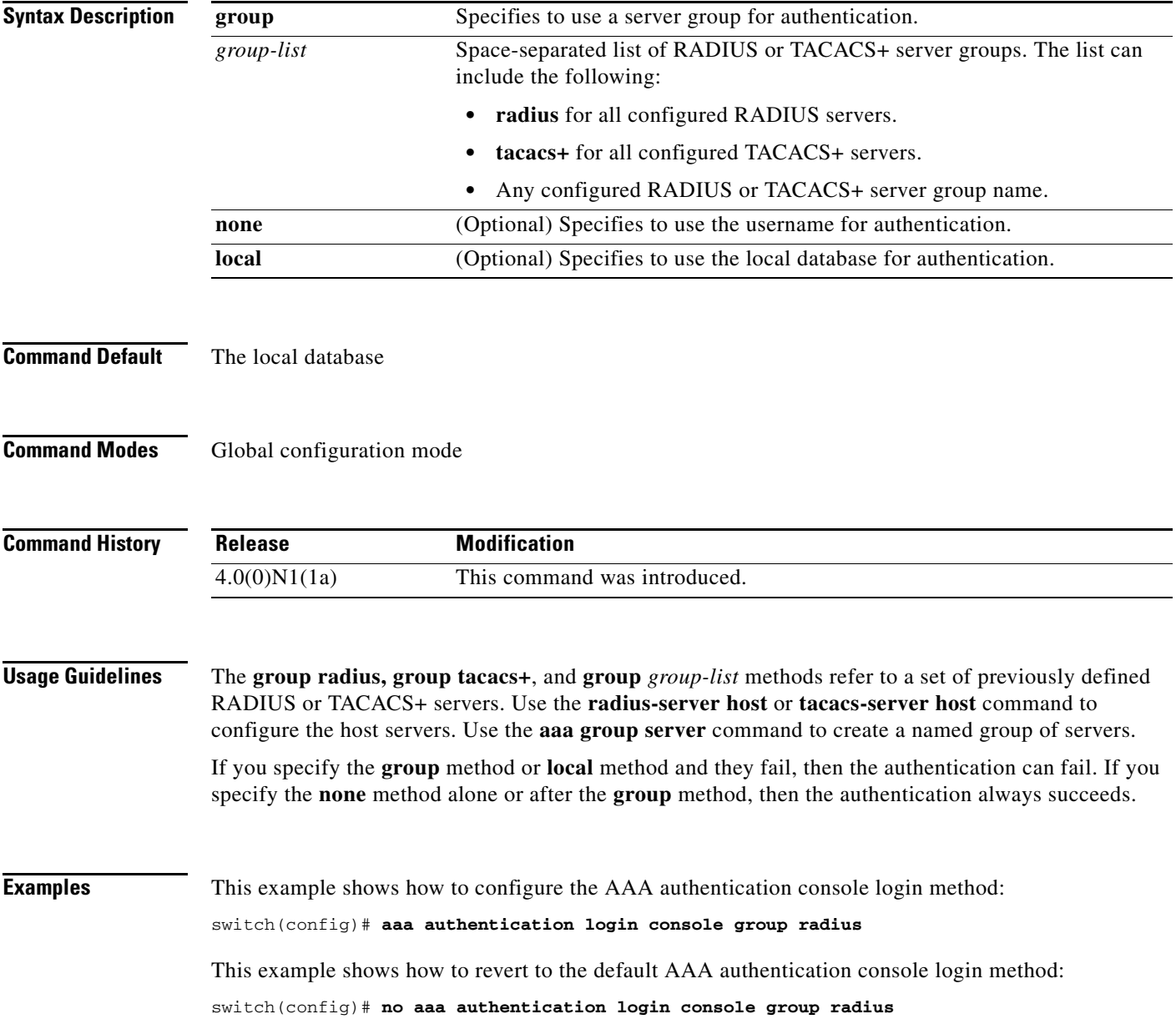

**Related Con** 

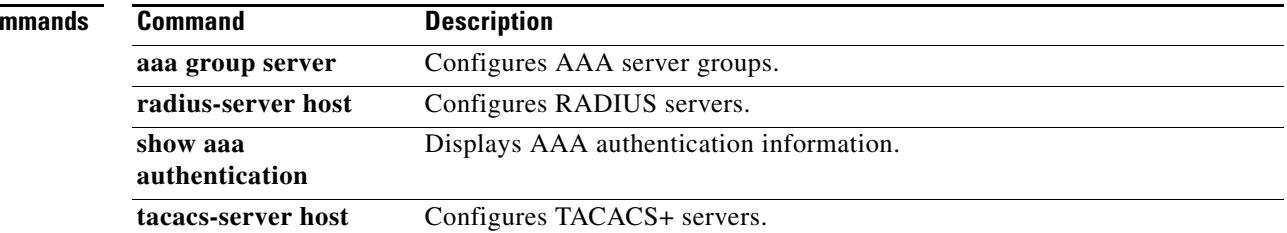

# <span id="page-26-0"></span>**aaa authentication login default**

To configure the default authentication, authorization, and accounting (AAA) authentication methods, use the **aaa authentication login default** command. To revert to the default, use the **no** form of this command.

**aaa authentication login default** {**group** *group-list*} [**none**] | **local** | **none**}

**no aaa authentication login default** {**group** *group-list*} [**none**] | **local** | **none**}

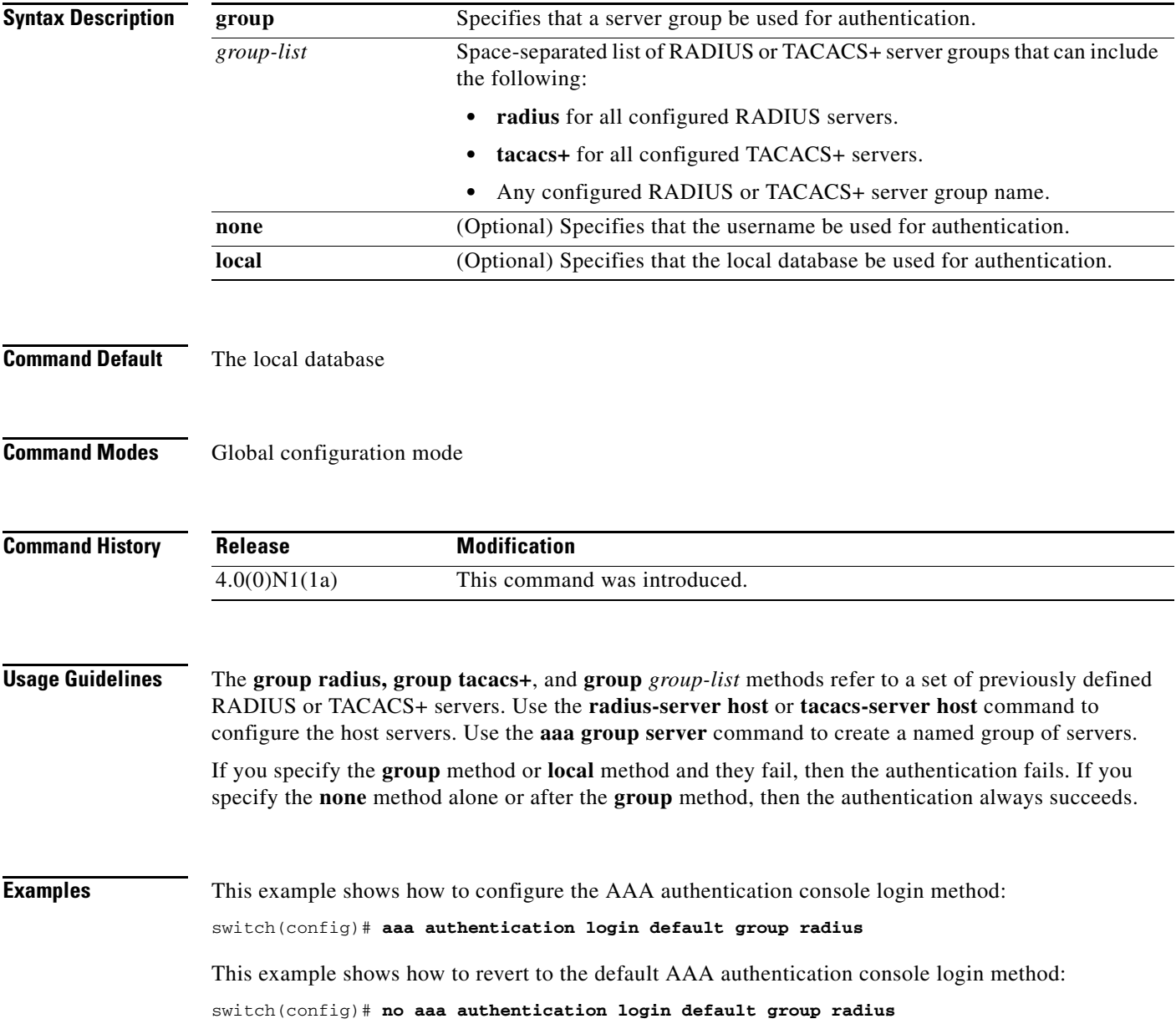

**Related Co** 

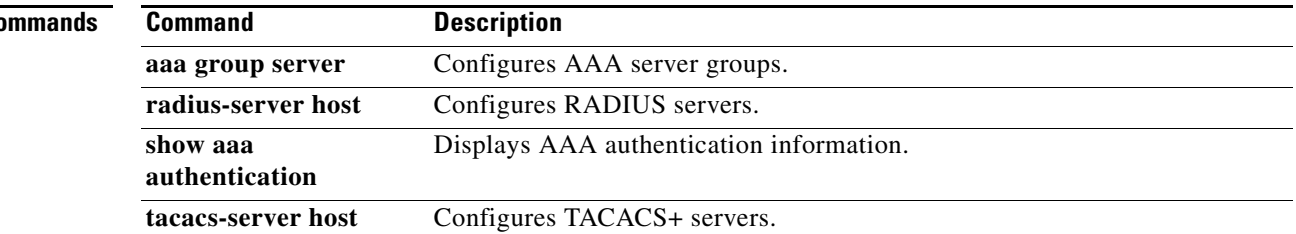

# <span id="page-28-0"></span>**aaa authentication login error-enable**

To configure that the authentication, authorization, and accounting (AAA) authentication failure message displays on the console, use the **aaa authentication login error-enable** command. To revert to the default, use the **no** form of this command.

**aaa authentication login error-enable**

**no aaa authentication login error-enable**

**Syntax Description** This command has no arguments or keywords.

**Command Default** Disabled

**Command Modes** Global configuration mode

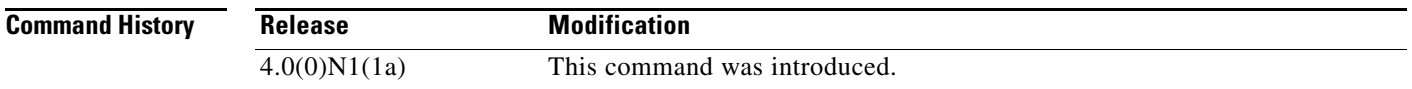

### **Usage Guidelines** When you log in, the login is processed by rolling over to the local user database if the remote AAA servers do not respond. In this situation, the following message is displayed if you have enabled the displaying of login failure messages:

Remote AAA servers unreachable; local authentication done. Remote AAA servers unreachable; local authentication failed.

**Examples** This example shows how to enable the display of AAA authentication failure messages to the console: switch(config)# **aaa authentication login error-enable** This example shows how to disable the display of AAA authentication failure messages to the console: switch(config)# **no aaa authentication login error-enable**

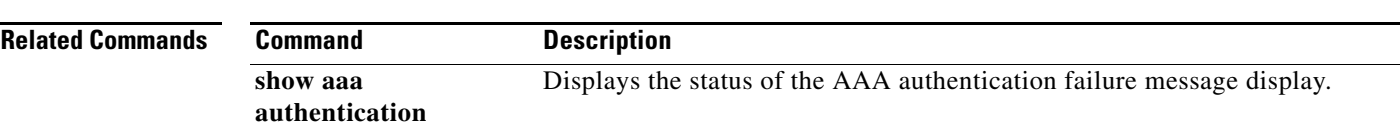

Г

# <span id="page-29-0"></span>**aaa authentication login mschap enable**

To enable Microsoft Challenge Handshake Authentication Protocol (MS-CHAP) authentication at login, use the **aaa authentication login mschap enable** command. To revert to the default, use the **no** form of this command.

**aaa authentication login mschap enable**

**no aaa authentication login mschap enable**

**Syntax Description** This command has no arguments or keywords.

**Command Default** Disabled

**Command Modes** Global configuration mode

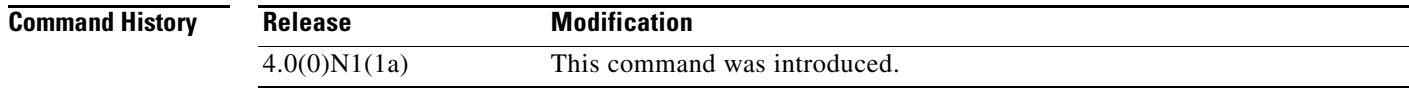

**Examples** This example shows how to enable MS-CHAP authentication: switch(config)# **aaa authentication login mschap enable** This example shows how to disable MS-CHAP authentication:

switch(config)# **no aaa authentication login mschap enable**

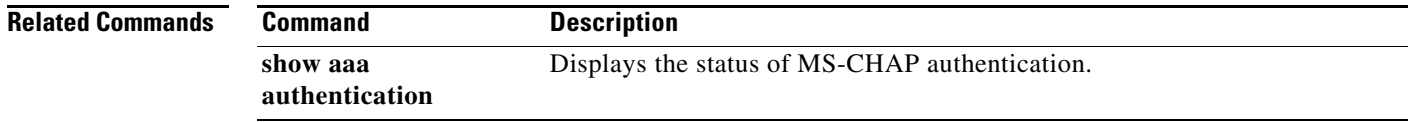

# <span id="page-30-0"></span>**aaa authorization commands default**

To configure default authentication, authorization, and accounting (AAA) authorization methods for all EXEC commands, use the **aaa authorization commands default** command. To revert to the default, use the **no** form of this command.

**aaa authorization commands default** [**group** *group-list*] [**local** | **none**]

**no aaa authorization commands default** [**group** *group-list*] [**local** | **none**]

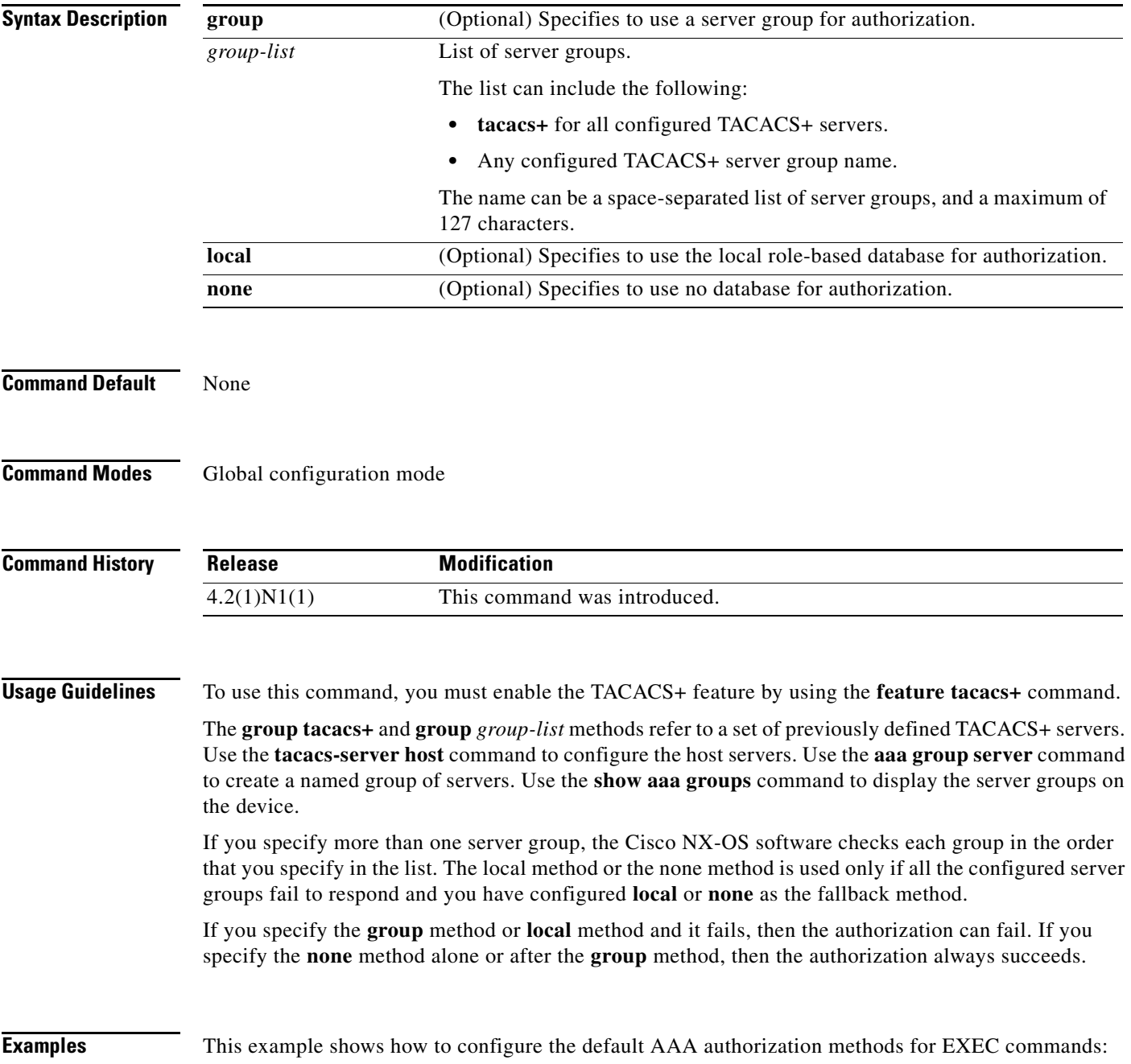

switch(config)# **aaa authorization commands default group TacGroup local** switch(config)#

This example shows how to revert to the default AAA authorization methods for EXEC commands:

switch(config)# **no aaa authorization commands default group TacGroup local** switch(config)#

### **Related Commands**

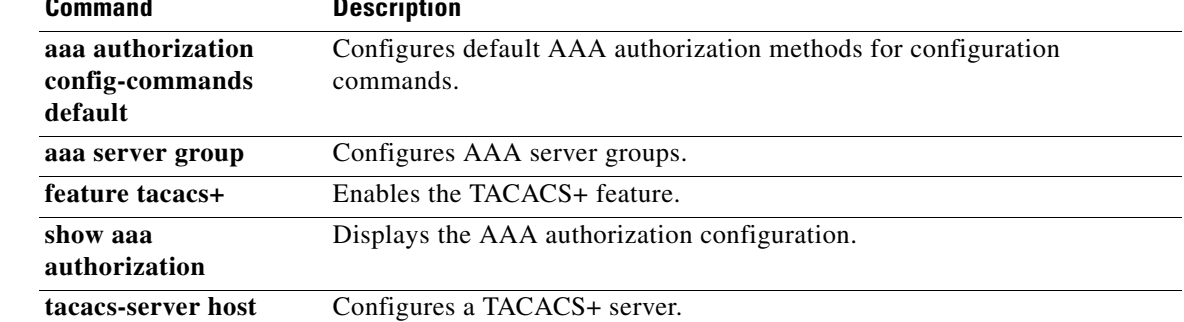

# <span id="page-32-0"></span>**aaa authorization config-commands default**

To configure the default authentication, authorization, and accounting (AAA) authorization methods for all configuration commands, use the **aaa authorization config-commands default** command. To revert to the default, use the **no** form of this command.

**aaa authorization config-commands default** [**group** *group-list*] [**local** | **none**]

**no aaa authorization config-commands default** [**group** *group-list*] [**local** | **none**]

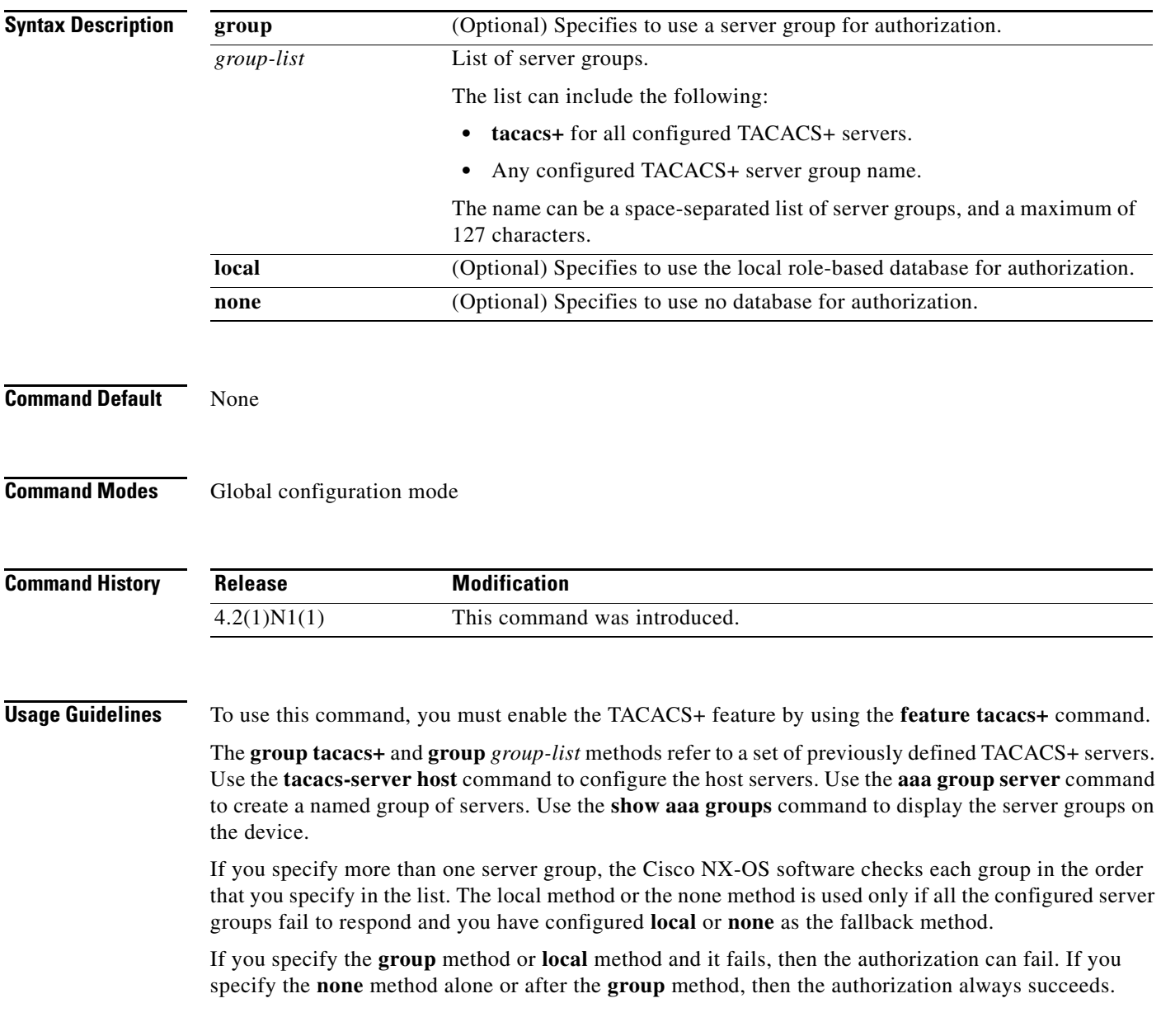

**Examples** This example shows how to configure the default AAA authorization methods for configuration commands:

> switch(config)# **aaa authorization config-commands default group TacGroup local** switch(config)#

This example shows how to revert to the default AAA authorization methods for configuration commands:

switch(config)# **no aaa authorization config-commands default group TacGroup local** switch(config)#

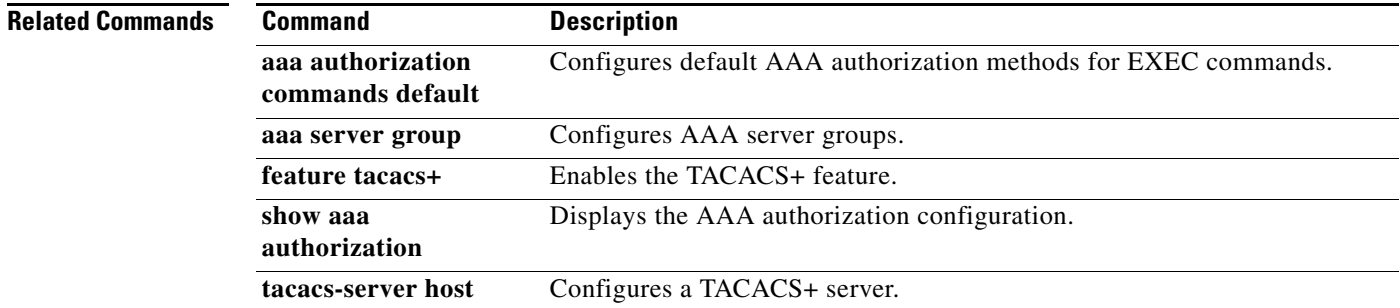

**The College** 

## *Send comments to nexus5k-docfeedback@cisco.com*

# <span id="page-34-0"></span>**aaa authorization ssh-certificate**

To configure the default authentication, authorization, and accounting (AAA) authorization method for TACACS+ servers, use the **aaa authorization ssh-certificate** command. To disable this configuration, use the **no** form of this command.

**aaa authorization ssh-certificate default** {**group** *group-list* | **local**}

**no aaa authorization ssh-certificate default** {**group** *group-list* | **local**}

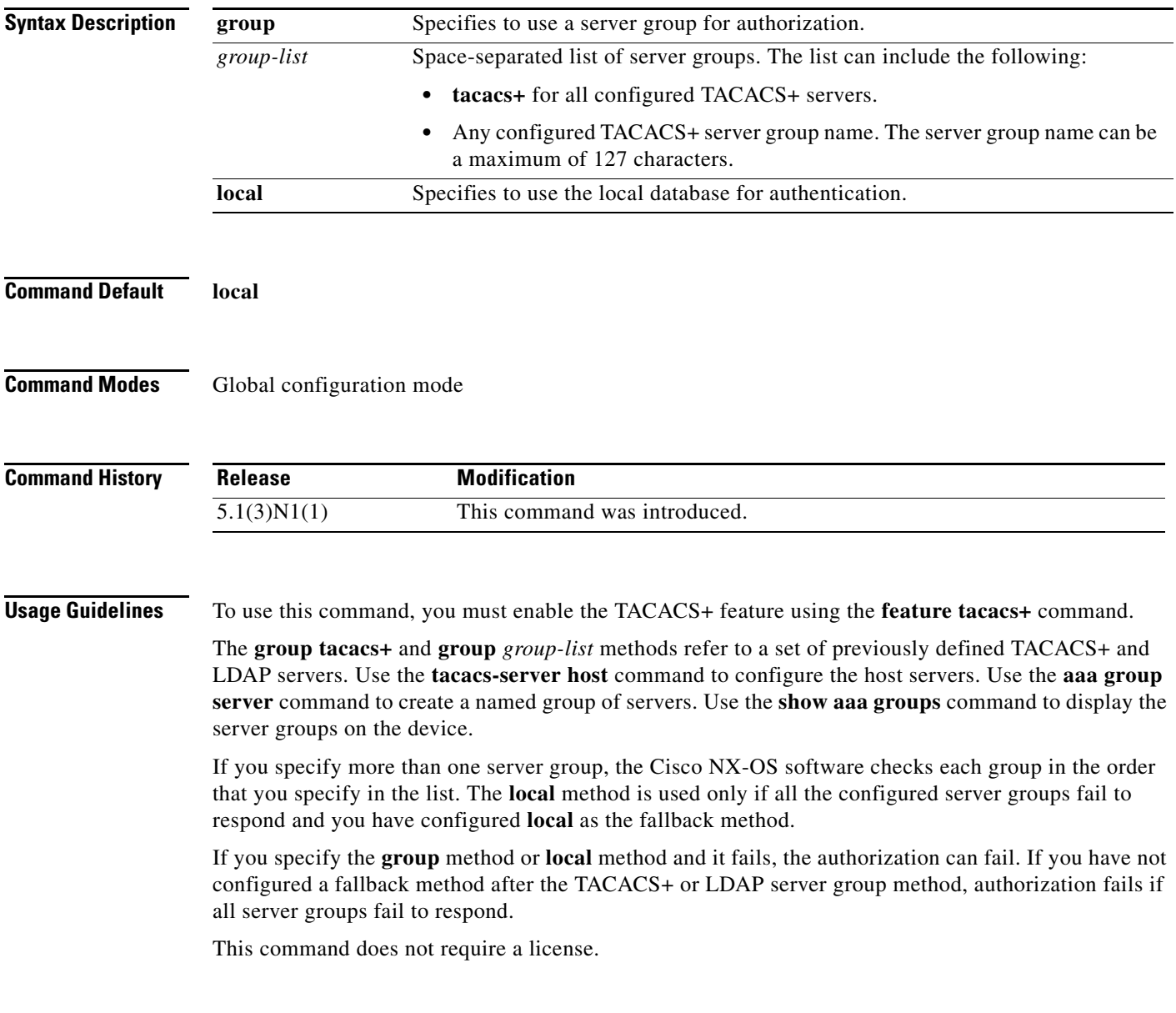

**Examples** This example shows how to configure the local database with certificate authentication as the default AAA authorization method:

```
switch# configure terminal
switch(config)# aaa authorization ssh-certificate default local
switch(config)#
```
### **Related Commands Command Description**

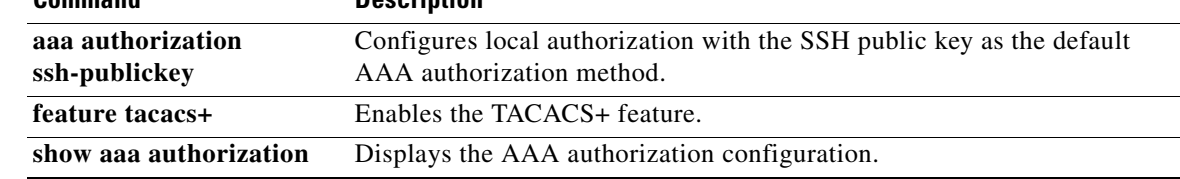
# **aaa authorization ssh-publickey**

To configure local authorization with the Secure Shell (SSH) public key as the default AAA authorization method for TACACS+ servers, use the **aaa authorization ssh-publickey** command. To revert to the default, use the **no** form of this command.

**aaa authorization ssh-publickey default** {**group** *group-list* | **local**}

**no aaa authorization ssh-publickey default** {**group** *group-list* | **local**}

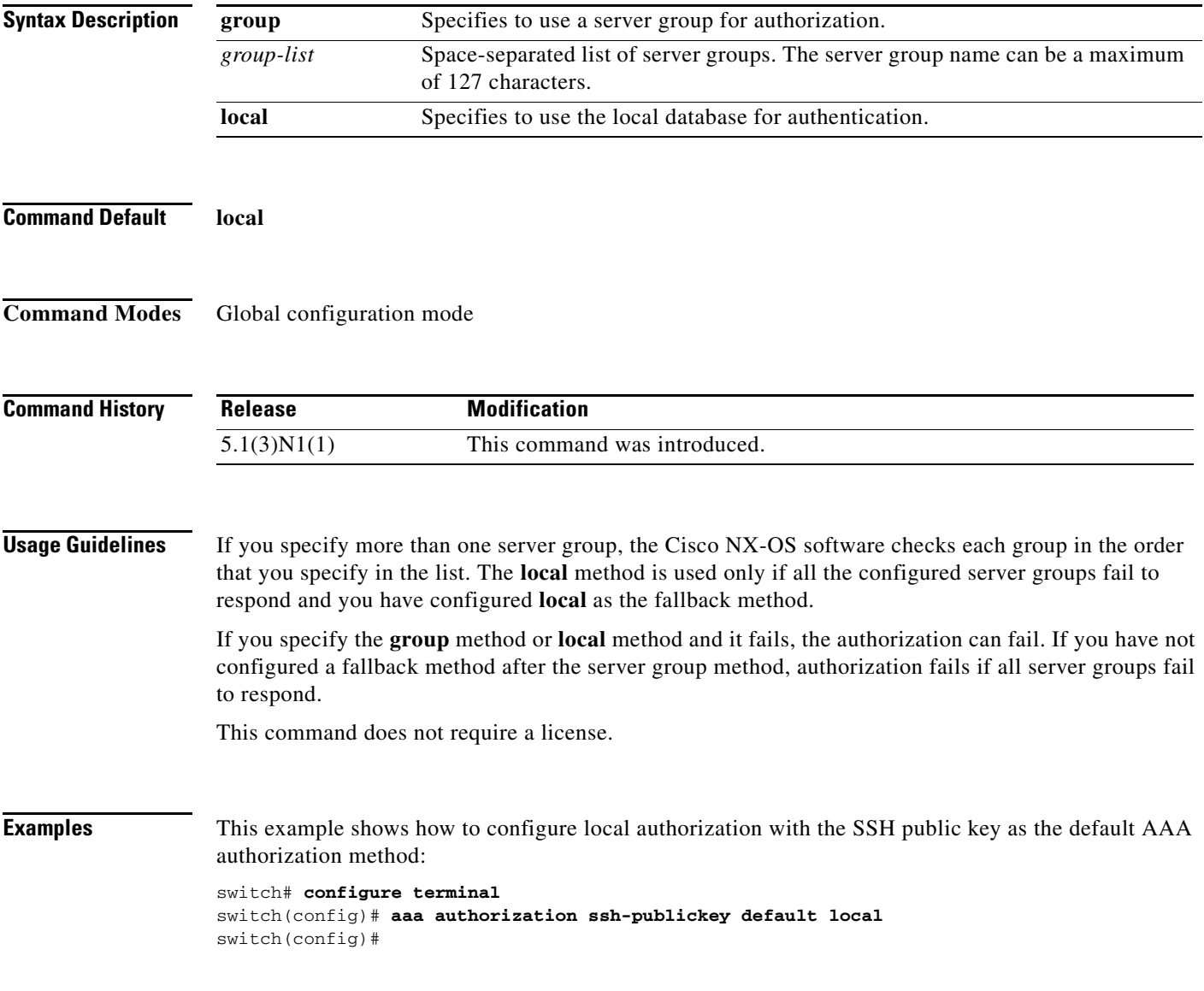

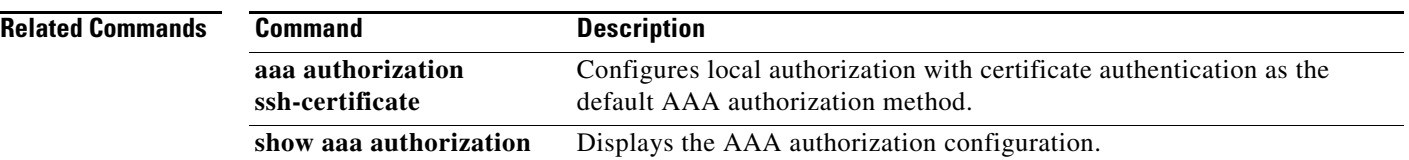

# **aaa group server radius**

To create a RADIUS server group and enter RADIUS server group configuration mode, use the **aaa group server radius** command. To delete a RADIUS server group, use the **no** form of this command.

**aaa group server radius** *group-name*

**no aaa group server radius** *group-name*

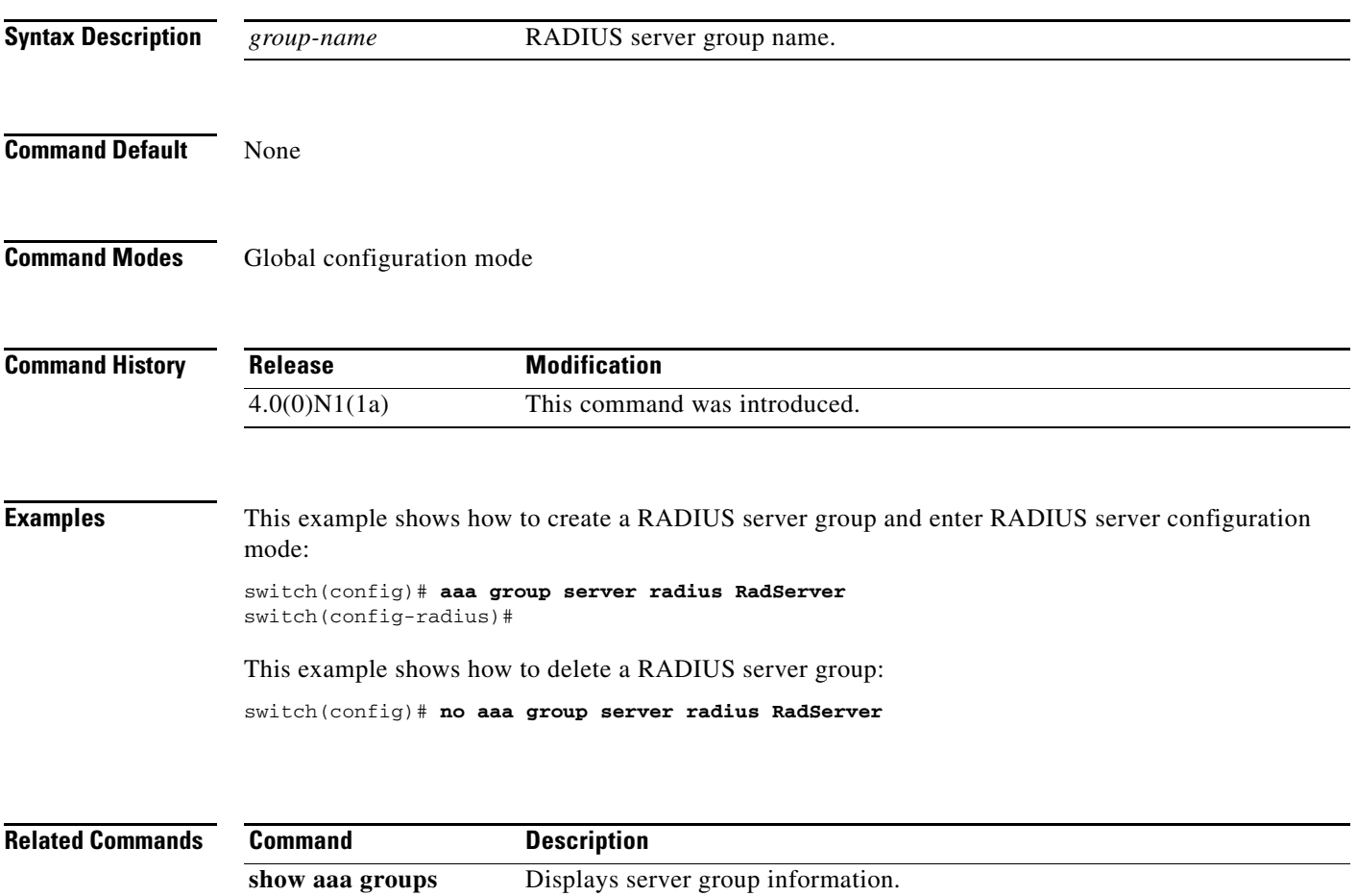

# **aaa user default-role**

To enable the default role assigned by the authentication, authorization, and accounting (AAA) server administrator for remote authentication, use the **aaa user default-role** command. To disable the default role, use the **no** form of this command.

#### **aaa user default-role**

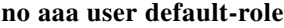

**Syntax Description** This command has no arguments or keywords.

**Command Default** Enabled

**Command Modes** Global configuration mode

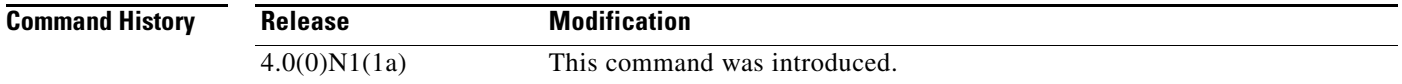

#### **Examples** This example shows how to enable the default role assigned by the AAA server administrator for remote authentication:

switch(config)# **aaa user default-role** switch(config)#

This example shows how to disable the default role assigned by the AAA server administrator for remote authentication:

switch(config)# **no aaa user default-role** switch(config)#

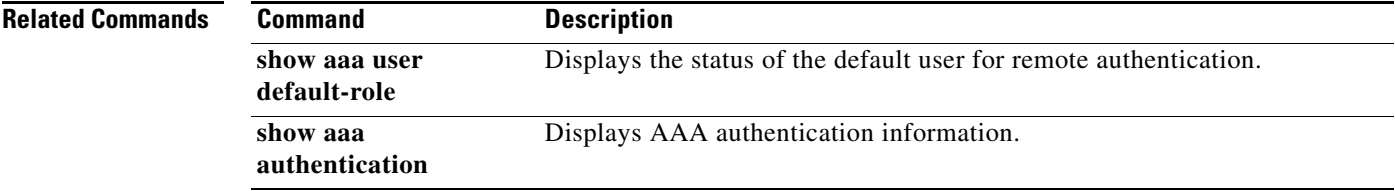

**The College** 

### *Send comments to nexus5k-docfeedback@cisco.com*

# **access-class**

To restrict incoming and outgoing connections between a particular VTY (into a Cisco Nexus 5000 Series switch) and the addresses in an access list, use the **access-class** command. To remove access restrictions, use the **no** form of this command.

**access-class** *access-list-name* {**in** | **out**}

**no access-class** *access-list-name* {**in** | **out**}

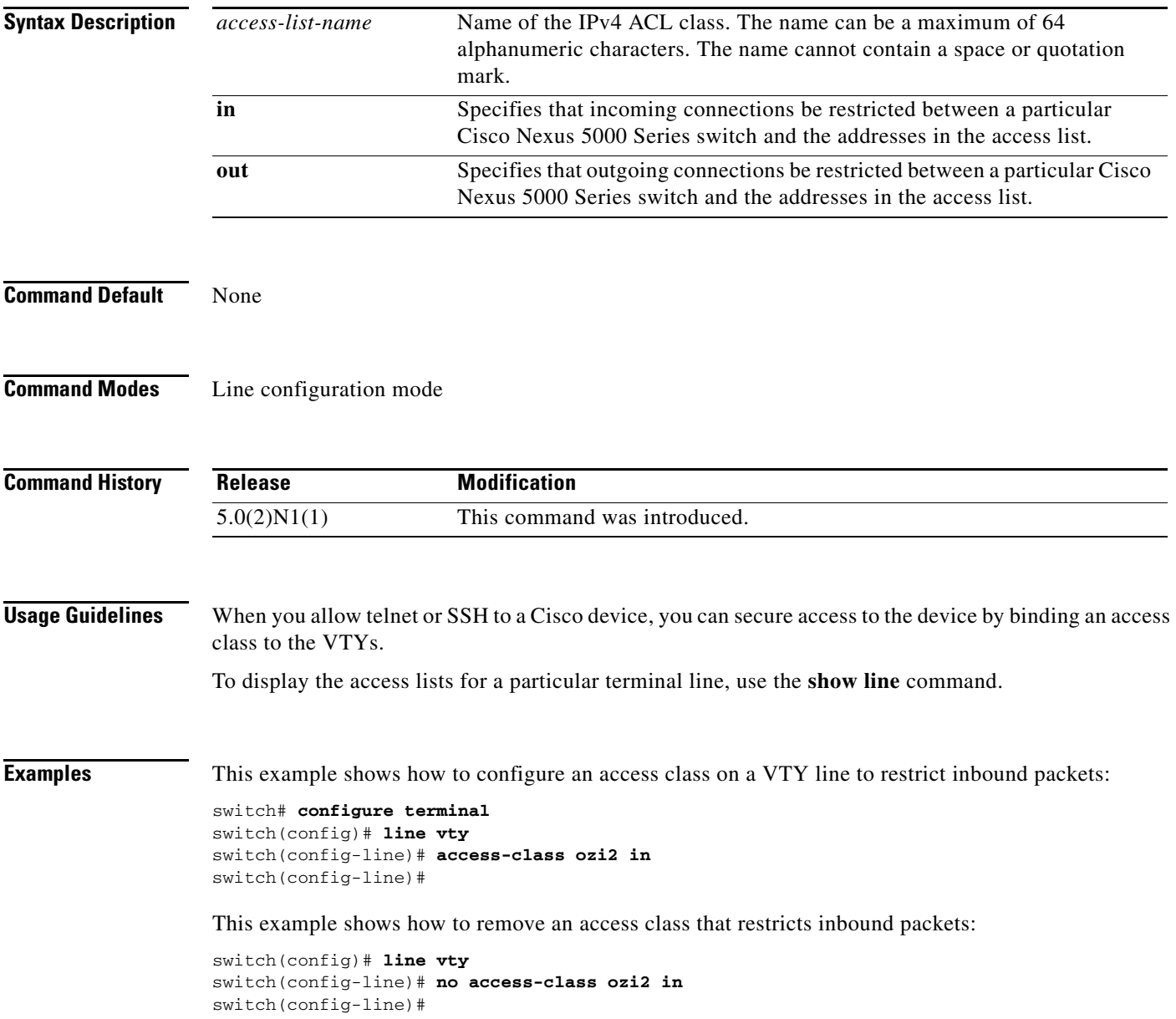

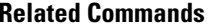

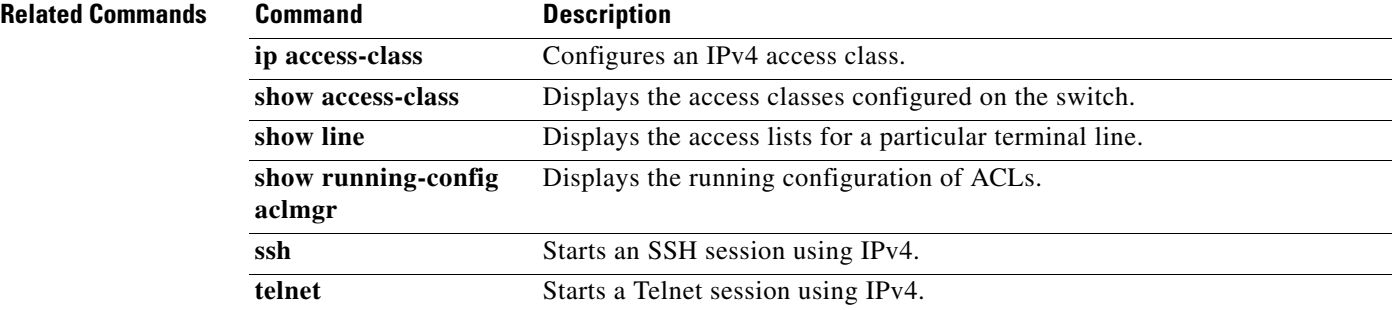

# **action**

To specify what the switch does when a packet matches a **permit** command in a VLAN access control list (VACL), use the **action** command. To remove an **action** command, use the **no** form of this command.

**action** {**drop forward**}

**no action** {**drop forward**}

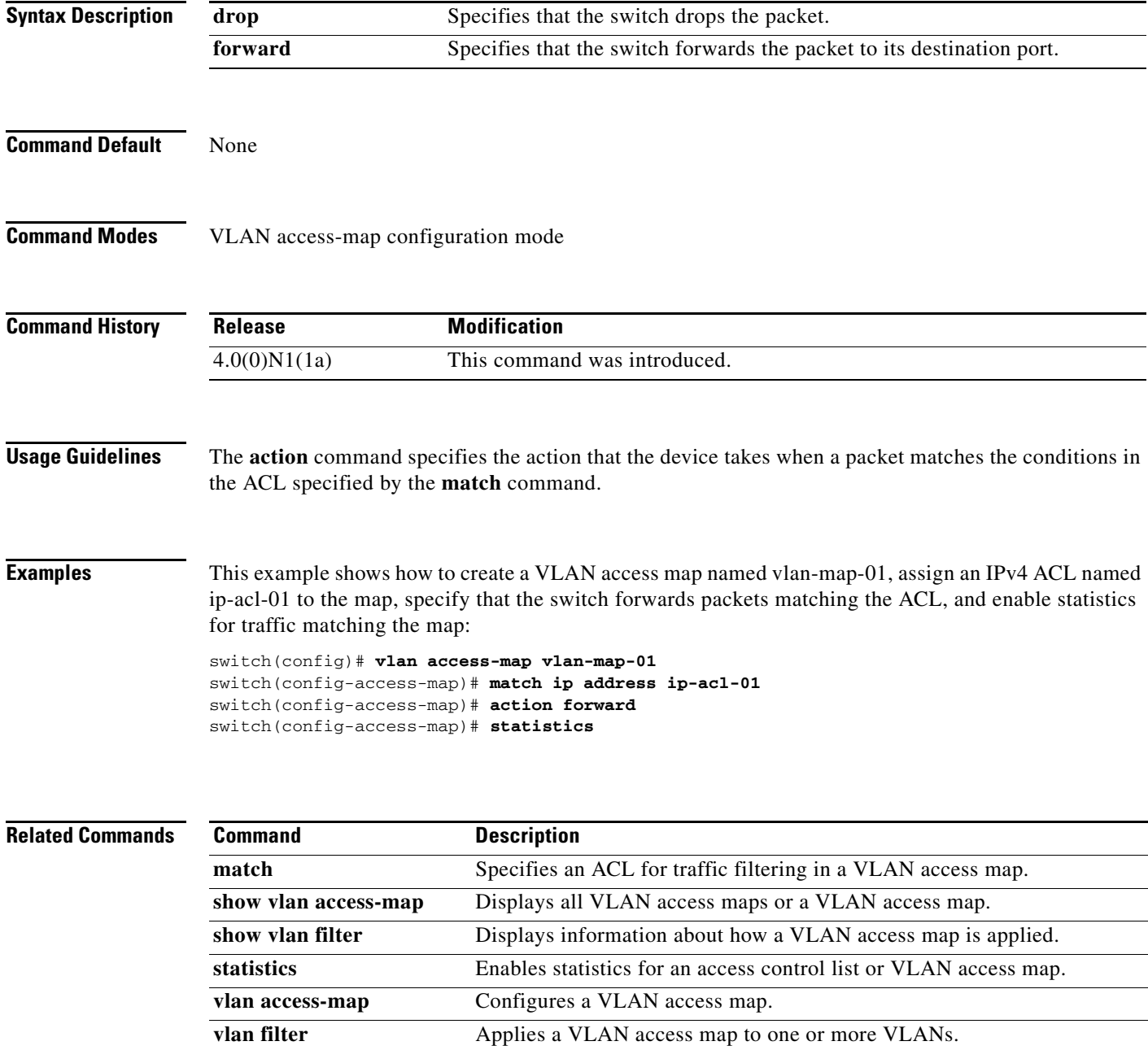

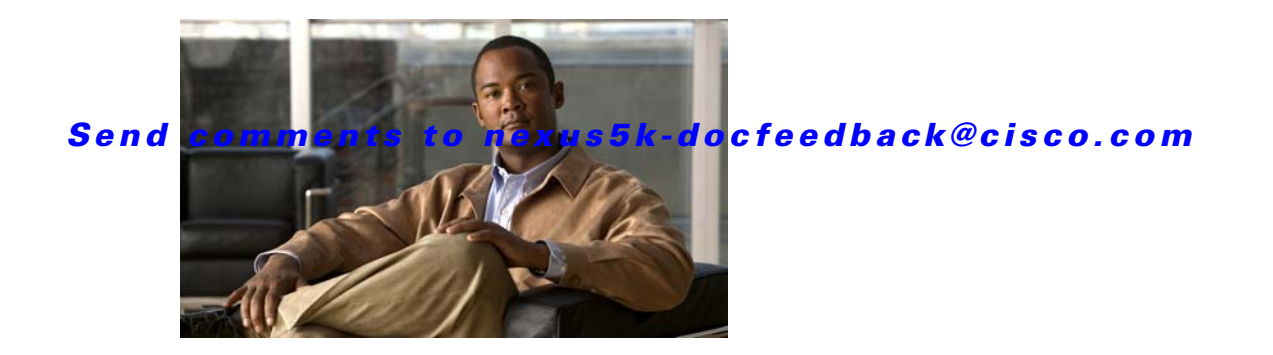

# **C Commands**

This chapter describes the Cisco NX-OS security commands that begin with C.

# **checkpoint**

To take a snapshot of the current running configuration and store the snapshot in the file system in an ASCII format, use the **checkpoint** command.

**checkpoint** [*checkpoint-name* [**description** *descp-text* [...**description** *descp-text*]] | **description** *descp-text* | **file** {**bootflash:** | **volatile:**}[//*server*][*directory*/][*filename*]]

**no checkpoint** [*checkpoint-name* | **description** *descp-text* | **file** {**bootflash:** | **volatile:**}[//*server*][*directory*/][*filename*]]

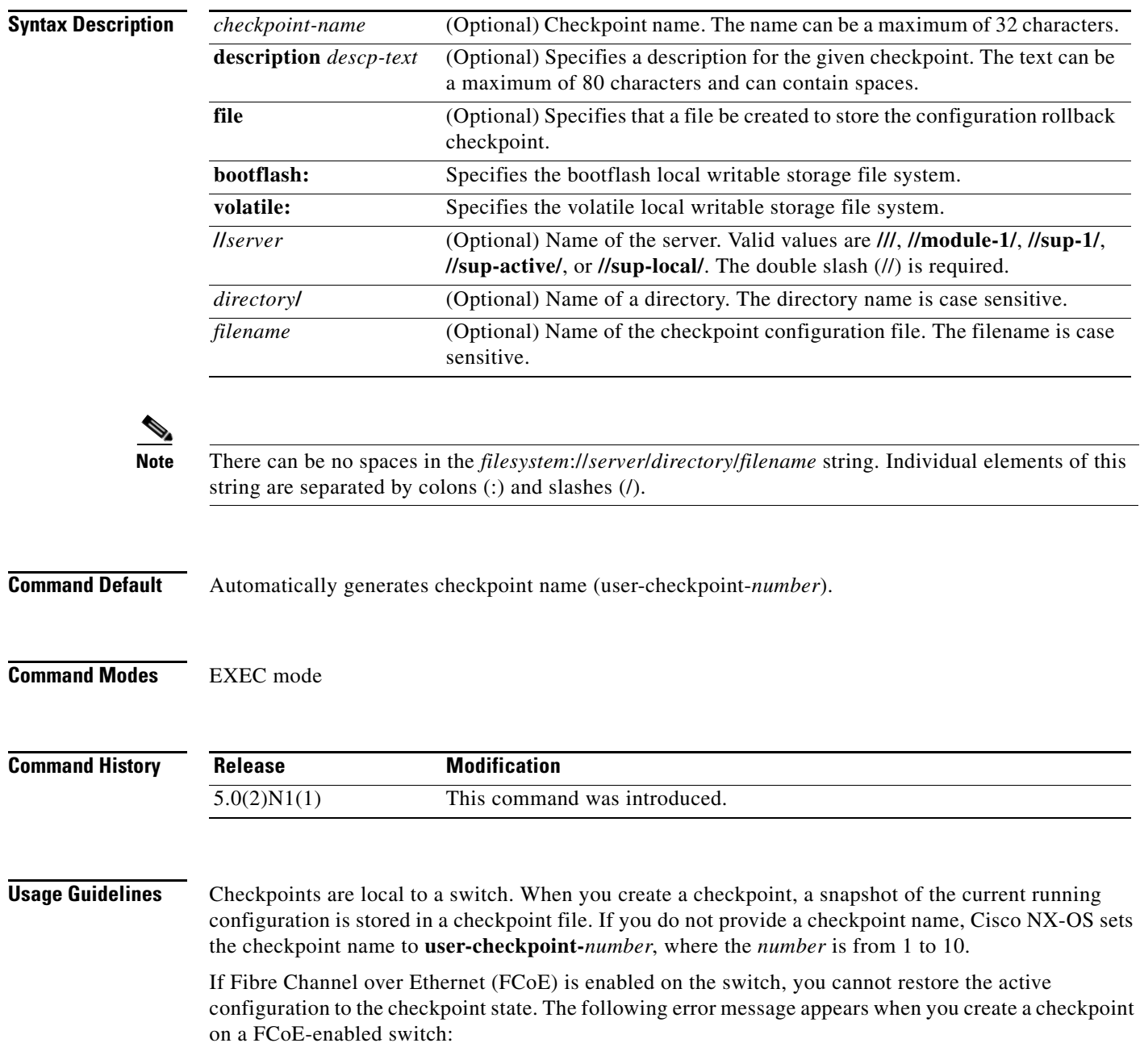

```
switch# checkpoint chkpoint-1 
ERROR: ascii-cfg: FCOE is enabled. Disbaling rollback module (err_id 0x405F004C)
switch#
```
On a switch that has FCoE disabled, you see the following message when you create the checkpoint:

```
switch# checkpoint chkpoint-1 
...Done
switch#
```
You can create up to ten checkpoints of your configuration per switch. When the number of checkpoints reaches the maximum limit, the oldest entry is removed.

You cannot apply the checkpoint file of one switch into another switch. You cannot start a checkpoint filename with the word *system*.

The checkpoint files are stored as text files that you cannot directly access or modify. When a checkpoint is cleared from the system, the associated checkpoint configuration file is deleted.

**Examples** This example shows how to create a checkpoint:

```
switch# checkpoint
```
user-checkpoint-4 created Successfully

Done switch#

...

This example shows how to create a checkpoint, named chkpnt-1, and define its purpose:

switch# **checkpoint chkpnt-1 description Checkpoint to save current configuration, Sep 9 10:02 A.M.**  switch#

This example shows how to create a checkpoint configuration file named chkpnt\_configSep9-1.txt in the bootflash storage system:

```
switch# checkpoint file bootflash:///chkpnt_configSep9-1.txt
switch#
```
This example shows how to delete a checkpoint named chkpnt-1:

switch# **no checkpoint chkpnt-1** switch#

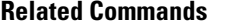

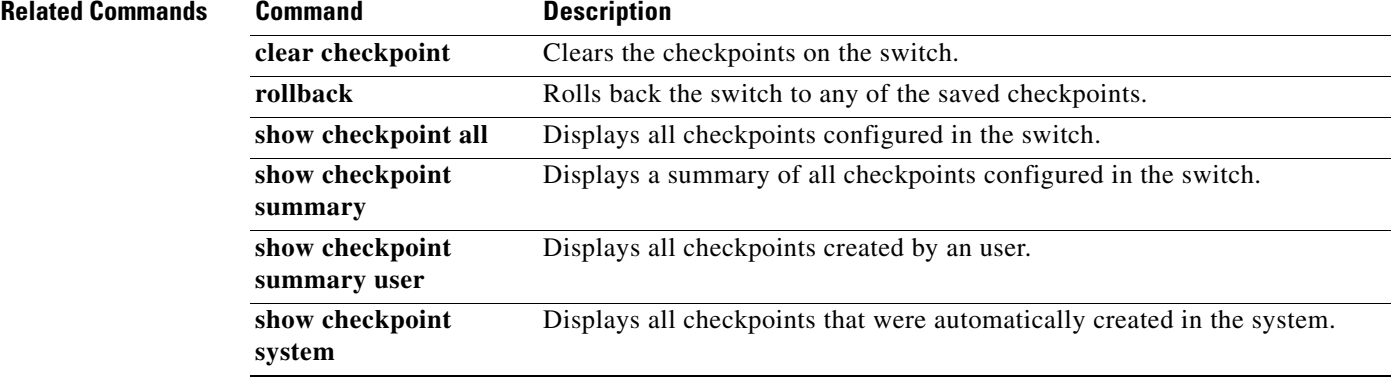

Г

# **clear access-list counters**

To clear the counters for all IPv4 access control lists (ACLs) or a single IPv4 ACL, use the **clear access-list counters** command.

**clear access-list counters** [*access-list-name*]

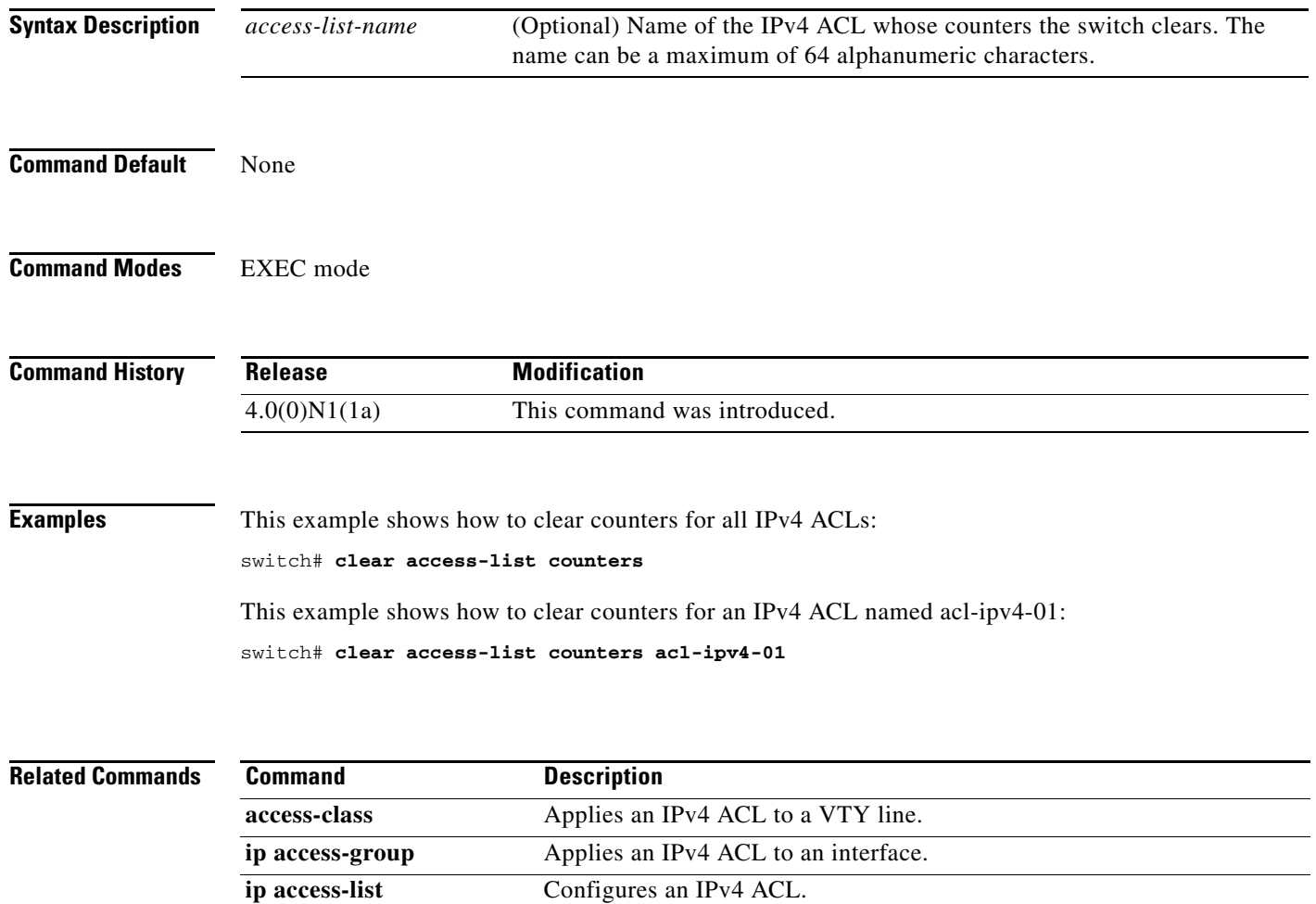

show access-lists Displays information about one or all IPv4, IPv6, and MAC ACLs.

show ip access-lists Displays information about one or all IPv4 ACLs.

# **clear accounting log**

To clear the accounting log, use the **clear accounting log** command.

**clear accounting log**

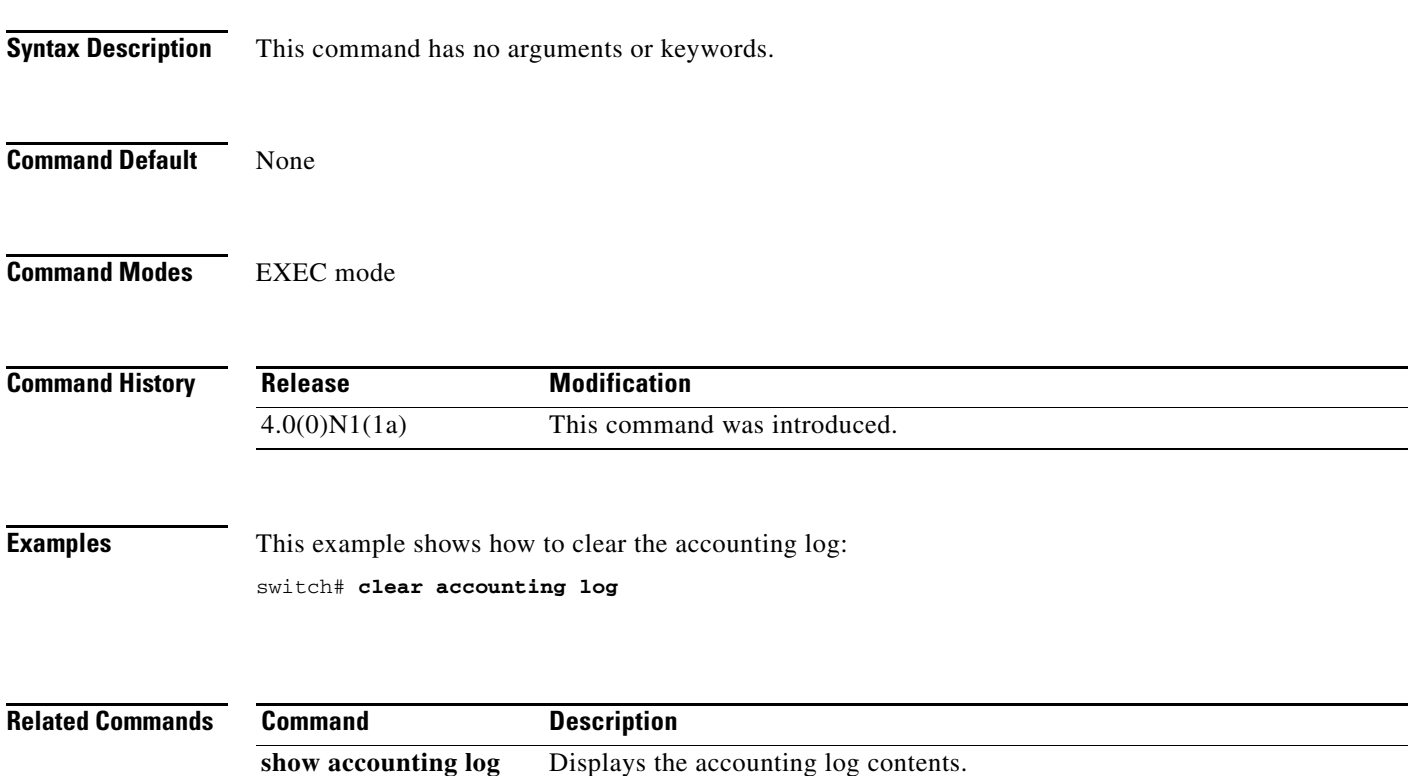

# **clear checkpoint database**

To clear the checkpoints configured on the switch, use the **clear checkpoint database** command.

**clear checkpoint database** [**system** | **user**]

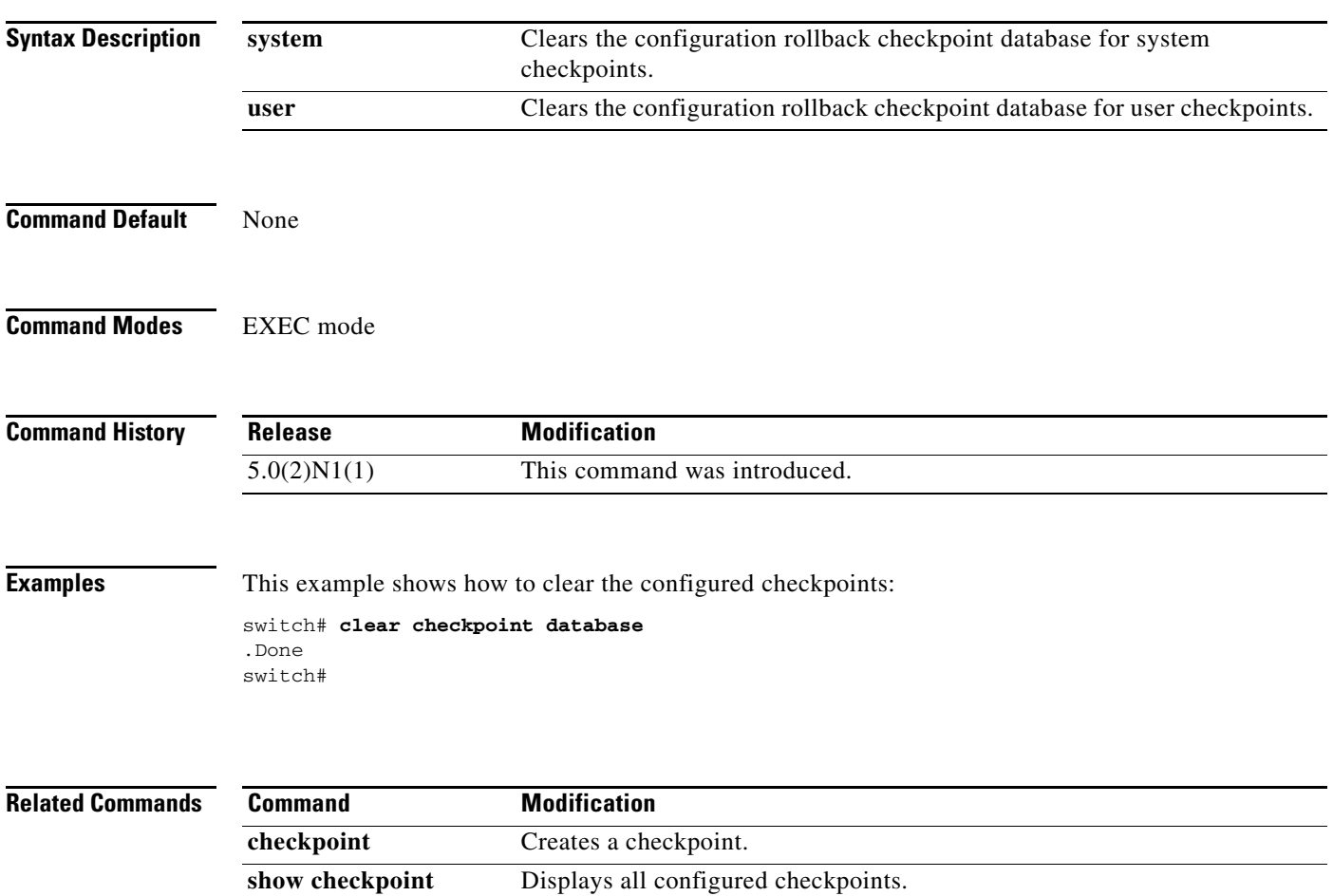

a ka

### *Send comments to nexus5k-docfeedback@cisco.com*

# **clear ip arp**

To clear the Address Resolution Protocol (ARP) table and statistics, use the **clear ip arp** command.

**clear ip arp** [**vlan** *vlan-id* [**force-delete** | **vrf** {*vrf-name* | **all** | **default** | **management**}]]

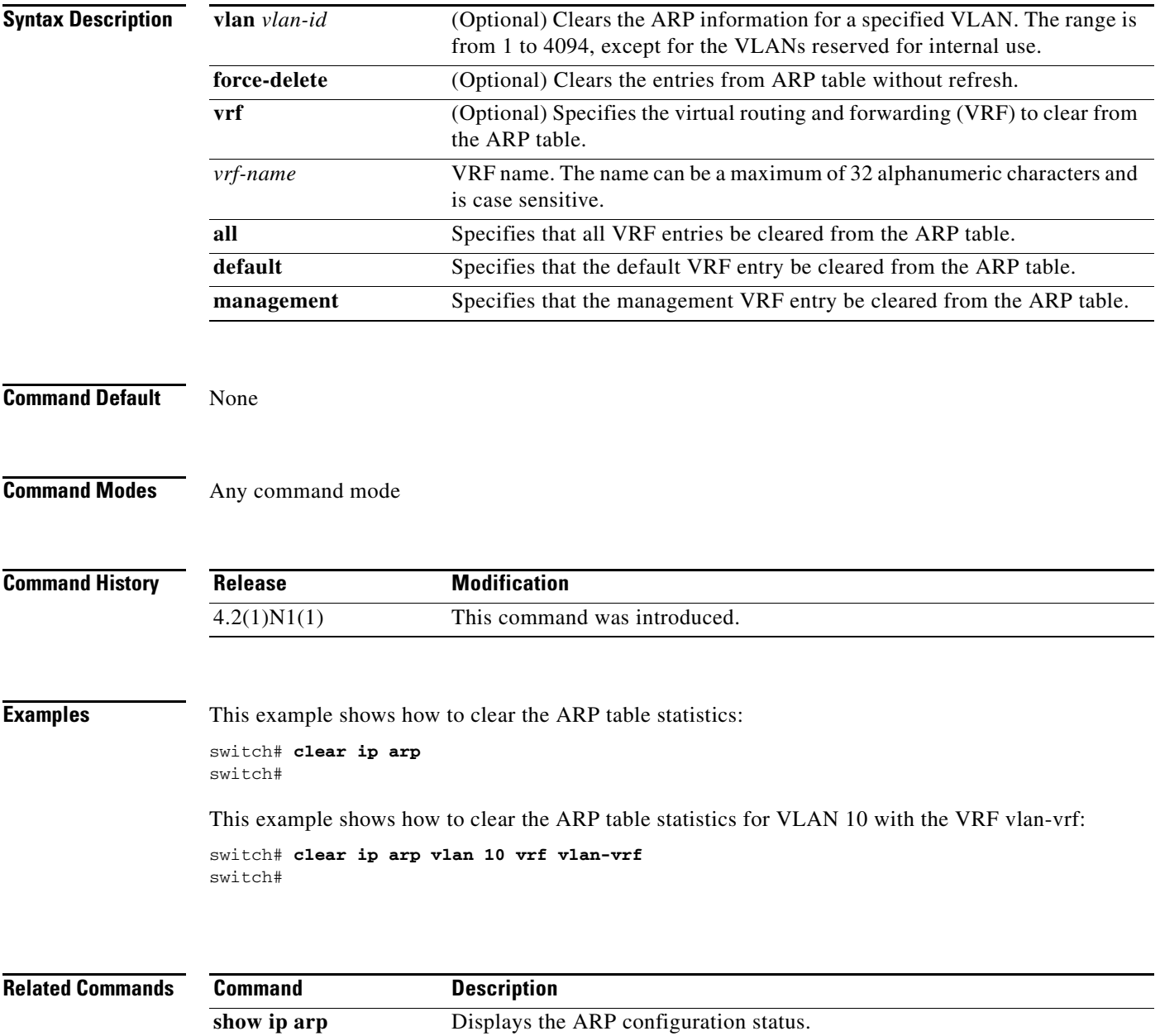

# **clear ip arp inspection log**

To clear the Dynamic ARP Inspection (DAI) logging buffer, use the **clear ip arp inspection log** command.

**clear ip arp inspection log**

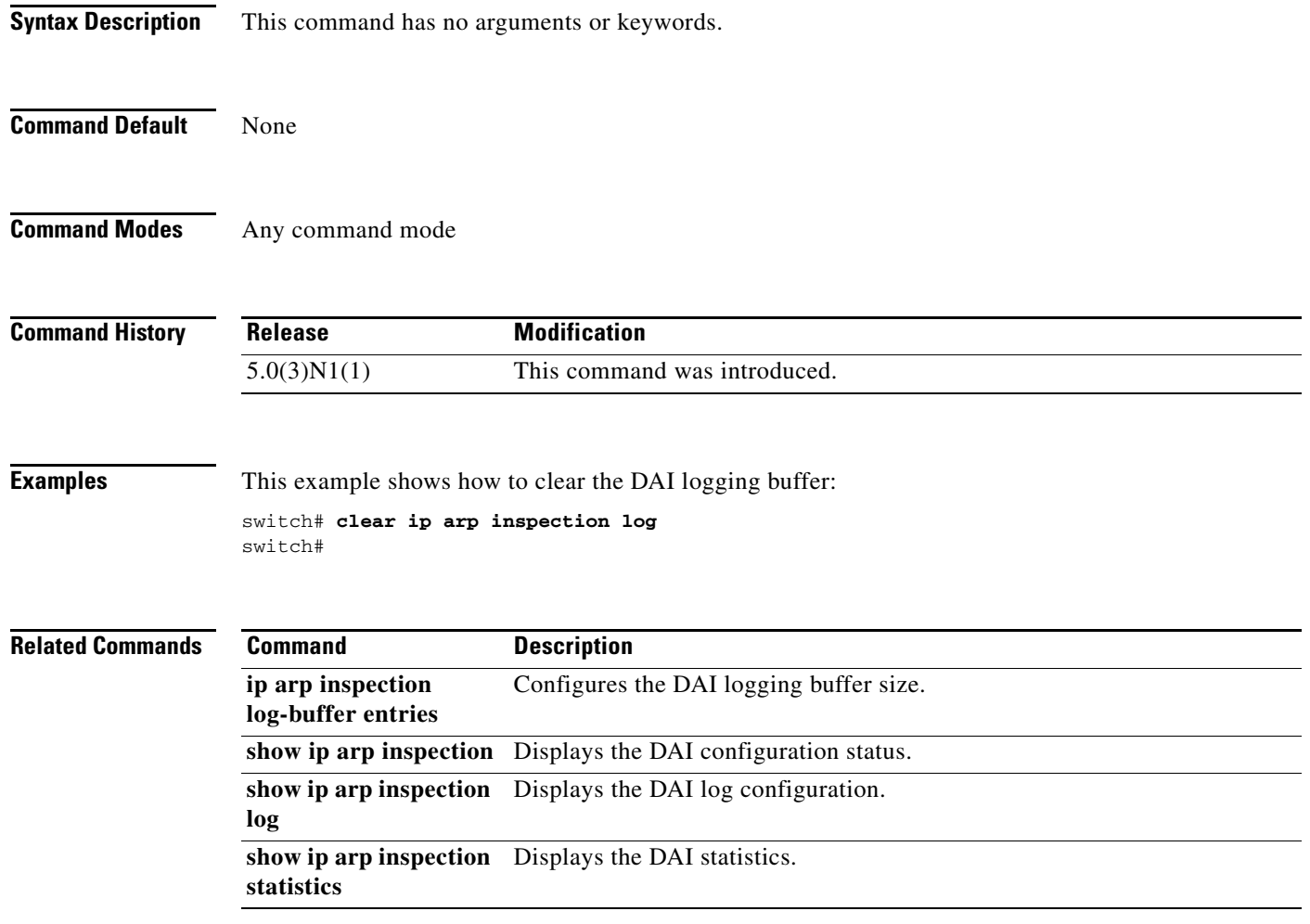

# **clear ip arp inspection statistics vlan**

To clear the Dynamic ARP Inspection (DAI) statistics for a specified VLAN, use the **clear ip arp inspection statistics vlan** command.

**clear ip arp inspection statistics vlan** *vlan-list*

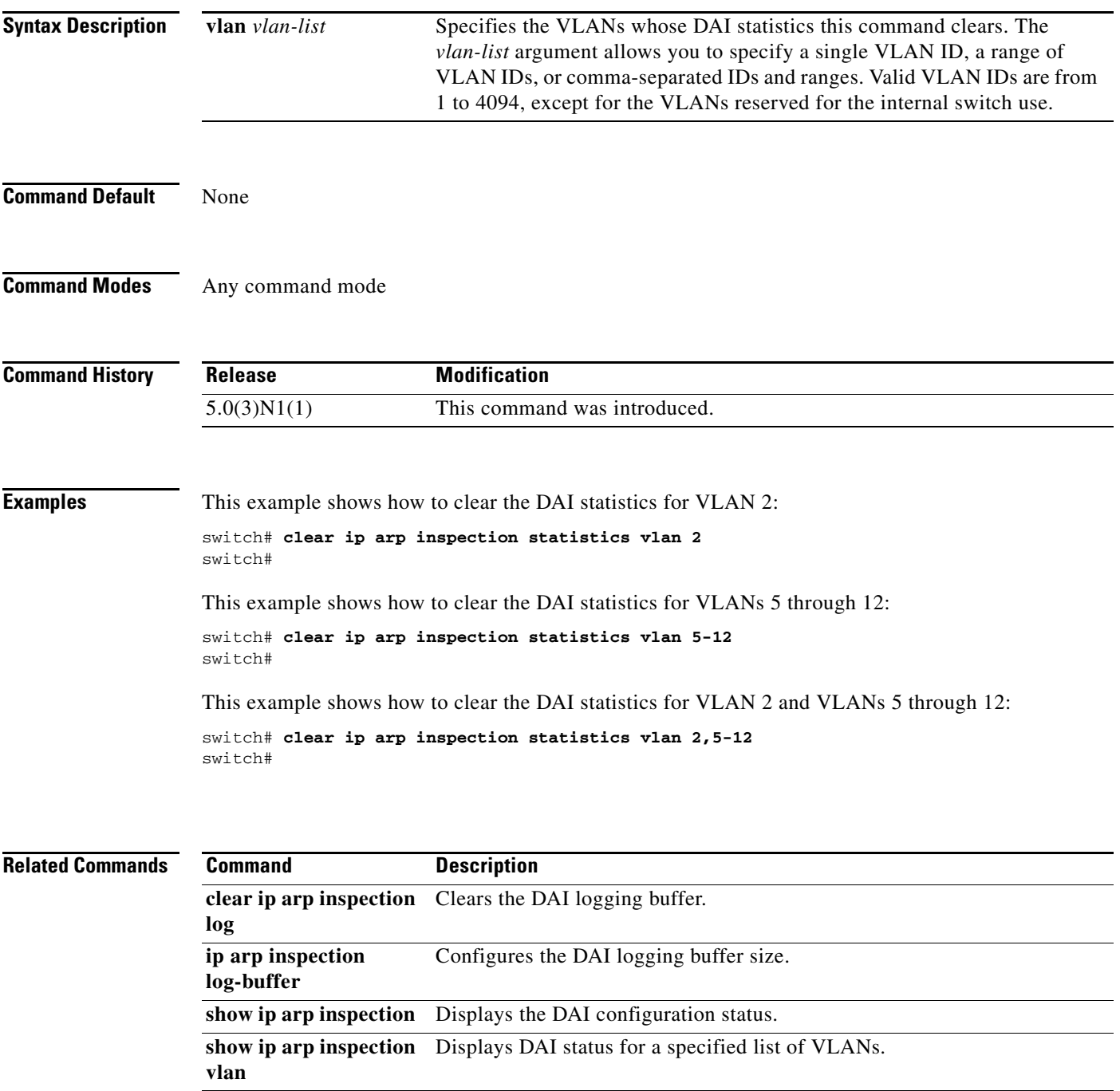

# **clear ip dhcp snooping binding**

To clear the Dynamic Host Configuration Protocol (DHCP) snooping binding database, use the **clear ip dhcp snooping binding** command.

**clear ip dhcp snooping binding** [**vlan** *vlan-id* [**mac** *mac-address* **ip** *ip-address*] [**interface** {**ethernet** *slot*/*port* | **port-channel** *channel-number*}]]

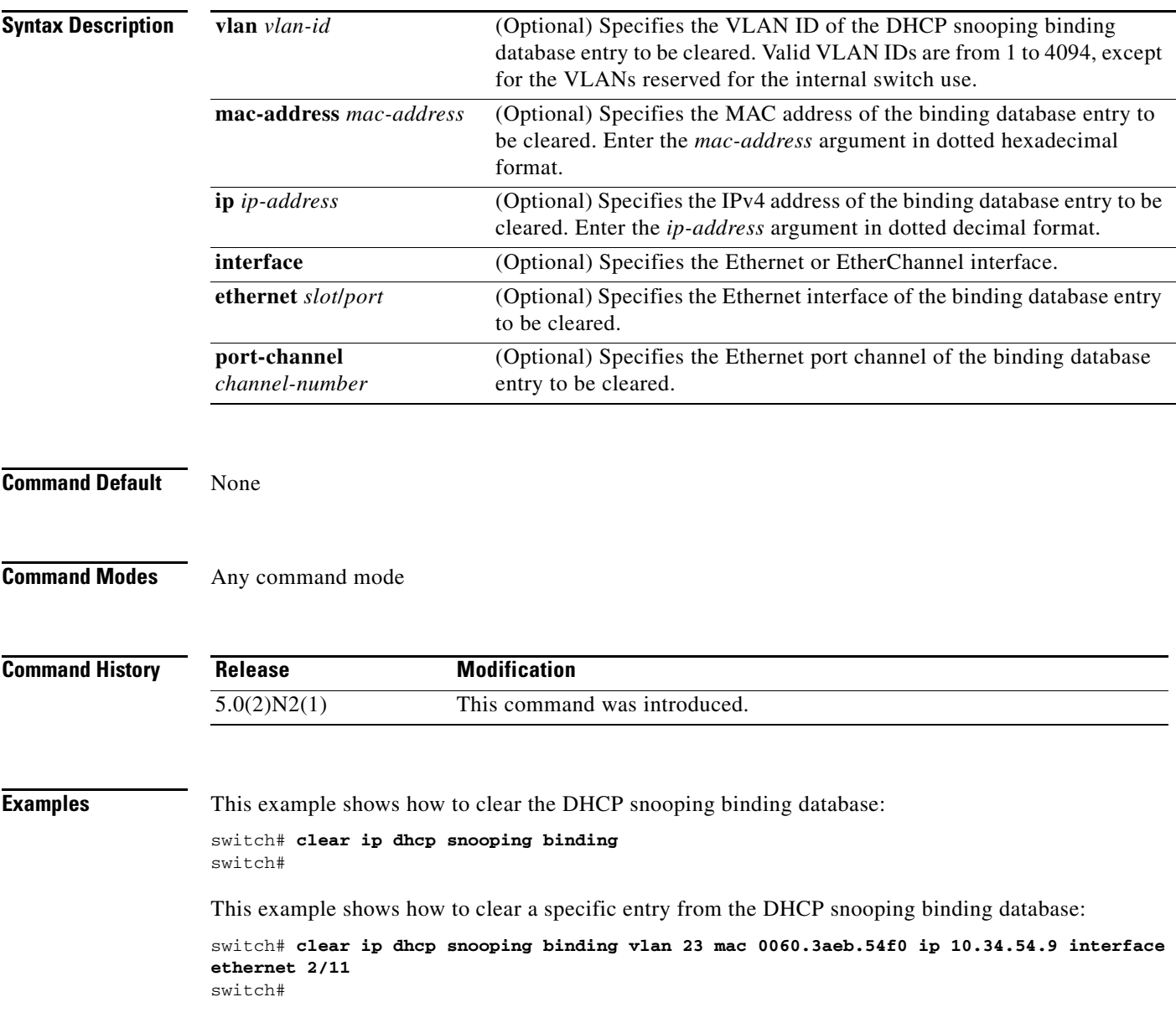

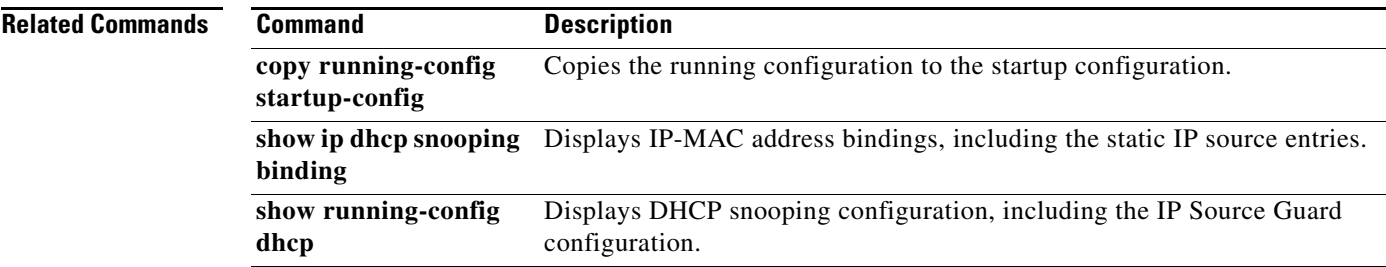

# **clear ip dhcp snooping statistics**

To clear the Dynamic Host Configuration Protocol (DHCP) snooping statistics, use the **clear ip dhcp snooping statistics** command.

**clear ip dhcp snooping statistics**

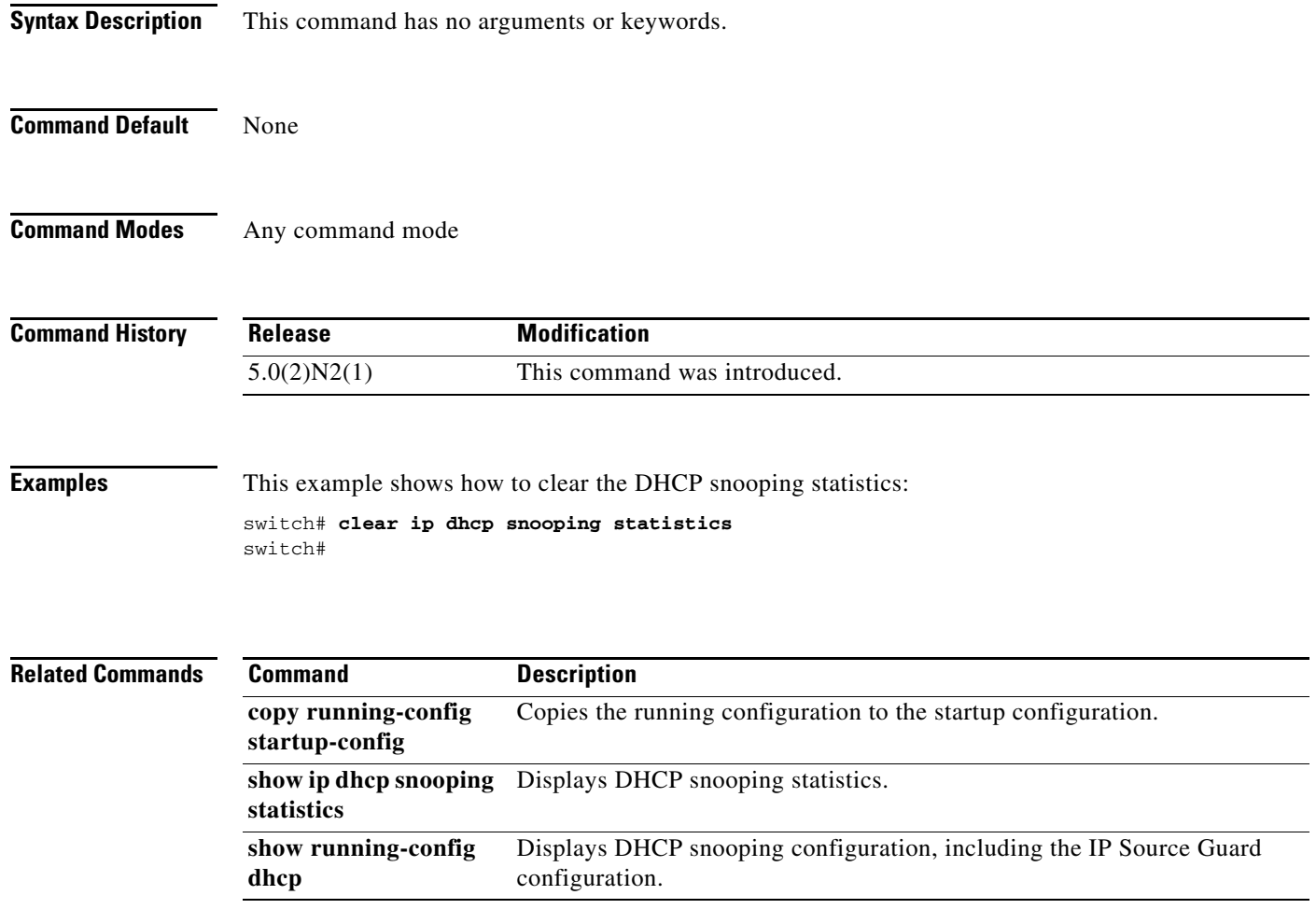

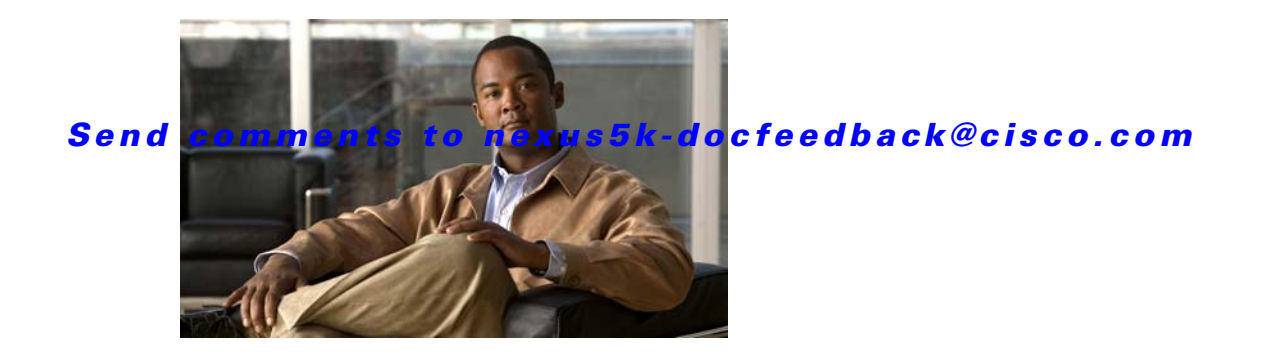

# **D Commands**

This chapter describes the Cisco NX-OS security commands that begin with D.

# **deadtime**

To configure the dead-time interval for a RADIUS or TACACS+ server group, use the **deadtime** command. To revert to the default, use the **no** form of this command.

**deadtime** *minutes*

**no deadtime** *minutes*

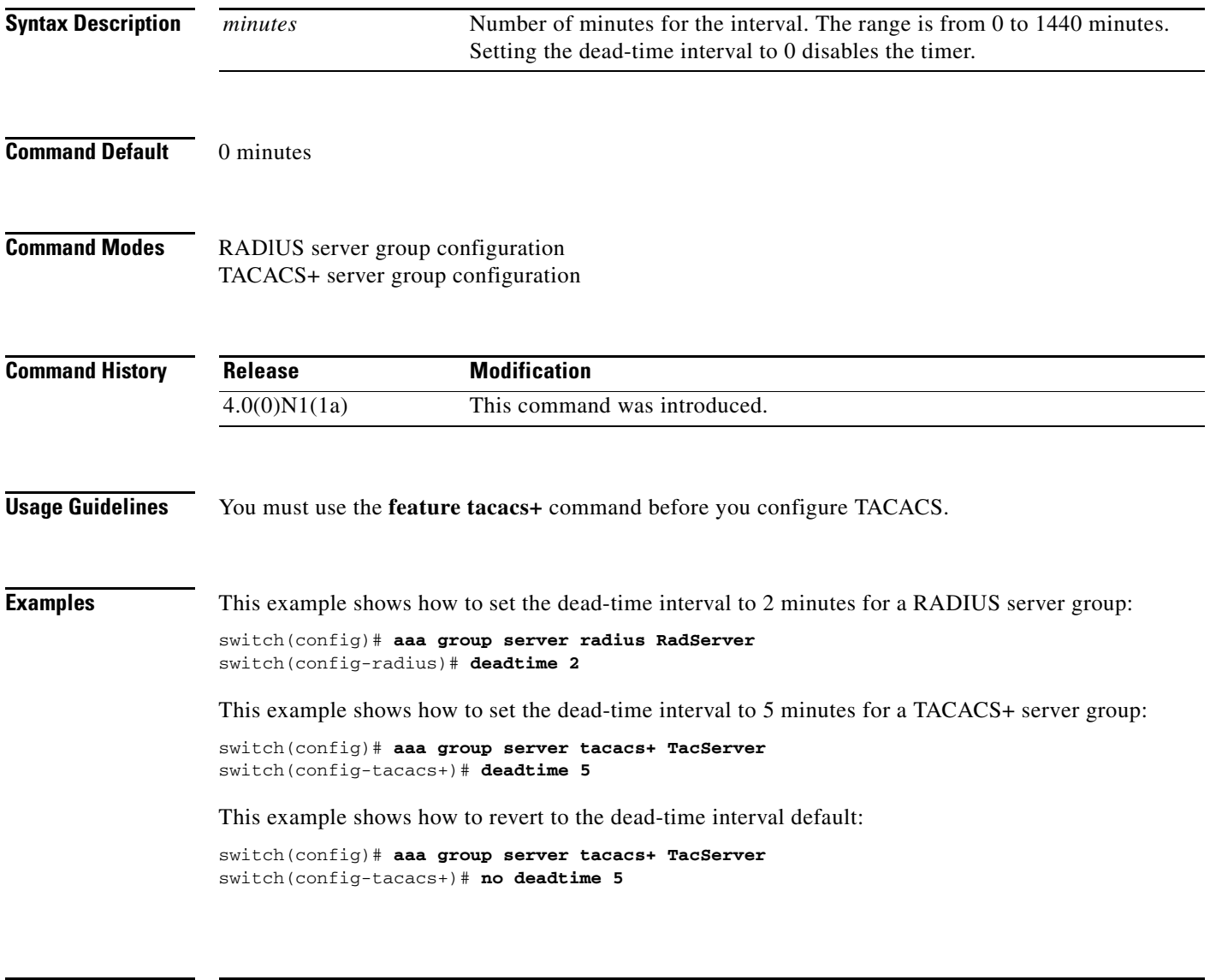

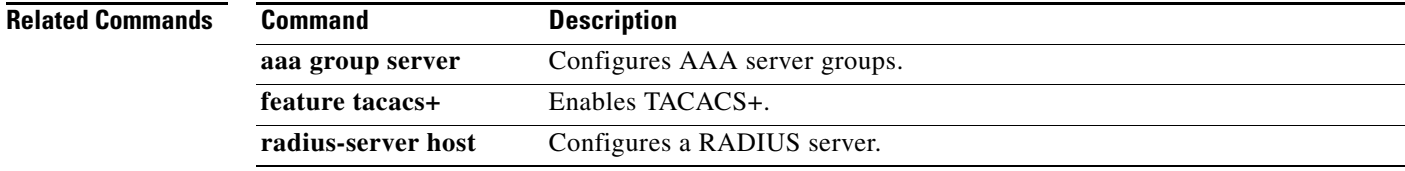

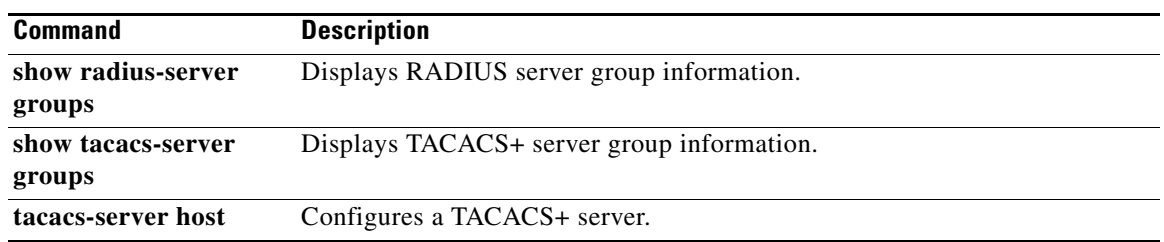

# **deny icmp (IPv4)**

To create an access control list (ACL) rule that denies ICMP IPv4 traffic matching its conditions, use the **deny** command. To remove a rule, use the **no** form of this command.

[*sequence-number*] **deny icmp** *source destination* [*icmp-message* | **dscp** *dscp*| **log** | **precedence** *precedence* | **fragments**]

**no deny icmp** *source destination* [*icmp-message* | **dscp** *dscp* | **log** *|* **precedence** *precedence* | **fragments**]

**no** *sequence-number*

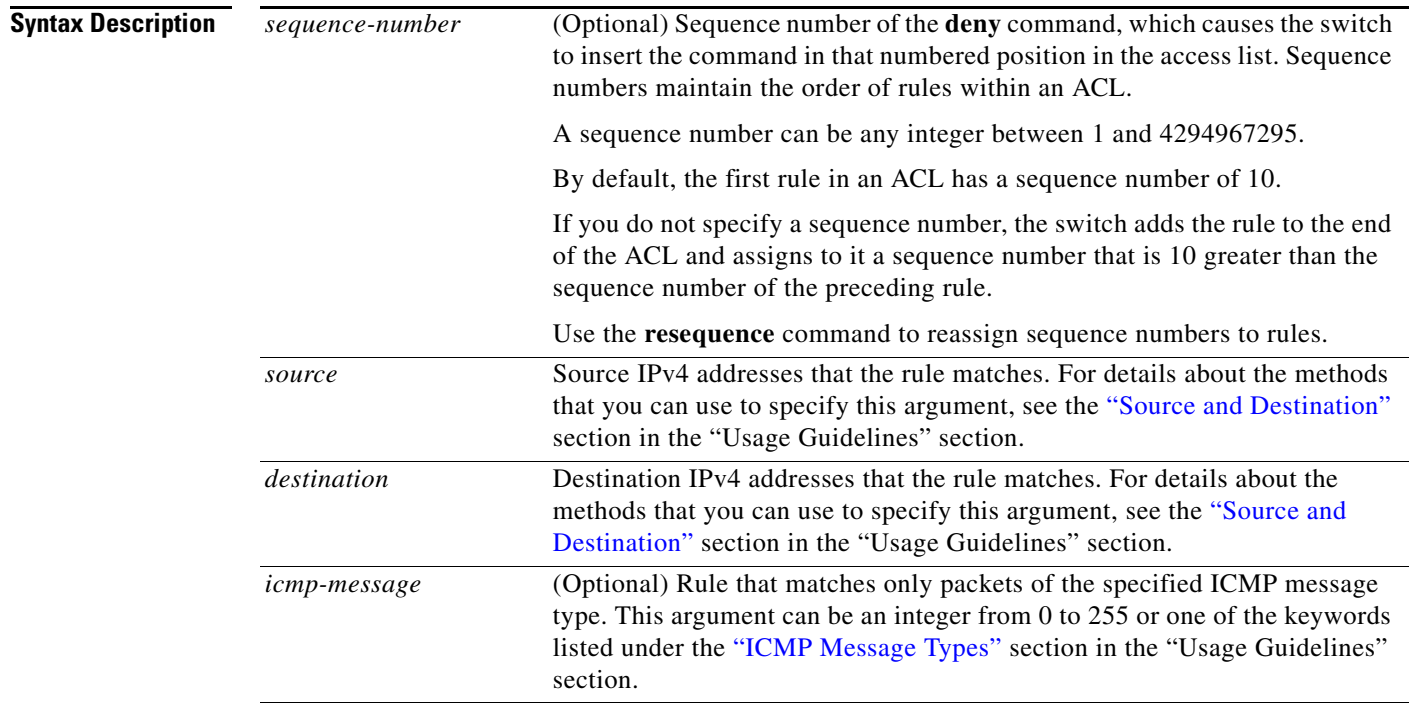

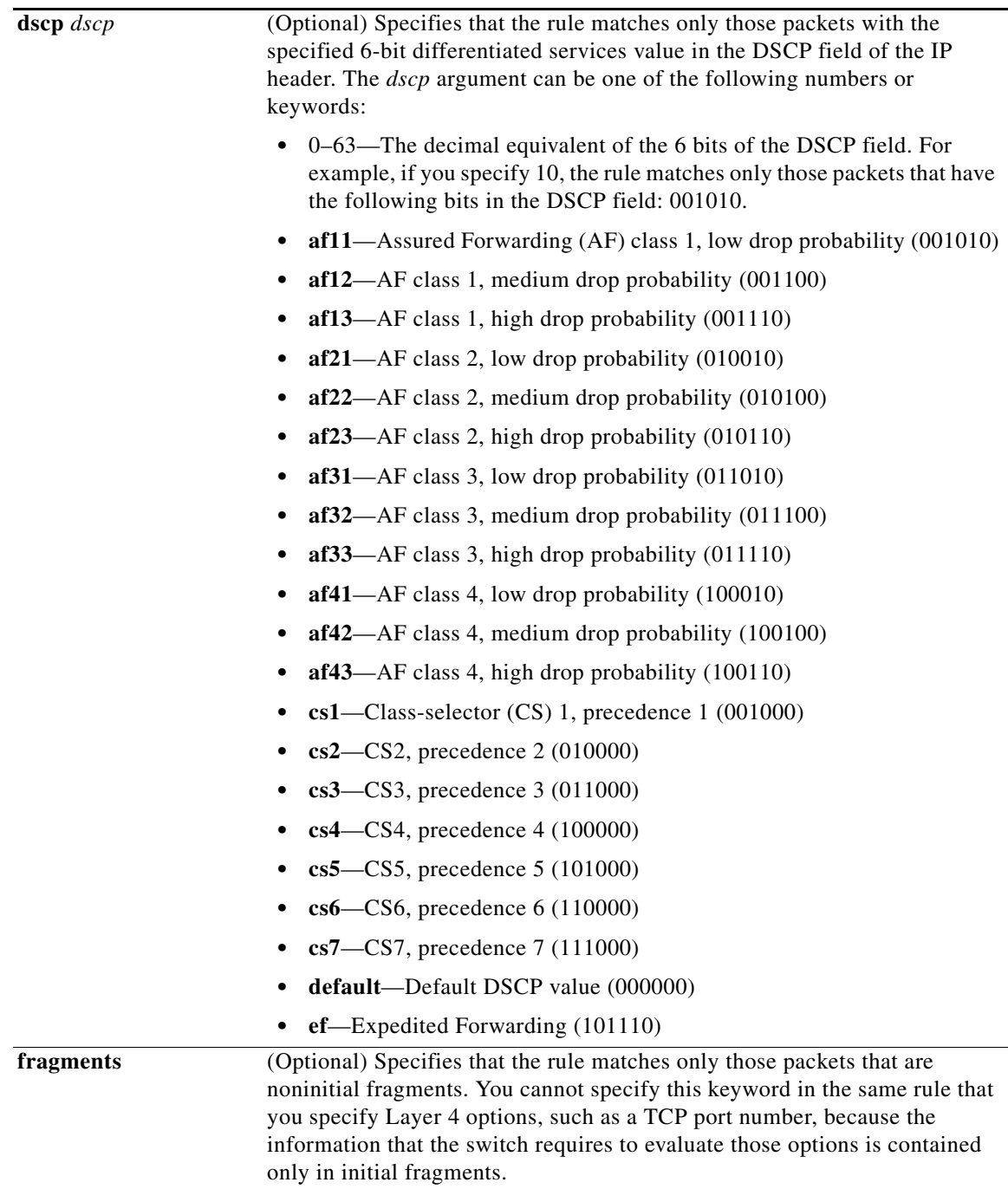

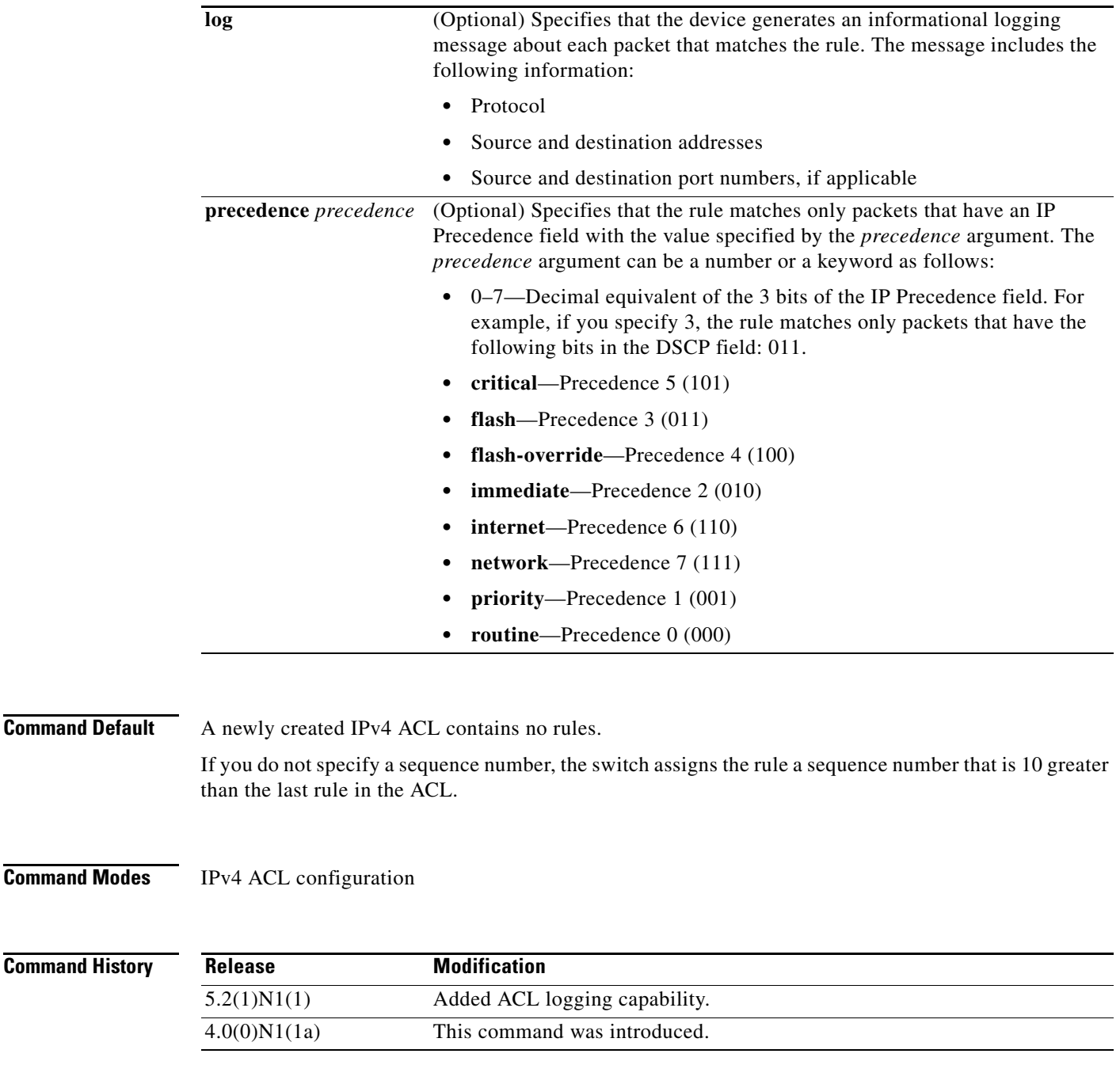

**Command** 

**Command** 

**Usage Guidelines** When the switch applies an IPv4 ACL to a packet, it evaluates the packet with every rule in the ACL. The switch enforces the first rule whose conditions are satisfied by the packet. When the conditions of more than one rule are satisfied, the switch enforces the rule with the lowest sequence number.

#### <span id="page-61-0"></span>**Source and Destination**

You can specify the *source* and *destination* arguments in one of several ways. In each rule, the method that you use to specify one of these arguments does not affect how you specify the other argument. When you configure a rule, use the following methods to specify the *source* and *destination* arguments:

**•** Address and network wildcard—You can use an IPv4 address followed by a network wildcard to specify a host or a network as a source or destination. The syntax is as follows:

*IPv4-address network-wildcard*

This example shows how to specify the *source* argument with the IPv4 address and network wildcard for the 192.168.67.0 subnet:

```
switch(config-acl)# deny icmp 192.168.67.0 0.0.0.255 any
```
**•** Address and variable-length subnet mask—You can use an IPv4 address followed by a variable-length subnet mask (VLSM) to specify a host or a network as a source or destination. The syntax is as follows:

```
IPv4-address/prefix-len
```
This example shows how to specify the *source* argument with the IPv4 address and VLSM for the 192.168.67.0 subnet:

switch(config-acl)# **deny icmp 192.168.67.0/24 any**

**•** Host address—You can use the **host** keyword and an IPv4 address to specify a host as a source or destination. The syntax is as follows:

**host** *IPv4-address*

This syntax is equivalent to *IPv4-address*/32 and *IPv4-address* 0.0.0.0.

This example shows how to specify the *source* argument with the **host** keyword and the 192.168.67.132 IPv4 address:

switch(config-acl)# **deny icmp host 192.168.67.132 any**

**•** Any address—You can use the **any** keyword to specify that a source or destination is any IPv4 address. For examples of the use of the **any** keyword, see the examples in this section. Each example shows how to specify a source or destination by using the **any** keyword.

#### <span id="page-62-0"></span>**ICMP Message Types**

The *icmp-message* argument can be the ICMP message number, which is an integer from 0 to 255. It can also be one of the following keywords:

- **• administratively-prohibited**—Administratively prohibited
- **• alternate-address**—Alternate address
- **• conversion-error**—Datagram conversion
- **• dod-host-prohibited**—Host prohibited
- **• dod-net-prohibited**—Net prohibited
- **• echo**—Echo (ping)
- **• echo-reply**—Echo reply
- **• general-parameter-problem**—Parameter problem
- **• host-isolated**—Host isolated
- **• host-precedence-unreachable**—Host unreachable for precedence
- **• host-redirect**—Host redirect
- **• host-tos-redirect**—Host redirect for ToS
- **• host-tos-unreachable**—Host unreachable for ToS

 $\mathbf I$ 

- **host-unknown—Host unknown**
- **• host-unreachable**—Host unreachable
- **• information-reply**—Information replies
- **• information-request**—Information requests
- **• mask-reply**—Mask replies
- **• mask-request**—Mask requests
- **• mobile-redirect**—Mobile host redirect
- **• net-redirect**—Network redirect
- **• net-tos-redirect**—Net redirect for ToS
- **• net-tos-unreachable**—Network unreachable for ToS
- **• net-unreachable**—Net unreachable
- **• network-unknown**—Network unknown
- **• no-room-for-option**—Parameter required but no room
- **• option-missing**—Parameter required but not present
- **• packet-too-big**—Fragmentation needed and DF set
- **• parameter-problem**—All parameter problems
- **• port-unreachable**—Port unreachable
- **• precedence-unreachable**—Precedence cutoff
- **• protocol-unreachable**—Protocol unreachable
- **• reassembly-timeout**—Reassembly timeout
- **• redirect**—All redirects
- **• router-advertisement**—Router discovery advertisements
- **• router-solicitation**—Router discovery solicitations
- **• source-quench**—Source quenches
- **• source-route-failed**—Source route failed
- **• time-exceeded**—All time-exceeded messages
- **• timestamp-reply**—Time-stamp replies
- **• timestamp-request**—Time-stamp requests
- **• traceroute**—Traceroute
- **• ttl-exceeded**—TTL exceeded
- **• unreachable**—All unreachables

**Examples** This example shows how to configure an IPv4 ACL named acl-lab-01 with rules that deny all ICMP traffic from the 10.23.0.0 and 192.168.37.0 networks to the 10.176.0.0 network and a final rule that permits all other IPv4 traffic:

```
switch(config)# ip access-list acl-lab-01
switch(config-acl)# deny icmp 10.23.0.0/16 10.176.0.0/16
switch(config-acl)# deny icmp 192.168.37.0/16 10.176.0.0/16
switch(config-acl)# permit ip any any
```
#### **Related Commands**

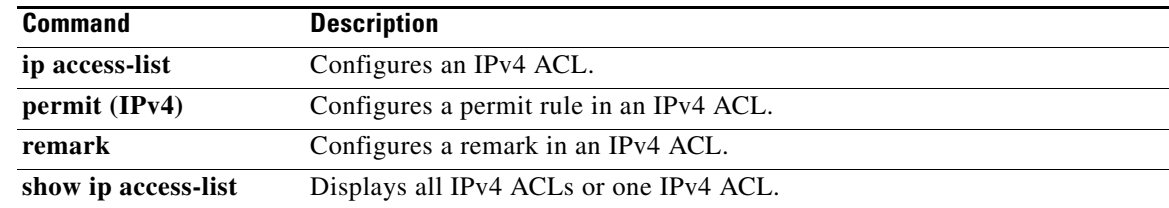

# **deny igmp (IPv4)**

To create an access control list (ACL) rule that denies IGMP IPv4 traffic matching its conditions, use the **deny** command. To remove a rule, use the **no** form of this command.

[*sequence-number*] **deny igmp** *source destination* [*igmp-message* | **dscp** *dscp* | **precedence** *precedence* | **fragments** | **log**]

**no deny igmp** *source destination* [*igmp-message* | **dscp** *dscp* | **precedence** *precedence* | **fragments | log**]

**no** *sequence-number*

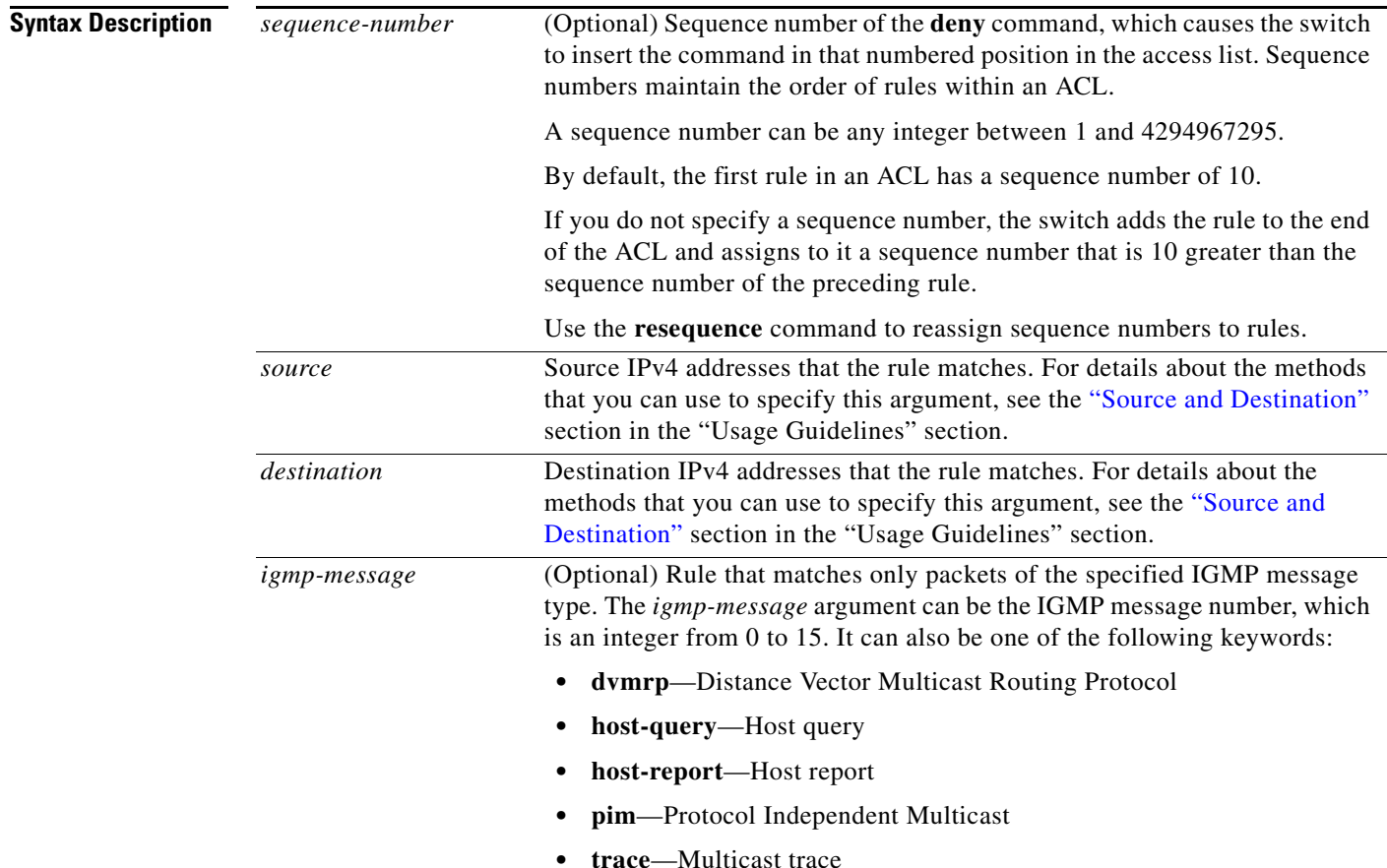

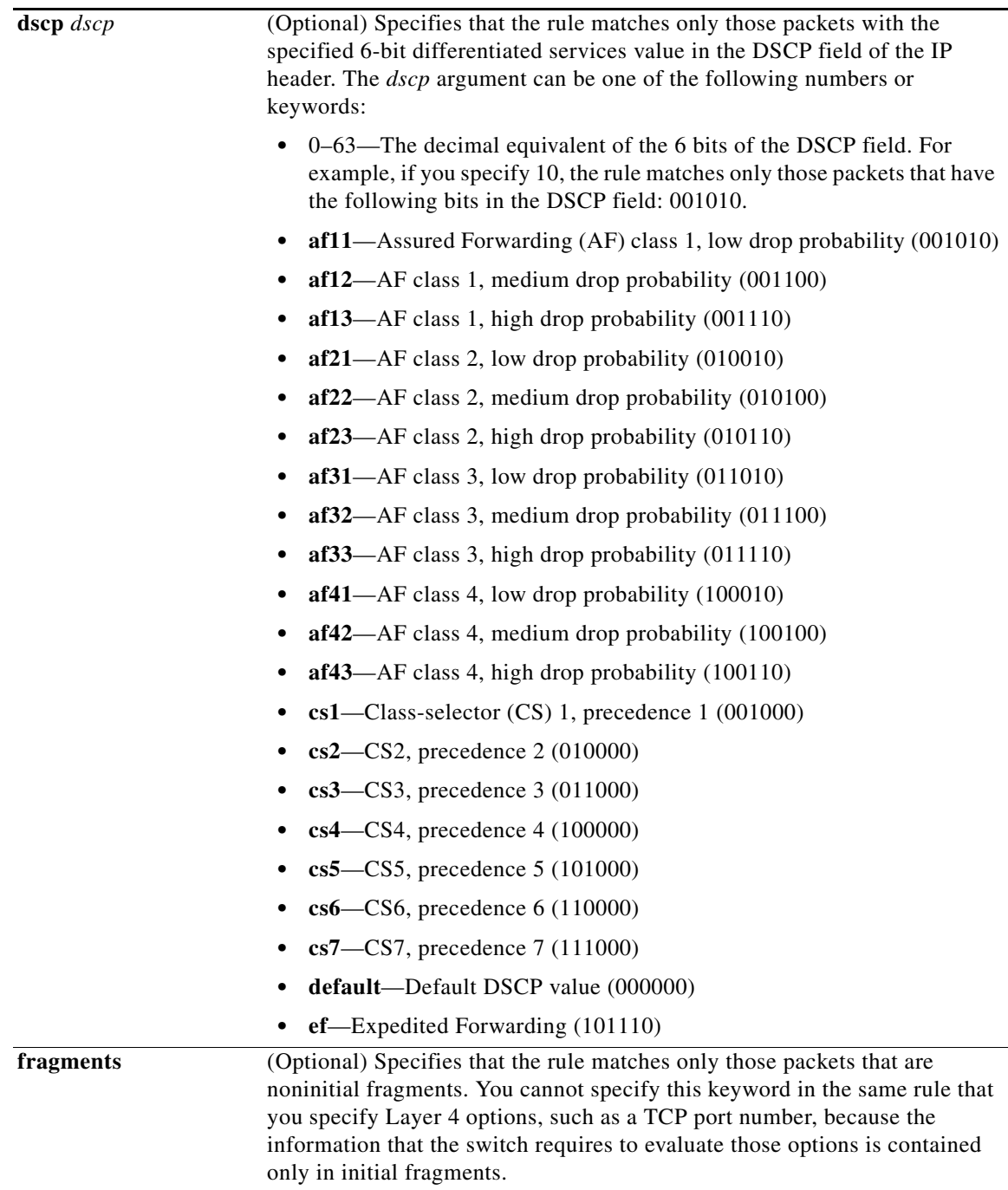

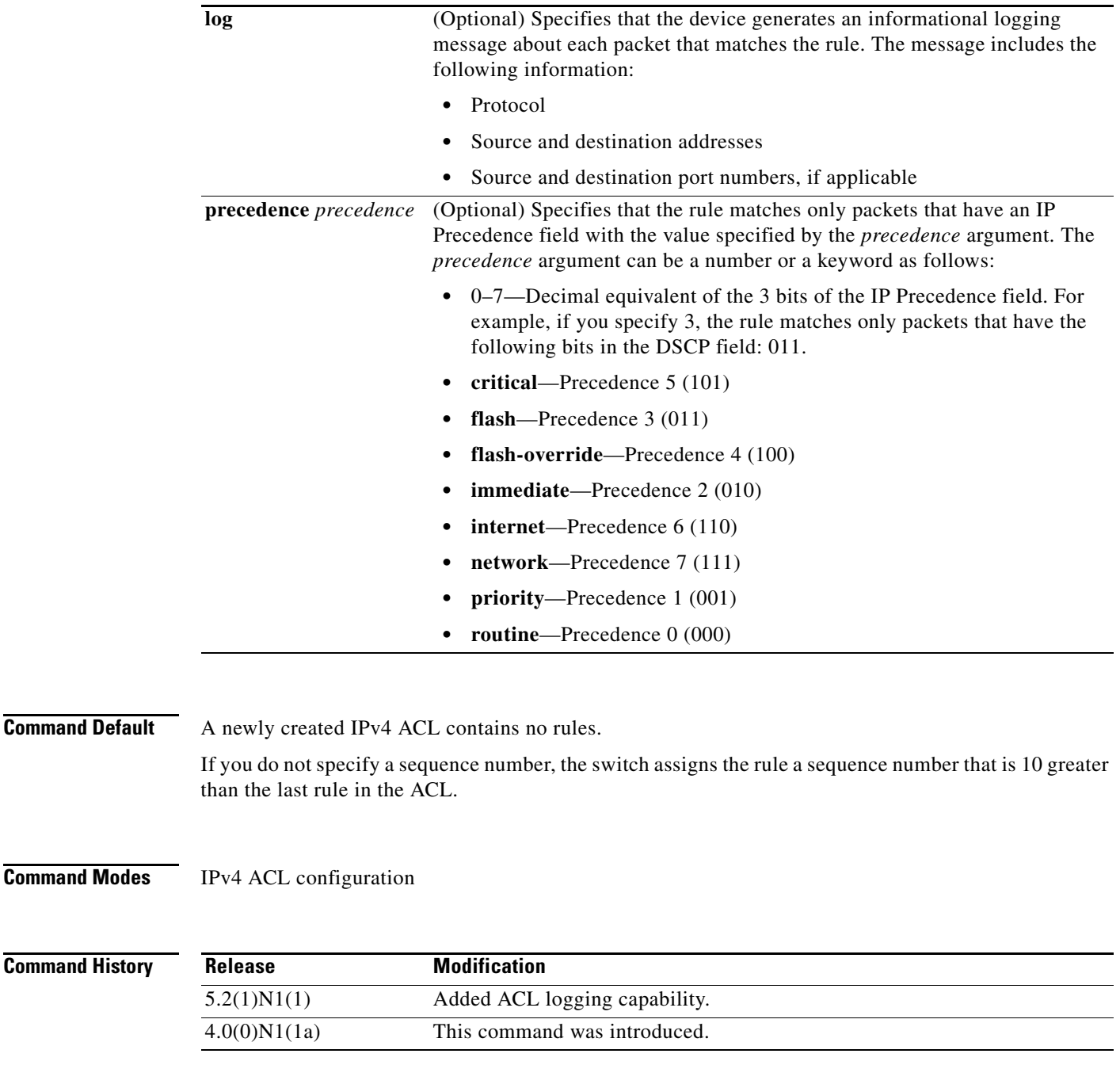

**Command** 

**Command** 

**Usage Guidelines** When the switch applies an IPv4 ACL to a packet, it evaluates the packet with every rule in the ACL. The switch enforces the first rule whose conditions are satisfied by the packet. When the conditions of more than one rule are satisfied, the switch enforces the rule with the lowest sequence number.

#### <span id="page-67-0"></span>**Source and Destination**

You can specify the *source* and *destination* arguments in one of several ways. In each rule, the method that you use to specify one of these arguments does not affect how you specify the other argument. When you configure a rule, use the following methods to specify the *source* and *destination* arguments:

**•** Address and network wildcard—You can use an IPv4 address followed by a network wildcard to specify a host or a network as a source or destination. The syntax is as follows:

*IPv4-address network-wildcard*

This example shows how to specify the *source* argument with the IPv4 address and network wildcard for the 192.168.67.0 subnet:

switch(config-acl)# **deny igmp 192.168.67.0 0.0.0.255 any**

**•** Address and variable-length subnet mask—You can use an IPv4 address followed by a variable-length subnet mask (VLSM) to specify a host or a network as a source or destination. The syntax is as follows:

```
IPv4-address/prefix-len
```
This example shows how to specify the *source* argument with the IPv4 address and VLSM for the 192.168.67.0 subnet:

switch(config-acl)# **deny igmp 192.168.67.0/24 any**

**•** Host address—You can use the **host** keyword and an IPv4 address to specify a host as a source or destination. The syntax is as follows:

**host** *IPv4-address*

This syntax is equivalent to *IPv4-address*/32 and *IPv4-address* 0.0.0.0.

This example shows how to specify the *source* argument with the **host** keyword and the 192.168.67.132 IPv4 address:

switch(config-acl)# **deny igmp host 192.168.67.132 any**

**•** Any address—You can use the **any** keyword to specify that a source or destination is any IPv4 address. For examples of the use of the **any** keyword, see the examples in this section. Each example shows how to specify a source or destination by using the **any** keyword.

**Examples** This example shows how to configure an IPv4 ACL named acl-lab-01 with rules that deny all IGMP traffic from the 10.23.0.0 and 192.168.37.0 networks to the 10.176.0.0 network and a final rule that permits all other IPv4 traffic:

```
switch(config)# ip access-list acl-lab-01
switch(config-acl)# deny igmp 10.23.0.0/16 10.176.0.0/16
switch(config-acl)# deny igmp 192.168.37.0/16 10.176.0.0/16
switch(config-acl)# permit ip any any
```
#### **Related Commands**

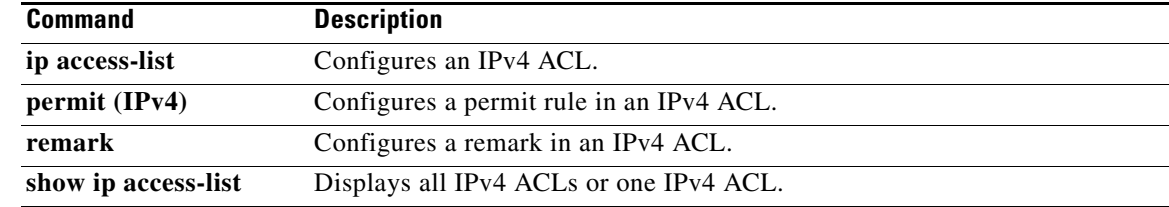

 $\mathbf I$ 

# **deny ip (IPv4)**

To create an access control list (ACL) rule that denies IPv4 traffic matching its conditions, use the **deny**  command. To remove a rule, use the **no** form of this command.

[*sequence-number*] **deny ip** *source destination* [**dscp** *dscp* | **fragments** | **log** | **precedence** *precedence*]

**no deny ip** *source destination* [**dscp** *dscp* | **fragments** | **log** | **precedence** *precedence*]

**no** *sequence-number*

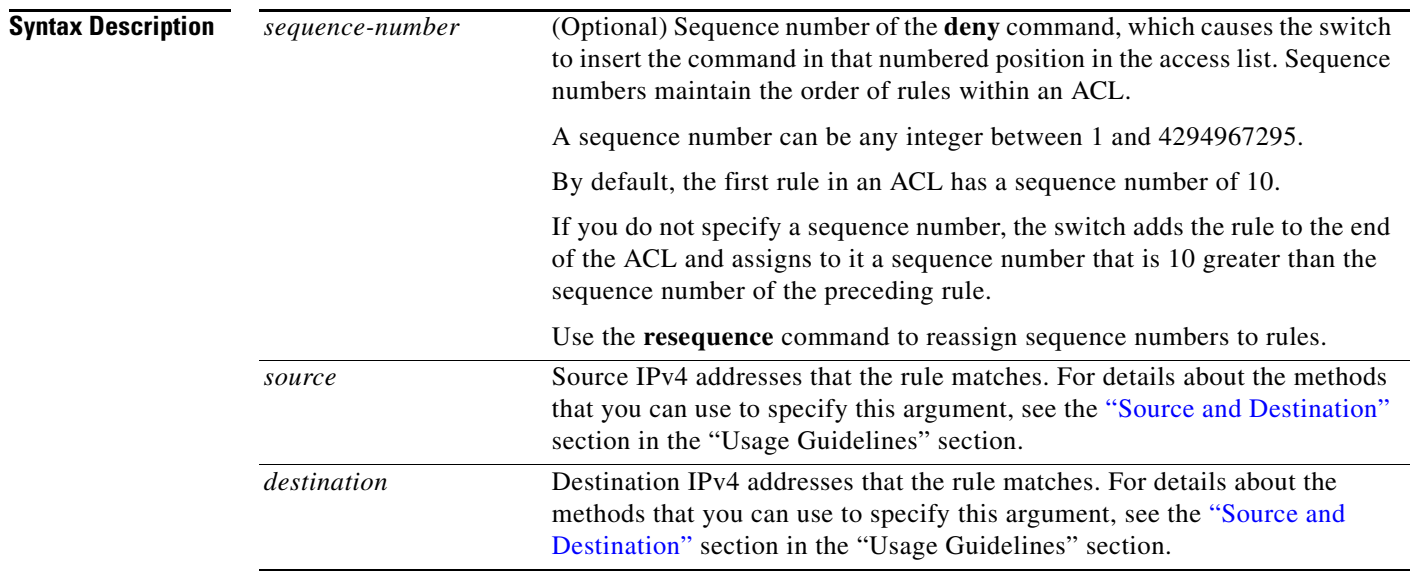

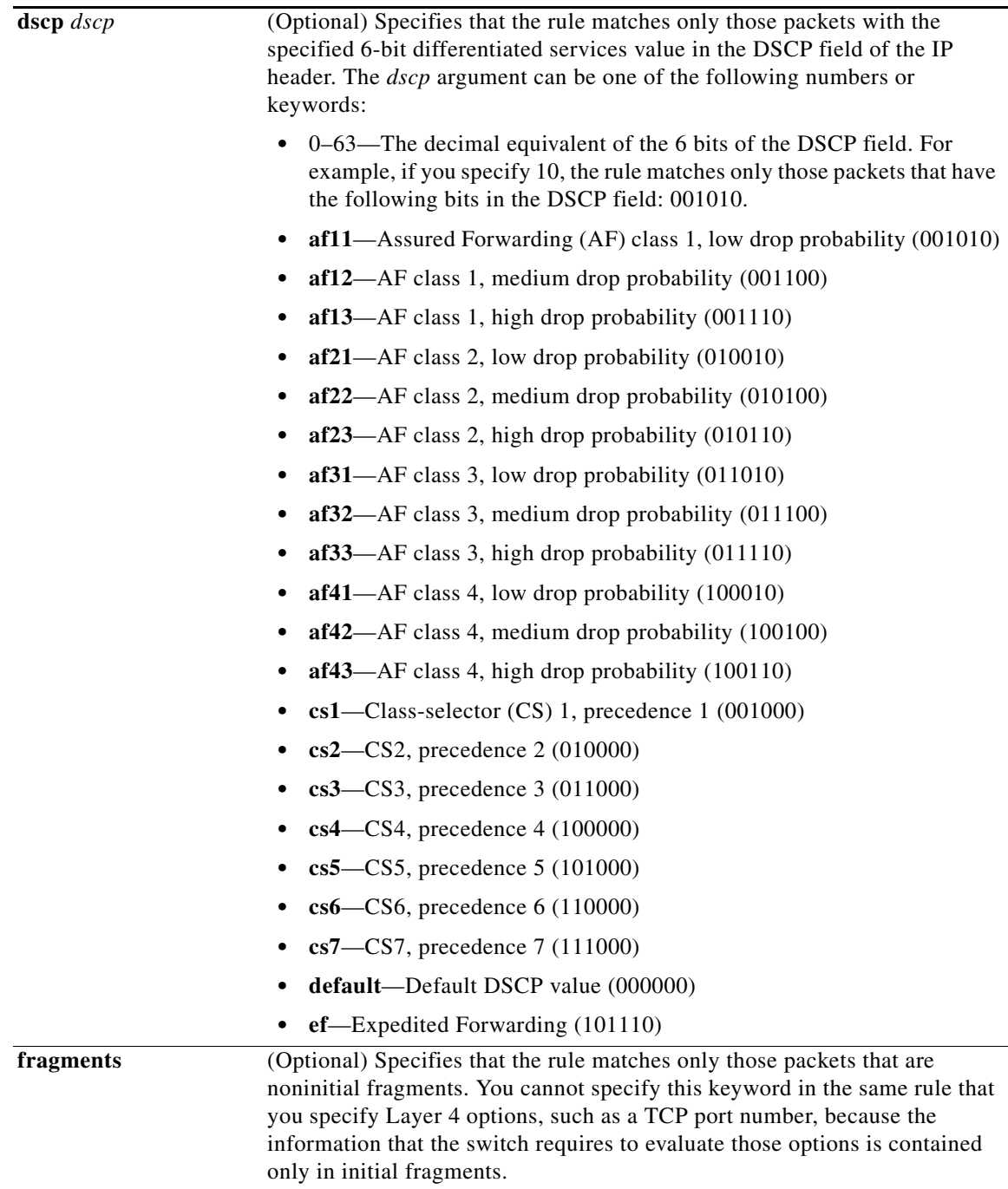

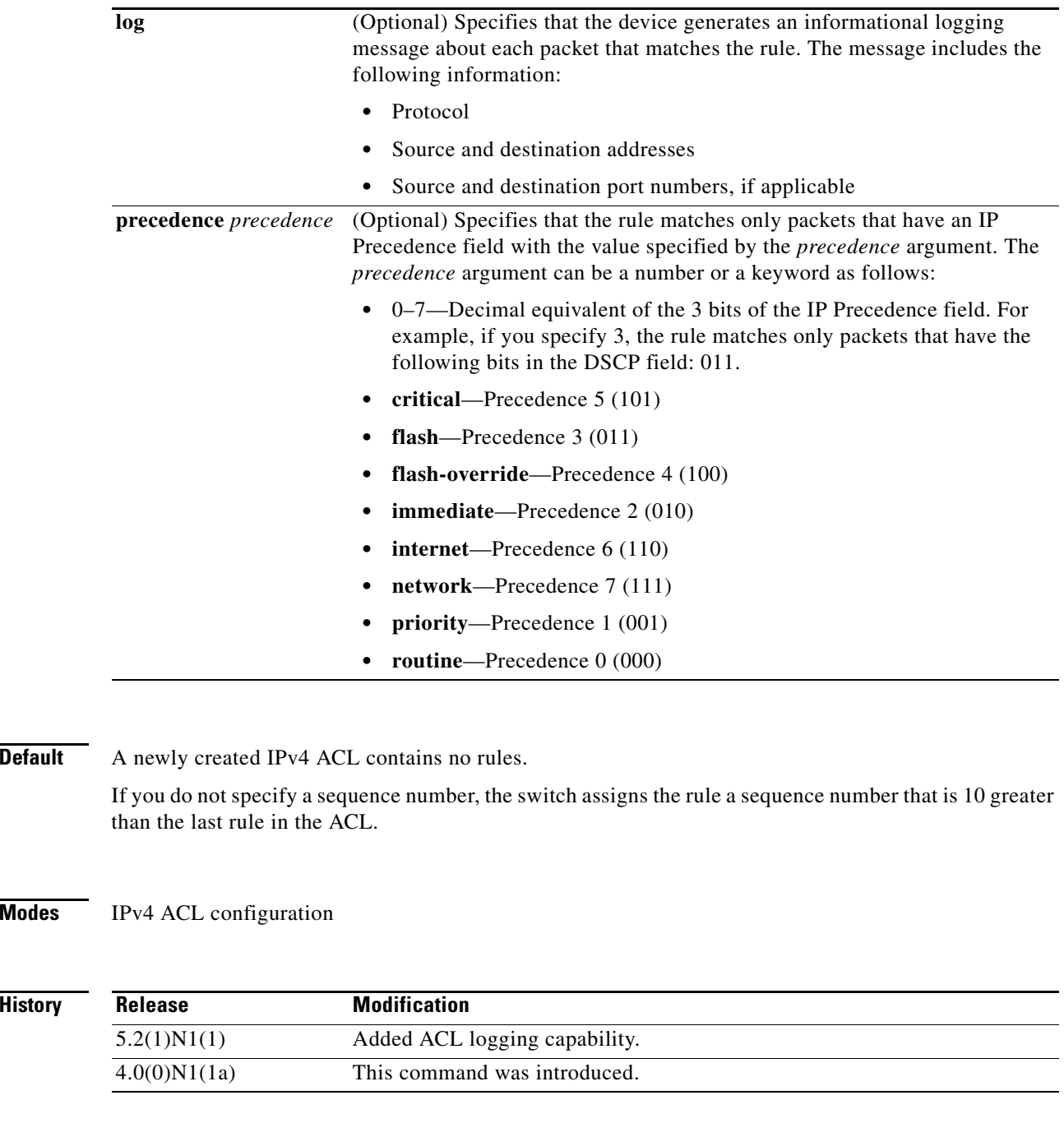

 $\overline{\text{Command}}$ 

**Command** 

**Command** 

**Usage Guidelines** When the switch applies an IPv4 ACL to a packet, it evaluates the packet with every rule in the ACL. The switch enforces the first rule whose conditions are satisfied by the packet. When the conditions of more than one rule are satisfied, the switch enforces the rule with the lowest sequence number.

#### <span id="page-71-0"></span>**Source and Destination**

You can specify the *source* and *destination* arguments in one of several ways. In each rule, the method that you use to specify one of these arguments does not affect how you specify the other argument. When you configure a rule, use the following methods to specify the *source* and *destination* arguments:
**•** Address and network wildcard—You can use an IPv4 address followed by a network wildcard to specify a host or a network as a source or destination. The syntax is as follows:

*IPv4-address network-wildcard*

This example shows how to specify the *source* argument with the IPv4 address and network wildcard for the 192.168.67.0 subnet:

switch(config-acl)# **deny ip 192.168.67.0 0.0.0.255 any**

**•** Address and variable-length subnet mask—You can use an IPv4 address followed by a variable-length subnet mask (VLSM) to specify a host or a network as a source or destination. The syntax is as follows:

*IPv4-address/prefix-len*

This example shows how to specify the *source* argument with the IPv4 address and VLSM for the 192.168.67.0 subnet:

switch(config-acl)# **deny ip 192.168.67.0/24 any**

**•** Host address—You can use the **host** keyword and an IPv4 address to specify a host as a source or destination. The syntax is as follows:

**host** *IPv4-address*

This syntax is equivalent to *IPv4-address*/32 and *IPv4-address* 0.0.0.0.

This example shows how to specify the *source* argument with the **host** keyword and the 192.168.67.132 IPv4 address:

switch(config-acl)# **deny ip host 192.168.67.132 any**

**•** Any address—You can use the **any** keyword to specify that a source or destination is any IPv4 address. For examples of the use of the **any** keyword, see the examples in this section. Each example shows how to specify a source or destination by using the **any** keyword.

**Examples** This example shows how to configure an IPv4 ACL named acl-lab-01 with rules that deny all IPv4 traffic from the 10.23.0.0 and 192.168.37.0 networks to the 10.176.0.0 network:

```
switch(config)# ip access-list acl-lab-01
switch(config-acl)# deny ip 10.23.0.0/16 10.176.0.0/16
switch(config-acl)# deny ip 192.168.37.0/16 10.176.0.0/16
```
#### **Related Commands**

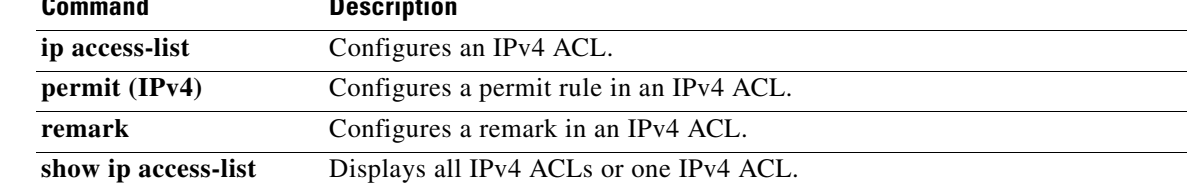

 $\mathbf I$ 

# **deny tcp (IPv4)**

To create an access control list (ACL) rule that denies TCP IPv4 traffic matching its conditions, use the **deny** command. To remove a rule, use the **no** form of this command.

#### **General Syntax**

- [*sequence-number*] **deny tcp** *source* [*operator port* [*port*] | **portgroup** *portgroup*] *destination* [*operator port* [*port*] | **portgroup** *portgroup*] [**dscp** *dscp* | **established |** *flags |* **fragments** | **log** | **precedence** *precedence*]
- **no deny tcp** *source* [*operator port* [*port*] | **portgroup** *portgroup*] *destination* [*operator port* [*port*] | **portgroup** *portgroup*] [**dscp** *dscp* | **established |** *flags |* **fragments** | **log** | **precedence** *precedence*]

**no** *sequence-number*

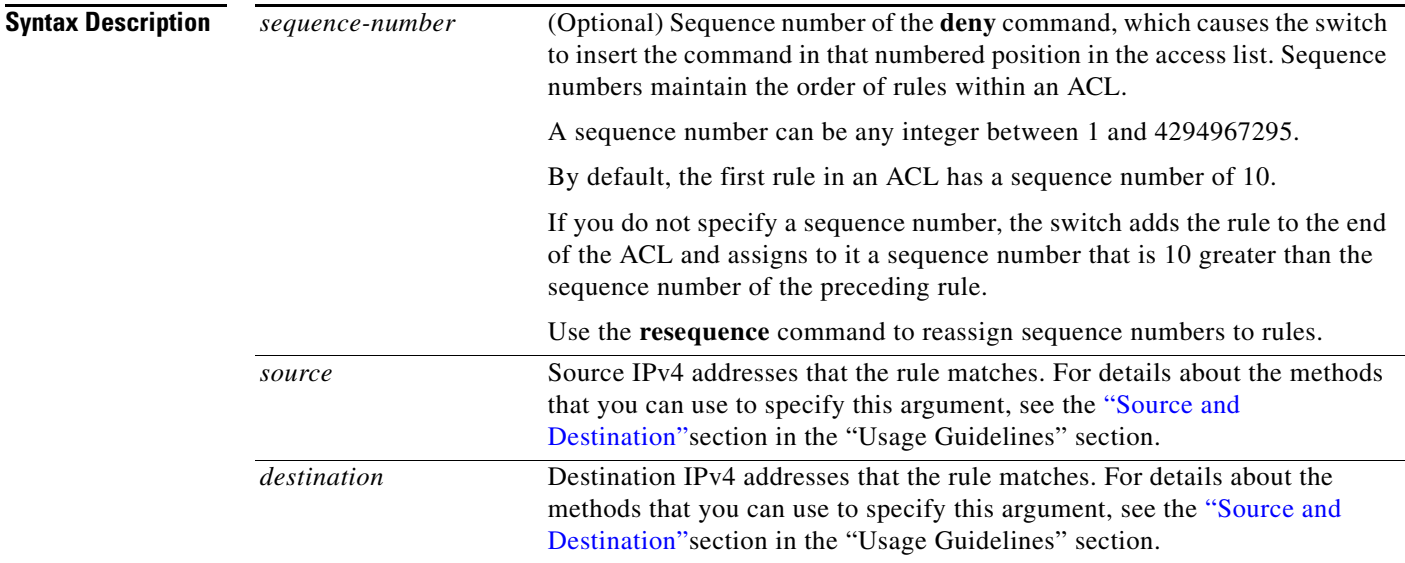

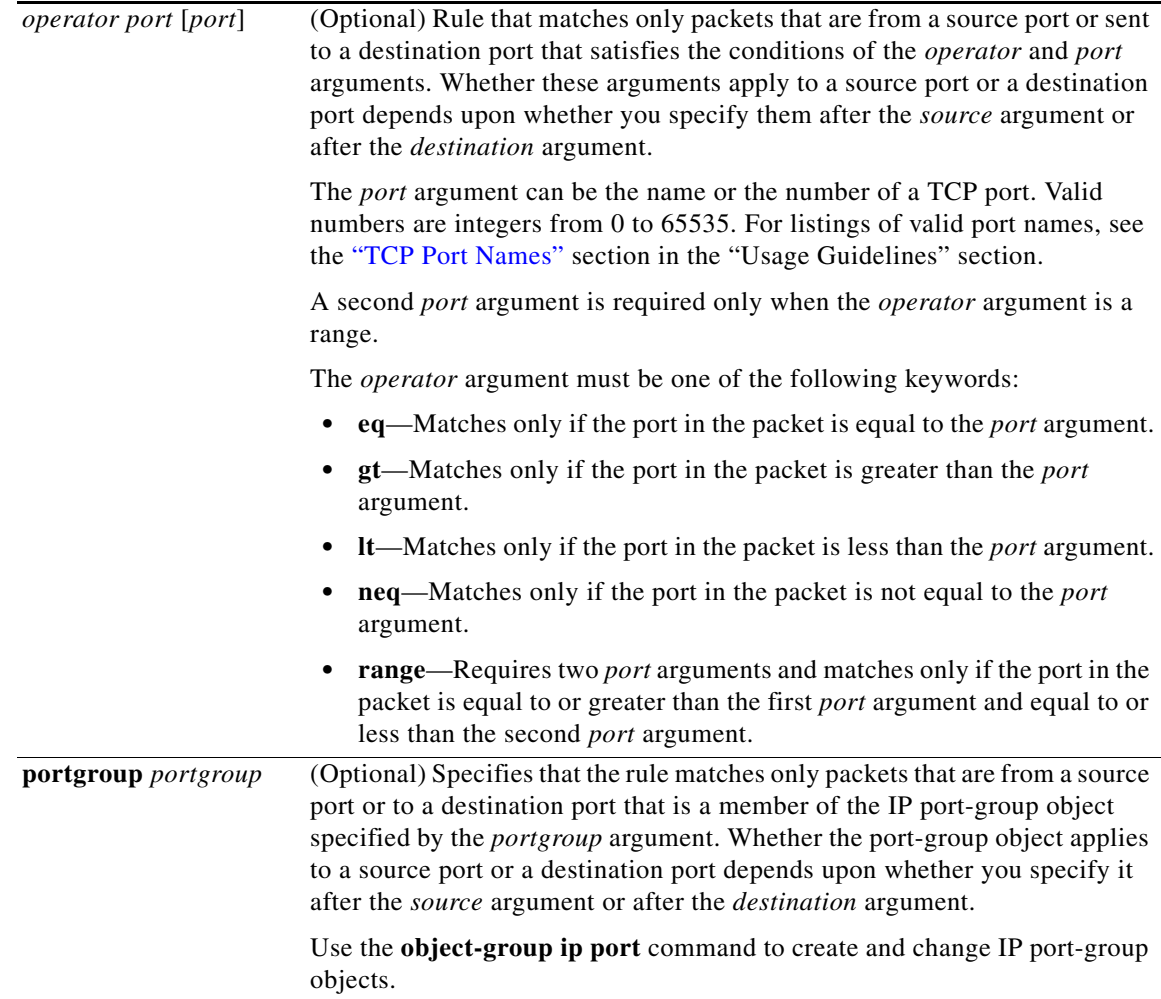

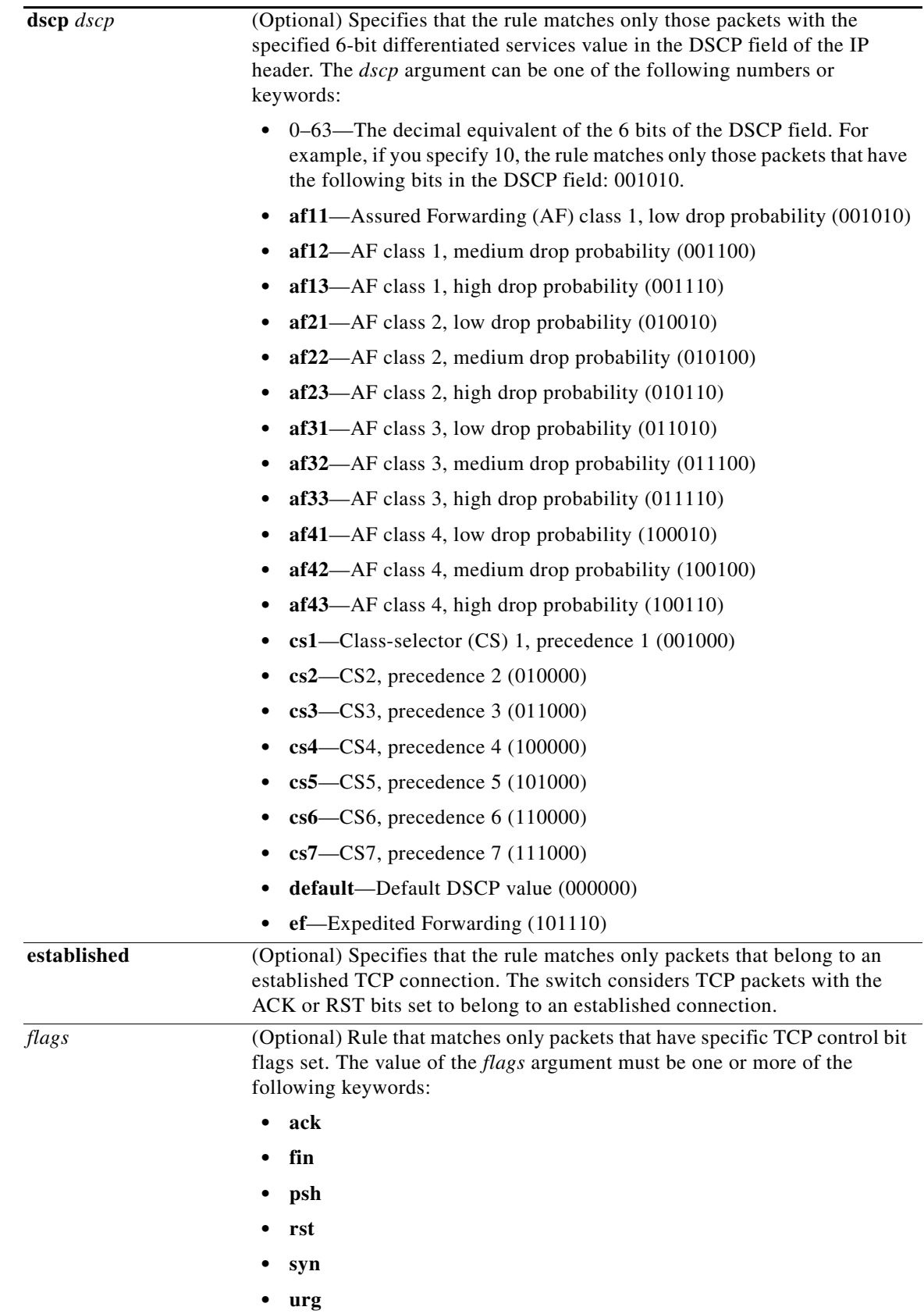

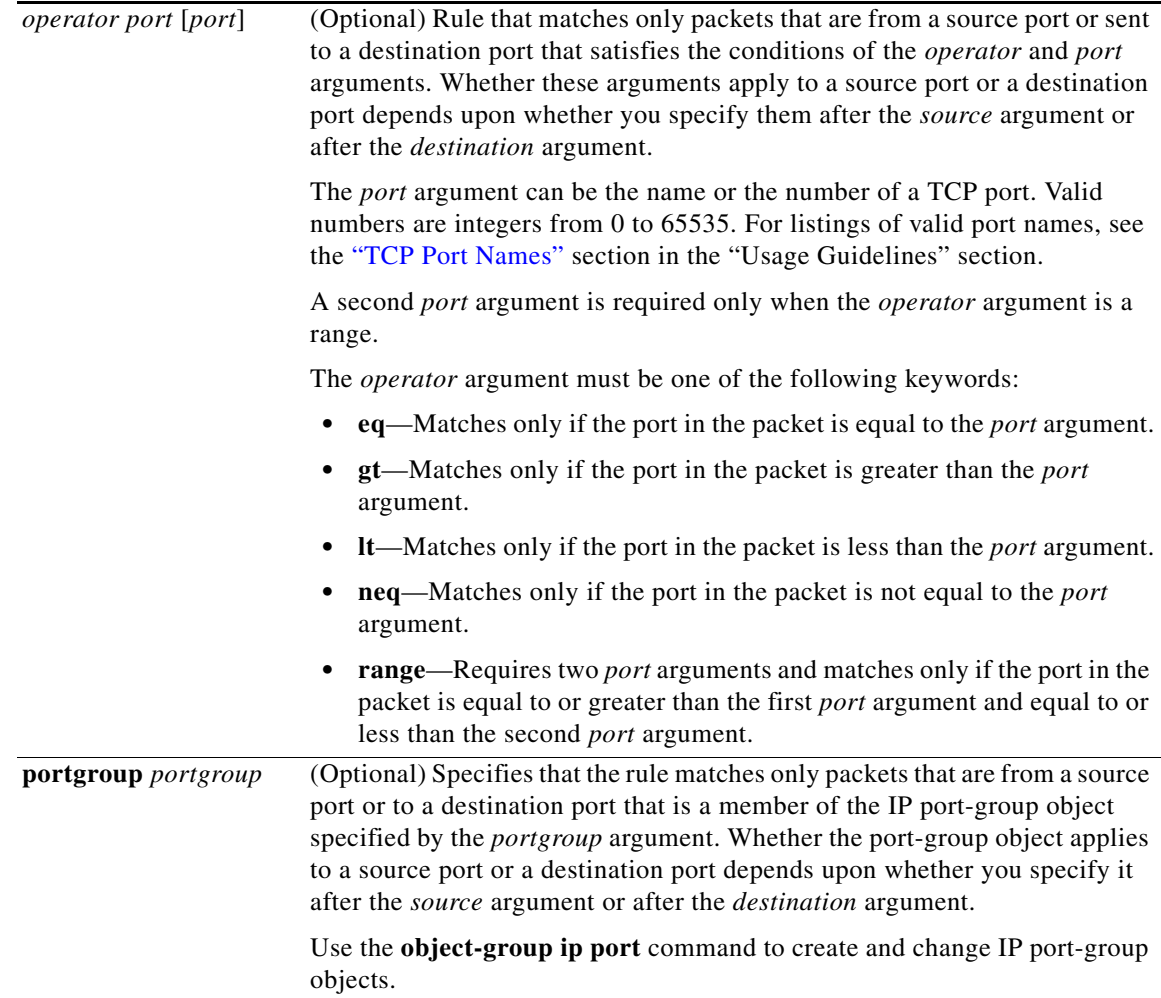

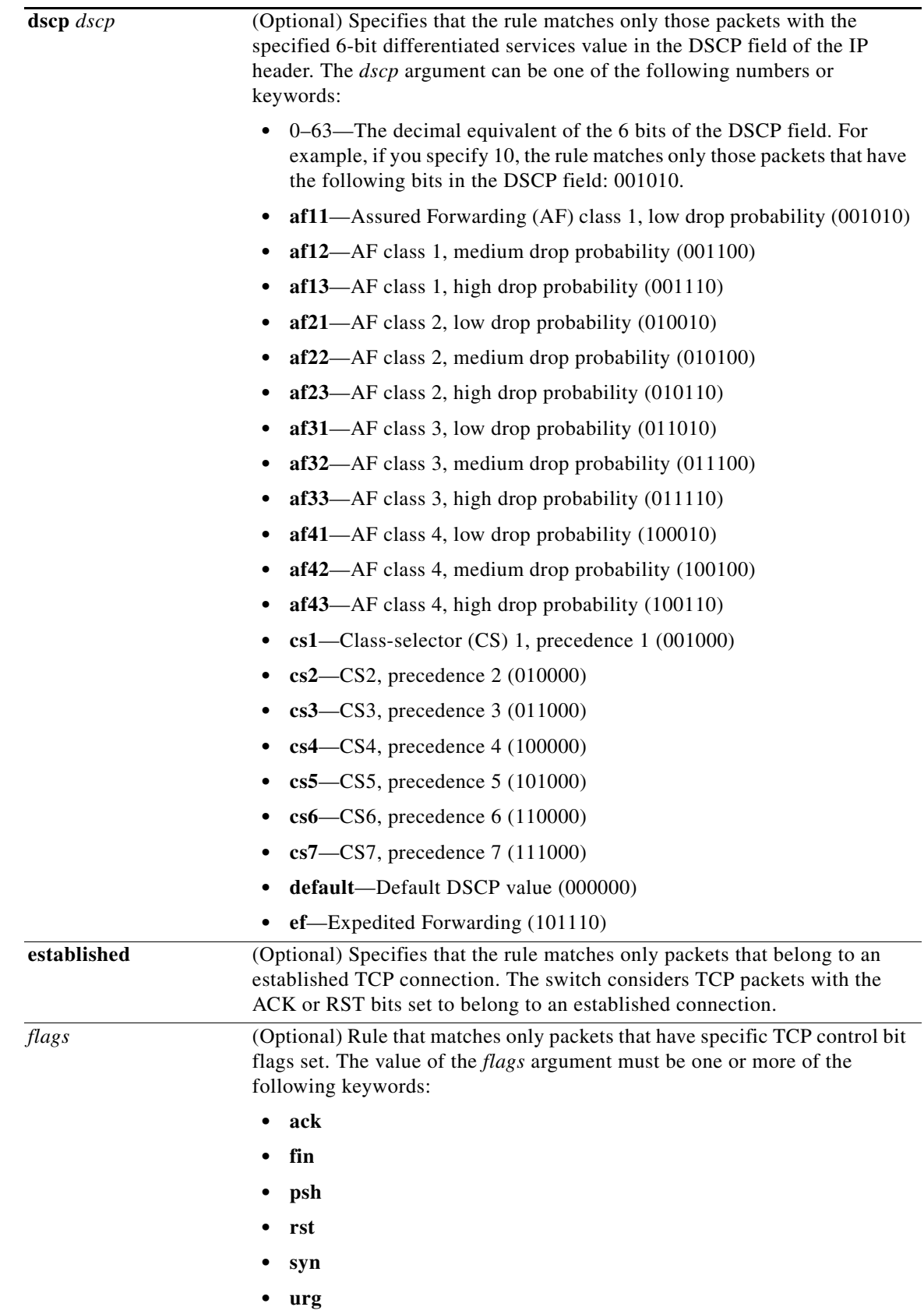

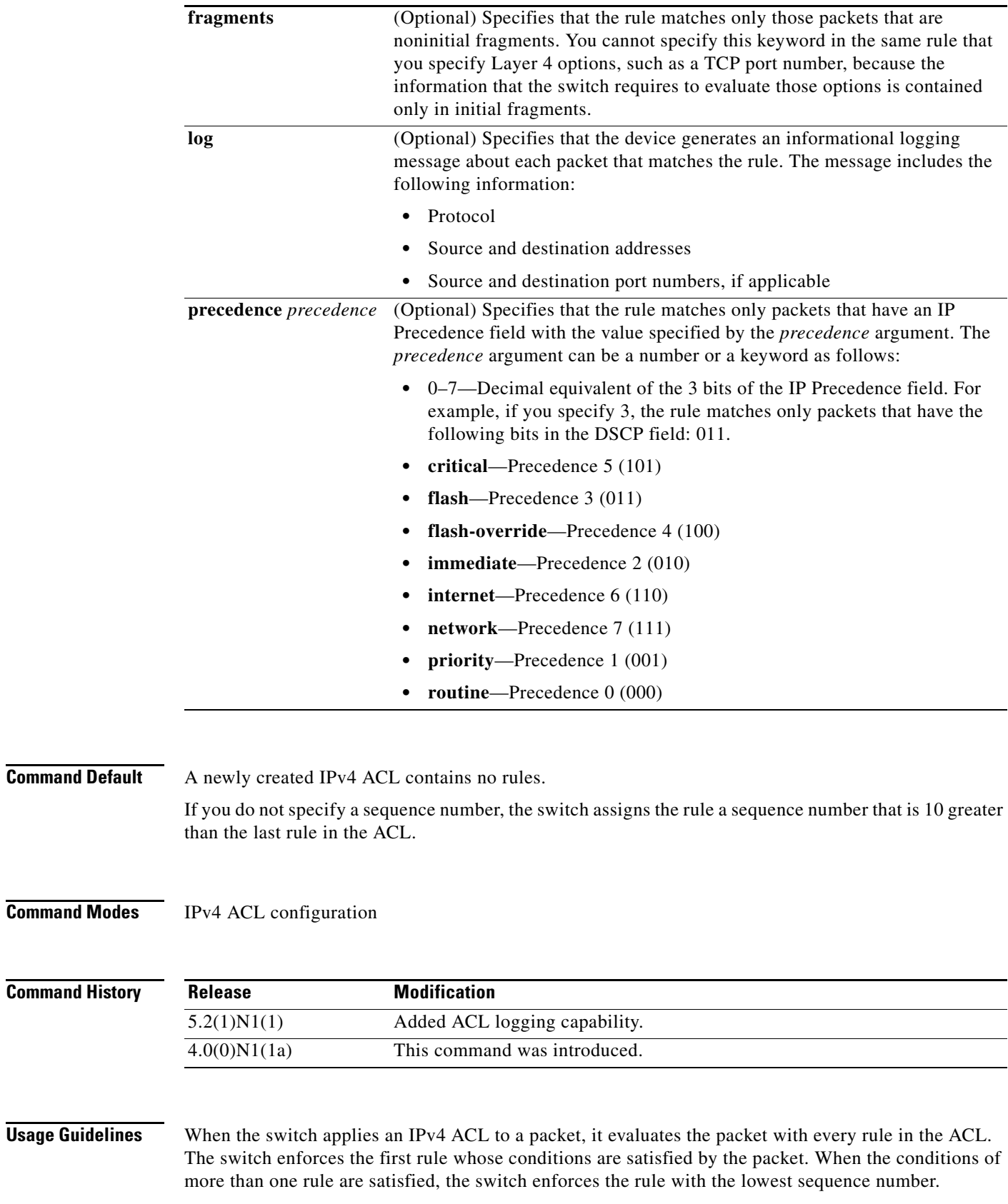

#### <span id="page-79-0"></span>**Source and Destination**

You can specify the *source* and *destination* arguments in one of several ways. In each rule, the method that you use to specify one of these arguments does not affect how you specify the other argument. When you configure a rule, use the following methods to specify the *source* and *destination* arguments:

• Address and network wildcard—You can use an IPv4 address followed by a network wildcard to specify a host or a network as a source or destination. The syntax is as follows:

```
IPv4-address network-wildcard
```
This example shows how to specify the *source* argument with the IPv4 address and network wildcard for the 192.168.67.0 subnet:

```
switch(config-acl)# deny tcp 192.168.67.0 0.0.0.255 any
```
**•** Address and variable-length subnet mask—You can use an IPv4 address followed by a variable-length subnet mask (VLSM) to specify a host or a network as a source or destination. The syntax is as follows:

*IPv4-address/prefix-len*

This example shows how to specify the *source* argument with the IPv4 address and VLSM for the 192.168.67.0 subnet:

switch(config-acl)# **deny tcp 192.168.67.0/24 any**

**•** Host address—You can use the **host** keyword and an IPv4 address to specify a host as a source or destination. The syntax is as follows:

**host** *IPv4-address*

This syntax is equivalent to *IPv4-address*/32 and *IPv4-address* 0.0.0.0.

This example shows how to specify the *source* argument with the **host** keyword and the 192.168.67.132 IPv4 address:

switch(config-acl)# **deny tcp host 192.168.67.132 any**

**•** Any address—You can use the **any** keyword to specify that a source or destination is any IPv4 address. For examples of the use of the **any** keyword, see the examples in this section. Each example shows how to specify a source or destination by using the **any** keyword.

#### <span id="page-79-1"></span>**TCP Port Names**

When you specify the *protocol* argument as **tcp**, the *port* argument can be a TCP port number, which is an integer from 0 to 65535. It can also be one of the following keywords:

- **• bgp**—Border Gateway Protocol (179)
- **• chargen**—Character generator (19)
- **• cmd**—Remote commands (rcmd, 514)
- **• daytime**—Daytime (13)
- **• discard**—Discard (9)
- **• domain**—Domain Name Service (53)
- **• drip**—Dynamic Routing Information Protocol (3949)
- **• echo**—Echo (7)
- **• exec**—EXEC (rsh, 512)
- **• finger**—Finger (79)

- **• ftp**—File Transfer Protocol (21)
- **• ftp-data**—FTP data connections (2)
- **• gopher**—Gopher (7)
- **• hostname**—NIC hostname server (11)
- **• ident**—Ident Protocol (113)
- **• irc**—Internet Relay Chat (194)
- **• klogin**—Kerberos login (543)
- **• kshell**—Kerberos shell (544)
- **• login**—Login (rlogin, 513)
- **lpd**—Printer service (515)
- **• nntp**—Network News Transport Protocol (119)
- **• pim-auto-rp**—PIM Auto-RP (496)
- **• pop2**—Post Office Protocol v2 (19)
- **• pop3**—Post Office Protocol v3 (11)
- **• smtp**—Simple Mail Transport Protocol (25)
- **• sunrpc**—Sun Remote Procedure Call (111)
- **• tacacs**—TAC Access Control System (49)
- **• talk**—Talk (517)
- **• telnet**—Telnet (23)
- **• time**—Time (37)
- **• uucp**—Unix-to-Unix Copy Program (54)
- **• whois**—WHOIS/NICNAME (43)
- **• www**—World Wide Web (HTTP, 8)

**Examples** This example shows how to configure an IPv4 ACL named acl-lab-01 with rules that deny all TCP traffic from the 10.23.0.0 and 192.168.37.0 networks to the 10.176.0.0 network and a final rule that permits all other IPv4 traffic:

```
switch(config)# ip access-list acl-lab-01
switch(config-acl)# deny tcp 10.23.0.0/16 10.176.0.0/16
switch(config-acl)# deny tcp 192.168.37.0/16 10.176.0.0/16
switch(config-acl)# permit ip any any
```
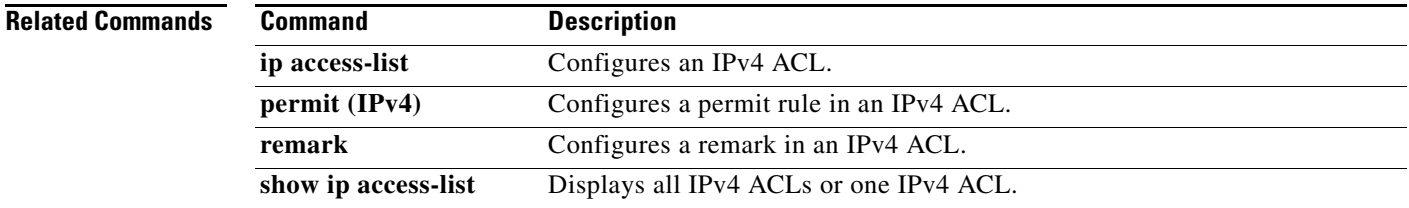

Г

# **deny udp (IPv4)**

To create an access control list (ACL) rule that denies UDP IPv4 traffic matching its conditions, use the **deny** command. To remove a rule, use the **no** form of this command.

#### **General Syntax**

- [*sequence-number*] **deny udp** *source* [*operator port* [*port*] | **portgroup** *portgroup*] *destination* [*operator port* [*port*] | **portgroup** *portgroup*] [**dscp** *dscp* | **fragments** | **log** | **precedence** *precedence*]
- **no deny udp** *source* [*operator port* [*port*] | **portgroup** *portgroup*] *destination* [*operator port* [*port*] | **portgroup** *portgroup*] [**dscp** *dscp* | **fragments** | **log** | **precedence** *precedence*

**no** *sequence-number*

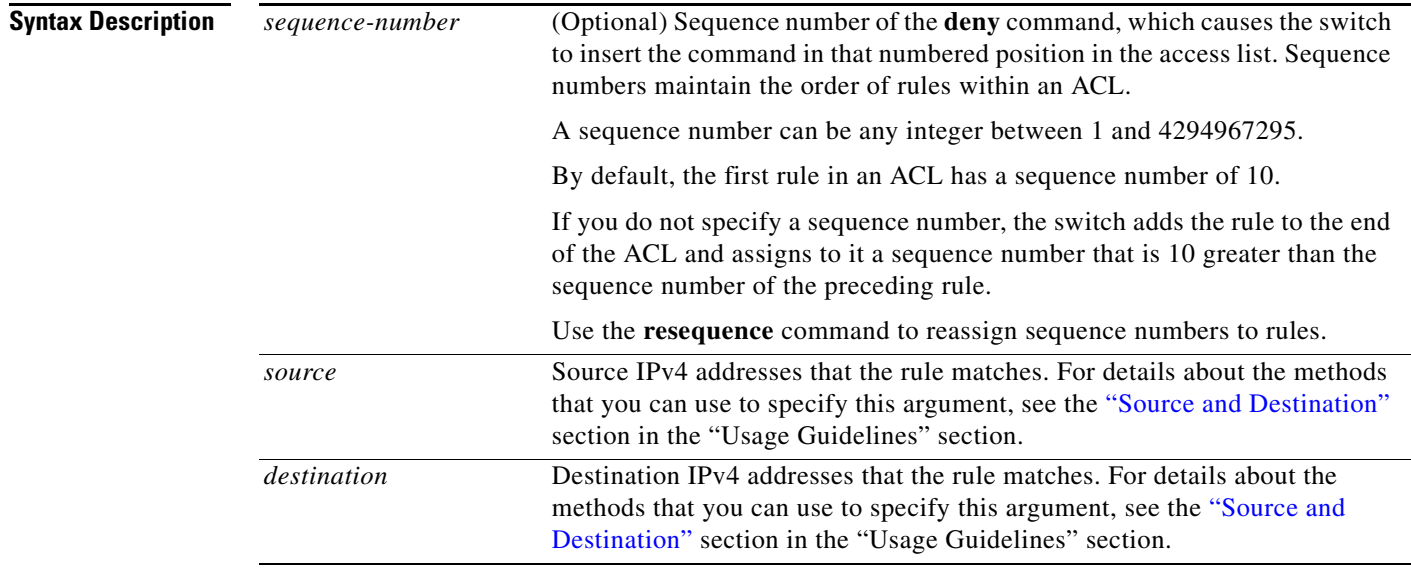

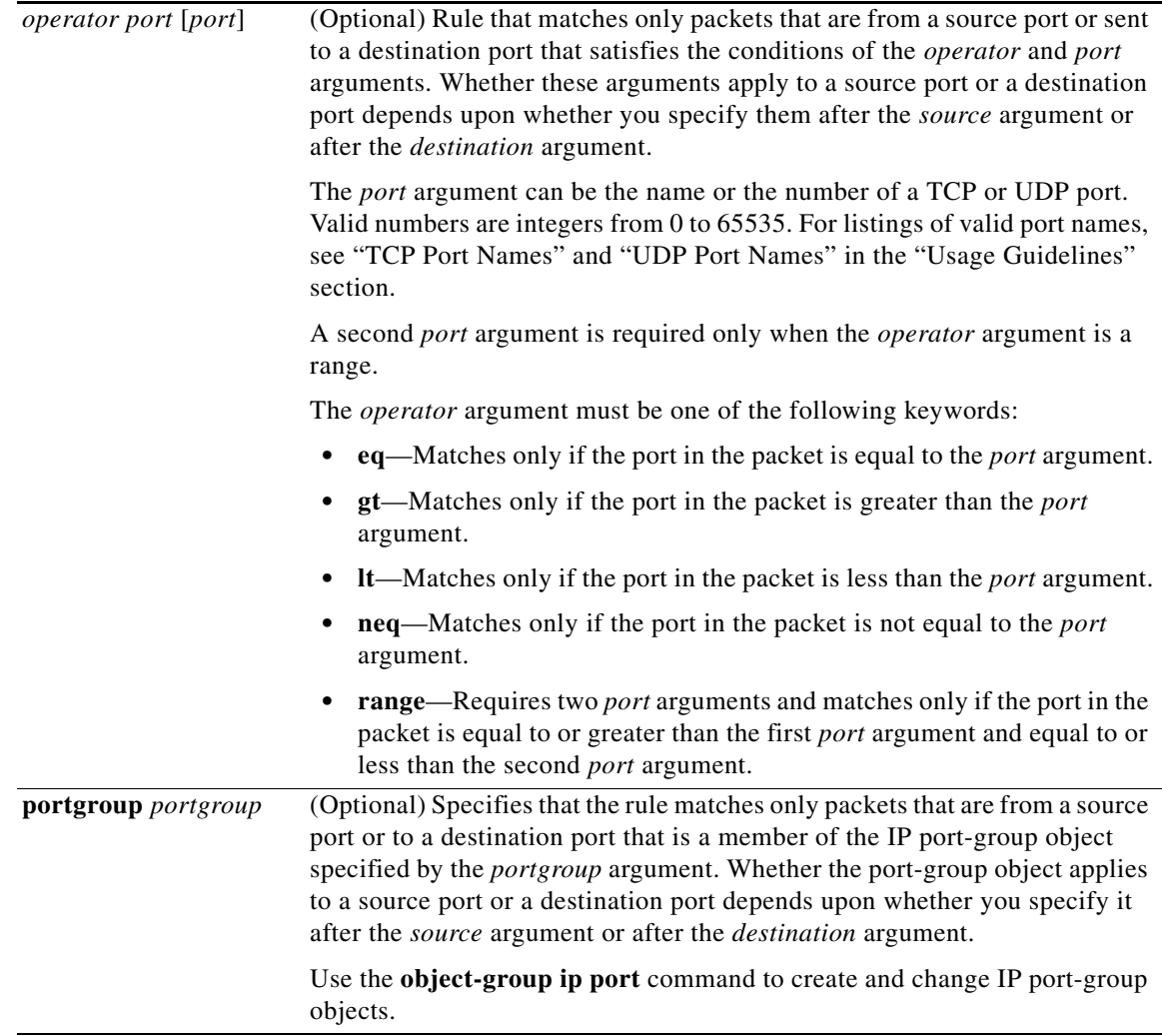

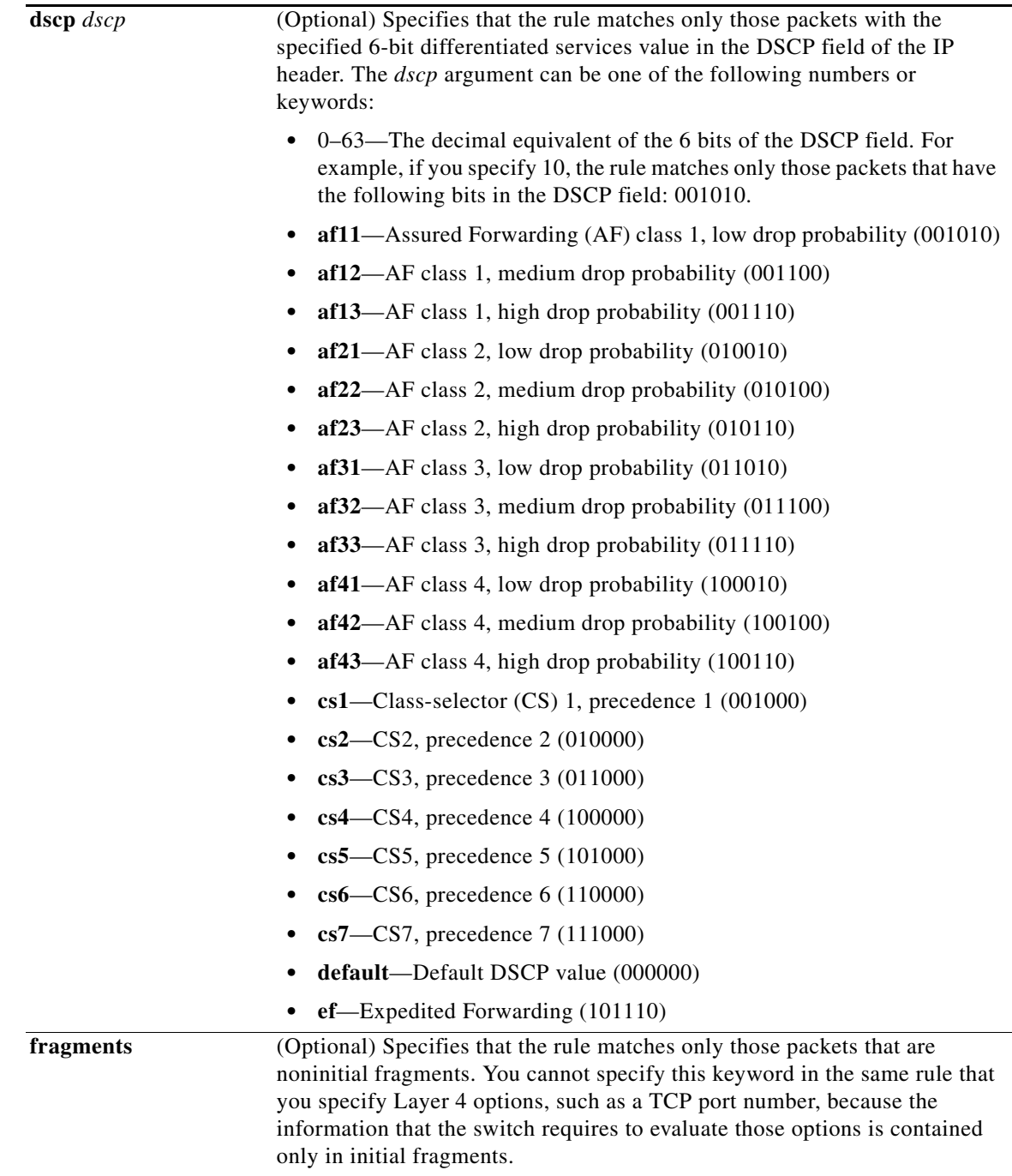

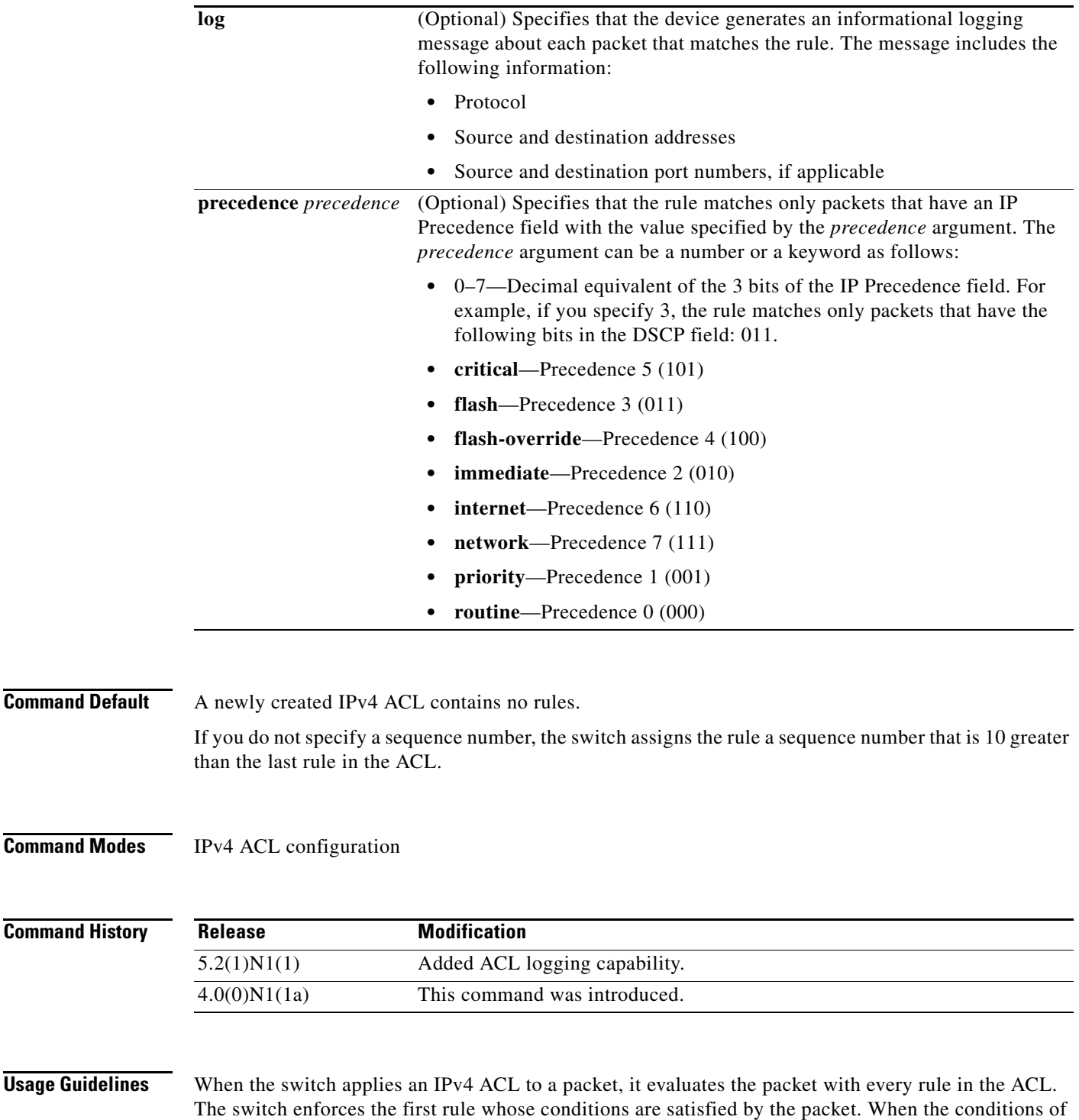

#### <span id="page-84-0"></span>**Source and Destination**

You can specify the *source* and *destination* arguments in one of several ways. In each rule, the method that you use to specify one of these arguments does not affect how you specify the other argument. When you configure a rule, use the following methods to specify the *source* and *destination* arguments:

more than one rule are satisfied, the switch enforces the rule with the lowest sequence number.

• Address and network wildcard—You can use an IPv4 address followed by a network wildcard to specify a host or a network as a source or destination. The syntax is as follows:

```
IPv4-address network-wildcard
```
This example shows how to specify the *source* argument with the IPv4 address and network wildcard for the 192.168.67.0 subnet:

```
switch(config-acl)# deny udp 192.168.67.0 0.0.0.255 any
```
**•** Address and variable-length subnet mask—You can use an IPv4 address followed by a variable-length subnet mask (VLSM) to specify a host or a network as a source or destination. The syntax is as follows:

```
IPv4-address/prefix-len
```
This example shows how to specify the *source* argument with the IPv4 address and VLSM for the 192.168.67.0 subnet:

```
switch(config-acl)# deny udp 192.168.67.0/24 any
```
**•** Host address—You can use the **host** keyword and an IPv4 address to specify a host as a source or destination. The syntax is as follows:

```
host IPv4-address
```
This syntax is equivalent to *IPv4-address*/32 and *IPv4-address* 0.0.0.0.

This example shows how to specify the *source* argument with the **host** keyword and the 192.168.67.132 IPv4 address:

```
switch(config-acl)# deny udp host 192.168.67.132 any
```
**•** Any address—You can use the **any** keyword to specify that a source or destination is any IPv4 address. For examples of the use of the **any** keyword, see the examples in this section. Each example shows how to specify a source or destination by using the **any** keyword.

#### **UDP Port Names**

When you specify the *protocol* argument as **udp**, the *port* argument can be a UDP port number, which is an integer from 0 to 65535. It can also be one of the following keywords:

- **• biff**—Biff (mail notification, comsat, 512)
- **• bootpc**—Bootstrap Protocol (BOOTP) client (68)
- **• bootps**—Bootstrap Protocol (BOOTP) server (67)
- **• discard**—Discard (9)
- **dnsix—DNSIX** security protocol auditing (195)
- **• domain**—Domain Name Service (DNS, 53)
- **• echo**—Echo (7)
- **isakmp—Internet Security Association and Key Management Protocol (5)**
- **• mobile-ip**—Mobile IP registration (434)
- **nameserver—IEN116** name service (obsolete, 42)
- **• netbios-dgm**—NetBIOS datagram service (138)
- **• netbios-ns**—NetBIOS name service (137)
- **• netbios-ss**—NetBIOS session service (139)

- **• non500-isakmp**—Internet Security Association and Key Management Protocol (45)
- **• ntp**—Network Time Protocol (123)
- **• pim-auto-rp**—PIM Auto-RP (496)
- **• rip**—Routing Information Protocol (router, in.routed, 52)
- **• snmp**—Simple Network Management Protocol (161)
- **• snmptrap**—SNMP Traps (162)
- **• sunrpc**—Sun Remote Procedure Call (111)
- **• syslog**—System Logger (514)
- **• tacacs**—TAC Access Control System (49)
- **• talk**—Talk (517)
- **• tftp**—Trivial File Transfer Protocol (69)
- **• time**—Time (37)
- **• who**—Who service (rwho, 513)
- **• xdmcp**—X Display Manager Control Protocol (177)

**Examples** This example shows how to configure an IPv4 ACL named acl-lab-01 with rules that deny all UDP traffic from the 10.23.0.0 and 192.168.37.0 networks to the 10.176.0.0 network and a final rule that permits all other IPv4 traffic:

```
switch(config)# ip access-list acl-lab-01
switch(config-acl)# deny udp 10.23.0.0/16 10.176.0.0/16
switch(config-acl)# deny udp 192.168.37.0/16 10.176.0.0/16
switch(config-acl)# permit ip any any
```
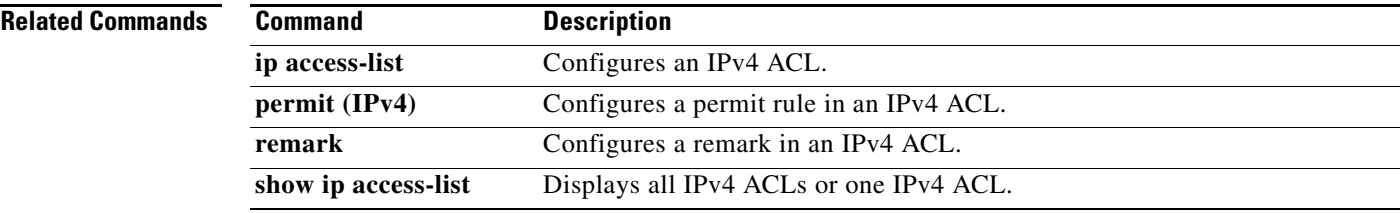

Г

# **deny icmp (IPv6)**

To create an access control list (ACL) rule that denies ICMP IPv6 traffic matching its conditions, use the **deny** command. To remove a rule, use the **no** form of this command.

[*sequence-number*] **deny icmp** *source destination* [*icmp-message* | **dscp** *dscp |*  **flow-label** *flow-label-value* | **fragments**]

**no deny icmp** *source destination* [*icmp-message* | **dscp** *dscp |* **flow-label** *flow-label-value* | **fragments**]

**no** *sequence-number*

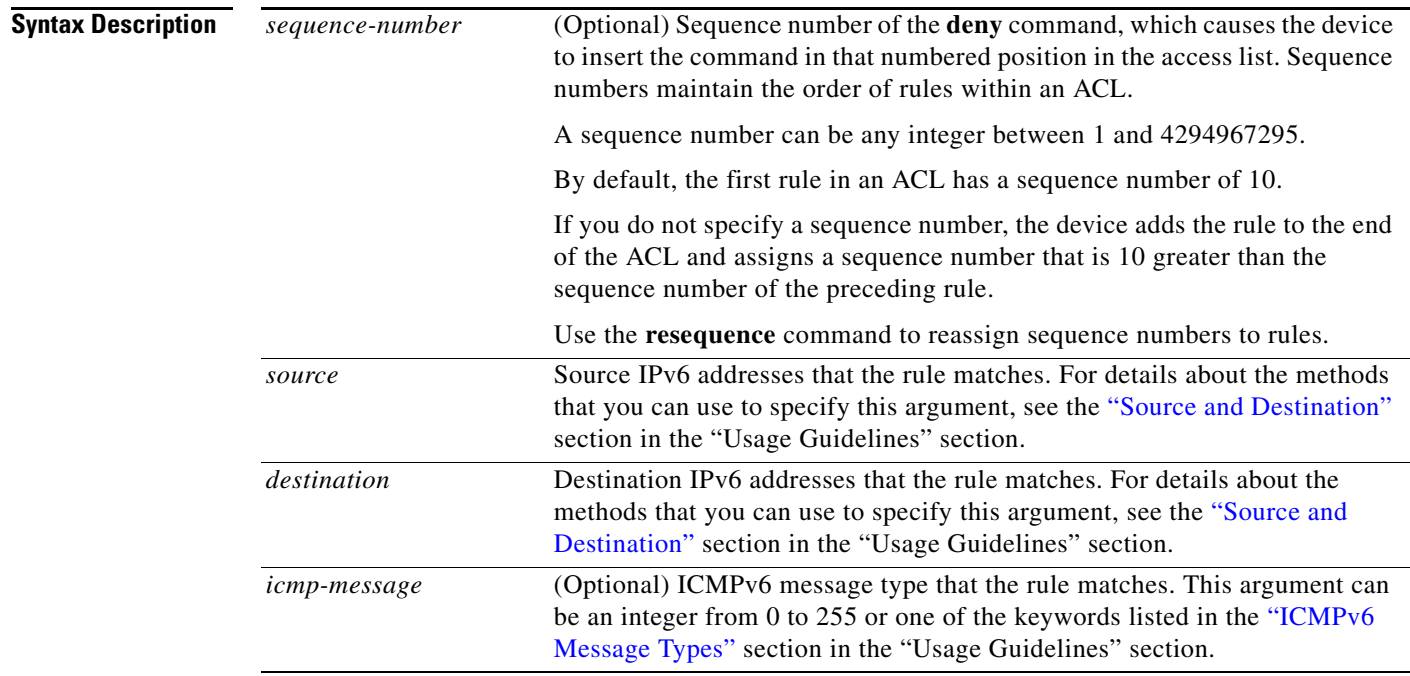

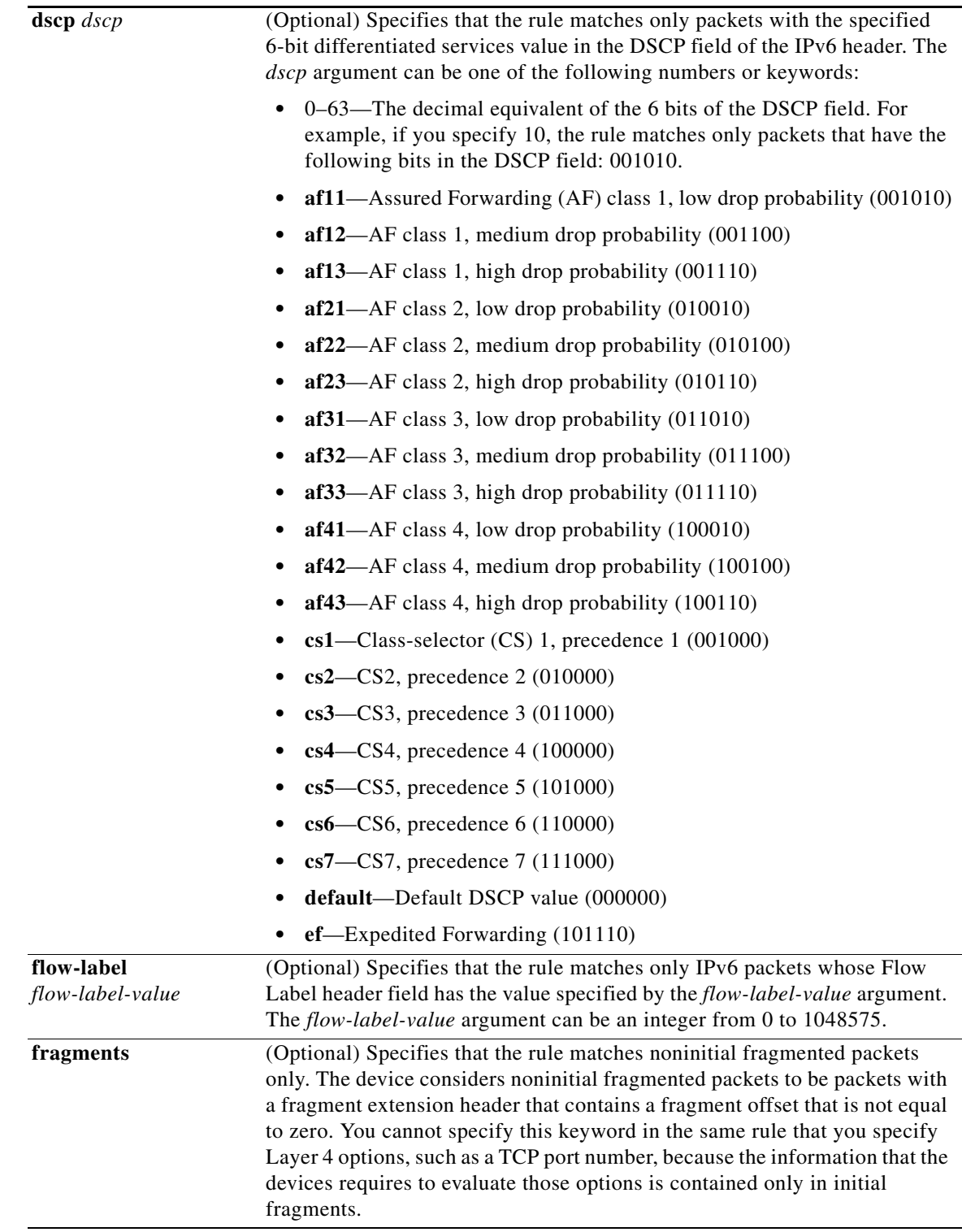

**Command Default** None

**Command Modes** IPv6 ACL configuration

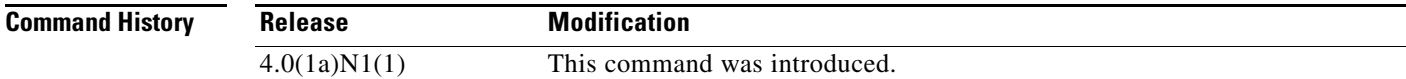

**Usage Guidelines** A newly created IPv6 ACL contains no rules.

When the device applies an IPv6 ACL to a packet, it evaluates the packet with every rule in the ACL. The device enforces the first rule whose conditions are satisfied by the packet. When the conditions of more than one rule are satisfied, the device enforces the rule with the lowest sequence number.

#### <span id="page-89-0"></span>**Source and Destination**

You can specify the *source* and *destination* arguments in one of several ways. In each rule, the method you use to specify one of these arguments does not affect how you specify the other. When you configure a rule, use the following methods to specify the *source* and *destination* arguments:

**•** Address and variable-length subnet mask—You can use an IPv6 address followed by a variable-length subnet mask (VLSM) to specify a host or a network as a source or destination. The syntax is as follows:

*IPv6-address/prefix-len*

This example shows how to specify the *source* argument with the IPv6 address and VLSM for the 2001:0db8:85a3:: network:

switch(config-acl)# **deny icmp 2001:0db8:85a3::/48 any**

**•** Host address—You can use the **host** keyword and an IPv6 address to specify a host as a source or destination. The syntax is as follows:

**host** *IPv6-address*

This syntax is equivalent to *IPv6-address*/128.

This example shows how to specify the *source* argument with the **host** keyword and the 2001:0db8:85a3:08d3:1319:8a2e:0370:7344 IPv6 address:

switch(config-acl)# **deny icmp host 2001:0db8:85a3:08d3:1319:8a2e:0370:7344 any**

**•** Any address—You can use the **any** keyword to specify that a source or destination is any IPv6 address. For examples of the use of the **any** keyword, see the examples in this section. Each example shows how to specify a source or destination by using the **any** keyword.

#### <span id="page-89-1"></span>**ICMPv6 Message Types**

The *icmp-message* argument can be the ICMPv6 message number, which is an integer from 0 to 255. It can also be one of the following keywords:

- **• beyond-scope**—Destination beyond scope
- **• destination-unreachable**—Destination address is unreachable
- **• echo-reply**—Echo reply
- **• echo-request**—Echo request (ping)
- **• header**—Parameter header problems

- **• hop-limit**—Hop limit exceeded in transit
- **• mld-query**—Multicast Listener Discovery Query
- **• mld-reduction**—Multicast Listener Discovery Reduction
- **• mld-report**—Multicast Listener Discovery Report
- **• nd-na**—Neighbor discovery neighbor advertisements
- **• nd-ns**—Neighbor discovery neighbor solicitations
- **• next-header**—Parameter next header problems
- **• no-admin**—Administration prohibited destination
- **• no-route**—No route to destination
- **• packet-too-big**—Packet too big
- **• parameter-option**—Parameter option problems
- **• parameter-problem**—All parameter problems
- **• port-unreachable**—Port unreachable
- **• reassembly-timeout**—Reassembly timeout
- **• redirect**—Neighbor redirect
- **• renum-command**—Router renumbering command
- **• renum-result**—Router renumbering result
- **• renum-seq-number**—Router renumbering sequence number reset
- **• router-advertisement**—Neighbor discovery router advertisements
- **• router-renumbering**—All router renumbering
- **• router-solicitation**—Neighbor discovery router solicitations
- **• time-exceeded**—All time exceeded messages
- **• unreachable**—All unreachable

**Examples** This example shows how to configure an IPv6 ACL named acl-lab13-ipv6 with rules denying all ICMP traffic from the 2001:0db8:85a3:: and 2001:0db8:69f2:: networks to the 2001:0db8:be03:2112:: network:

#### switch# **configure terminal**

```
switch(config)# ipv6 access-list acl-lab13-ipv6 
switch(config-ipv6-acl)# deny icmp 2001:0db8:85a3::/48 2001:0db8:be03:2112::/64
switch(config-ipv6-acl)# deny icmp2001:0db8:69f2::/48 2001:0db8:be03:2112::/64
```
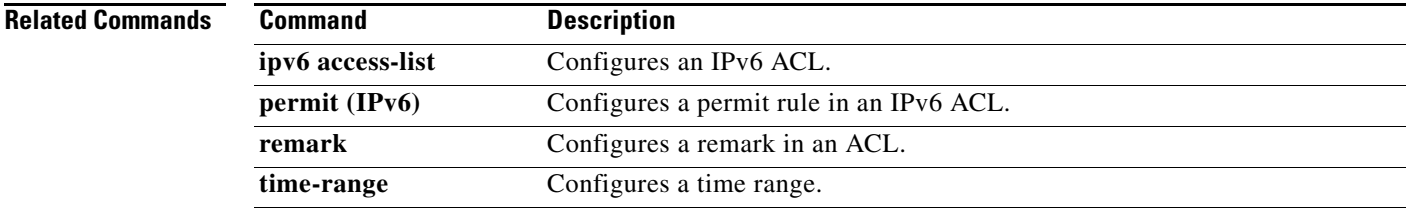

Г

# **deny ipv6 (IPv6)**

To create an access control list (ACL) rule that denies IPv6 traffic matching its conditions, use the **deny**  command. To remove a rule, use the **no** form of this command.

[*sequence-number*] **deny ipv6** *source destination* [**dscp** *dscp* | **fragments**]

**no deny ipv6** *source destination* [**dscp** *dscp* | **flow-label** *flow-label-value* | **fragments**]

**no** *sequence-number*

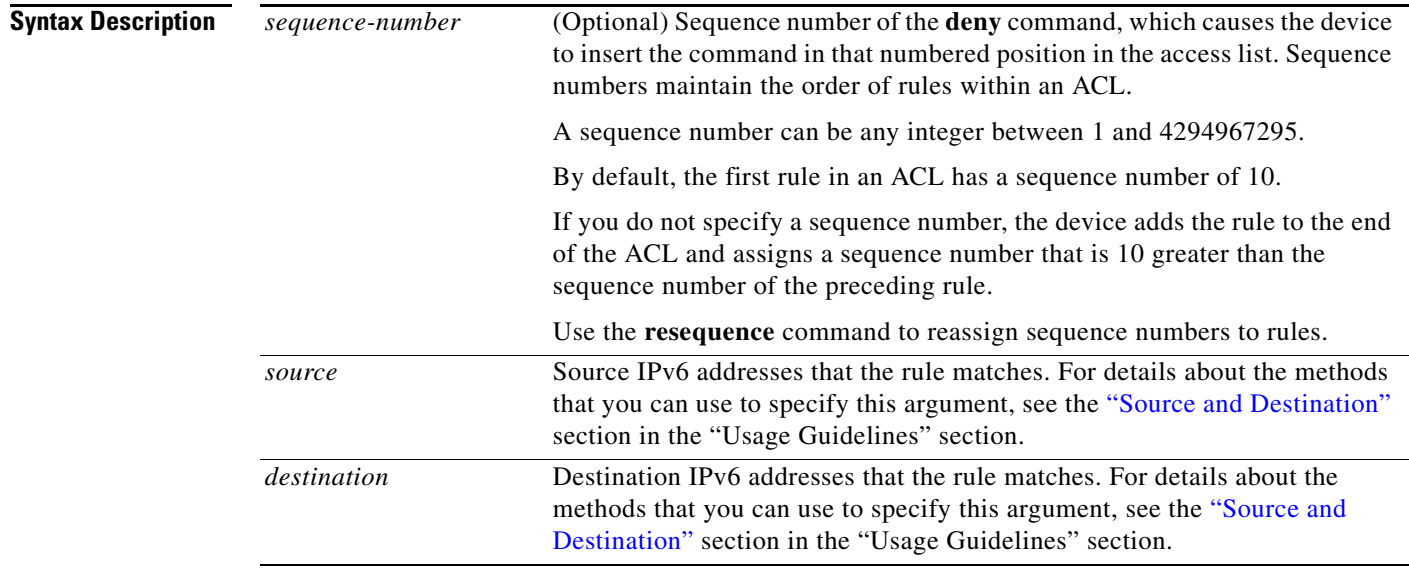

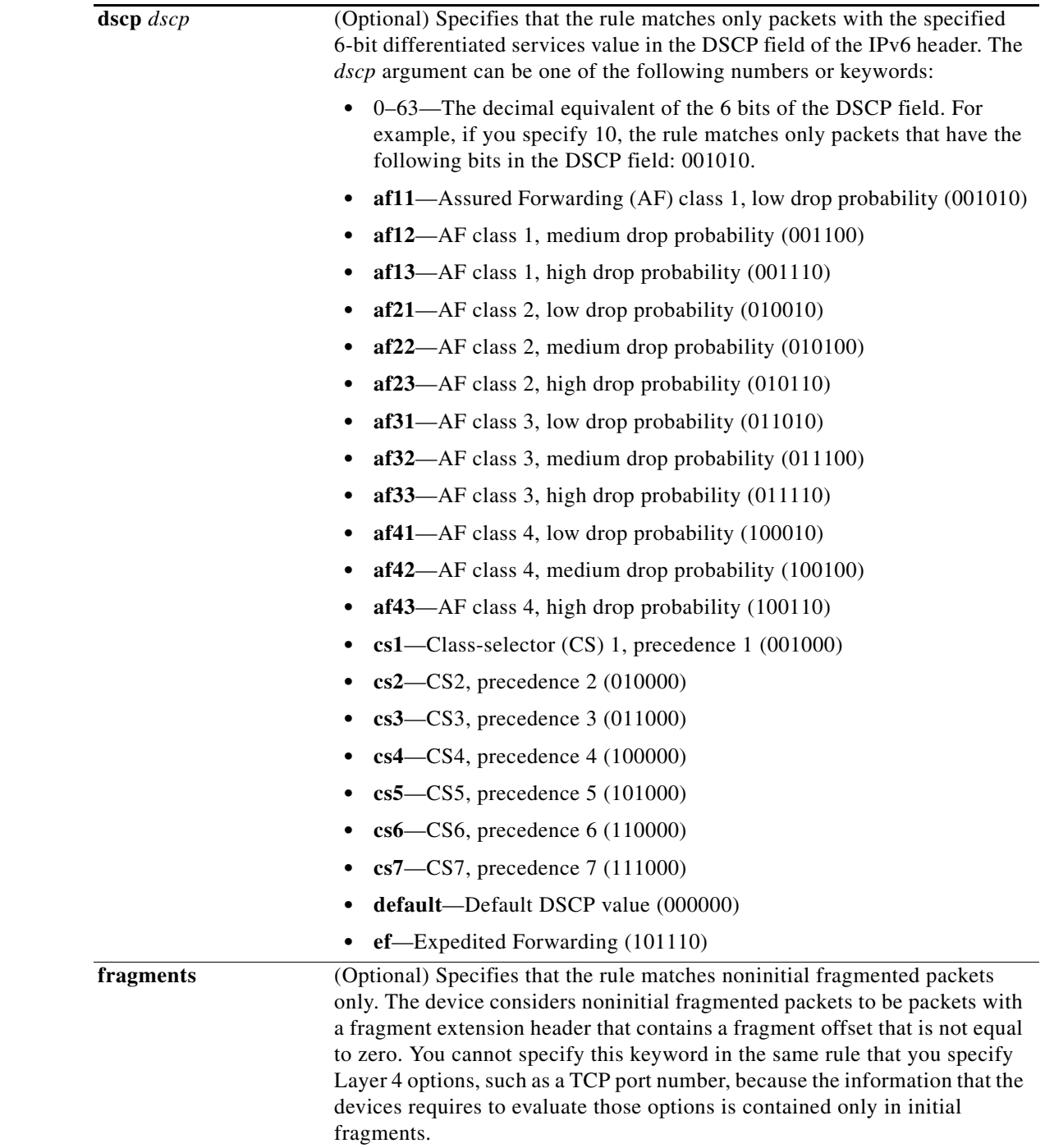

#### **Command Default** None

**Command Modes** IPv6 ACL configuration

<span id="page-93-0"></span>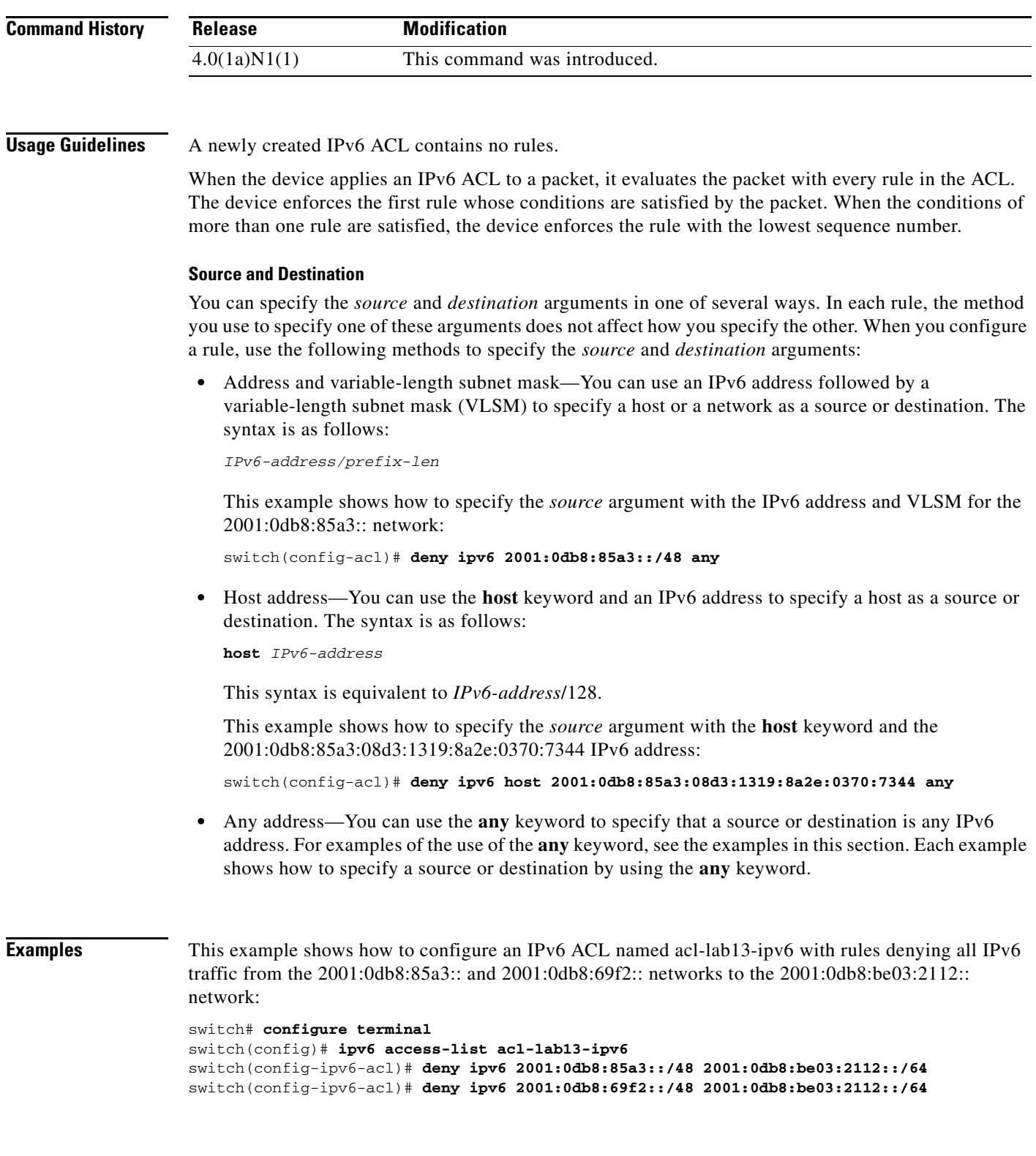

#### **Related Command**

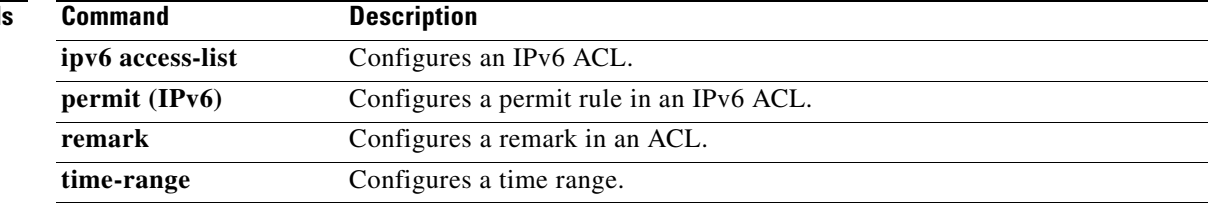

# **deny sctp (IPv6)**

To create an access control list (ACL) rule that denies SCTP IPv6 traffic matching its conditions, use the **deny** command. To remove a rule, use the **no** form of this command.

[*sequence-number*] **deny sctp** *source* [*operator port* [*port*] | **portgroup** *portgroup*] *destination* [*operator port* [*port*] | **portgroup** *portgroup*] [**dscp** *dscp* | **flow-label** *flow-label-value |*  **fragments**]

**no deny sctp** *source* [*operator port* [*port*] | **portgroup** *portgroup*] *destination* [*operator port* [*port*] | **portgroup** *portgroup*] [**dscp** *dscp* | **flow-label** *flow-label-value |* **fragments** | **log** ]

**no** *sequence-number*

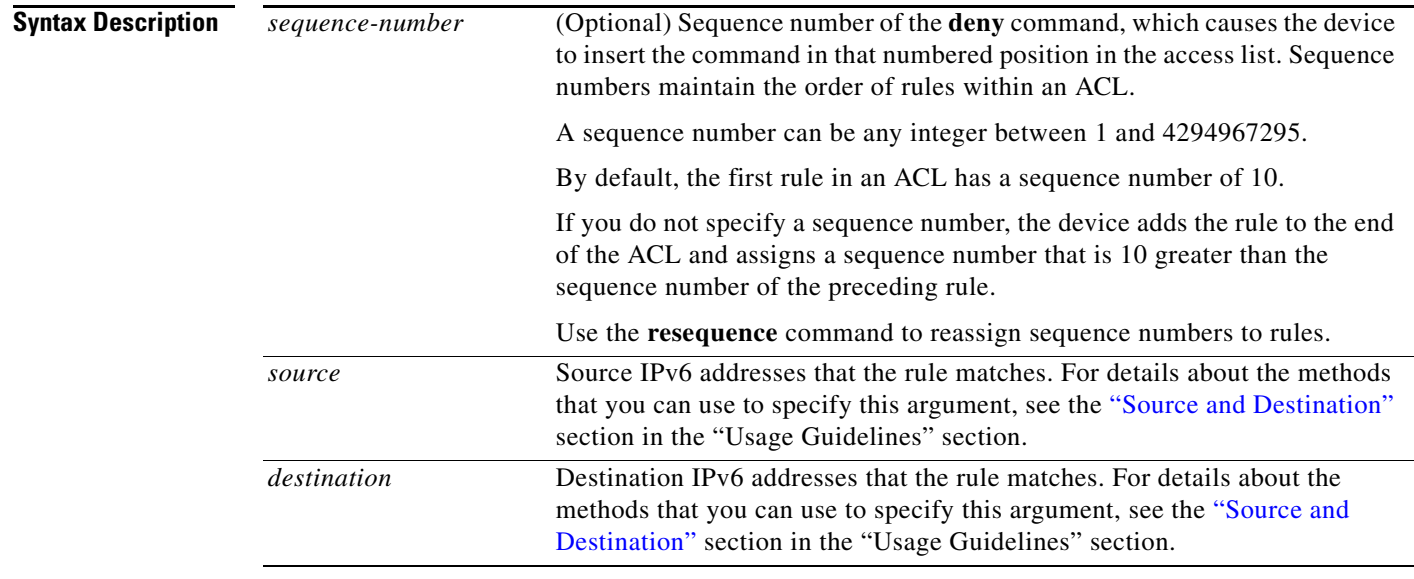

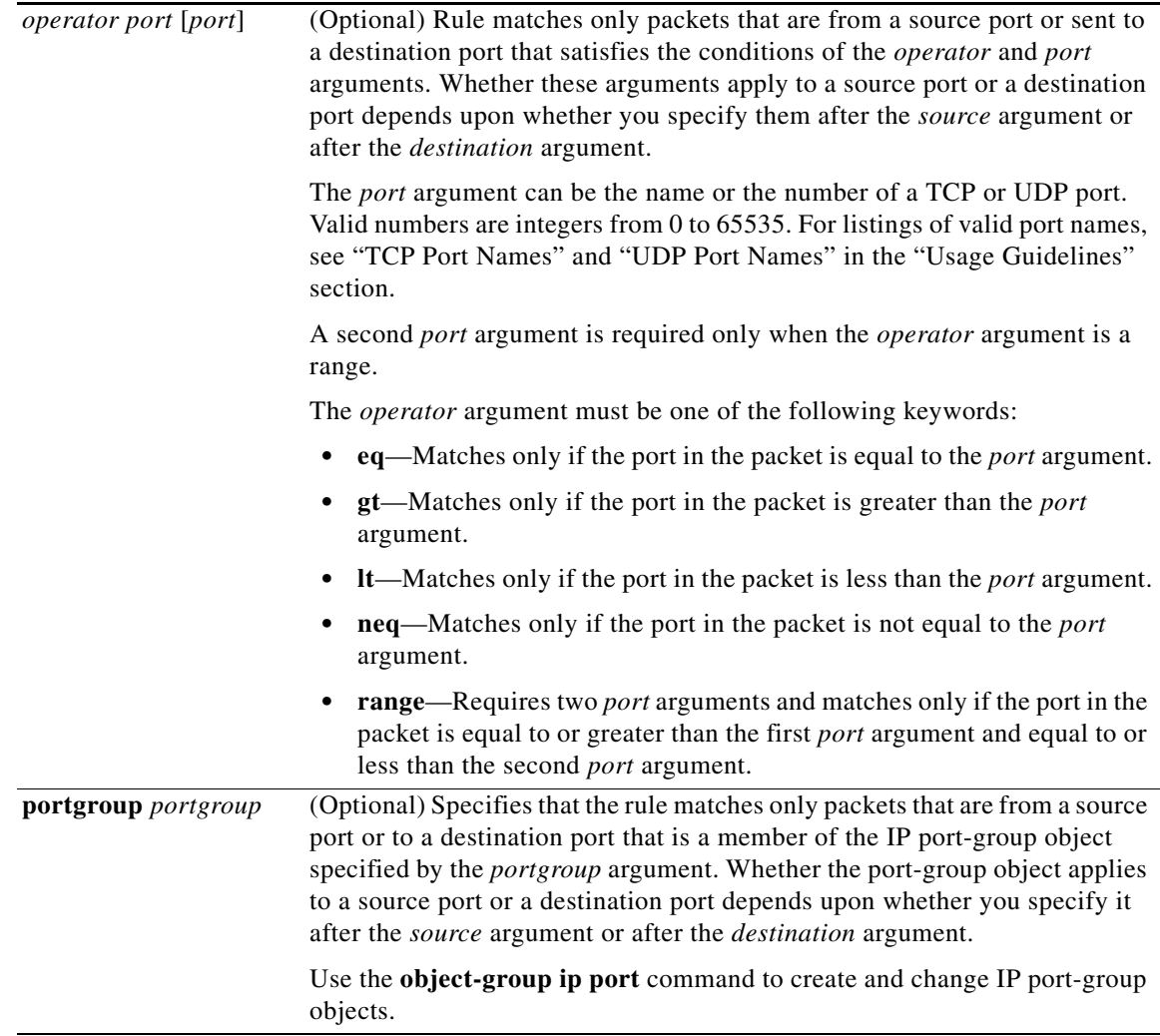

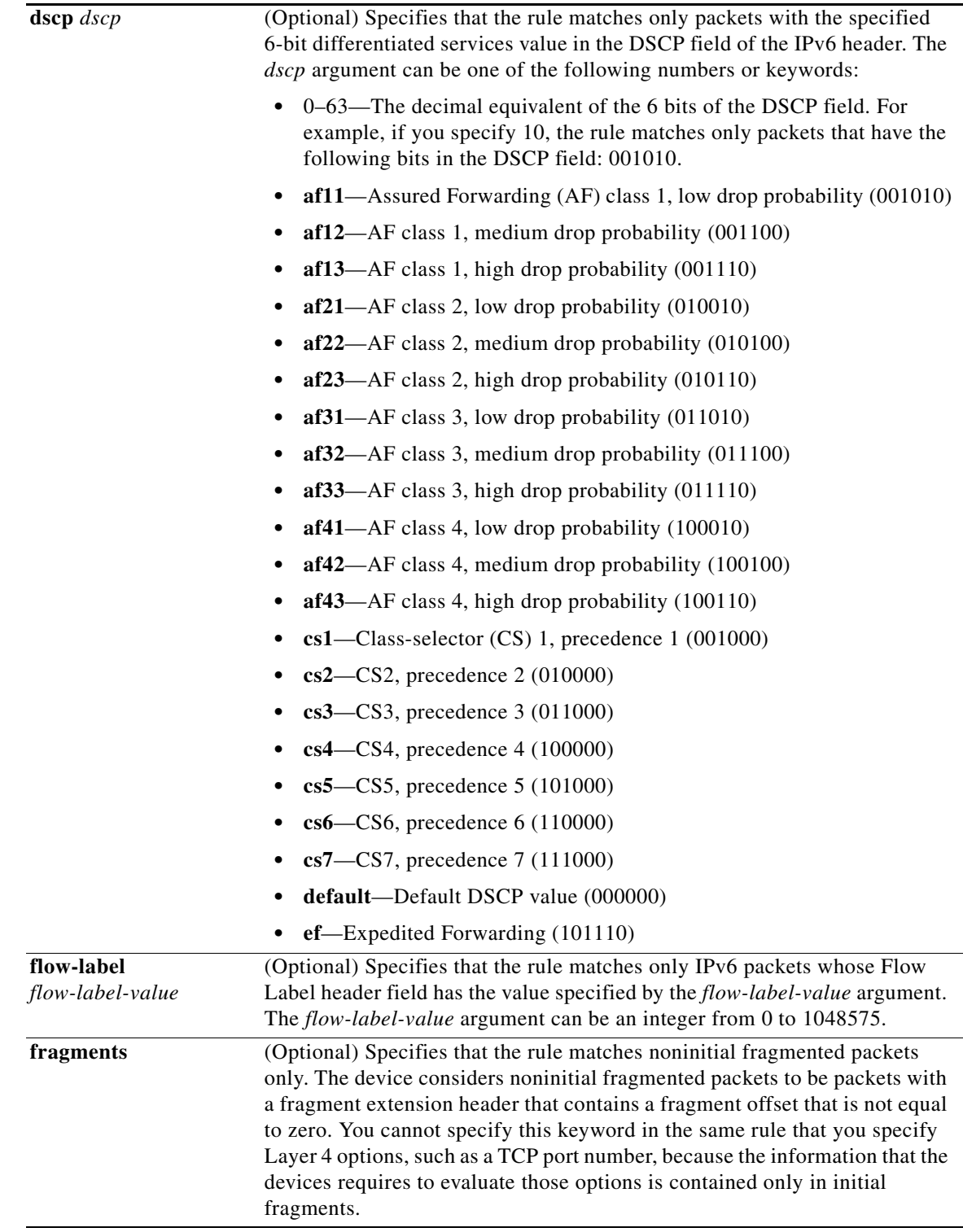

**Command Default** None

**Cisco Nexus 5000 Series NX-OS Security Command Reference**

**Command Modes** IPv6 ACL configuration

**Command History Release Modification** 4.0(1a)N1(1) This command was introduced.

**Usage Guidelines** A newly created IPv6 ACL contains no rules.

When the device applies an IPv6 ACL to a packet, it evaluates the packet with every rule in the ACL. The device enforces the first rule whose conditions are satisfied by the packet. When the conditions of more than one rule are satisfied, the device enforces the rule with the lowest sequence number.

#### <span id="page-98-0"></span>**Source and Destination**

You can specify the *source* and *destination* arguments in one of several ways. In each rule, the method you use to specify one of these arguments does not affect how you specify the other. When you configure a rule, use the following methods to specify the *source* and *destination* arguments:

**•** Address and variable-length subnet mask—You can use an IPv6 address followed by a variable-length subnet mask (VLSM) to specify a host or a network as a source or destination. The syntax is as follows:

*IPv6-address/prefix-len*

This example shows how to specify the *source* argument with the IPv6 address and VLSM for the 2001:0db8:85a3:: network:

switch(config-acl)# **deny sctp 2001:0db8:85a3::/48 any**

**•** Host address—You can use the **host** keyword and an IPv6 address to specify a host as a source or destination. The syntax is as follows:

**host** *IPv6-address*

This syntax is equivalent to *IPv6-address*/128.

This example shows how to specify the *source* argument with the **host** keyword and the 2001:0db8:85a3:08d3:1319:8a2e:0370:7344 IPv6 address:

switch(config-acl)# **deny sctp host 2001:0db8:85a3:08d3:1319:8a2e:0370:7344 any**

**•** Any address—You can use the **any** keyword to specify that a source or destination is any IPv6 address. For examples of the use of the **any** keyword, see the examples in this section. Each example shows how to specify a source or destination by using the **any** keyword.

**Examples** This example shows how to configure an IPv6 ACL named acl-lab13-ipv6 with rules denying all SCTP traffic from the 2001:0db8:85a3:: and 2001:0db8:69f2:: networks to the 2001:0db8:be03:2112:: network:

```
switch# configure terminal 
switch(config)# ipv6 access-list acl-lab13-ipv6 
switch(config-ipv6-acl)# deny sctp 2001:0db8:85a3::/48 2001:0db8:be03:2112::/64
switch(config-ipv6-acl)# deny sctp 2001:0db8:69f2::/48 2001:0db8:be03:2112::/64
```
**Related Co** 

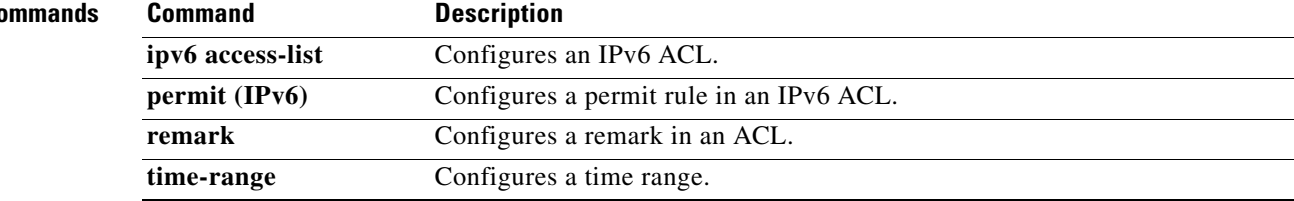

# **deny tcp (IPv6)**

To create an access control list (ACL) rule that denies TCP IPv6 traffic matching its conditions, use the **deny** command. To remove a rule, use the **no** form of this command.

#### **General Syntax**

- [*sequence-number*] **deny tcp** *source* [*operator port* [*port*] | **portgroup** *portgroup*] *destination* [*operator port* [*port*] | **portgroup** *portgroup*] [**dscp** *dscp* | **flow-label** *flow-label-value* | **fragments** | *flags* | **established**]
- **no deny tcp** *source* [*operator port* [*port*] | **portgroup** *portgroup*] *destination* [*operator port* [*port*] | **portgroup** *portgroup*] [**dscp** *dscp* | **flow-label** *flow-label-value* | **fragments** | *flags* | **established**]

**no** *sequence-number*

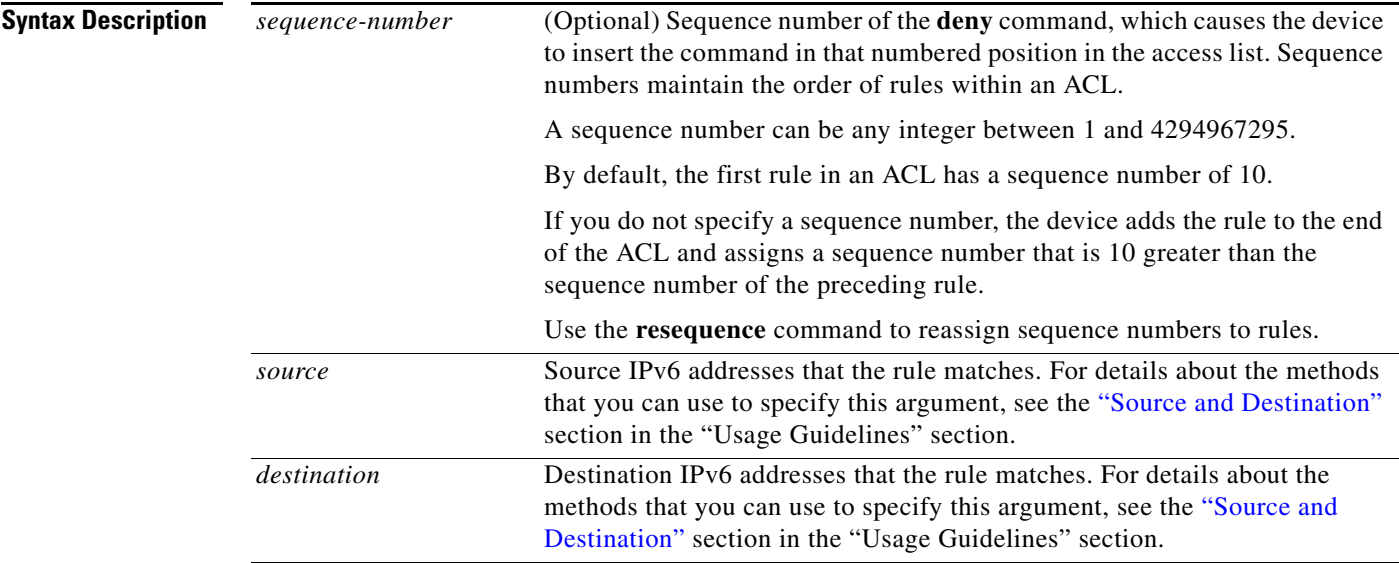

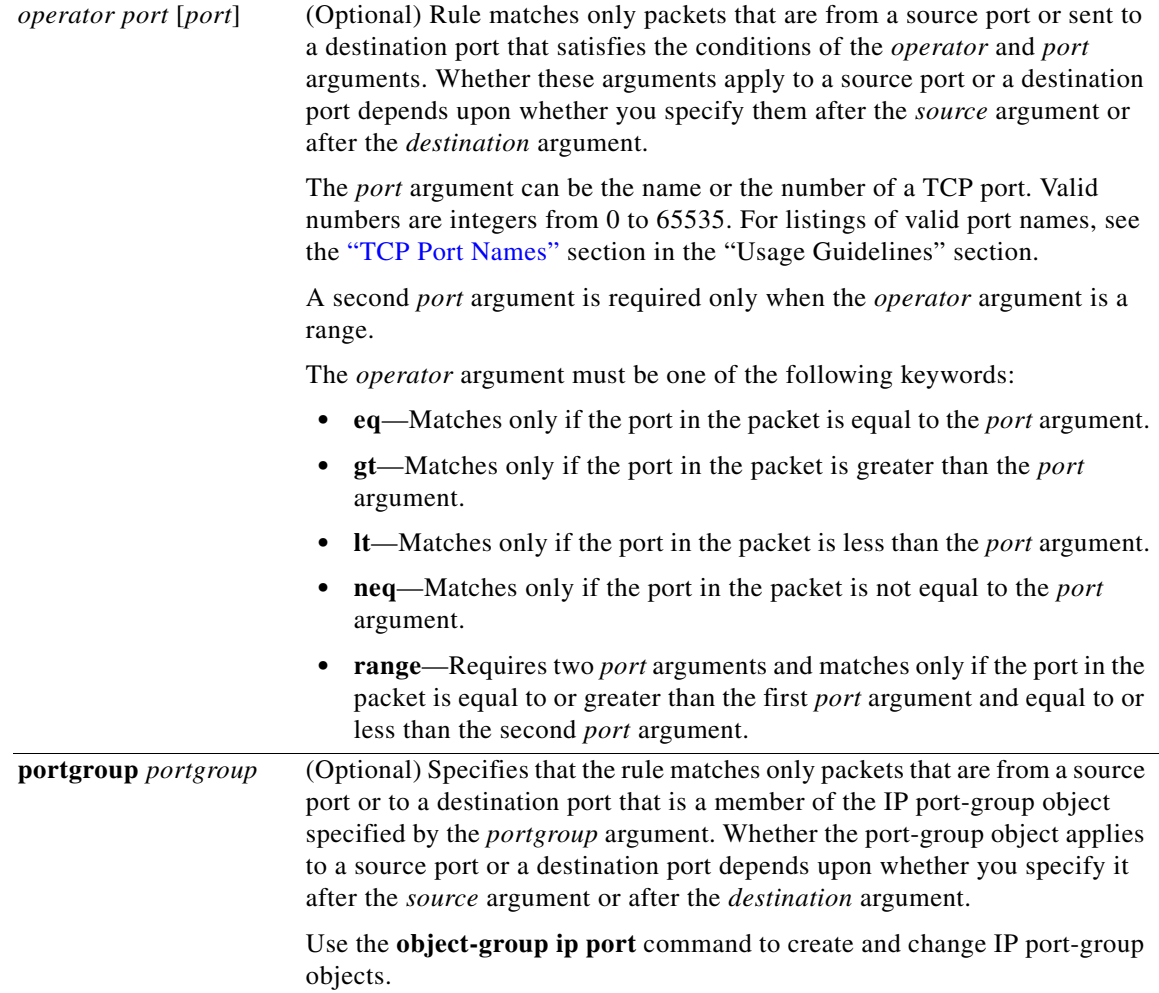

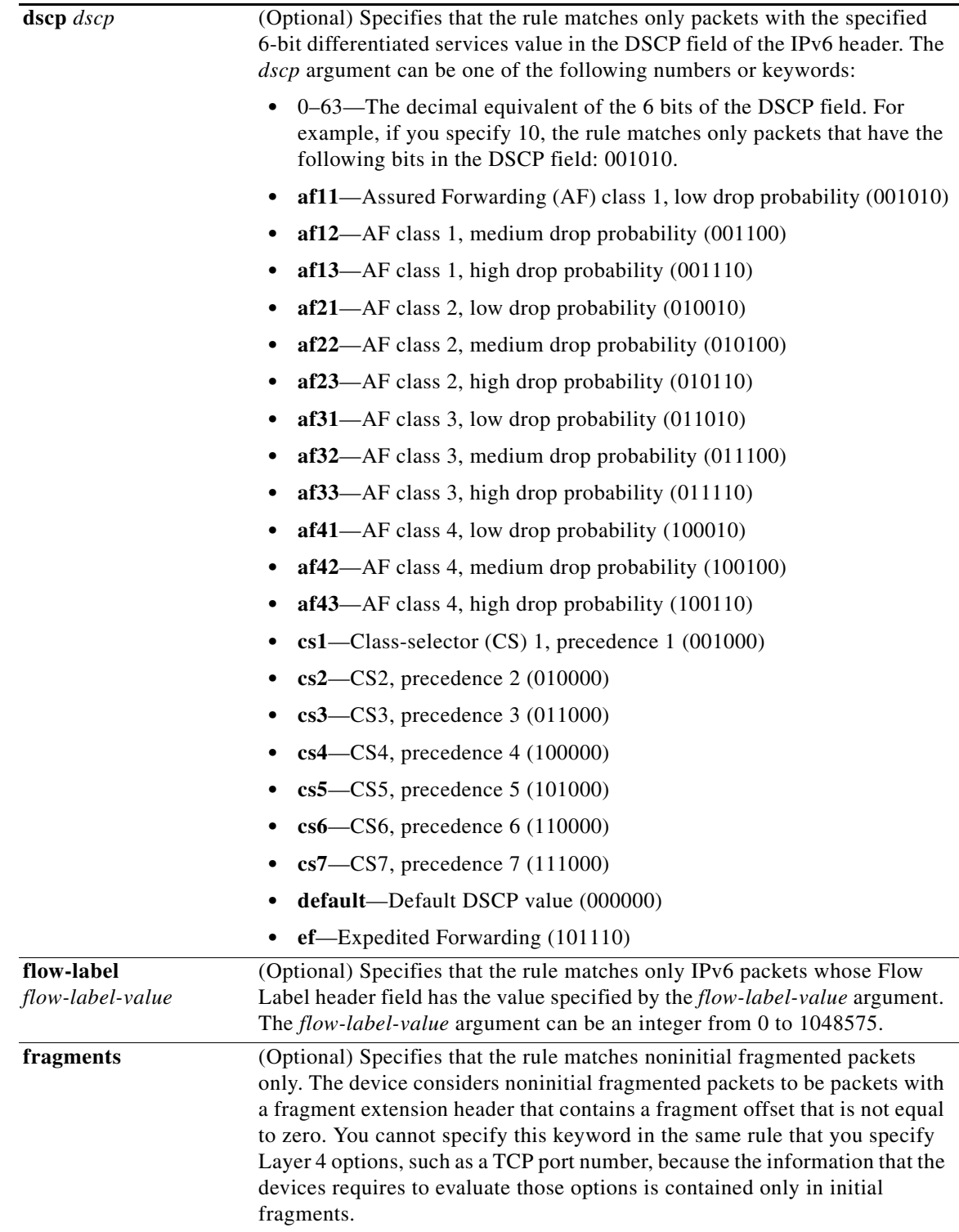

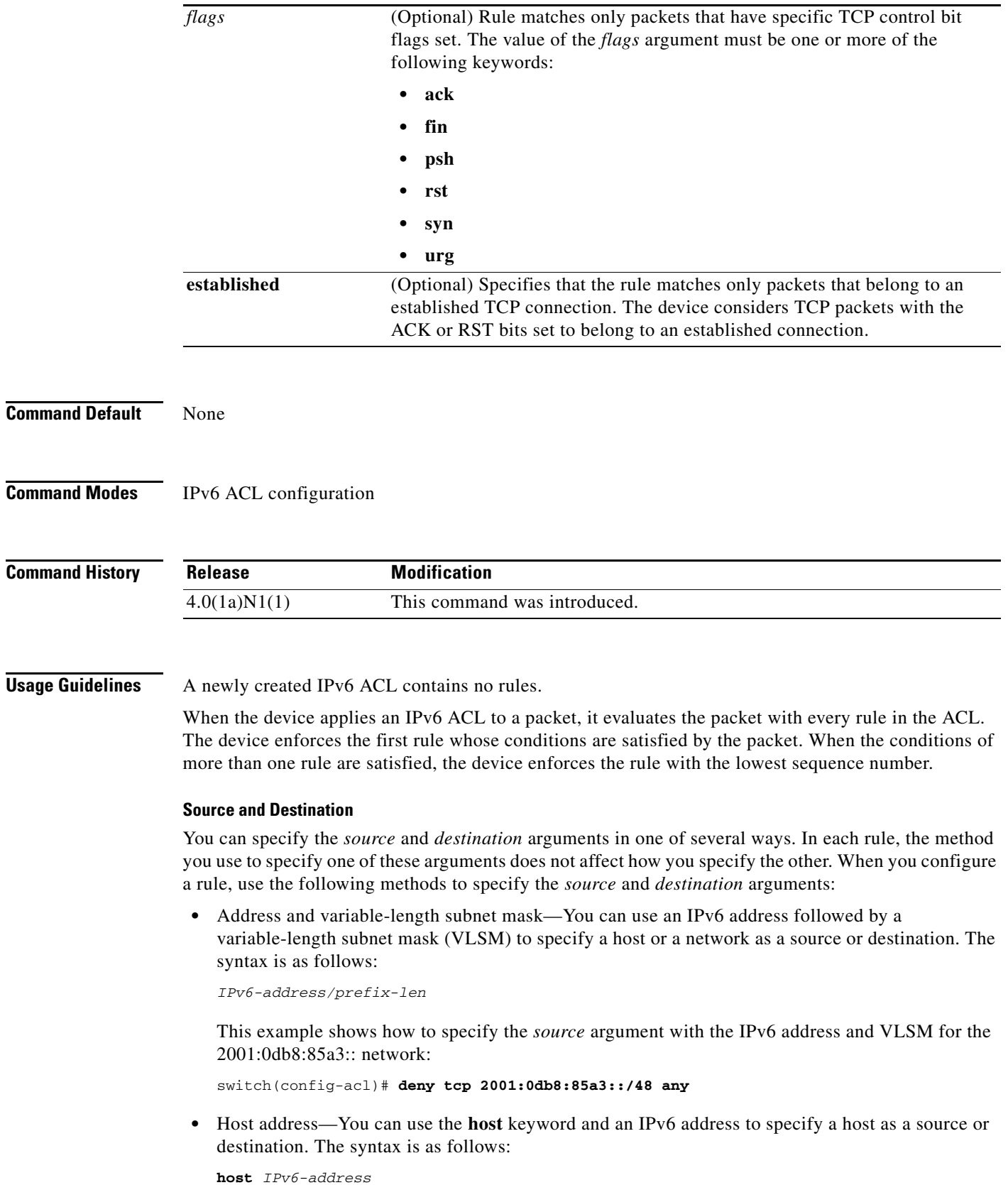

<span id="page-103-0"></span>**Cisco Nexus 5000 Series NX-OS Security Command Reference**

This syntax is equivalent to *IPv6-address*/128.

This example shows how to specify the *source* argument with the **host** keyword and the 2001:0db8:85a3:08d3:1319:8a2e:0370:7344 IPv6 address:

switch(config-acl)# **deny tcp host 2001:0db8:85a3:08d3:1319:8a2e:0370:7344 any**

**•** Any address—You can use the **any** keyword to specify that a source or destination is any IPv6 address. For examples of the use of the **any** keyword, see the examples in this section. Each example shows how to specify a source or destination by using the **any** keyword.

#### <span id="page-104-0"></span>**TCP Port Names**

When you specify the *protocol* argument as **tcp**, the *port* argument can be a TCP port number, which is an integer from 0 to 65535. It can also be one of the following keywords:

- **• bgp**—Border Gateway Protocol (179)
- **• chargen**—Character generator (19)
- **• cmd**—Remote commands (rcmd, 514)
- **• daytime**—Daytime (13)
- **• discard**—Discard (9)
- **• domain**—Domain Name Service (53)
- **• drip**—Dynamic Routing Information Protocol (3949)
- **• echo**—Echo (7)
- **• exec**—Exec (rsh, 512)
- **• finger**—Finger (79)
- **• ftp**—File Transfer Protocol (21)
- **• ftp-data**—FTP data connections (2)
- **• gopher**—Gopher (7)
- **hostname—NIC** hostname server (11)
- **• ident**—Ident Protocol (113)
- **irc**—Internet Relay Chat (194)
- **• klogin**—Kerberos login (543)
- **kshell**—Kerberos shell (544)
- **• login**—Login (rlogin, 513)
- **• lpd**—Printer service (515)
- **• nntp**—Network News Transport Protocol (119)
- **• pim-auto-rp**—PIM Auto-RP (496)
- **• pop2**—Post Office Protocol v2 (19)
- **• pop3**—Post Office Protocol v3 (11)
- **• smtp**—Simple Mail Transport Protocol (25)
- **• sunrpc**—Sun Remote Procedure Call (111)
- **• tacacs**—TAC Access Control System (49)
- **• talk**—Talk (517)

Г

- **telnet**—Telnet (23)
- **• time**—Time (37)
- **• uucp**—Unix-to-Unix Copy Program (54)
- **• whois**—WHOIS/NICNAME (43)
- **• www**—World Wide Web (HTTP, 8)

**Examples** This example shows how to configure an IPv6 ACL named acl-lab13-ipv6 with rules denying all TCP traffic from the 2001:0db8:85a3:: and 2001:0db8:69f2:: networks to the 2001:0db8:be03:2112:: network:

```
switch# configure terminal 
switch(config)# ipv6 access-list acl-lab13-ipv6 
switch(config-ipv6-acl)# deny tcp 2001:0db8:85a3::/48 2001:0db8:be03:2112::/64
switch(config-ipv6-acl)# deny tcp 2001:0db8:69f2::/48 2001:0db8:be03:2112::/64
```
#### **Related Commands**

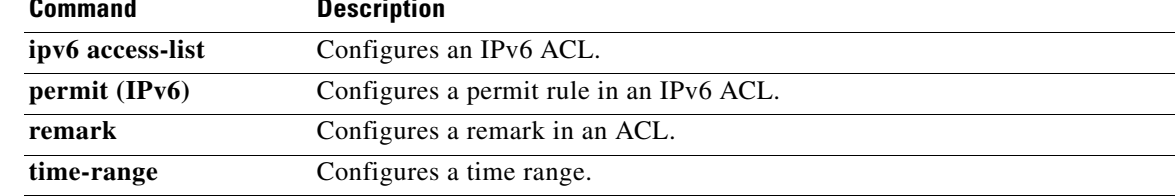

# **deny udp (IPv6)**

To create an access control list (ACL) rule that denies UDP IPv6 traffic matching its conditions, use the **deny** command. To remove a rule, use the **no** form of this command.To create an IPv6 ACL rule that denies traffic matching its conditions, use the **deny** command. To remove a rule, use the **no** form of this command.

#### **General Syntax**

- [*sequence-number*] **deny udp** *source* [*operator port* [*port*] | **portgroup** *portgroup*] *destination* [*operator port* [*port*] | **portgroup** *portgroup*] [**dscp** *dscp* | **flow-label** *flow-label-value* | **fragments**]
- **no deny udp** *source* [*operator port* [*port*] | **portgroup** *portgroup*] *destination* [*operator port* [*port*] | **portgroup** *portgroup*] [**dscp** *dscp* | **flow-label** *flow-label-value* | **fragments**]

**no** *sequence-number*

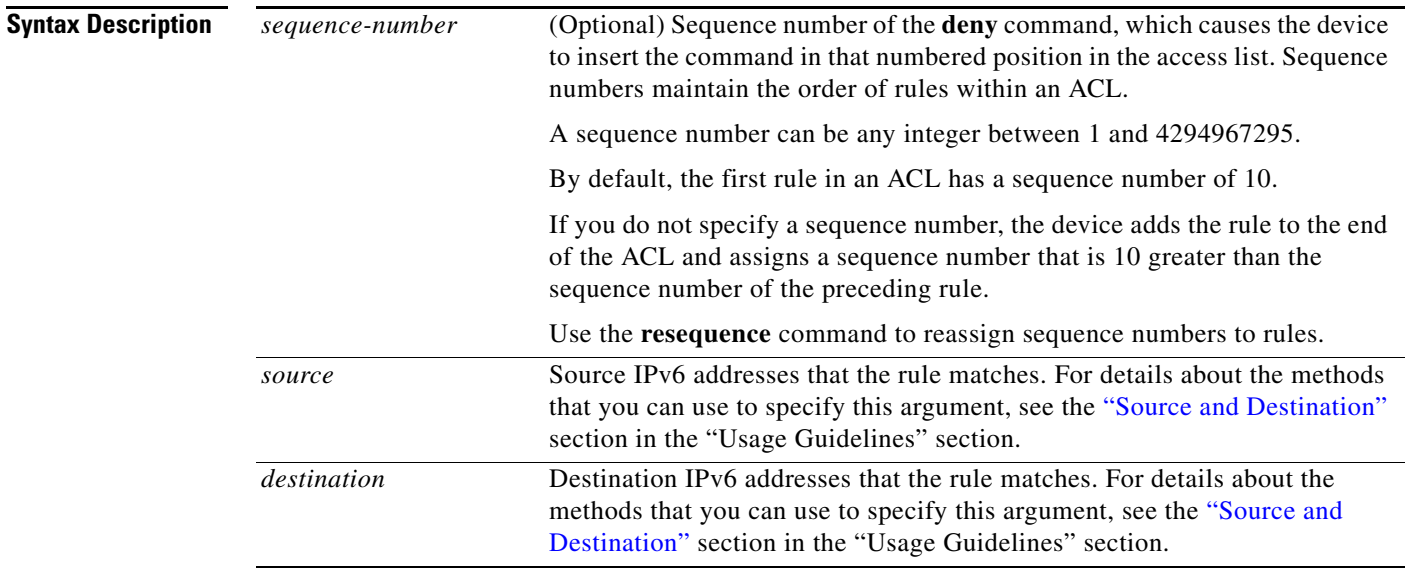

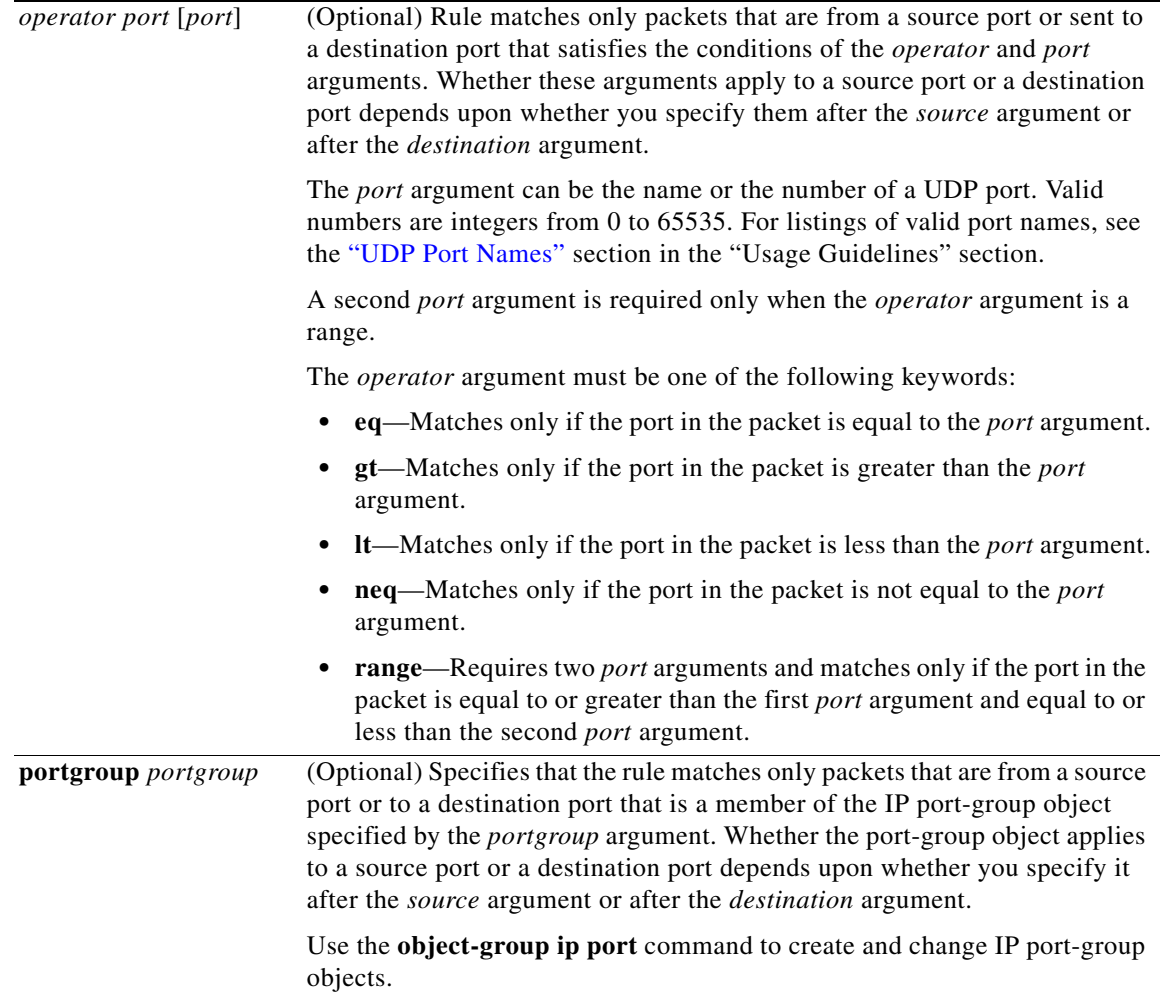
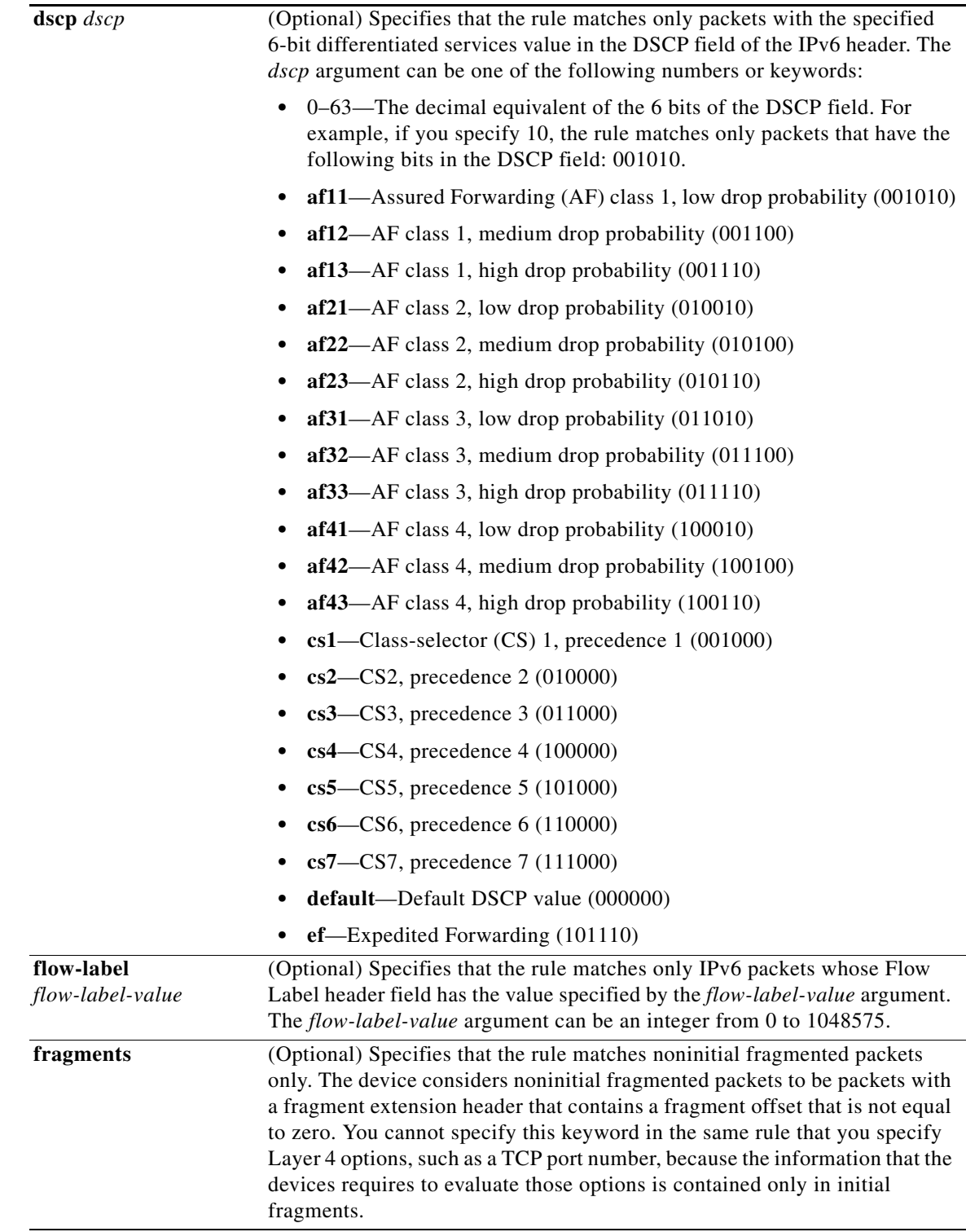

#### **Command Default** None

**Command Modes** IPv6 ACL configuration

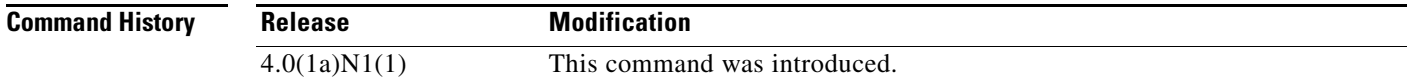

**Usage Guidelines** A newly created IPv6 ACL contains no rules.

When the device applies an IPv6 ACL to a packet, it evaluates the packet with every rule in the ACL. The device enforces the first rule whose conditions are satisfied by the packet. When the conditions of more than one rule are satisfied, the device enforces the rule with the lowest sequence number.

#### **Source and Destination**

You can specify the *source* and *destination* arguments in one of several ways. In each rule, the method you use to specify one of these arguments does not affect how you specify the other. When you configure a rule, use the following methods to specify the *source* and *destination* arguments:

**•** Address and variable-length subnet mask—You can use an IPv6 address followed by a variable-length subnet mask (VLSM) to specify a host or a network as a source or destination. The syntax is as follows:

*IPv6-address/prefix-len*

This example shows how to specify the *source* argument with the IPv6 address and VLSM for the 2001:0db8:85a3:: network:

switch(config-acl)# **deny udp 2001:0db8:85a3::/48 any**

**•** Host address—You can use the **host** keyword and an IPv6 address to specify a host as a source or destination. The syntax is as follows:

**host** *IPv6-address*

This syntax is equivalent to *IPv6-address*/128.

This example shows how to specify the *source* argument with the **host** keyword and the 2001:0db8:85a3:08d3:1319:8a2e:0370:7344 IPv6 address:

switch(config-acl)# **deny udp host 2001:0db8:85a3:08d3:1319:8a2e:0370:7344 any**

**•** Any address—You can use the **any** keyword to specify that a source or destination is any IPv6 address. For examples of the use of the **any** keyword, see the examples in this section. Each example shows how to specify a source or destination by using the **any** keyword.

#### **UDP Port Names**

When you specify the *protocol* argument as **udp**, the *port* argument can be a UDP port number, which is an integer from 0 to 65535. It can also be one of the following keywords:

- **biff**—Biff (mail notification, comsat, 512)
- **bootpc—Bootstrap Protocol (BOOTP) client (68)**
- **• bootps**—Bootstrap Protocol (BOOTP) server (67)
- **• discard**—Discard (9)
- **dnsix—DNSIX** security protocol auditing (195)

- **• domain**—Domain Name Service (DNS, 53)
- **• echo**—Echo (7)
- **isakmp—Internet Security Association and Key Management Protocol (5)**
- **• mobile-ip**—Mobile IP registration (434)
- **nameserver—IEN116** name service (obsolete, 42)
- **• netbios-dgm**—NetBIOS datagram service (138)
- **• netbios-ns**—NetBIOS name service (137)
- **• netbios-ss**—NetBIOS session service (139)
- **• non500-isakmp**—Internet Security Association and Key Management Protocol (45)
- **• ntp**—Network Time Protocol (123)
- **• pim-auto-rp**—PIM Auto-RP (496)
- **• rip**—Routing Information Protocol (router, in.routed, 52)
- **• snmp**—Simple Network Management Protocol (161)
- **• snmptrap**—SNMP Traps (162)
- **• sunrpc**—Sun Remote Procedure Call (111)
- **• syslog**—System Logger (514)
- **• tacacs**—TAC Access Control System (49)
- **• talk**—Talk (517)
- **• tftp**—Trivial File Transfer Protocol (69)
- **• time**—Time (37)
- who—Who service (rwho, 513)
- **• xdmcp**—X Display Manager Control Protocol (177)

**Examples** This example shows how to configure an IPv6 ACL named acl-lab13-ipv6 with rules denying all UDP traffic from the 2001:0db8:85a3:: and 2001:0db8:69f2:: networks to the 2001:0db8:be03:2112:: network:

```
switch# configure terminal 
switch(config)# ipv6 access-list acl-lab13-ipv6 
switch(config-ipv6-acl)# deny udp 2001:0db8:85a3::/48 2001:0db8:be03:2112::/64
switch(config-ipv6-acl)# deny udp 2001:0db8:69f2::/48 2001:0db8:be03:2112::/64
```
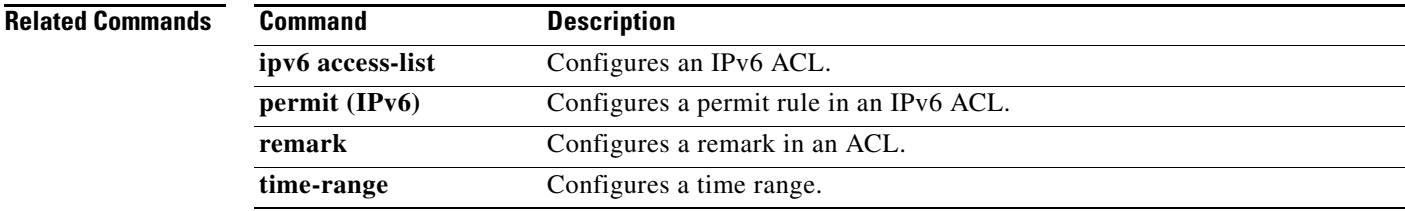

Г

# **deny (MAC)**

To create a Media Access Control (MAC) access control list (ACL)+ rule that denies traffic matching its conditions, use the **deny** command. To remove a rule, use the **no** form of this command.

[*sequence-number*] **deny** *source destination* [*protocol*] [**cos** *cos-value*] [**vlan** *vlan-id*]

**no deny** *source destination* [*protocol*] [**cos** *cos-value*] [**vlan** *vlan-id*]

**no** *sequence-number*

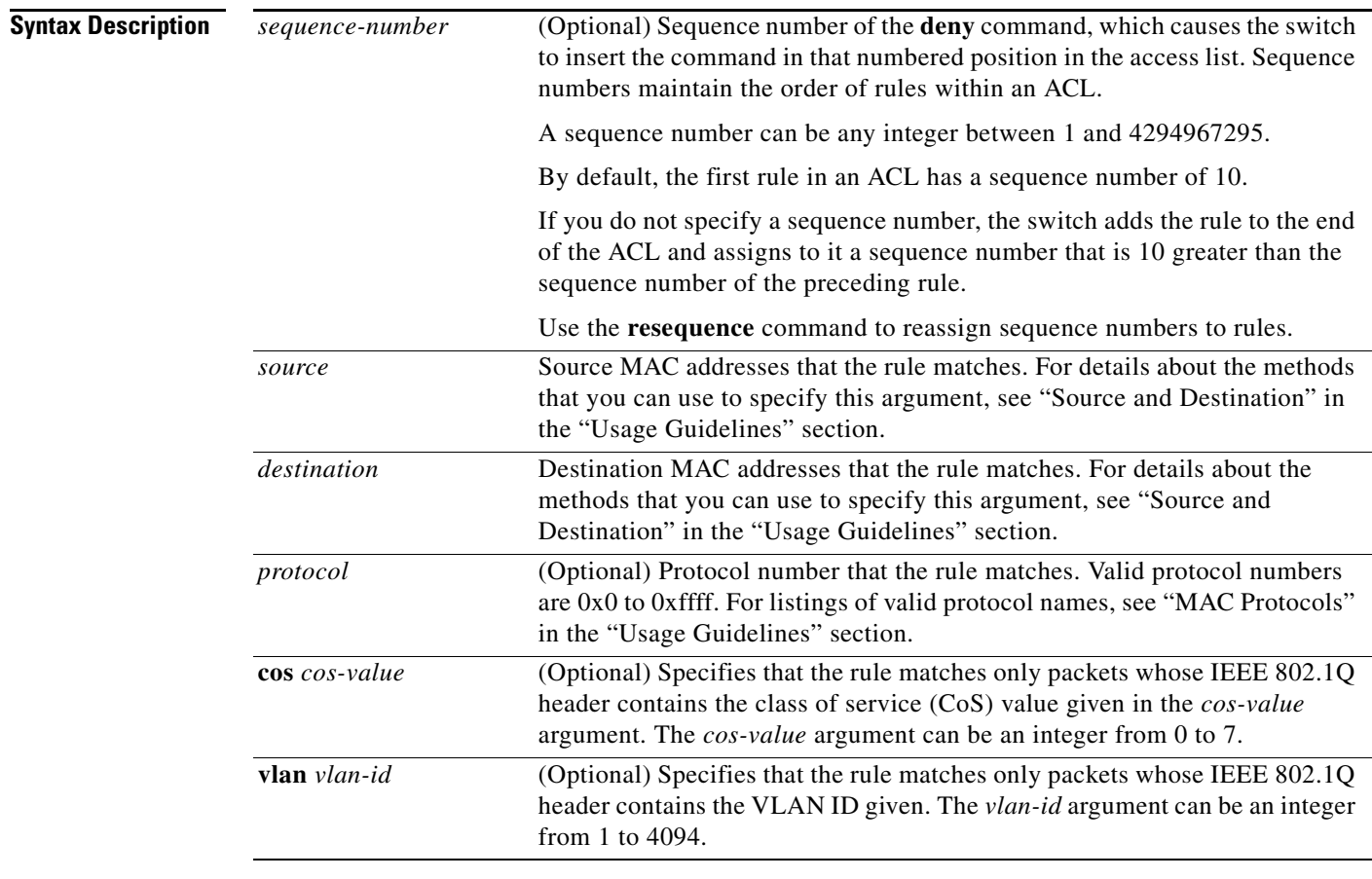

**Command Default** A newly created MAC ACL contains no rules.

If you do not specify a sequence number, the switch assigns the rule a sequence number that is 10 greater than the last rule in the ACL.

**Command Modes** MAC ACL configuration mode

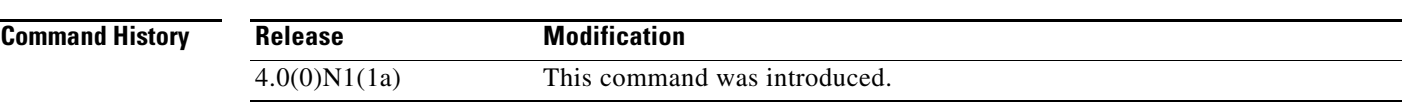

**Usage Guidelines** When the switch applies a MAC ACL to a packet, it evaluates the packet with every rule in the ACL. The switch enforces the first rule whose conditions are satisfied by the packet. When the conditions of more than one rule are satisfied, the switch enforces the rule with the lowest sequence number.

#### **Source and Destination**

You can specify the *source* and *destination* arguments in one of two ways. In each rule, the method that you use to specify one of these arguments does not affect how you specify the other argument. When you configure a rule, use the following methods to specify the *source* and *destination* arguments:

**•** Address and mask—You can use a MAC address followed by a mask to specify a single address or a group of addresses. The syntax is as follows:

```
MAC-address MAC-mask
```
This example specifies the *source* argument with the MAC address 00c0.4f03.0a72:

switch(config-acl)# **deny 00c0.4f03.0a72 0000.0000.0000 any**

This example specifies the *destination* argument with a MAC address for all hosts with a MAC vendor code of 00603e:

switch(config-acl)# **deny any 0060.3e00.0000 0000.0000.0000**

**•** Any address—You can use the **any** keyword to specify that a source or destination is any MAC address. For examples of the use of the **any** keyword, see the examples in this section. Each of the examples shows how to specify a source or destination by using the **any** keyword.

#### **MAC Protocols**

The *protocol* argument can be the MAC protocol number or a keyword. Protocol numbers are a four-byte hexadecimal number prefixed with 0x. Valid protocol numbers are from 0x0 to 0xffff. Valid keywords are the following:

- **• aarp**—Appletalk ARP (0x80f3)
- **• appletalk**—Appletalk (0x809b)
- **• decnet-iv**—DECnet Phase IV (0x6003)
- **• diagnostic**—DEC Diagnostic Protocol (0x6005)
- **• etype-6000**—EtherType 0x6000 (0x6000)
- **• etype-8042**—EtherType 0x8042 (0x8042)
- **• ip**—Internet Protocol v4 (0x0800)
- **• lat**—DEC LAT (0x6004)
- **• lavc-sca**—DEC LAVC, SCA (0x6007)
- **• mop-console**—DEC MOP Remote console (0x6002)
- **• mop-dump**—DEC MOP dump (0x6001)
- **• vines-echo**—VINES Echo (0x0baf)

Г

**Examples** This example shows how to configure a MAC ACL named mac-ip-filter with rules that permit any non-IPv4 traffic between two groups of MAC addresses:

> switch(config)# **mac access-list mac-ip-filter** switch(config-mac-acl)# **deny 00c0.4f00.0000 0000.00ff.ffff 0060.3e00.0000 0000.00ff.ffff ip** switch(config-mac-acl)# **permit any any**

#### **Related Commands**

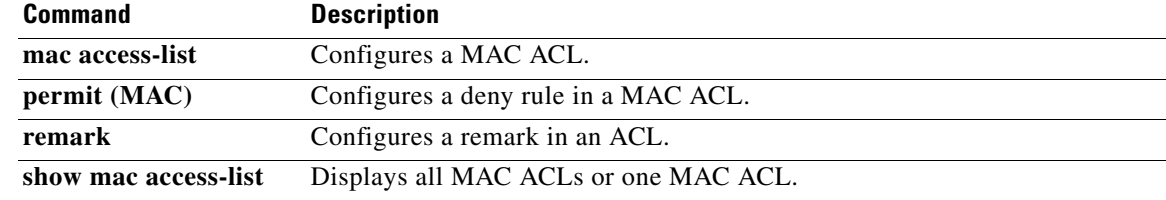

## **description (user role)**

To configure a description for a user role, use the **description** command. To revert to the default, use the **no** form of this command.

**description** *text*

**no description**

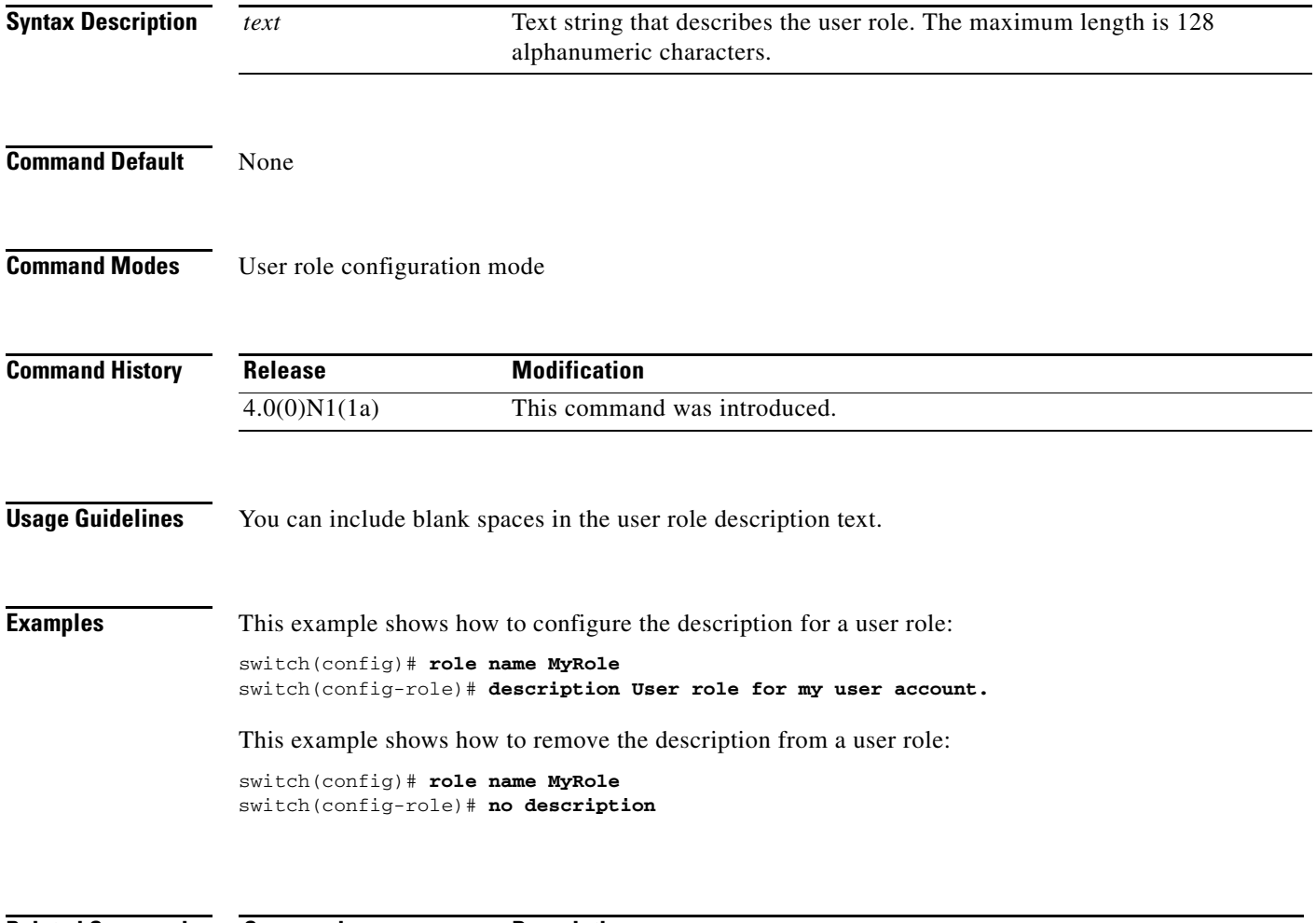

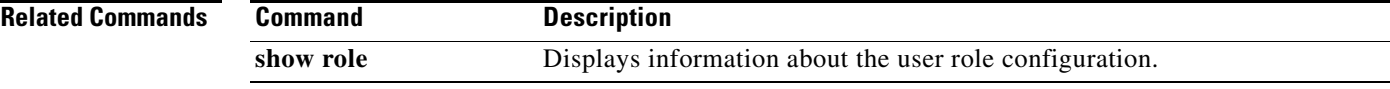

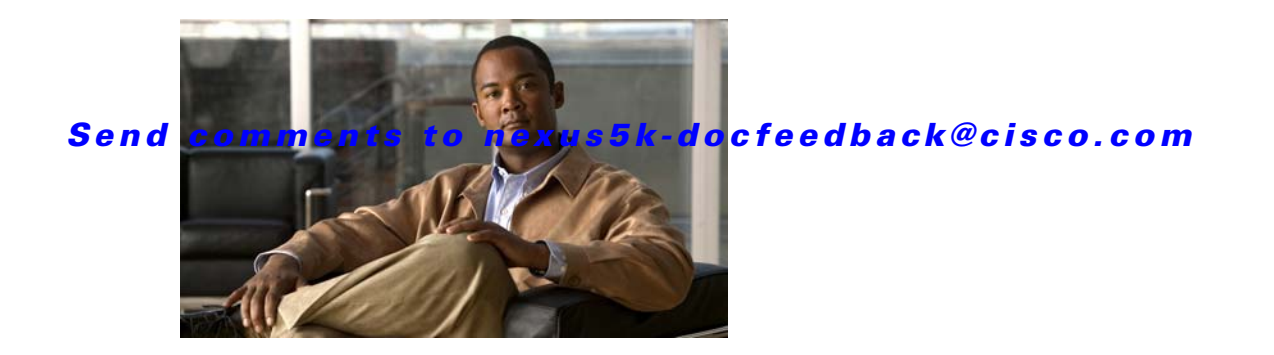

# **E Commands**

This chapter describes the Cisco NX-OS security commands that begin with E.

## **enable**

To enable a user to move to a higher privilege level after being prompted for a secret password, use the **enable** command.

**enable** *level*

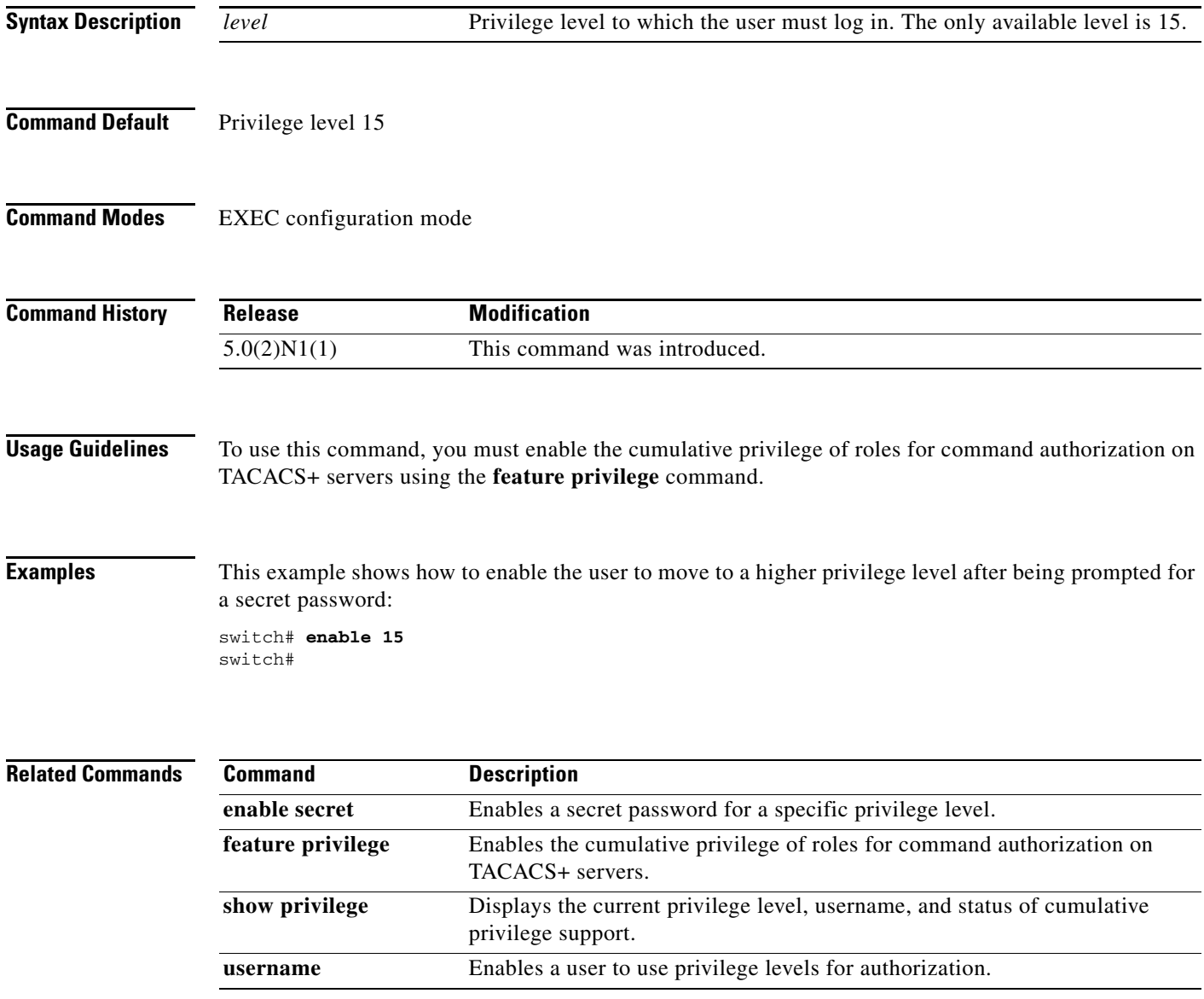

### **enable secret**

To enable a secret password for a specific privilege level, use the **enable secret** command. To disable the password, use the **no** form of this command.

**enable secret** [**0** | **5**] *password* [**all** | **priv-lvl** *priv-lvl*]

**no enable secret** [**0** | **5**] *password* [**all** | **priv-lvl** *priv-lvl*]

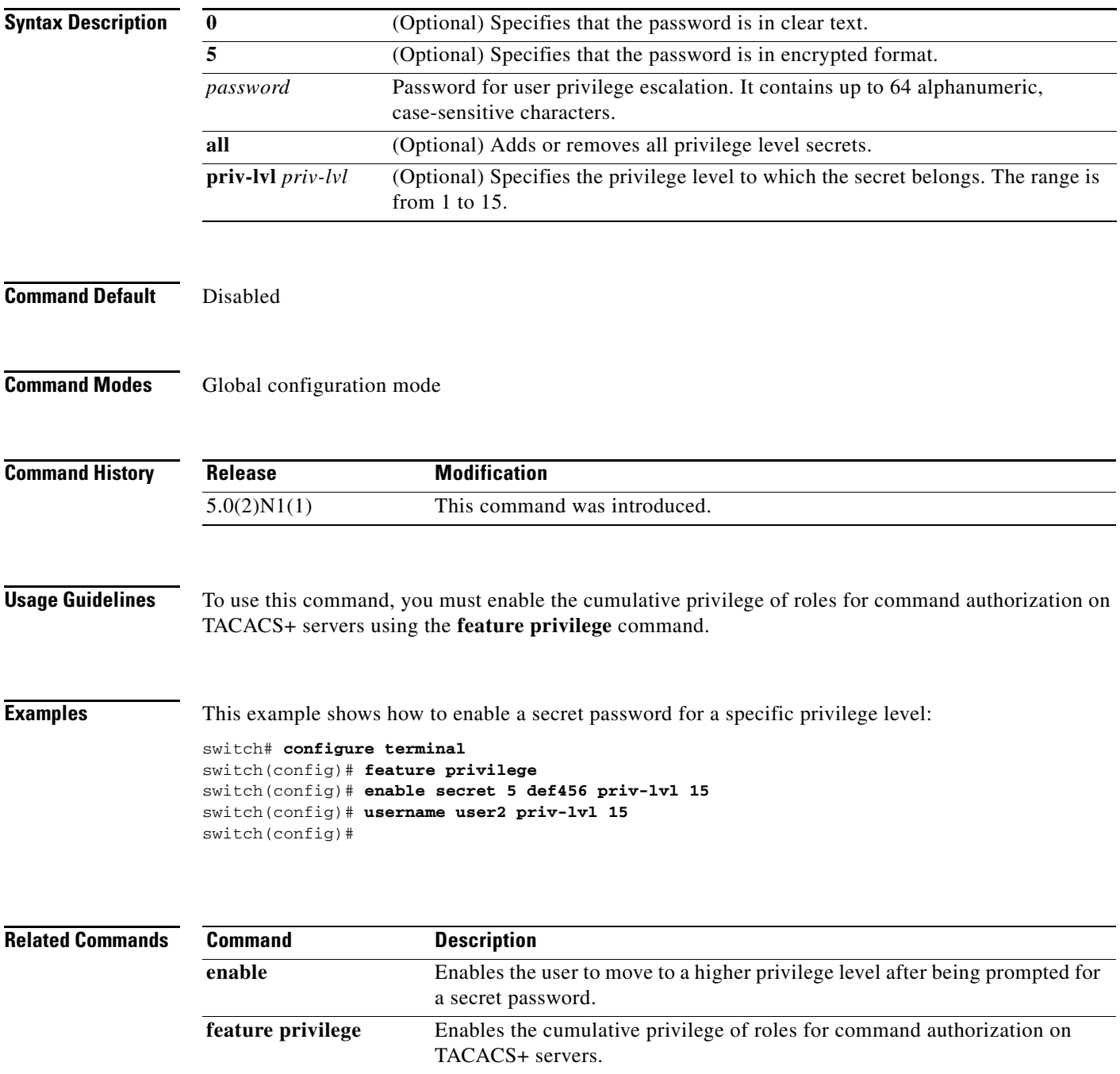

**The Co** 

### *Send comments to nexus5k-docfeedback@cisco.com*

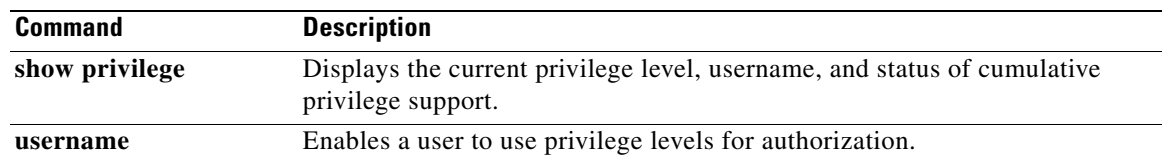

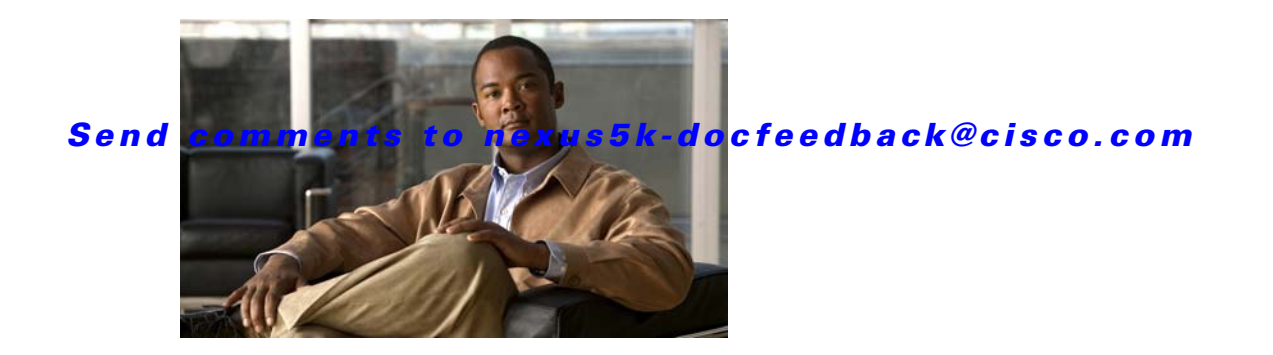

# **F Commands**

This chapter describes the Cisco NX-OS security commands that begin with F.

## **feature (user role feature group)**

To configure a feature in a user role feature group, use the **feature** command. To delete a feature in a user role feature group, use the **no** form of this command.

**feature** *feature-name*

**no feature** *feature-name*

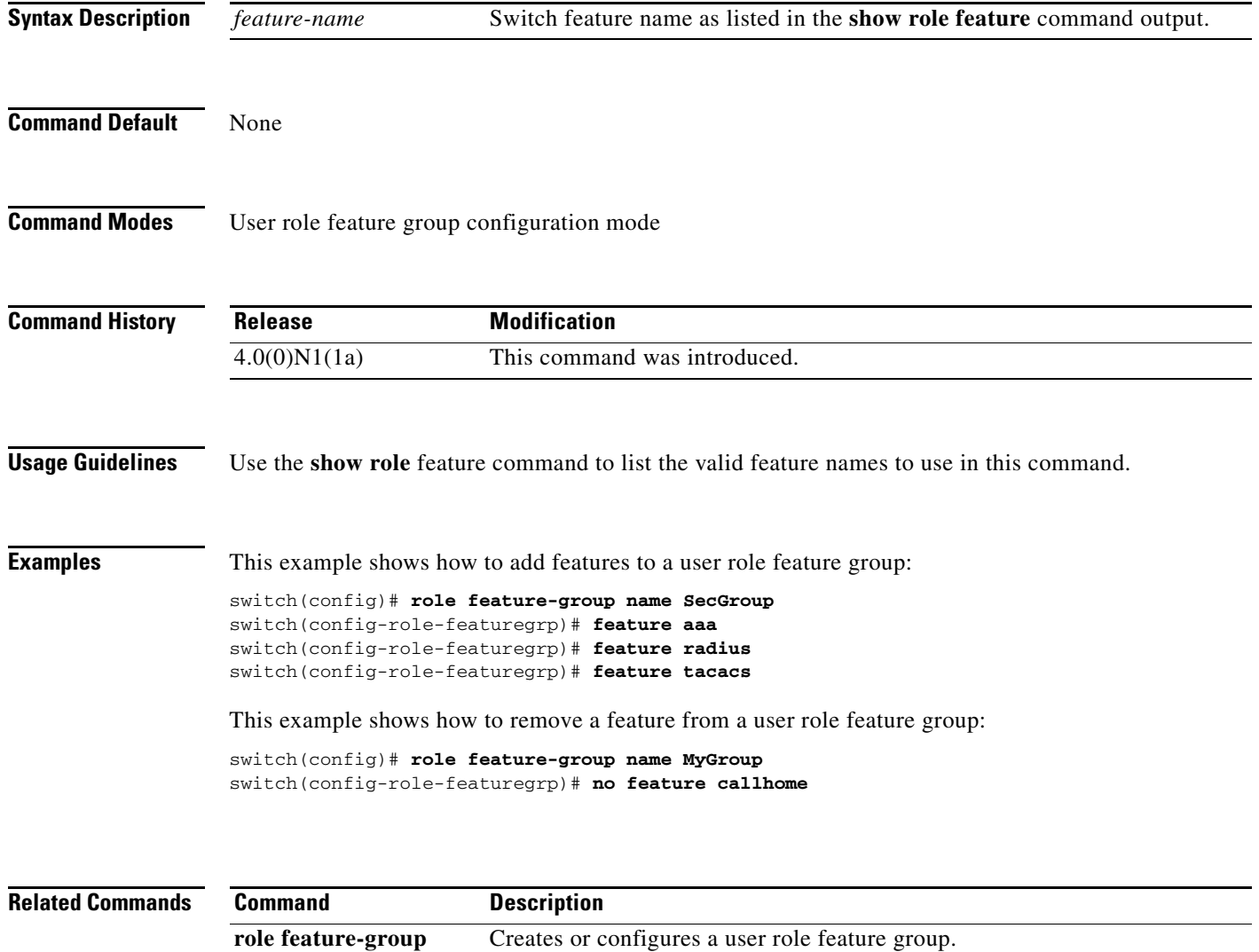

Displays the user role feature groups.

**name**

**show role feature-group**

### **feature dhcp**

To enable the Dynamic Host Configuration Protocol (DHCP) snooping feature on the device, use the **feature dhcp** command. To disable the DHCP snooping feature and remove all configuration related to DHCP snooping, use the **no** form of this command.

**feature dhcp**

**no feature dhcp**

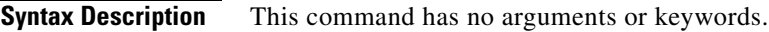

**Command Default** Disabled

**Command Modes** Global configuration mode

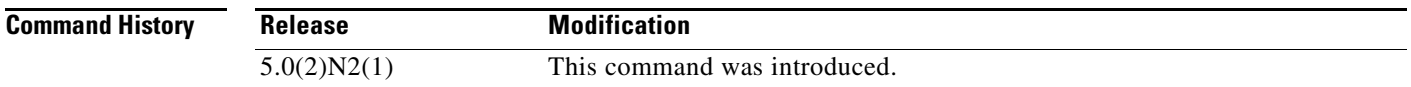

#### **Usage Guidelines** The DHCP snooping feature is disabled by default. DHCP snooping can be enabled or disabled on VLANs.

If you have not enabled the DHCP snooping feature, commands related to DCHP snooping are unavailable.

Dynamic ARP inspection and IP Source Guard depend upon the DHCP snooping feature.

If you disable the DHCP snooping feature, the device discards all configuration related to DHCP snooping configuration, including the following features:

- **•** DHCP snooping
- **•** DHCP relay
- **•** Dynamic ARP Inspection (DAI)
- **•** IP Source Guard

If you want to turn off DHCP snooping and preserve configuration related to DHCP snooping, disable DHCP snooping globally with the **no ip dhcp snooping** command.

Access-control list (ACL) statistics are not supported if the DHCP snooping feature is enabled.

**Examples** This example shows how to enable DHCP snooping:

switch(config)# **feature dhcp** switch(config)#

This example shows how to disable DHCP snooping:

Г

switch(config)# **no feature dhcp** switch(config)#

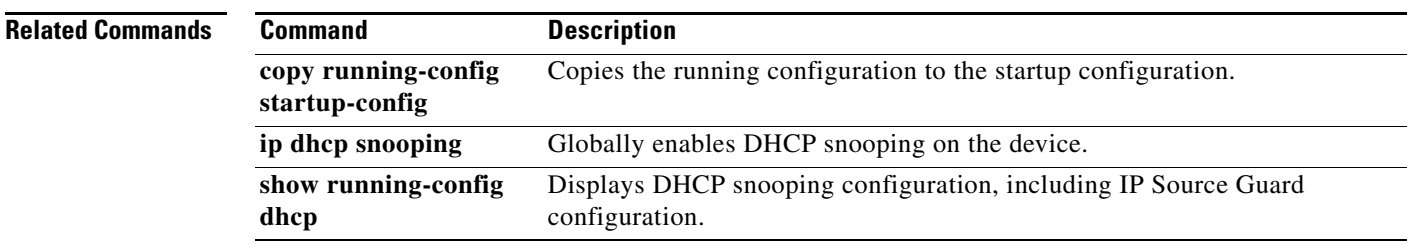

a ka

### *Send comments to nexus5k-docfeedback@cisco.com*

### **feature http-server**

To enable HTTP or Hypertext Transfer Protocol Secure (HTTPS) on the switch, use the **feature http-server** command. To disable the HTTP or HTTPS server, use the **no** form of this command.

**feature http-server**

**no feature http-server**

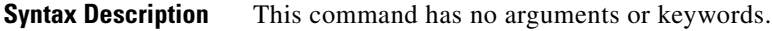

**Command Default** Disabled

**Command Modes** Global configuration mode

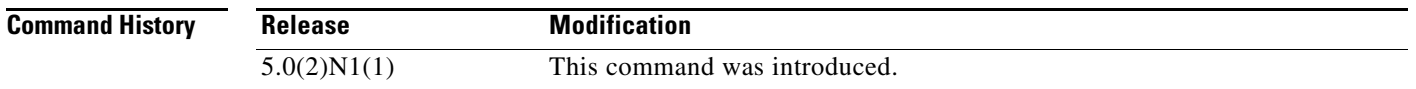

**Usage Guidelines** In releases earlier than Cisco NX-OS Release 5.0(2)N1(1), HTTP and HTTPS are enabled on the switch by default.

**Examples** This example shows how to enable the HTTP server on the switch and verify the status of the HTTP server:

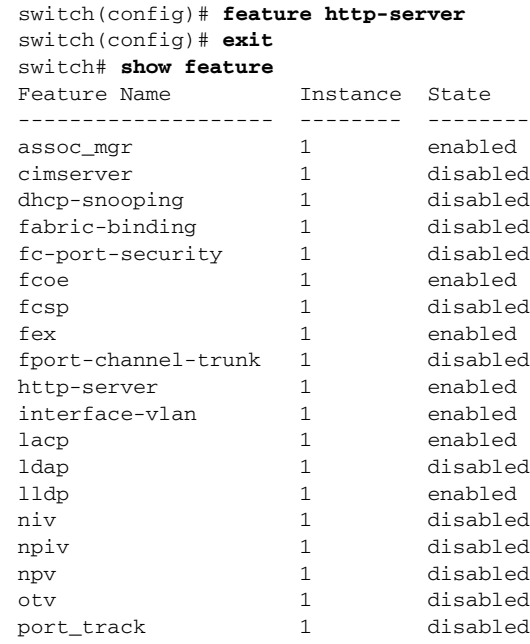

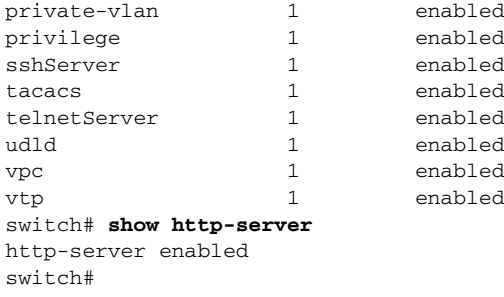

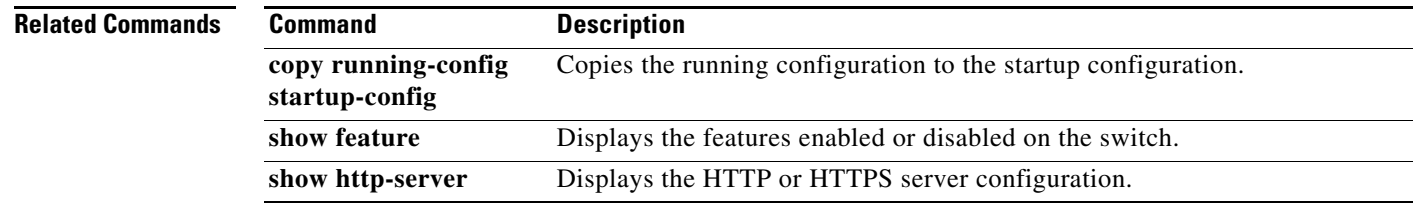

a ka

### *Send comments to nexus5k-docfeedback@cisco.com*

### **feature port-security**

To enable port security on Layer 2 interfaces, use the **feature port-security** command. To disable port security, use the **no** form of this command.

**feature port-security**

**no feature port-security**

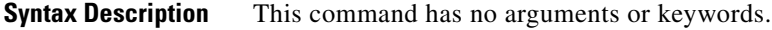

**Command Default** Disabled

**Command Modes** Global configuration mode

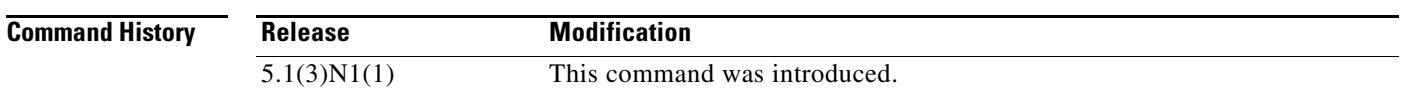

**Usage Guidelines** Use the port security feature to secure a port by limiting and identifying the MAC addresses of the switches that are allowed to access the port.

You can enable port security on a virtual port channel (vPC) port only if the following occurs:

- **•** Port security is enabled on both the vPC peers
- **•** Port security is enabled on the vPC port on both the vPC peers.

This command does not require a license.

**Examples** This example shows how to enable port security on the switch:

```
switch# configure terminal
switch(config)# feature port-security
switch(config)#
```
This example shows how to disable port security on the switch:

```
switch# configure terminal
switch(config)# no feature port-security
switch(config)#
```
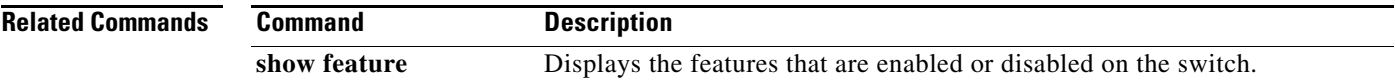

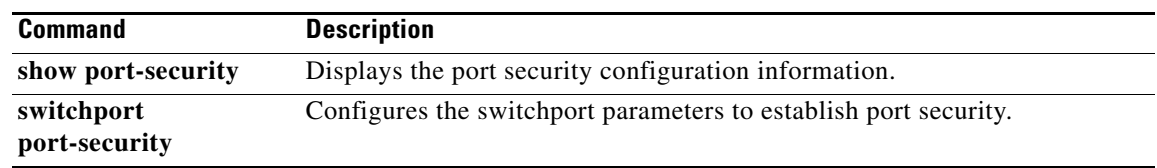

a ka

### *Send comments to nexus5k-docfeedback@cisco.com*

## **feature privilege**

To enable the cumulative privilege of roles for command authorization on RADIUS and TACACS+ servers, use the **feature privilege** command. To disable the cumulative privilege of roles, use the **no** form of this command.

#### **feature privilege**

#### **no feature privilege**

**Syntax Description** This command has no arguments or keywords.

**Command Default** Disabled

**Command Modes** Global configuration mode

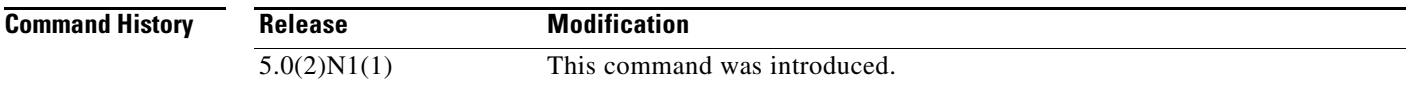

**Usage Guidelines** When the **feature privilege** command is enabled, privilege roles inherit the permissions of lower level privilege roles.

**Examples** This example shows how to enable the cumulative privilege of roles:

switch(config)# **feature privilege** switch(config)#

This example shows how to disable the cumulative privilege of roles:

switch(config)# **no feature privilege** switch(config)#

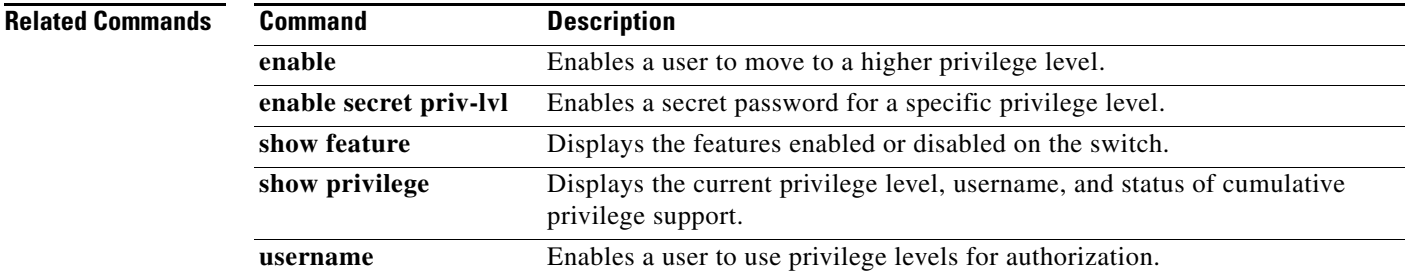

Г

### **feature tacacs+**

To enable TACACS+, use the **feature tacacs+** command. To disable TACACS+, use the **no** form of this command.

**feature tacacs+**

**no feature tacacs+**

- **Syntax Description** This command has no arguments or keywords.
- **Command Default** Disabled

**Command Modes** Global configuration mode

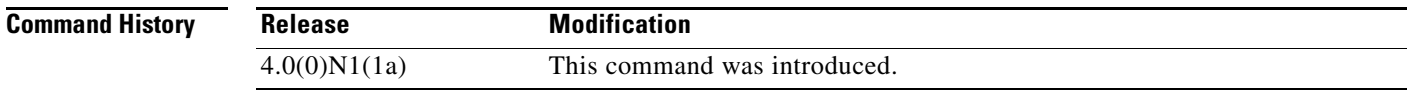

**Usage Guidelines** You must use the **feature tacacs+** command before you configure TACACS+.

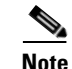

When you disable TACACS+, the Cisco NX-OS software removes the TACACS+ configuration.

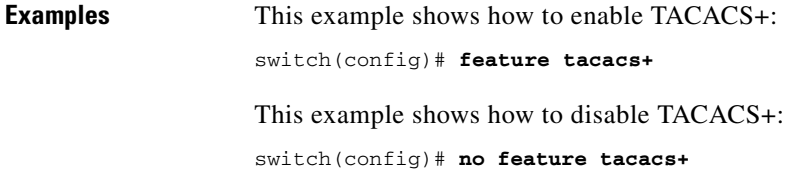

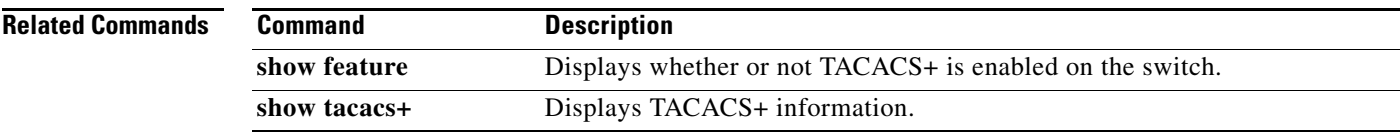

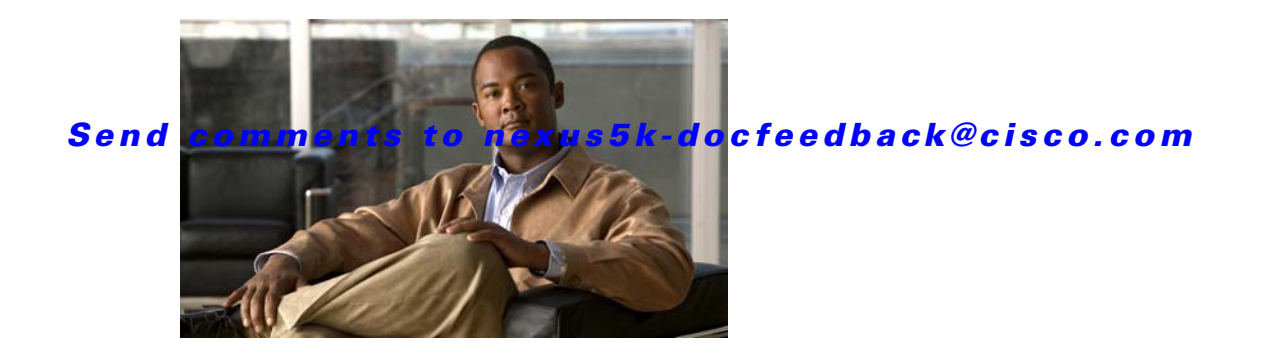

# **I Commands**

This chapter describes the Cisco NX-OS security commands that begin with I.

## **interface policy deny**

To enter interface policy configuration mode for a user role, use the **interface policy deny** command. To revert to the default interface policy for a user role, use the **no** form of this command.

**interface policy deny**

**no interface policy deny**

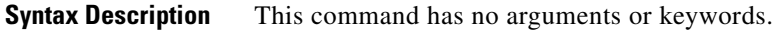

**Command Default** All interfaces

**Command Modes** User role configuration mode

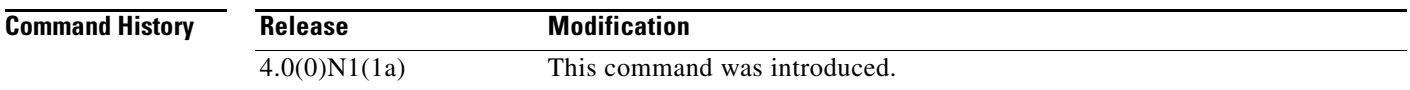

**Examples** This example shows how to enter interface policy configuration mode for a user role:

switch(config)# **role name MyRole** switch(config-role)# **interface policy deny** switch(config-role-interface)#

This example shows how to revert to the default interface policy for a user role:

switch(config)# **role name MyRole** switch(config-role)# **no interface policy deny**

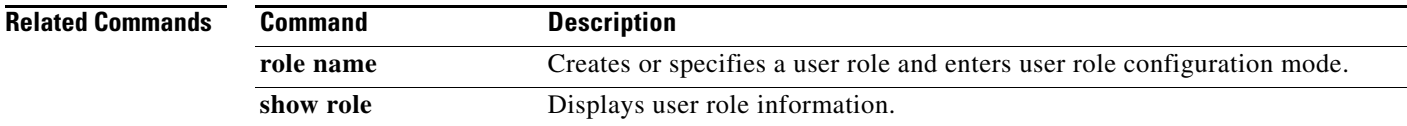

**The Contract of the Contract of the Contract of the Contract of the Contract of the Contract of the Contract of the Contract of the Contract of the Contract of the Contract of the Contract of the Contract of the Contract** 

### *Send comments to nexus5k-docfeedback@cisco.com*

### **ip access-class**

To create or configure an IPv4 access class to restrict incoming or outgoing traffic on a virtual terminal line (VTY), use the **ip access-class** command. To remove the access class, use the **no** form of this command.

**ip access-class** *access-list-name* {**in** | **out**}

**no ip access-class** *access-list-name* {**in** | **out**}

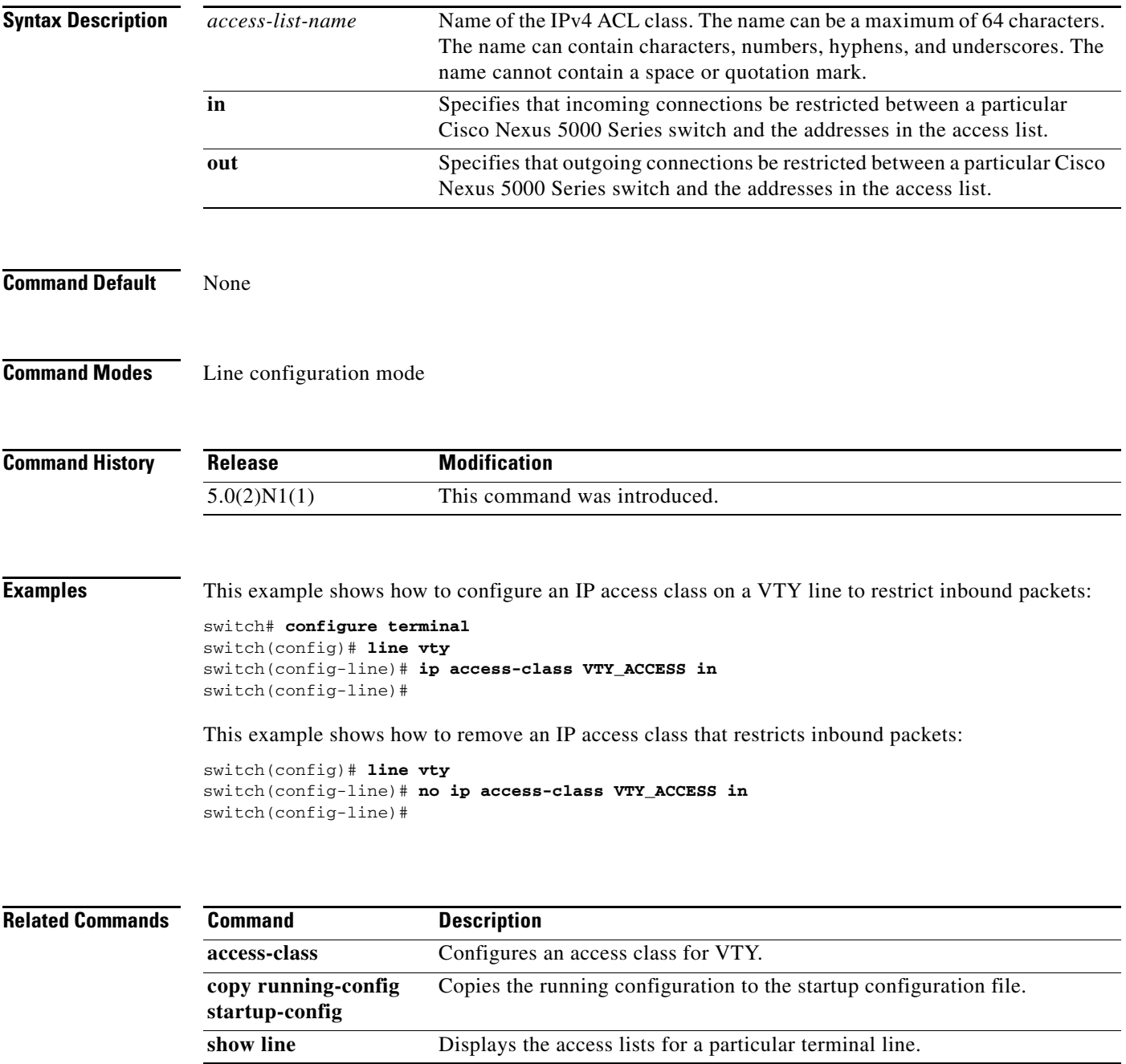

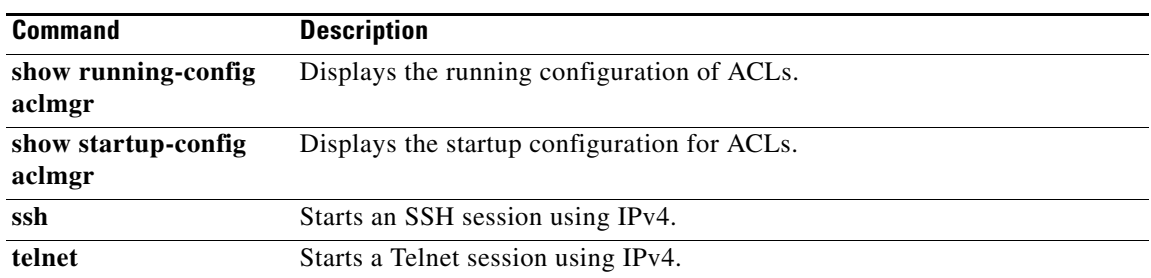

a ka

### *Send comments to nexus5k-docfeedback@cisco.com*

## **ip access-group**

To apply an IPv4 access control list (ACL) to a Layer 3 interface as a router ACL, use the **ip access-group** command. To remove an IPv4 ACL from an interface, use the **no** form of this command.

**ip access-group** *access-list-name* **in**

**no ip access-group** *access-list-name* **in**

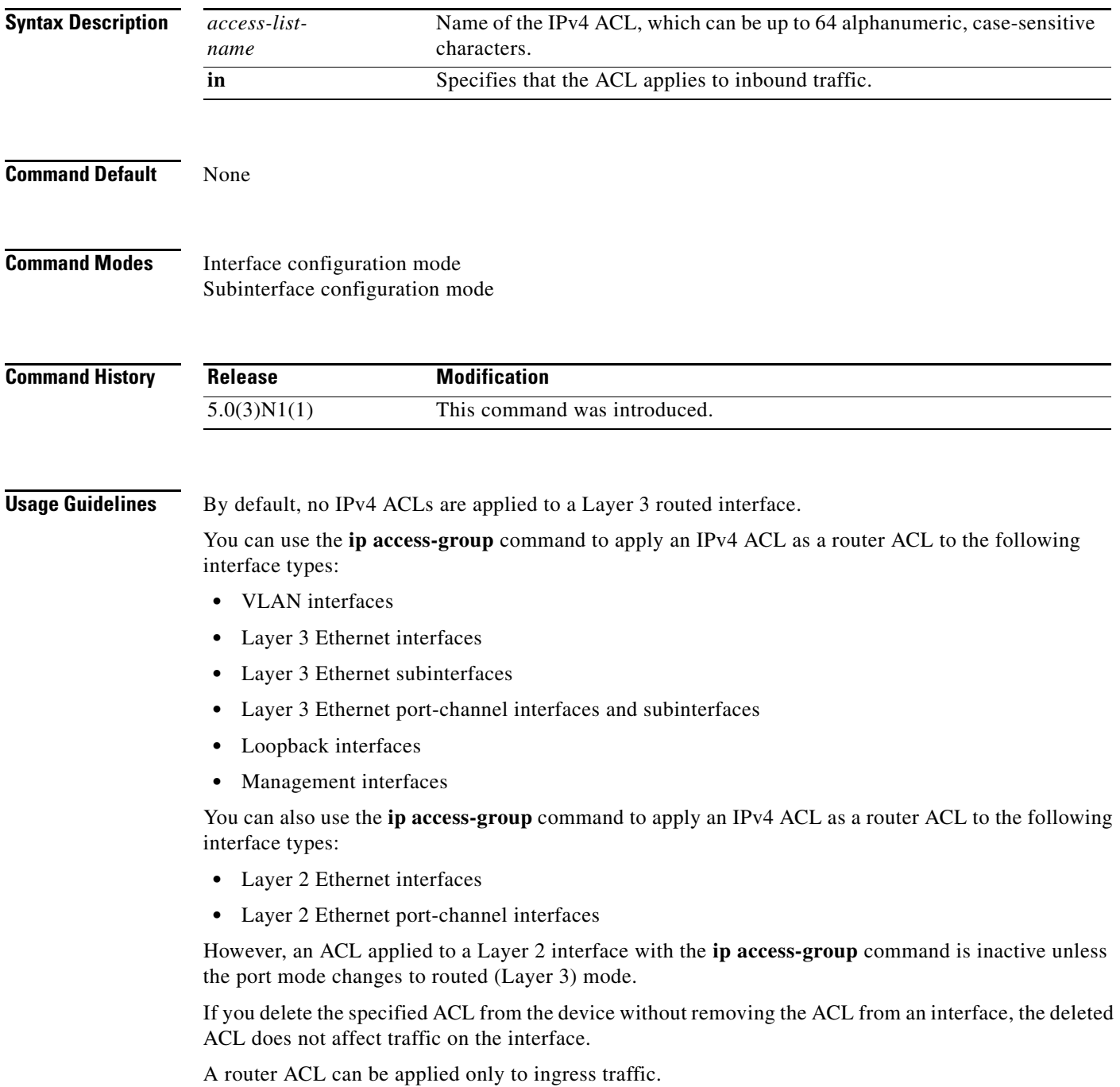

This command does not require a license.

**Examples** This example shows how to apply an IPv4 ACL named ip-acl-01 to the Layer 3 Ethernet interface 2/1:

```
switch# configure terminal
switch(config)# interface ethernet 2/1
switch(config-if)# no switchport
switch(config-if)# ip access-group ip-acl-01 in
```
This example shows how to remove an IPv4 ACL named ip-acl-01 from Ethernet interface 2/1:

```
switch# configure terminal
switch(config)# interface ethernet 2/1
switch(config-if)# no switchport
switch(config-if)# ip access-group ip-acl-01 in
switch(config-if)# no ip access-group ip-acl-01 in
```
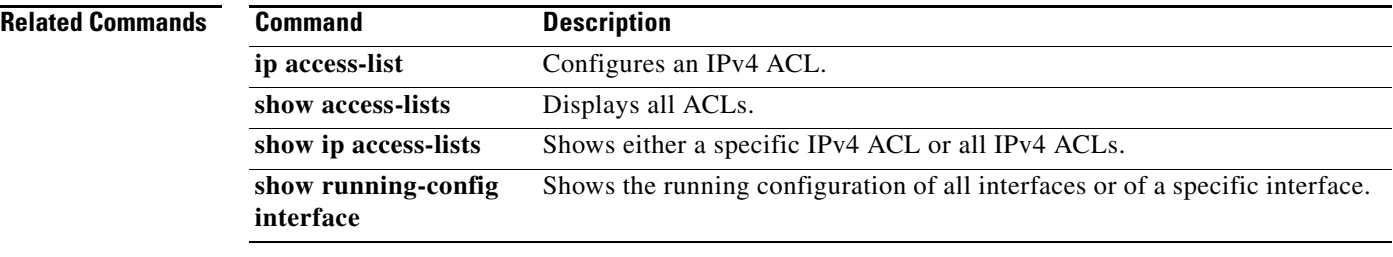

## **ip access-list**

To create an IPv4 access control list (ACL) or to enter IP access list configuration mode for a specific ACL, use the **ip access-list** command. To remove an IPv4 ACL, use the **no** form of this command.

**ip access-list** *access-list-name*

**no ip access-list** *access-list-name*

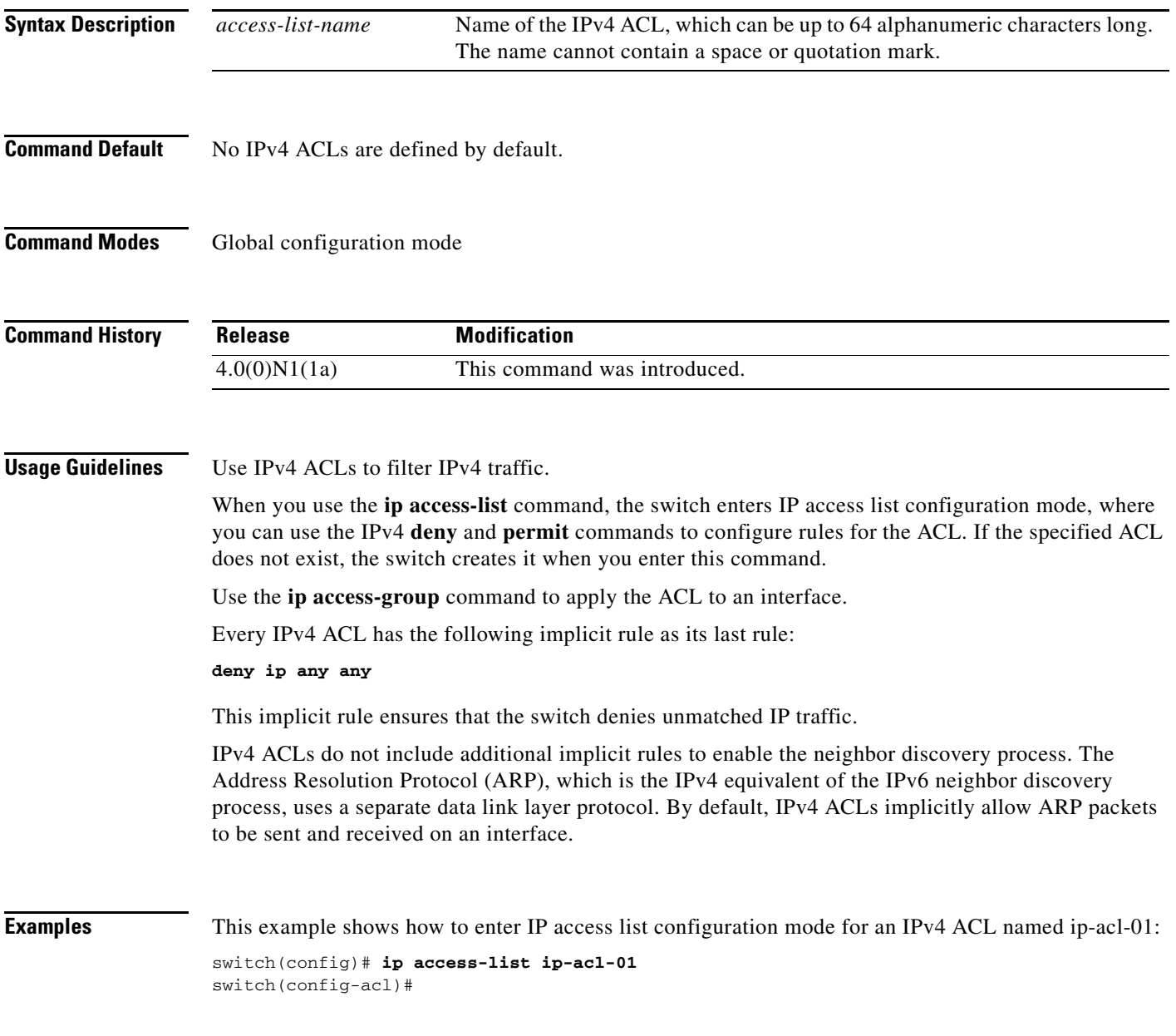

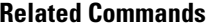

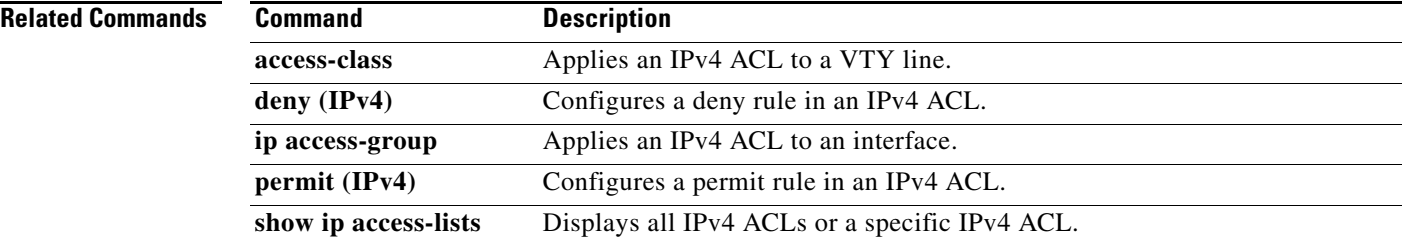

# **ip arp event-history errors**

To log Address Resolution Protocol (ARP) debug events into the event history buffer, use the **ip arp event-history errors** command.

**ip arp event-history errors size** {**disabled** | **large** | **medium** | **small**}

**no ip arp event-history errors size** {**disabled** | **large** | **medium** | **small**}

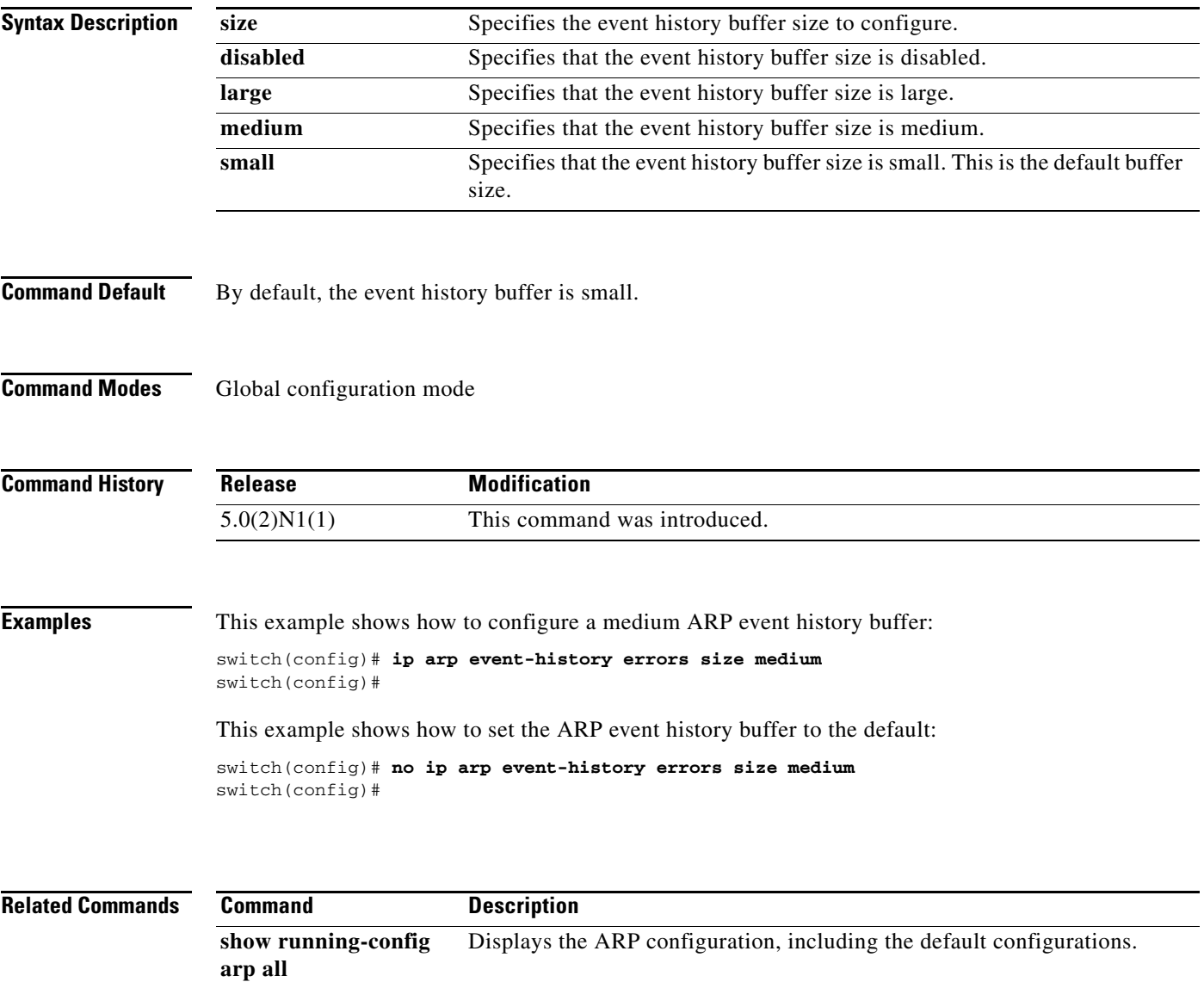

## **ip arp inspection log-buffer**

To configure the Dynamic ARP Inspection (DAI) logging buffer size, use the **ip arp inspection log-buffer** command. To reset the DAI logging buffer to its default size, use the **no** form of this command.

**ip arp inspection log-buffer entries** *number*

**no ip arp inspection log-buffer entries** *number*

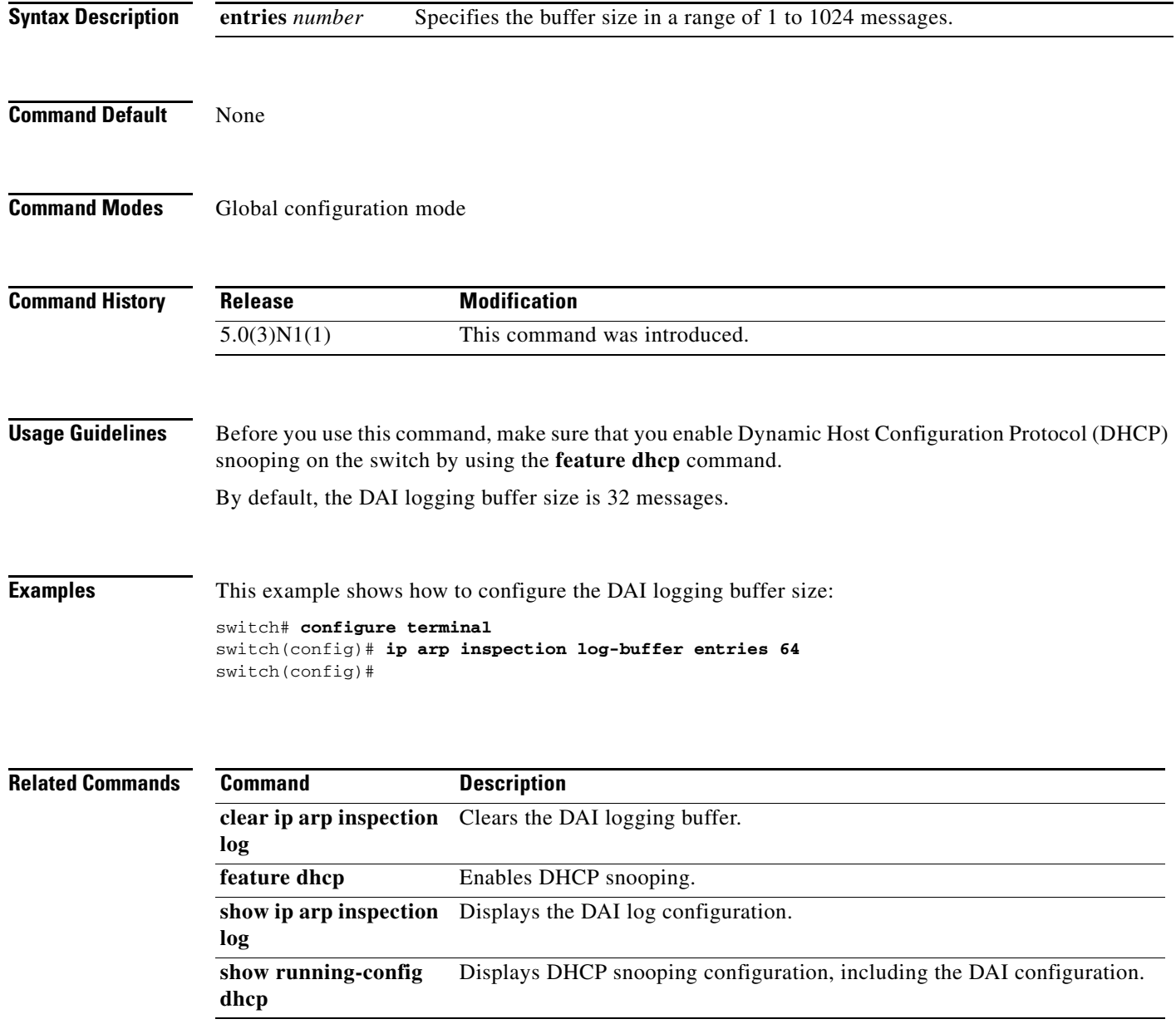

# **ip arp inspection validate**

To enable additional Dynamic ARP Inspection (DAI) validation, use the **ip arp inspection validate** command. To disable additional DAI, use the **no** form of this command.

**ip arp inspection validate** {**dst-mac** [**ip**] [**src-mac**]} **ip arp inspection validate** {**ip** [**dst-mac**] [**src-mac**]} **ip arp inspection validate** {**src-mac** [**dst-mac**] [**ip**]} **no ip arp inspection validate** {**dst-mac** [**ip**] [**src-mac**]} **no ip arp inspection validate** {**ip** [**dst-mac**] [**src-mac**]} **no ip arp inspection validate** {**src-mac** [**dst-mac**] [**ip**]}

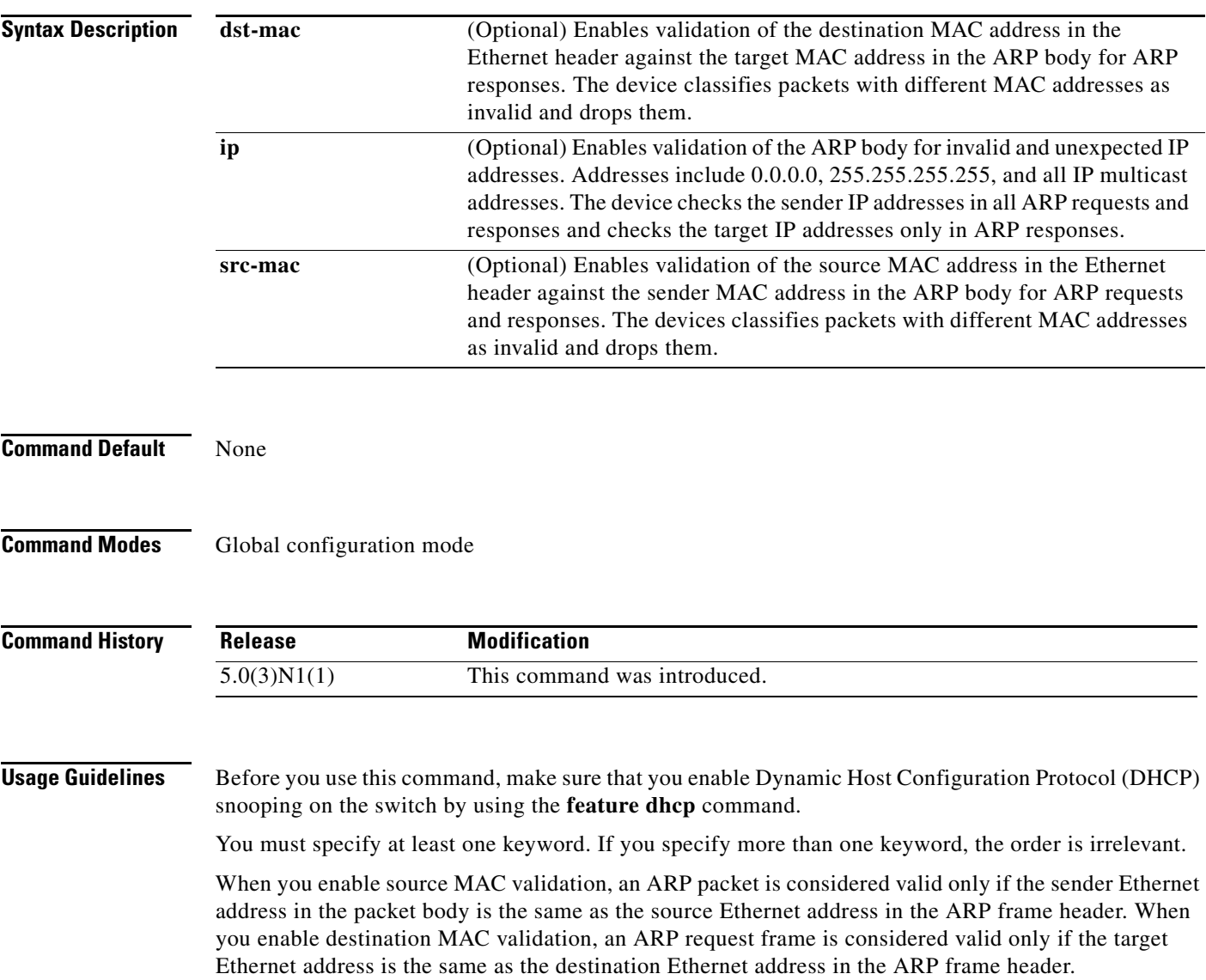

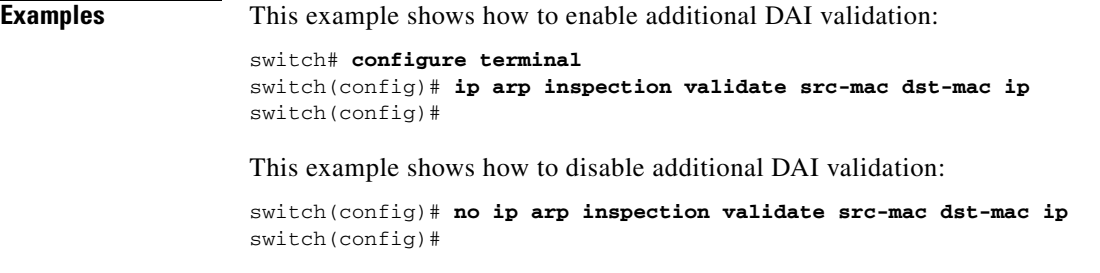

### **Related Comm**

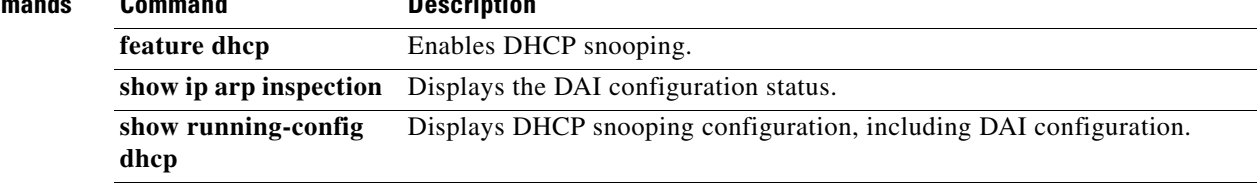

## **ip arp inspection vlan**

To enable Dynamic ARP Inspection (DAI) for a list of VLANs, use the **ip arp inspection vlan** command. To disable DAI for a list of VLANs, use the **no** form of this command.

**ip arp inspection vlan** *vlan-list* [**logging dhcp-bindings** {**permit** | **all** | **none**}]

**no ip arp inspection vlan** *vlan-list* [**logging dhcp-bindings** {**permit** | **all** | **none**}]

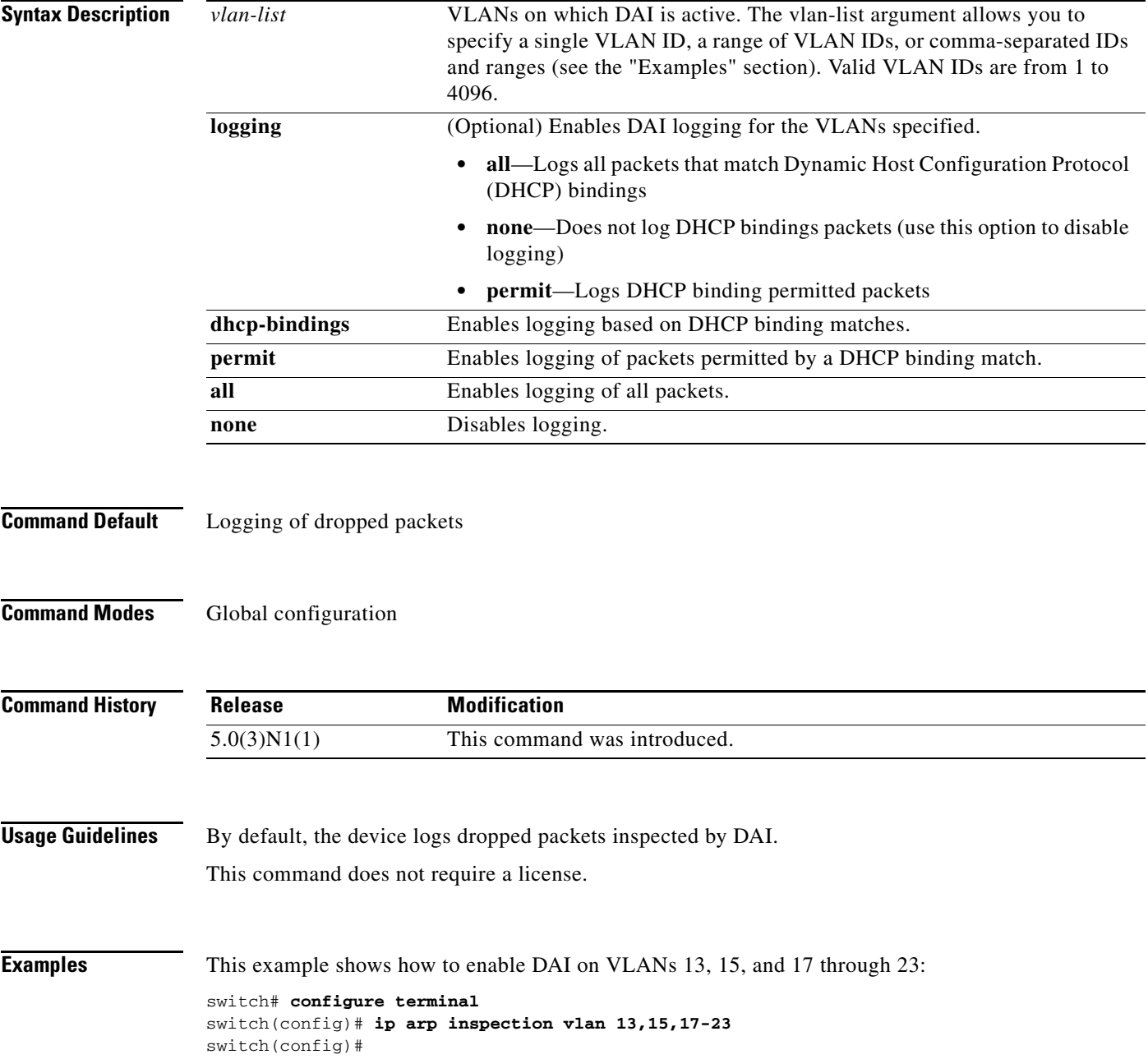

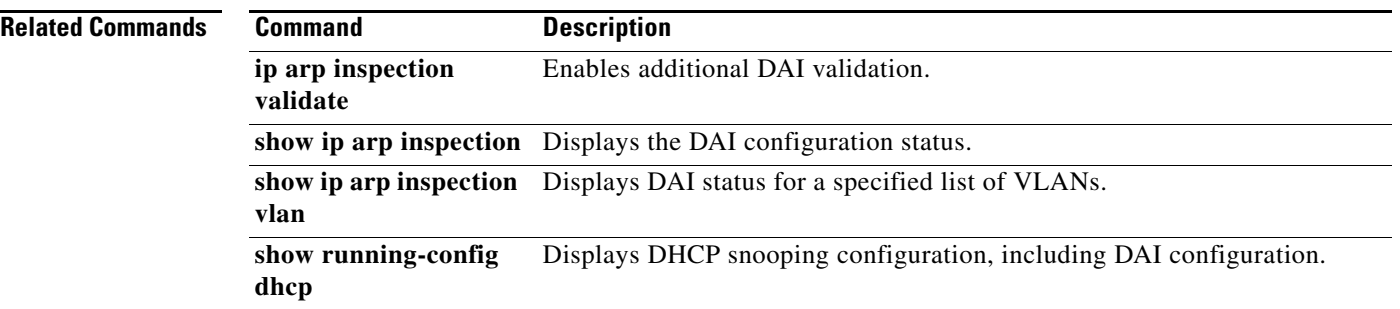
П

#### *Send comments to nexus5k-docfeedback@cisco.com*

# **ip arp inspection trust**

To configure a Layer 2 interface as a trusted ARP interface, use the **ip arp inspection trust** command. To configure a Layer 2 interface as an untrusted ARP interface, use the **no** form of this command.

**ip arp inspection trust**

**no ip arp inspection trust**

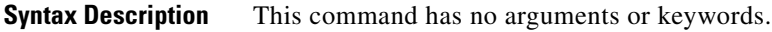

**Command Default** By default, all interfaces are untrusted ARP interfaces.

**Command Modes** Interface configuration mode

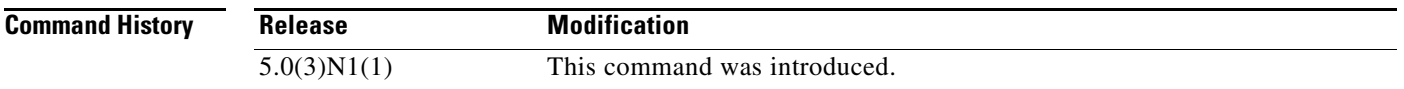

**Usage Guidelines** You can configure only Layer 2 Ethernet interfaces as trusted ARP interfaces. This command does not require a license.

**Examples** This example shows how to configure a Layer 2 interface as a trusted ARP interface: switch# **configure terminal** switch(config)# **interface ethernet 2/1** switch(config-if)# **ip arp inspection trust** switch(config-if)#

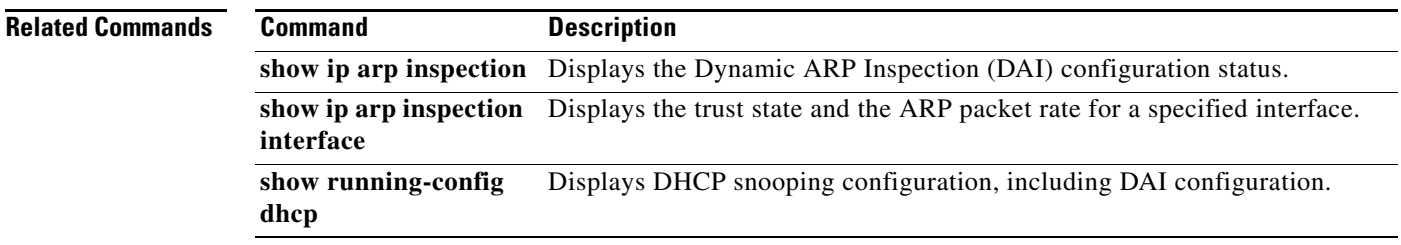

Г

# **ip dhcp packet strict-validation**

To enable the strict validation of Dynamic Host Configuration Protocol (DHCP) packets by the DHCP snooping feature, use the **ip dhcp packet strict-validation** command. To disable the strict validation of DHCP packets, use the **no** form of this command.

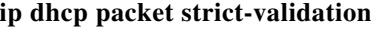

**no ip dhcp packet strict-validation**

**Syntax Description** This command has no arguments or keywords.

**Command Default** None

**Command Modes** Global configuration mode

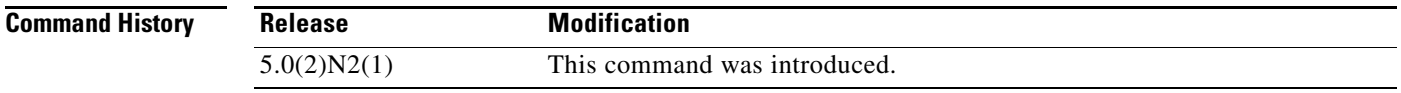

#### **Usage Guidelines** You must enable DHCP snooping before you can use the **ip dhcp packet strict-validation** command. Strict validation of DHCP packets checks that the DHCP options field in DCHP packets is valid, including the "magic cookie" value in the first four bytes of the options field. When strict validation of

DHCP packets is enabled, the device drops DHCP packets that fail validation.

**Examples** This example shows how to enable the strict validation of DHCP packets:

switch# **configure terminal** switch(config)# **ip dhcp packet strict-validation** switch(config)#

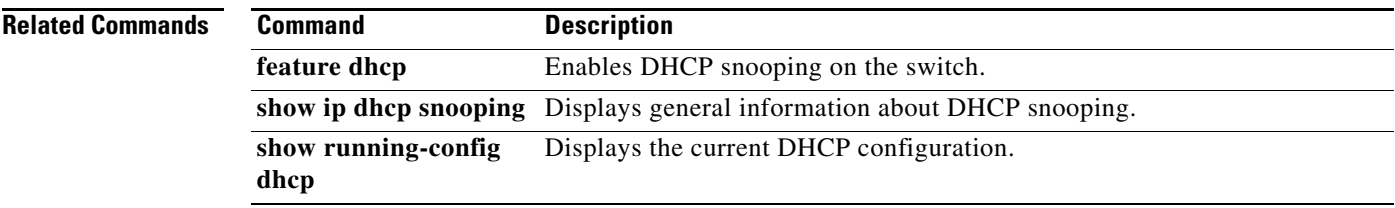

П

a ka

### *Send comments to nexus5k-docfeedback@cisco.com*

# **ip dhcp snooping**

To globally enable Dynamic Host Configuration Protocol (DHCP) snooping on the device, use the **ip dhcp snooping** command. To globally disable DHCP snooping, use the **no** form of this command.

**ip dhcp snooping**

**no ip dhcp snooping**

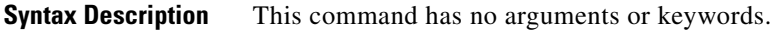

- **Command Default** By default, DHCP snooping is globally disabled.
- **Command Modes** Global configuration mode

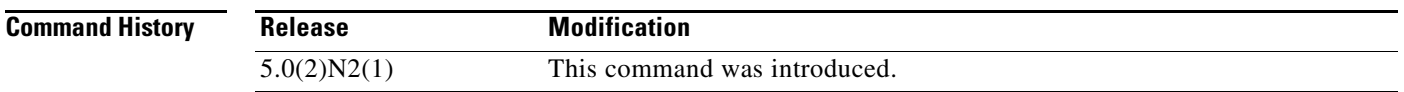

**Usage Guidelines** To use this command, you must enable the DHCP snooping feature using the **feature dhcp** command. The device preserves DHCP snooping configuration when you disable DHCP snooping with the **no ip dhcp snooping** command.

**Examples** This example shows how to globally enable DHCP snooping:

switch# **configure terminal** switch(config)# **ip dhcp snooping** switch(config)#

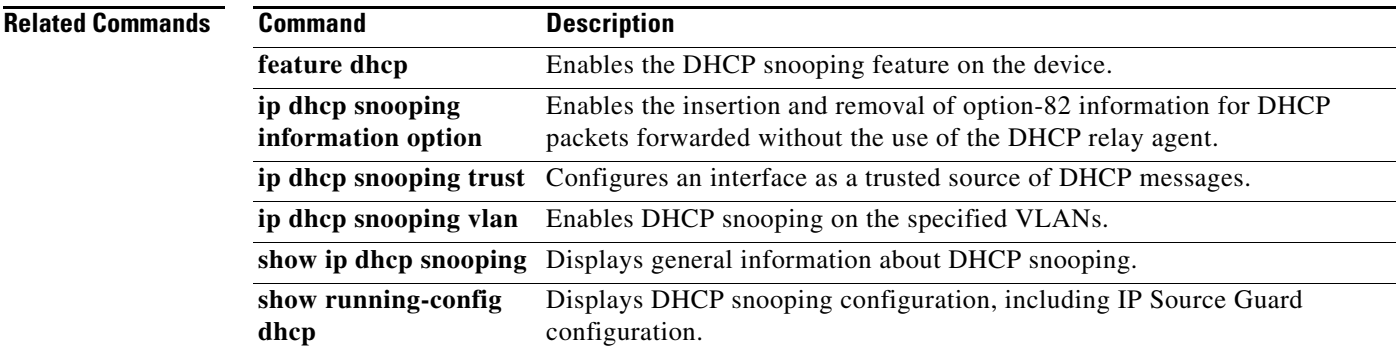

Г

# **ip dhcp snooping information option**

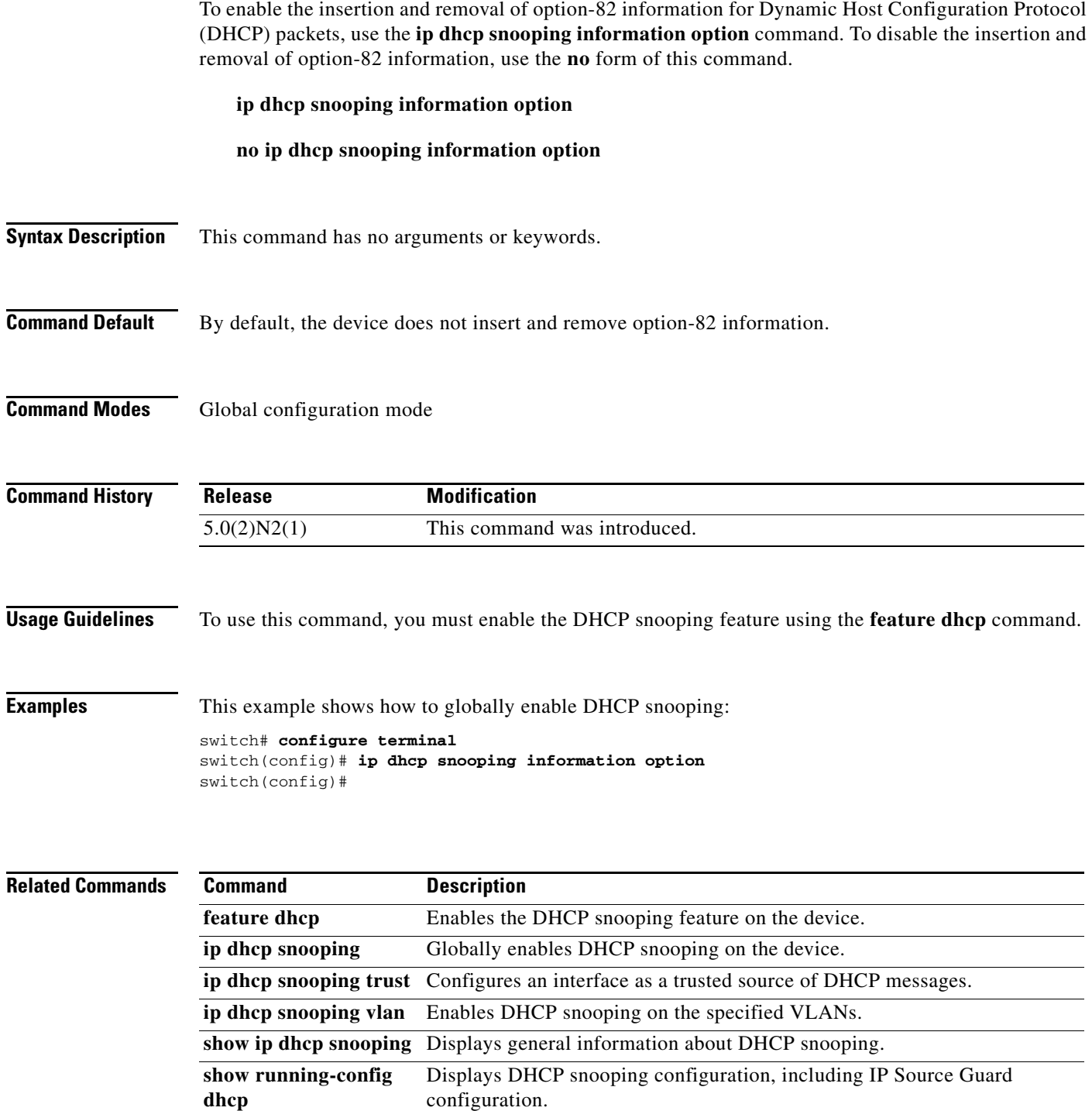

# **ip dhcp snooping trust**

To configure an interface as a trusted source of Dynamic Host Configuration Protocol (DHCP) messages, use the **ip dhcp snooping trust** command. To configure an interface as an untrusted source of DHCP messages, use the **no** form of this command.

**ip dhcp snooping trust**

**no ip dhcp snooping trust**

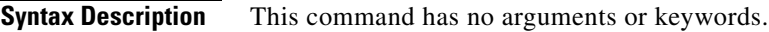

**Command Default** By default, no interface is a trusted source of DHCP messages.

**Command Modes** Interface configuration mode

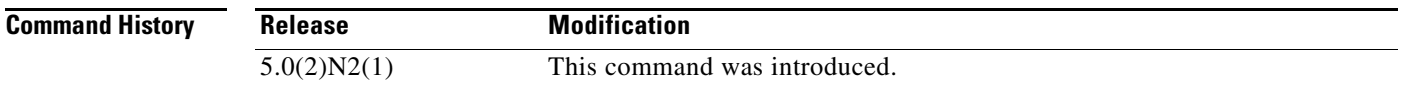

**Usage Guidelines** To use this command, you must enable the DHCP snooping feature (see the **feature dhcp** command). You can configure DHCP trust on the following types of interfaces:

- **•** Layer 3 Ethernet interfaces and subinterfaces
- **•** Layer 2 Ethernet interfaces
- **•** Private VLAN interfaces
- 

**Examples** This example shows how to configure an interface as a trusted source of DHCP messages:

```
switch# configure terminal
switch(config)# interface ethernet 2/1
switch(config-if)# ip dhcp snooping trust
switch(config-if)#
```
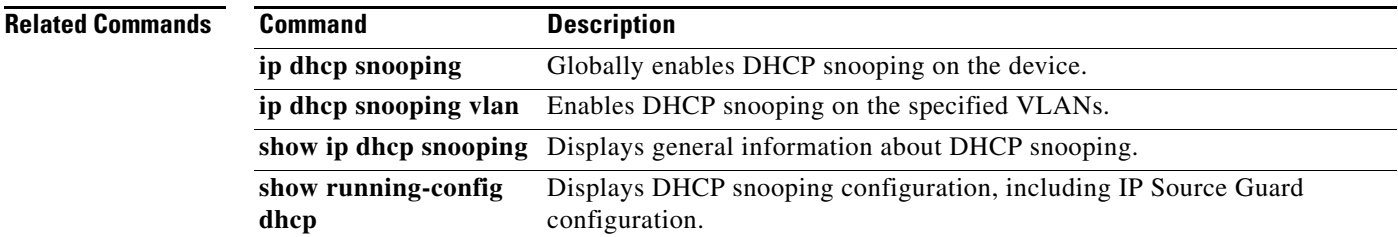

Г

# **ip dhcp snooping verify mac-address**

To enable Dynamic Host Configuration Protocol (DHCP) snooping for MAC address verification, use the **ip dhcp snooping verify mac-address** command. To disable DHCP snooping MAC address verification, use the **no** form of this command.

**ip dhcp snooping verify mac-address**

**no ip dhcp snooping verify mac-address**

**Syntax Description** This command has no arguments or keywords.

**Command Default** None

**Command Modes** Global configuration mode

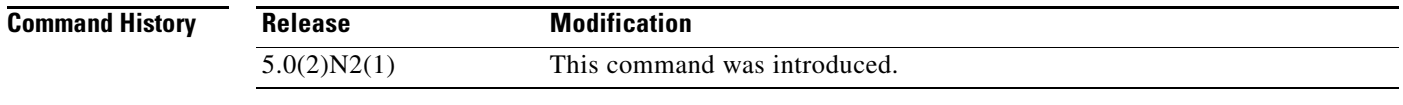

#### **Usage Guidelines** By default, MAC address verification with DHCP snooping is not enabled.

To use this command, you must enable the DHCP snooping feature using the **feature dhcp** command.

If the device receives a packet on an untrusted interface and the source MAC address and the DHCP client hardware address do not match, address verification causes the device to drop the packet.

#### **Examples** This example shows how to enable DHCP snooping for MAC address verification:

switch# **configure terminal** switch(config)# **ip dhcp snooping verify mac-address**  switch(config)#

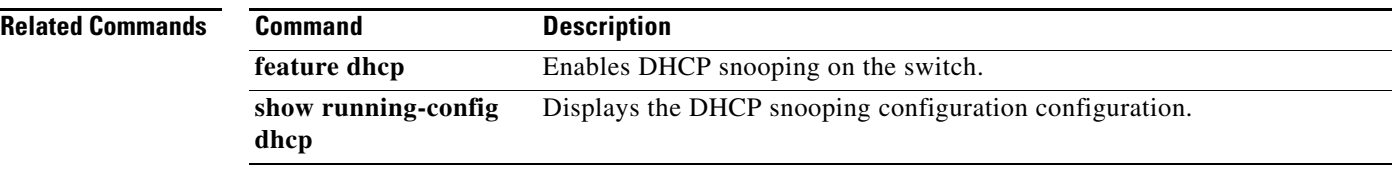

# **ip dhcp snooping vlan**

To enable Dynamic Host Configuration Protocol (DHCP) snooping on one or more VLANs, use the **ip dhcp snooping vlan** command. To disable DHCP snooping on one or more VLANs, use the **no** form of this command.

**ip dhcp snooping vlan** *vlan-list*

**no ip dhcp snooping vlan** *vlan-list*

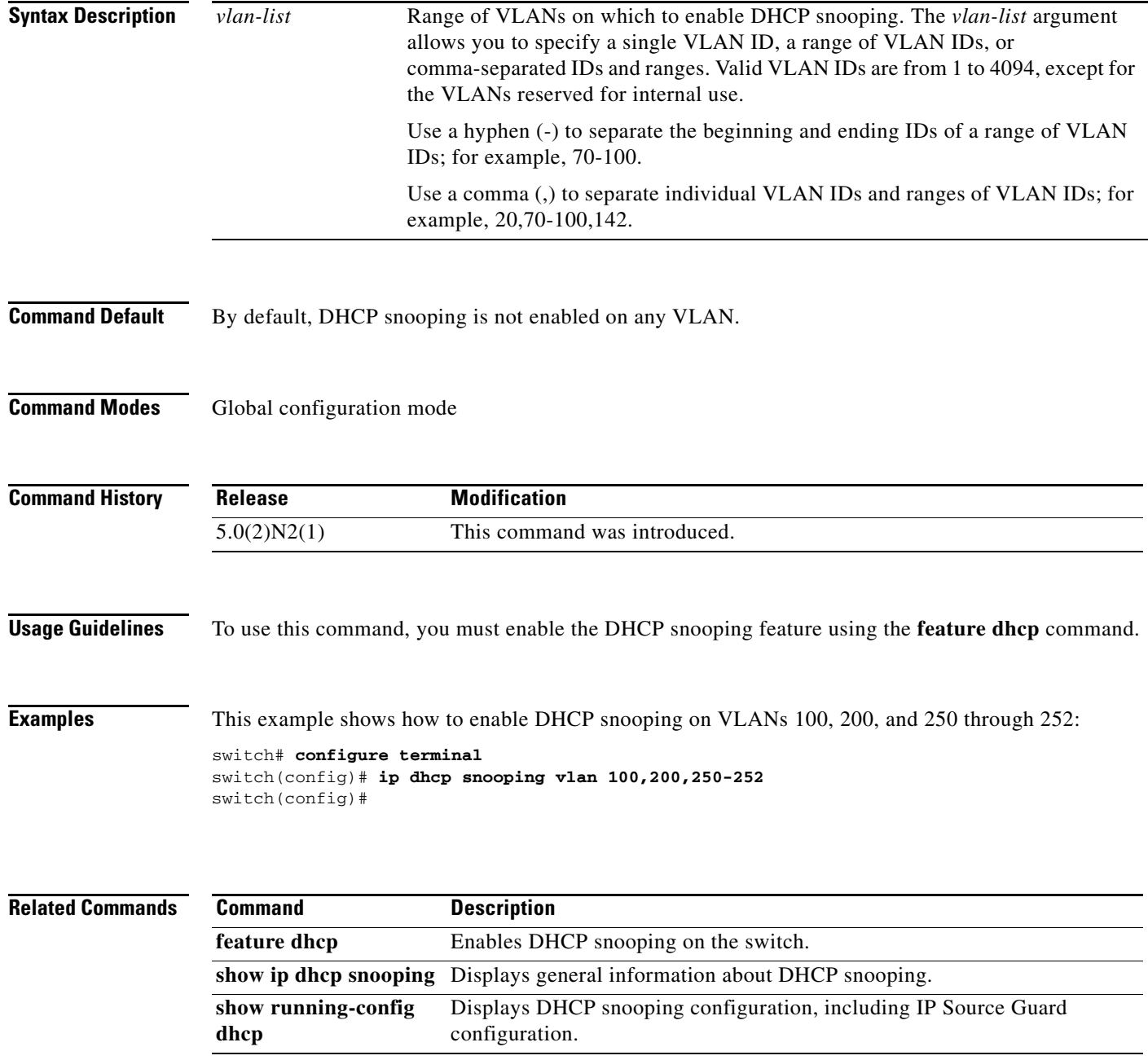

# **ip port access-group**

To apply an IPv4 access control list (ACL) to an interface as a port ACL, use the **ip port access-group** command. To remove an IPv4 ACL from an interface, use the **no** form of this command.

**ip port access-group** *access-list-name* **in**

**no ip port access-group** *access-list-name* **in**

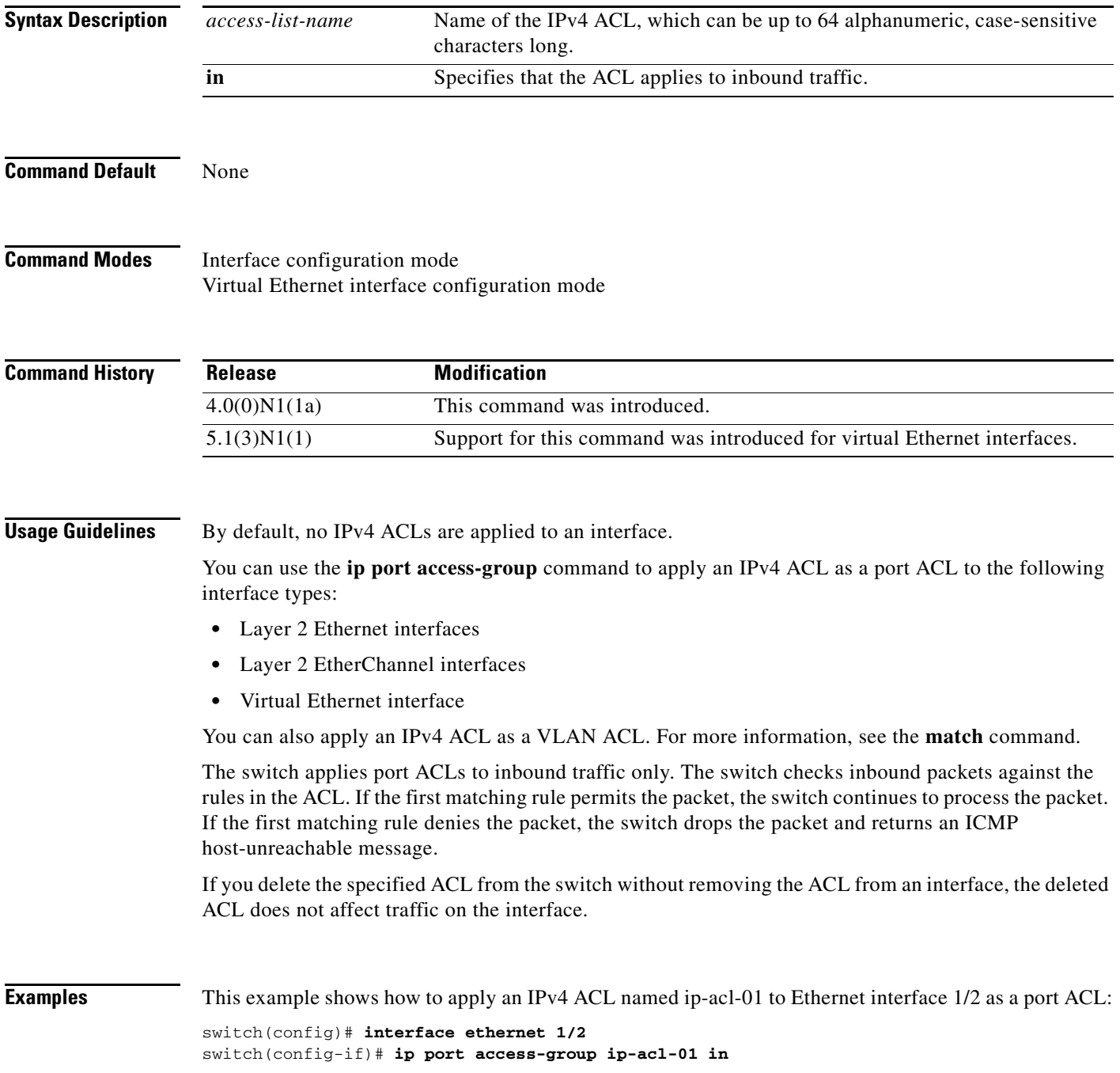

**The State** 

### *Send comments to nexus5k-docfeedback@cisco.com*

This example shows how to remove an IPv4 ACL named ip-acl-01 from Ethernet interface 1/2:

```
switch(config)# interface ethernet 1/2
switch(config-if)# no ip port access-group ip-acl-01 in
switch(config-if)#
```
This example shows how to apply an IPv4 ACL named ip-acl-03 to the virtual Ethernet interface 1 as a port ACL:

```
switch# configure terminal
switch(config)# interface vethernet 1
switch(config-if)# ip port access-group ip-acl-03 in
switch(config-if)#
```
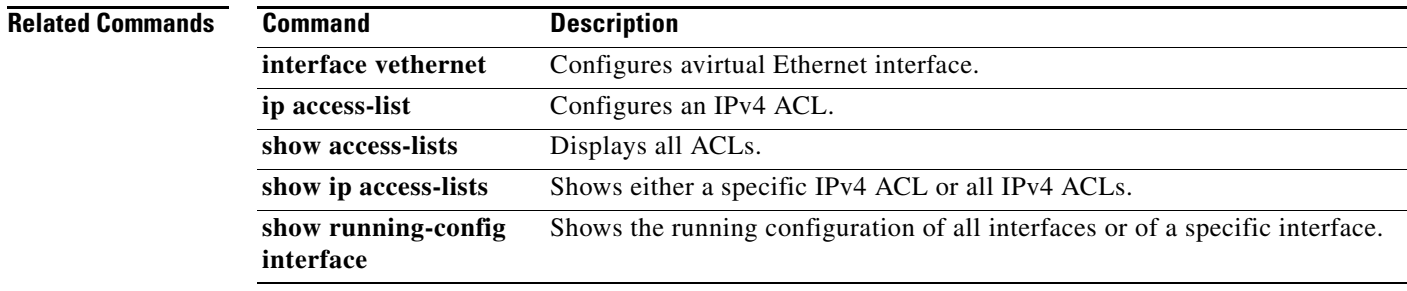

# **ip source binding**

To create a static IP source entry for a Layer 2 Ethernet interface, use the **ip source binding** command. To disable the static IP source entry, use the **no** form of this command.

**ip source binding** *IP-address MAC-address* **vlan** *vlan-id* {**interface ethernet** *slot*/*port* | **port-channel** *channel-no*}

**no ip source binding** *IP-address MAC-address* **vlan** *vlan-id* {**interface ethernet** *slot*/*port* | **port-channel** *channel-no*}

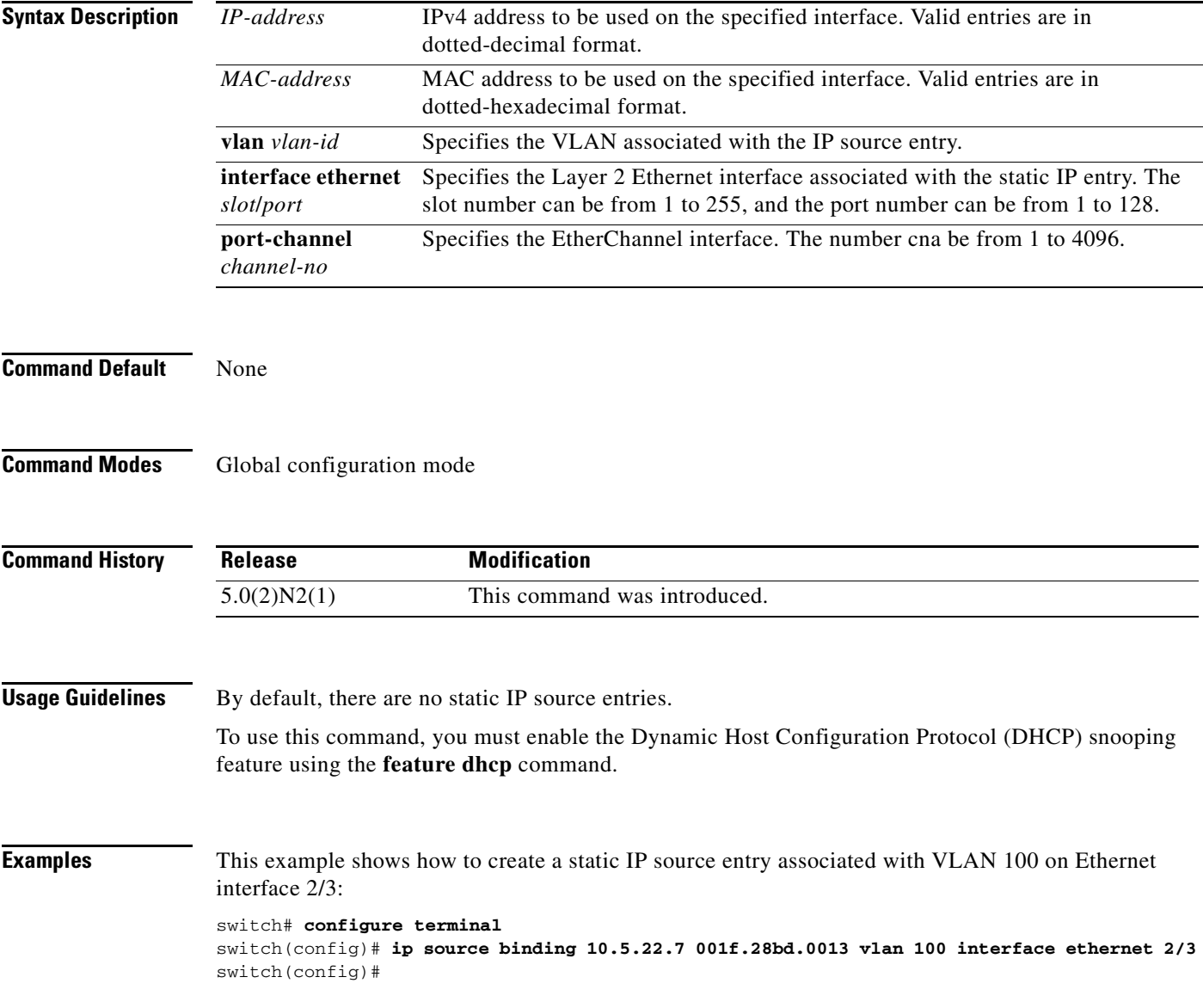

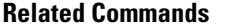

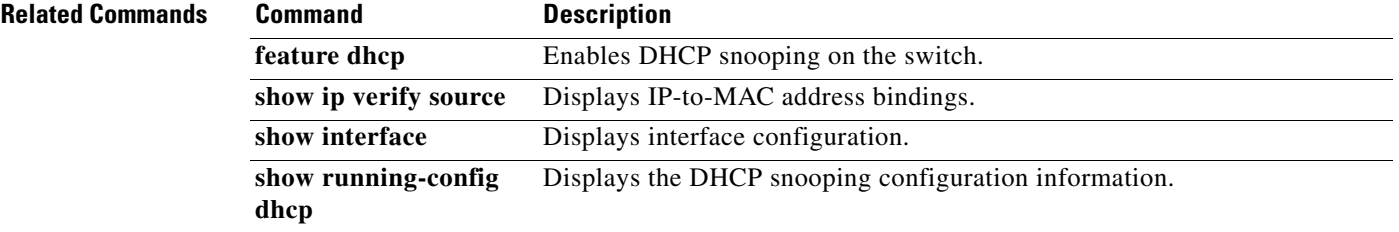

# **ip verify source dhcp-snooping-vlan**

To enable IP Source Guard on a Layer 2 Ethernet interface, use the **ip verify source dhcp-snooping-vlan** command. To disable IP Source Guard on a Layer 2 Ethernet interface, use the **no** form of this command.

**ip verify source dhcp-snooping-vlan**

**no ip verify source dhcp-snooping-vlan**

- **Syntax Description** This command has no arguments or keywords.
- **Command Default** Disabled
- **Command Modes** Interface configuration mode

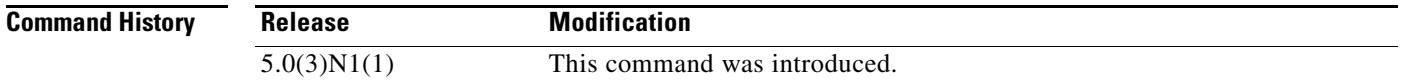

**Usage Guidelines** Before you use this command, make sure that you enable Dynamic Host Configuration Protocol (DHCP) snooping on the switch by using the **feature dhcp** command.

> IP Source Guard limits IP traffic on an interface to only those sources that have an IP-MAC address binding table entry or static IP source entry.

IP Source Guard is dependent upon DHCP snooping to build and maintain the IP-MAC address binding table or upon manual maintenance of static IP source entries.

This command does not require a license.

**Examples** This example shows how to enable IP Source Guard on a Layer 2 interface:

```
switch# configure terminal
switch(config)# interface ethernet 1/5
switch(config-if)# ip verify source dhcp-snooping-vlan
switch(config-if)#
```
This example shows how to disable IP Source Guard on a Layer 2 interface:

```
switch# configure terminal
switch(config)# interface ethernet 1/5
switch(config-if)# no ip verify source dhcp-snooping-vlan
switch(config-if)#
```
#### **Related Commands**

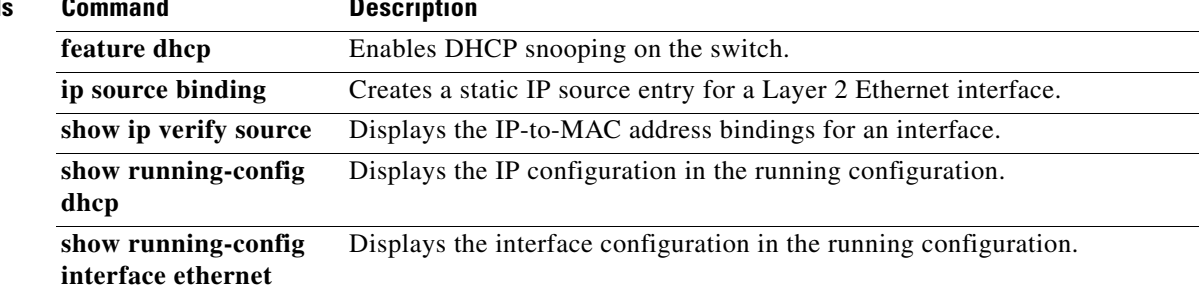

# **ip verify unicast source reachable-via**

To configure Unicast Reverse Path Forwarding (Unicast RPF) on an interface, use the **ip verify unicast source reachable-via** command. To remove Unicast RPF from an interface, use the **no** form of this command.

**ip verify unicast source reachable-via** {**any** [**allow-default**] | **rx**}

**no ip verify unicast source reachable-via** {**any** [**allow-default**] | **rx**}

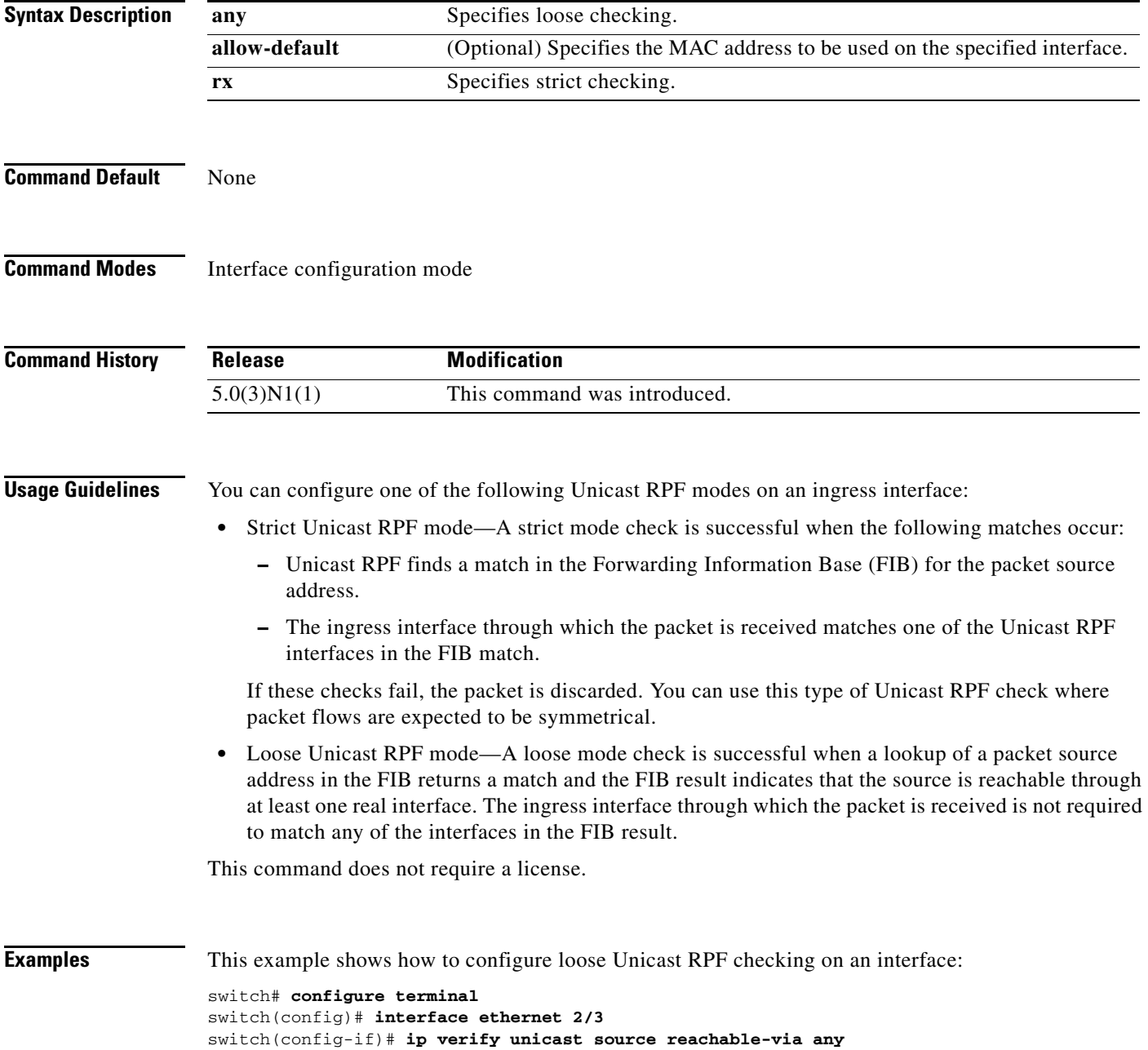

This example shows how to configure strict Unicast RPF checking on an interface:

```
switch# configure terminal
switch(config)# interface ethernet 2/3
switch(config-if)# ip verify unicast source reachable-via rx
```
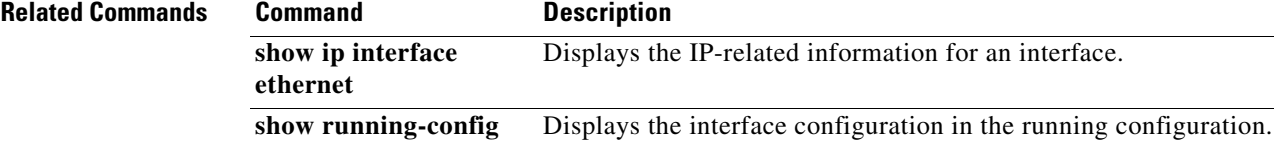

**interface ethernet show running-config ip** Displays the IP configuration in the running configuration.

# **ipv6 access-class**

To create or configure an IPv6 access class to restrict incoming or outgoing traffic on a virtual terminal line (VTY), use the **ipv6 access-class** command. To remove the access class, use the **no** form of this command.

**ipv6 access-class** *access-list-name* {**in** | **out**}

**no ipv6 access-class** *access-list-name* {**in** | **out**}

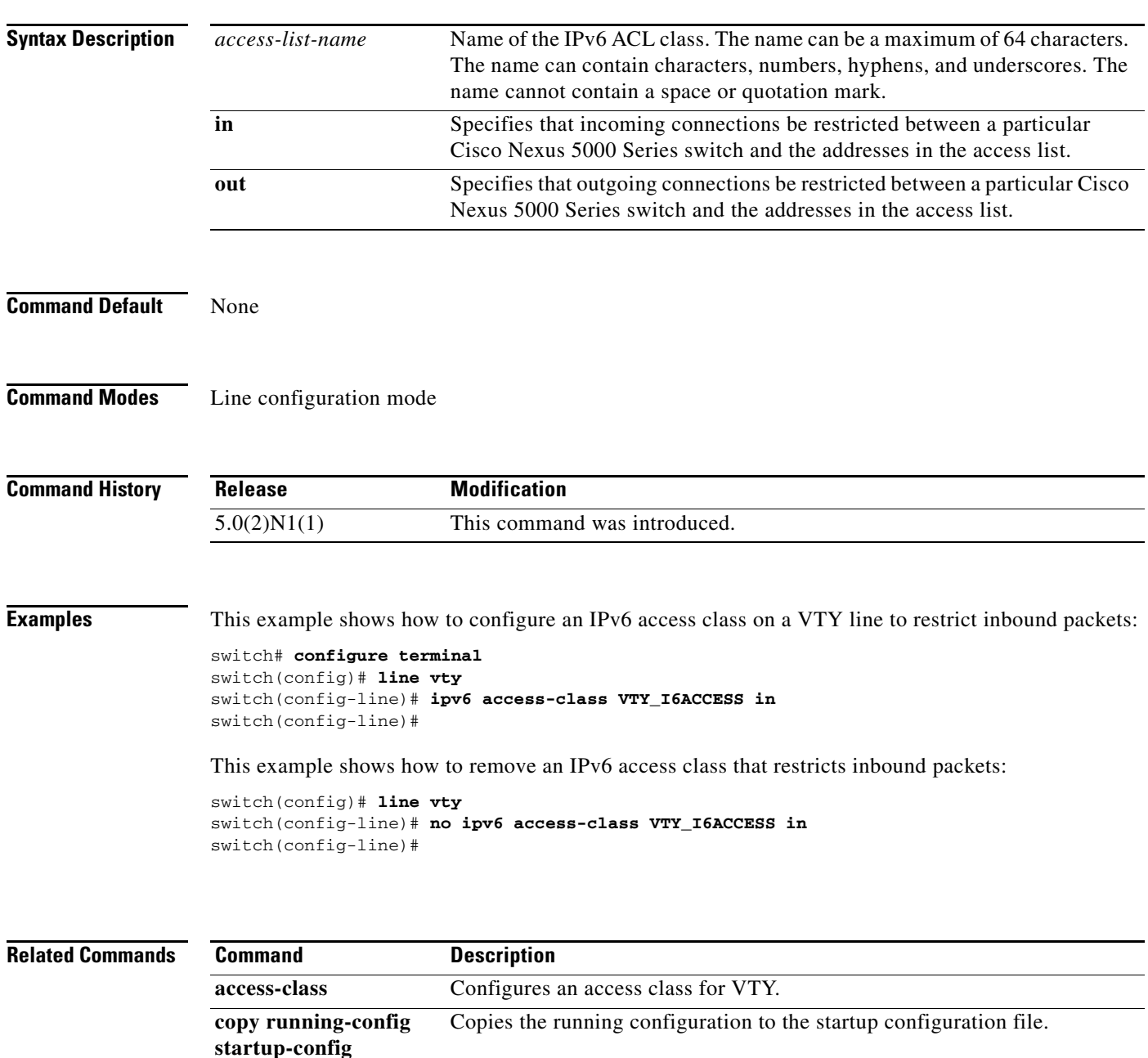

**show ipv6 access-class** Displays IPv6 access classes.

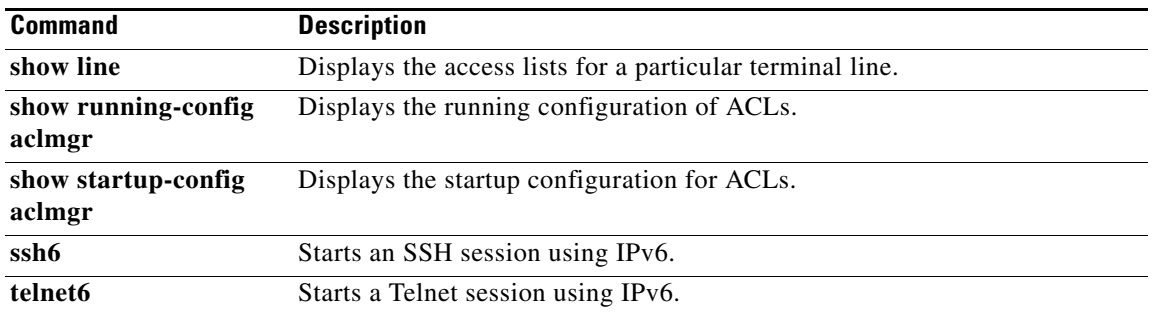

# **ipv6 access-list**

To create an IPv6 access control list (ACL) or to enter IP access list configuration mode for a specific ACL, use the **ipv6 access-list** command. To remove an IPv6 ACL, use the **no** form of this command.

**ipv6 access-list** *access-list-name*

**no ipv6 access-list** *access-list-name*

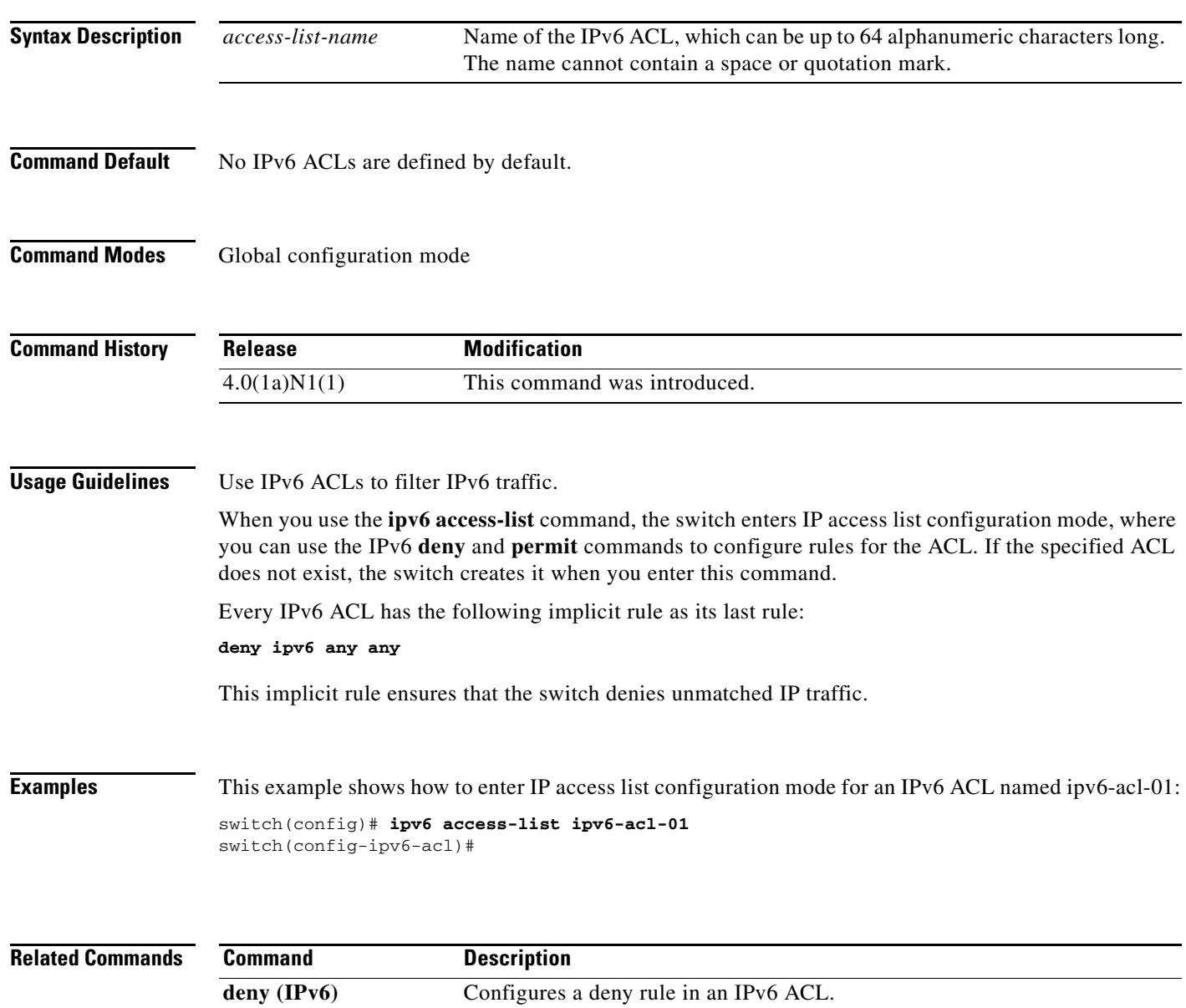

**permit (IPv6)** Configures a permit rule in an IPv6 ACL.

# **ipv6 port traffic-filter**

To apply an IPv6 access control list (ACL) to an interface as a port ACL, use the **ipv6 port traffic-filter** command. To remove an IPv6 ACL from an interface, use the **no** form of this command.

**ipv6 port traffic-filter** *access-list-name* **in**

**no ipv6 port traffic-filter** *access-list-name* **in**

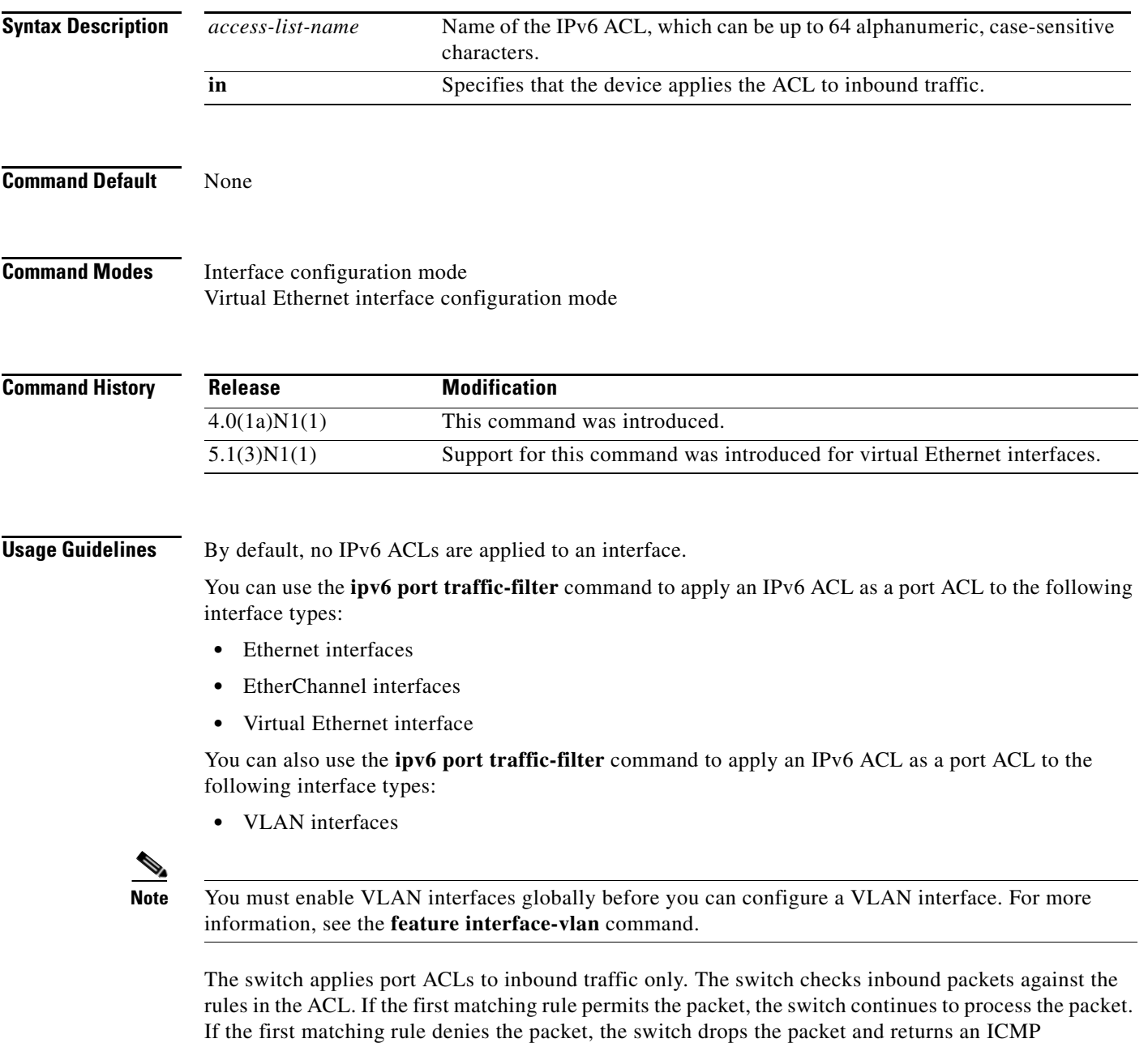

host-unreachable message.

If you delete the specified ACL from the device without removing the ACL from an interface, the deleted ACL does not affect traffic on the interface.

**Examples** This example shows how to apply an IPv6 ACL named ipv6-acl to Ethernet interface 1/3:

```
switch# configure terminal 
switch(config)# interface ethernet 1/3
switch(config-if)# ipv6 port traffic-filter ipv6-acl in
switch(config-if)#
```
This example shows how to remove an IPv6 ACL named ipv6-acl from Ethernet interface 1/3:

```
switch# configure terminal
switch(config)# interface ethernet 1/3
switch(config-if)# no ipv6 port traffic-filter ipv6-acl in
switch(config-if)#
```
This example shows how to apply an IPv6 ACL named ipv6-acl-03 to a specific virtual Ethernet interface:

```
switch# configure terminal
switch(config)# interface vethernet 1
switch(config-if)# ipv6 port traffic-filter ipv6-acl-03 in
switch(config-if)#
```
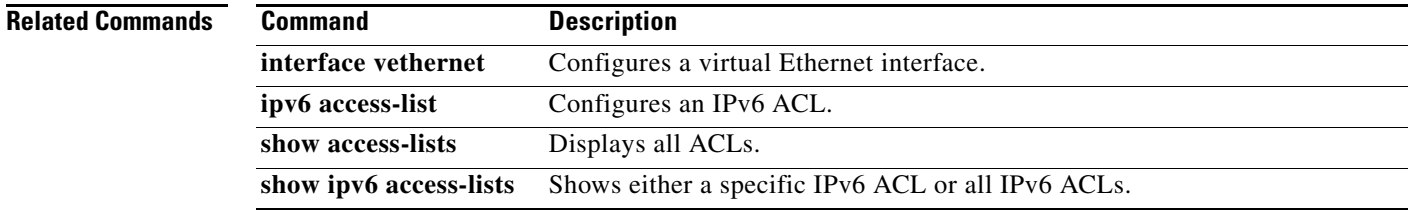

# **ipv6 traffic-filter**

To apply an IPv6 access control list (ACL) to an interface, use the **ipv6 traffic-filter** command. To remove an IPv6 ACL from an interface, use the **no** form of this command.

**ipv6 traffic-filter** *access-list-name* **in**

**no ipv6 traffic-filter** *access-list-name* **in**

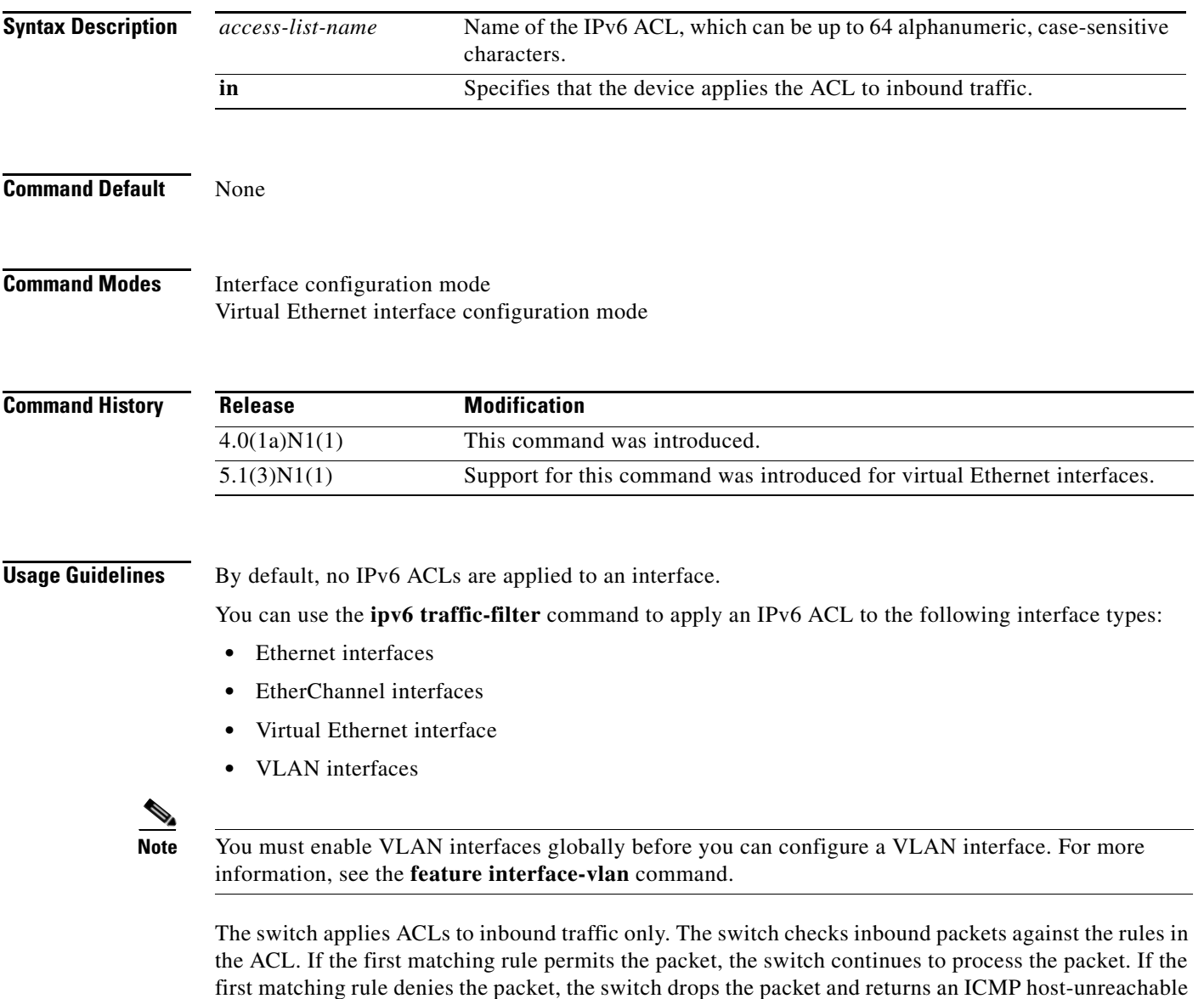

If you delete the specified ACL from the device without removing the ACL from an interface, the deleted ACL does not affect traffic on the interface.

message.

**Examples** This example shows how to apply an IPv6 ACL named ipv6-acl to Ethernet interface 1/3:

```
switch# configure terminal 
switch(config)# interface ethernet 1/3
switch(config-if)# ipv6 traffic-filter ipv6-acl in
switch(config-if)#
```
This example shows how to remove an IPv6 ACL named ipv6-acl from Ethernet interface 1/3:

```
switch# configure terminal
switch(config)# interface ethernet 1/3
switch(config-if)# no ipv6 traffic-filter ipv6-acl in
switch(config-if)#
```
This example shows how to apply an IPv6 ACL named ipv6-acl-03 to a specific virtual Ethernet interface:

```
switch# configure terminal
switch(config)# interface vethernet 1
switch(config-if)# ipv6 traffic-filter ipv6-acl-03 in
switch(config-if)#
```
#### **Related Commands**

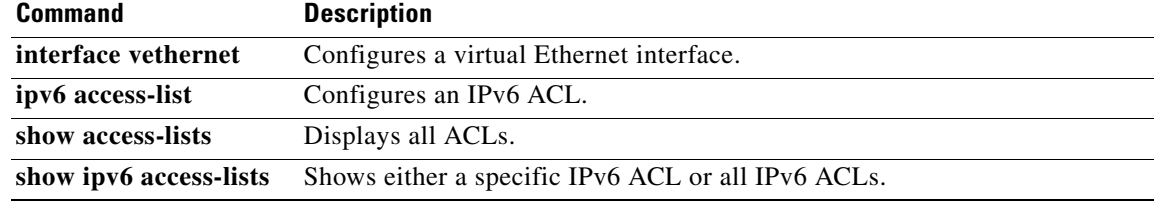

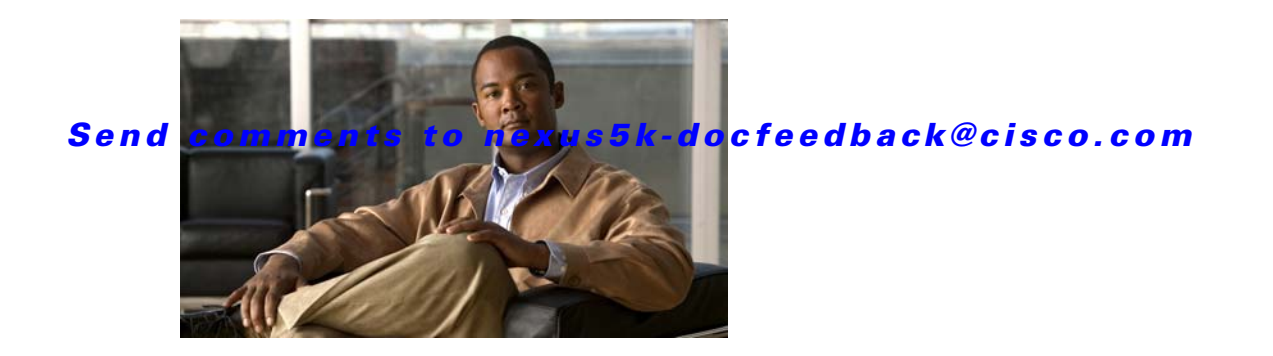

# **M Commands**

This chapter describes the Cisco NX-OS security commands that begin with M.

# **mac access-list**

To create a Media Access Control (MAC) access control list (ACL) or to enter MAC access list configuration mode for a specific ACL, use the **mac access-list** command. To remove a MAC ACL, use the **no** form of this command.

**mac access-list** *access-list-name*

**no mac access-list** *access-list-name*

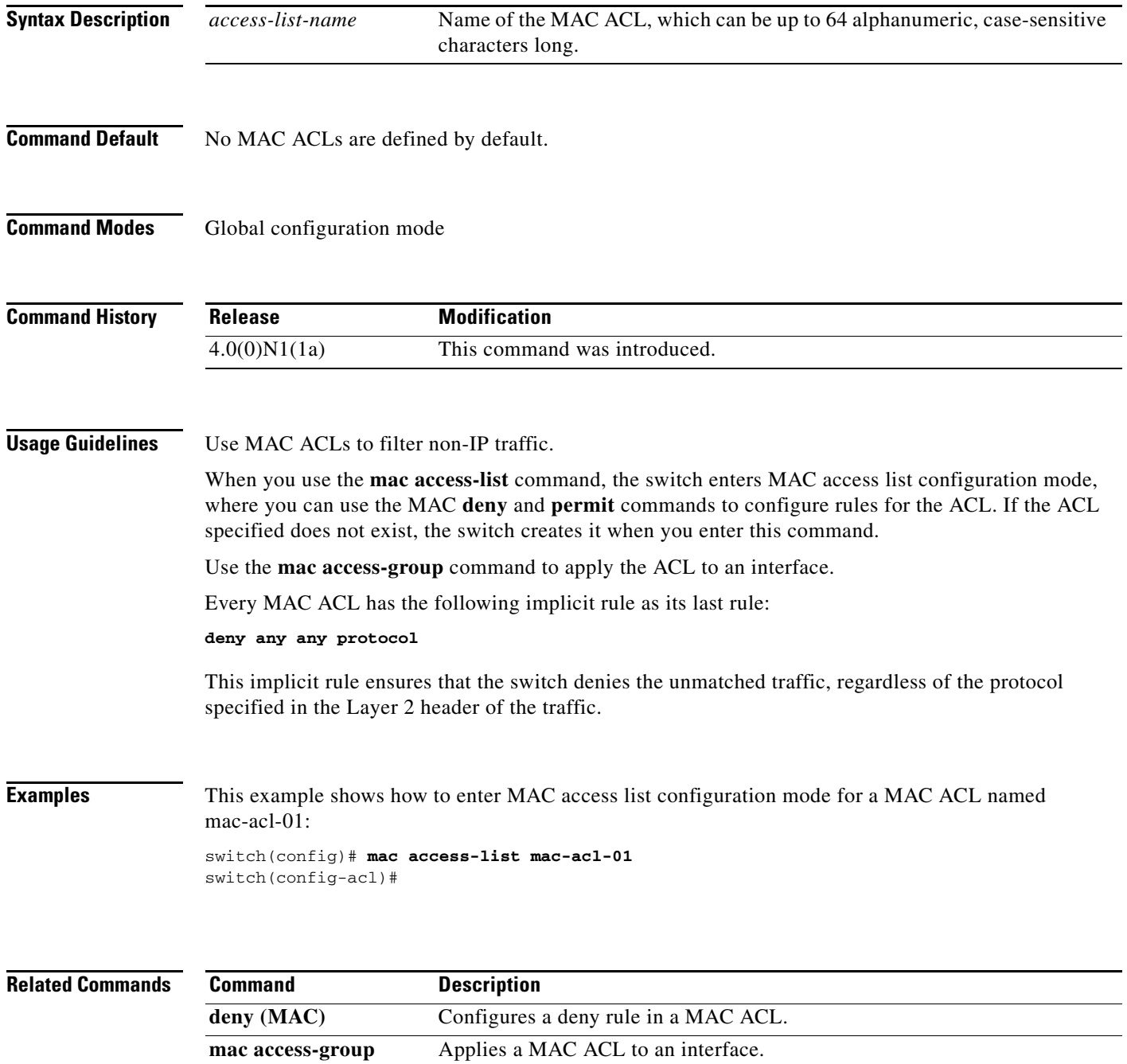

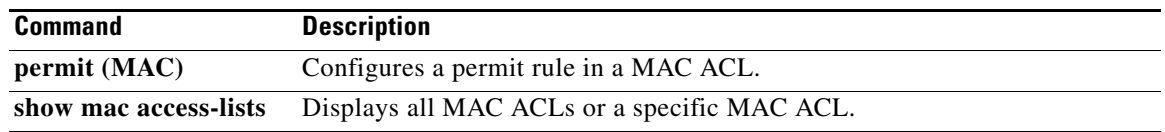

# **mac port access-group**

To apply a MAC access control list (ACL) to an interface, use the **mac port access-group** command. To remove a MAC ACL from an interface, use the **no** form of this command.

**mac port access-group** *access-list-name*

**no mac port access-group** *access-list-name*

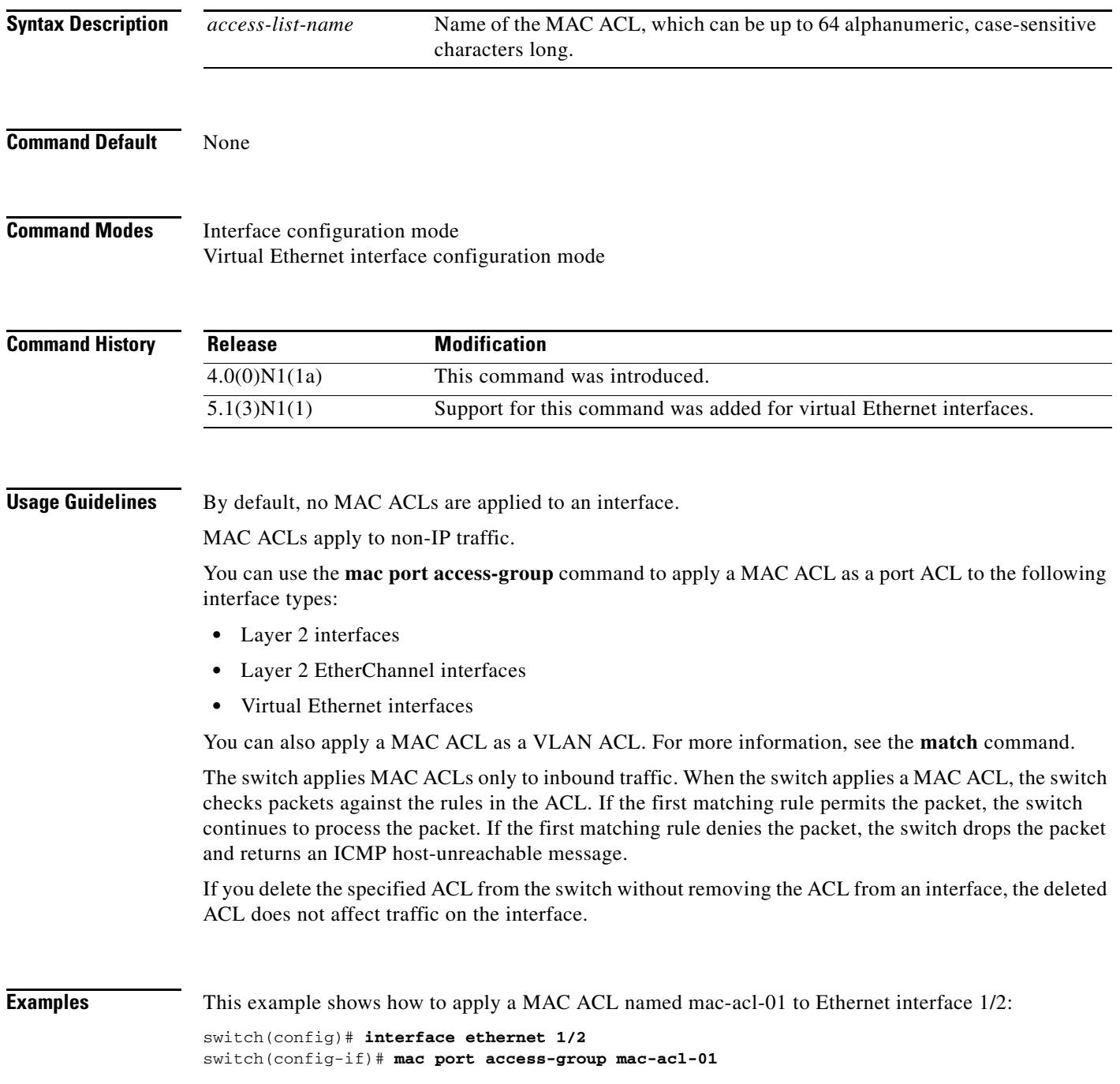

**The State** 

## *Send comments to nexus5k-docfeedback@cisco.com*

```
switch(config-if)#
```
This example shows how to remove a MAC ACL named mac-acl-01 from Ethernet interface 1/2:

```
switch(config)# interface ethernet 1/2
switch(config-if)# no mac port access-group mac-acl-01
switch(config-if)#
```
This example shows how to apply a MAC ACL named mac-acl-03 to a specific virtual Ethernet interface:

```
switch# configure terminal
switch(config)# interface vethernet 1
switch(config-if)# mac port access-group mac-acl-03
switch(config-if)#
```
#### **Related Commands**

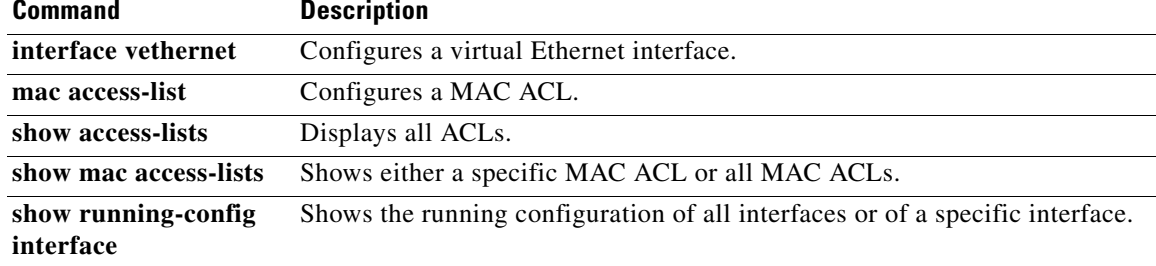

# **match**

To specify an access control list (ACL) for traffic filtering in a VLAN access map, use the **match**  command. To remove a **match** command from a VLAN access map, use the **no** form of this command.

**match** {**ip** | **ipv6** | **mac**} **address** *access-list-name*

**no match** {**ip** | **ipv6** | **mac**} **address** *access-list-name*

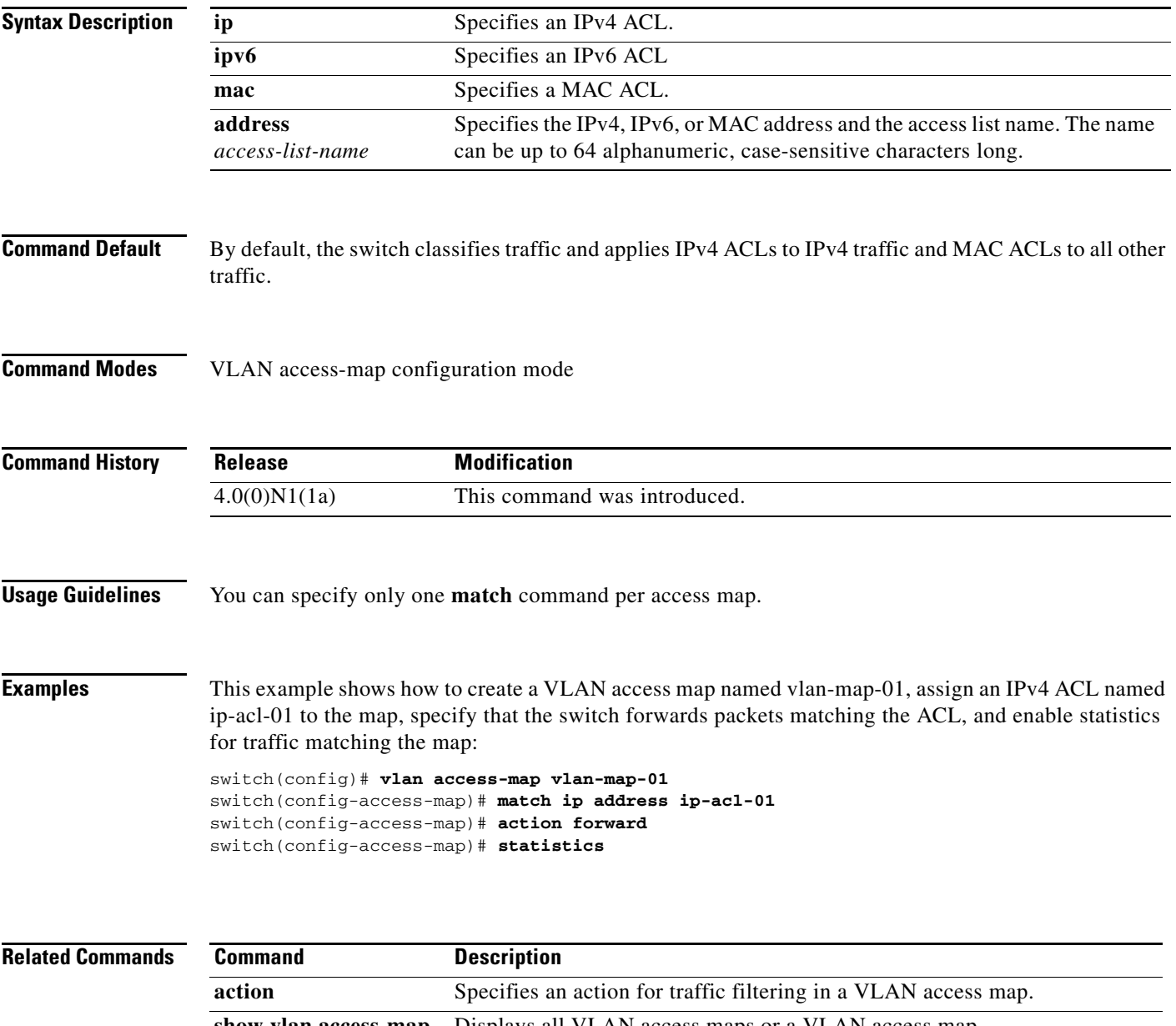

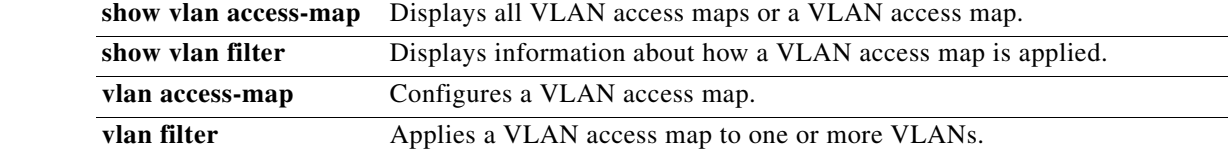

**Cisco Nexus 5000 Series NX-OS Security Command Reference**

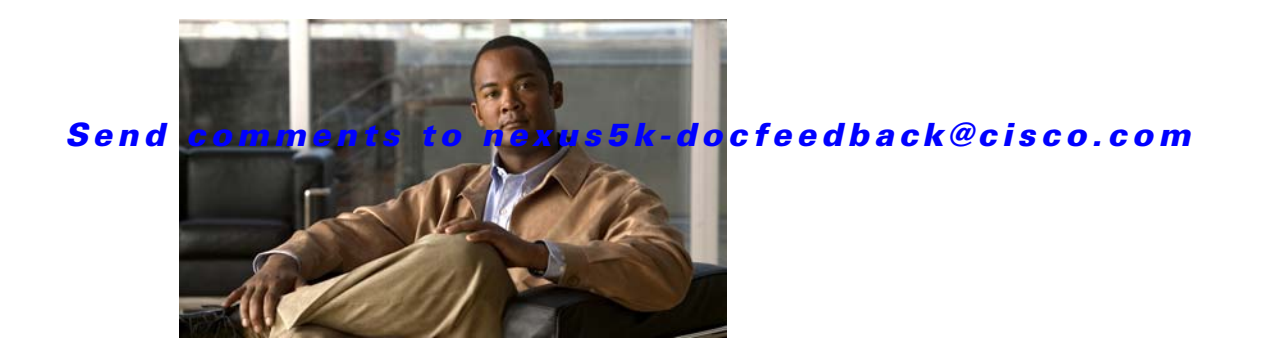

# **P Commands**

This chapter describes the Cisco NX-OS security commands that begin with P.

# **permit icmp (IPv4)**

To create an access control list (ACL) rule that permits IPv4 ICMP traffic matching its conditions, use the **permit** command. To remove a rule, use the **no** form of this command.

Need to test this: *sequence-number*] **permit icmp** *source destination* [*icmp-message*]

- [*sequence-number*] **permit icmp** *source destination* [*icmp-message* | **dscp** *dscp* | **fragments** | **log** | **precedence** *precedence*]
- **no permit icmp** *source destination* [*icmp-message* | **dscp** *dscp* | **fragments** | **log** | **precedence** *precedence*]

**no** *sequence-number*

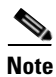

**Note** You can also specify the **icmp** keyword by its protocol number. Valid numbers are from 0 to 255.

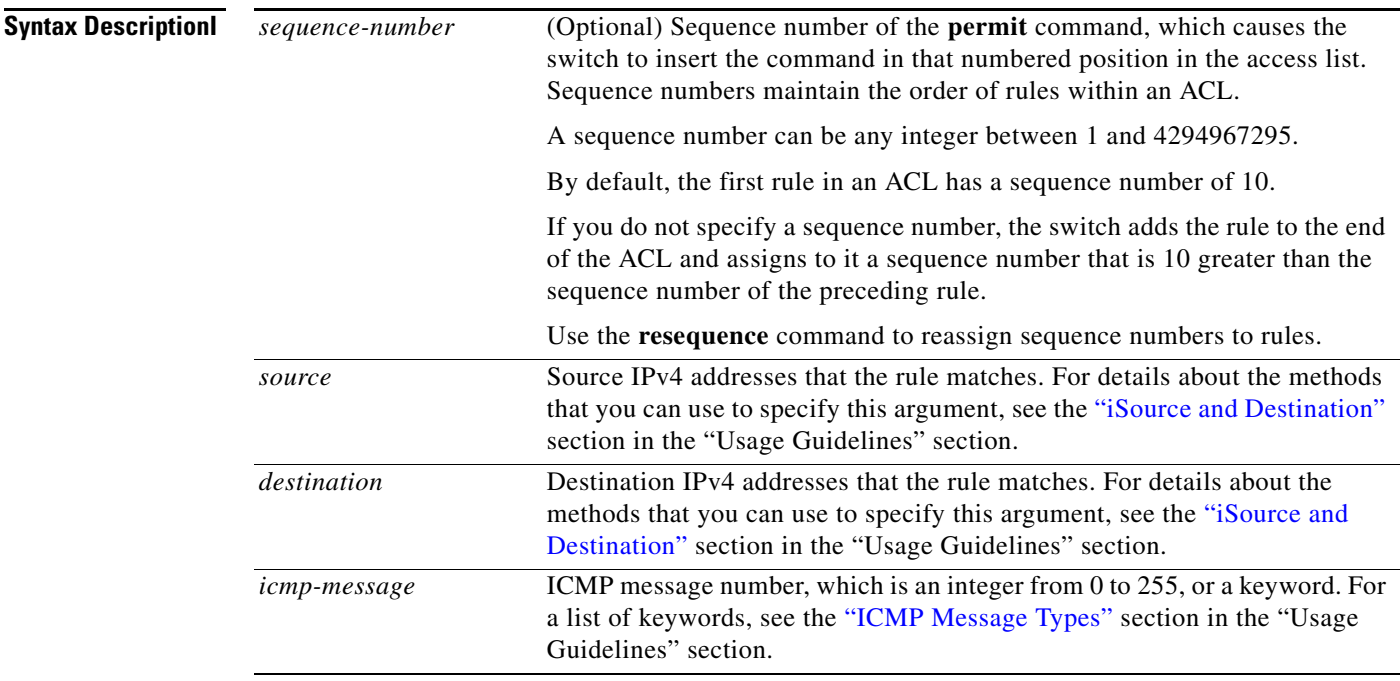

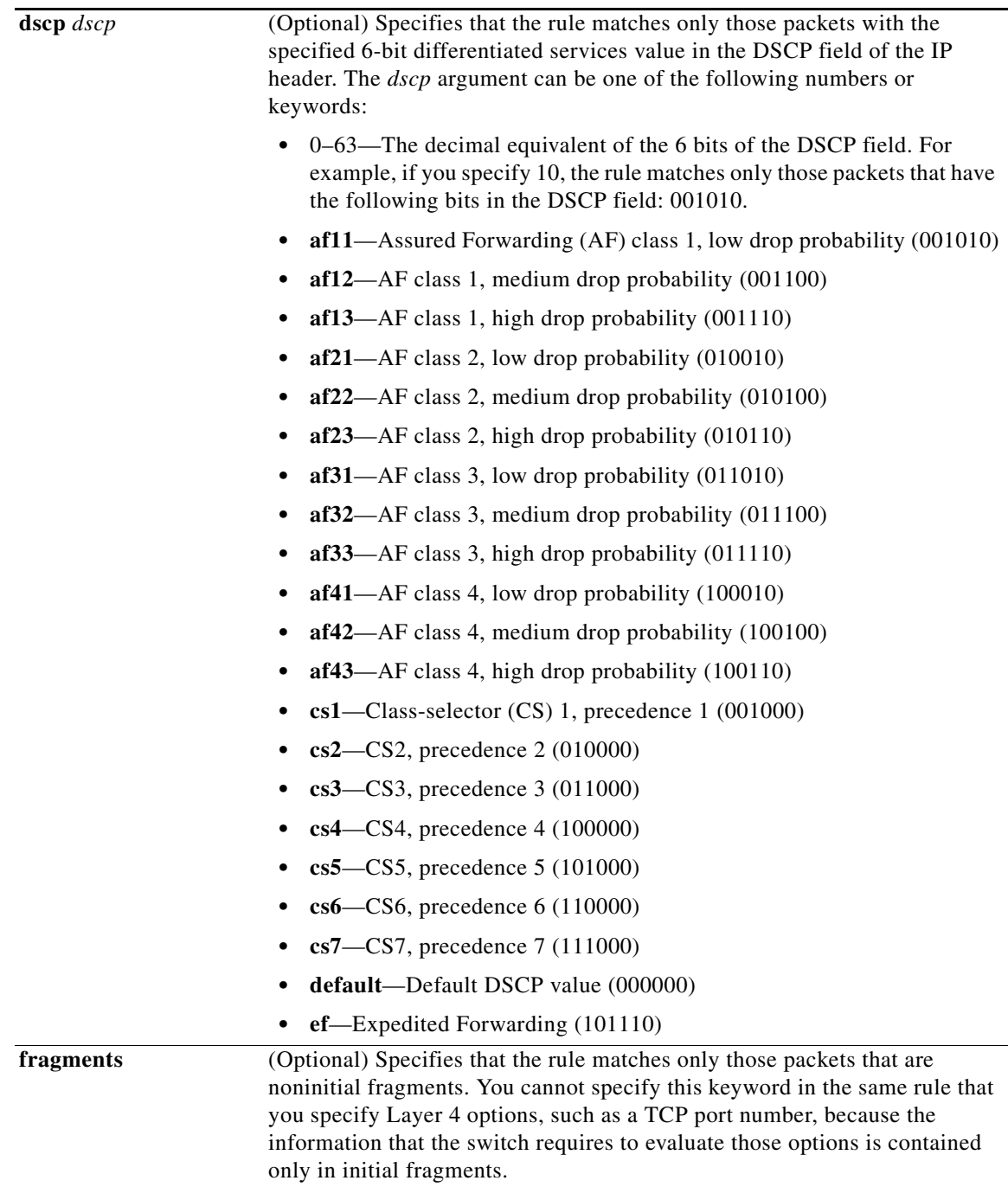

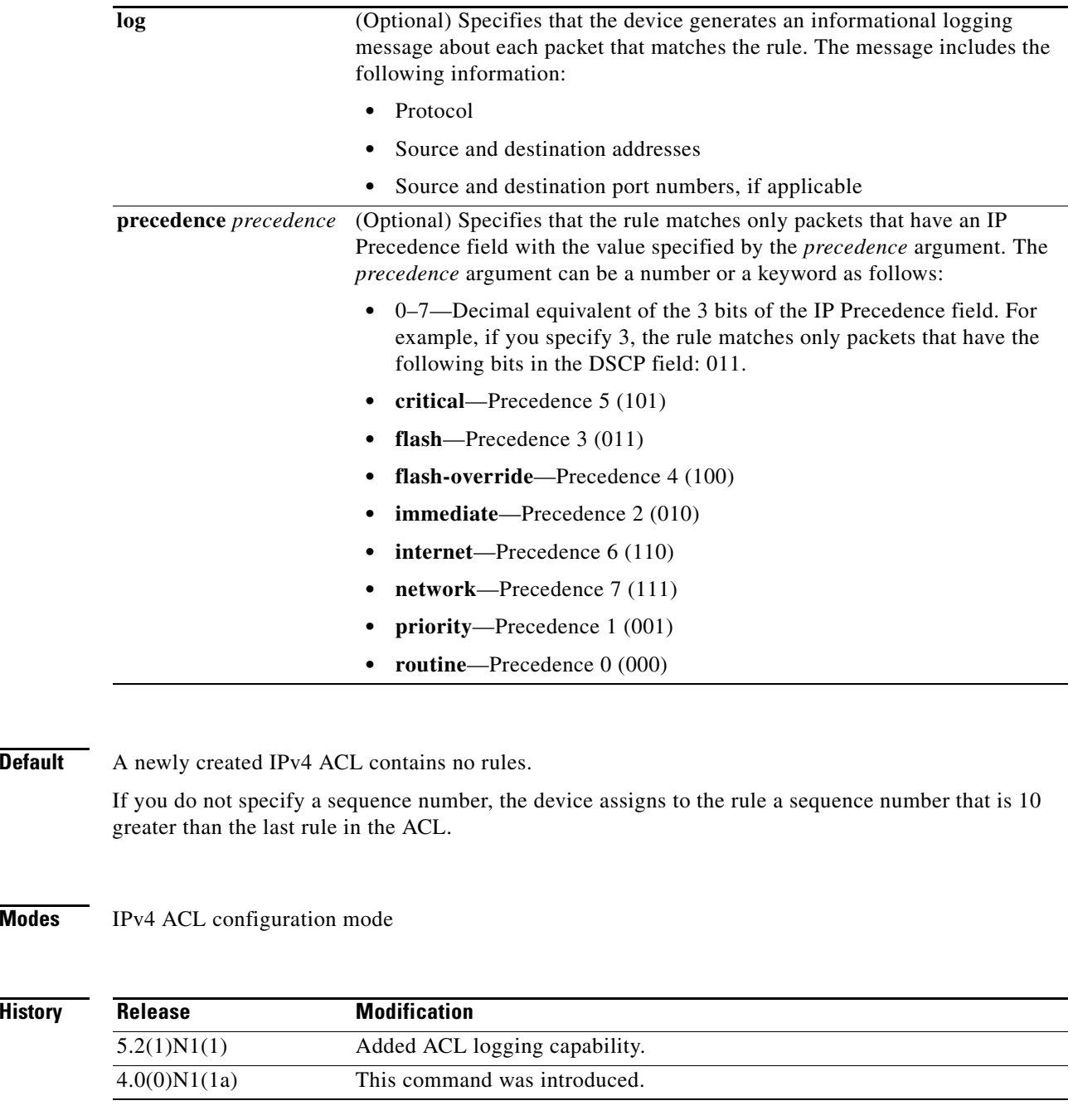

 $\overline{\text{Command}}$ 

**Command** 

**Command** 

**Usage Guidelines** When the switch applies an IPv4 ACL to a packet, it evaluates the packet with every rule in the ACL. The switch enforces the first rule whose conditions are satisfied by the packet. When the conditions of more than one rule are satisfied, the switch enforces the rule with the lowest sequence number.

#### <span id="page-177-0"></span>**iSource and Destination**

You can specify the *source* and *destination* arguments in one of several ways. In each rule, the method that you use to specify one of these arguments does not affect how you specify the other argument. When you configure a rule, use the following methods to specify the *source* and *destination* arguments:

**•** Address and network wildcard—You can use an IPv4 address followed by a network wildcard to specify a host or a network as a source or destination. The syntax is as follows:

*IPv4-address network-wildcard*

This example shows how to specify the *source* argument with the IPv4 address and network wildcard for the 192.168.67.0 subnet:

```
switch(config-acl)# permit icmp 192.168.67.0 0.0.0.255 any
```
**•** Address and variable-length subnet mask—You can use an IPv4 address followed by a variable-length subnet mask (VLSM) to specify a host or a network as a source or destination. The syntax is as follows:

```
IPv4-address/prefix-len
```
This example shows how to specify the *source* argument with the IPv4 address and VLSM for the 192.168.67.0 subnet:

switch(config-acl)# **permit icmp 192.168.67.0/24 any**

**•** Host address—You can use the **host** keyword and an IPv4 address to specify a host as a source or destination. The syntax is as follows:

**host** *IPv4-address*

This syntax is equivalent to *IPv4-address*/32 and *IPv4-address* 0.0.0.0.

This example shows how to specify the *source* argument with the **host** keyword and the 192.168.67.132 IPv4 address:

switch(config-acl)# **permit icmp host 192.168.67.132 any**

**•** Any address—You can use the **any** keyword to specify that a source or destination is any IPv4 address. For examples of the use of the **any** keyword, see the examples in this section. Each example shows how to specify a source or destination by using the **any** keyword.

#### <span id="page-178-0"></span>**ICMP Message Types**

The *icmp-message* argument can be the ICMP message number, which is an integer from 0 to 255. It can also be one of the following keywords:

- **• administrativelyprohibited**—Administratively prohibited
- **• alternate-address**—Alternate address
- **• conversion-error**—Datagram conversion
- **• dod-host-prohibited**—Host prohibited
- **• dod-net-prohibited**—Net prohibited
- **• echo**—Echo (ping)
- **• echo-reply**—Echo reply
- **• general-parameter-problem**—Parameter problem
- **• host-isolated**—Host isolated
- **• host-precedence-unreachable**—Host unreachable for precedence
- **• host-redirect**—Host redirect
- **• host-tos-redirect**—Host redirect for ToS
- **• host-tos-unreachable**—Host unreachable for ToS

 $\mathbf I$ 

- **host-unknown—Host unknown**
- **• host-unreachable**—Host unreachable
- **• information-reply**—Information replies
- **• information-request**—Information requests
- **• log**—Log matches against this entry
- **• mask-reply**—Mask replies
- **• mask-request**—Mask requests
- **• mobile-redirect**—Mobile host redirect
- **• net-redirect**—Network redirect
- **• net-tos-redirect**—Net redirect for ToS
- **• net-tos-unreachable**—Network unreachable for ToS
- **• net-unreachable**—Net unreachable
- **• network-unknown**—Network unknown
- **• no-room-for-option**—Parameter required but no room
- **• option-missing**—Parameter required but not present
- **• packet-too-big**—Fragmentation needed and DF set
- **• parameter-problem**—All parameter problems
- **• port-unreachable**—Port unreachable
- **• precedence-unreachable**—Precedence cutoff
- **• protocol-unreachable**—Protocol unreachable
- **• reassembly-timeout**—Reassembly timeout
- **• redirect**—All redirects
- **• router-advertisement**—Router discovery advertisements
- **• router-solicitation**—Router discovery solicitations
- **• source-quench**—Source quenches
- **• source-route-failed**—Source route failed
- **• time-exceeded**—All time-exceeded messages
- **• timestamp-reply**—Time-stamp replies
- **• timestamp-request**—Time-stamp requests
- **• traceroute**—Traceroute
- **• ttl-exceeded**—TTL exceeded
- **• unreachable**—All unreachables

**Examples** This example shows how to configure an IPv4 ACL named acl-lab-01 with rules permitting all ICMP traffic from the 10.23.0.0 and 192.168.37.0 networks to the 10.176.0.0 network:

```
switch(config)# ip access-list acl-lab-01
switch(config)# permit icmp 10.23.0.0/16 10.176.0.0/16
switch(config)# permit icmp 192.168.37.0/16 10/176.0.0/16
```
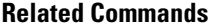

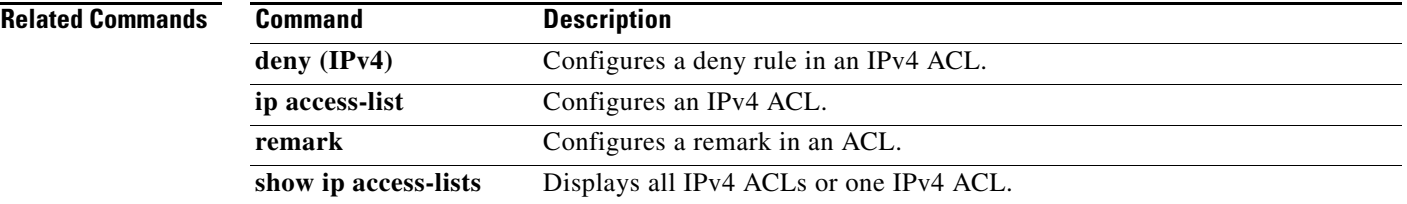

# **permit igmp (IPv4)**

To create an access control list (ACL) rule that permits IPv4 IGMP traffic matching its conditions, use the **permit** command. To remove a rule, use the **no** form of this command.

- [*sequence-number*] **permit igmp** *source destination* [*igmp-message* | **dscp** *dscp* | **fragments** | **log** | **precedence** *precedence*]
- **no permit igmp** *source destination* [*igmp-message* | **dscp** *dscp* | **fragments** | **log** | **precedence** *precedence*]

**no** *sequence-number*

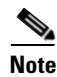

**Note** You can also specify the **igmp** keyword by its protocol number. Valid numbers are from 0 to 255.

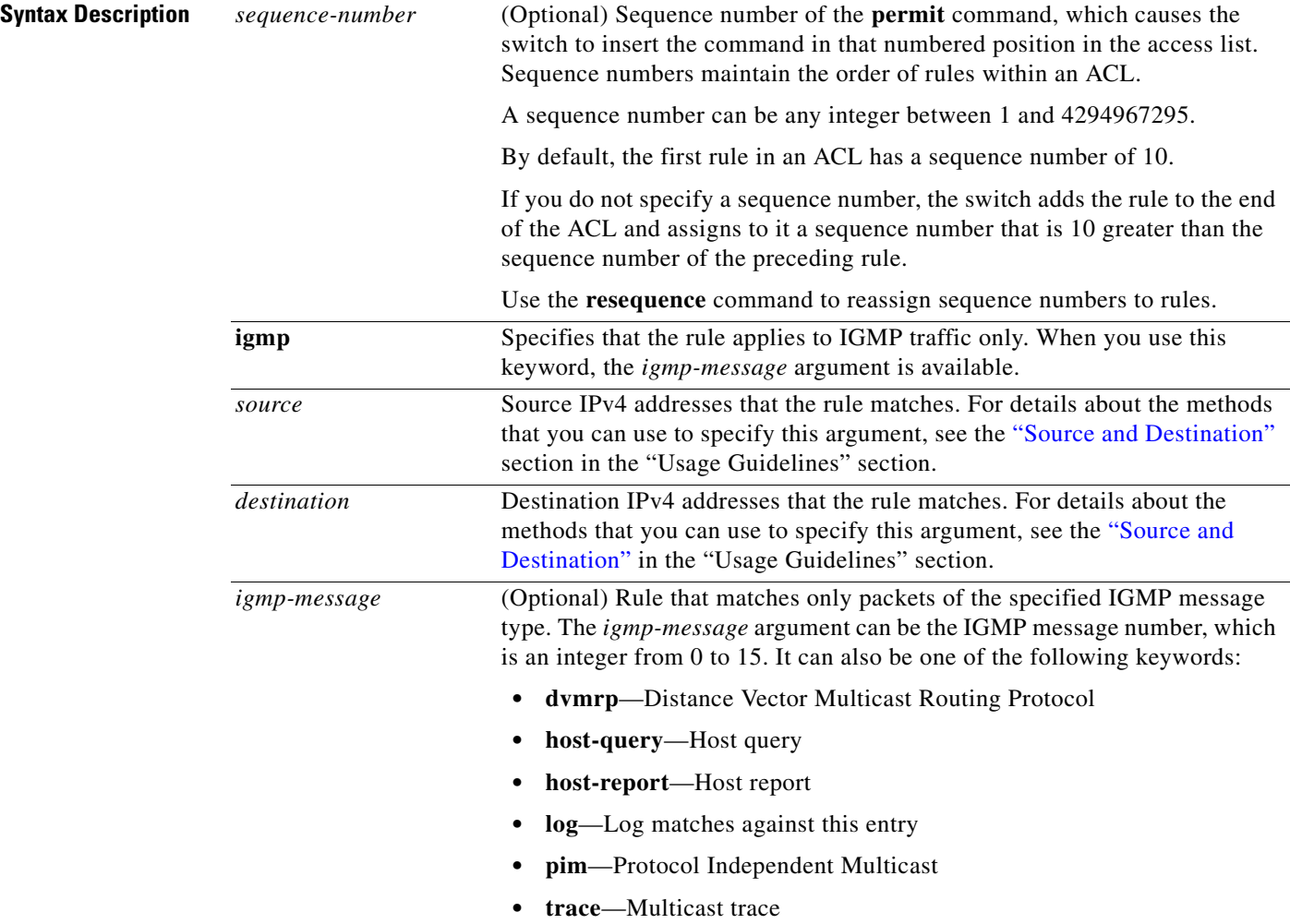

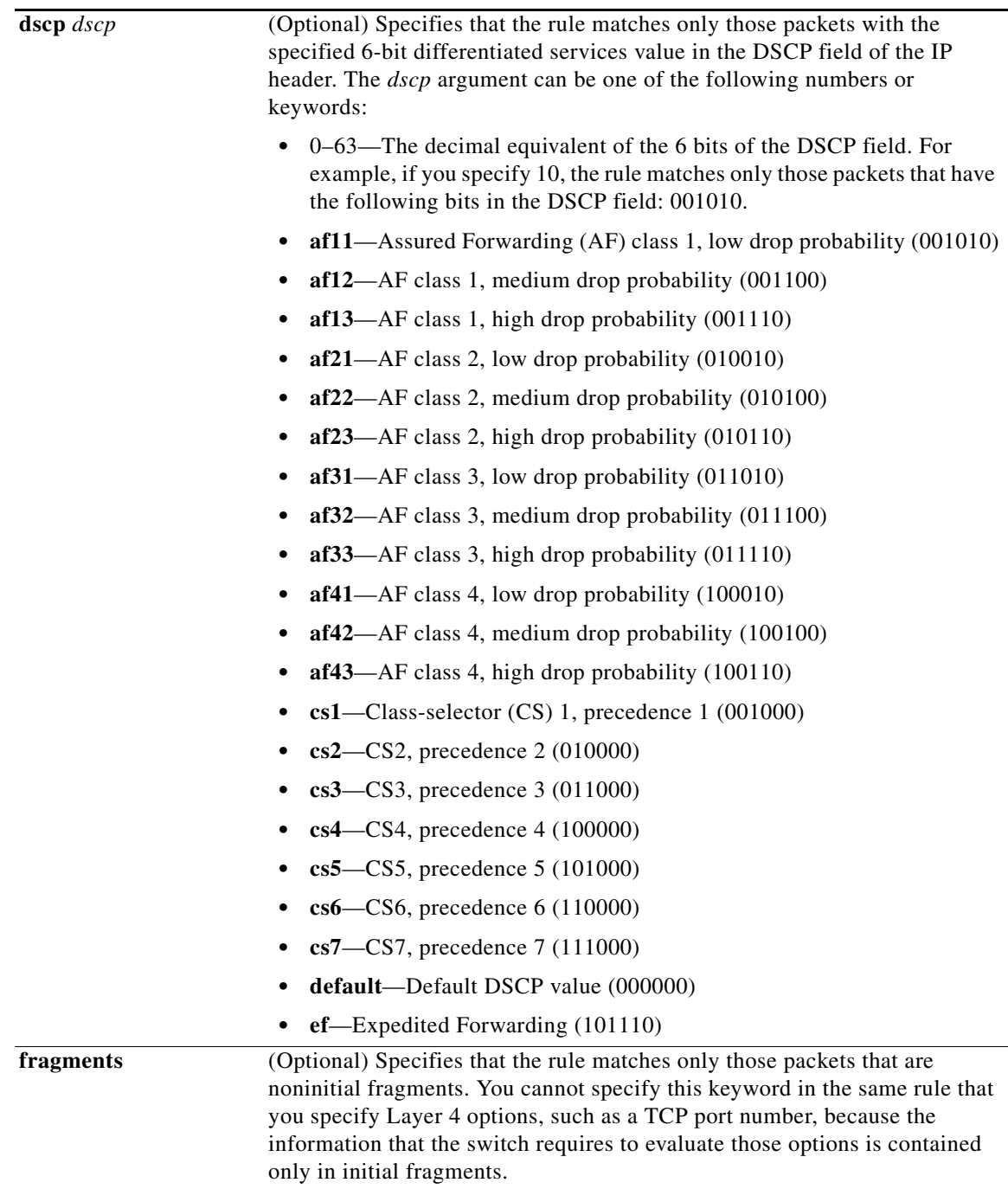

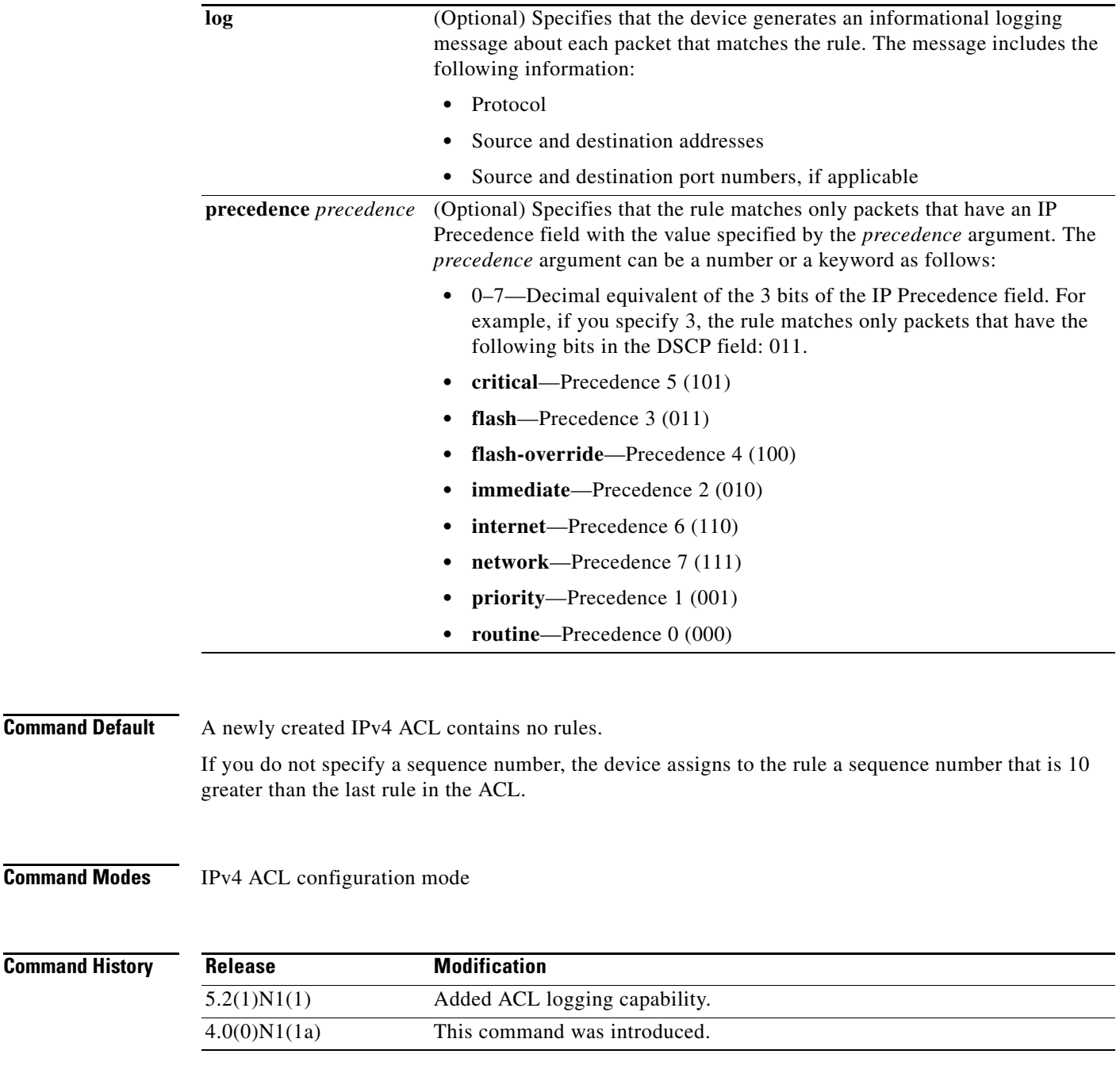

**Usage Guidelines** When the switch applies an IPv4 ACL to a packet, it evaluates the packet with every rule in the ACL. The switch enforces the first rule whose conditions are satisfied by the packet. When the conditions of more than one rule are satisfied, the switch enforces the rule with the lowest sequence number.

#### <span id="page-183-0"></span>**Source and Destination**

You can specify the *source* and *destination* arguments in one of several ways. In each rule, the method that you use to specify one of these arguments does not affect how you specify the other argument. When you configure a rule, use the following methods to specify the *source* and *destination* arguments:

**•** Address and network wildcard—You can use an IPv4 address followed by a network wildcard to specify a host or a network as a source or destination. The syntax is as follows:

*IPv4-address network-wildcard*

This example shows how to specify the *source* argument with the IPv4 address and network wildcard for the 192.168.67.0 subnet:

switch(config-acl)# **permit igmp 192.168.67.0 0.0.0.255 any**

**•** Address and variable-length subnet mask—You can use an IPv4 address followed by a variable-length subnet mask (VLSM) to specify a host or a network as a source or destination. The syntax is as follows:

```
IPv4-address/prefix-len
```
This example shows how to specify the *source* argument with the IPv4 address and VLSM for the 192.168.67.0 subnet:

switch(config-acl)# **permit igmp 192.168.67.0/24 any**

**•** Host address—You can use the **host** keyword and an IPv4 address to specify a host as a source or destination. The syntax is as follows:

**host** *IPv4-address*

This syntax is equivalent to *IPv4-address*/32 and *IPv4-address* 0.0.0.0.

This example shows how to specify the *source* argument with the **host** keyword and the 192.168.67.132 IPv4 address:

switch(config-acl)# **permit igmp host 192.168.67.132 any**

**•** Any address—You can use the **any** keyword to specify that a source or destination is any IPv4 address. For examples of the use of the **any** keyword, see the examples in this section. Each example shows how to specify a source or destination by using the **any** keyword.

**Examples** This example shows how to configure an IPv4 ACL named acl-lab-01 with rules permitting all IGMP traffic from the 10.23.0.0 and 192.168.37.0 networks to the 10.176.0.0 network:

```
switch(config)# ip access-list acl-lab-01
switch(config-acl)# permit igmp 10.23.0.0/16 10.176.0.0/16
switch(config-acl)# permit igmp 192.168.37.0/16 10.176.0.0/16
```
#### **Related Commands**

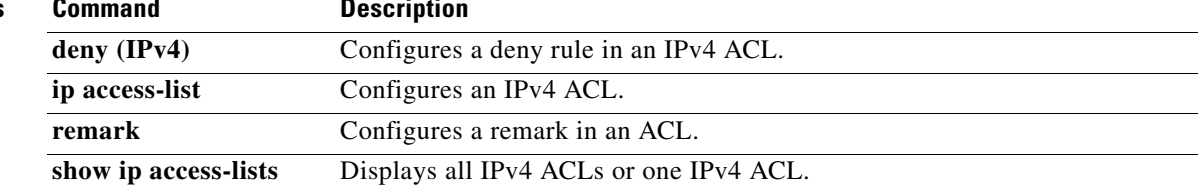

 $\mathbf I$ 

# **permit ip (IPv4)**

To create an access control list (ACL) rule that permits IPv4 traffic matching its conditions, use the **permit** command. To remove a rule, use the **no** form of this command.

[*sequence-number*] **permit ip** *source destination* [ **dscp** *dscp* | **fragments** | **log** | **precedence** *precedence*]

**no permit ip** *source destination* [ **dscp** *dscp* | **fragments** | **log** | **precedence** *precedence*]

**no** *sequence-number*

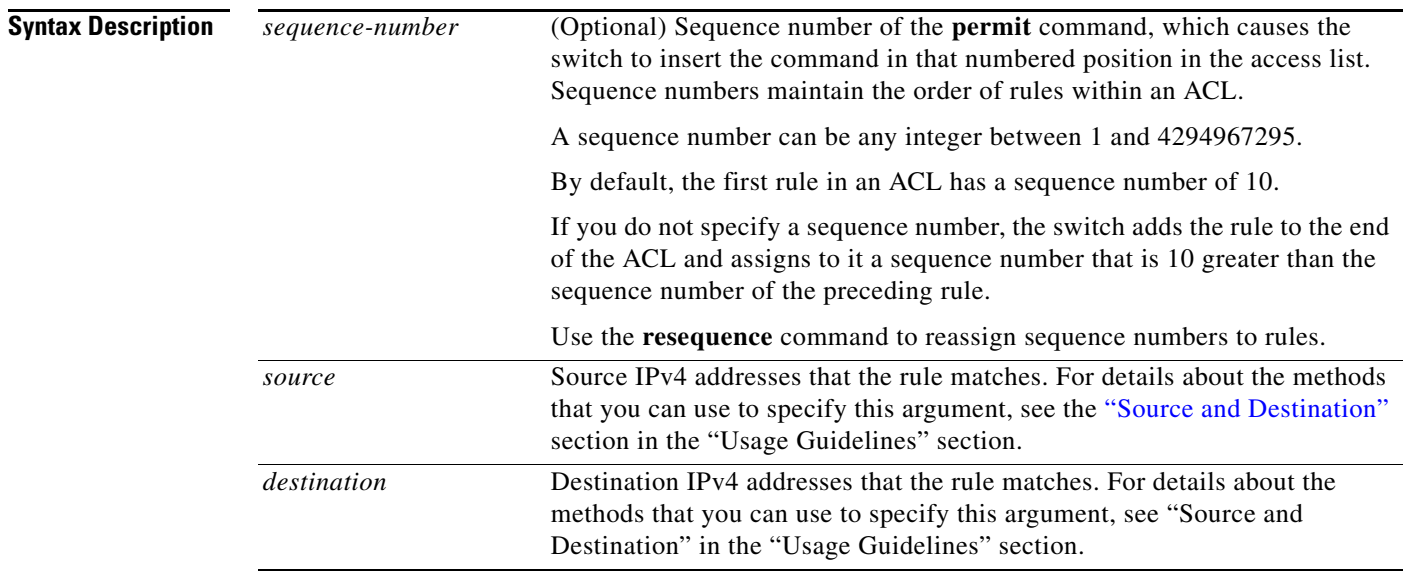

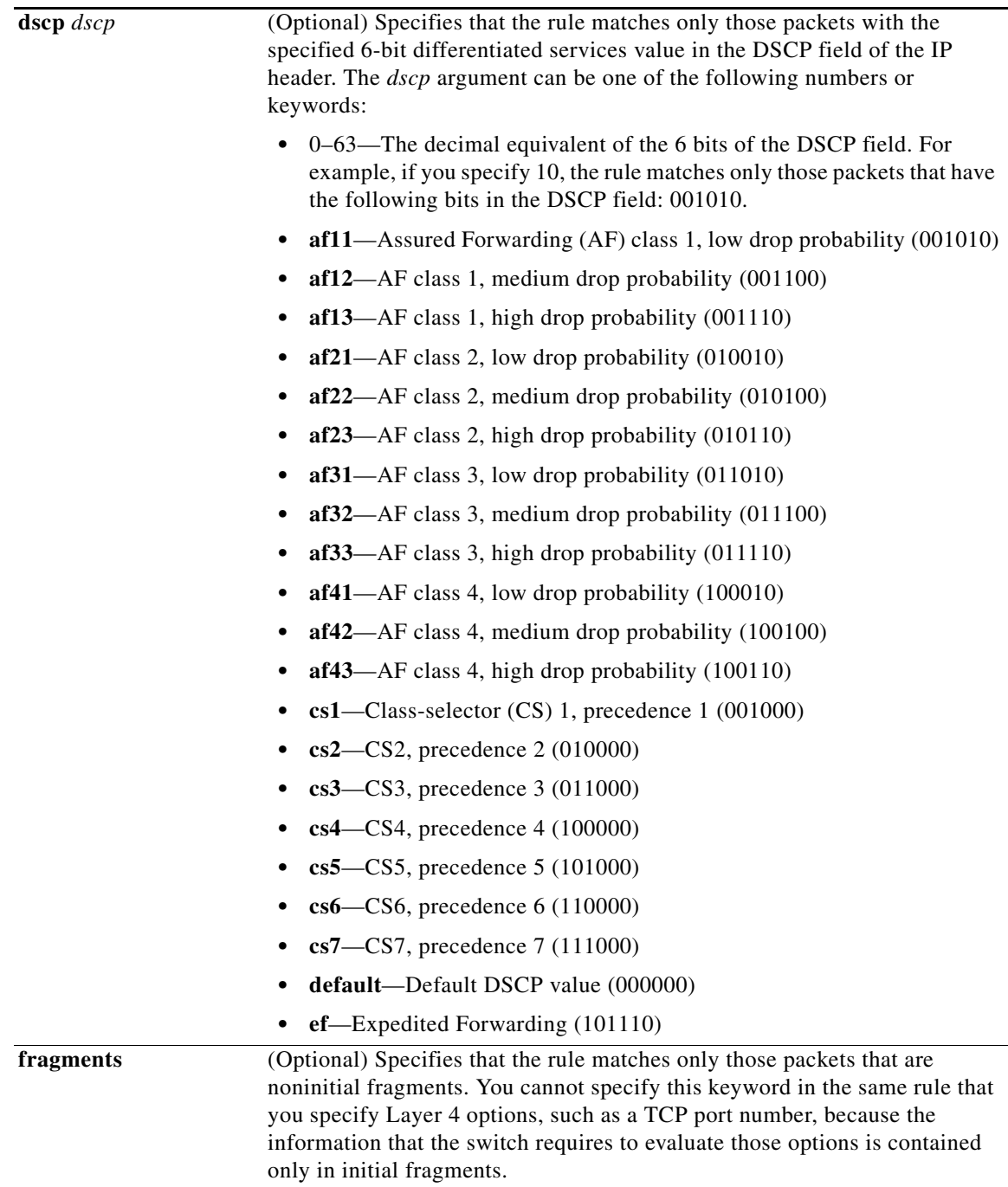

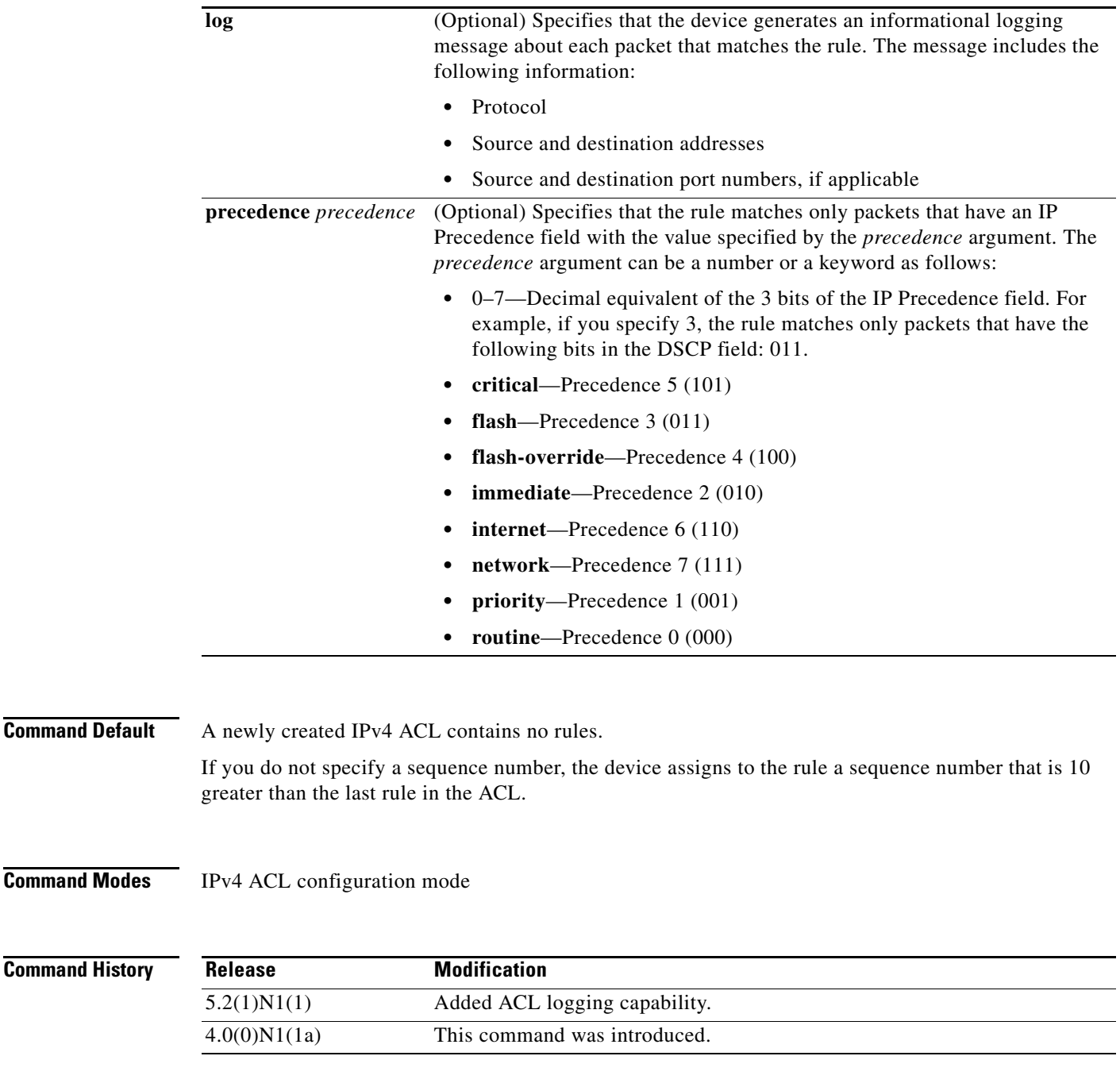

**Usage Guidelines** When the switch applies an IPv4 ACL to a packet, it evaluates the packet with every rule in the ACL. The switch enforces the first rule whose conditions are satisfied by the packet. When the conditions of more than one rule are satisfied, the switch enforces the rule with the lowest sequence number.

#### <span id="page-187-0"></span>**Source and Destination**

You can specify the *source* and *destination* arguments in one of several ways. In each rule, the method that you use to specify one of these arguments does not affect how you specify the other argument. When you configure a rule, use the following methods to specify the *source* and *destination* arguments:

**•** Address and network wildcard—You can use an IPv4 address followed by a network wildcard to specify a host or a network as a source or destination. The syntax is as follows:

*IPv4-address network-wildcard*

This example shows how to specify the *source* argument with the IPv4 address and network wildcard for the 192.168.67.0 subnet:

switch(config-acl)# **permit ip 192.168.67.0 0.0.0.255 any**

**•** Address and variable-length subnet mask—You can use an IPv4 address followed by a variable-length subnet mask (VLSM) to specify a host or a network as a source or destination. The syntax is as follows:

```
IPv4-address/prefix-len
```
This example shows how to specify the *source* argument with the IPv4 address and VLSM for the 192.168.67.0 subnet:

switch(config-acl)# **permit ip 192.168.67.0/24 any**

**•** Host address—You can use the **host** keyword and an IPv4 address to specify a host as a source or destination. The syntax is as follows:

**host** *IPv4-address*

This syntax is equivalent to *IPv4-address*/32 and *IPv4-address* 0.0.0.0.

This example shows how to specify the *source* argument with the **host** keyword and the 192.168.67.132 IPv4 address:

switch(config-acl)# **permit ip host 192.168.67.132 any**

**•** Any address—You can use the **any** keyword to specify that a source or destination is any IPv4 address. For examples of the use of the **any** keyword, see the examples in this section. Each example shows how to specify a source or destination by using the **any** keyword.

**Examples** This example shows how to configure an IPv4 ACL named acl-lab-01 with rules permitting all TCP and UDP traffic from the 10.23.0.0 and 192.168.37.0 networks to the 10.176.0.0 network:

```
switch(config)# ip access-list acl-lab-01
switch(config-acl)# permit ip 10.23.0.0/16 10.176.0.0/16
switch(config-acl)# permit ip 192.168.37.0/16 10.176.0.0/16
```
#### **Related Command**

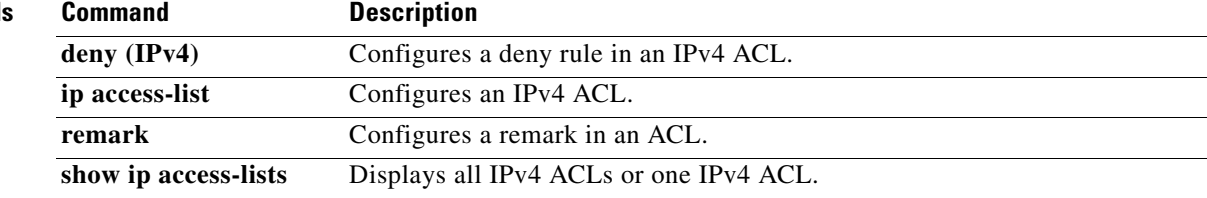

 $\mathbf I$ 

# **permit tcp (IPv4)**

To create an access control list (ACL) rule that permits IPv4 TCP traffic matching its conditions, use the **permit** command. To remove a rule, use the **no** form of this command.

- [*sequence-number*] **permit tcp** *source* [*operator port* [*port*] | **portgroup** *portgroup*] *destination* [*operator port* [*port*] | **portgroup** *portgroup*] [**dscp** *dscp* | **fragments | log | precedence** *precedence* | *flags |* **established**]
- **no permit tcp** *source* [*operator port* [*port*] | **portgroup** *portgroup*] *destination* [*operator port* [*port*] | **portgroup** *portgroup*] [**dscp** *dscp* | **fragments | log | precedence** *precedence* | *flags |*  **established**]

**no** *sequence-number*

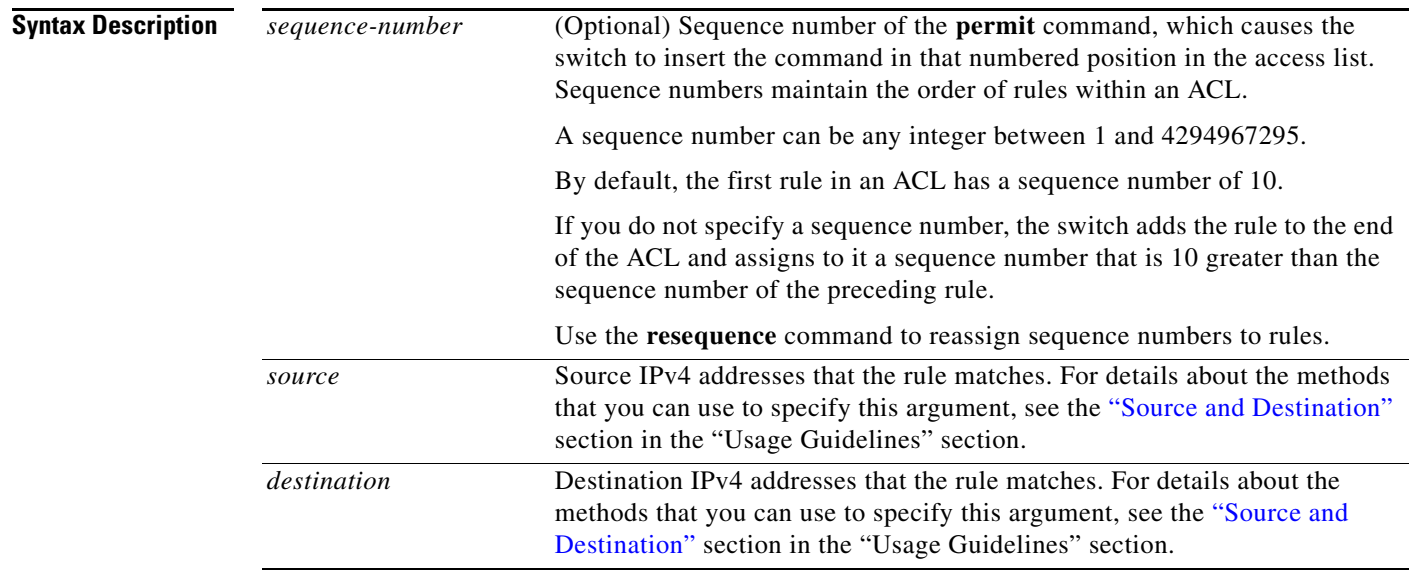

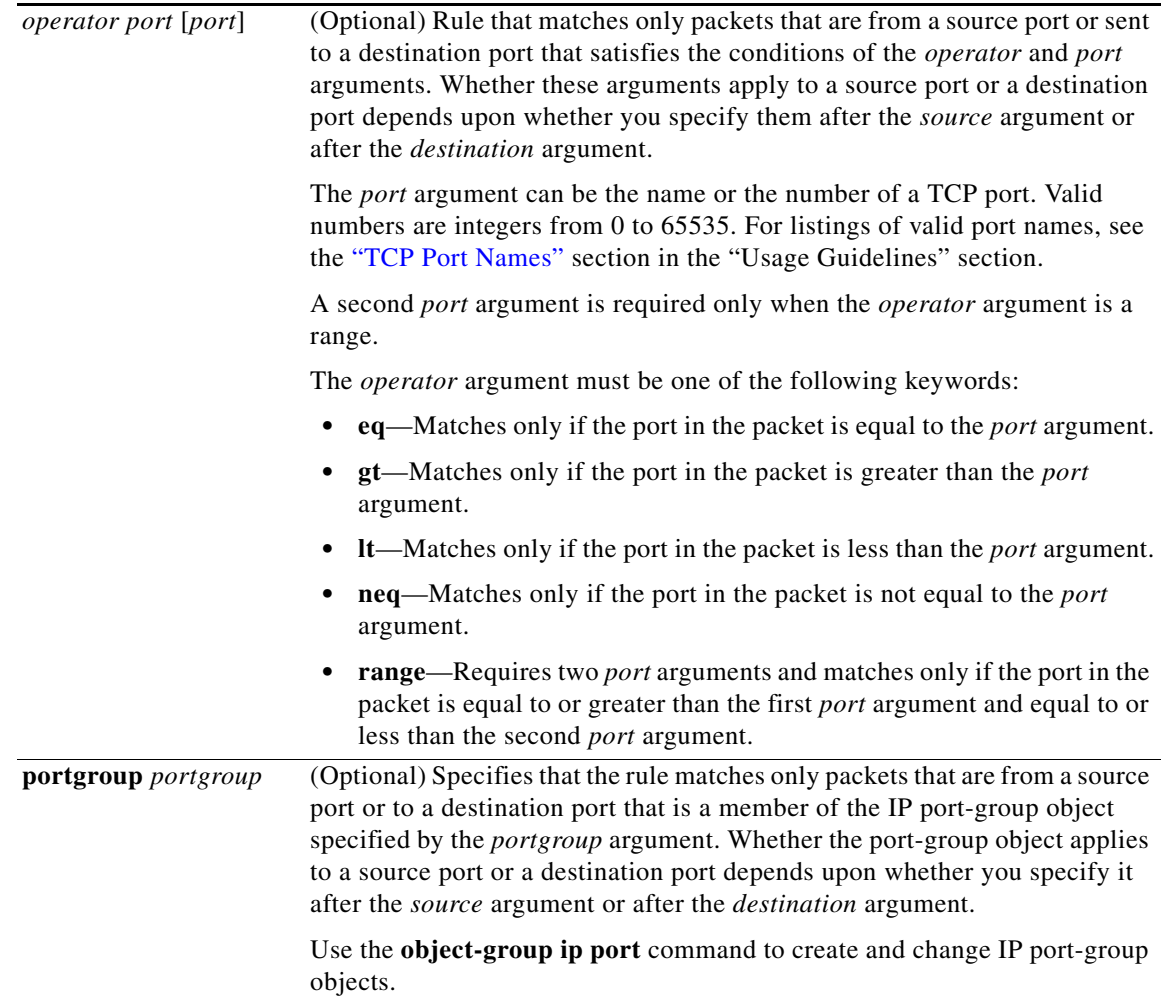

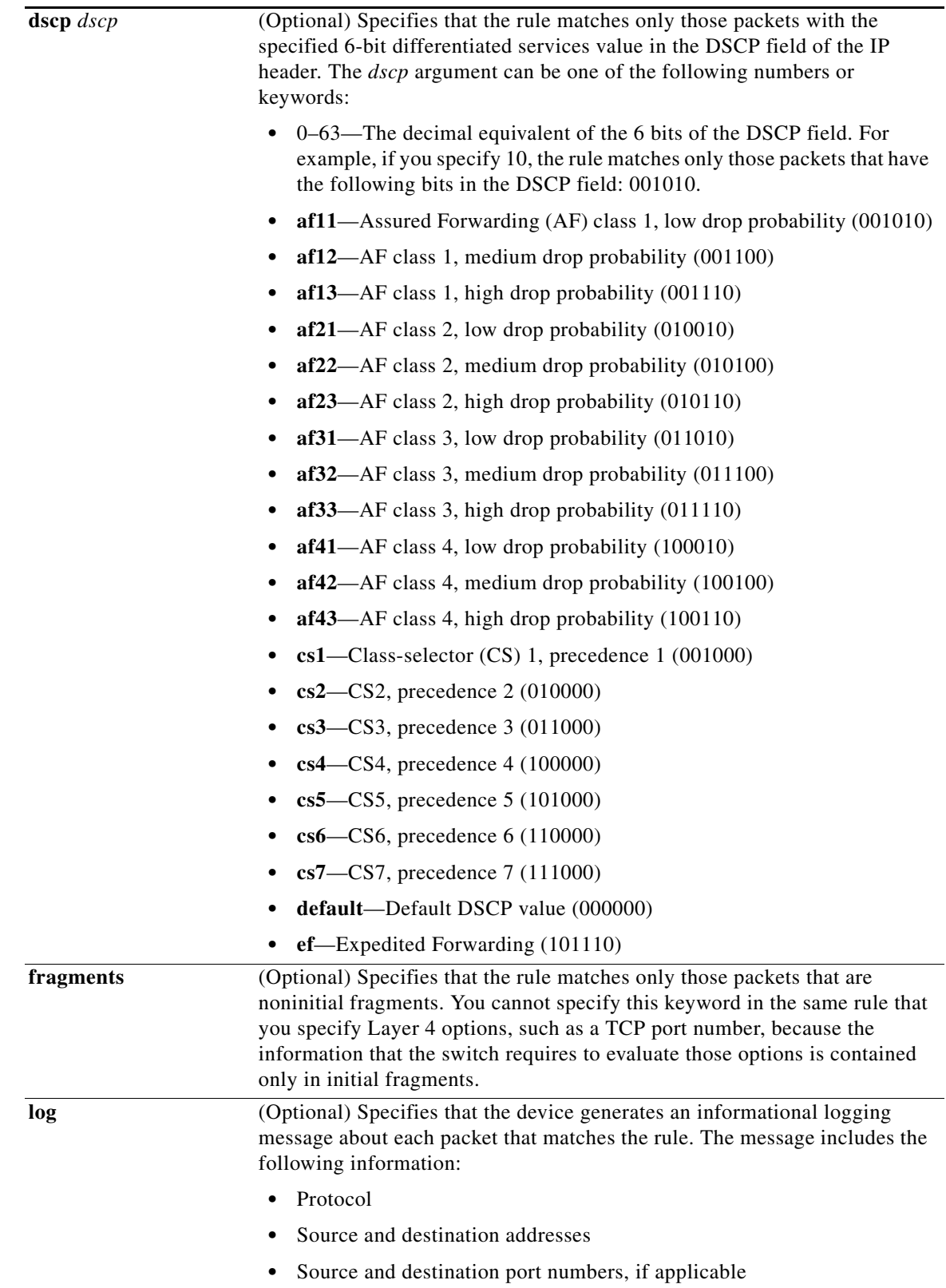

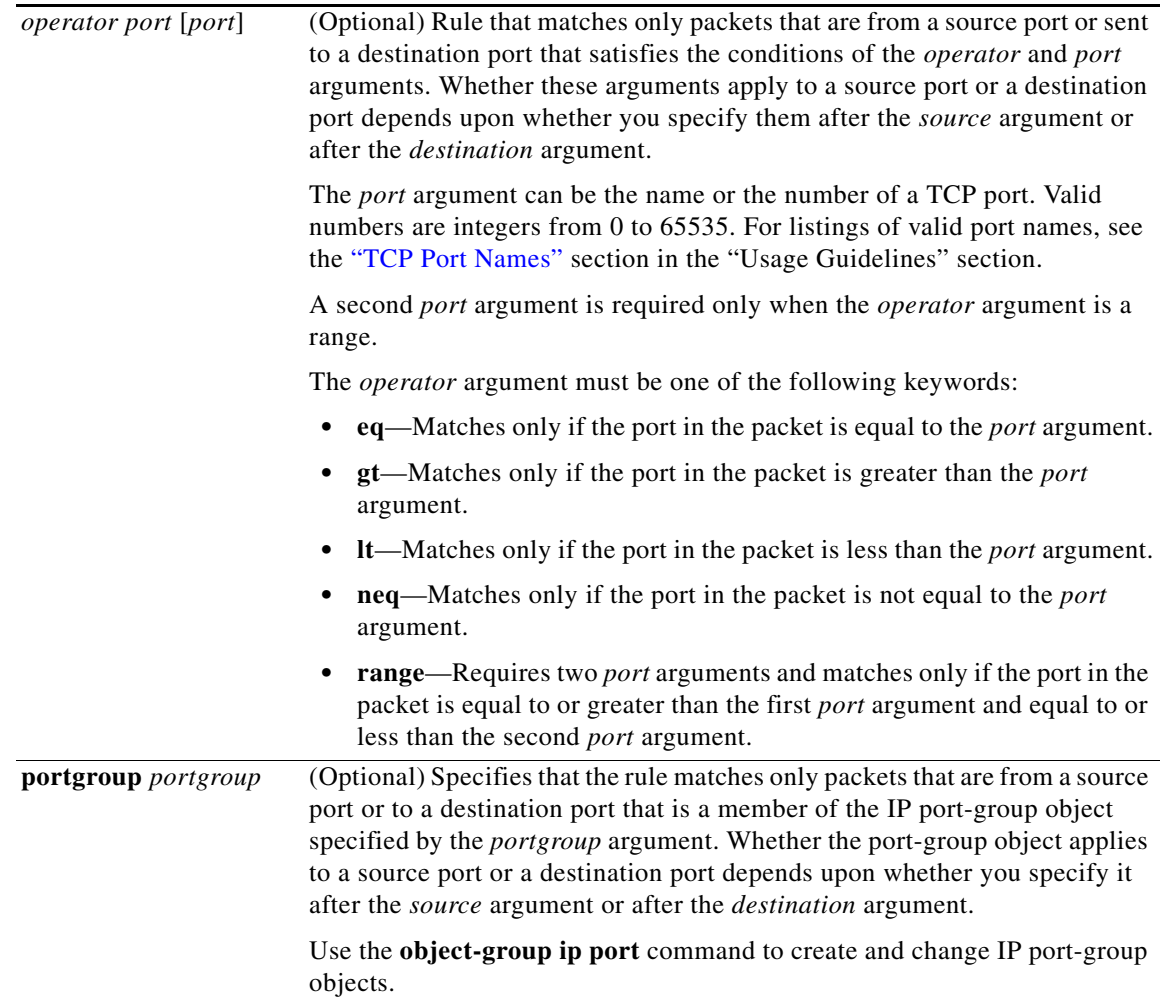

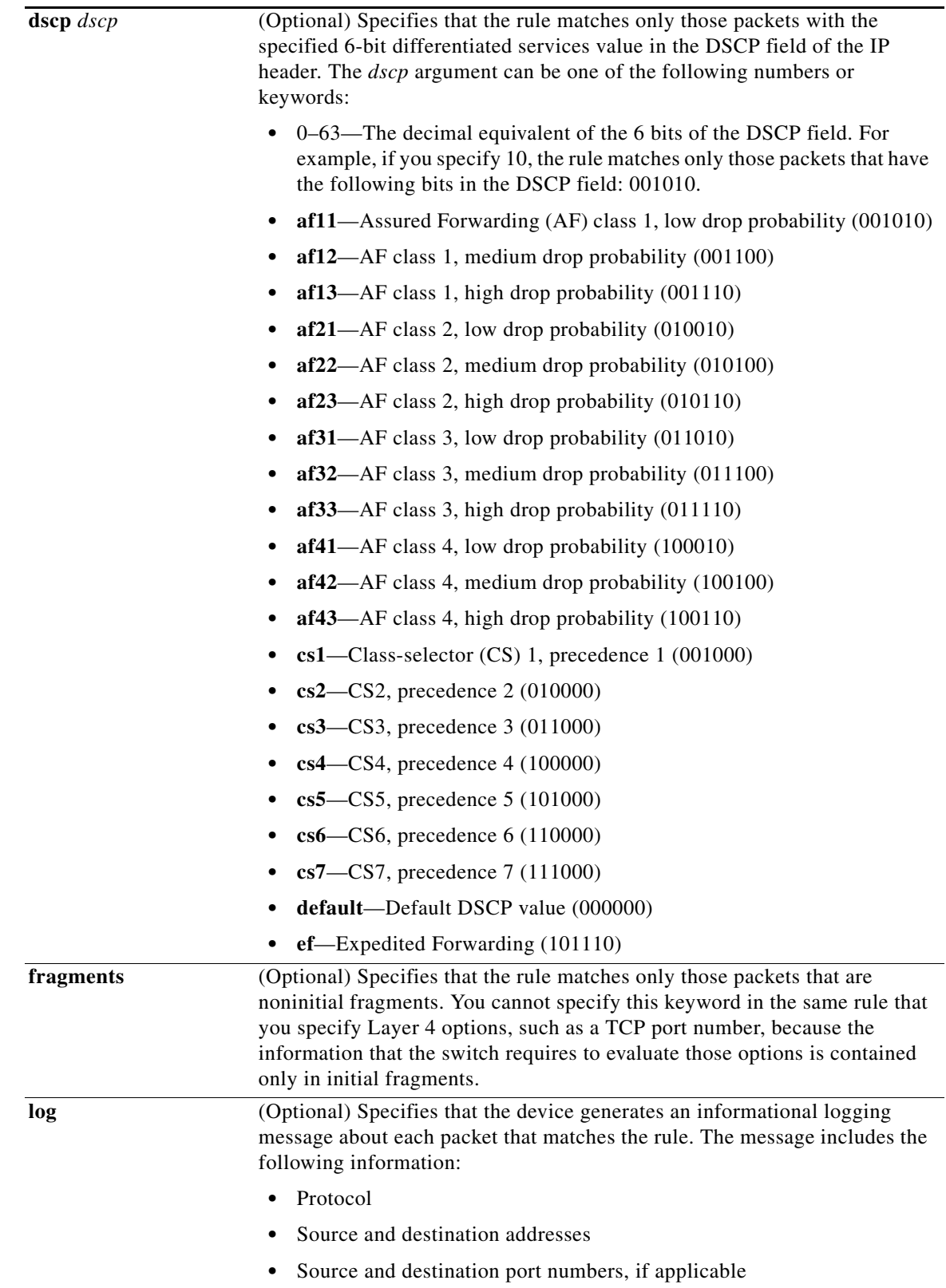

a ka

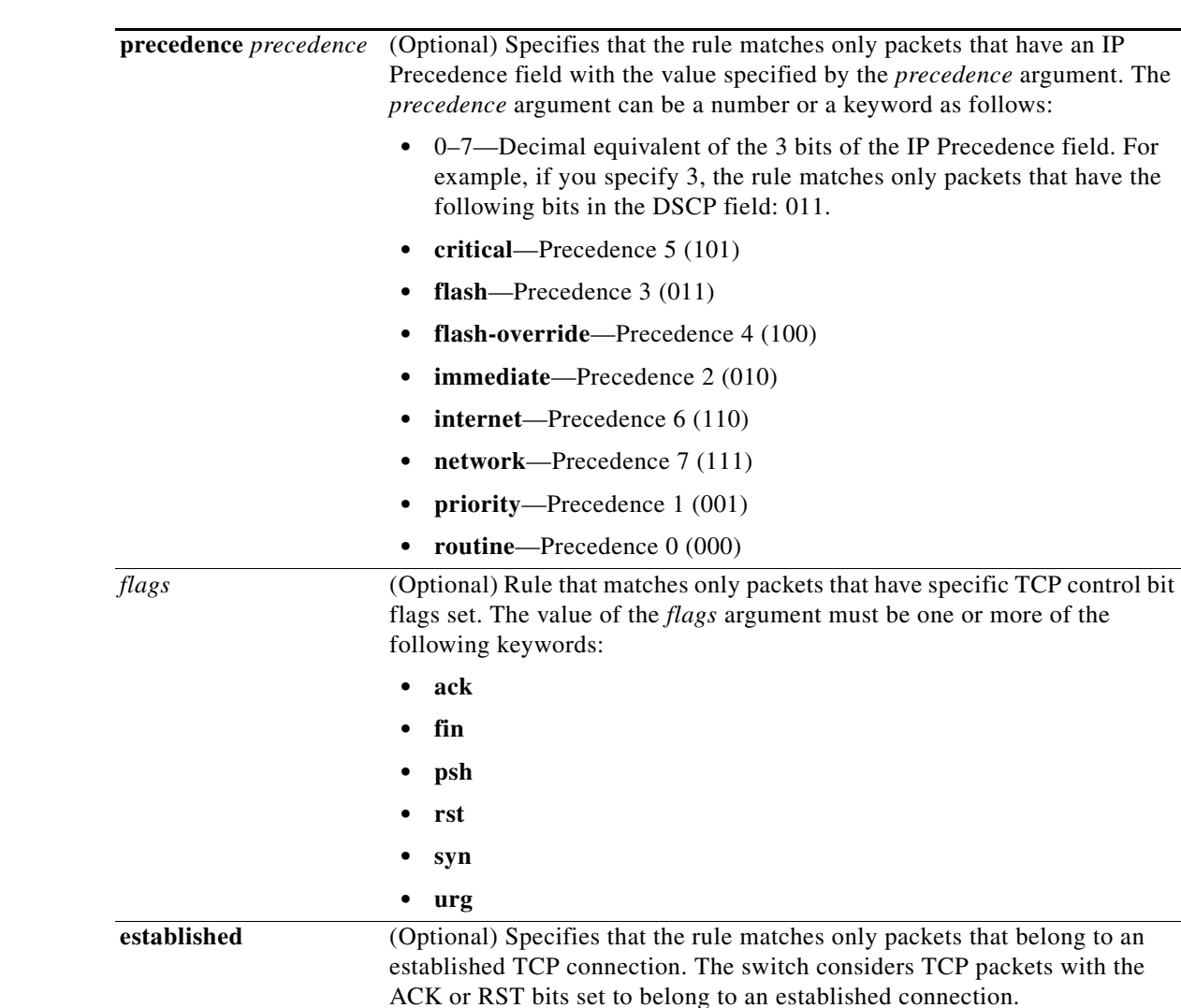

### *Send comments to nexus5k-docfeedback@cisco.com*

**Command Default** A newly created IPv4 ACL contains no rules.

If you do not specify a sequence number, the device assigns to the rule a sequence number that is 10 greater than the last rule in the ACL.

**Command Modes** IPv4 ACL configuration mode

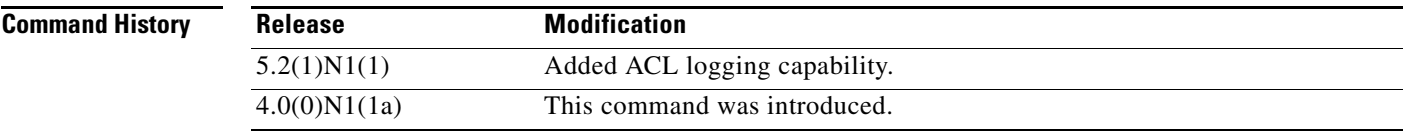

**Usage Guidelines** When the switch applies an IPv4 ACL to a packet, it evaluates the packet with every rule in the ACL. The switch enforces the first rule whose conditions are satisfied by the packet. When the conditions of more than one rule are satisfied, the switch enforces the rule with the lowest sequence number.

#### <span id="page-195-0"></span>**Source and Destination**

You can specify the *source* and *destination* arguments in one of several ways. In each rule, the method that you use to specify one of these arguments does not affect how you specify the other argument. When you configure a rule, use the following methods to specify the *source* and *destination* arguments:

**•** Address and network wildcard—You can use an IPv4 address followed by a network wildcard to specify a host or a network as a source or destination. The syntax is as follows:

*IPv4-address network-wildcard*

This example shows how to specify the *source* argument with the IPv4 address and network wildcard for the 192.168.67.0 subnet:

switch(config-acl)# **permit tcp 192.168.67.0 0.0.0.255 any**

**•** Address and variable-length subnet mask—You can use an IPv4 address followed by a variable-length subnet mask (VLSM) to specify a host or a network as a source or destination. The syntax is as follows:

*IPv4-address/prefix-len*

This example shows how to specify the *source* argument with the IPv4 address and VLSM for the 192.168.67.0 subnet:

switch(config-acl)# **permit tcp 192.168.67.0/24 any**

**•** Host address—You can use the **host** keyword and an IPv4 address to specify a host as a source or destination. The syntax is as follows:

**host** *IPv4-address*

This syntax is equivalent to *IPv4-address*/32 and *IPv4-address* 0.0.0.0.

This example shows how to specify the *source* argument with the **host** keyword and the 192.168.67.132 IPv4 address:

switch(config-acl)# **permit tcp host 192.168.67.132 any**

**•** Any address—You can use the **any** keyword to specify that a source or destination is any IPv4 address. For examples of the use of the **any** keyword, see the examples in this section. Each example shows how to specify a source or destination by using the **any** keyword.

#### <span id="page-195-1"></span>**TCP Port Names**

When you specify the *protocol* argument as **tcp**, the *port* argument can be a TCP port number, which is an integer from 0 to 65535. It can also be one of the following keywords:

- **• bgp**—Border Gateway Protocol (179)
- **• chargen**—Character generator (19)
- **• cmd**—Remote commands (rcmd, 514)
- **• daytime**—Daytime (13)
- **• discard**—Discard (9)
- **• domain**—Domain Name Service (53)
- **• drip**—Dynamic Routing Information Protocol (3949)

- **• echo**—Echo (7)
- **• exec**—EXEC (rsh, 512)
- **• finger**—Finger (79)
- **• ftp**—File Transfer Protocol (21)
- **• ftp-data**—FTP data connections (2)
- **• gopher**—Gopher (7)
- **• hostname**—NIC hostname server (11)
- **• ident**—Ident Protocol (113)
- **• irc**—Internet Relay Chat (194)
- **• klogin**—Kerberos login (543)
- **kshell**—Kerberos shell (544)
- **• login**—Login (rlogin, 513)
- **lpd**—Printer service (515)
- **nntp—Network News Transport Protocol** (119)
- **• pim-auto-rp**—PIM Auto-RP (496)
- **• pop2**—Post Office Protocol v2 (19)
- **• pop3**—Post Office Protocol v3 (11)
- **• smtp**—Simple Mail Transport Protocol (25)
- **• sunrpc**—Sun Remote Procedure Call (111)
- **• tacacs**—TAC Access Control System (49)
- **• talk**—Talk (517)
- **telnet**—Telnet (23)
- **• time**—Time (37)
- **• uucp**—Unix-to-Unix Copy Program (54)
- **• whois**—WHOIS/NICNAME (43)
- **• www**—World Wide Web (HTTP, 8)

**Examples** This example shows how to configure an IPv4 ACL named acl-lab-01 with rules permitting all TCP traffic from the 10.23.0.0 and 192.168.37.0 networks to the 10.176.0.0 network:

```
switch(config)# ip access-list acl-lab-01
switch(config-acl)# permit tcp 10.23.0.0/16 10.176.0.0/16
switch(config-acl)# permit tcp 192.168.37.0/16 10.176.0.0/16
```
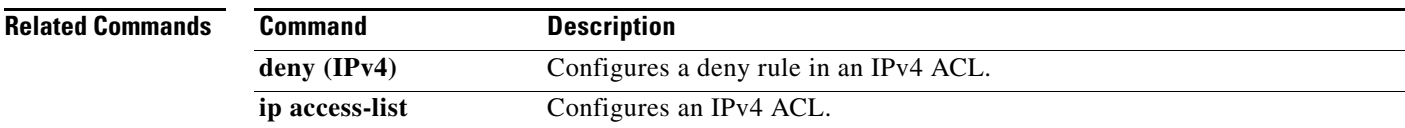

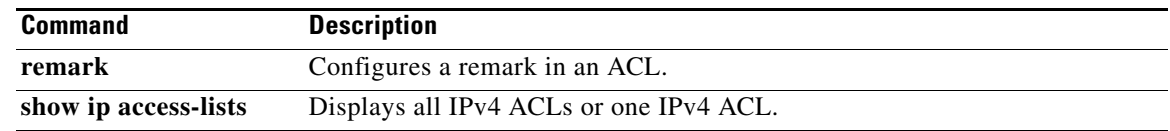

# **permit udp (IPv4)**

To create an access control list (ACL) rule that permits IPv4 UDP traffic matching its conditions, use the **permit** command. To remove a rule, use the **no** form of this command.

#### **General Syntax**

- [*sequence-number*] **permit udp** *source* [*operator port* [*port*] | **portgroup** *portgroup*] *destination* [*operator port* [*port*] | **portgroup** *portgroup*] [**dscp** *dscp* | **fragments | log | precedence** *precedence*]
- **no permit udp** *source* [*operator port* [*port*] | **portgroup** *portgroup*] *destination* [*operator port* [*port*] | **portgroup** *portgroup*] [**dscp** *dscp* | **fragments | log | precedence** *precedence*]

**no** *sequence-number*

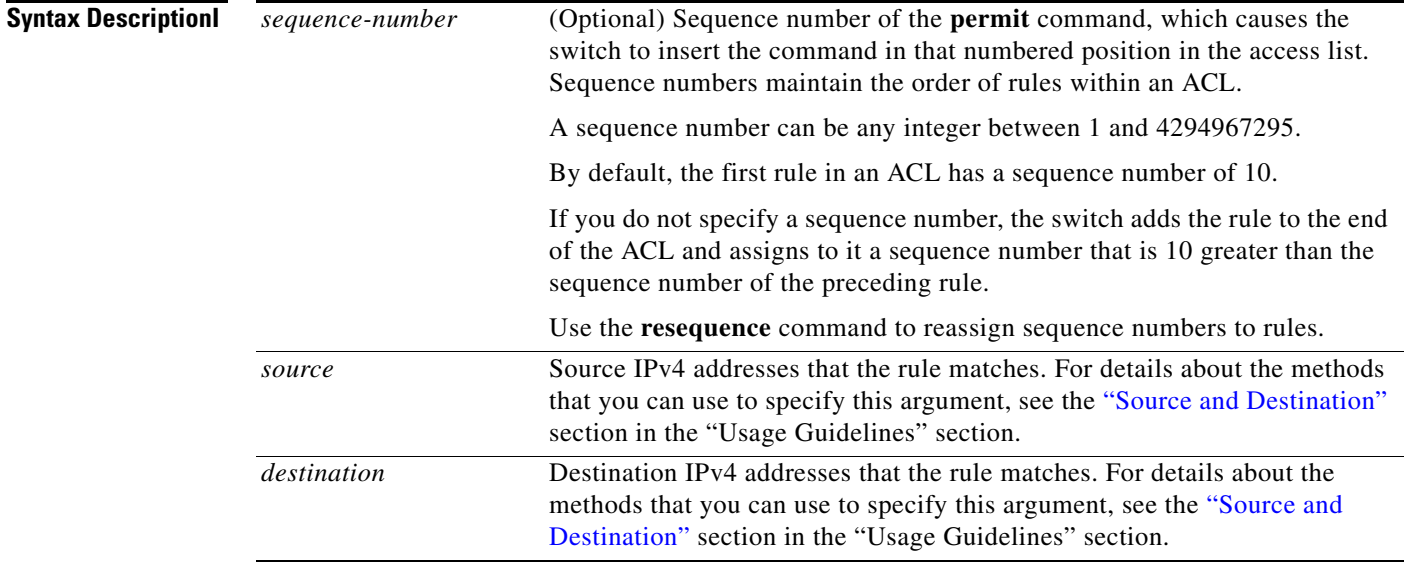

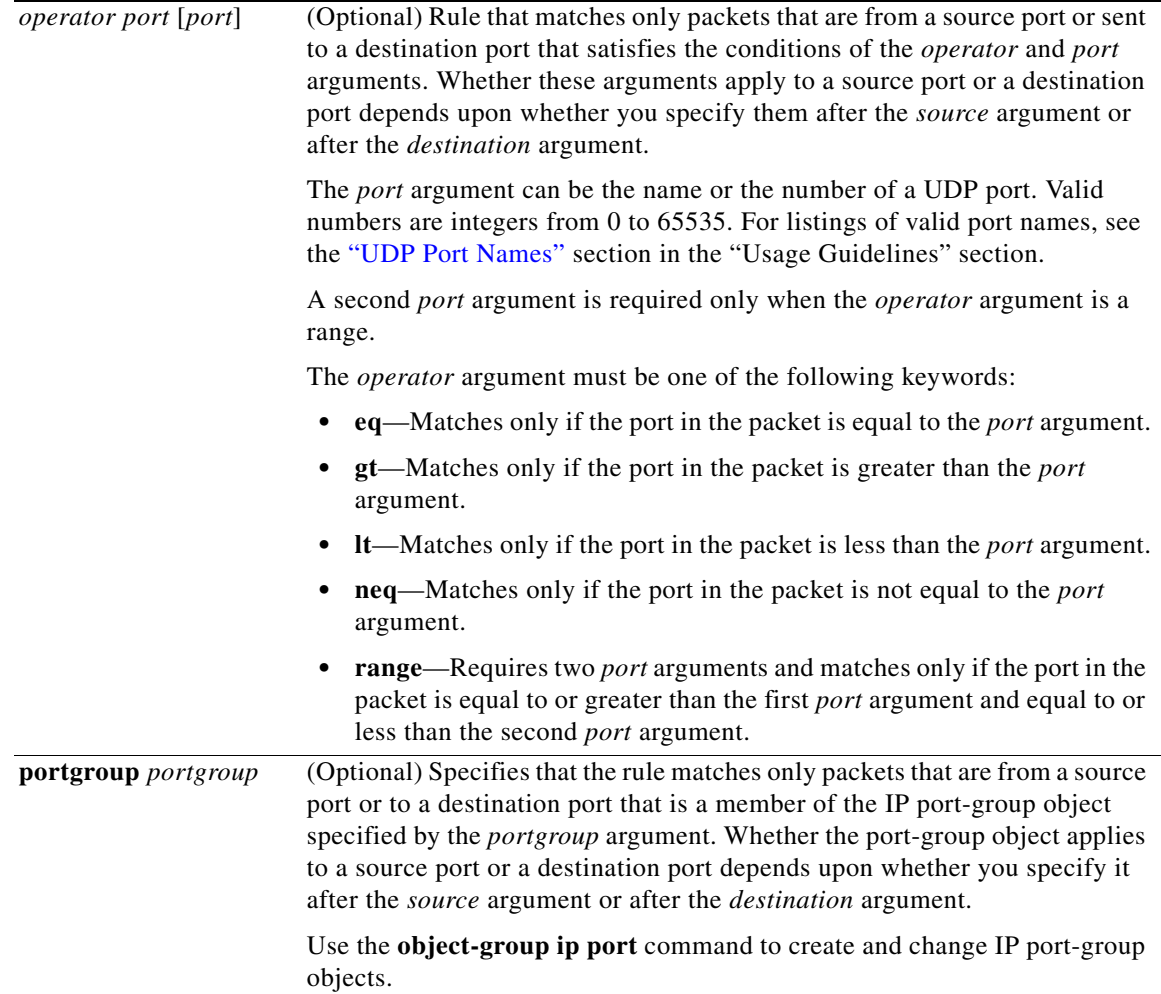

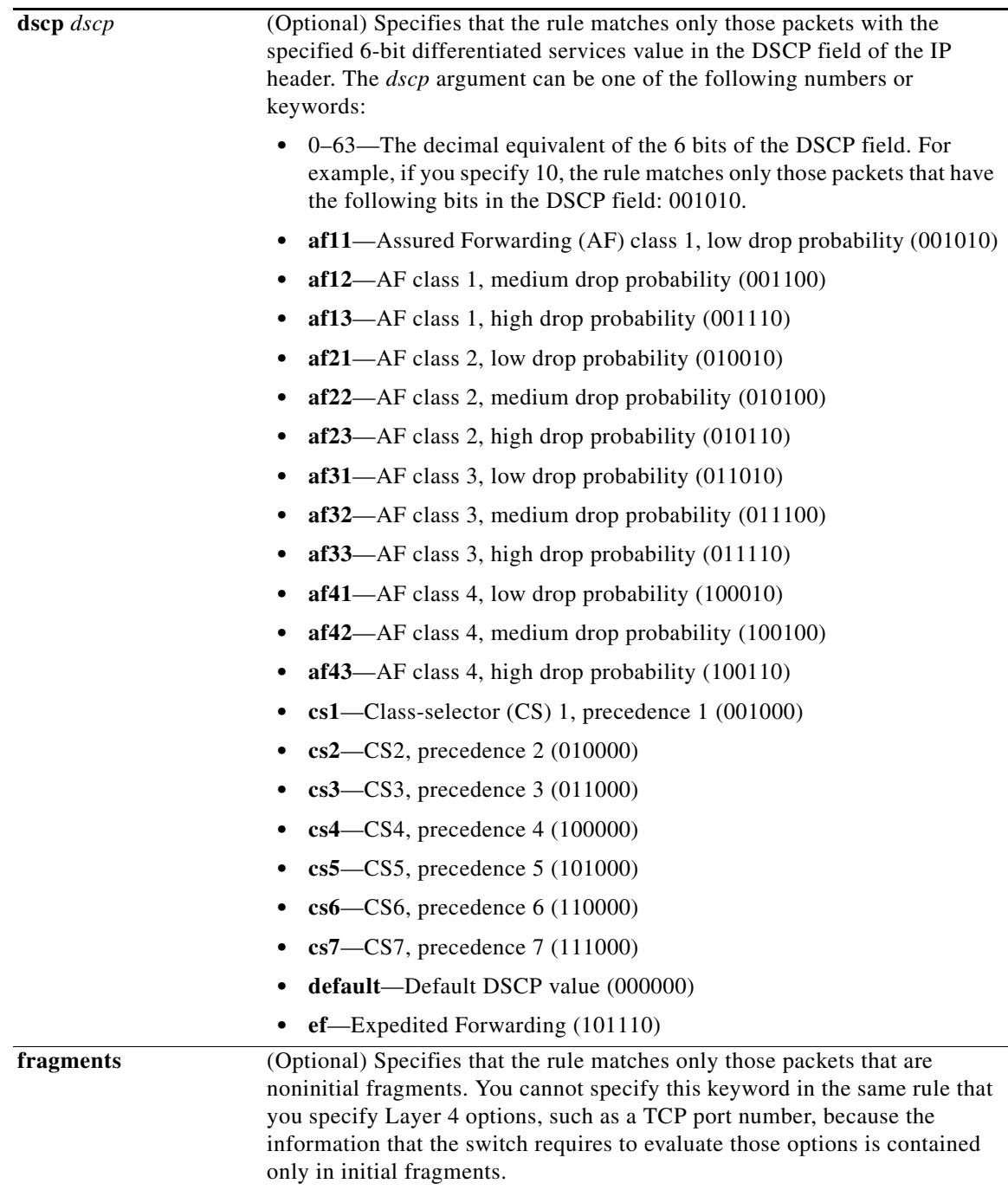

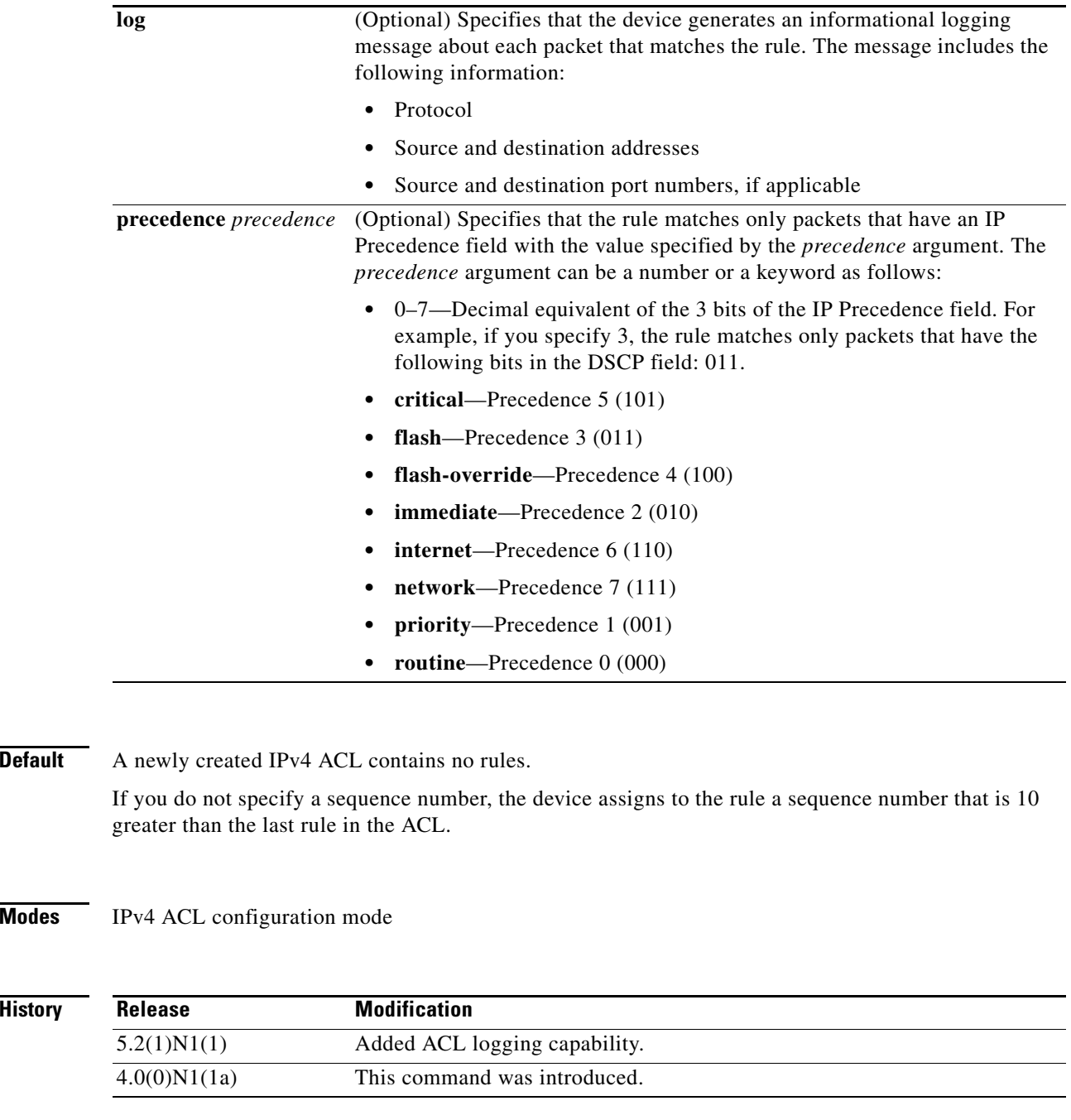

 $\overline{\text{Command}}$ 

**Command** 

**Command** 

**Usage Guidelines** When the switch applies an IPv4 ACL to a packet, it evaluates the packet with every rule in the ACL. The switch enforces the first rule whose conditions are satisfied by the packet. When the conditions of more than one rule are satisfied, the switch enforces the rule with the lowest sequence number.

#### <span id="page-201-0"></span>**Source and Destination**

You can specify the *source* and *destination* arguments in one of several ways. In each rule, the method that you use to specify one of these arguments does not affect how you specify the other argument. When you configure a rule, use the following methods to specify the *source* and *destination* arguments:

**•** Address and network wildcard—You can use an IPv4 address followed by a network wildcard to specify a host or a network as a source or destination. The syntax is as follows:

*IPv4-address network-wildcard*

This example shows how to specify the *source* argument with the IPv4 address and network wildcard for the 192.168.67.0 subnet:

```
switch(config-acl)# permit udp 192.168.67.0 0.0.0.255 any
```
**•** Address and variable-length subnet mask—You can use an IPv4 address followed by a variable-length subnet mask (VLSM) to specify a host or a network as a source or destination. The syntax is as follows:

```
IPv4-address/prefix-len
```
This example shows how to specify the *source* argument with the IPv4 address and VLSM for the 192.168.67.0 subnet:

switch(config-acl)# **permit udp 192.168.67.0/24 any**

**•** Host address—You can use the **host** keyword and an IPv4 address to specify a host as a source or destination. The syntax is as follows:

**host** *IPv4-address*

This syntax is equivalent to *IPv4-address*/32 and *IPv4-address* 0.0.0.0.

This example shows how to specify the *source* argument with the **host** keyword and the 192.168.67.132 IPv4 address:

switch(config-acl)# **permit udp host 192.168.67.132 any**

**•** Any address—You can use the **any** keyword to specify that a source or destination is any IPv4 address. For examples of the use of the **any** keyword, see the examples in this section. Each example shows how to specify a source or destination by using the **any** keyword.

#### <span id="page-202-0"></span>**UDP Port Names**

When you specify the *protocol* argument as **udp**, the *port* argument can be a UDP port number, which is an integer from 0 to 65535. It can also be one of the following keywords:

- **biff**—Biff (mail notification, comsat, 512)
- **• bootpc**—Bootstrap Protocol (BOOTP) client (68)
- **• bootps**—Bootstrap Protocol (BOOTP) server (67)
- **• discard**—Discard (9)
- **dnsix—DNSIX** security protocol auditing (195)
- **• domain**—Domain Name Service (DNS, 53)
- **• echo**—Echo (7)
- **isakmp—Internet Security Association and Key Management Protocol (5)**
- **• mobile-ip**—Mobile IP registration (434)
- **nameserver—IEN116** name service (obsolete, 42)
- **• netbios-dgm**—NetBIOS datagram service (138)
- **• netbios-ns**—NetBIOS name service (137)
- **• netbios-ss**—NetBIOS session service (139)

 $\mathbf I$ 

- **• non500-isakmp**—Internet Security Association and Key Management Protocol (45)
- **• ntp**—Network Time Protocol (123)
- **• pim-auto-rp**—PIM Auto-RP (496)
- **• rip**—Routing Information Protocol (router, in.routed, 52)
- **• snmp**—Simple Network Management Protocol (161)
- **• snmptrap**—SNMP Traps (162)
- **• sunrpc**—Sun Remote Procedure Call (111)
- **• syslog**—System Logger (514)
- **• tacacs**—TAC Access Control System (49)
- **• talk**—Talk (517)
- **• tftp**—Trivial File Transfer Protocol (69)
- **• time**—Time (37)
- **• who**—Who service (rwho, 513)
- **• xdmcp**—X Display Manager Control Protocol (177)

**Examples** This example shows how to configure an IPv4 ACL named acl-lab-01 with rules permitting all UDP traffic from the 10.23.0.0 and 192.168.37.0 networks to the 10.176.0.0 network:

```
switch(config)# ip access-list acl-lab-01
switch(config-acl)# permit udp 10.23.0.0/16 10.176.0.0/16
switch(config-acl)# permit udp 192.168.37.0/16 10.176.0.0/16
```
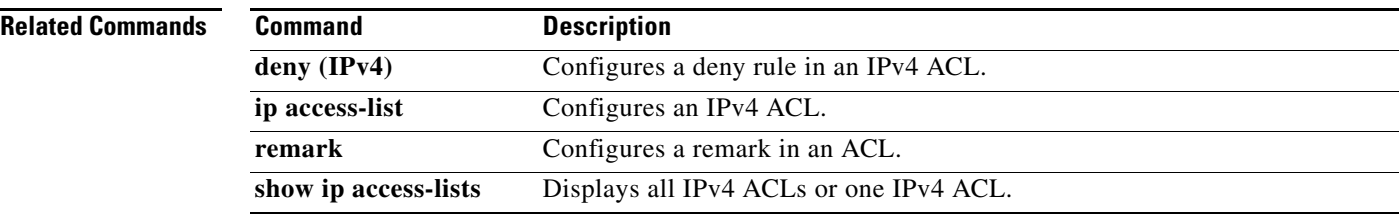

П

### *Send comments to nexus5k-docfeedback@cisco.com*

# **permit icmp (IPv6)**

To create an access control list (ACL) rule that permits IPv6 ICMP traffic matching its conditions, use the **permit** command. To remove a rule, use the **no** form of this command.

#### **General Syntax**

[*sequence-number*] **permit icmp** *source destination* [*icmp-message* | **dscp** *dscp |*  **flow-label** *flow-label-value |* **fragments** | **log**]

**no permit permit icmp** *source destination* [*icmp-message* | **dscp** *dscp |* **flow-label** *flow-label-value |* **fragments** | **log**]

**no** *sequence-number*

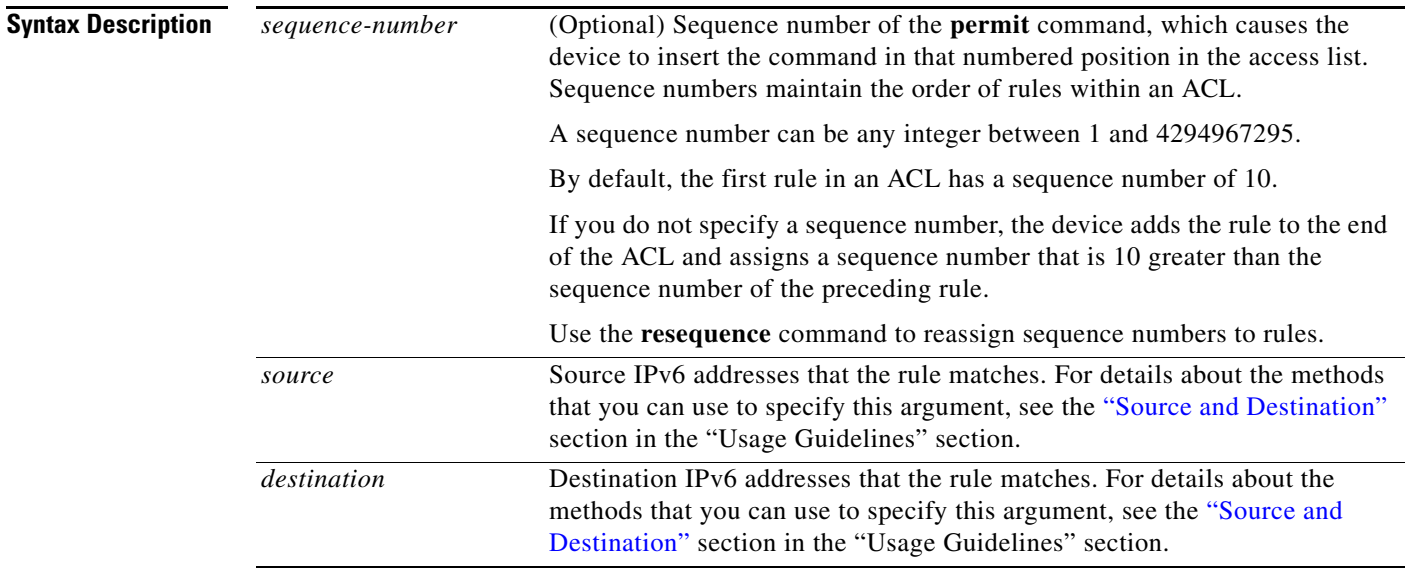

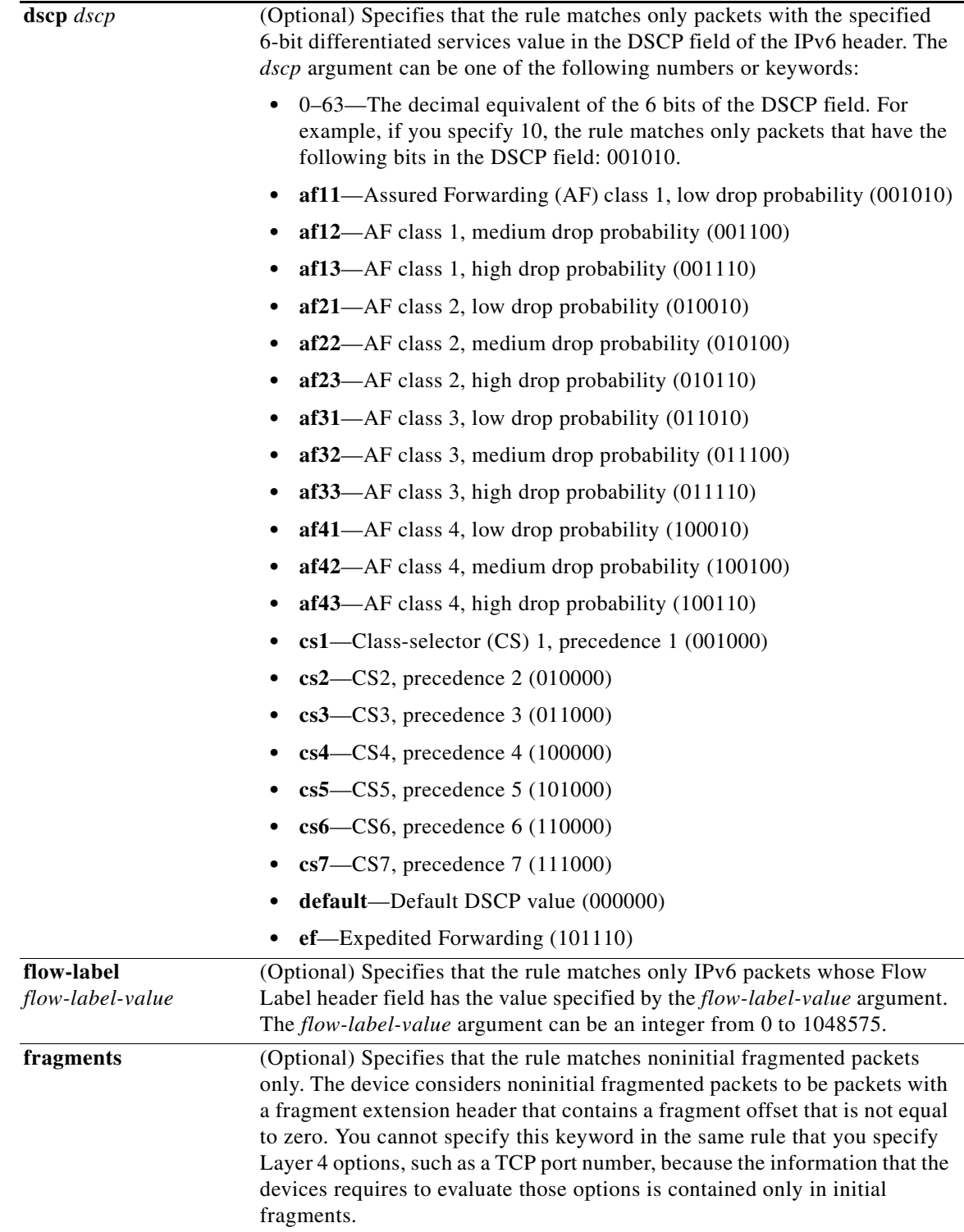

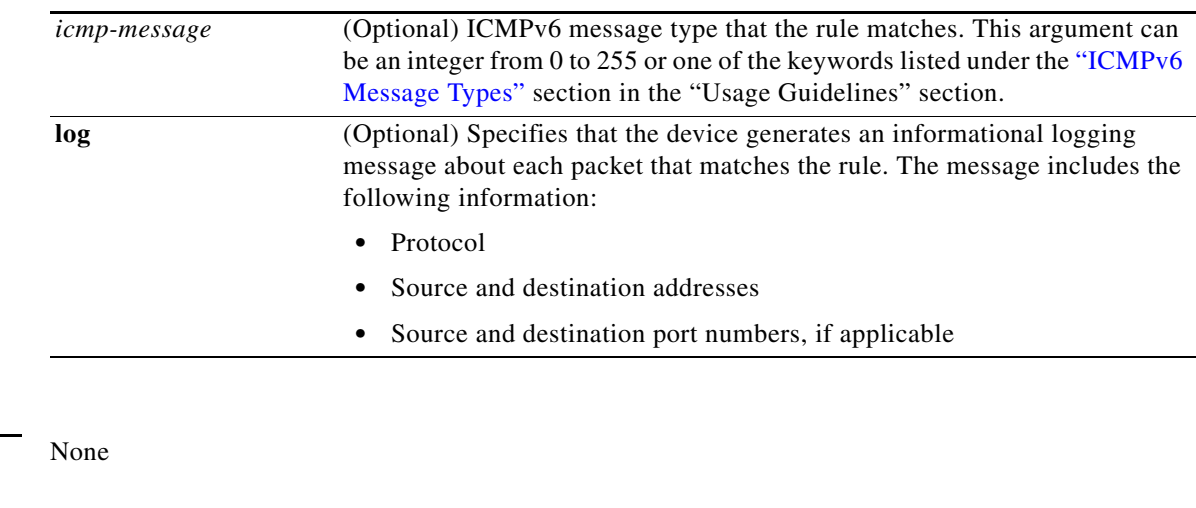

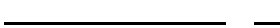

**Command Modes** IPv6 ACL configuration mode

**Command Default** 

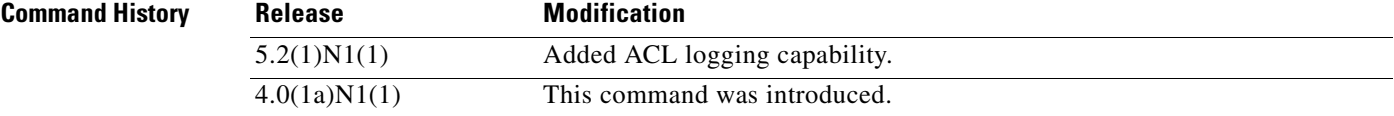

**Usage Guidelines** A newly created IPv6 ACL contains no rules.

When the device applies an IPv6 ACL to a packet, it evaluates the packet with every rule in the ACL. The device enforces the first rule whose conditions are satisfied by the packet. When the conditions of more than one rule are satisfied, the device enforces the rule with the lowest sequence number.

#### <span id="page-206-0"></span>**Source and Destination**

You can specify the *source* and *destination* arguments in one of several ways. In each rule, the method you use to specify one of these arguments does not affect how you specify the other. When you configure a rule, use the following methods to specify the *source* and *destination* arguments:

• Address and variable-length subnet mask—You can use an IPv6 address followed by a variable-length subnet mask (VLSM) to specify a host or a network as a source or destination. The syntax is as follows:

*IPv6-address/prefix-len*

This example shows how to specify the *source* argument with the IPv6 address and VLSM for the 2001:0db8:85a3:: network:

switch(config-ipv6-acl)# **permit icmp 2001:0db8:85a3::/48 any**

**•** Host address—You can use the **host** keyword and an IPv6 address to specify a host as a source or destination. The syntax is as follows:

**host** *IPv6-address*

This syntax is equivalent to *IPv6-address*/128.

Г

This example shows how to specify the *source* argument with the **host** keyword and the 2001:0db8:85a3:08d3:1319:8a2e:0370:7344 IPv6 address:

switch(config-ipv6-acl)# **permit icmp host 2001:0db8:85a3:08d3:1319:8a2e:0370:7344 any**

**•** Any address—You can use the **any** keyword to specify that a source or destination is any IPv6 address. For examples of the use of the **any** keyword, see the examples in this section. Each example shows how to specify a source or destination by using the **any** keyword.

#### <span id="page-207-0"></span>**ICMPv6 Message Types**

The *icmp-message* argument can be the ICMPv6 message number, which is an integer from 0 to 255. It can also be one of the following keywords:

- **• beyond-scope**—Destination beyond scope
- **• destination-unreachable**—Destination address is unreachable
- **• echo-reply**—Echo reply
- **• echo-request**—Echo request (ping)
- **• header**—Parameter header problems
- **• hop-limit**—Hop limit exceeded in transit
- **• mld-query**—Multicast Listener Discovery Query
- **• mld-reduction**—Multicast Listener Discovery Reduction
- **• mld-report**—Multicast Listener Discovery Report
- **• nd-na**—Neighbor discovery neighbor advertisements
- **• nd-ns**—Neighbor discovery neighbor solicitations
- **• next-header**—Parameter next header problems
- **• no-admin**—Administration prohibited destination
- **• no-route**—No route to destination
- **• packet-too-big**—Packet too big
- **• parameter-option**—Parameter option problems
- **• parameter-problem**—All parameter problems
- **• port-unreachable**—Port unreachable
- **• reassembly-timeout**—Reassembly timeout
- **• redirect**—Neighbor redirect
- **• renum-command**—Router renumbering command
- **• renum-result**—Router renumbering result
- **• renum-seq-number**—Router renumbering sequence number reset
- **• router-advertisement**—Neighbor discovery router advertisements
- **• router-renumbering**—All router renumbering
- **• router-solicitation**—Neighbor discovery router solicitations
- **• time-exceeded**—All time exceeded messages
- **• unreachable**—All unreachable

**Examples** This example shows how to configure an IPv6 ACL named acl-lab13-ipv6 with rules permitting all ICMP traffic from the 2001:0db8:85a3:: and 2001:0db8:69f2:: networks to the 2001:0db8:be03:2112:: network:

```
switch# configure terminal 
switch(config)# ipv6 access-list acl-lab13-ipv6 
switch(config-ipv6-acl)# permit icmp 2001:0db8:85a3::/48 2001:0db8:be03:2112::/64 
switch(config-ipv6-acl)# permit icmp 2001:0db8:69f2::/48 2001:0db8:be03:2112::/64
```
#### **Related Commands**

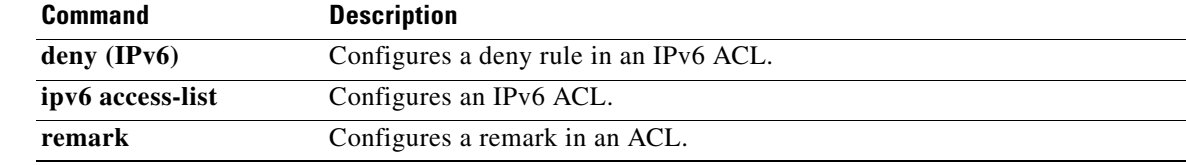

**The Contract of the Contract of the Contract of the Contract of the Contract of the Contract of the Contract o** 

#### *Send comments to nexus5k-docfeedback@cisco.com*

# **permit ipv6 (IPv6)**

To create an access control list (ACL) rule that permits IPv6 traffic matching its conditions, use the **permit** command. To remove a rule, use the **no** form of this command.

#### **General Syntax**

[*sequence-number*] **permit ipv6** *source destination* [**dscp** *dscp* | **flow-label** *flow-label-value |*  **fragments** | **log**]

**no permit ipv6** *source destination* [**dscp** *dscp* | **flow-label** *flow-label-value |* **fragments** | **log**]

**no** *sequence-number*

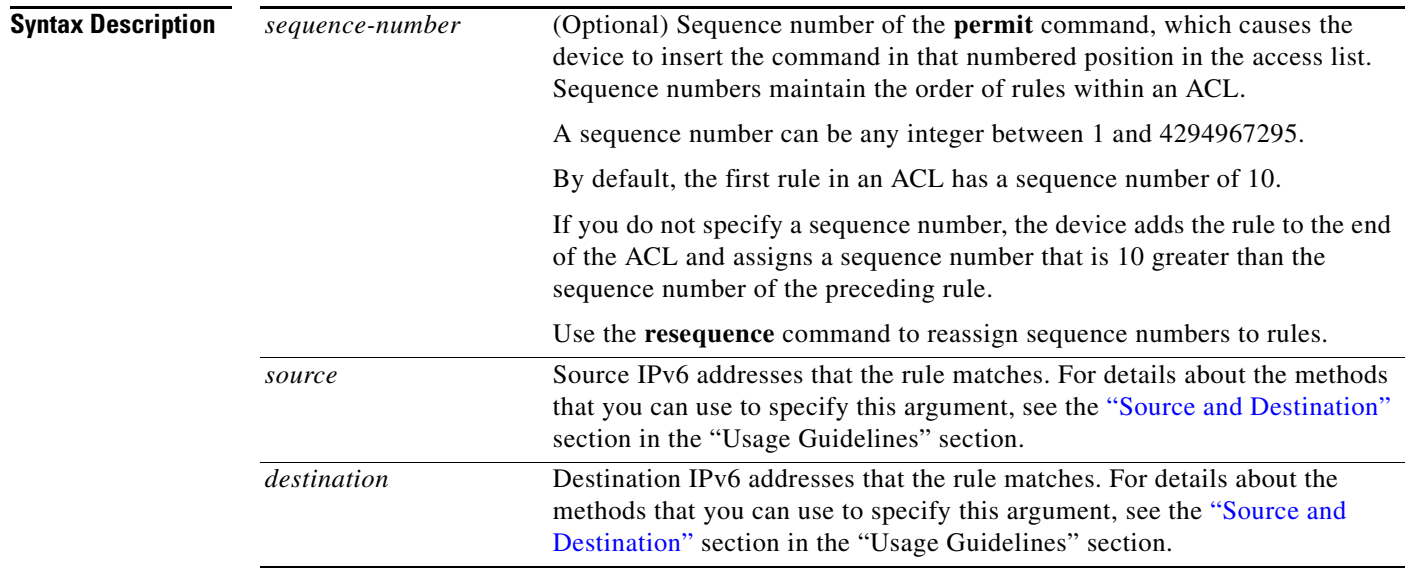

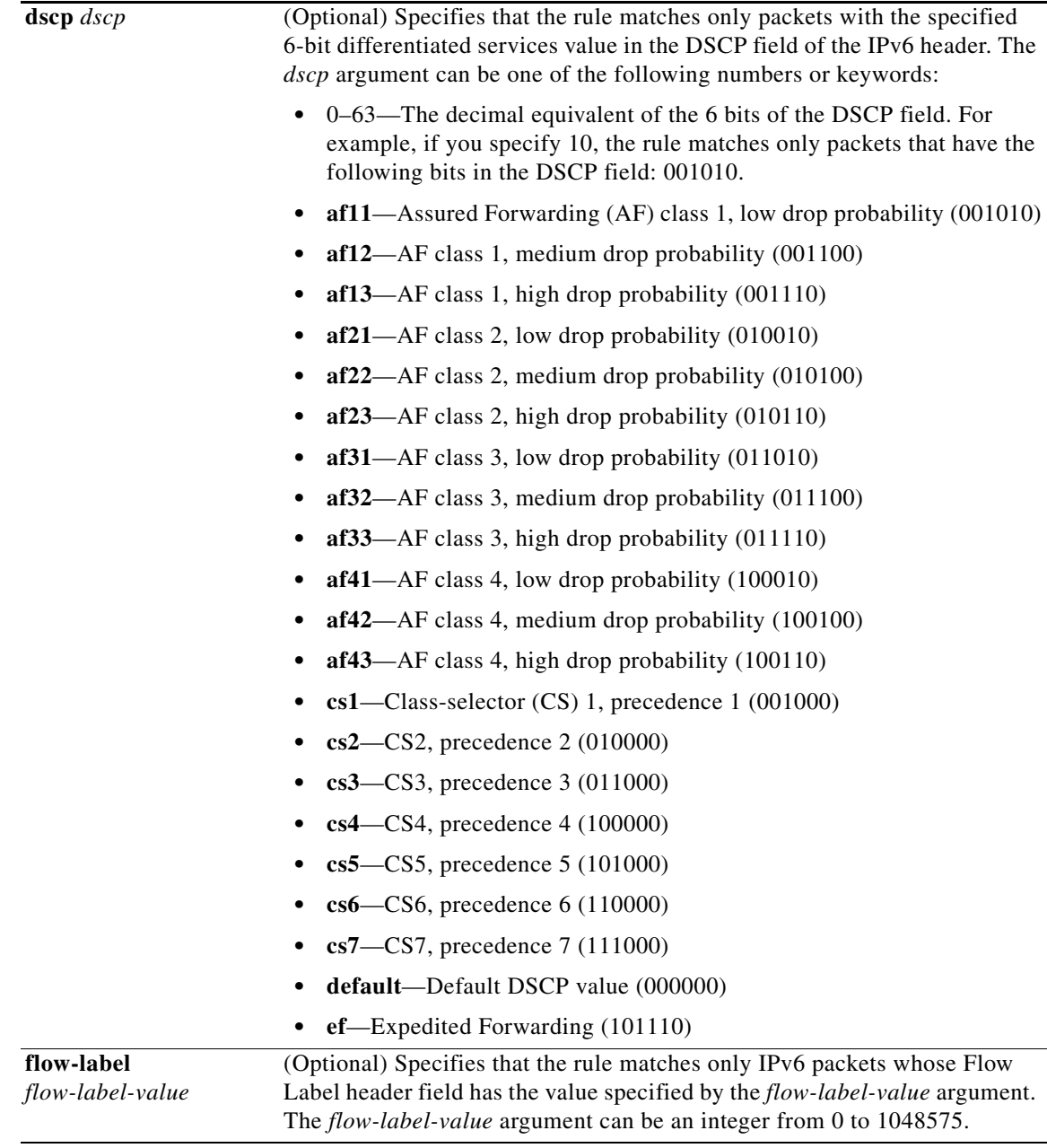

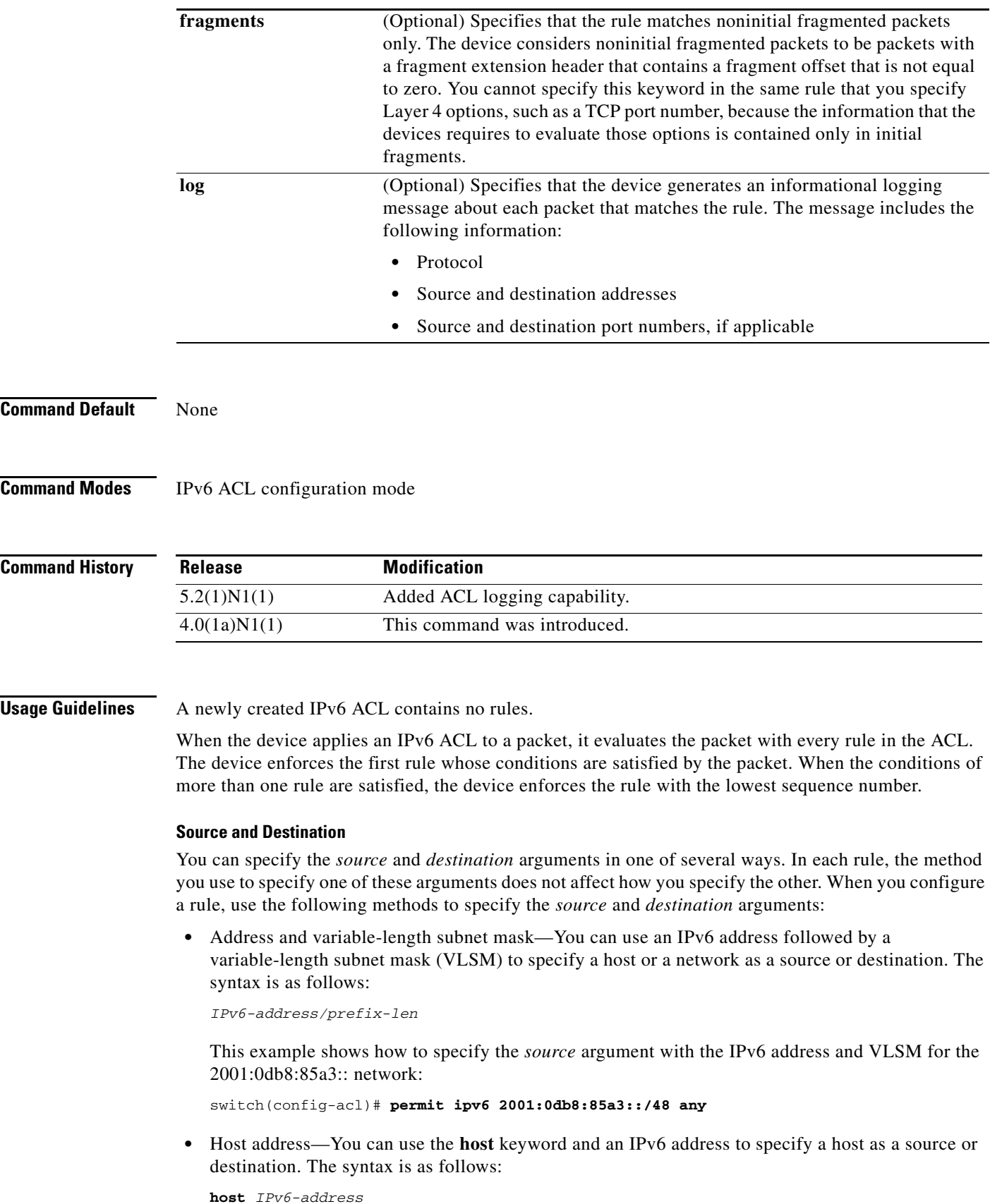

<span id="page-211-0"></span>**Cisco Nexus 5000 Series NX-OS Security Command Reference**

This syntax is equivalent to *IPv6-address*/128.

This example shows how to specify the *source* argument with the **host** keyword and the 2001:0db8:85a3:08d3:1319:8a2e:0370:7344 IPv6 address:

switch(config-acl)# **permit ipv6 host 2001:0db8:85a3:08d3:1319:8a2e:0370:7344 any**

**•** Any address—You can use the **any** keyword to specify that a source or destination is any IPv6 address. For examples of the use of the **any** keyword, see the examples in this section. Each example shows how to specify a source or destination by using the **any** keyword.

**Examples** This example shows how to configure an IPv6 ACL named acl-lab13-ipv6 with rules permitting all IPv6 traffic from the 2001:0db8:85a3:: and 2001:0db8:69f2:: networks to the 2001:0db8:be03:2112:: network:

```
switch# configure terminal 
switch(config)# ipv6 access-list acl-lab13-ipv6 
switch(config-ipv6-acl)# permit ipv6 2001:0db8:85a3::/48 2001:0db8:be03:2112::/64 
switch(config-ipv6-acl)# permit ipv6 2001:0db8:69f2::/48 2001:0db8:be03:2112::/64
```
This example shows how to configure an IPv6 ACL named ipv6-eng-to-marketing with a rule that permits all IPv6 traffic from an IPv6-address object group named eng\_ipv6 to an IPv6-address object group named marketing\_group:

```
switch# configure terminal 
switch(config)# ipv6 access-list ipv6-eng-to-marketing 
switch(config-ipv6-acl)# permit ipv6 addrgroup eng_ipv6 addrgroup marketing_group
```
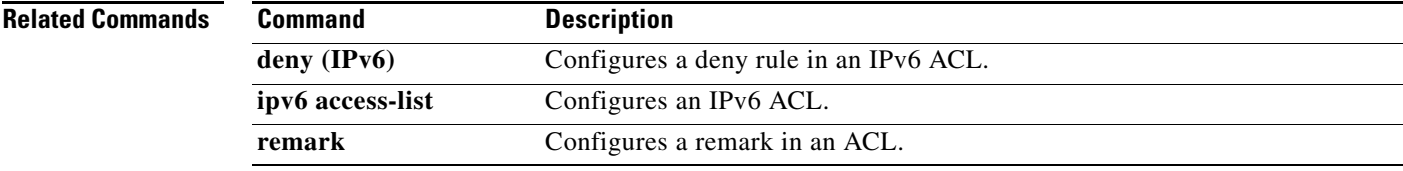

Г

# **permit sctp (IPv6)**

To create an access control list (ACL) rule that permits IPv6 sctp traffic matching its conditions, use the **permit** command. To remove a rule, use the **no** form of this command.

#### **General Syntax**

- [*sequence-number*] **permit sctp** *source* [*operator port* [*port*] | **portgroup** *portgroup*] *destination* [*operator port* [*port*] | **portgroup** *portgroup*] [**dscp** *dscp* | **flow-label** *flow-label-value |*  **fragments** | **log**]
- **no permit sctp** *source* [*operator port* [*port*] | **portgroup** *portgroup*] *destination* [*operator port*  [*port*] | **portgroup** *portgroup*] [**dscp** *dscp* | **flow-label** *flow-label-value |* **fragments** | **log**]

**no** *sequence-number*

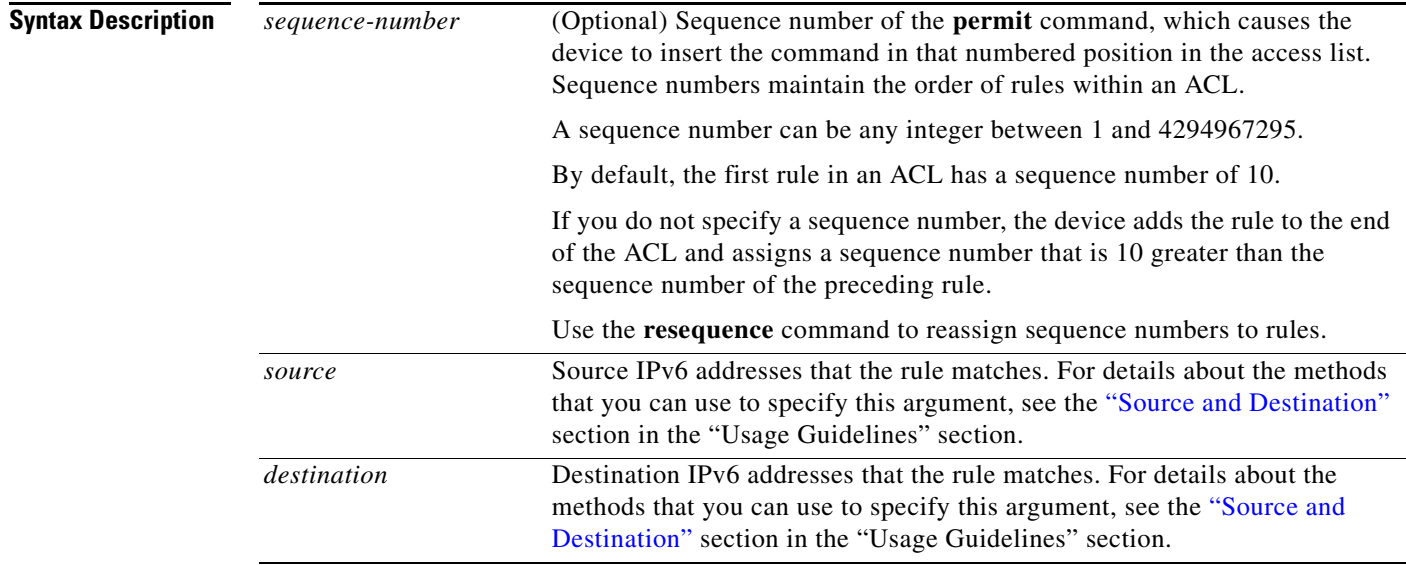

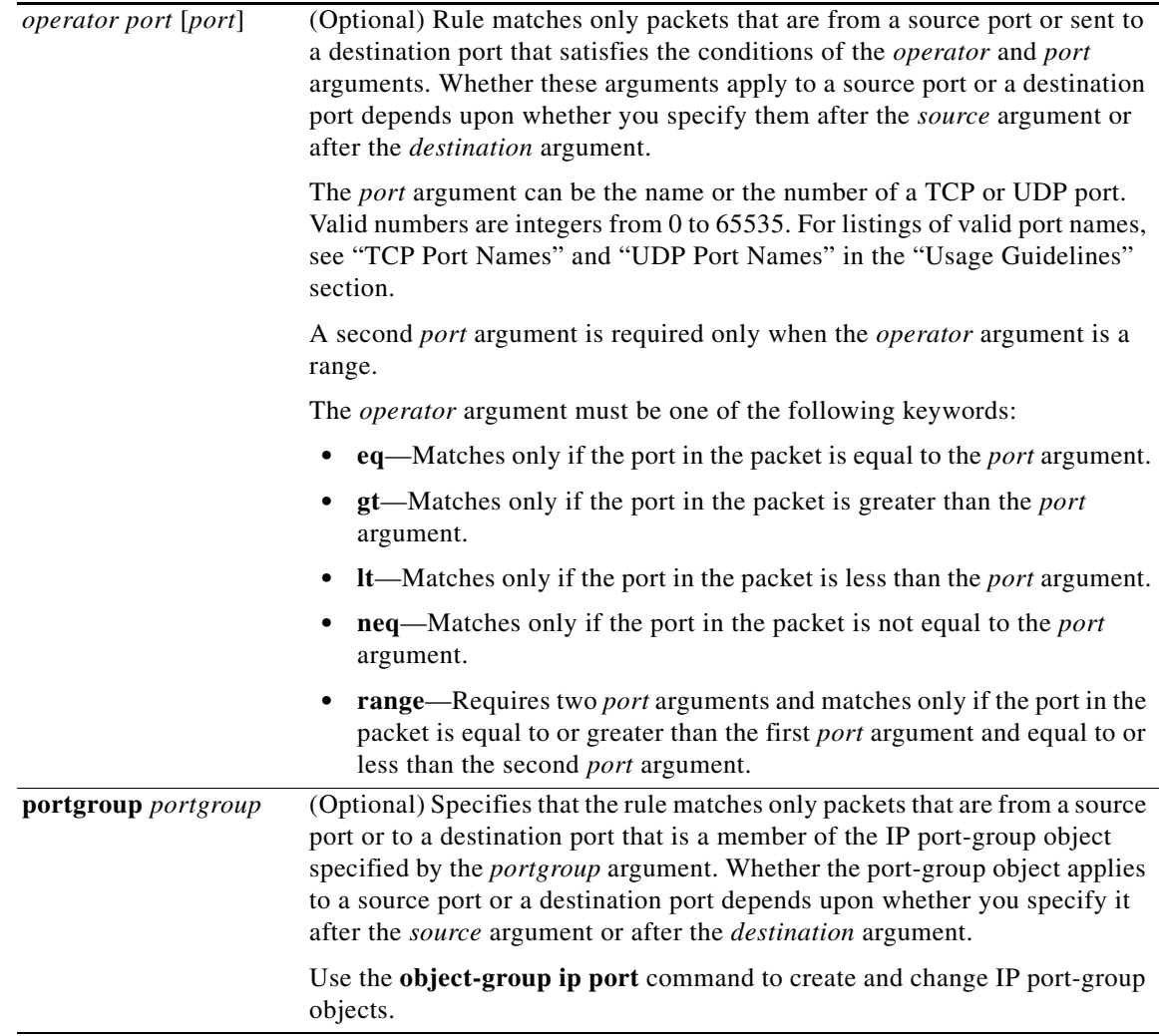

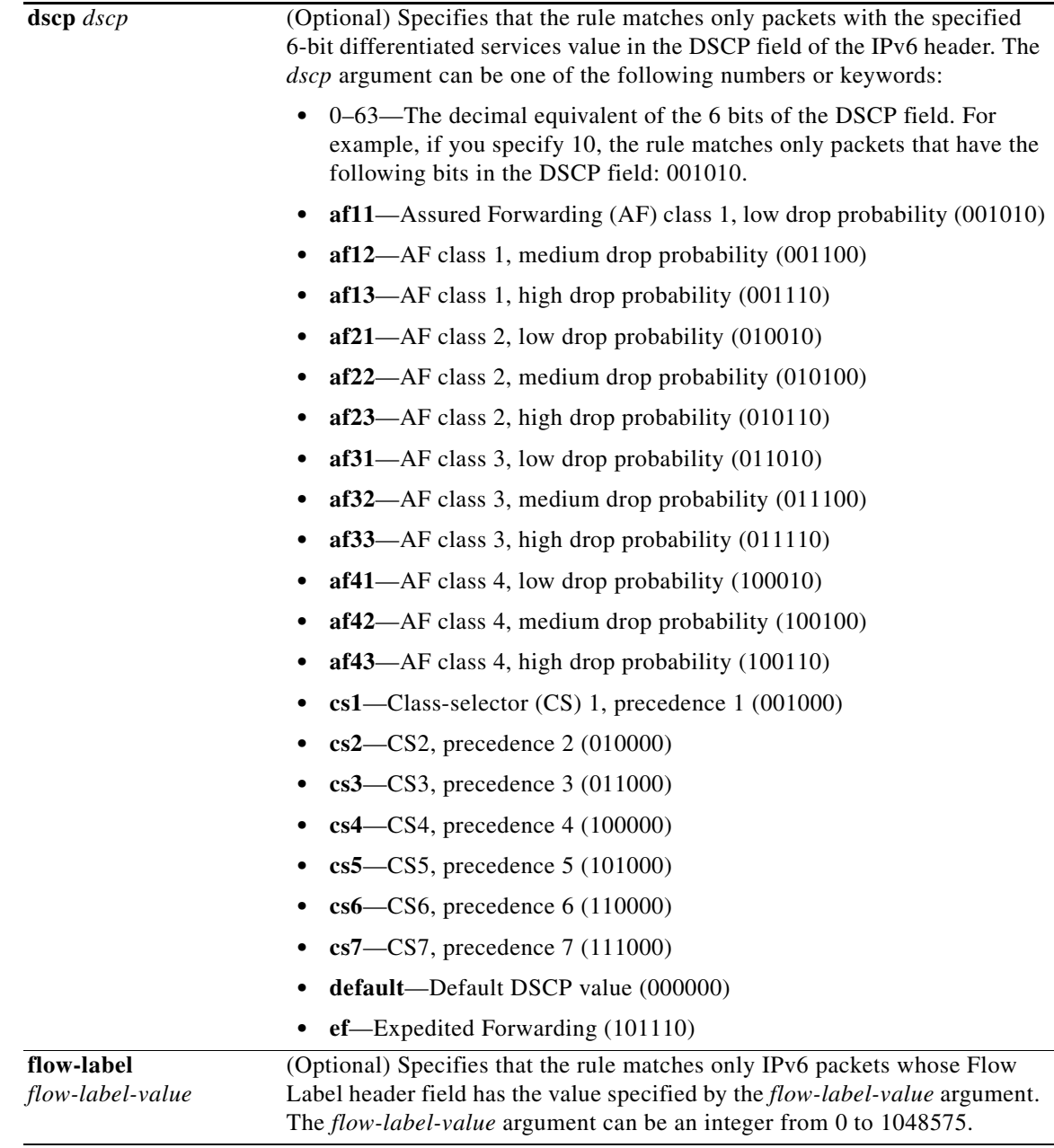
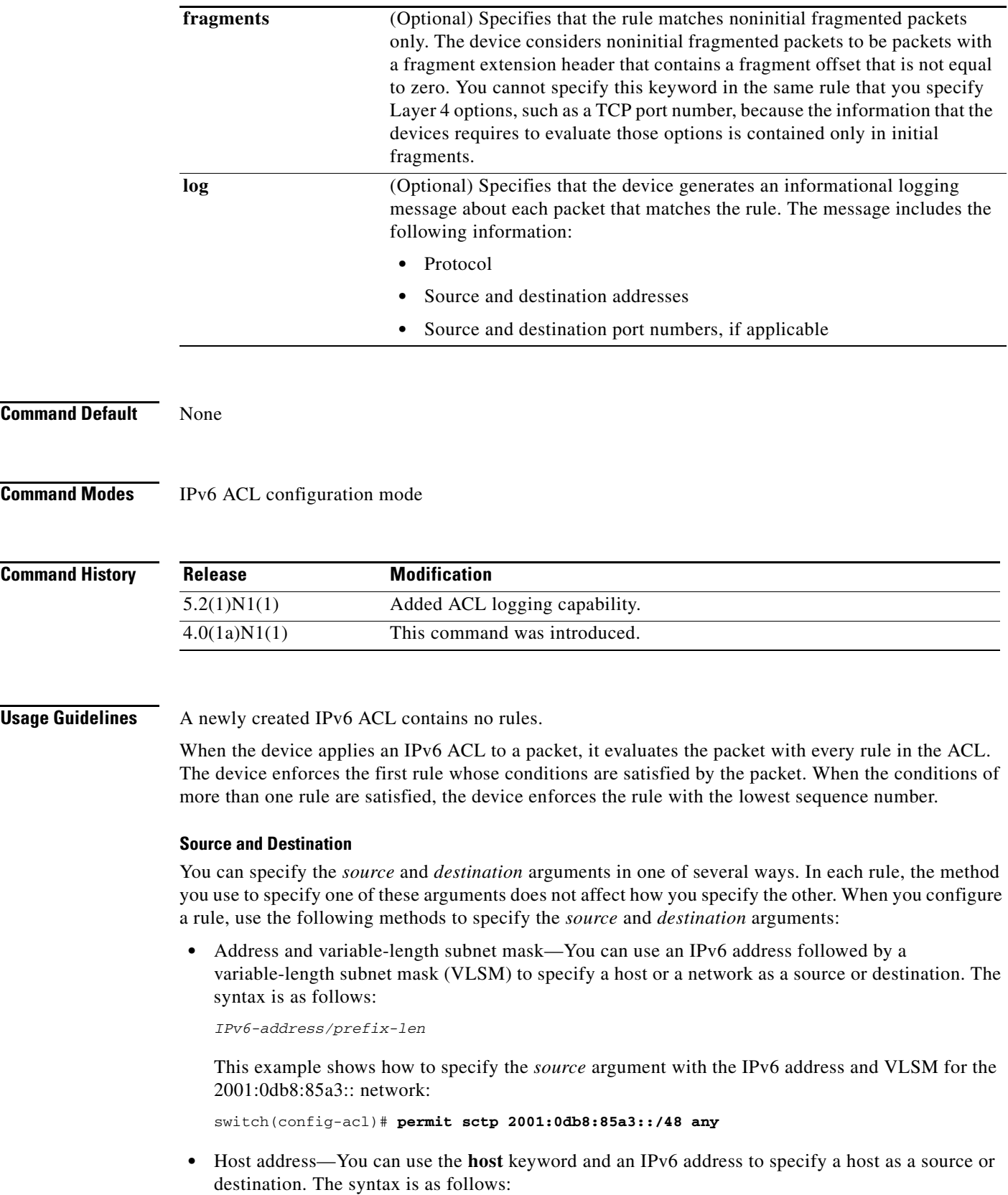

**host** *IPv6-address*

This syntax is equivalent to *IPv6-address*/128.

This example shows how to specify the *source* argument with the **host** keyword and the 2001:0db8:85a3:08d3:1319:8a2e:0370:7344 IPv6 address:

switch(config-acl)# **permit sctp host 2001:0db8:85a3:08d3:1319:8a2e:0370:7344 any**

**•** Any address—You can use the **any** keyword to specify that a source or destination is any IPv6 address. For examples of the use of the **any** keyword, see the examples in this section. Each example shows how to specify a source or destination by using the **any** keyword.

**Examples** This example shows how to configure an IPv6 ACL named acl-lab13-ipv6 with rules permitting all SCTP traffic from the 2001:0db8:85a3:: and 2001:0db8:69f2:: networks to the 2001:0db8:be03:2112:: network:

```
switch# configure terminal 
switch(config)# ipv6 access-list acl-lab13-ipv6 
switch(config-ipv6-acl)# permit sctp 2001:0db8:85a3::/48 2001:0db8:be03:2112::/64 
switch(config-ipv6-acl)# permit sctp 2001:0db8:69f2::/48 2001:0db8:be03:2112::/64
```
This example shows how to configure an IPv6 ACL named ipv6-eng-to-marketing with a rule that permits all IPv6 traffic from an IPv6-address object group named eng\_ipv6 to an IPv6-address object group named marketing\_group:

```
switch# configure terminal 
switch(config)# ipv6 access-list ipv6-eng-to-marketing 
switch(config-ipv6-acl)# permit sctp addrgroup eng_ipv6 addrgroup marketing_group
```
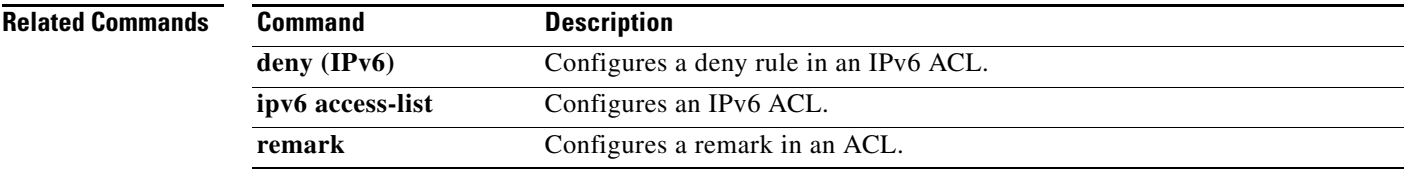

## **permit tcp (IPv6)**

To create an access control list (ACL) rule that permits IPv6 TCP traffic matching its conditions, use the **permit** command. To remove a rule, use the **no** form of this command.

- [*sequence-number*] **permit tcp** *source* [*operator port* [*port*] | **portgroup** *portgroup*] *destination* [*operator port* [*port*] | **portgroup** *portgroup*] [**dscp** *dscp* | *flags |* **flow-label** *flow-label-value* | **fragments** | **log** | **established**]
- **no permit tcp** *source* [*operator port* [*port*] | **portgroup** *portgroup*] *destination* [*operator port* [*port*] | **portgroup** *portgroup*] [**dscp** *dscp* | *flags |* **flow-label** *flow-label-value* | **fragments** | **log** | **established**]

**no** *sequence-number*

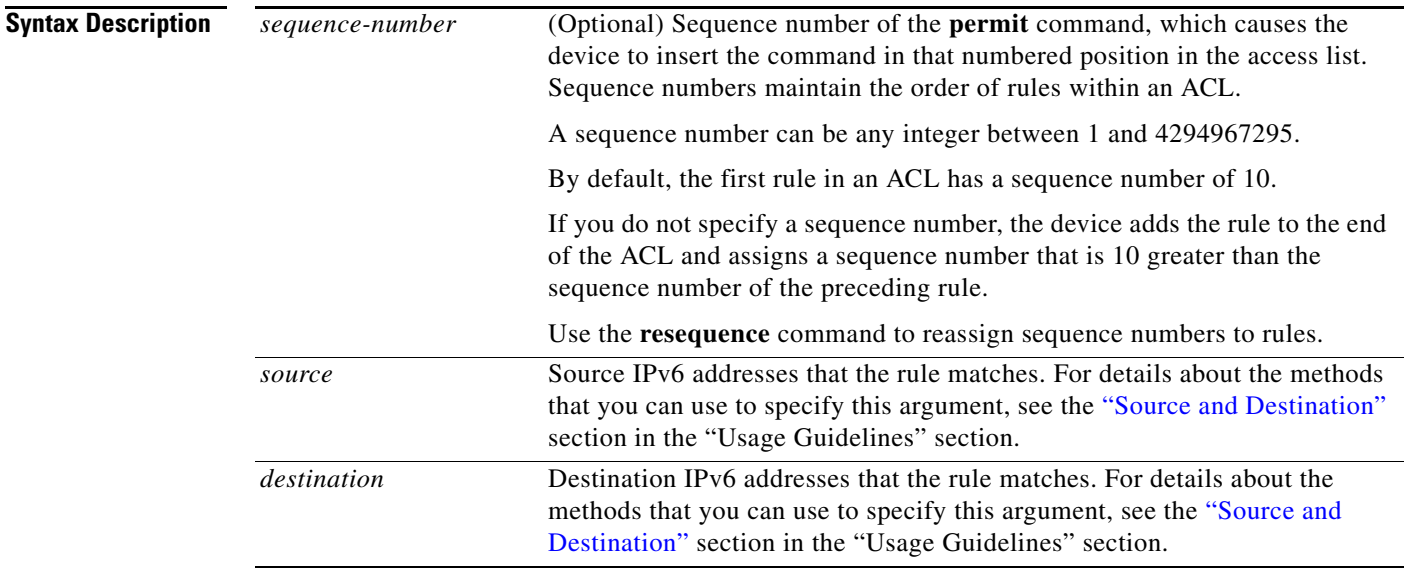

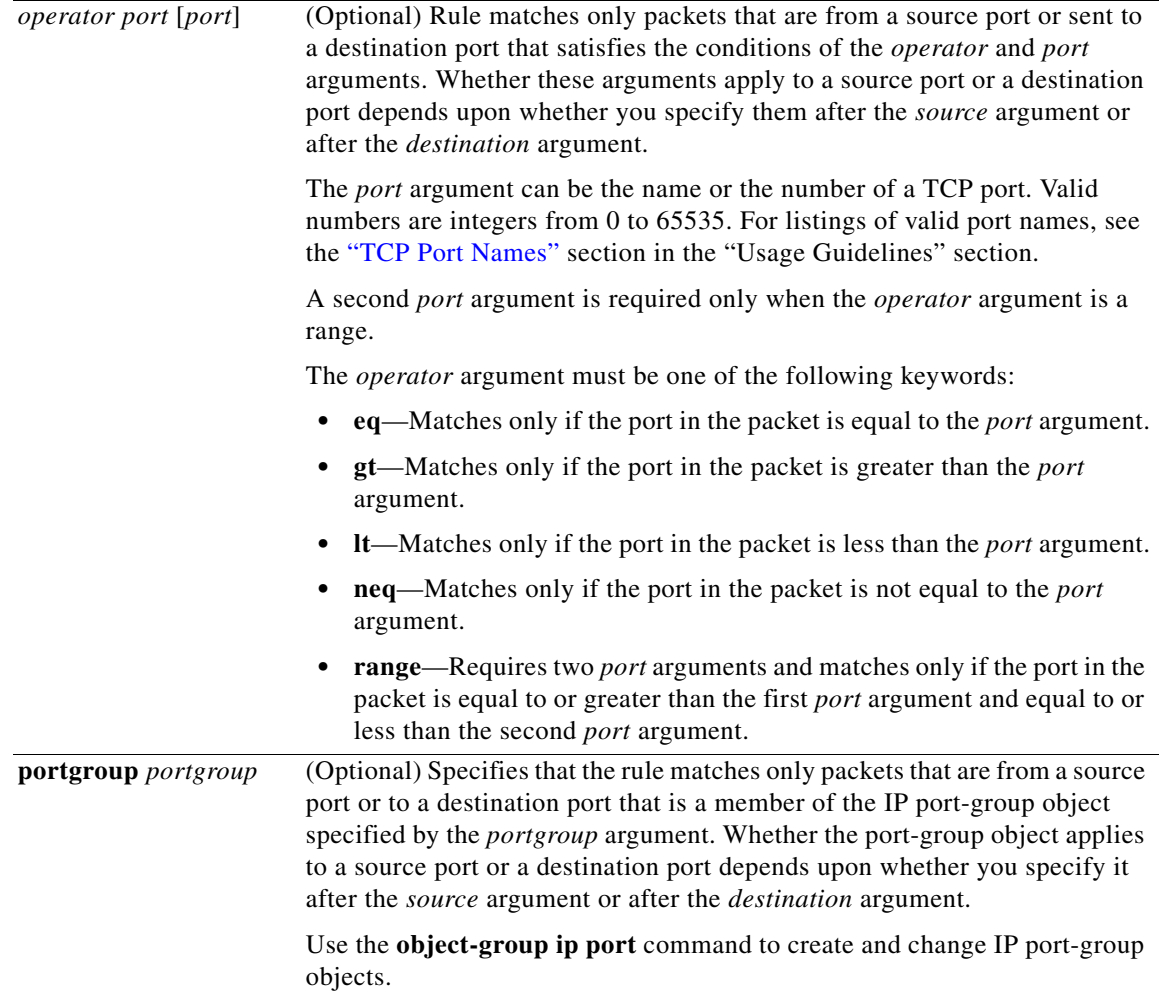

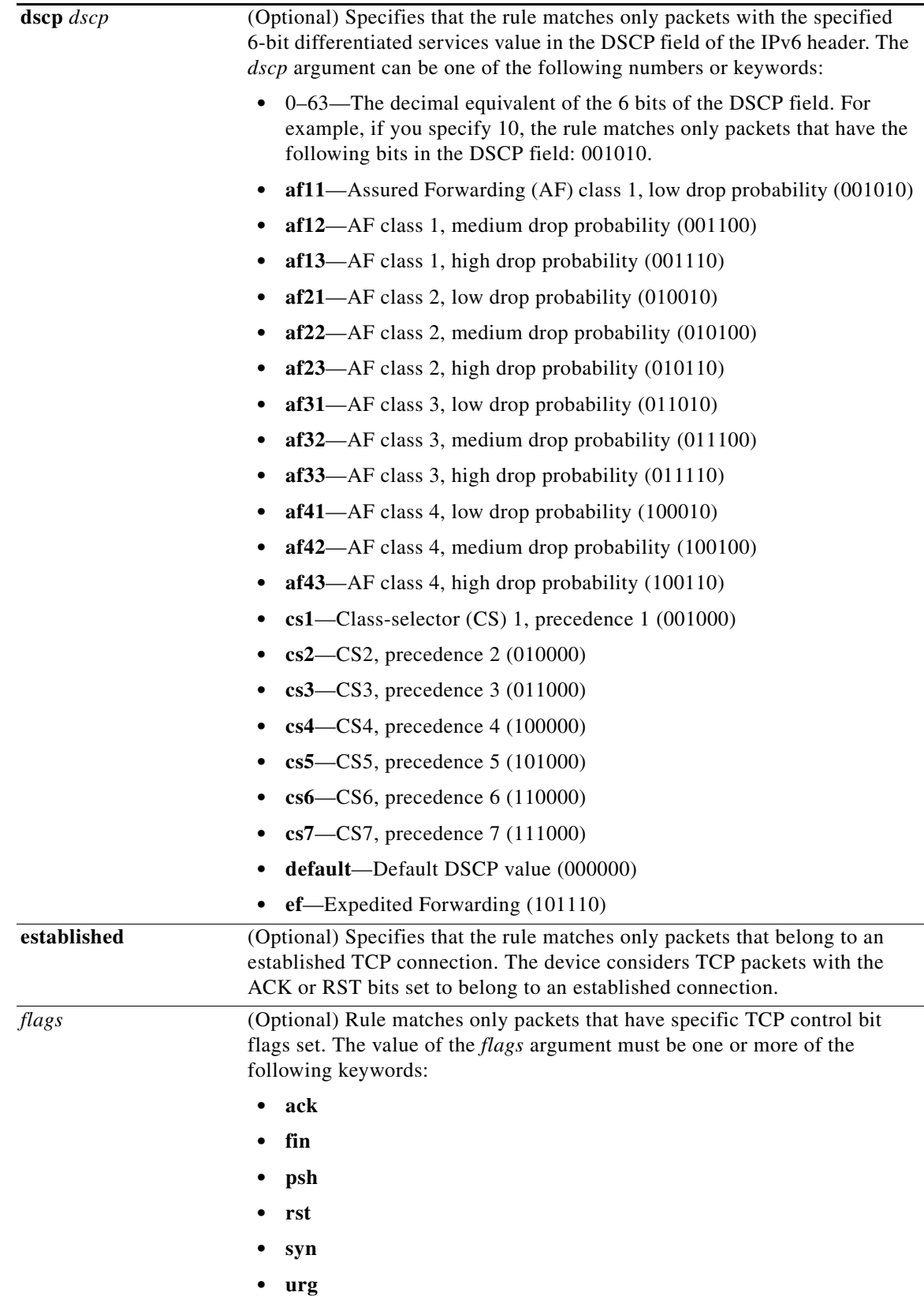

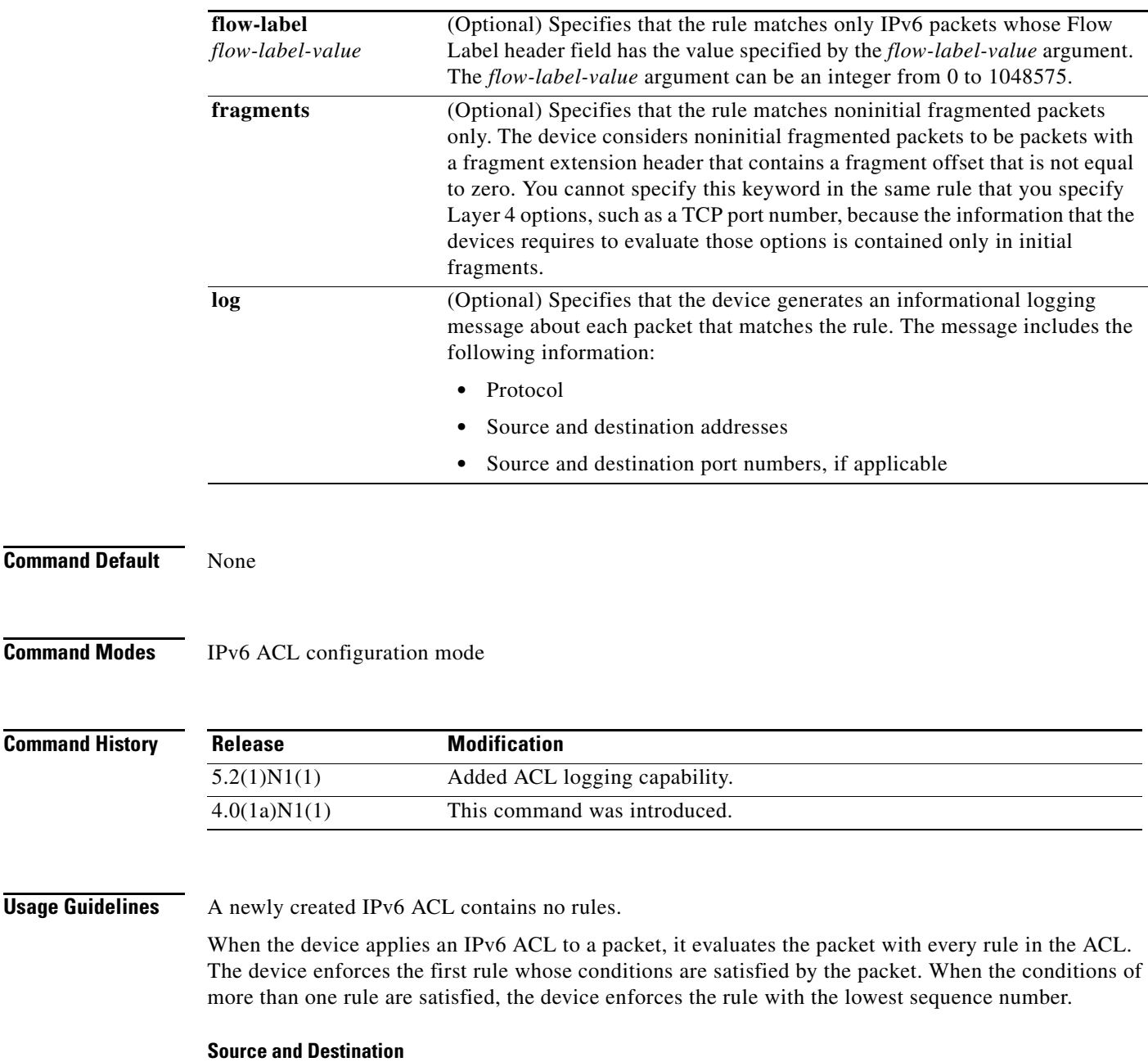

<span id="page-221-0"></span>You can specify the *source* and *destination* arguments in one of several ways. In each rule, the method you use to specify one of these arguments does not affect how you specify the other. When you configure a rule, use the following methods to specify the *source* and *destination* arguments:

**•** Address and variable-length subnet mask—You can use an IPv6 address followed by a variable-length subnet mask (VLSM) to specify a host or a network as a source or destination. The syntax is as follows:

*IPv6-address/prefix-len*

This example shows how to specify the *source* argument with the IPv6 address and VLSM for the 2001:0db8:85a3:: network:

switch(config-acl)# **permit tcp 2001:0db8:85a3::/48 any**

**•** Host address—You can use the **host** keyword and an IPv6 address to specify a host as a source or destination. The syntax is as follows:

```
host IPv6-address
```
This syntax is equivalent to *IPv6-address*/128.

This example shows how to specify the *source* argument with the **host** keyword and the 2001:0db8:85a3:08d3:1319:8a2e:0370:7344 IPv6 address:

switch(config-acl)# **permit tcp host 2001:0db8:85a3:08d3:1319:8a2e:0370:7344 any**

**•** Any address—You can use the **any** keyword to specify that a source or destination is any IPv6 address. For examples of the use of the **any** keyword, see the examples in this section. Each example shows how to specify a source or destination by using the **any** keyword.

#### <span id="page-222-0"></span>**TCP Port Names**

When you specify the *protocol* argument as **tcp**, the *port* argument can be a TCP port number, which is an integer from 0 to 65535. It can also be one of the following keywords:

- **• bgp**—Border Gateway Protocol (179)
- **• chargen**—Character generator (19)
- **• cmd**—Remote commands (rcmd, 514)
- **• daytime**—Daytime (13)
- **• discard**—Discard (9)
- **• domain**—Domain Name Service (53)
- **• drip**—Dynamic Routing Information Protocol (3949)
- **• echo**—Echo (7)
- **• exec**—Exec (rsh, 512)
- **• finger**—Finger (79)
- **• ftp**—File Transfer Protocol (21)
- **• ftp-data**—FTP data connections (2)
- **• gopher**—Gopher (7)
- **hostname—NIC** hostname server (11)
- **ident**—Ident Protocol (113)
- **• irc**—Internet Relay Chat (194)
- **• klogin**—Kerberos login (543)
- **• kshell**—Kerberos shell (544)
- **• login**—Login (rlogin, 513)
- **• lpd**—Printer service (515)
- **• nntp**—Network News Transport Protocol (119)
- **• pim-auto-rp**—PIM Auto-RP (496)
- **• pop2**—Post Office Protocol v2 (19)
- **• pop3**—Post Office Protocol v3 (11)
- **• smtp**—Simple Mail Transport Protocol (25)

Г

- **• sunrpc**—Sun Remote Procedure Call (111)
- **• tacacs**—TAC Access Control System (49)
- **• talk**—Talk (517)
- **telnet**—Telnet (23)
- **• time**—Time (37)
- **• uucp**—Unix-to-Unix Copy Program (54)
- **• whois**—WHOIS/NICNAME (43)
- **• www**—World Wide Web (HTTP, 8)

**Examples** This example shows how to configure an IPv6 ACL named acl-lab13-ipv6 with rules permitting all TCP traffic from the 2001:0db8:85a3:: and 2001:0db8:69f2:: networks to the 2001:0db8:be03:2112:: network:

```
switch# configure terminal 
switch(config)# ipv6 access-list acl-lab13-ipv6 
switch(config-ipv6-acl)# permit tcp 2001:0db8:85a3::/48 2001:0db8:be03:2112::/64 
switch(config-ipv6-acl)# permit tcp 2001:0db8:69f2::/48 2001:0db8:be03:2112::/64
```
This example shows how to configure an IPv6 ACL named ipv6-eng-to-marketing with a rule that permits all IPv6 TCP traffic from an IPv6-address object group named eng\_ipv6 to an IPv6-address object group named marketing\_group:

```
switch# configure terminal 
switch(config)# ipv6 access-list ipv6-eng-to-marketing 
switch(config-ipv6-acl)# permit tcp addrgroup eng_ipv6 addrgroup marketing_group
```
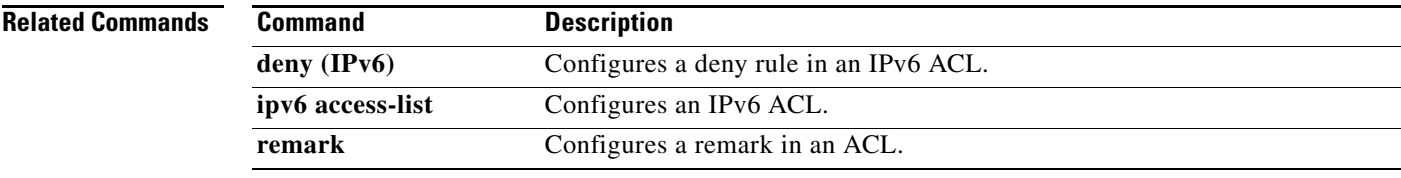

# **permit udp (IPv6)**

To create an access control list (ACL) rule that permits IPv6 UDP traffic matching its conditions, use the **permit** command. To remove a rule, use the **no** form of this command.

#### **General Syntax**

- [*sequence-number*] **permit udp** *source* [*operator port* [*port*] | **portgroup** *portgroup*] *destination* [*operator port* [*port*] | **portgroup** *portgroup*] [**dscp** *dscp* | **flow-label** *flow-label-value* | **fragments** | **log**]
- **no permit udp** *source* [*operator port* [*port*] | **portgroup** *portgroup*] *destination* [*operator port*  [*port*] | **portgroup** *portgroup*] [**dscp** *dscp* | **flow-label** *flow-label-value* | **fragments** | **log**]

**no** *sequence-number*

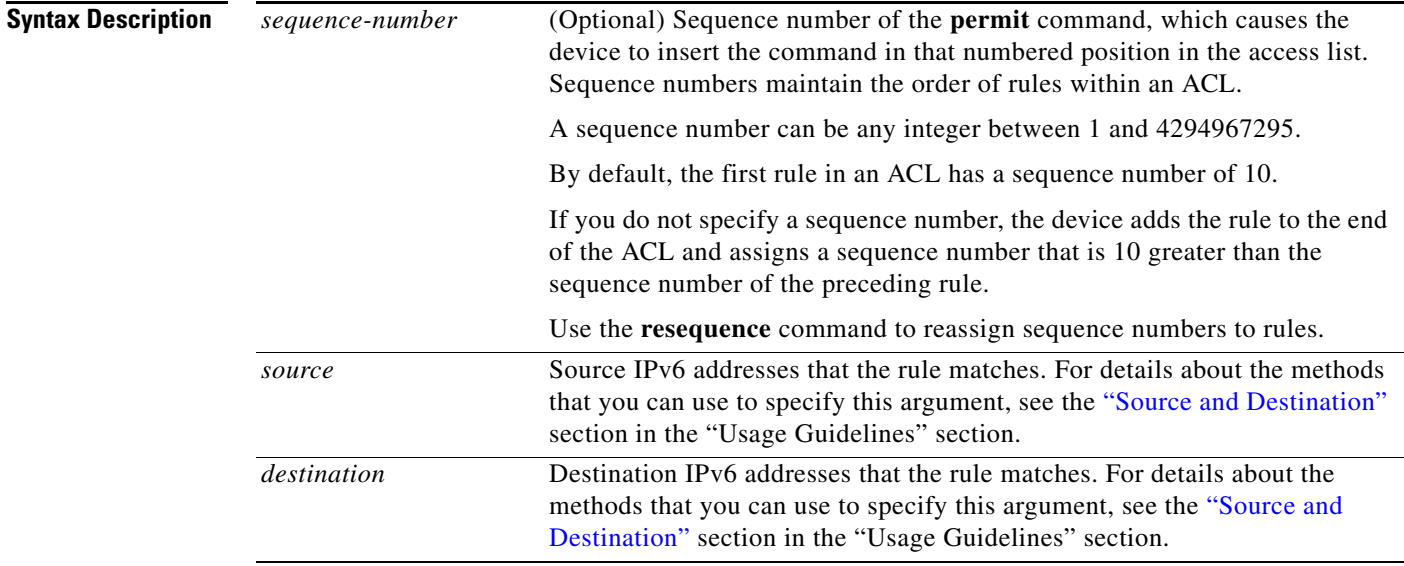

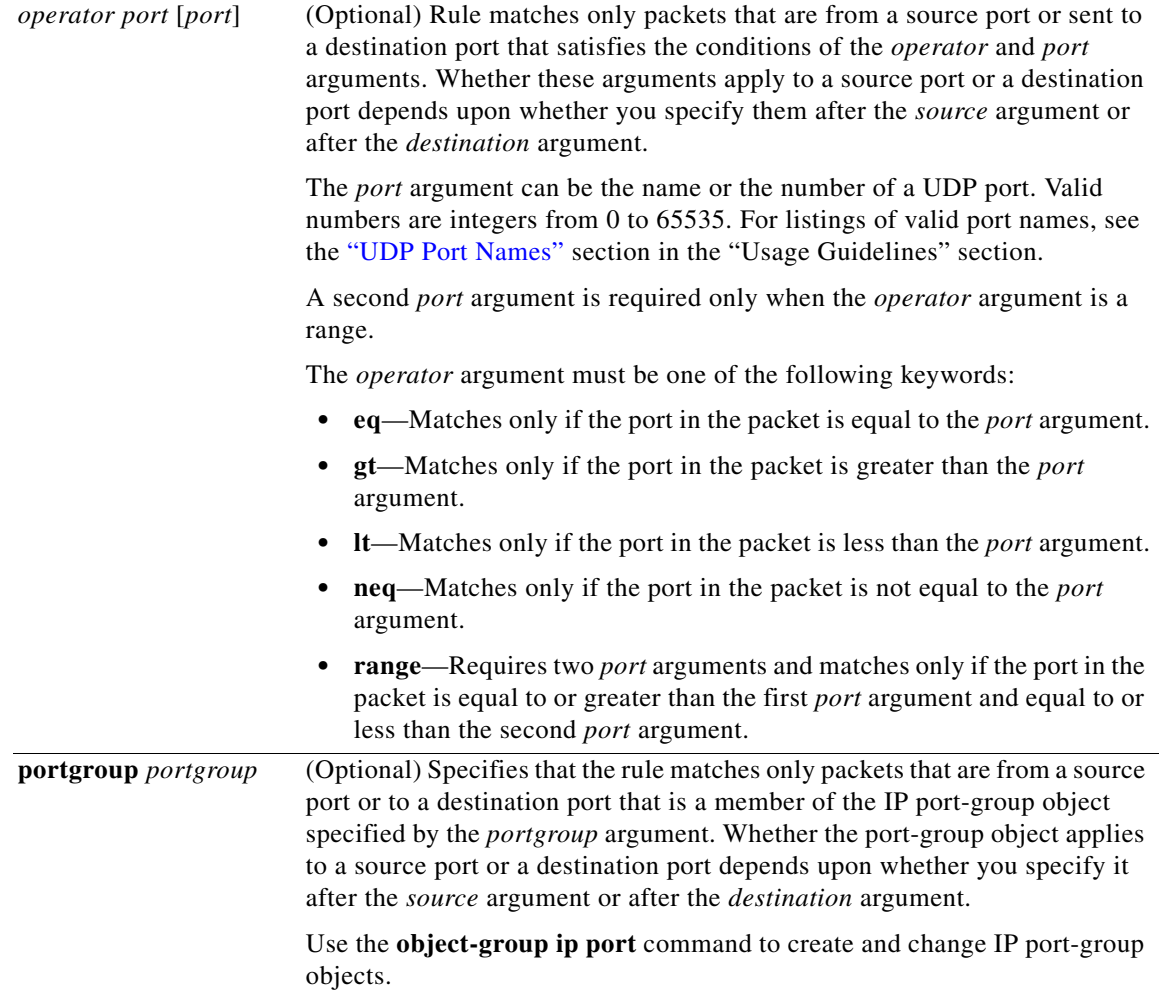

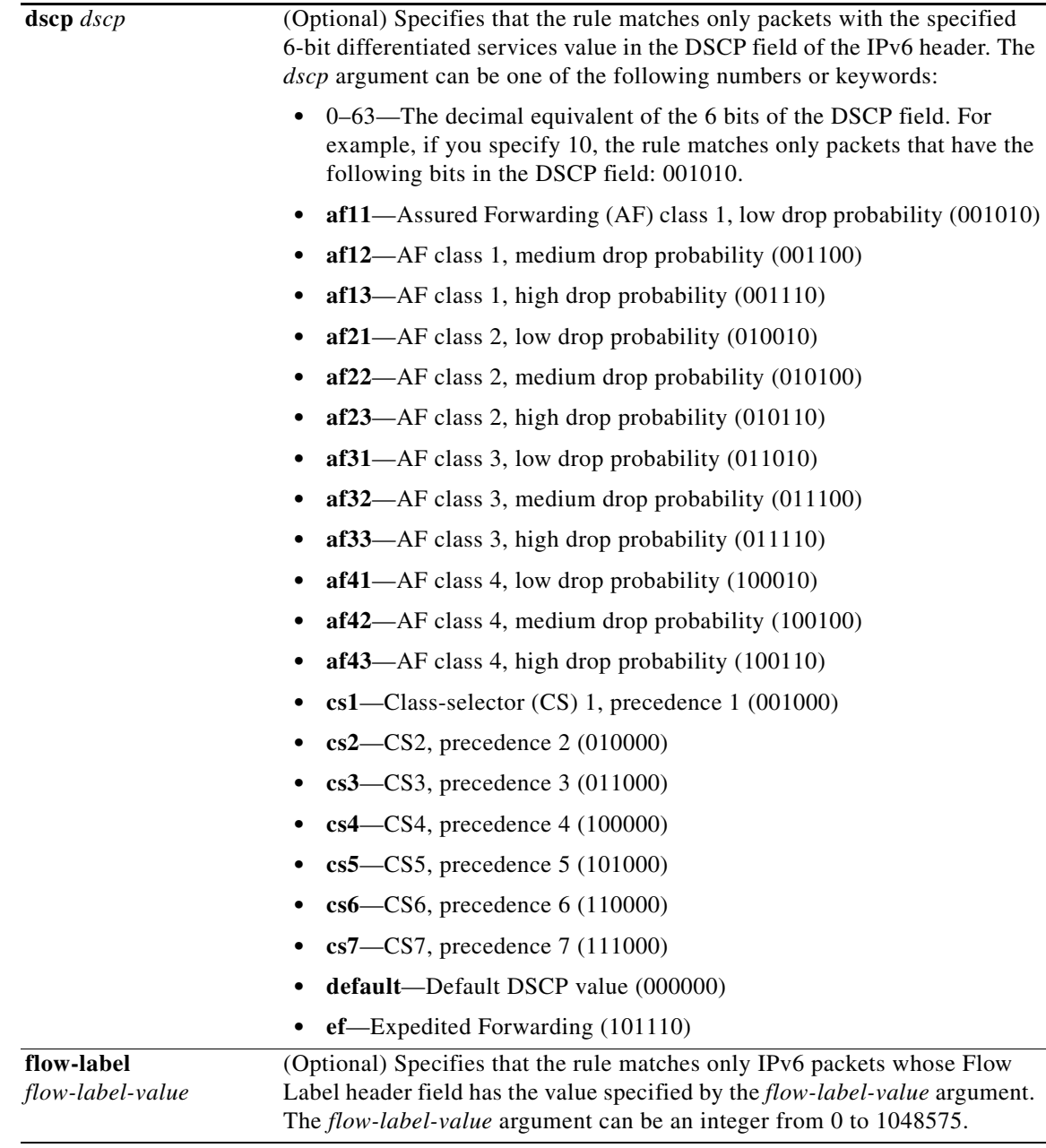

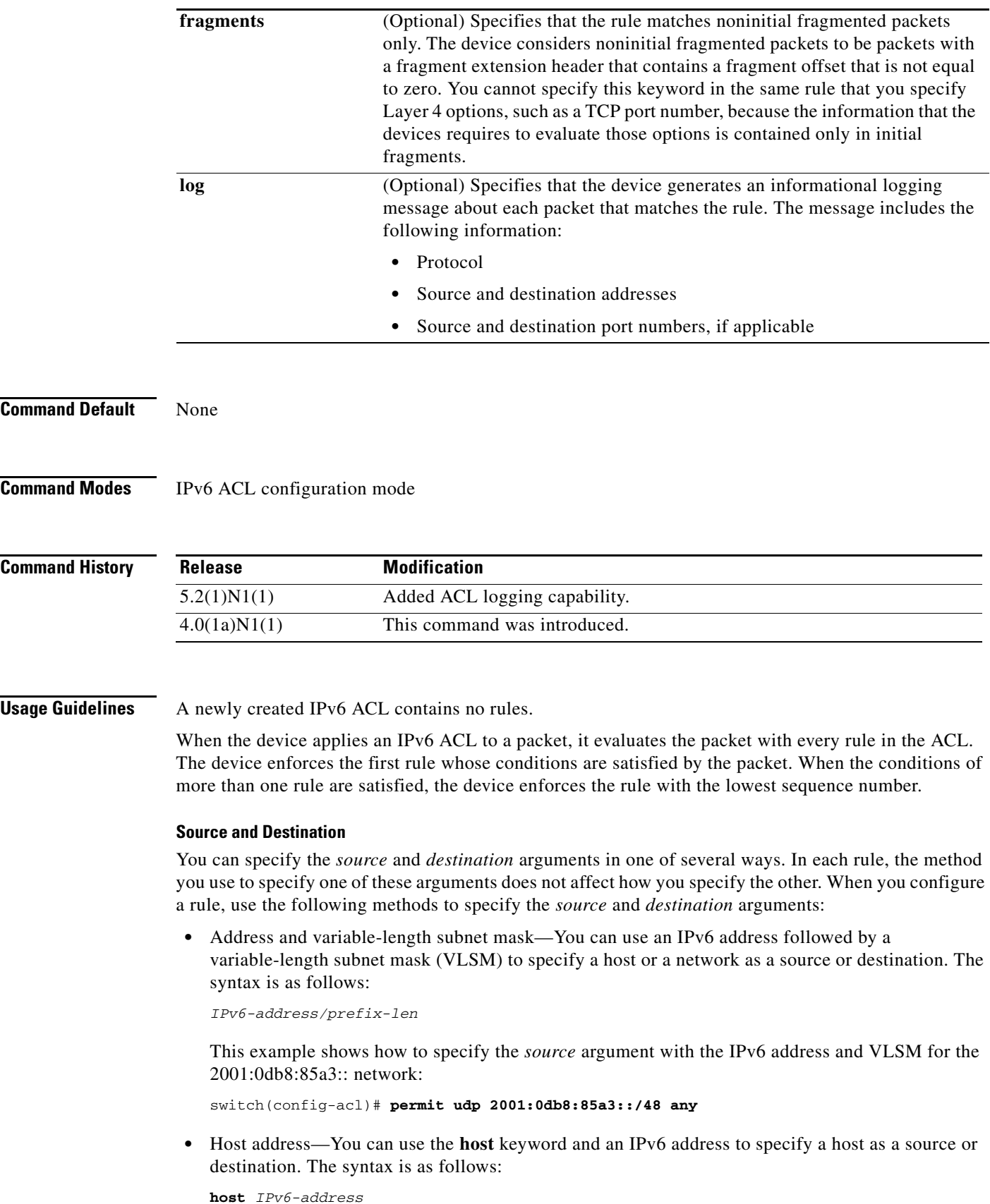

<span id="page-227-0"></span>**Cisco Nexus 5000 Series NX-OS Security Command Reference**

This syntax is equivalent to *IPv6-address*/128.

This example shows how to specify the *source* argument with the **host** keyword and the 2001:0db8:85a3:08d3:1319:8a2e:0370:7344 IPv6 address:

switch(config-acl)# **permit udp host 2001:0db8:85a3:08d3:1319:8a2e:0370:7344 any**

**•** Any address—You can use the **any** keyword to specify that a source or destination is any IPv6 address. For examples of the use of the **any** keyword, see the examples in this section. Each example shows how to specify a source or destination by using the **any** keyword.

#### <span id="page-228-0"></span>**UDP Port Names**

When you specify the *protocol* argument as **udp**, the *port* argument can be a UDP port number, which is an integer from 0 to 65535. It can also be one of the following keywords:

- **biff**—Biff (mail notification, comsat, 512)
- **• bootpc**—Bootstrap Protocol (BOOTP) client (68)
- **• bootps**—Bootstrap Protocol (BOOTP) server (67)
- **• discard**—Discard (9)
- **• dnsix**—DNSIX security protocol auditing (195)
- **• domain**—Domain Name Service (DNS, 53)
- **• echo**—Echo (7)
- **• isakmp**—Internet Security Association and Key Management Protocol (5)
- **• mobile-ip**—Mobile IP registration (434)
- **rameserver—IEN116** name service (obsolete, 42)
- **• netbios-dgm**—NetBIOS datagram service (138)
- **• netbios-ns**—NetBIOS name service (137)
- **• netbios-ss**—NetBIOS session service (139)
- **• non500-isakmp**—Internet Security Association and Key Management Protocol (45)
- **• ntp**—Network Time Protocol (123)
- **• pim-auto-rp**—PIM Auto-RP (496)
- **• rip**—Routing Information Protocol (router, in.routed, 52)
- **• snmp**—Simple Network Management Protocol (161)
- **• snmptrap**—SNMP Traps (162)
- **• sunrpc**—Sun Remote Procedure Call (111)
- **• syslog**—System Logger (514)
- **• tacacs**—TAC Access Control System (49)
- **• talk**—Talk (517)
- **• tftp**—Trivial File Transfer Protocol (69)
- **• time**—Time (37)
- who—Who service (rwho, 513)
- **• xdmcp**—X Display Manager Control Protocol (177)

Г

**Examples** This example shows how to configure an IPv6 ACL named acl-lab13-ipv6 with rules permitting all UDP traffic from the 2001:0db8:85a3:: and 2001:0db8:69f2:: networks to the 2001:0db8:be03:2112:: network:

```
switch# configure terminal 
switch(config)# ipv6 access-list acl-lab13-ipv6 
switch(config-ipv6-acl)# permit udp 2001:0db8:85a3::/48 2001:0db8:be03:2112::/64 
switch(config-ipv6-acl)# permit udp 2001:0db8:69f2::/48 2001:0db8:be03:2112::/64
```
This example shows how to configure an IPv6 ACL named ipv6-eng-to-marketing with a rule that permits all UDP traffic from an IPv6-address object group named eng\_ipv6 to an IPv6-address object group named marketing\_group:

```
switch# configure terminal 
switch(config)# ipv6 access-list ipv6-eng-to-marketing 
switch(config-ipv6-acl)# permit udp addrgroup eng_ipv6 addrgroup marketing_group
```
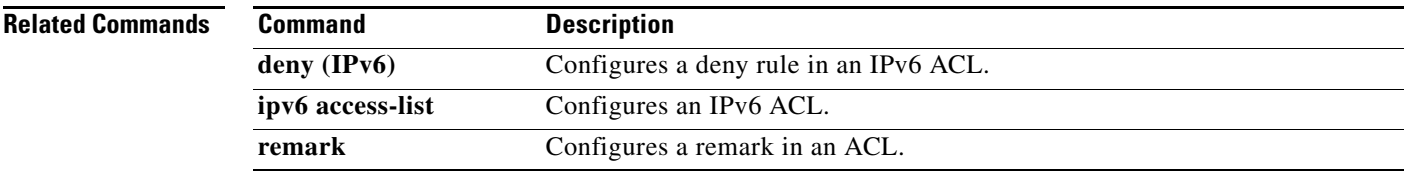

# **permit (MAC)**

To create a MAC access control list (ACL) rule that permits traffic matching its conditions, use the **permit** command. To remove a rule, use the **no** form of this command.

[*sequence-number*] **permit** *source destination* [*protocol*] [**cos** *cos-value*] [**vlan** *vlan-id*]

**no permit** *source destination* [*protocol*] [**cos** *cos-value*] [**vlan** *vlan-id*]

**no** *sequence-number*

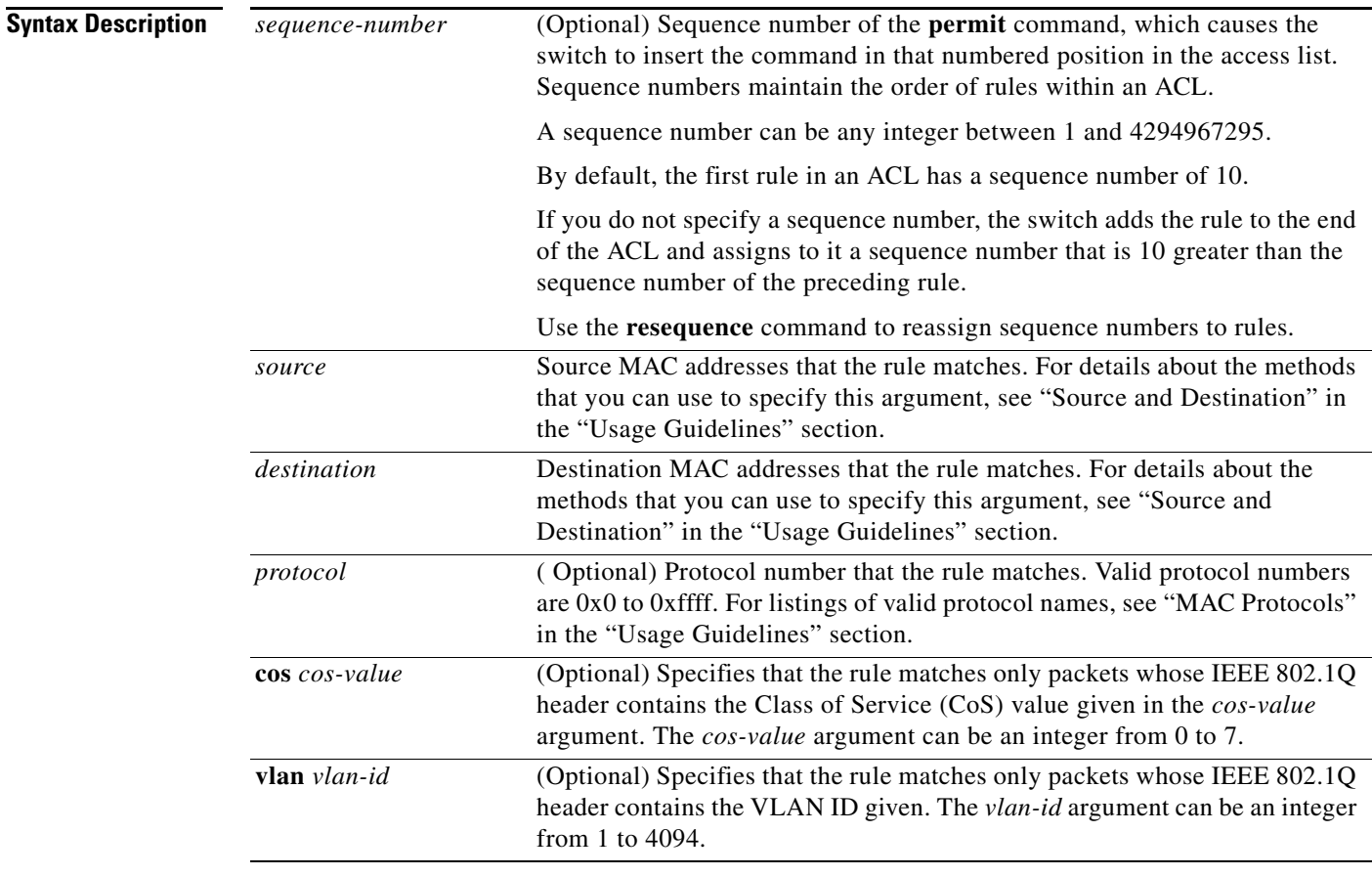

**Command Default** A newly created MAC ACL contains no rules.

If you do not specify a sequence number, the switch assigns to the rule a sequence number that is 10 greater than the last rule in the ACL.

**Command Modes** MAC ACL configuration mode

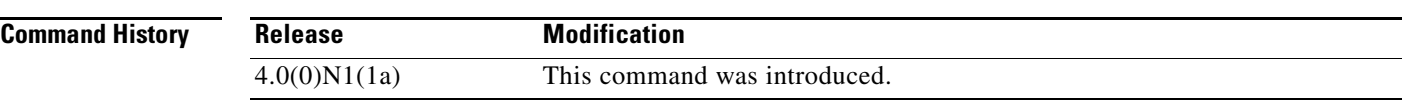

**Usage Guidelines** When the switch applies a MAC ACL to a packet, it evaluates the packet with every rule in the ACL. The switch enforces the first rule whose conditions are satisfied by the packet. When the conditions of more than one rule are satisfied, the switch enforces the rule with the lowest sequence number.

#### **Source and Destination**

You can specify the *source* and *destination* arguments in one of two ways. In each rule, the method you use to specify one of these arguments does not affect how you specify the other. When you configure a rule, use the following methods to specify the *source* and *destination* arguments:

**•** Address and mask—You can use a MAC address followed by a mask to specify a single address or a group of addresses. The syntax is as follows:

```
MAC-address MAC-mask
```
This example specifies the *source* argument with the MAC address 00c0.4f03.0a72:

switch(config-acl)# **permit 00c0.4f03.0a72 0000.0000.0000 any**

This example specifies the *destination* argument with a MAC address for all hosts with a MAC vendor code of 00603e:

switch(config-acl)# **permit any 0060.3e00.0000 0000.0000.0000**

**•** Any address—You can use the **any** keyword to specify that a source or destination is any MAC address. For examples of the use of the **any** keyword, see the examples in this section. Each of the examples shows how to specify a source or destination by using the **any** keyword.

#### **MAC Protocols**

The *protocol* argument can be the MAC protocol number or a keyword. The protocol number is a four-byte hexadecimal number prefixed with 0x. Valid protocol numbers are from 0x0 to 0xffff. Valid keywords are the following:

- **• aarp**—Appletalk ARP (0x80f3)
- **• appletalk**—Appletalk (0x809b)
- **• decnet-iv**—DECnet Phase IV (0x6003)
- **• diagnostic**—DEC Diagnostic Protocol (0x6005)
- **• etype-6000**—Ethertype 0x6000 (0x6000)
- **• etype-8042**—Ethertype 0x8042 (0x8042)
- **• ip**—Internet Protocol v4 (0x0800)
- **• lat**—DEC LAT (0x6004)
- **• lavc-sca**—DEC LAVC, SCA (0x6007)
- **• mop-console**—DEC MOP Remote console (0x6002)
- **• mop-dump**—DEC MOP dump (0x6001)
- **• vines-echo**—VINES Echo (0x0baf)

**Examples** This example shows how to configure a MAC ACL named mac-ip-filter with a rule that permits all IPv4 traffic between two groups of MAC addresses:

> switch(config)# **mac access-list mac-ip-filter** switch(config-mac-acl)# **permit 00c0.4f00.0000 0000.00ff.ffff 0060.3e00.0000 0000.00ff.ffff ip** switch(config-mac-acl)#

#### **Related Commands**

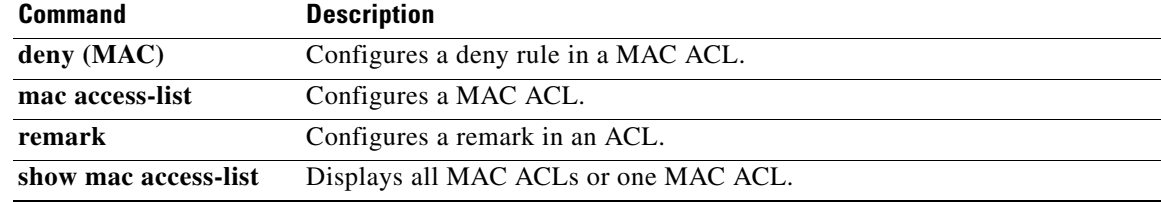

# **permit interface**

To add interfaces for a user role interface policy, use the **permit interface** command. To remove interfaces, use the **no** form of this command.

**permit interface** *interface-list*

**no permit interface**

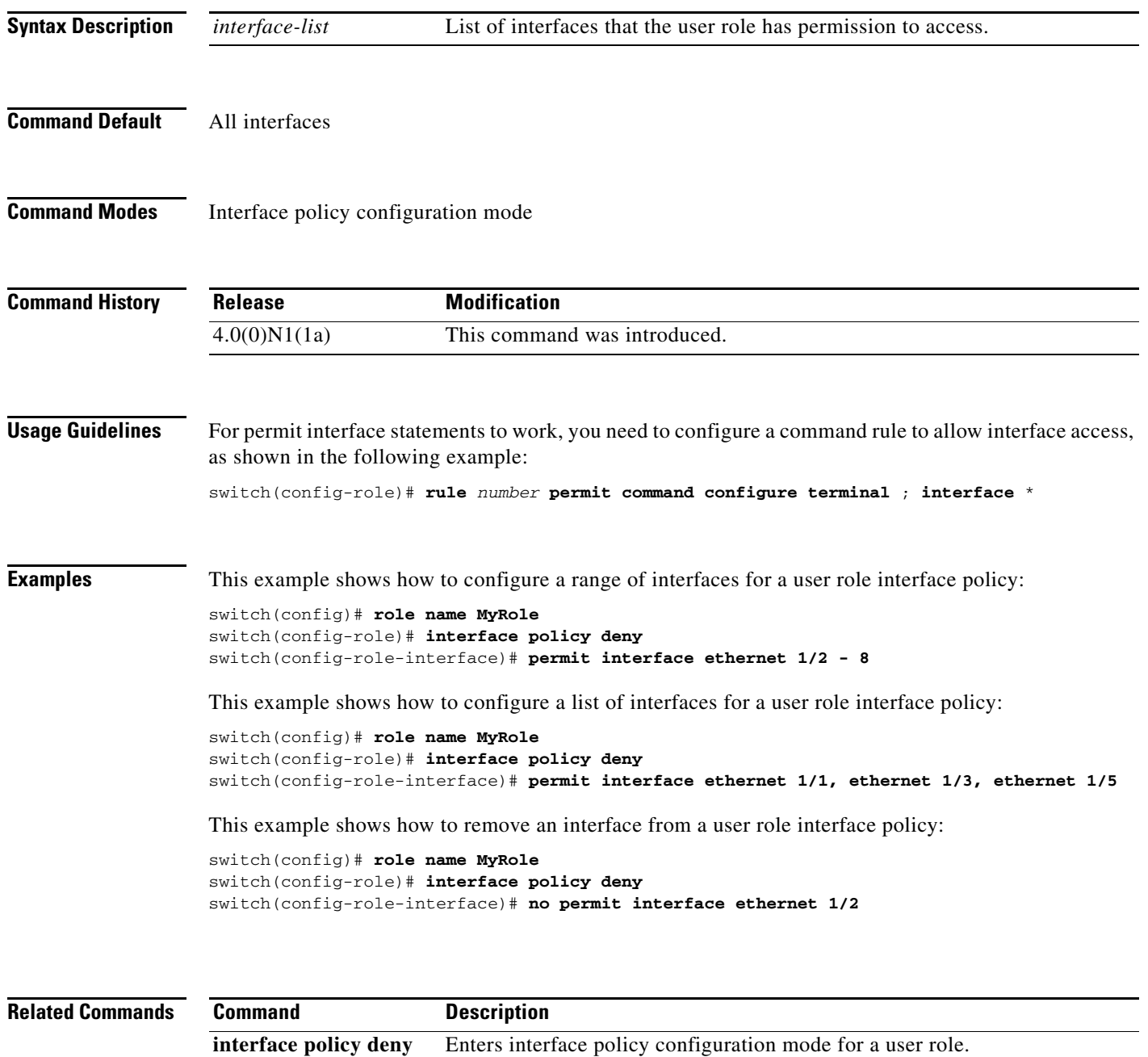

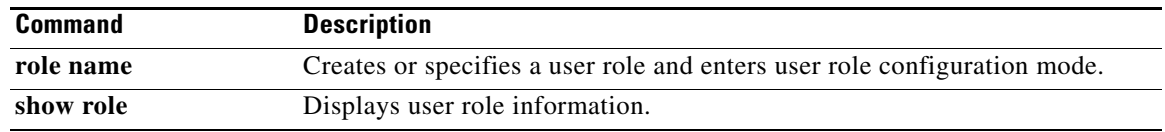

# **permit vlan**

To add VLANs for a user role VLAN policy, use the **permit vlan** command. To remove VLANs, use the **no** form of this command.

**permit vlan** *vlan-list*

**no permit vlan**

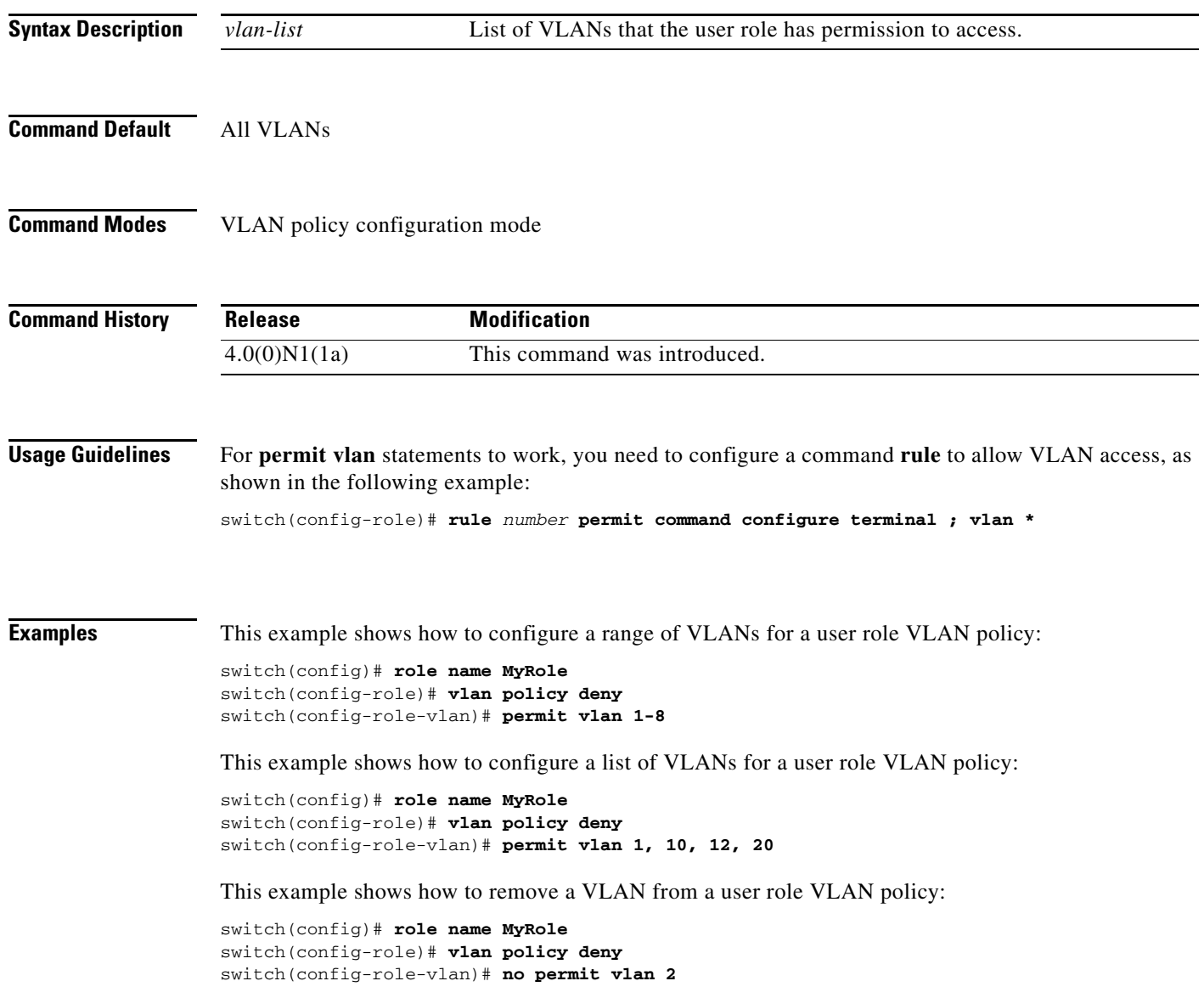

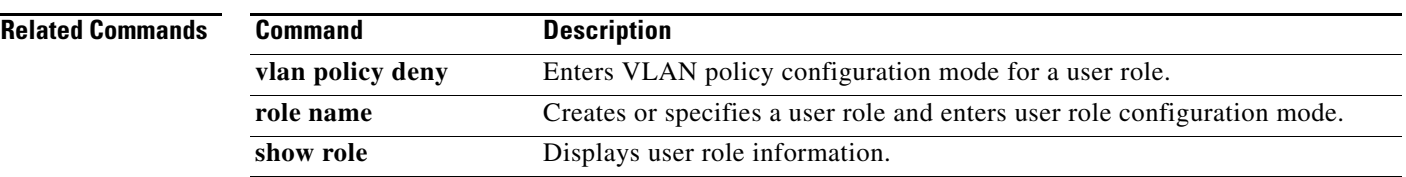

# **permit vrf**

To add virtual routing and forwarding instances (VRFs) for a user role VRF policy, use the **permit vrf**  command. To remove VRFs, use the **no** form of this command.

**permit vrf** *vrf-list*

**no permit vrf**

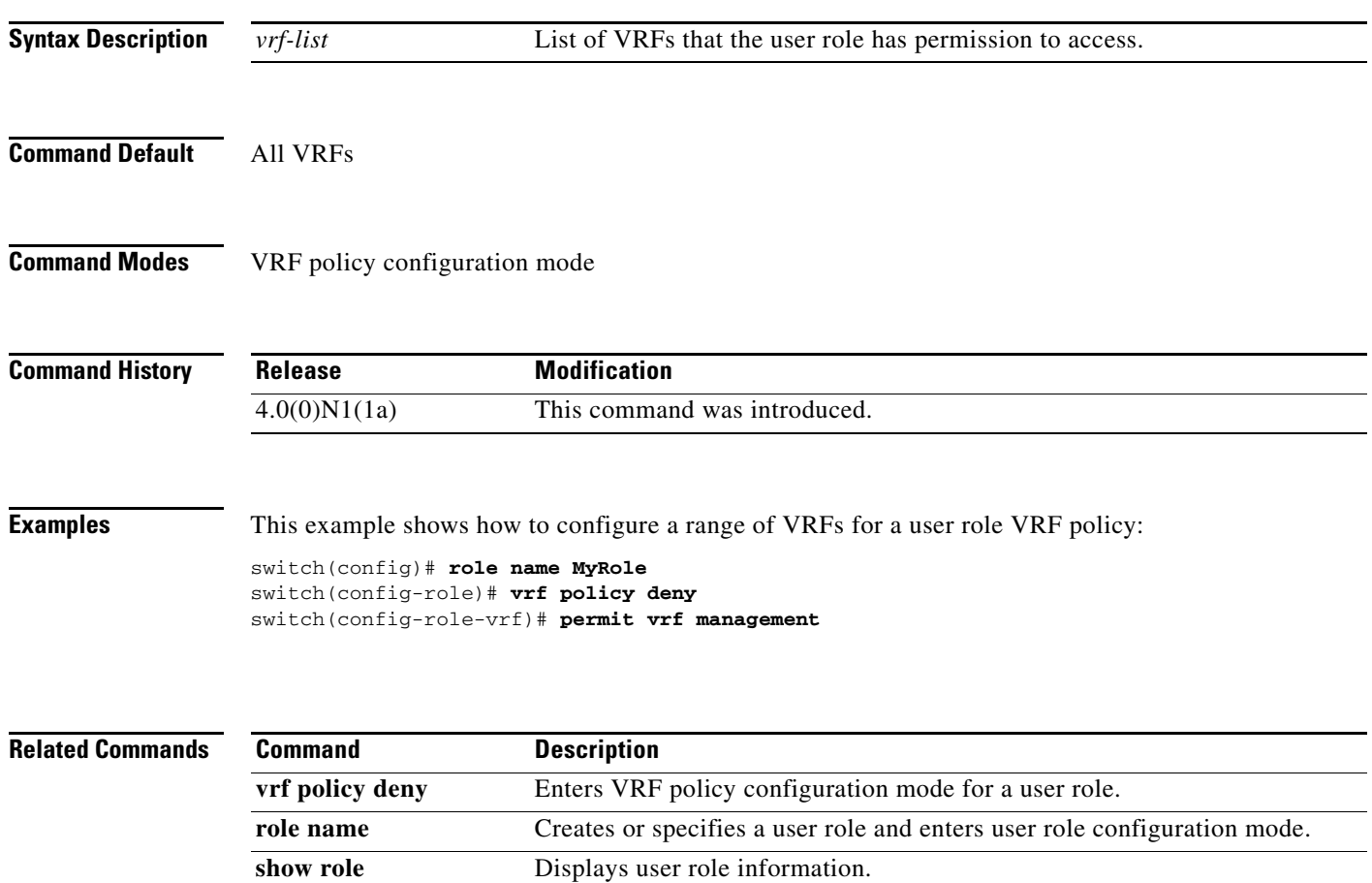

**The Contract of the Contract of the Contract of the Contract of the Contract of the Contract of the Contract of the Contract of the Contract of the Contract of the Contract of the Contract of the Contract of the Contract** 

#### *Send comments to nexus5k-docfeedback@cisco.com*

# **permit vsan**

To permit access to a VSAN policy for a user role, use the **permit vsan** command. To revert to the default VSAN policy configuration for a user role, use the **no** form of this command.

**permit vsan** *vsan-list*

**no permit vsan** *vsan-list*

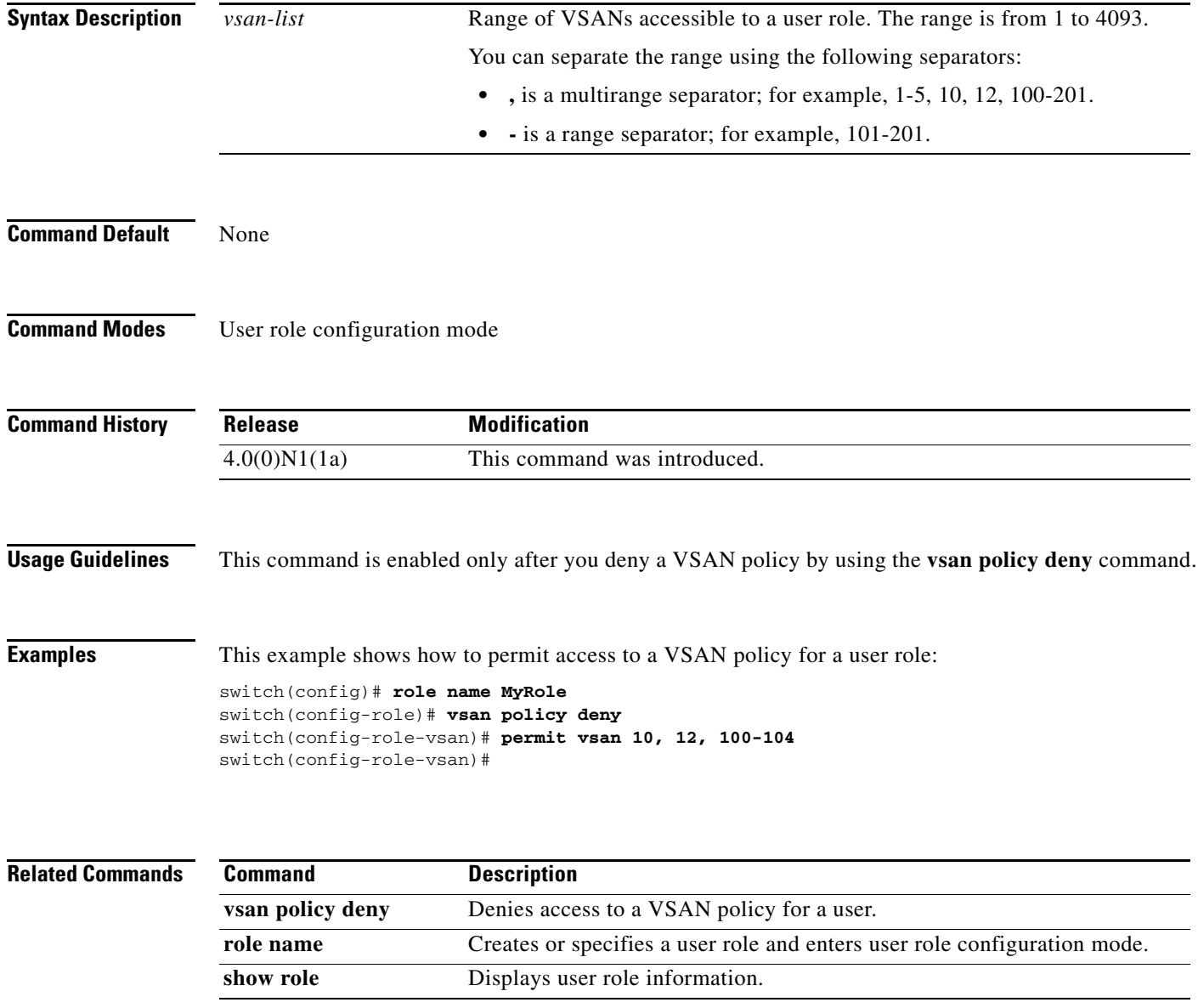

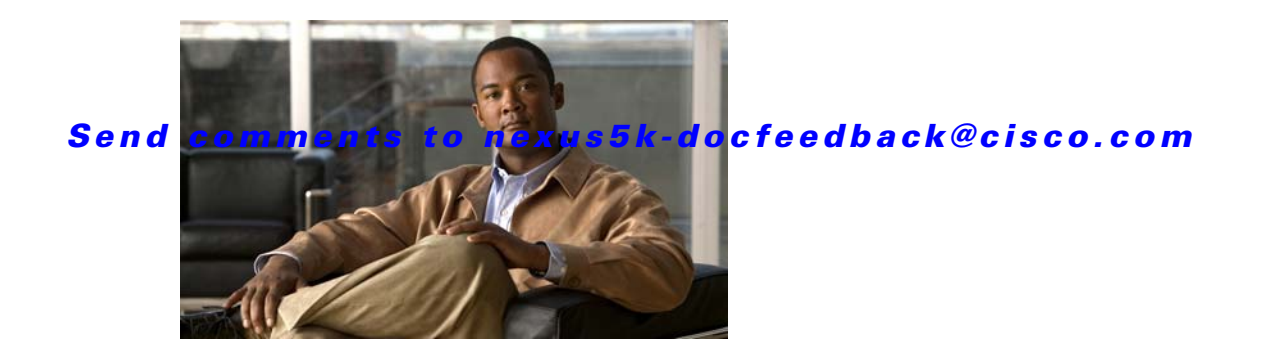

# **R Commands**

This chapter describes the Cisco NX-OS security commands that begin with R.

## **radius-server deadtime**

To configure the dead-time interval for all RADIUS servers on a Cisco Nexus 5000 Series switch, use the **radius-server deadtime** command. To revert to the default, use the **no** form of this command.

**radius-server deadtime** *minutes*

**no radius-server deadtime** *minutes*

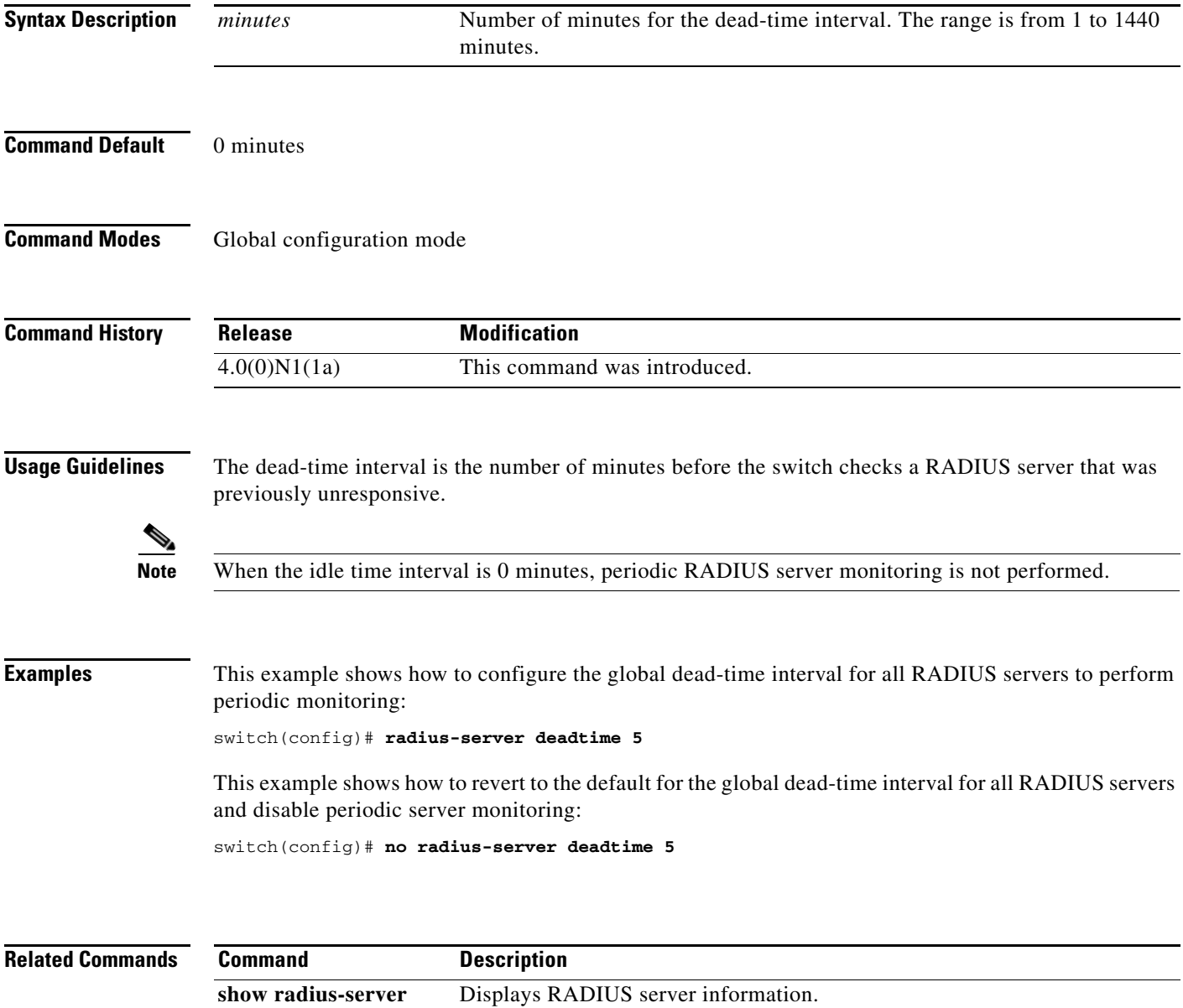

## **radius-server directed-request**

To allow users to send authentication requests to a specific RADIUS server when logging in, use the **radius-server directed request** command. To revert to the default, use the **no** form of this command.

**radius-server directed-request**

**no radius-server directed-request**

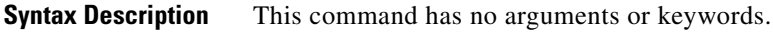

- **Command Default** Sends the authentication request to the configured RADIUS server group.
- **Command Modes** Global configuration mode

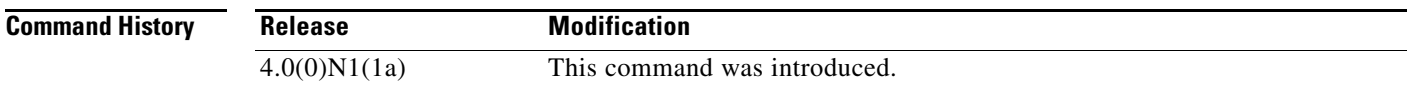

- **Usage Guidelines** You can specify the *username*@*vrfname*:*hostname* during login, where *vrfname* is the VRF to use and *hostname* is the name of a configured RADIUS server. The username is sent to the RADIUS server for authentication.
- **Examples** This example shows how to allow users to send authentication requests to a specific RADIUS server when logging in:

switch(config)# **radius-server directed-request**

This example shows how to disallow users to send authentication requests to a specific RADIUS server when logging in:

switch(config)# **no radius-server directed-request**

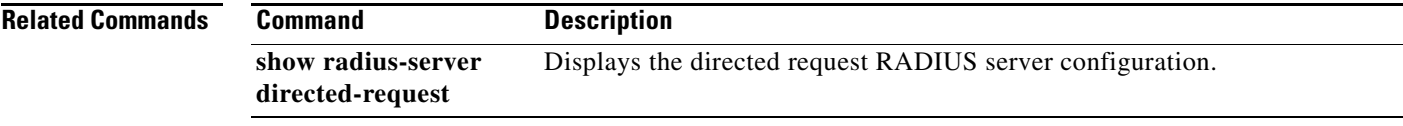

Г

## **radius-server host**

To configure RADIUS server parameters, use the **radius-server host** command. To revert to the default, use the **no** form of this command.

**radius-server host** {*hostname* | *ipv4-address* | *ipv6-address*} [**key** [**0** | **7**] *shared-secret* [**pac**]] [**accounting**] [**acct-port** *port-number*] [**auth-port** *port-number*] [**authentication**] [**retransmit** *count*] [**test** {**idle-time** *time* | **password** *password* | **username** *name*}] [**timeout** *seconds* [**retransmit** *count*]]

**no radius-server host** {*hostname* | *ipv4-address* | *ipv6-address*} [**key** [**0** | **7**] *shared-secret* [**pac**]] [**accounting**] [**acct-port** *port-number*] [**auth-port** *port-number*] [**authentication**] [**retransmit** *count*] [**test** {**idle-time** *time* | **password** *password* | **username** *name*}] [**timeout** *seconds* [**retransmit** *count*]]

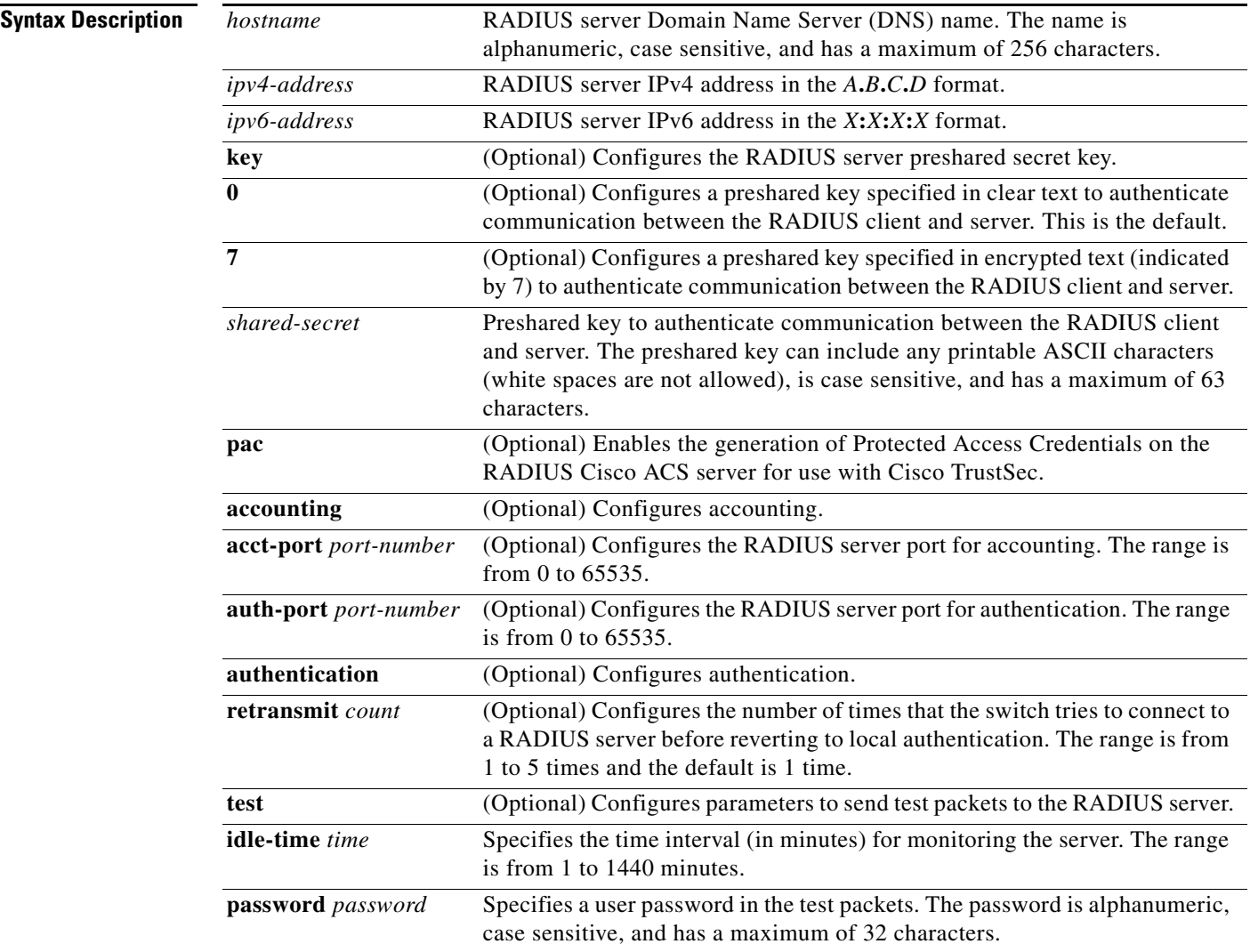

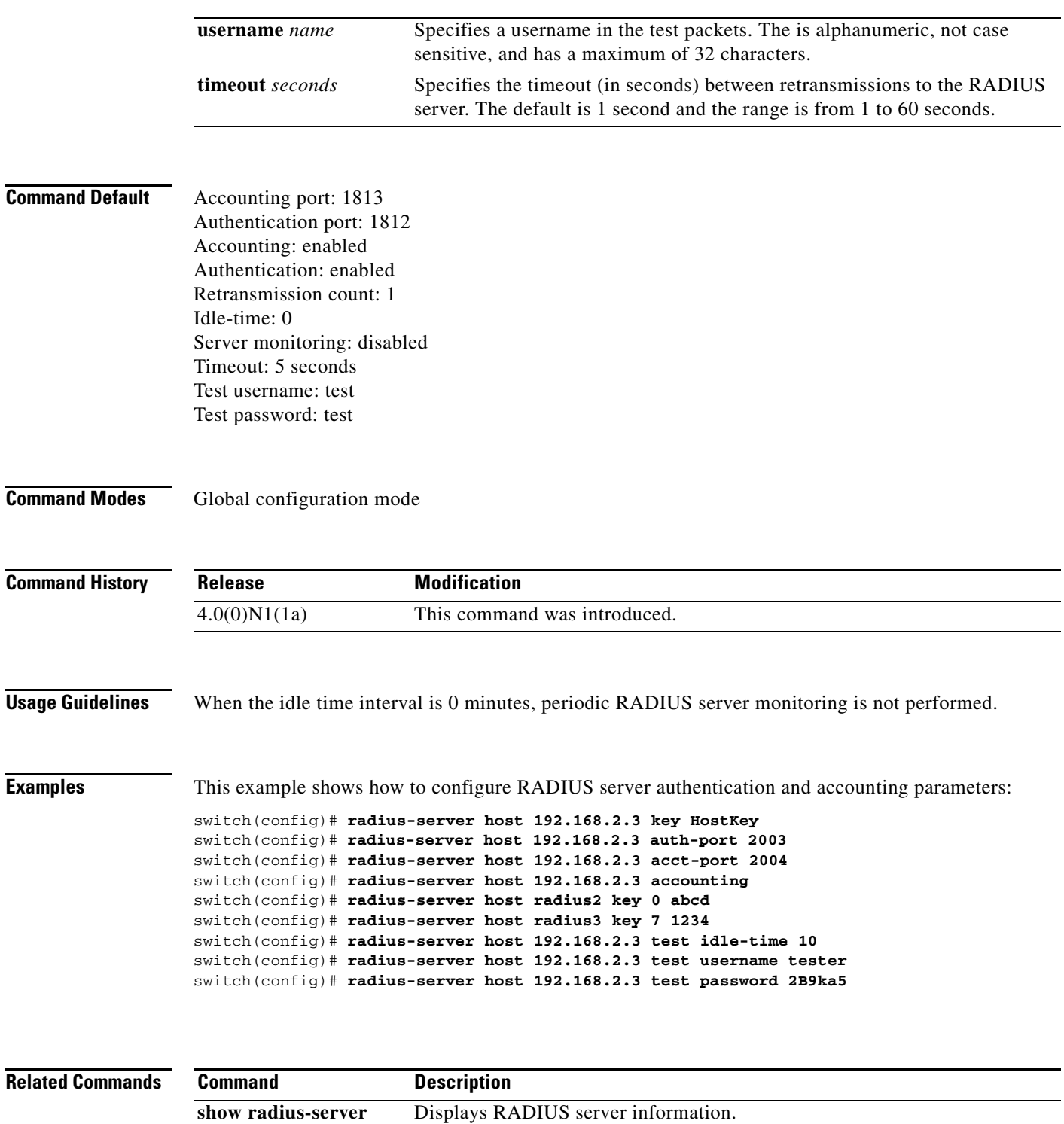

# **radius-server key**

To configure a RADIUS shared secret key, use the **radius-server key** command. To remove a configured shared secret, use the **no** form of this command.

**radius-server key** [**0** | **7**] *shared-secret*

**no radius-server key** [**0** | **7**] *shared-secret*

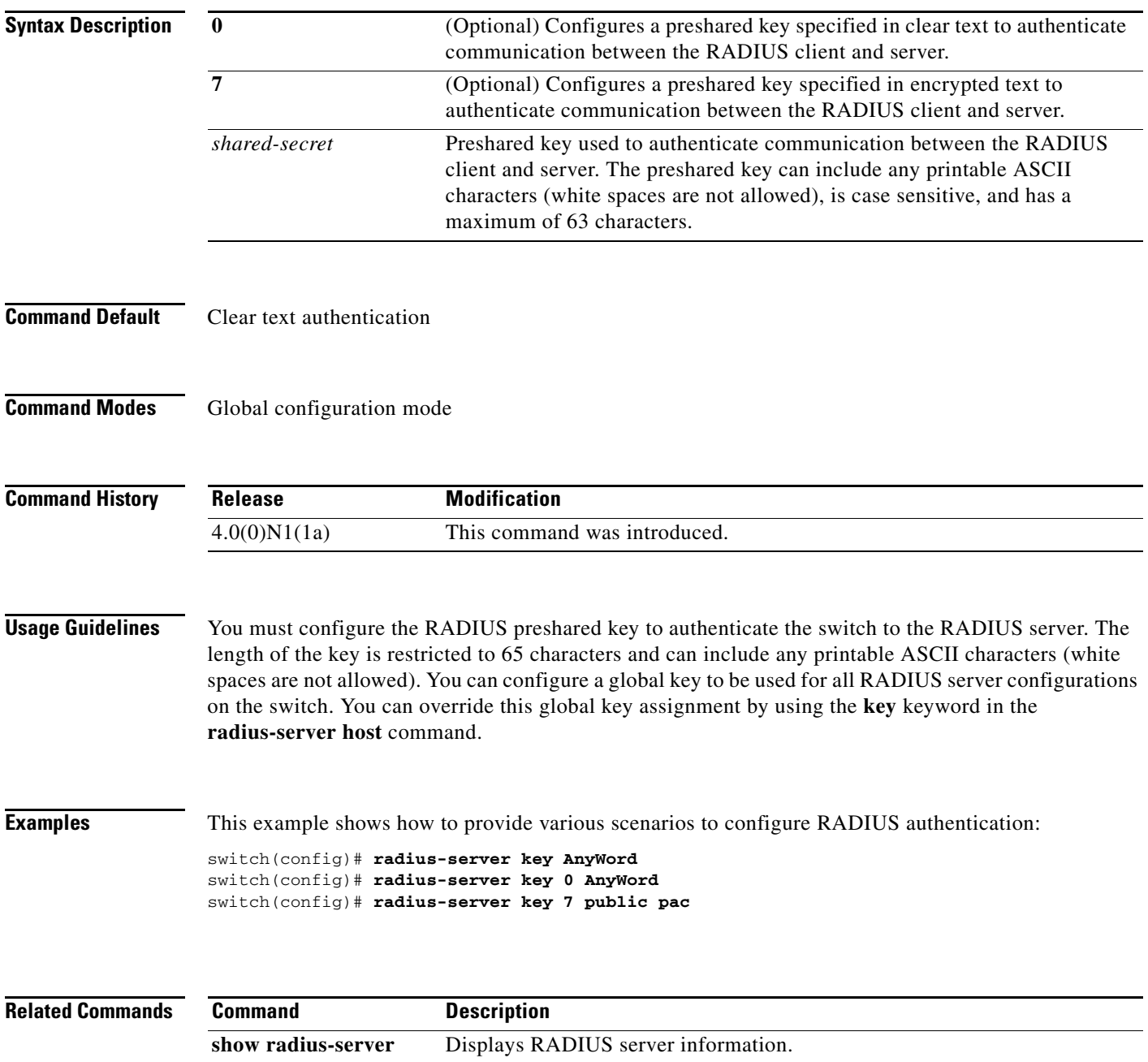

## **radius-server retransmit**

To specify the number of times that the switch should try a request with a RADIUS server, use the **radius-server retransmit** command. To revert to the default, use the **no** form of this command.

**radius-server retransmit** *count*

**no radius-server retransmit** *count*

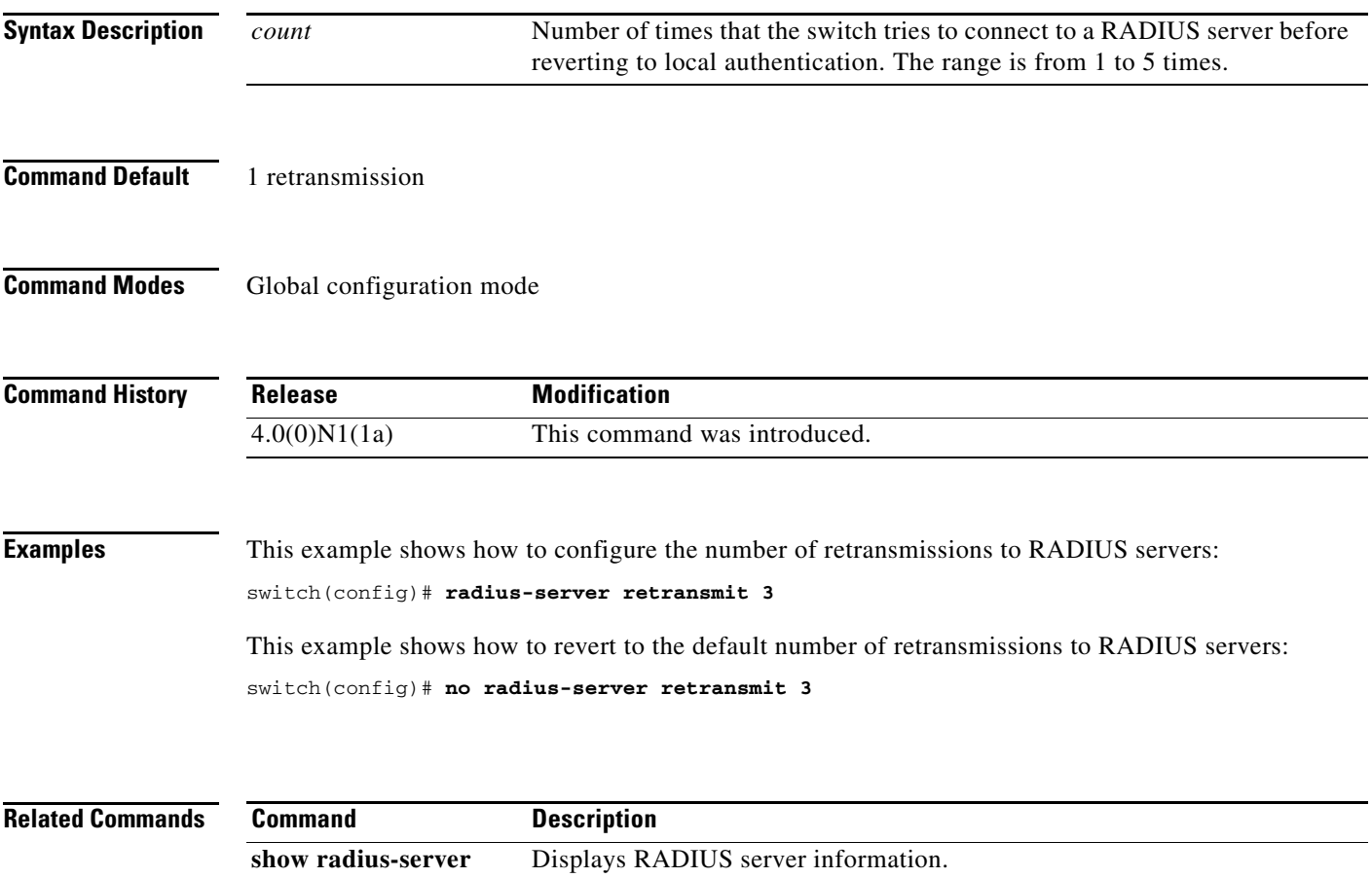

## **radius-server timeout**

To specify the time between retransmissions to the RADIUS servers, use the **radius-server timeout** command. To revert to the default, use the **no** form of this command.

**radius-server timeout** *seconds*

**no radius-server timeout** *seconds*

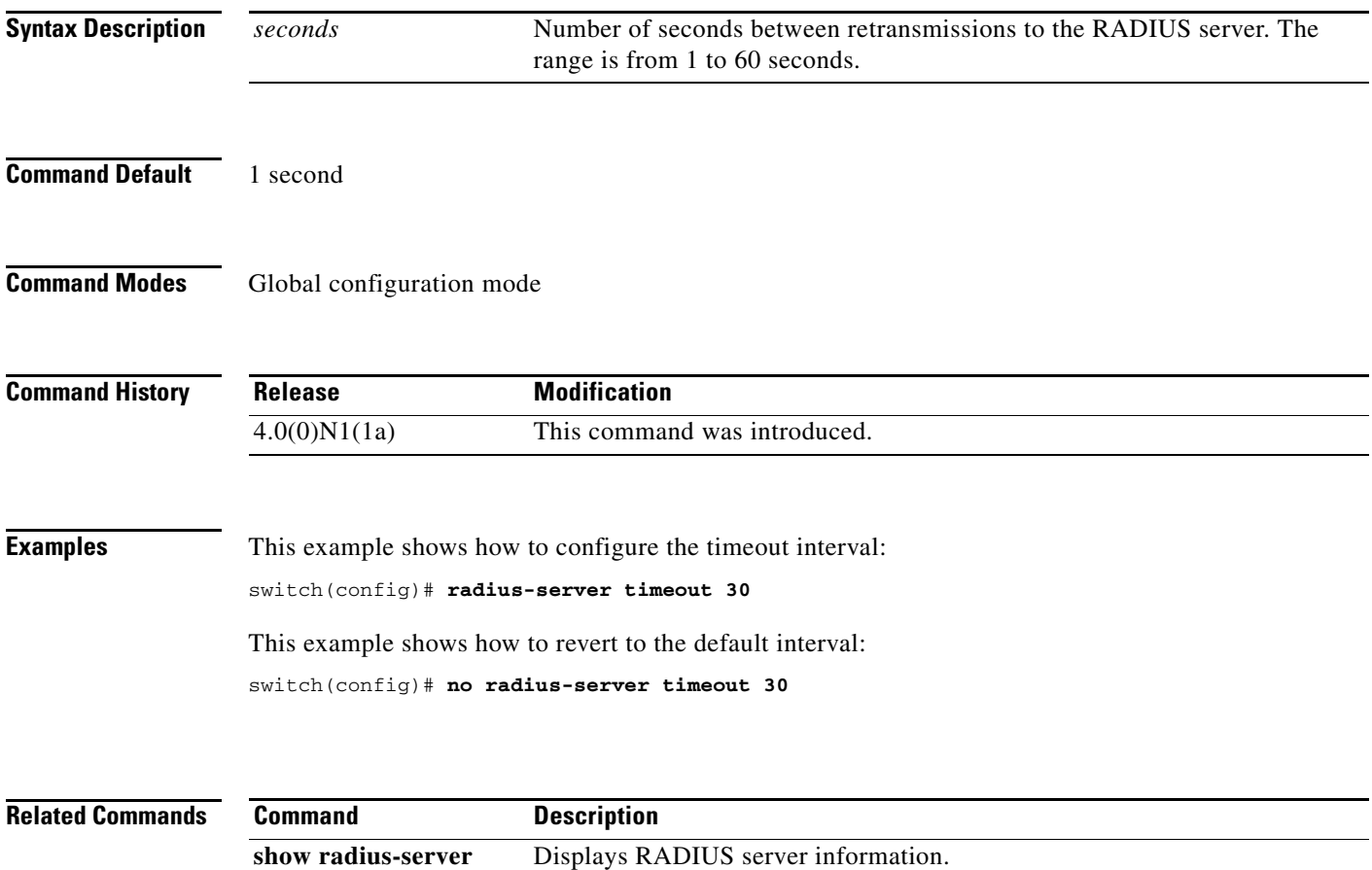

## **remark**

To enter a comment into an IPv4 or MAC access control list (ACL), use the **remark** command. To remove a remark command, use the **no** form of this command.

[*sequence-number*] **remark** *remark*

**no** {*sequence-number* | **remark** *remark*}

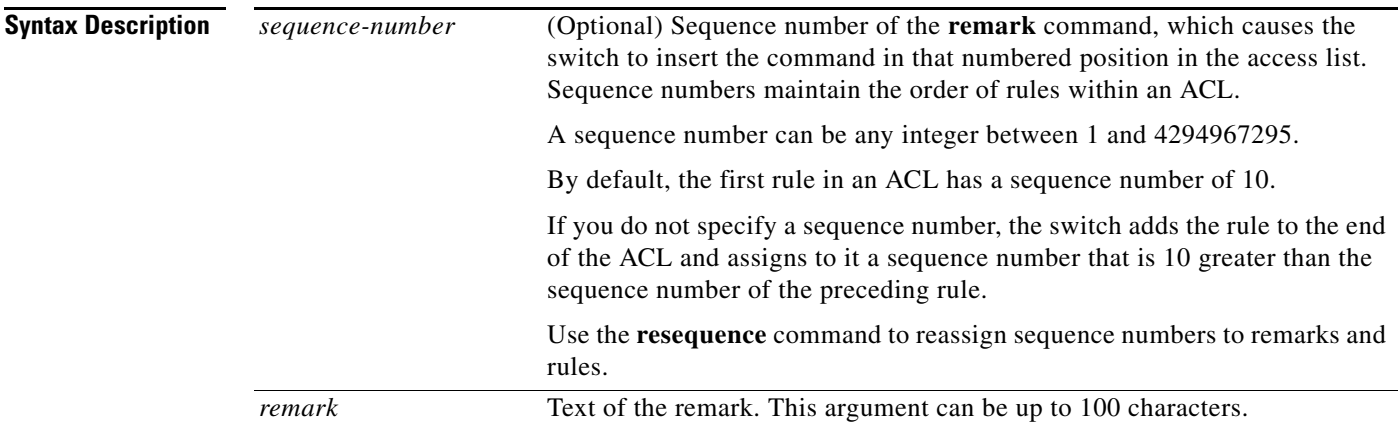

**Command Default** No ACL contains a remark by default.

**Command Modes** IPv4 ACL configuration mode MAC ACL configuration mode

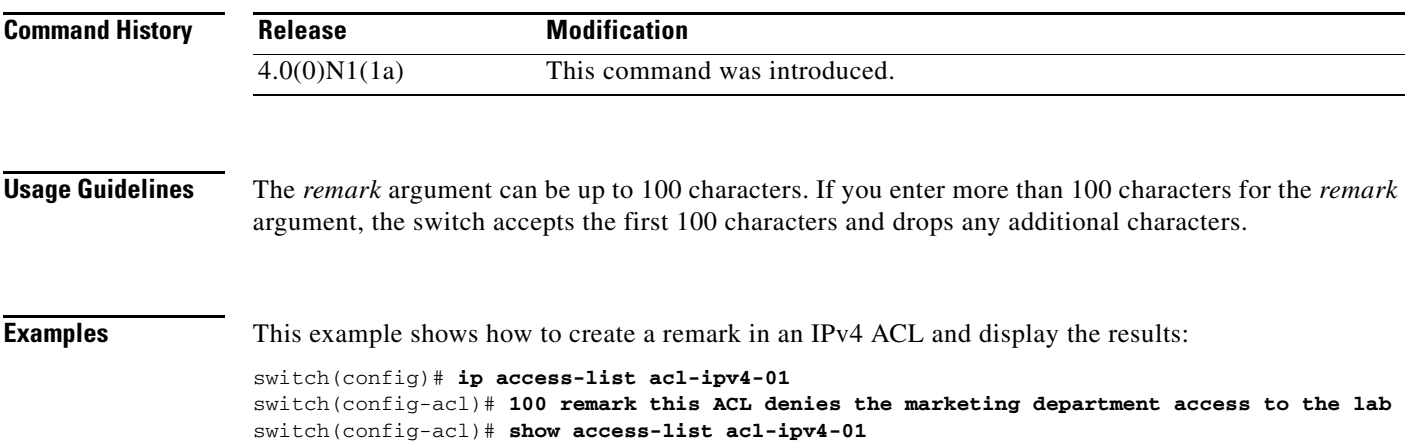

**Related Command** 

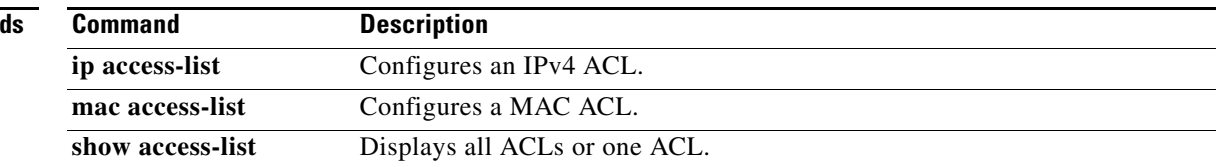

a ka

#### *Send comments to nexus5k-docfeedback@cisco.com*

## **resequence**

To reassign sequence numbers to all rules in an access control list (ACL) or a time range, use the **resequence** command.

**resequence** [**ip** | **ipv6** | **mac**] **access-list** *access-list-name starting-number increment*

resequence time-range *time-range-name starting-number increment*

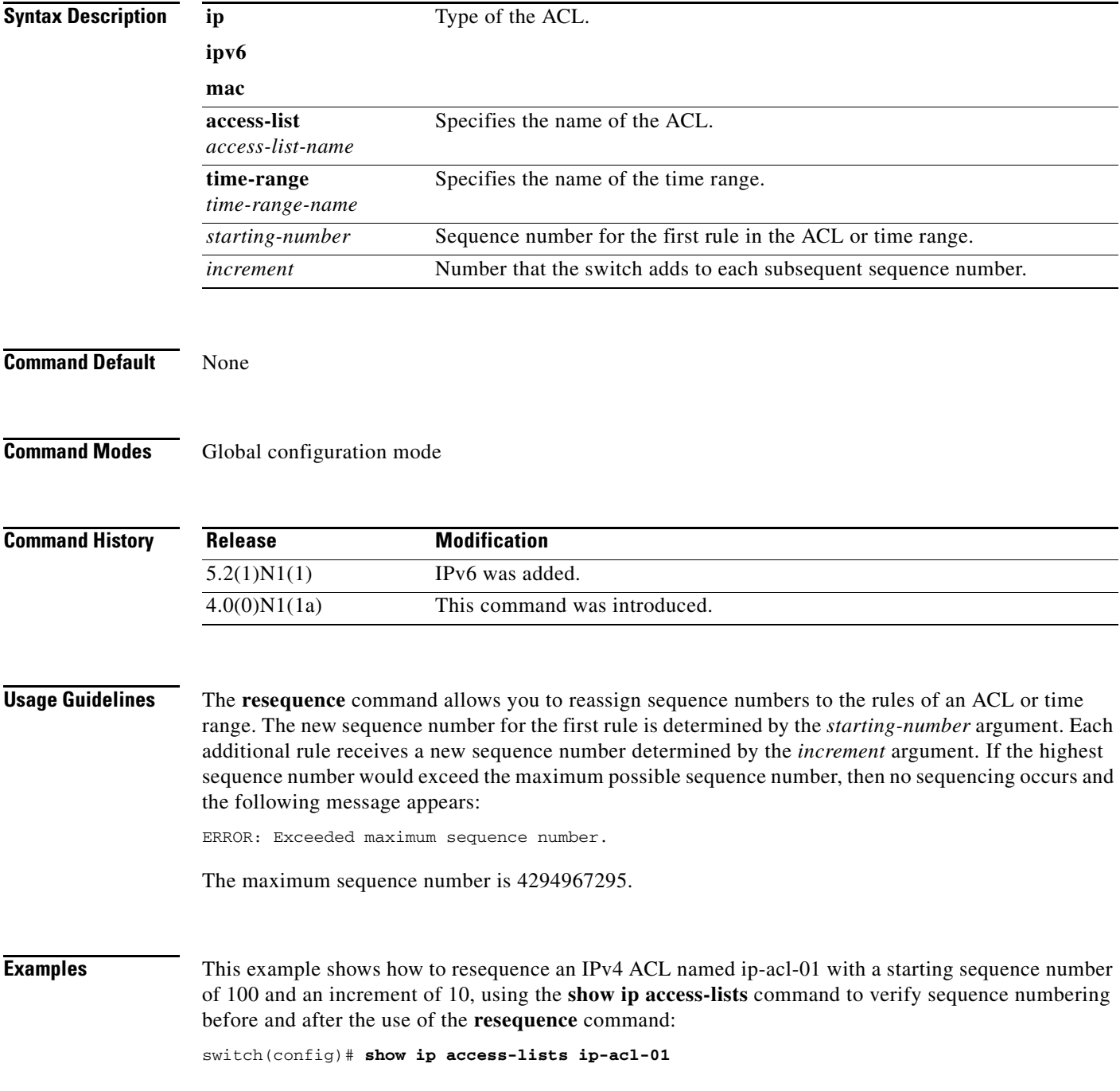

```
IP access list ip-acl-01 
       7 permit tcp 128.0.0/16 any eq www 
        10 permit udp 128.0.0/16 any 
        13 permit icmp 128.0.0/16 any eq echo 
        17 deny igmp any any 
switch(config)# resequence ip access-list ip-acl-01 100 10
switch(config)# show ip access-lists ip-acl-01
IP access list ip-acl-01 
        100 permit tcp 128.0.0/16 any eq www 
        110 permit udp 128.0.0/16 any 
        120 permit icmp 128.0.0/16 any eq echo 
        130 deny igmp any any 
switch(config)#
```
# **Related Commands Command <b>Description**

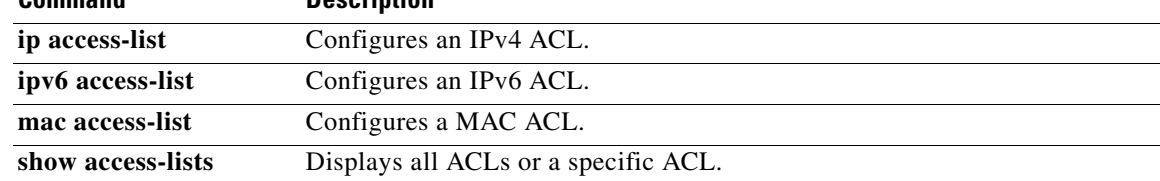
a ka

#### *Send comments to nexus5k-docfeedback@cisco.com*

# **role feature-group name**

To create or specify a user role feature group and enter user role feature group configuration mode, use the **role feature-group name** command. To delete a user role feature group, use the **no** form of this command.

**role feature-group name** *group-name*

**no role feature-group name** *group-name*

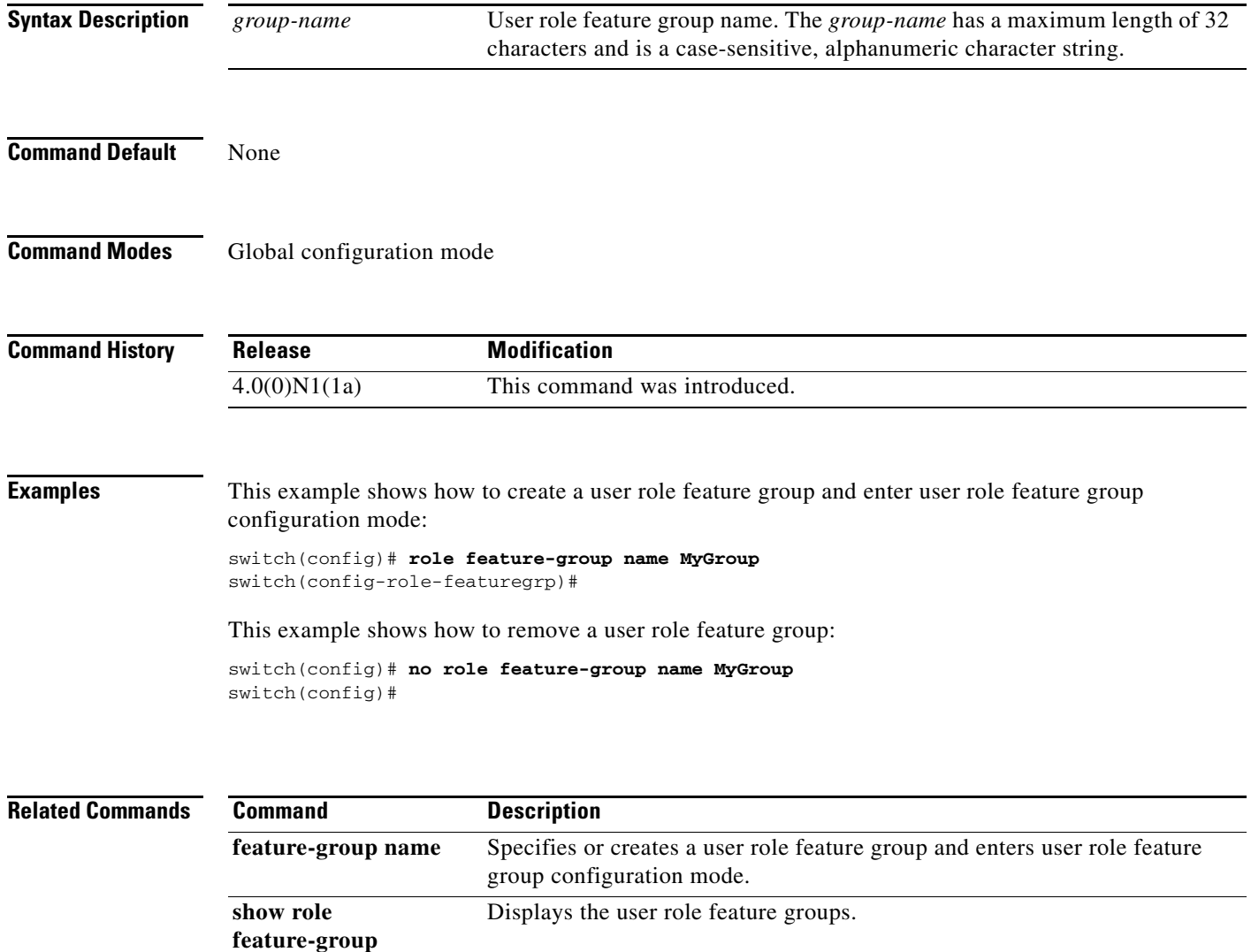

### **role name**

To create or specify a user role and enter user role configuration mode, use the **role name** command. To delete a user role, use the **no** form of this command.

**role name** {*role-name* | **default-role** | *privilege-role*}

**no role name** {*role-name* | **default-role** | *privilege-role*}

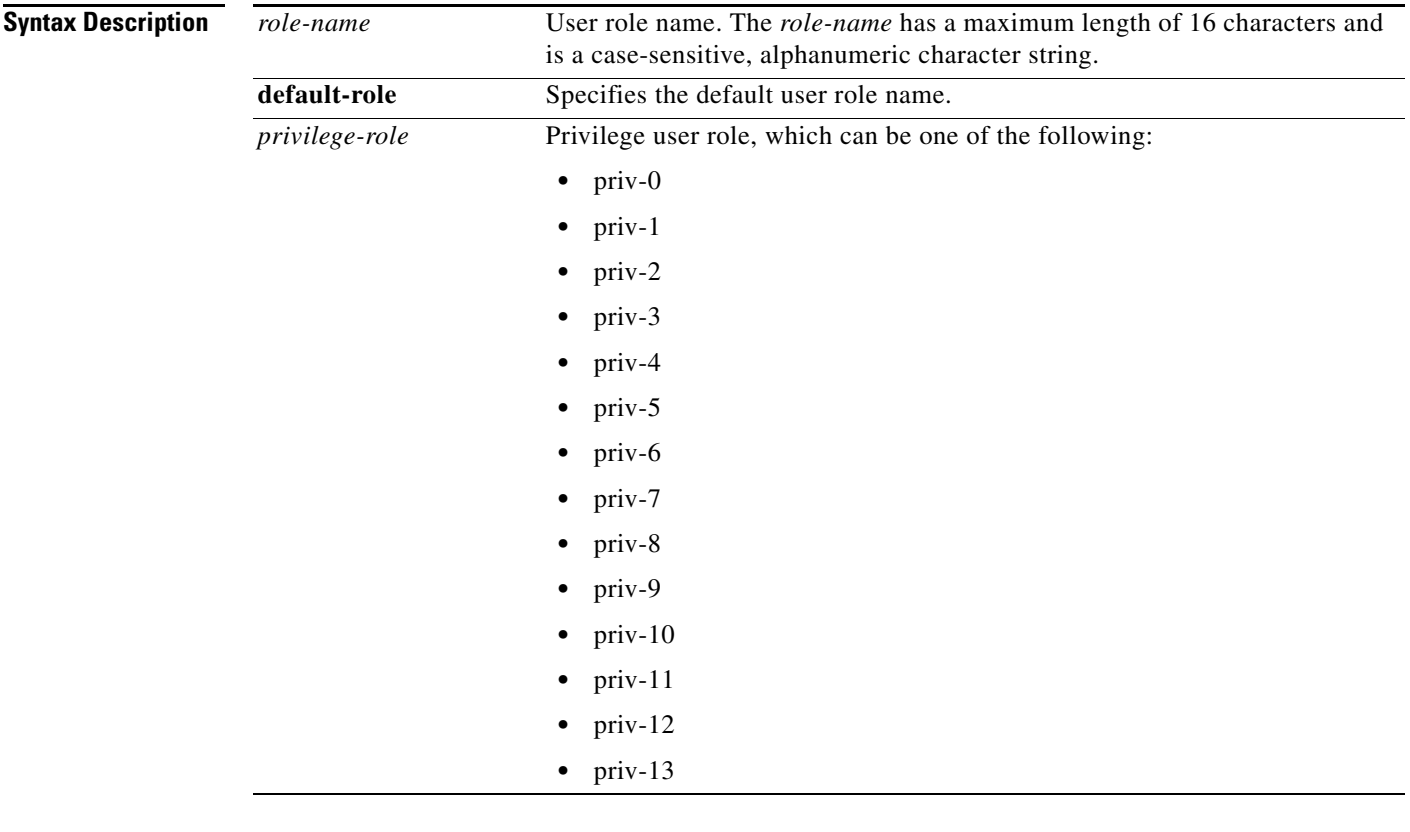

**Command Default** None

#### **Command Modes** Global configuration mode

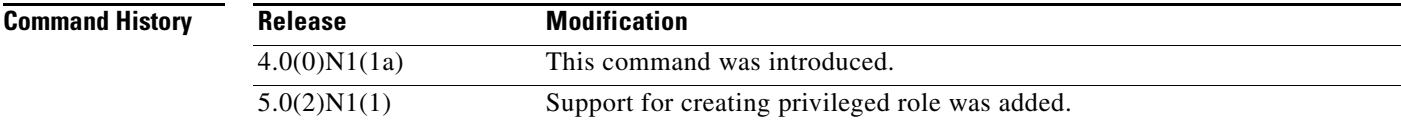

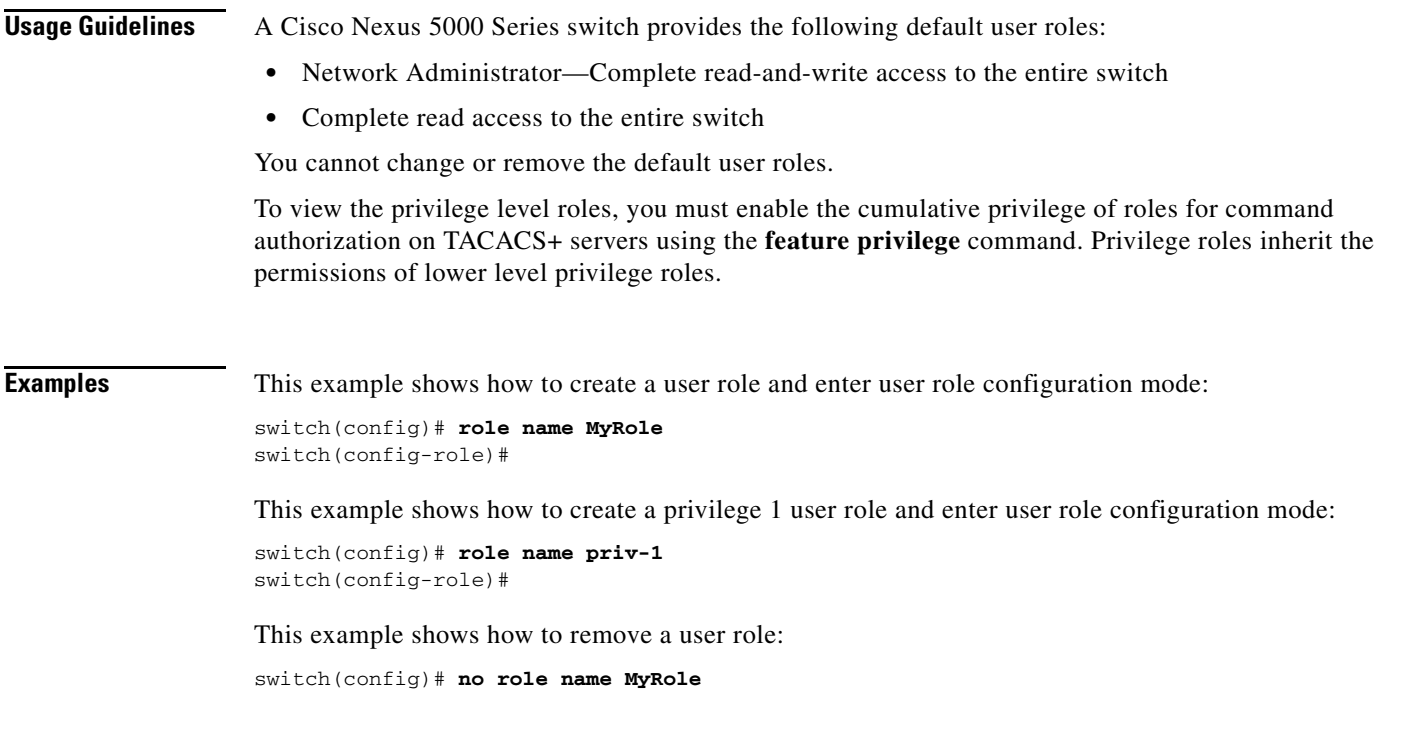

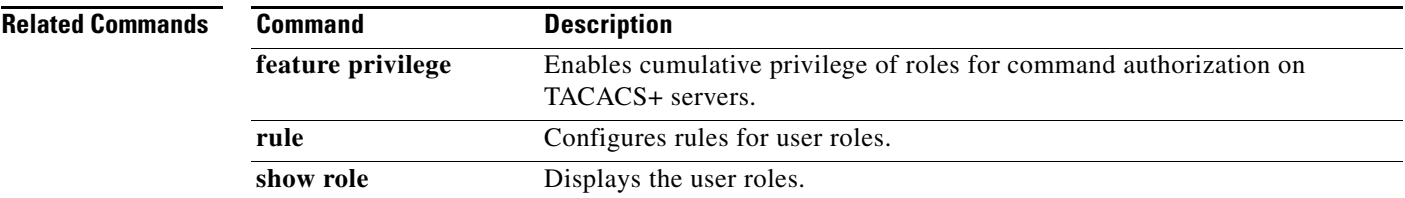

## **rollback running-config**

To rollback a running configuration, use the **rollback running-config** command.

**rollback running-config** {**checkpoint** *checkpoint-name* | **file** {**bootflash:** | **volatile:**}[//*server*][*directory*/][*filename*] [**atomic**] [**verbose**]}

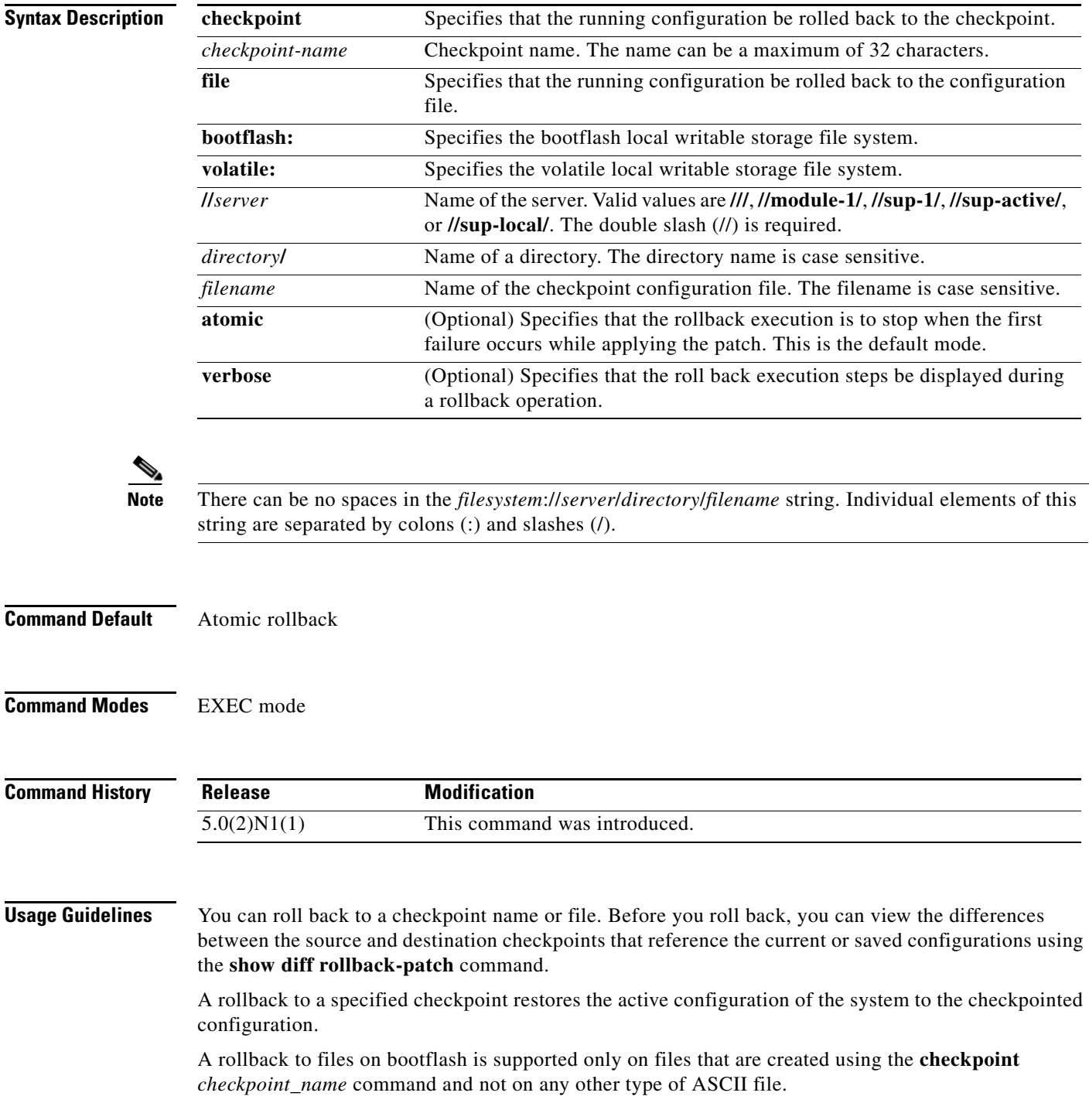

**Note** If you make a configuration change during an atomic rollback, the rollback will fail. You must manually correct the error and then run the **rollback** command.

**Examples** This example shows how to roll back the running configuration to a checkpoint, named chkpnt-1, in verbose mode:

```
switch# checkpoint chkpnt-1
<-- modify configuration in running configuration--->
switch# checkpoint chkpnt-2
<-- modify configuration in running configuration--->
switch# rollback running-config chkpnt-1 verbose 
Note: Applying config parallelly may fail Rollback verification
Collecting Running-Config
Generating Rollback patch for switch profile
Rollback Patch is Empty
Collecting Running-Config
#Generating Rollback Patch
Rollback Patch is Empty
```
Rollback completed successfully.

switch#

This example shows how to roll back the running configuration to a checkpoint configuration file named chkpnt\_configSep9-1.txt in the bootflash storage system:

```
switch# checkpoint chkpnt-1
<-- modify configuration in running configuration--->
switch# checkpoint file bootflash:///chkpnt_configSep9-1.txt
<-- modify configuration in running configuration--->
switch# checkpoint file bootflash:///chkpnt_configSep9-2.txt
<-- modify configuration in running configuration--->
switch# checkpoint chkpnt-2
switch# rollback running-config file bootflash:///chkpnt_configSep9-1.txt
switch#
```
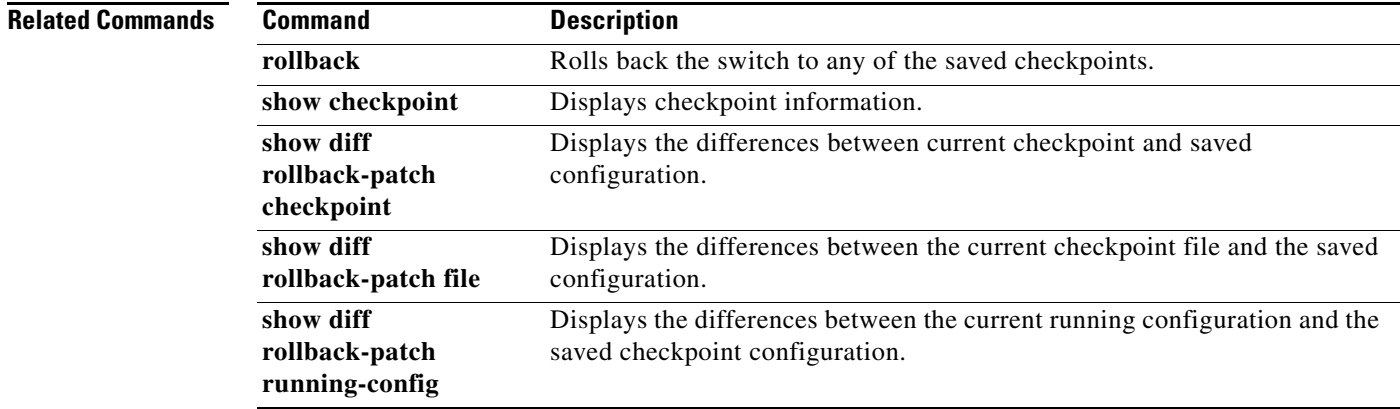

Г

# **rule**

**rule**

To configure rules for a user role, use the **rule** command. To delete a rule, use the **no** form of this command.

**rule** *number* {**deny** | **permit**} {**command** *command-string* | {**read** | **read-write**} [**feature** *feature-name* | **feature-group** *group-name*]}

**no rule** *number*

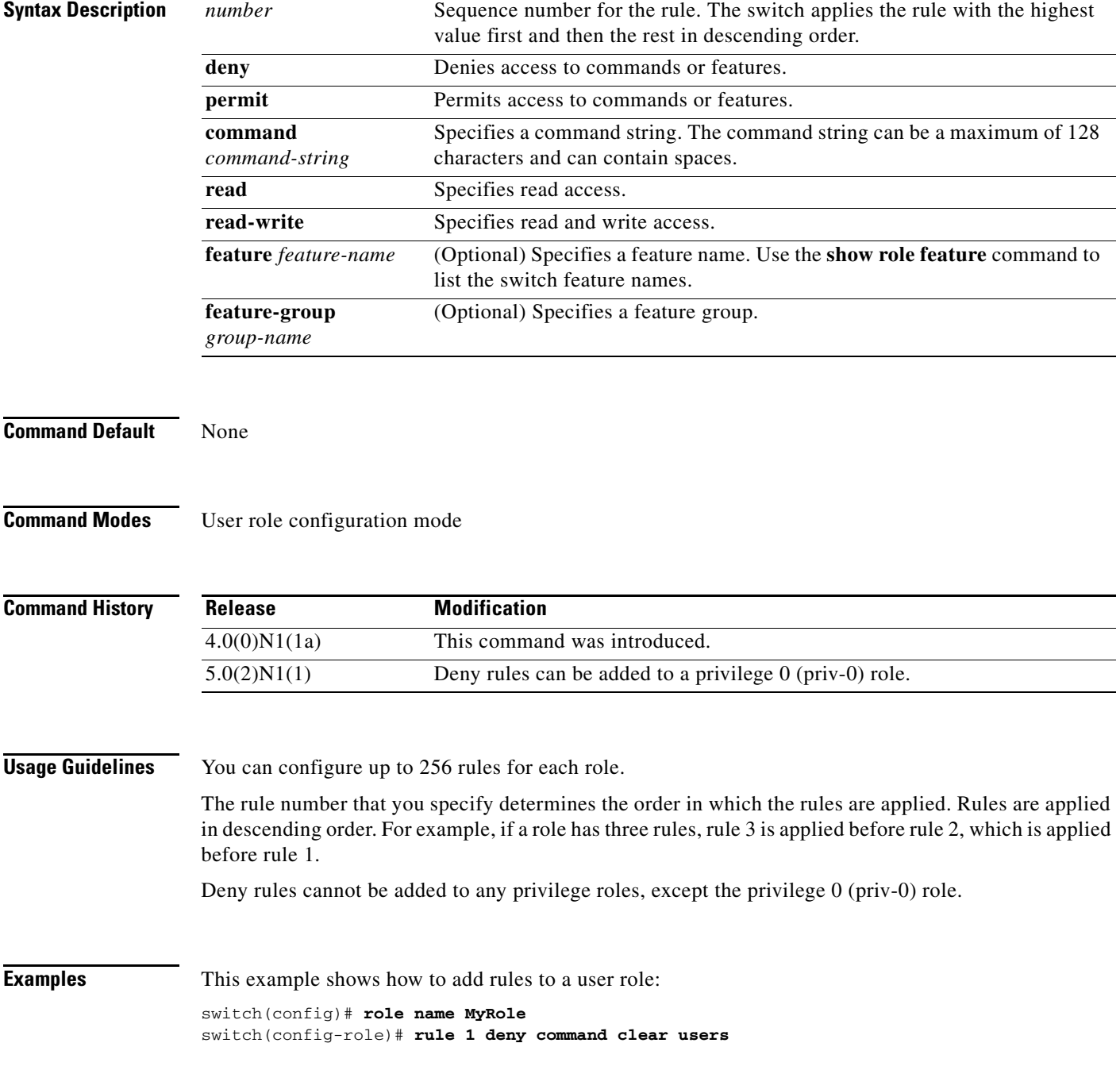

switch(config-role)# **rule 1 permit read-write feature-group L3**

This example shows how to add rules to a user role with privilege 0:

switch(config)# **role name priv-0** switch(config-role)# **rule 1 deny command clear users** switch(config-role)#

This example shows how to remove a rule from a user role:

switch(config)# **role MyRole** switch(config-role)# **no rule 10**

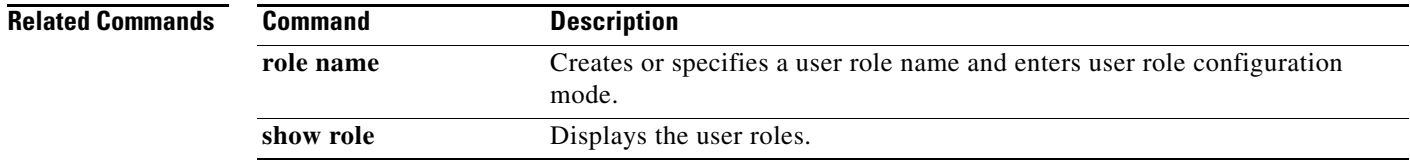

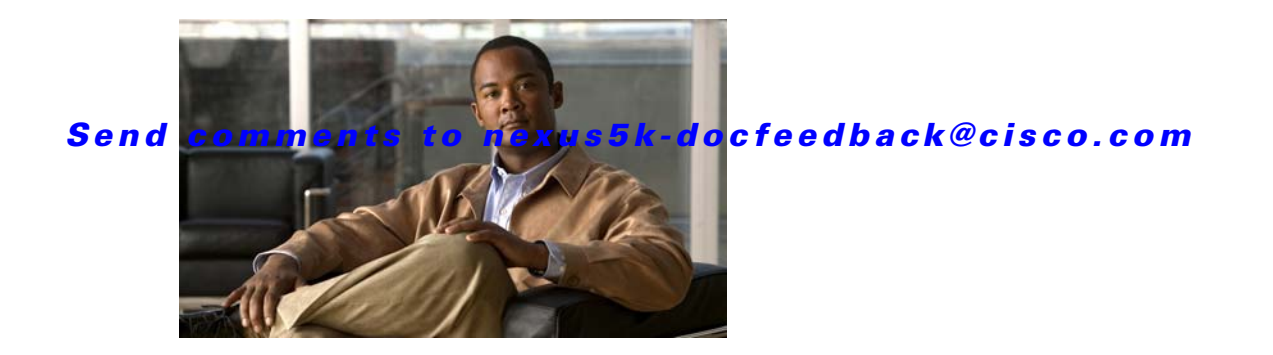

# **S Commands**

This chapter describes the Cisco NX-OS security commands that begin with S.

### **server**

To add a server to a RADIUS or TACACS+ server group, use the **server** command. To delete a server from a server group, use the **no** form of this command.

**server** {*ipv4-address* | *ipv6-address* | *hostname*}

**no server** {*ipv4-address* | *ipv6-address* | *hostname*}

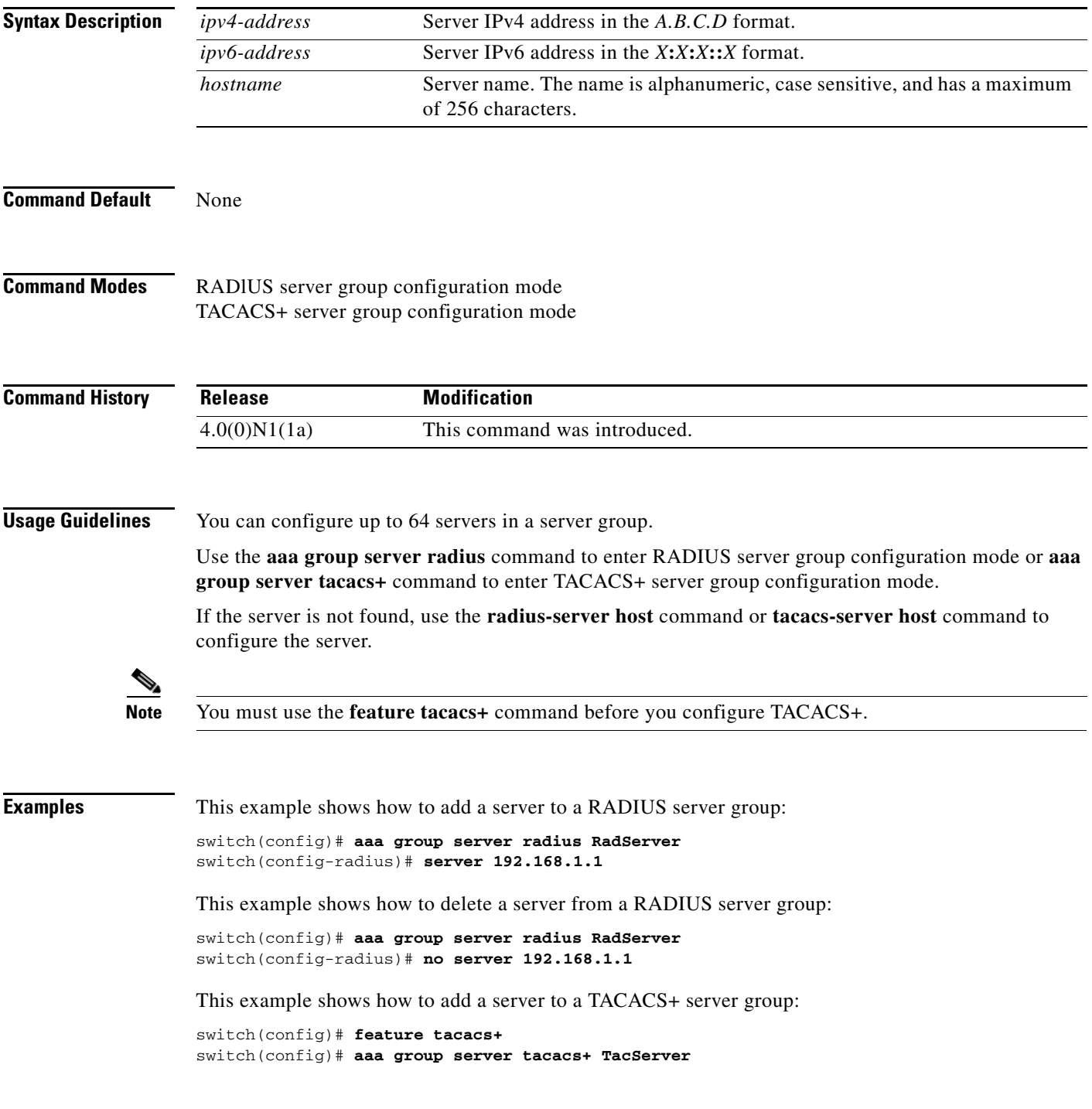

**Cisco Nexus 5000 Series NX-OS Security Command Reference**

switch(config-tacacs+)# **server 192.168.2.2**

This example shows how to delete a server from a TACACS+ server group:

```
switch(config)# feature tacacs+
switch(config)# aaa group server tacacs+ TacServer
switch(config-tacacs+)# no server 192.168.2.2
```
#### **Related Commands C**

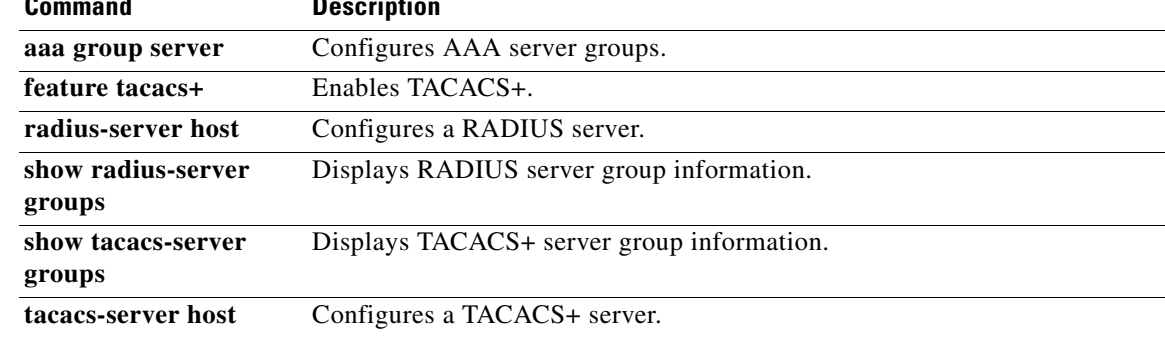

### **ssh**

**ssh**

To create a Secure Shell (SSH) session using IPv4, use the **ssh** command.

**ssh** [*username@*]{*ipv4-address* | *hostname*} [**vrf** {*vrf-name* | **default** | **management**}]

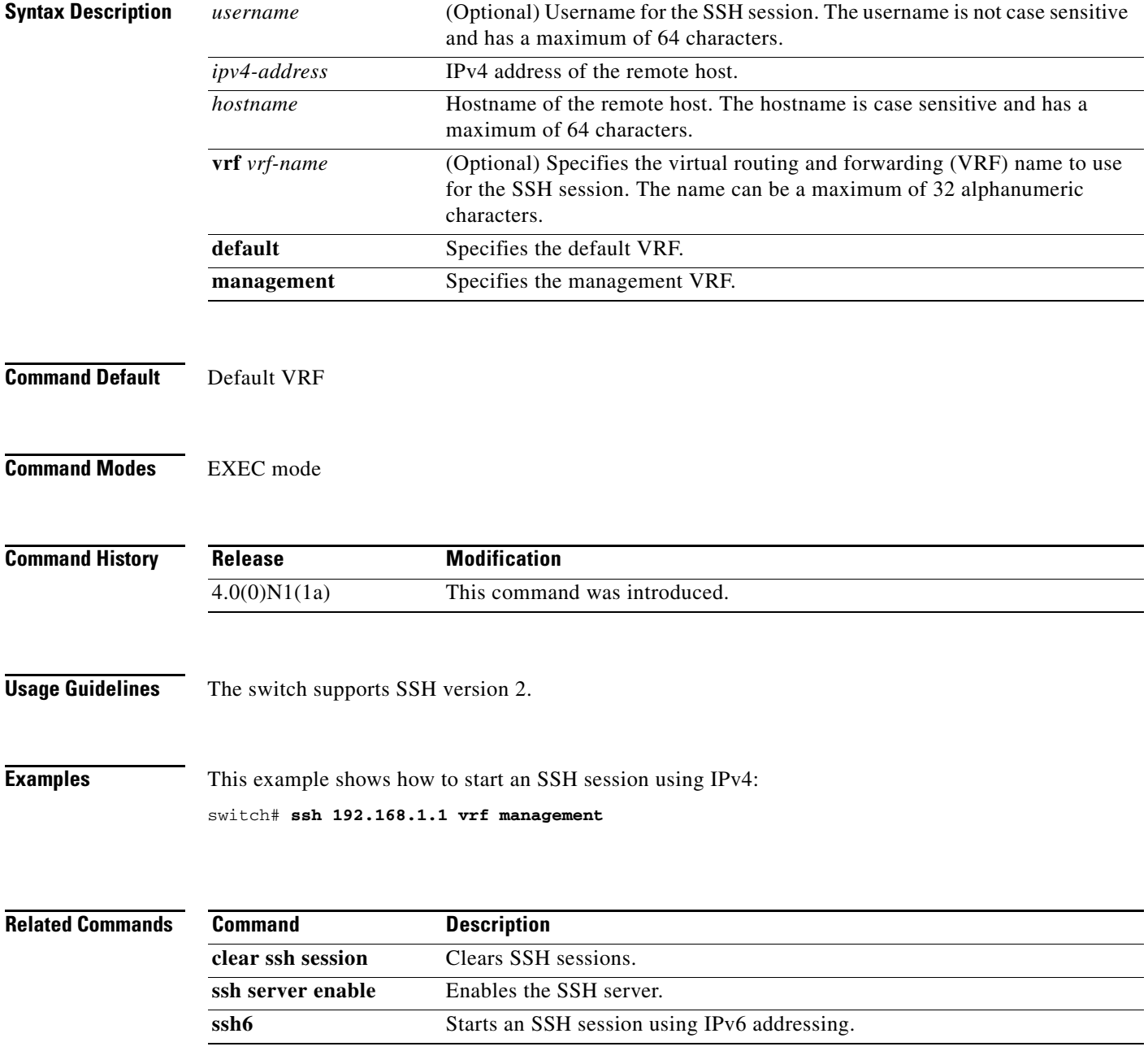

## **ssh6**

To create a Secure Shell (SSH) session using IPv6, use the **ssh6** command.

**ssh6** [*username@*]{*ipv6-address* | *hostname*} [**vrf** {*vrf-name* | **default** | **management**}]

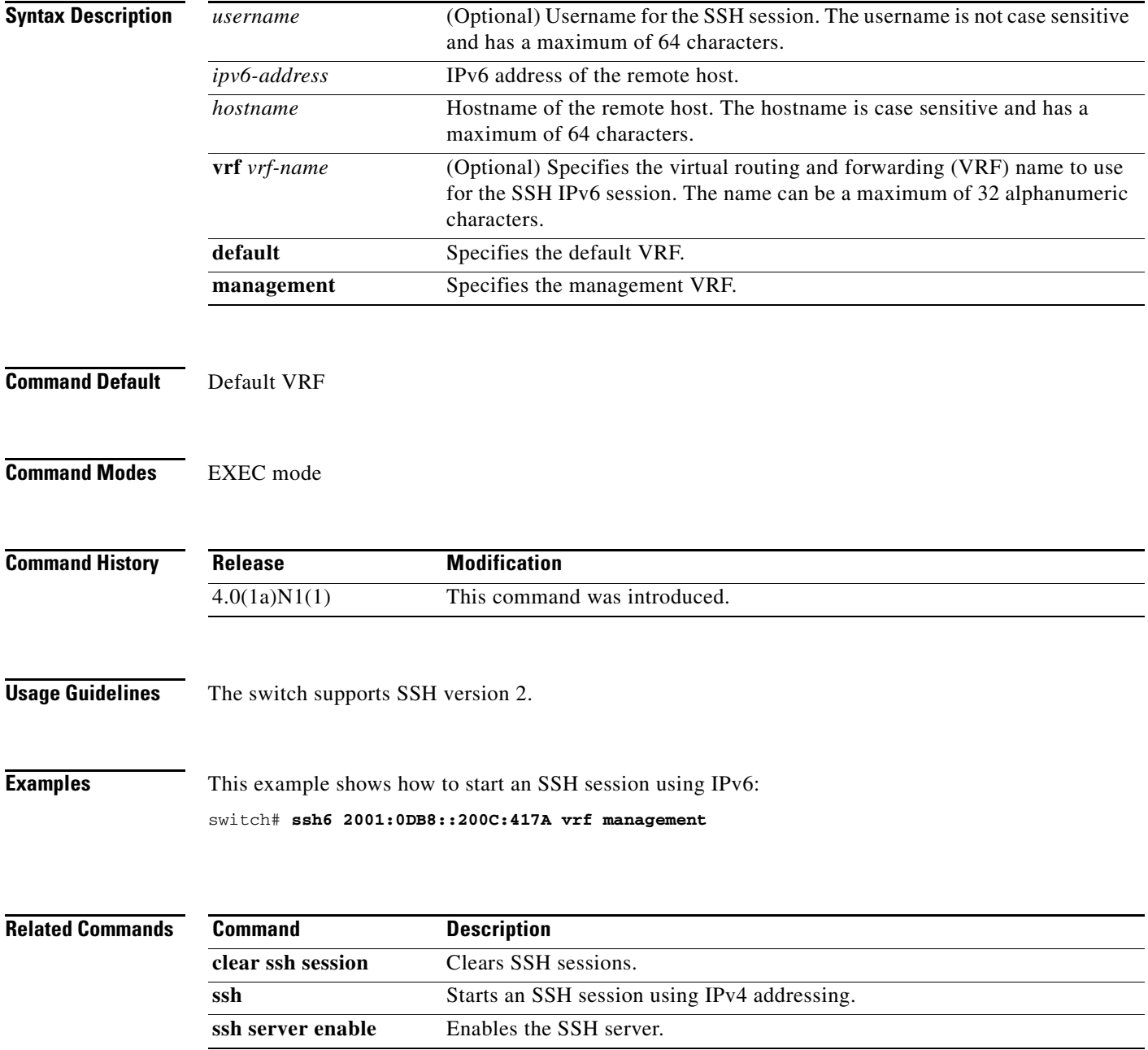

# **ssh key**

To create a Secure Shell (SSH) server key, use the **ssh key** command. To remove the SSH server key, use the **no** form of this command.

**ssh key** {**dsa** [**force**] | **rsa** [*length* [**force**]]}

**no ssh key** [**dsa** | **rsa**]

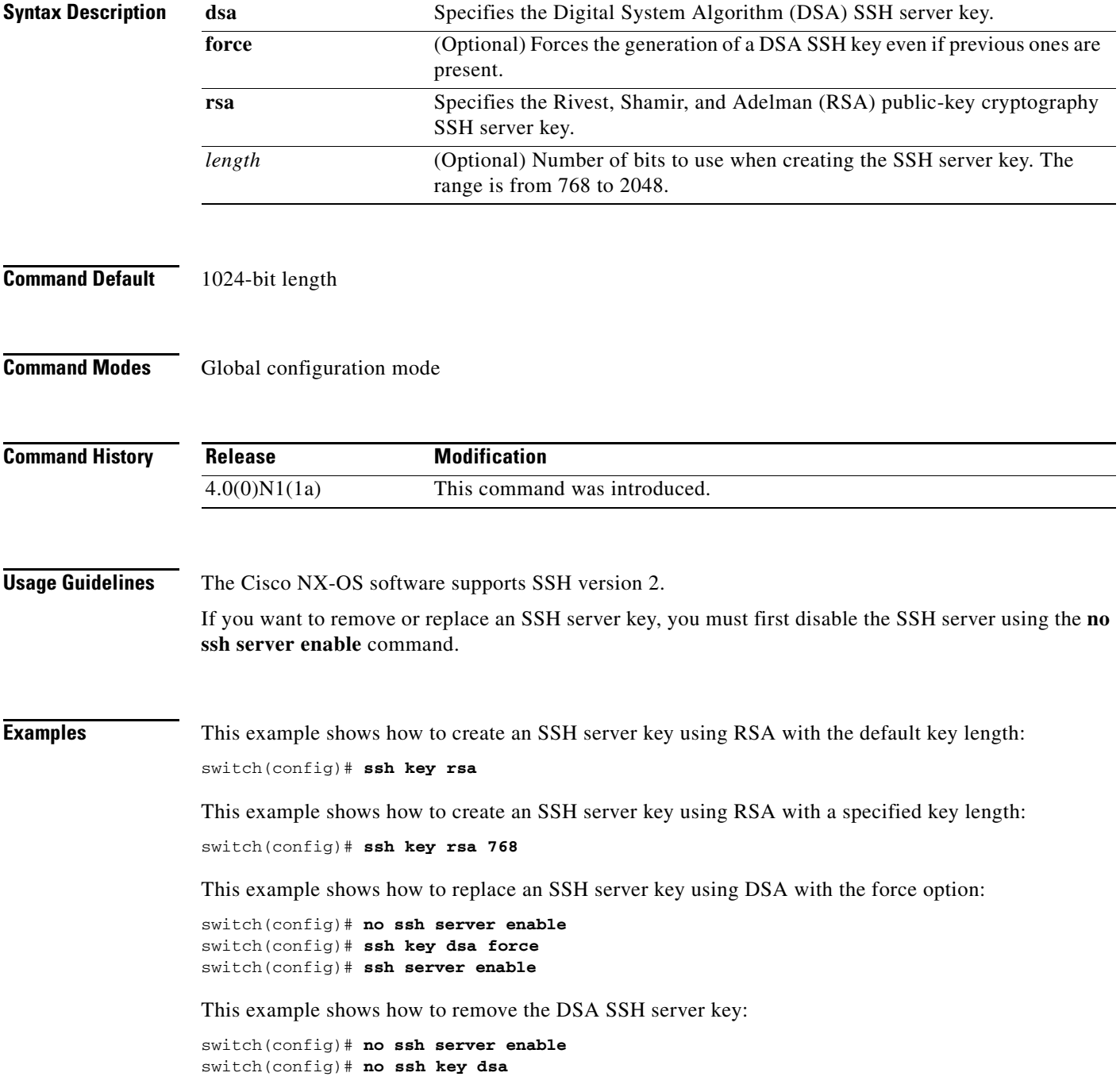

switch(config)# **ssh server enable**

This example shows how to remove all SSH server keys:

switch(config)# **no ssh server enable** switch(config)# **no ssh key** switch(config)# **ssh server enable**

#### **Related Commands**

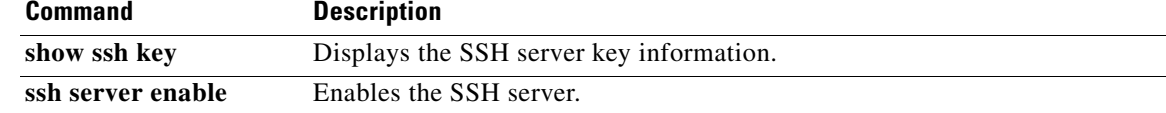

# **ssh login-attempts**

To configure the maximum number of times that a user can attempt to log in to a Secure Shell (SSH) session, use the **ssh login-attempts** command. To disable the configuration, use the **no** form of this command.

**ssh login-attempts** *number* 

**no ssh login-attempts** *number* 

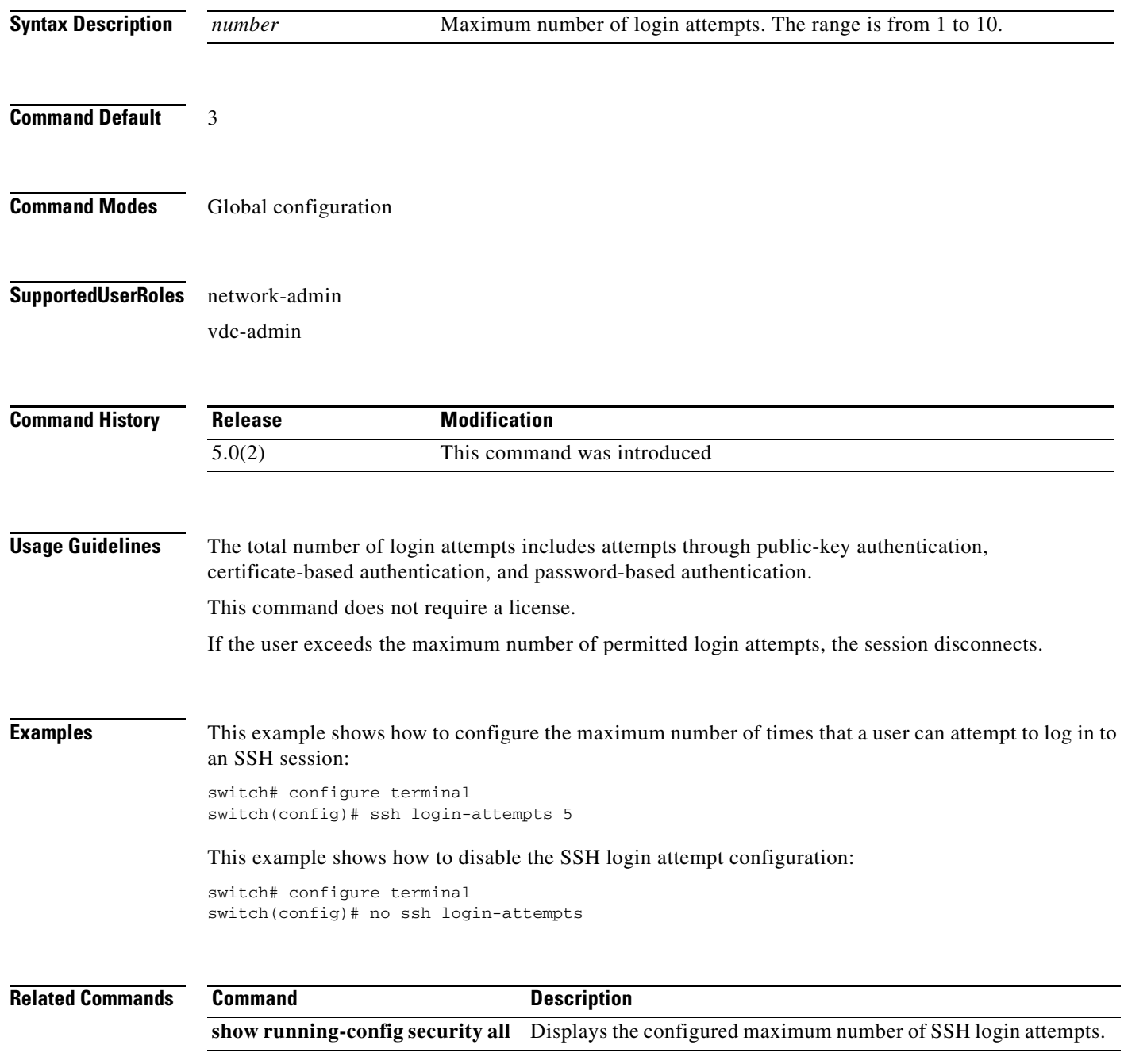

### **ssh server enable**

To enable the Secure Shell (SSH) server, use the **ssh server enable** command. To disable the SSH server, use the **no** form of this command.

**ssh server enable**

**no ssh server enable**

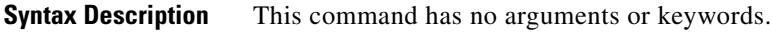

**Command Default** Enabled

**Command Modes** Global configuration mode

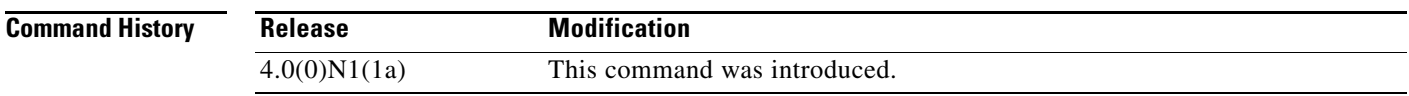

**Usage Guidelines** The switch supports SSH version 2.

**Examples** This example shows how to enable the SSH server: switch(config)# **ssh server enable** This example shows how to disable the SSH server:

switch(config)# **no ssh server enable**

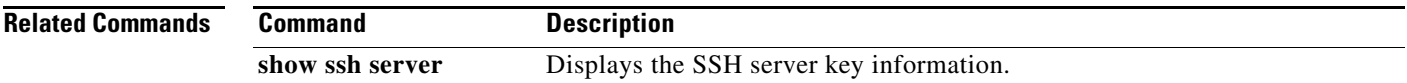

### **storm-control level**

To set the suppression level for traffic storm control, use the **storm-control level** command. To turn off the suppression mode or revert to the default, use the **no** form of this command.

**storm-control** {**broadcast** | **multicast** | **unicast**} **level** *percentage*[.*fraction*]

**no storm-control** {**broadcast** | **multicast** | **unicast**} **level**

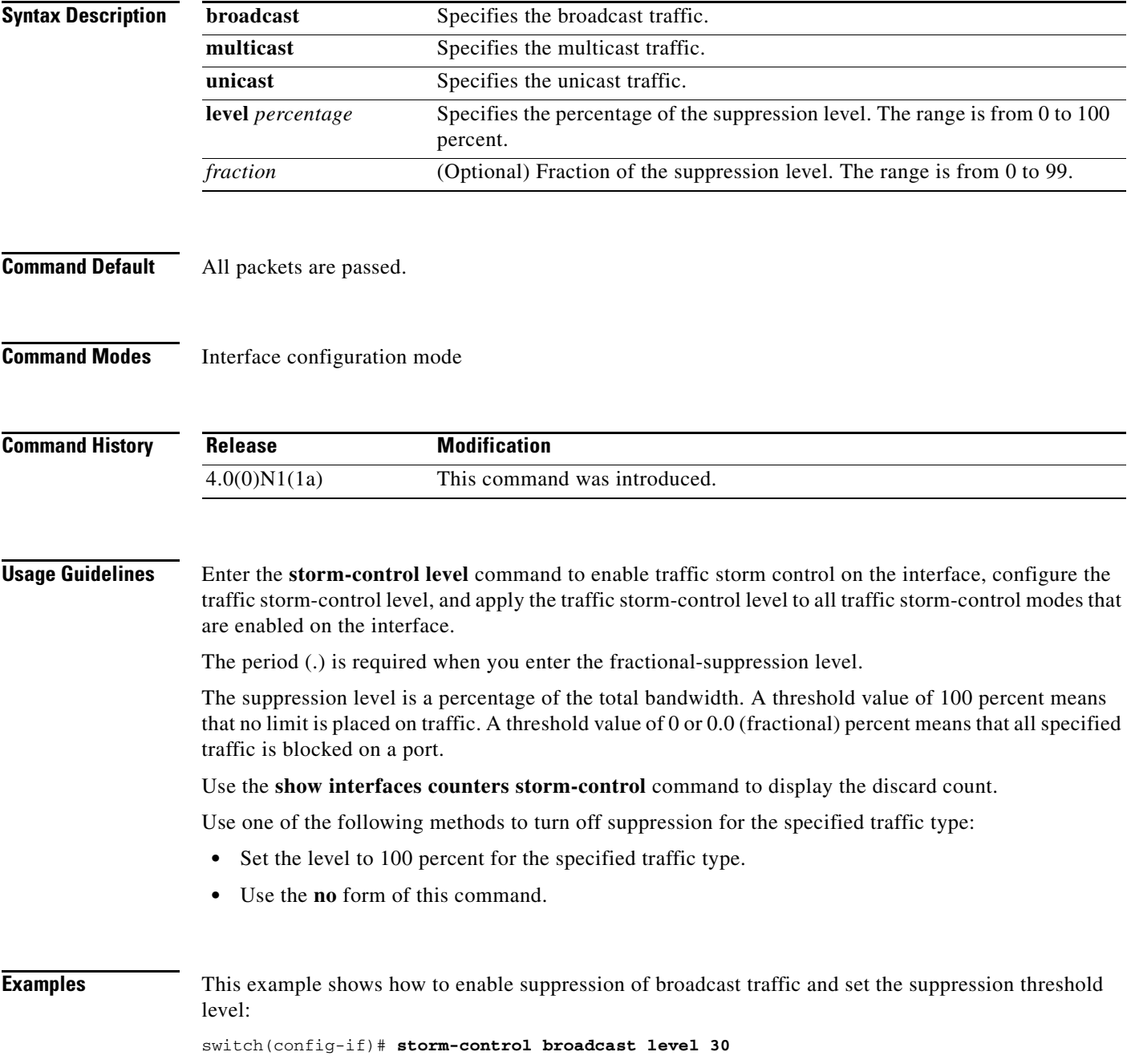

 $\blacksquare$ 

This example shows how to disable the suppression mode for multicast traffic: switch(config-if)# **no storm-control multicast level**

**Related Commands** 

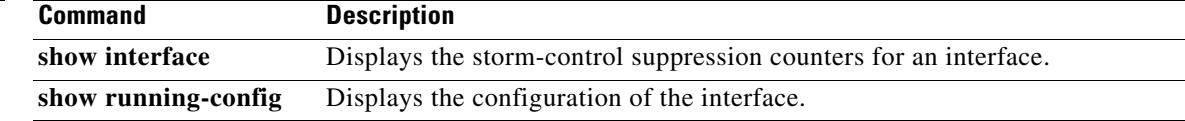

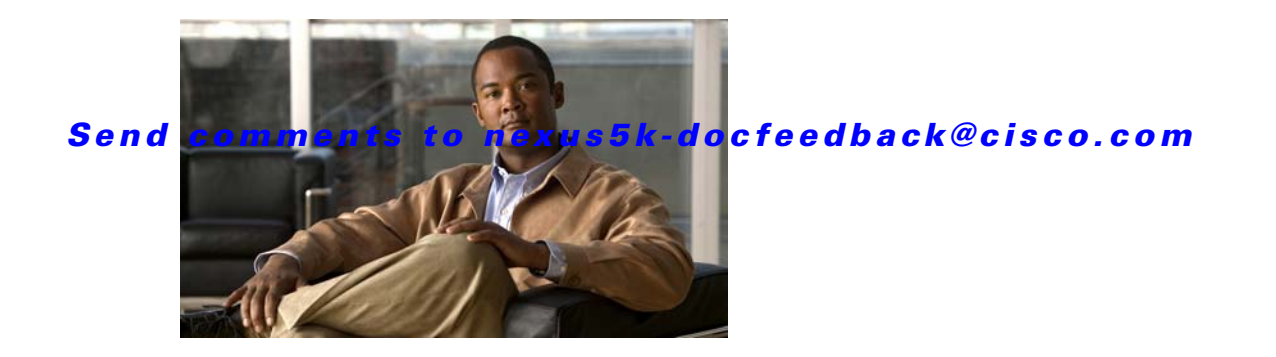

# **Show Commands**

This chapter describes the Cisco NX-OS security **show** commands.

## **show aaa accounting**

To display authentication, authorization, and accounting (AAA) accounting configuration, use the **show aaa accounting** command.

**show aaa accounting**

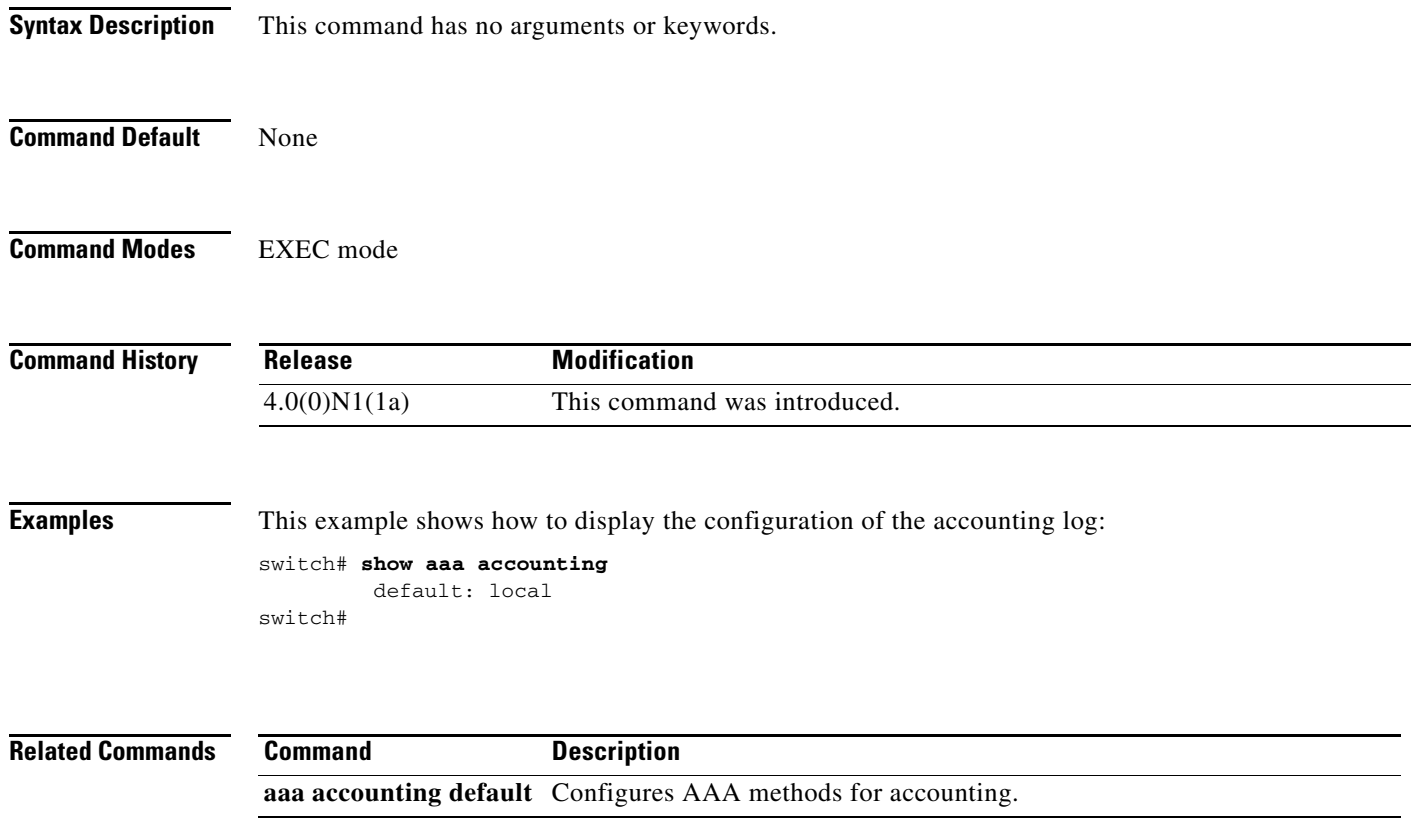

## **show aaa authentication**

To display authentication, authorization, and accounting (AAA) authentication configuration information, use the **show aaa authentication** command.

**show aaa authentication login** [**error-enable** | **mschap**]

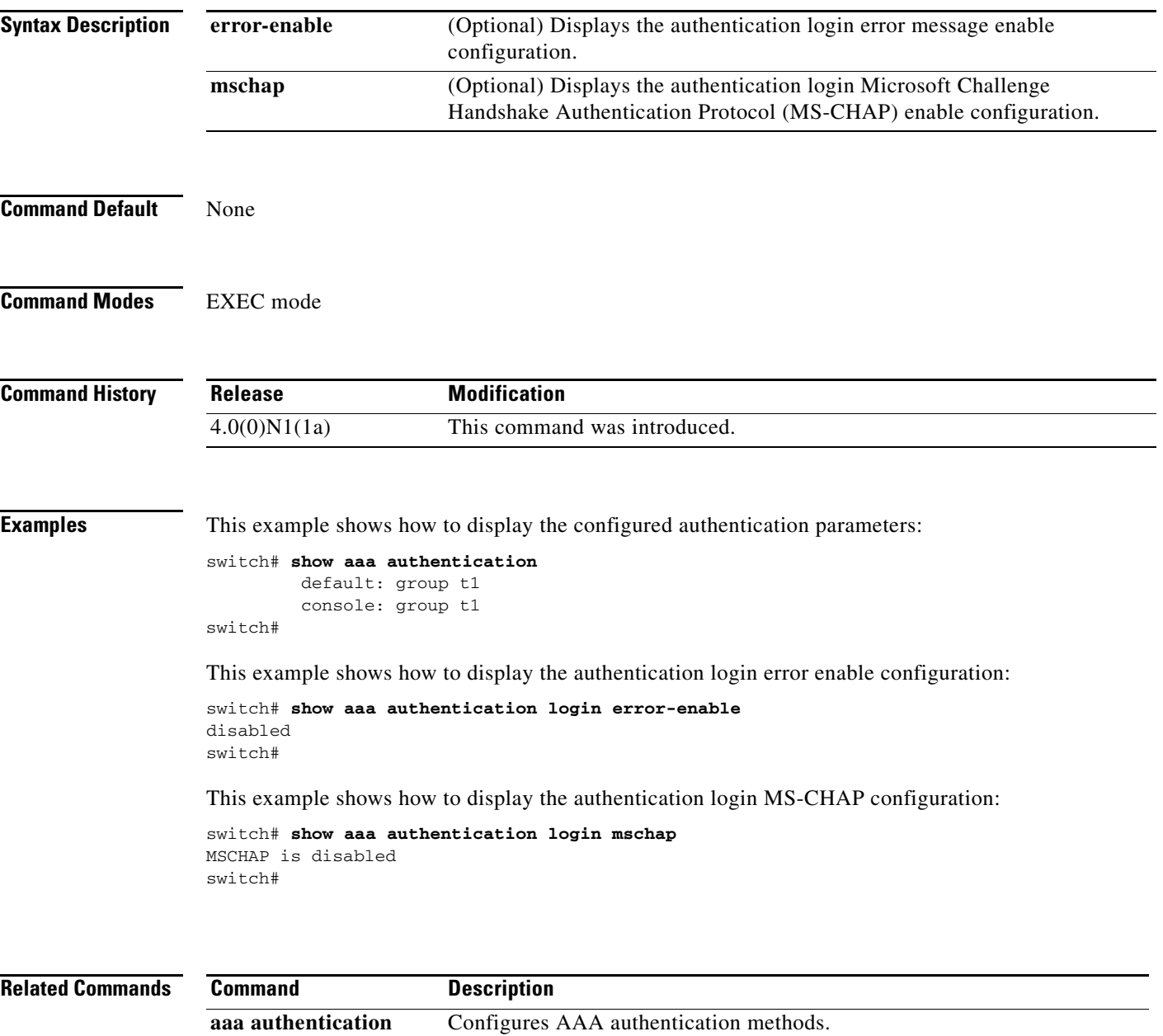

## **show aaa authorization**

To display AAA authorization configuration information, use the **show aaa authorization** command.

**show aaa authorization** [**all**]

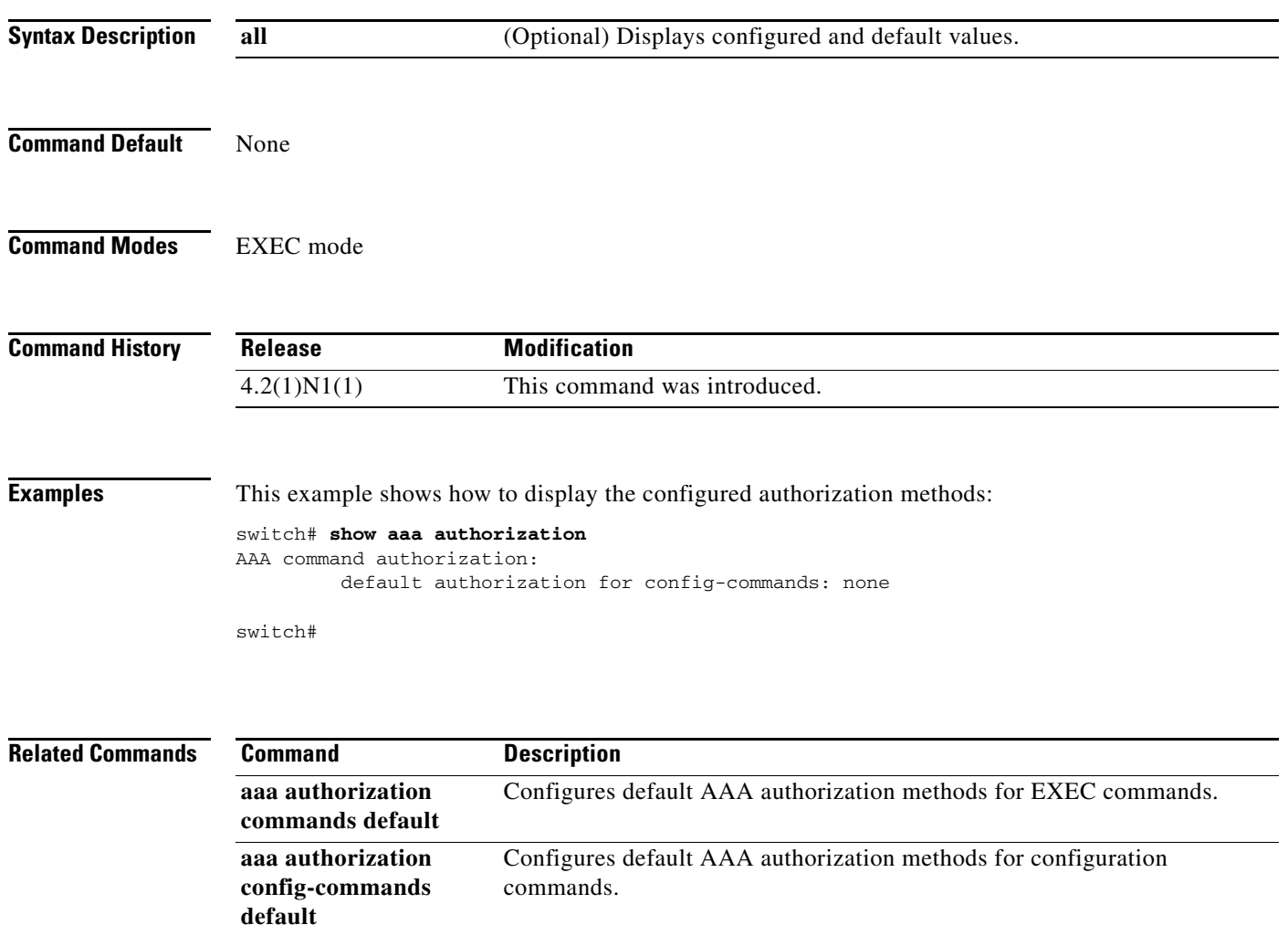

 $\mathbf{I}$ 

#### *Send comments to nexus5k-docfeedback@cisco.com*

### **show aaa groups**

To display authentication, authorization, and accounting (AAA) server group configuration, use the **show aaa groups** command.

**show aaa groups**

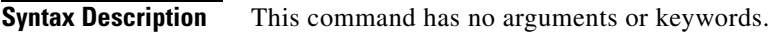

**Command Default** None

**Command Modes** EXEC mode

**Command History Release Modification** 4.0(0)N1(1a) This command was introduced.

**Examples** This example shows how to display AAA group information:

switch# **show aaa groups** radius t1 tacacs rad1 switch#

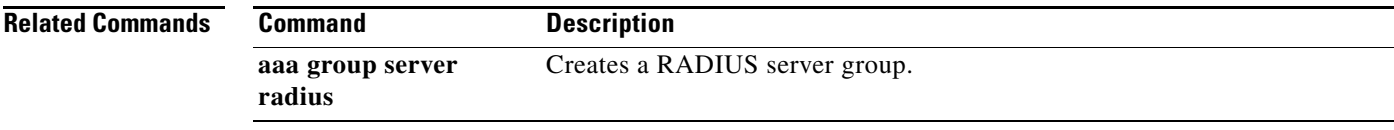

### **show aaa user**

To display the status of the default role assigned by the authentication, authorization, and accounting (AAA) server administrator for remote authentication, use the **show aaa user** command.

**show aaa user default-role**

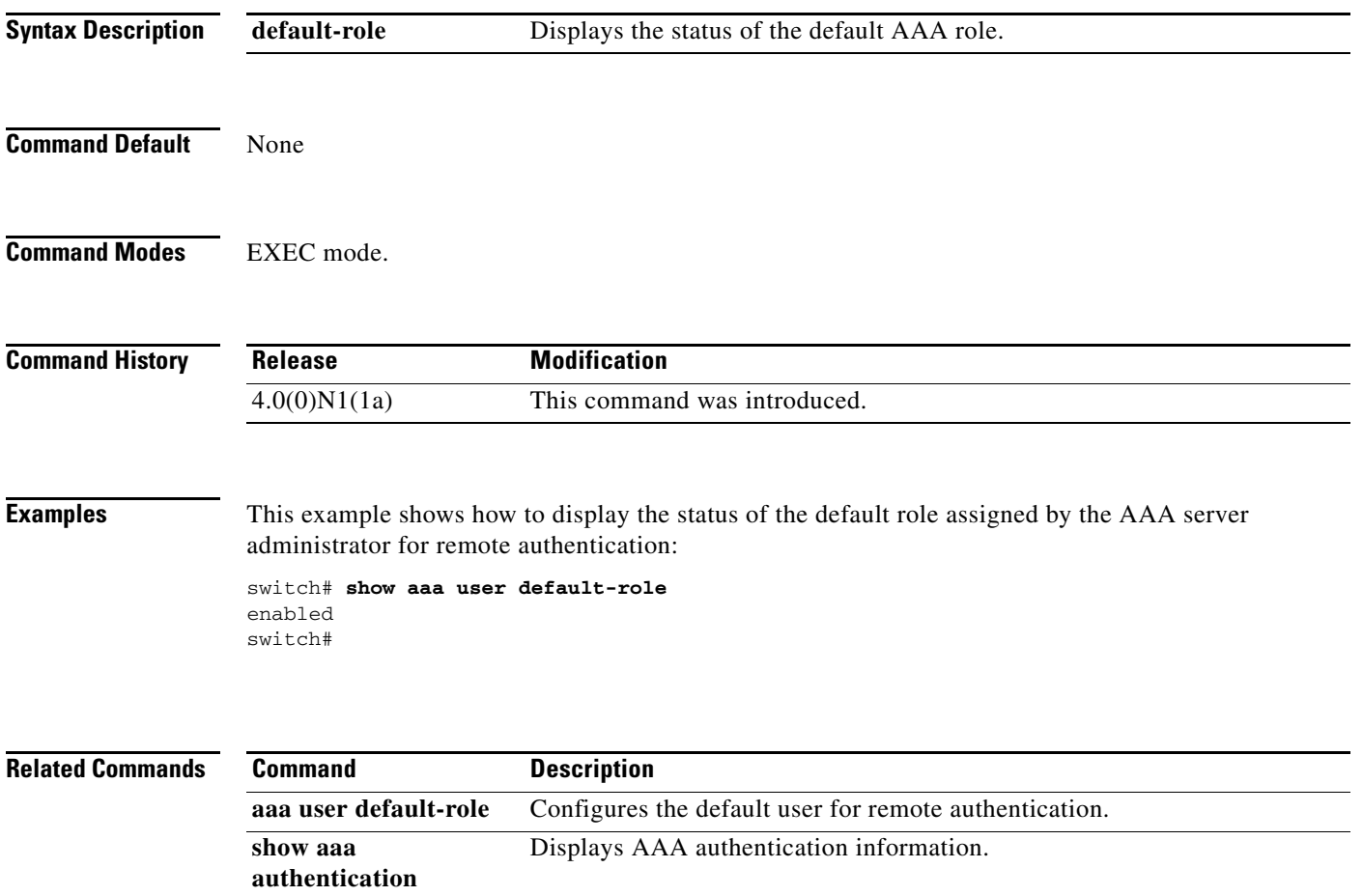

### **show access-lists**

To display all IPv4 and MAC access control lists (ACLs) or a specific ACL, use the **show access-lists**  command.

**show access-lists** [*access-list-name*]

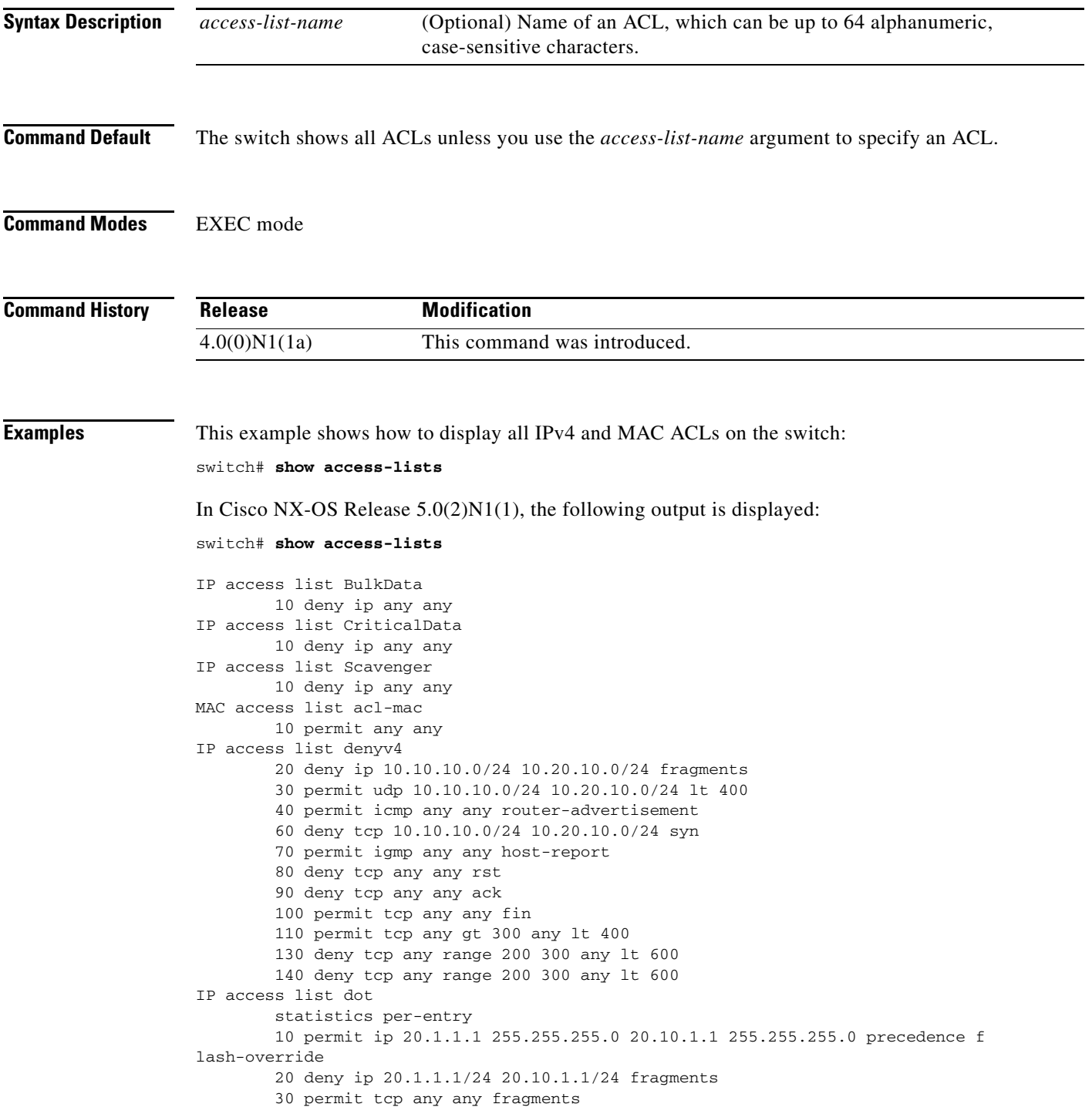

```
 40 deny tcp any eq 400 any eq 500
IP access list ipPacl
        statistics per-entry
        10 deny tcp any eq 400 any eq 500
IP access list ipv4
         10 permit ip 10.10.10.1 225.255.255.0 any fragments
         20 permit ip any any dscp ef
IP access list ipv4Acl
         10 permit ip 10.10.10.1/32 10.10.10.2/32
MAC access list test
        statistics per-entry
        10 deny 0000.1111.2222 0000.0000.0000 0000.1111.3333 ffff.0000.0000
IP access list voice
         10 remark - avaya rtp range
         20 permit udp any range 49072 50175 any range 49072 50175 dscp ef
         30 permit udp any range 49072 50175 any range 50176 50353 dscp ef
         40 permit udp any range 50176 50353 any range 49072 50175 dscp ef
         50 permit udp any range 50176 50353 any range 50176 50353 dscp ef
         60 permit udp any range 2048 2815 any range 2048 2815 dscp ef
         70 permit udp any range 2048 2815 any range 2816 3028 dscp ef
         80 permit udp any range 2816 3028 any range 2816 3028 dscp ef
         90 permit udp any range 2816 3028 any range 2048 2815 dscp ef
         100 remark -- cisco rtp range
switch#
```
**Related Commands** 

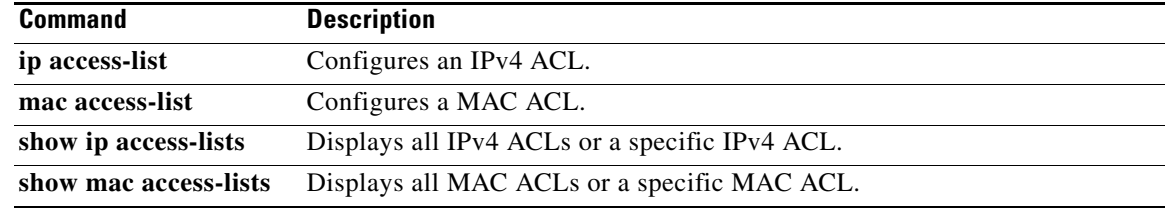

# **show accounting log**

To display the accounting log contents, use the **show accounting log** command.

**show accounting log** [*size*] [**start-time** *year month day HH*:*MM*:*SS*] [**end-time** *year month day HH*:*MM*:*SS*]

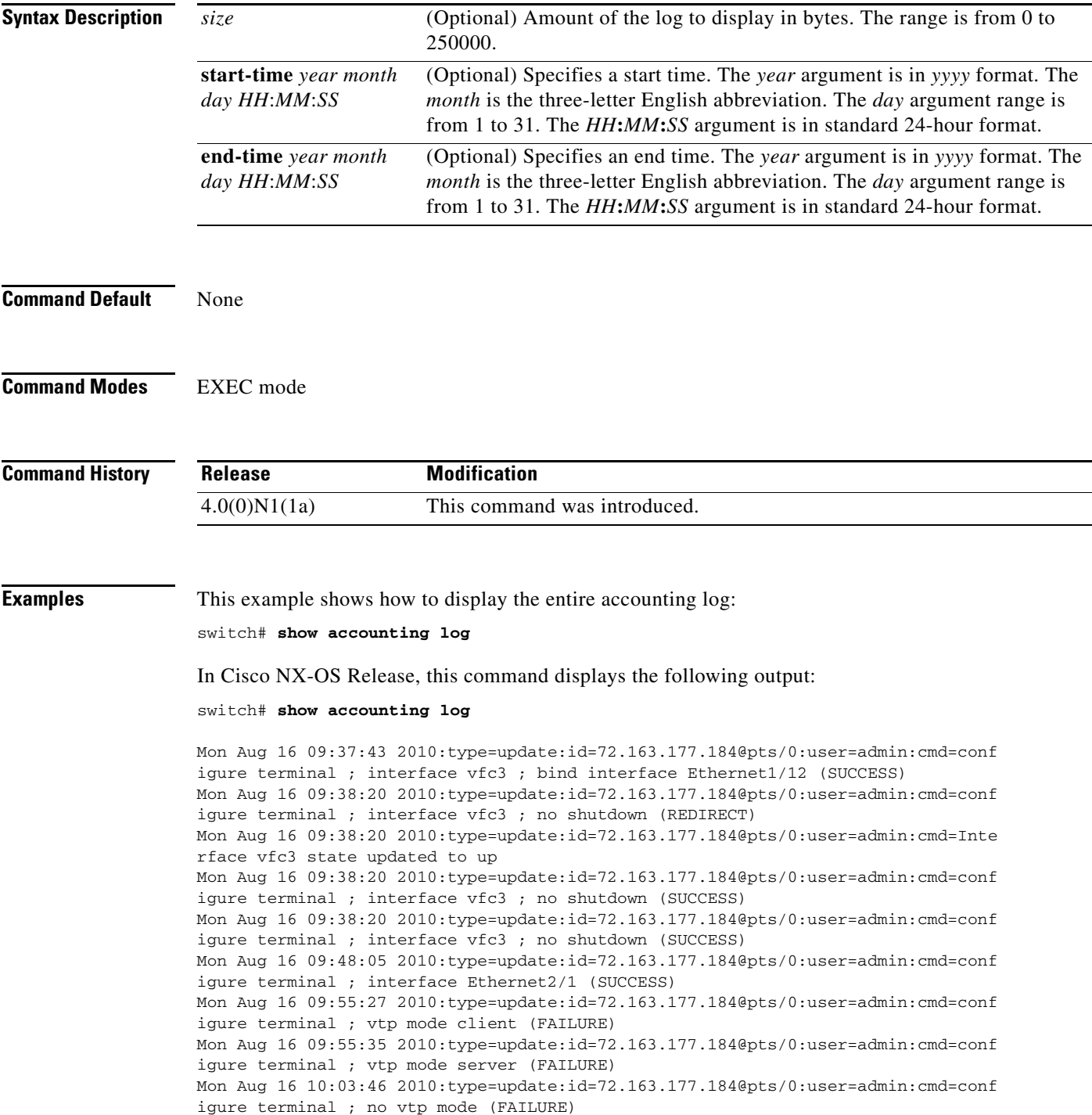

Mon Aug 16 10:04:11 2010:type=update:id=72.163.177.184@pts/0:user=admin:cmd=conf igure terminal ; vtp mode transparent (SUCCESS) Mon Aug 16 10:04:20 2010:type=update:id=72.163.177.184@pts/0:user=admin:cmd=conf igure terminal ; vtp domain MyDomain (SUCCESS) Mon Aug 16 10:04:39 2010:type=update:id=72.163.177.184@pts/0:user=admin:cmd=conf igure terminal ; vtp password MyPass (SUCCESS) Mon Aug 16 10:05:17 2010:type=update:id=72.163.177.184@pts/0:user=admin:cmd=conf igure terminal ; no vtp password (SUCCESS) Mon Aug 16 10:06:46 2010:type=update:id=72.163.177.184@pts/0:user=admin:cmd=conf igure terminal ; vtp pruning (SUCCESS) Mon Aug 16 10:09:11 2010:type=update:id=72.163.177.184@pts/0:user=admin:cmd=conf igure terminal ; interface Ethernet1/12 (SUCCESS) Mon Aug 16 10:32:33 2010:type=update:id=72.163.177.184@pts/0:user=admin:cmd=clea r vtp counters (SUCCESS) Mon Aug 16 10:35:20 2010:type=stop:id=72.163.177.184@pts/0:user=admin:cmd=shell terminated because of telnet closed --More- switch#

This example shows how to display 400 bytes of the accounting log:

switch# **show accounting log 400**

This example shows how to display the accounting log starting at 16:00:00 on February 16, 2008:

switch# **show accounting log start-time 2008 Feb 16 16:00:00**

This example shows how to display the accounting log starting at 15:59:59 on February 1, 2008 and ending at 16:00:00 on February 29, 2008:

switch# **show accounting log start-time 2008 Feb 1 15:59:59 end-time 2008 Feb 29 16:00:00**

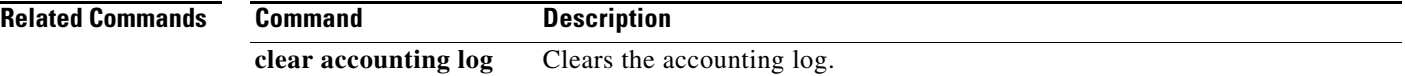

### **show arp access-lists**

To display all ARP access control lists (ACLs) or a specific ARP ACL, use the **show arp access-lists** command.

**show arp access-lists** [*access-list-name*]

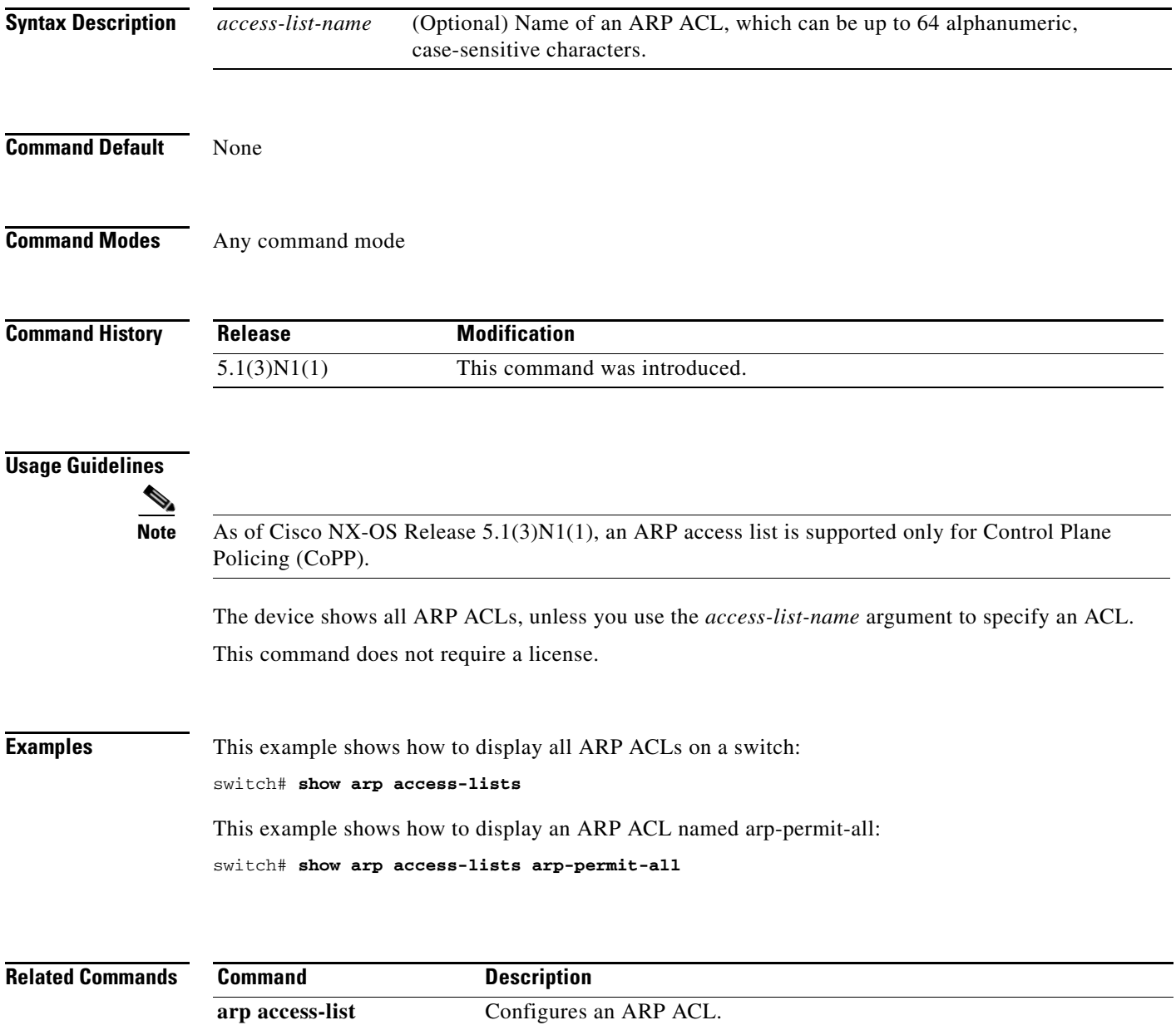

## **show checkpoint**

To display the configuration at the time a checkpoint was implemented, use the **show checkpoint**  command.

**show checkpoint** [*checkpoint-name*] [**all** [**system** | **user**]]

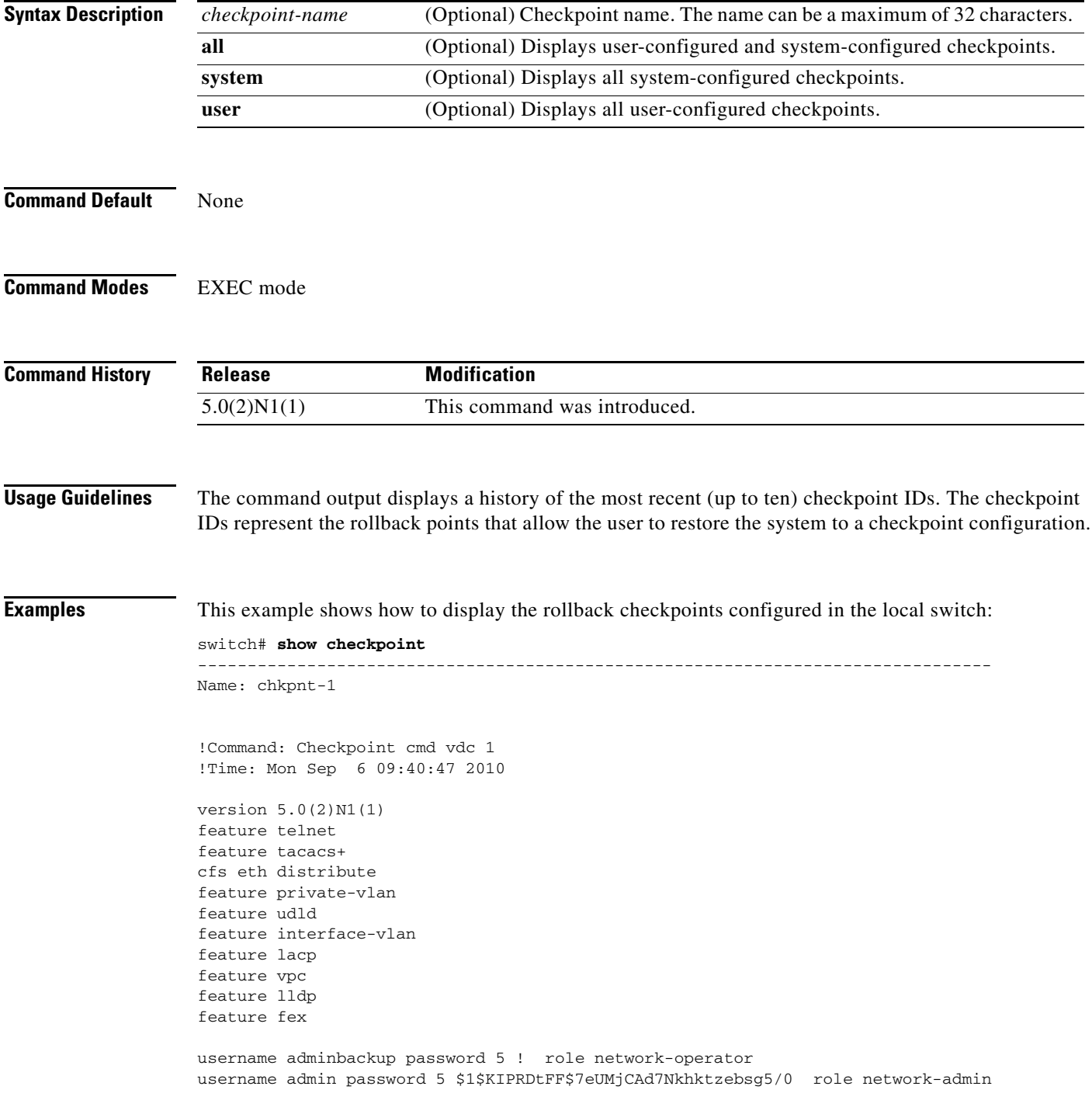

```
no password strength-check
ip domain-lookup
ip domain-lookup
hostname switch
ip access-list ip1
class-map type qos class-fcoe
  match cos 4
class-map type qos match-all cq1
  match cos 4
   match precedence 7
class-map type qos match-all cq2
  match cos 5
  match dscp 10
class-map type qos match-any cq3
  match precedence 7
<--output truncated-->
switch#
```
This example shows how to display information about a specific checkpoint:

#### switch# **show checkpoint chkpnt-1**

```
--------------------------------------------------------------------------------
Name: chkpnt-1
!Command: Checkpoint cmd vdc 1
!Time: Mon Sep 6 09:40:47 2010
version 5.0(2)N1(1)
feature telnet
feature tacacs+
cfs eth distribute
feature private-vlan
feature udld
feature interface-vlan
feature lacp
feature vpc
feature lldp
feature fex
username adminbackup password 5 ! role network-operator
username admin password 5 $1$KIPRDtFF$7eUMjCAd7Nkhktzebsg5/0 role network-admin
no password strength-check
ip domain-lookup
ip domain-lookup
hostname switch
ip access-list ip1
class-map type qos class-fcoe
  match cos 4
class-map type qos match-all cq1
  match cos 4
  match precedence 7
--More--
switch#
```
This example shows how to display all configured rollback checkpoints:

```
switch# show checkpoint all
```
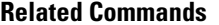

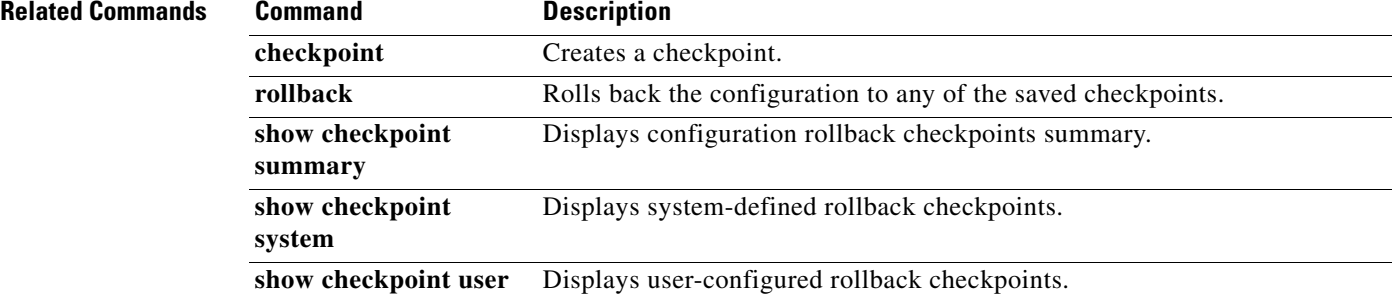

# **show checkpoint summary**

To display a summary of the configured checkpoints, use the **show checkpoint summary** command.

**show checkpoint summary** [**system** | **user**]

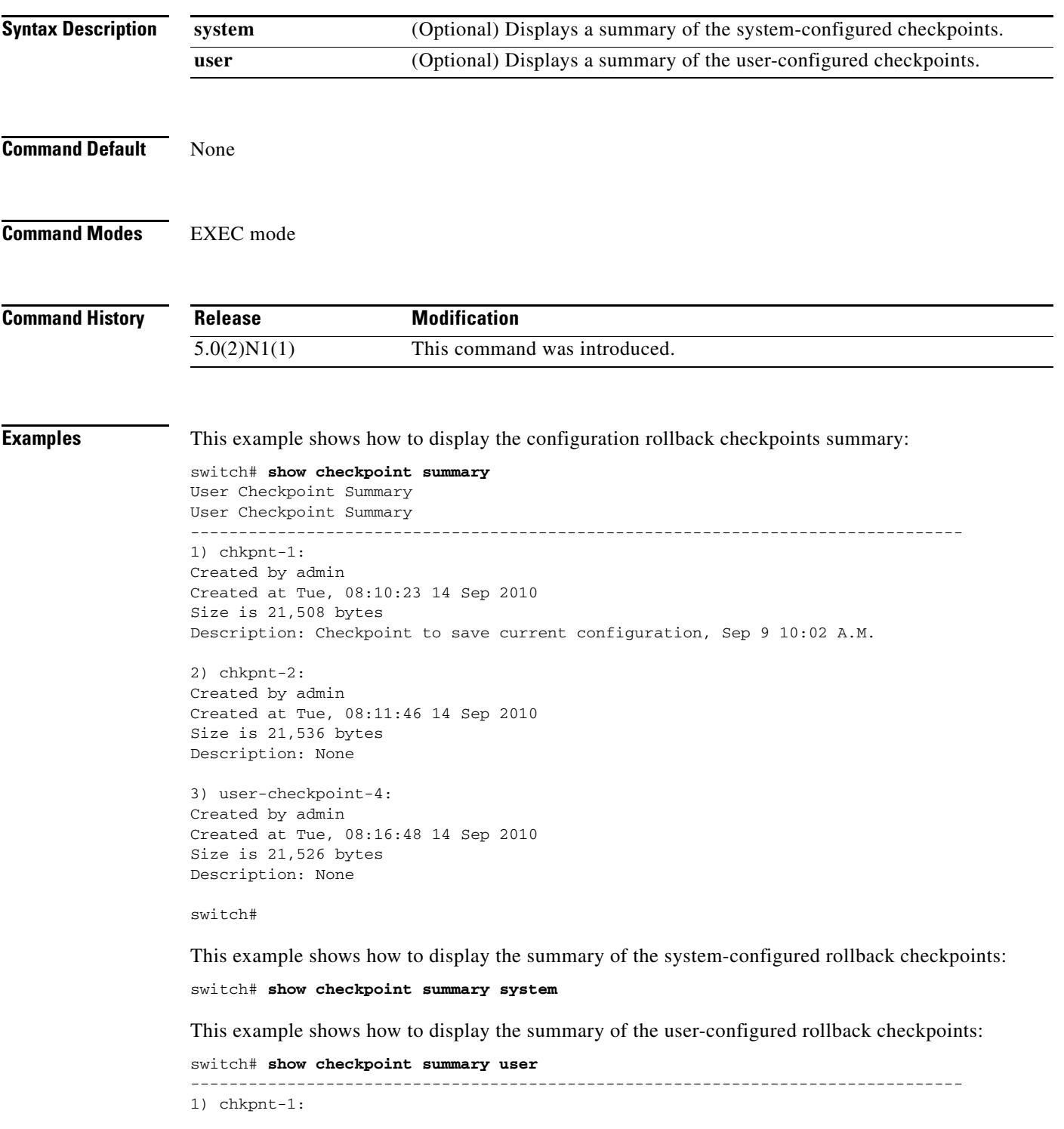

**Cisco Nexus 5000 Series NX-OS Security Command Reference**

```
Created by admin
Created at Tue, 08:10:23 14 Sep 2010
Size is 21,508 bytes
Description: Checkpoint to save current configuration, Sep 9 10:02 A.M.
2) chkpnt-2:
Created by admin
Created at Tue, 08:11:46 14 Sep 2010
Size is 21,536 bytes
Description: None
3) user-checkpoint-4:
Created by admin
Created at Tue, 08:16:48 14 Sep 2010
Size is 21,526 bytes
Description: None
switch#
```
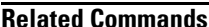

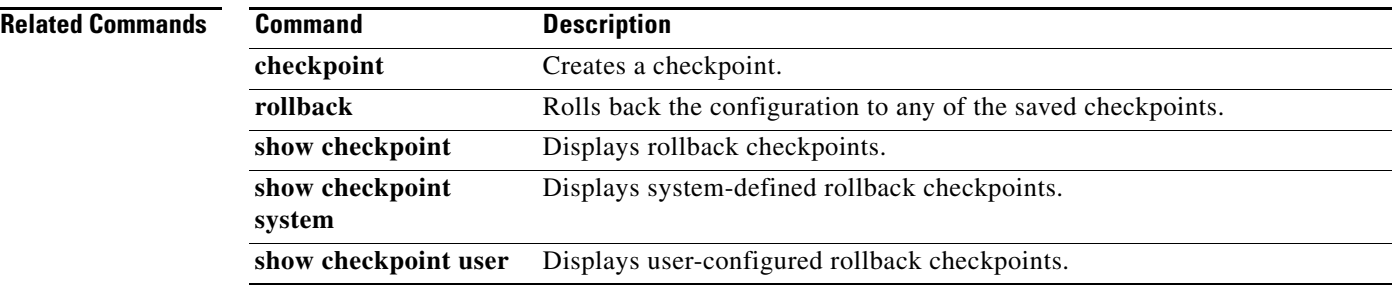
# **show checkpoint system**

To display only the system-configured checkpoints, use the **show checkpoint system** command.

**show checkpoint system**

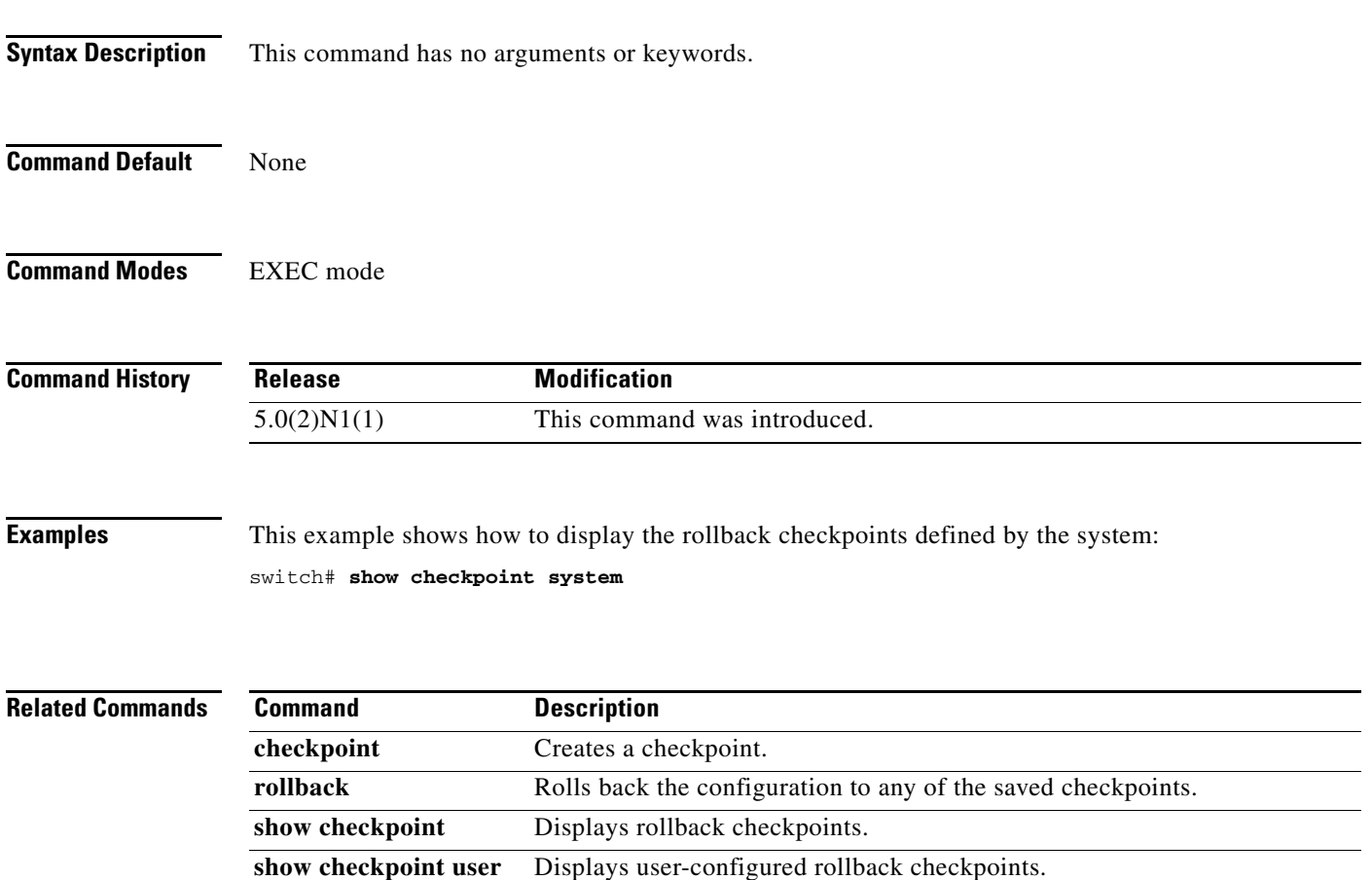

# **show checkpoint user**

To display only the user-configured checkpoints, use the **show checkpoint user** command.

**show checkpoint user Syntax Description** This command has no arguments or keywords. **Command Default** None **Command Modes** EXEC mode **Command History Examples** This example shows how to display the rollback checkpoints configured by the current user: switch# **show checkpoint user**  -------------------------------------------------------------------------------- Name: myChkpoint !Command: Checkpoint cmd vdc 1 !Time: Mon Sep 6 09:40:47 2010 version 5.0(2)N1(1) feature telnet feature tacacs+ cfs eth distribute feature private-vlan feature udld feature interface-vlan feature lacp feature vpc feature lldp feature fex username adminbackup password 5 ! role network-operator username admin password 5 \$1\$KIPRDtFF\$7eUMjCAd7Nkhktzebsg5/0 role network-admin no password strength-check ip domain-lookup ip domain-lookup hostname switch ip access-list ip1 class-map type qos class-fcoe match cos 4 class-map type qos match-all cq1 match cos 4 match precedence 7 <--output truncated--> **Release Modification** 5.0(2)N1(1) This command was introduced.

switch#

#### **Related Commands**

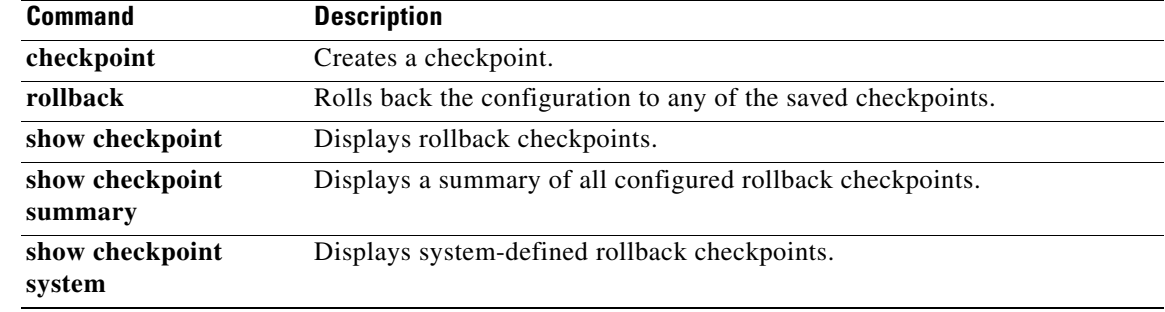

# **show diff rollback-patch checkpoint**

To display the configuration differences between two checkpoints, use the **show diff rollback-patch checkpoint** command.

**show diff rollback-patch checkpoint** *src-checkpoint-name* **checkpoint** *dest-checkpoint-name*

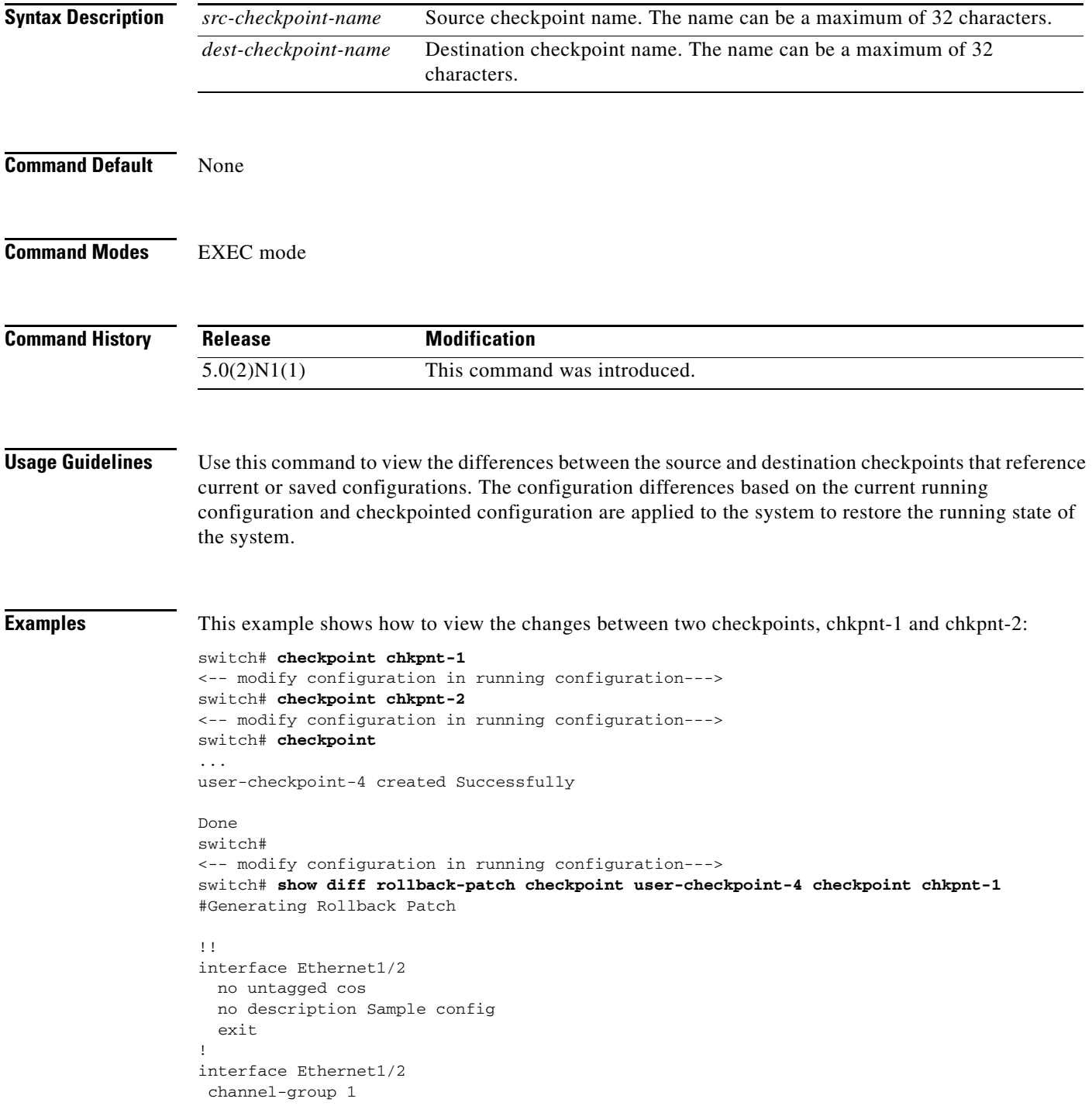

```
!
line vty
switch# rollback chkpnt-1
switch#
```
#### **Related Commands**

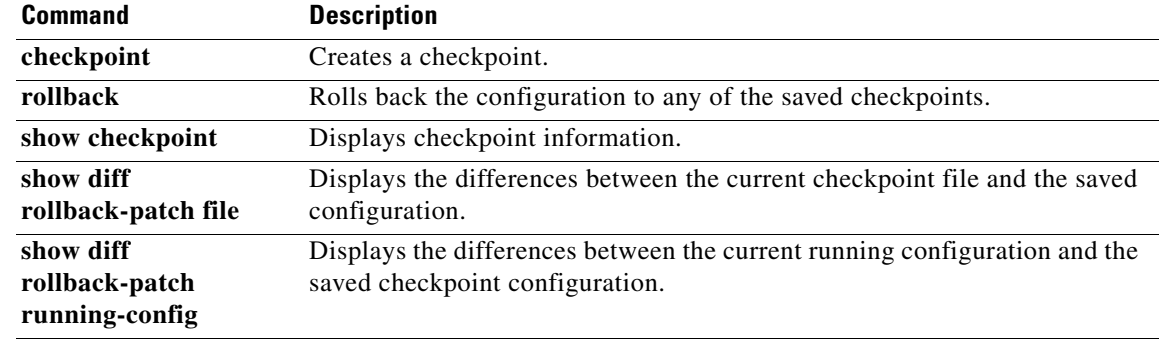

# **show diff rollback-patch file**

To display the differences between the two checkpoint configuration files, use the **show diff rollback-patch file** command.

**show diff rollback-patch file** {**bootflash:** | **volatile:**}[//*server*][*directory*/][*src-filename*] {**checkpoint** *dest-checkpoint-name |* **file** {**bootflash:** | **volatile:**}[//*server*][*directory*/][*dest-filename*] | **running-config** | **startup-config**}

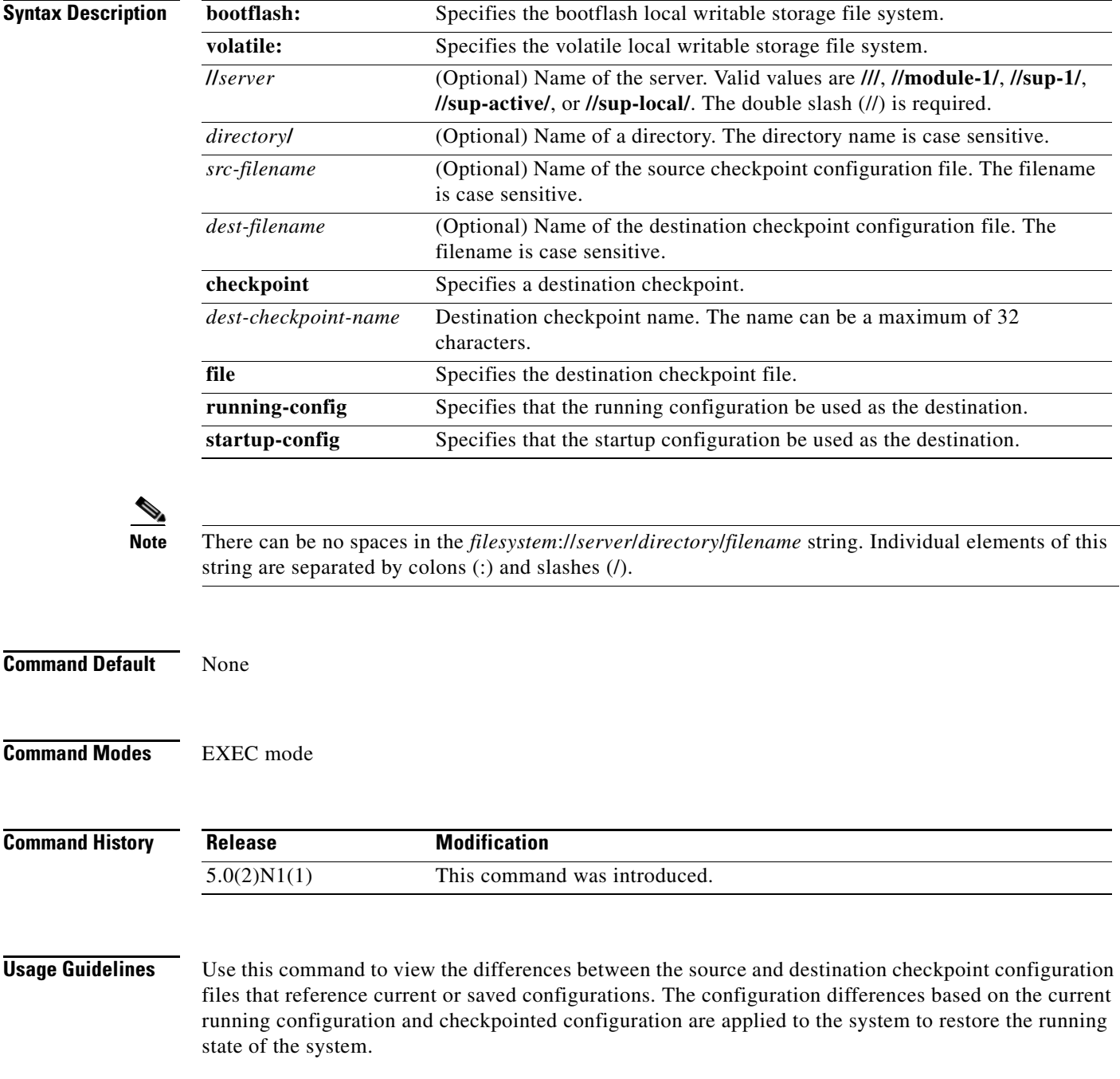

**Examples** This example shows how to view the changes between two checkpoint configurations stored in files in the bootflash storage system:

```
switch# checkpoint chkpnt-1
<-- modify configuration in running configuration--->
switch# checkpoint file bootflash:///chkpnt_configSep9-1.txt
<-- modify configuration in running configuration--->
switch# checkpoint file bootflash:///chkpnt_configSep9-2.txt
<-- modify configuration in running configuration--->
switch# checkpoint chkpnt-2
switch# show diff rollback-patch file bootflash:///chkpnt_configSep9-2.txt file 
bootflash:///chkpnt_configSep9-1.txt
switch# rollback file bootflash:///chkpnt_configSep9-1.txt
```

```
switch#
```
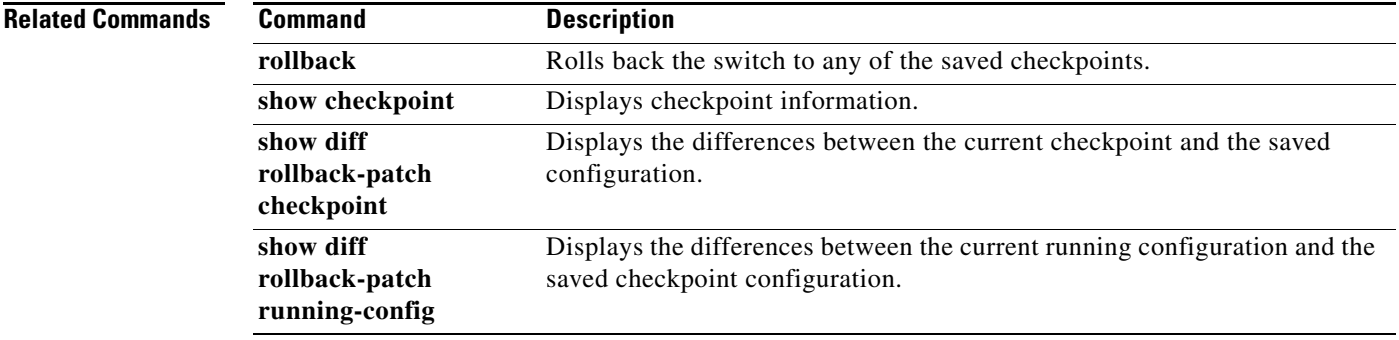

# **show diff rollback-patch running-config**

To display the differences between the current running configuration and the saved (checkpointed) configuration, use the **show diff rollback-patch running-config** command.

**show diff rollback-patch running-config** {**checkpoint** *checkpoint-name* | **file** {**bootflash:** | **volatile:**}[//*server*][*directory*/][*filename*] | **running-config** | **startup-config**}

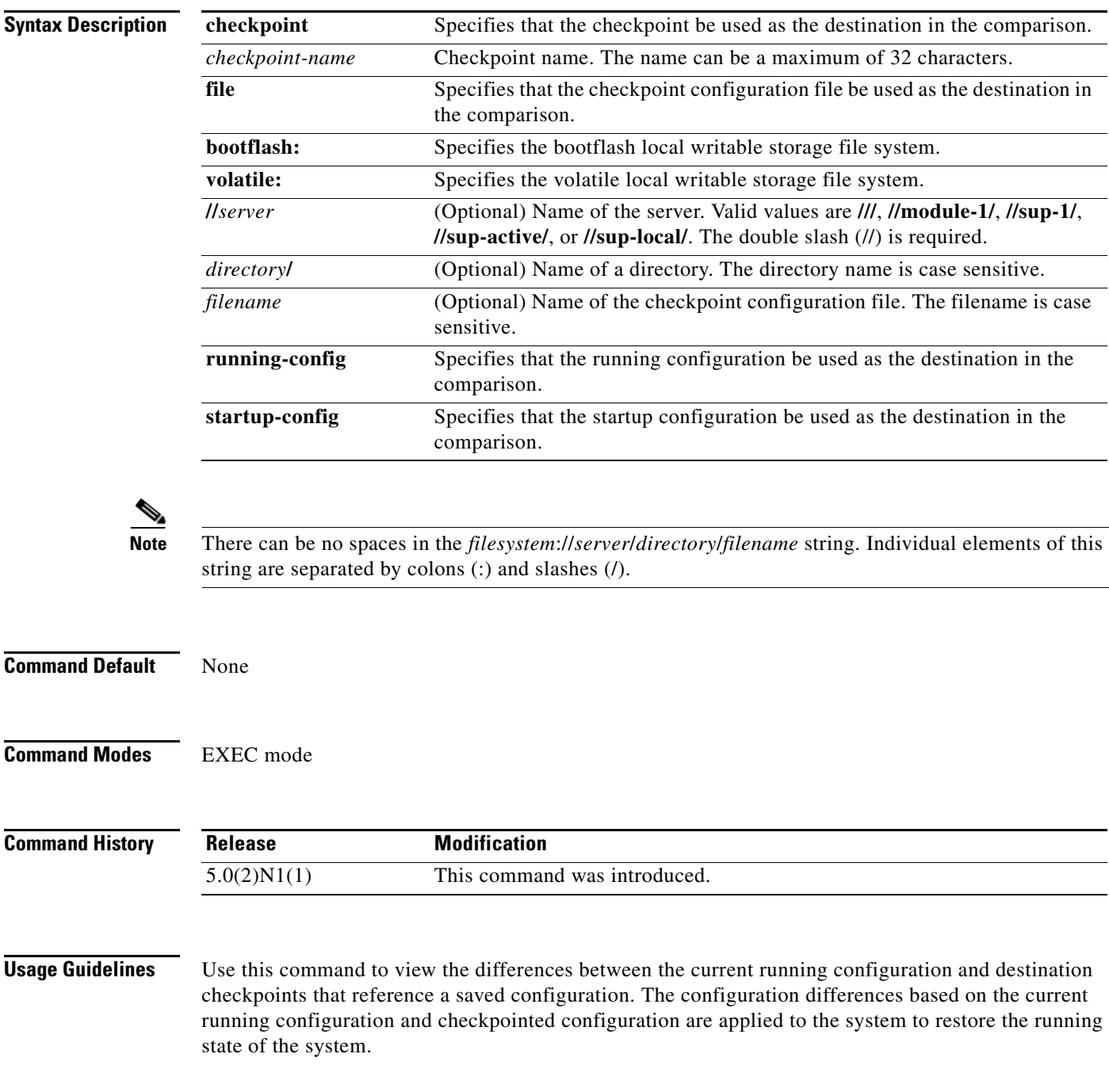

**Examples** This example shows how to view the configuration changes between the current running configuration and a checkpoint named chkpnt-1:

```
switch# checkpoint chkpnt-1
<-- modify configuration in running configuration--->
switch# checkpoint chkpnt-2
<-- modify configuration in running configuration--->
switch# show diff rollback-patch running-config checkpoint chkpnt-1
Collecting Running-Config
#Generating Rollback Patch
!!
interface Ethernet1/2
  no description Sample config
   exit
switch#
```
This example shows how to view the configuration changes between the current running configuration and a saved configuration in the bootflash storage system:

```
switch# checkpoint chkpnt-1
<-- modify configuration in running configuration--->
switch# checkpoint file bootflash:///chkpnt_configSep9-1.txt
<-- modify configuration in running configuration--->
switch# checkpoint file bootflash:///chkpnt_configSep9-2.txt
<-- modify configuration in running configuration--->
switch# show diff rollback-patch running-config file chkpnt_configSep9-1.txt
```
This example shows how to view the configuration changes between the current running configuration and a checkpointed running configuration:

```
switch# checkpoint chkpnt-1
<-- modify configuration in running configuration--->
switch# checkpoint file bootflash:///chkpnt_configSep9-1.txt
<-- modify configuration in running configuration--->
switch# checkpoint file bootflash:///chkpnt_configSep9-2.txt
<-- modify configuration in running configuration--->
switch# show diff rollback-patch running-config running-config
```
This example shows how to view the configuration changes between the current running configuration and a saved startup configuration:

```
switch# checkpoint chkpnt-1
<-- modify configuration in running configuration--->
switch# checkpoint file bootflash:///chkpnt_configSep9-1.txt
<-- modify configuration in running configuration--->
switch# copy running-config startup-config 
switch# checkpoint file bootflash:///chkpnt_configSep9-2.txt
<-- modify configuration in running configuration--->
switch# checkpoint chkpnt-2
switch# show diff rollback-patch running-config startup-config 
Collecting Running-Config
Collecting Startup-Config
#Generating Rollback Patch
!!
interface Ethernet1/2
  no untagged cos
  no description Sample config
   exit
password strength-check
no username admin
no username adminbackup
!
```
 $\mathbf I$ 

```
interface Ethernet1/2
 channel-group 1
no feature ssh
no feature telnet
switch#
```
#### **Related Command**

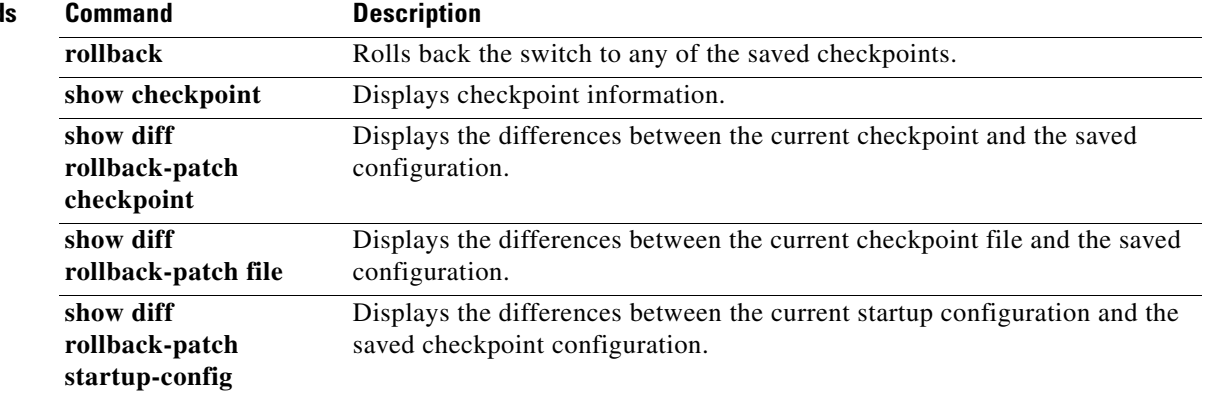

a ka

#### *Send comments to nexus5k-docfeedback@cisco.com*

# **show diff rollback-patch startup-config**

To display the differences between the current startup configuration and the saved (checkpointed) configuration, use the **show diff rollback-patch startup-config** command.

**show diff rollback-patch startup-config** {**checkpoint** *checkpoint-name* | **file** {**bootflash:** | **volatile:**}[//*server*][*directory*/][*filename*] | **running-config** | **startup-config**}

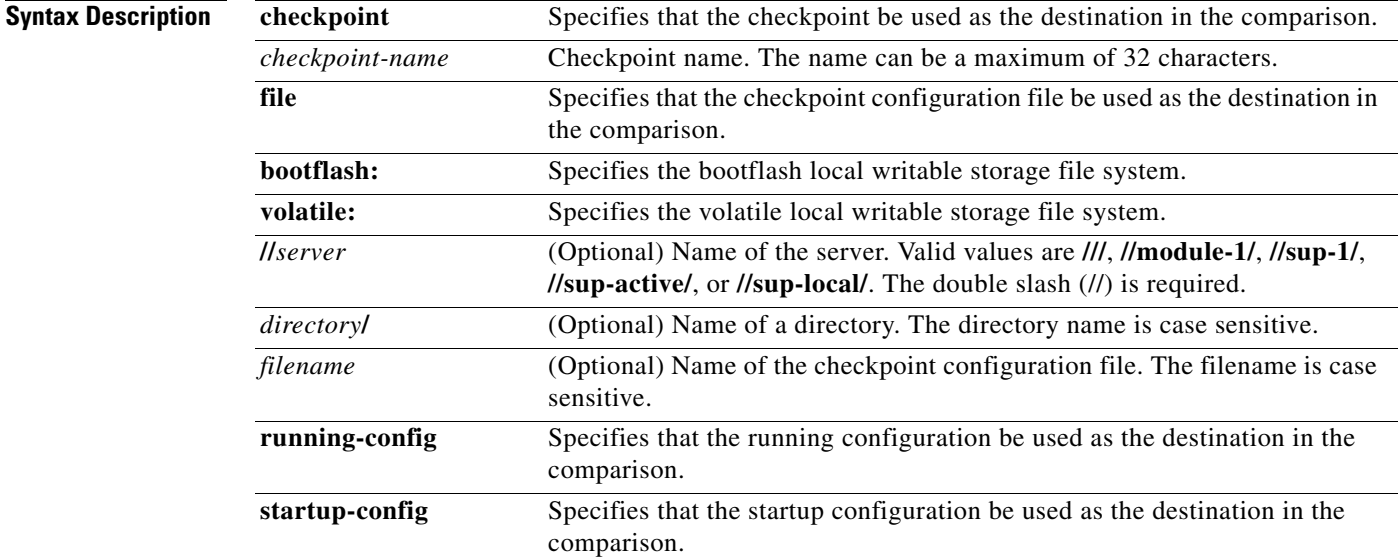

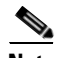

**Note** There can be no spaces in the *filesystem*://*server*/*directory*/*filename* string. Individual elements of this string are separated by colons  $(:)$  and slashes  $($ ).

**Command Default** None

**Command Modes** EXEC mode

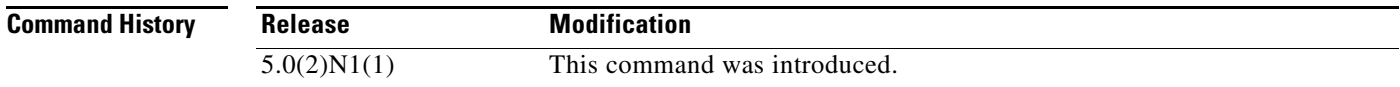

**Usage Guidelines** Use this command to view the differences between the current startup configuration and destination checkpoints that reference a saved configuration. The configuration differences based on the current running configuration and checkpointed configuration are applied to the system to restore the running state of the system.

**Examples** This example shows how to view the configuration changes between the current startup configuration and a checkpoint named chkpnt-1:

```
switch# checkpoint chkpnt-1
<-- modify configuration in running configuration--->
switch# checkpoint chkpnt-2
<-- modify configuration in running configuration--->
switch# copy running-config startup-config 
switch# show diff rollback-patch startup-config checkpoint chkpnt-1
Collecting Startup-Config
#Generating Rollback Patch
!!
!
feature telnet
feature ssh
username adminbackup password 5 ! role network-operator
username admin password 5 $1$KIPRDtFF$7eUMjCAd7Nkhktzebsg5/0 role network-admin
no password strength-check
switch#
```
This example shows how to view the configuration changes between the current startup configuration and a saved configuration in the bootflash storage system:

```
switch# checkpoint chkpnt-1
<-- modify configuration in running configuration--->
switch# checkpoint file bootflash:///chkpnt_configSep9-1.txt
<-- modify configuration in running configuration--->
switch# checkpoint file bootflash:///chkpnt_configSep9-2.txt
<-- modify configuration in running configuration--->
switch# copy running-config startup-config 
switch# show diff rollback-patch startup-config file chkpnt_configSep9-1.txt
```
switch#

This example shows how to view the configuration changes between the current startup configuration and a checkpointed running configuration:

```
switch# checkpoint chkpnt-1
<-- modify configuration in running configuration--->
switch# checkpoint file bootflash:///chkpnt_configSep9-1.txt
<-- modify configuration in running configuration--->
switch# checkpoint file bootflash:///chkpnt_configSep9-2.txt
<-- modify configuration in running configuration--->
switch# copy running-config startup-config 
<-- modify configuration in running configuration--->
switch# show diff rollback-patch startup-config running-config 
Collecting Running-Config
Collecting Startup-Config
#Generating Rollback Patch
!!
!
feature telnet
feature ssh
username adminbackup password 5 ! role network-operator
username admin password 5 $1$KIPRDtFF$7eUMjCAd7Nkhktzebsg5/0 role network-admin
no password strength-check
switch#
```
This example shows how to view the configuration changes between the current startup configuration and a saved startup configuration:

```
switch# checkpoint chkpnt-1
```
<-- modify configuration in running configuration---> switch# **checkpoint file bootflash:///chkpnt\_configSep9-1.txt** <-- modify configuration in running configuration---> switch# **copy running-config startup-config**  switch# **checkpoint file bootflash:///chkpnt\_configSep9-2.txt** <-- modify configuration in running configuration---> switch# **show diff rollback-patch startup-config startup-config**  Collecting Startup-Config #Generating Rollback Patch Rollback Patch is Empty switch#

#### **Related Commands C**

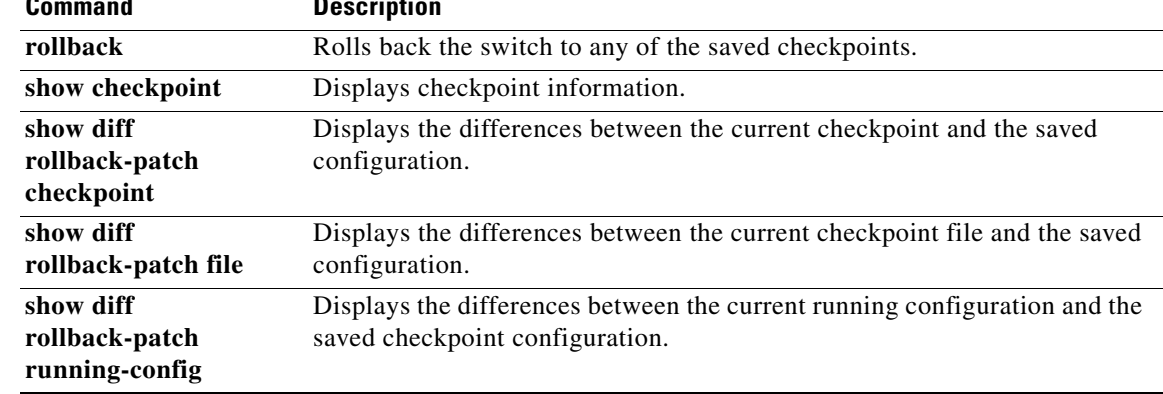

# **show http-server**

To display information about the HTTP or HTTPS configuration, use the **show http-server** command.

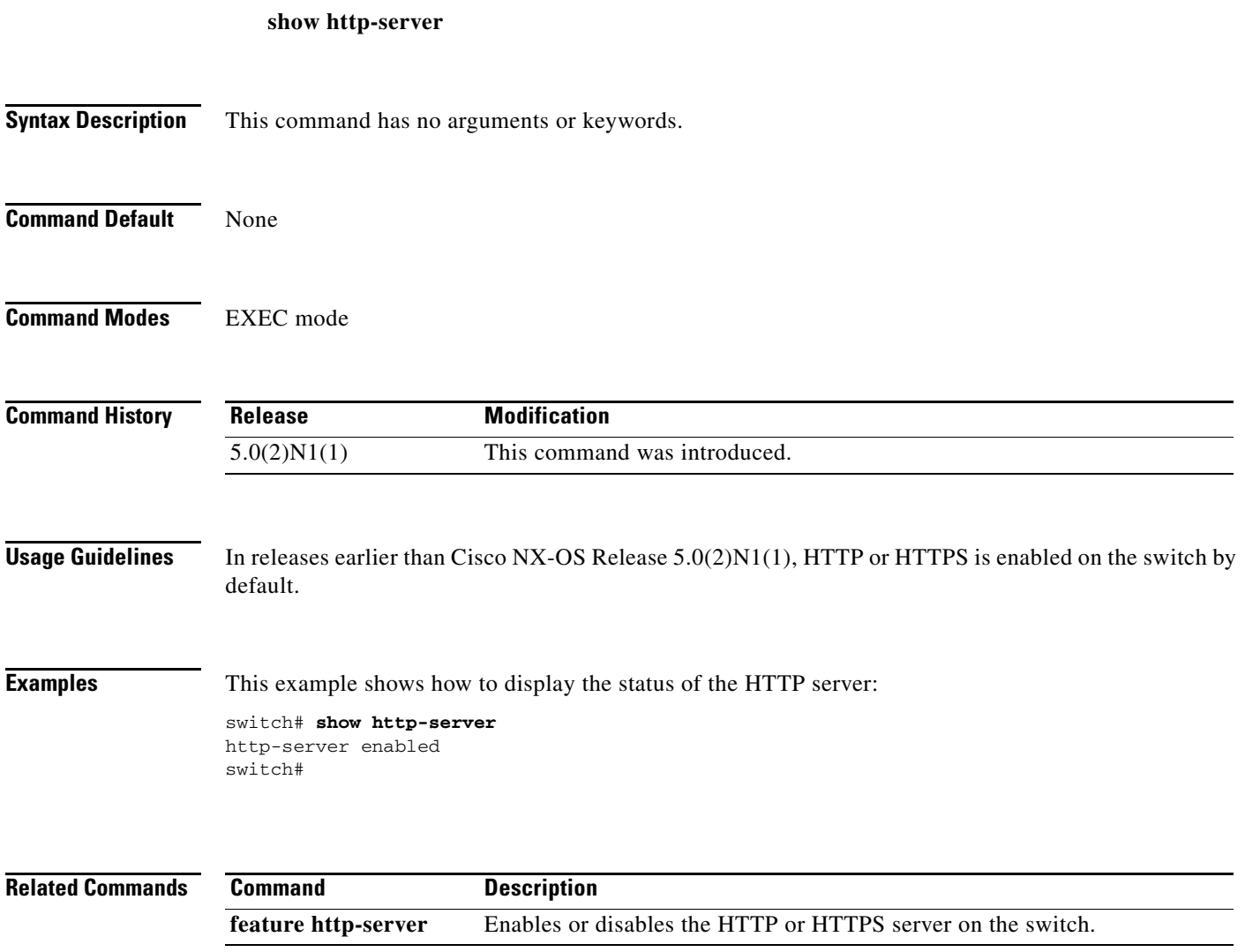

# **show ip access-lists**

To display all IPv4 access control lists (ACLs) or a specific IPv4 ACL, use the **show ip access-lists**  command.

**show ip access-lists** [*access-list-name*]

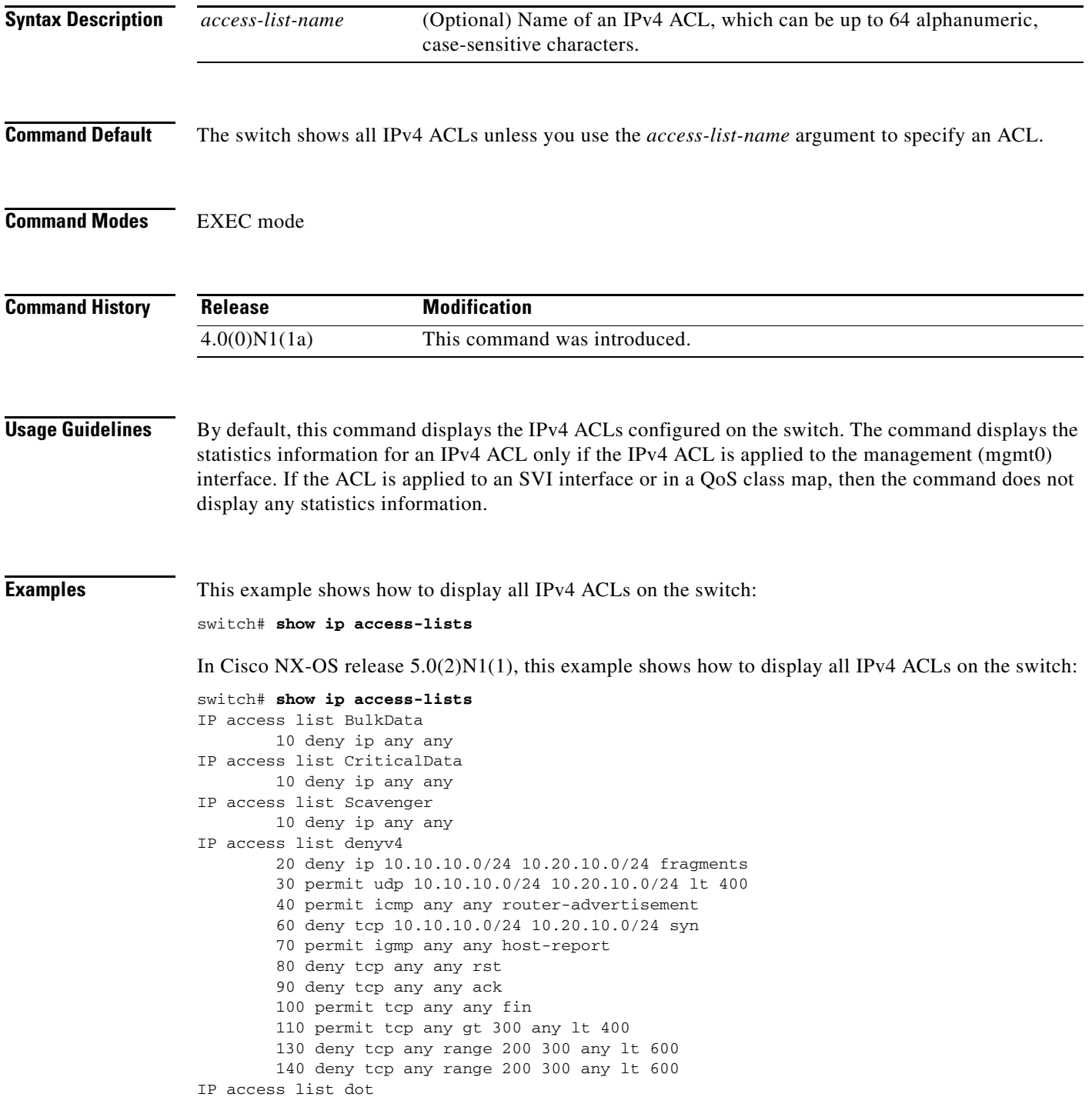

```
 statistics per-entry
         10 permit ip 20.1.1.1 255.255.255.0 20.10.1.1 255.255.255.0 precedence f
lash-override
         20 deny ip 20.1.1.1/24 20.10.1.1/24 fragments
         30 permit tcp any any fragments
        40 deny tcp any eq 400 any eq 500
IP access list ipPacl
        statistics per-entry
         10 deny tcp any eq 400 any eq 500
IP access list ipv4
         10 permit ip 10.10.10.1 225.255.255.0 any fragments
         20 permit ip any any dscp ef
IP access list ipv4Acl
        10 permit ip 10.10.10.1/32 10.10.10.2/32
IP access list voice
--More--
switch#
```
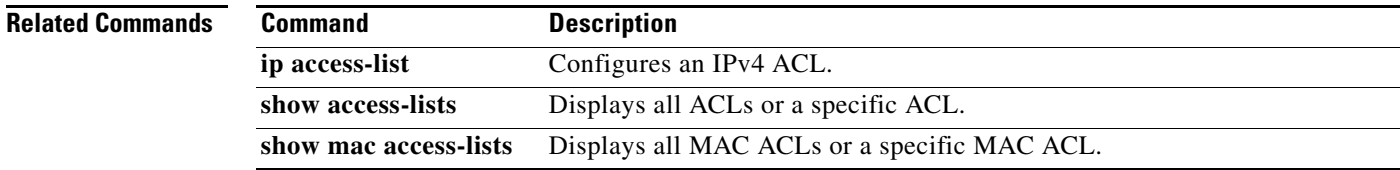

a ka

# *Send comments to nexus5k-docfeedback@cisco.com*

# **show ip arp**

To display the Address Resolution Protocol (ARP) table statistics, use the **show ip arp** command.

**show ip arp** [**client** | [**statistics** | **summary**] [**ethernet** *slot*/*port* | **loopback** *intf-num* | **mgmt** *mgmt-intf-num* | **port-channel** *channel-num* | **vlan** *vlan-id*] [**fhrp-non-active-learn**] [**static**] [**detail**] [**vrf** {*vrf-name* | **all** | **default** | **management**}]]

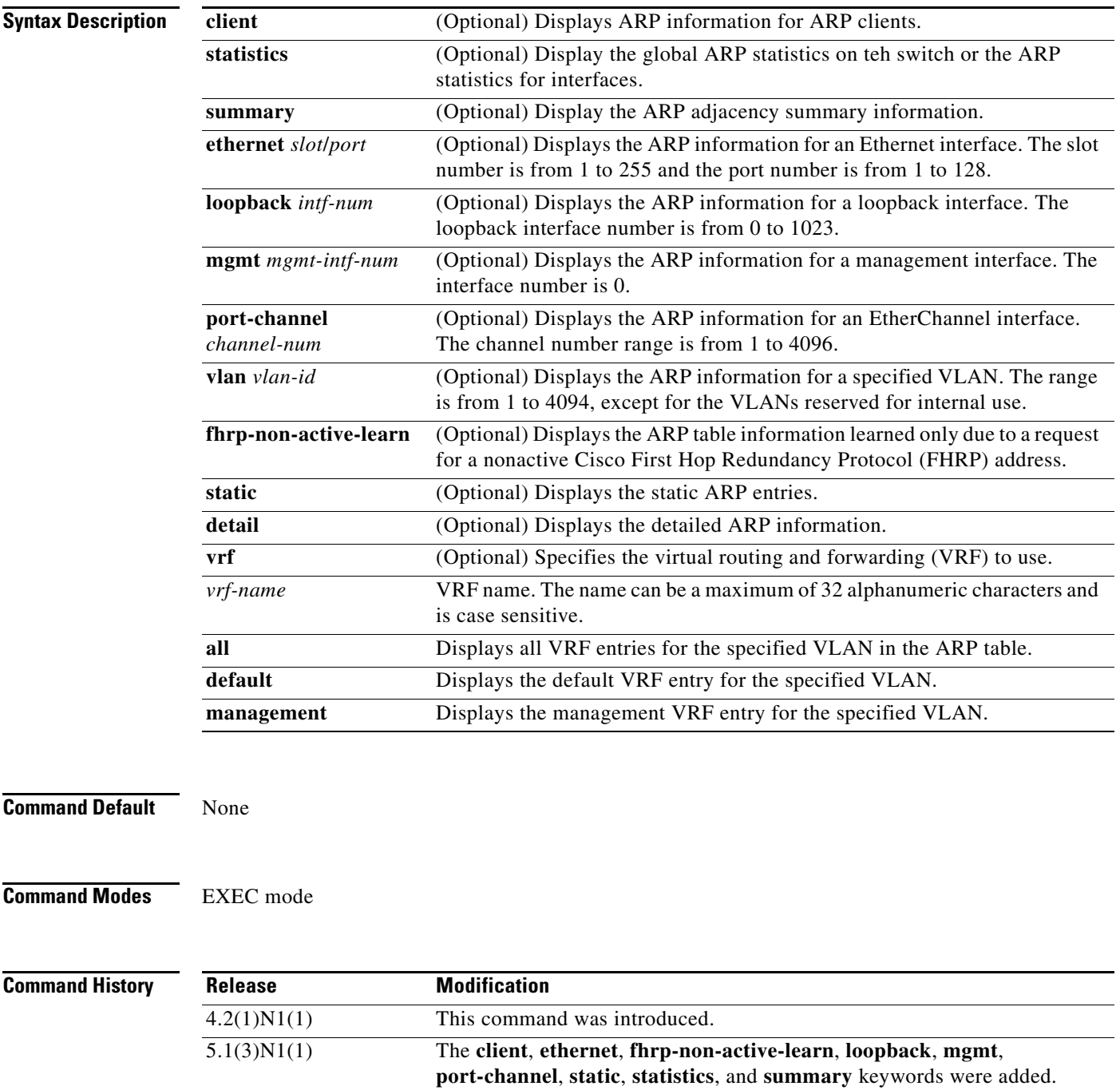

**Usage Guidelines** You must use the **feature interface-vlan** command before you can display the ARP information for VLAN interfaces.

**Examples** This example shows how to display the ARP table:

switch# **show ip arp**

IP ARP Table for context default Total number of entries: 1 Address Mage MAC Address Interface 90.10.10.2 00:03:11 000d.ece7.df7c Vlan900 switch#

This example shows how to display the detailed ARP table:

switch# **show ip arp detail**

IP ARP Table for context default Total number of entries: 1 Address Age MAC Address Interface Physical Interface 90.10.10.2 00:02:55 000d.ece7.df7c Vlan900 Ethernet1/12 switch#

This example shows how to display the ARP table for VLAN 10 and all VRFs:

switch# **show ip arp vlan 10 vrf all**

Table 1 describes the fields shown in the above displays.

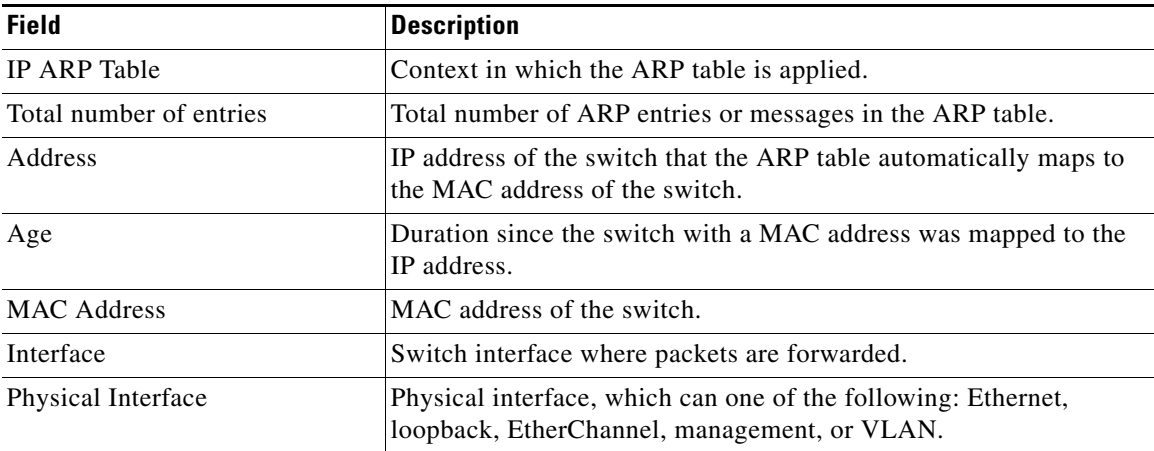

#### **Related Commands**

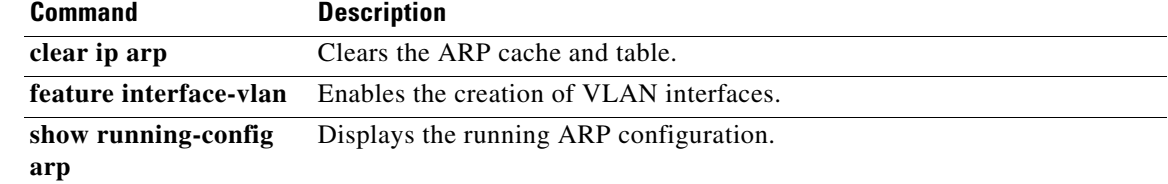

# **show ip arp inspection**

To display the Dynamic ARP Inspection (DAI) configuration status, use the **show ip arp inspection** command.

**show ip arp inspection**

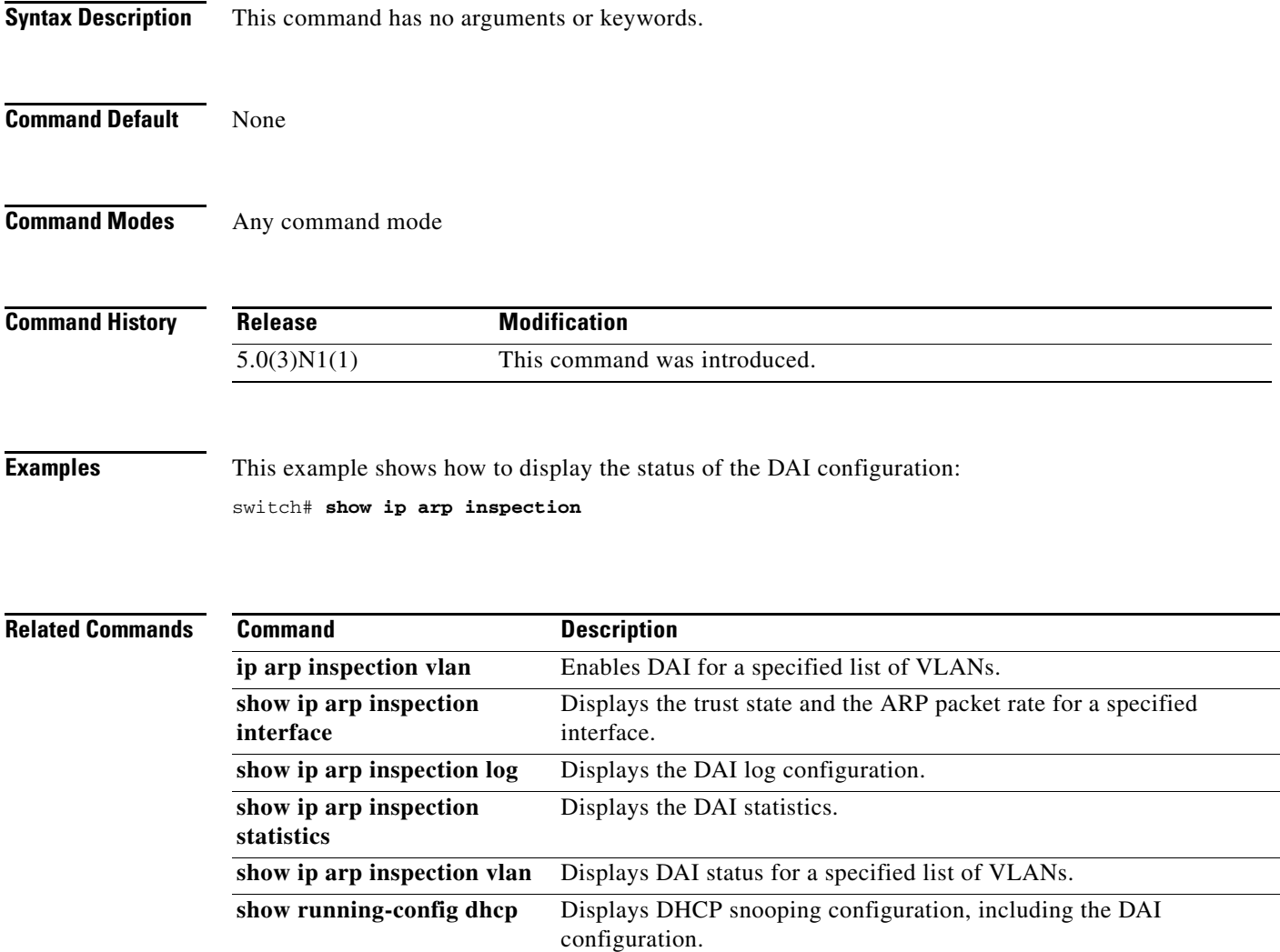

# **show ip arp inspection interfaces**

To display the trust state for the specified interface, use the **show ip arp inspection interfaces**  command.

**show ip arp inspection interfaces** {**ethernet** *slot*/*port* | **port-channel** *channel-number*}

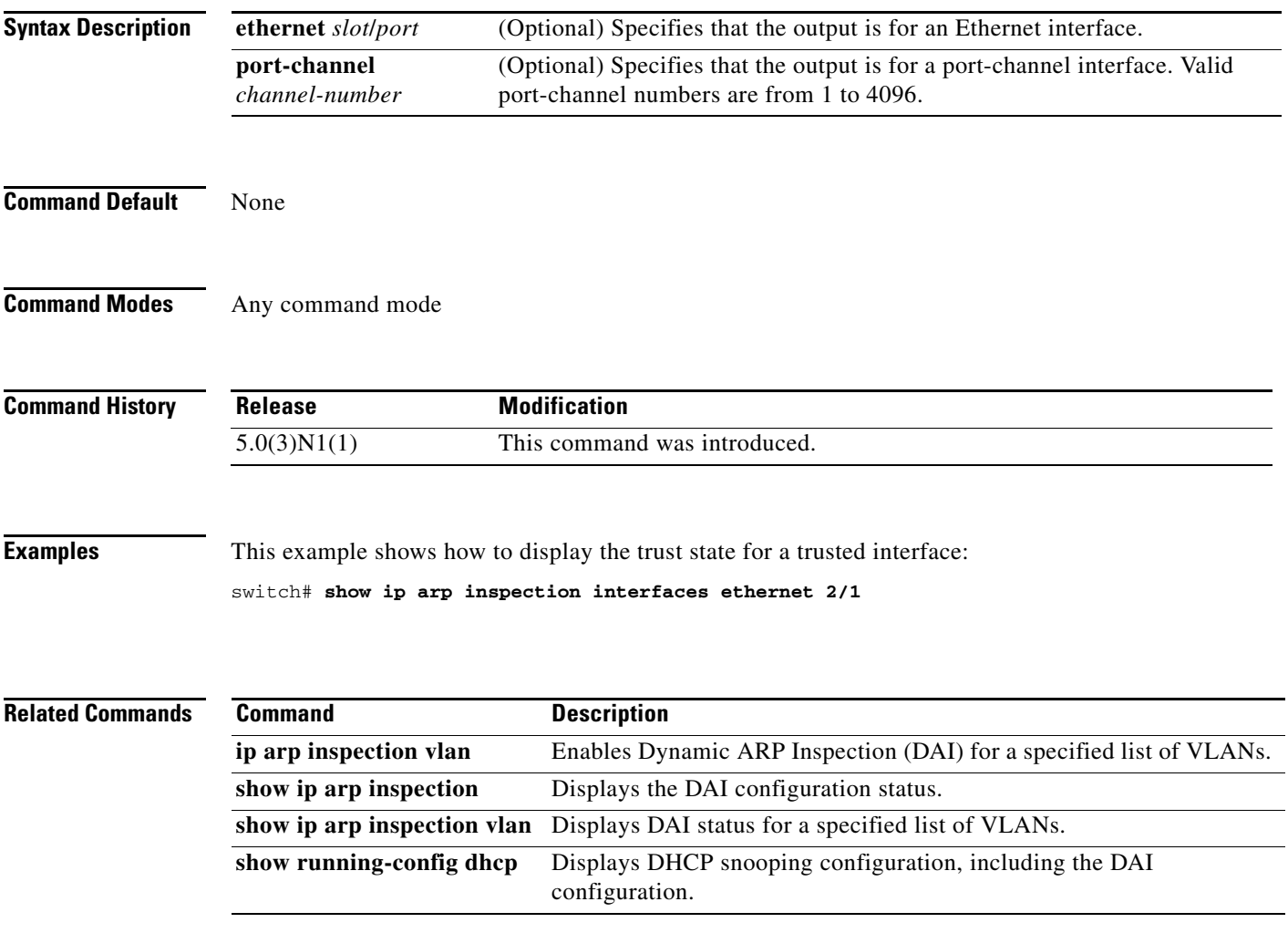

**Cisco Nexus 5000 Series NX-OS Security Command Reference**

# **show ip arp inspection log**

To display the Dynamic ARP Inspection (DAI) log configuration, use the **show ip arp inspection log** command.

#### **show ip arp inspection log**

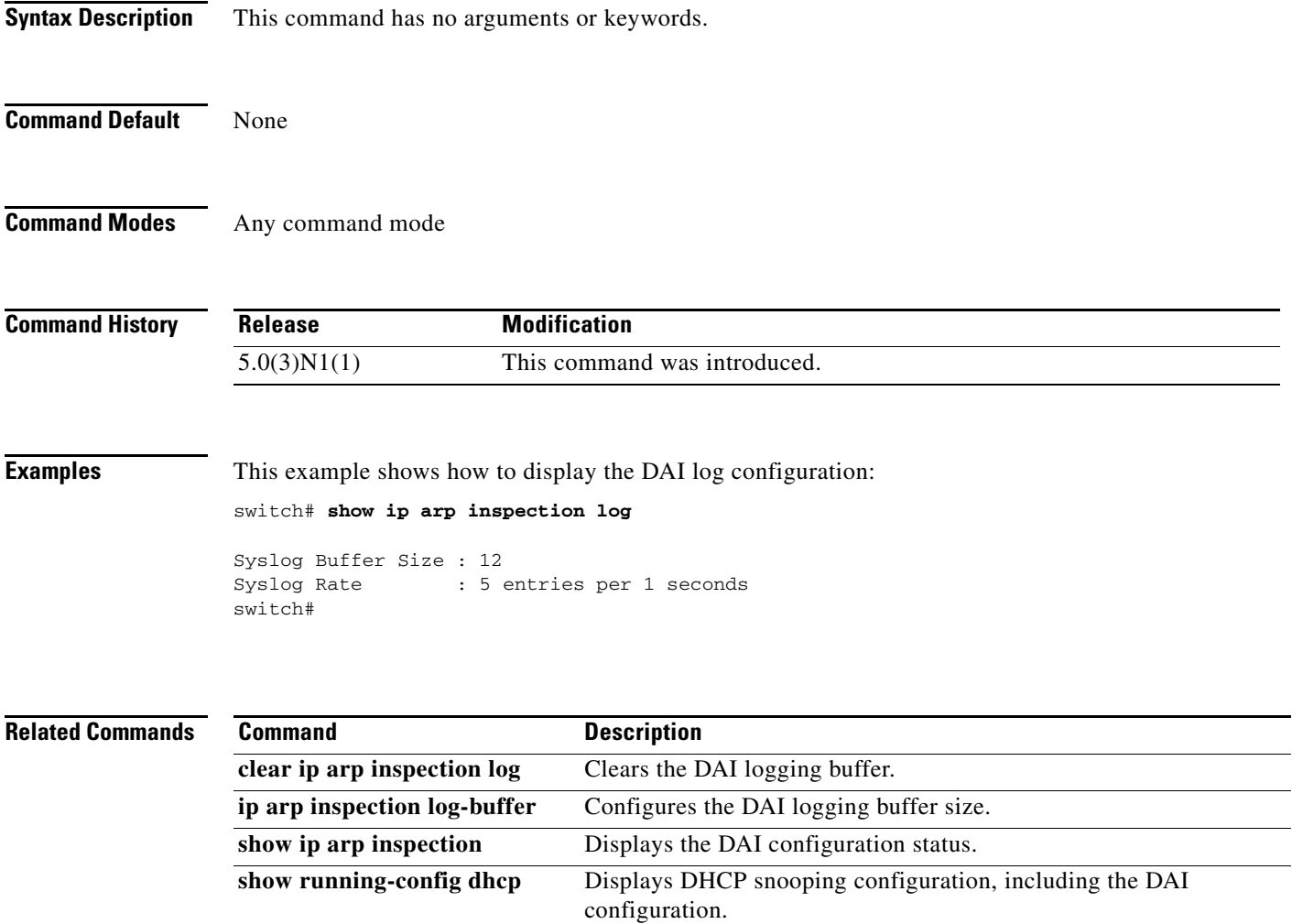

# **show ip arp inspection statistics**

To display the Dynamic ARP Inspection (DAI) statistics, use the **show ip arp inspection statistics** command.

**show ip arp inspection statistics** [**vlan** *vlan-list*]

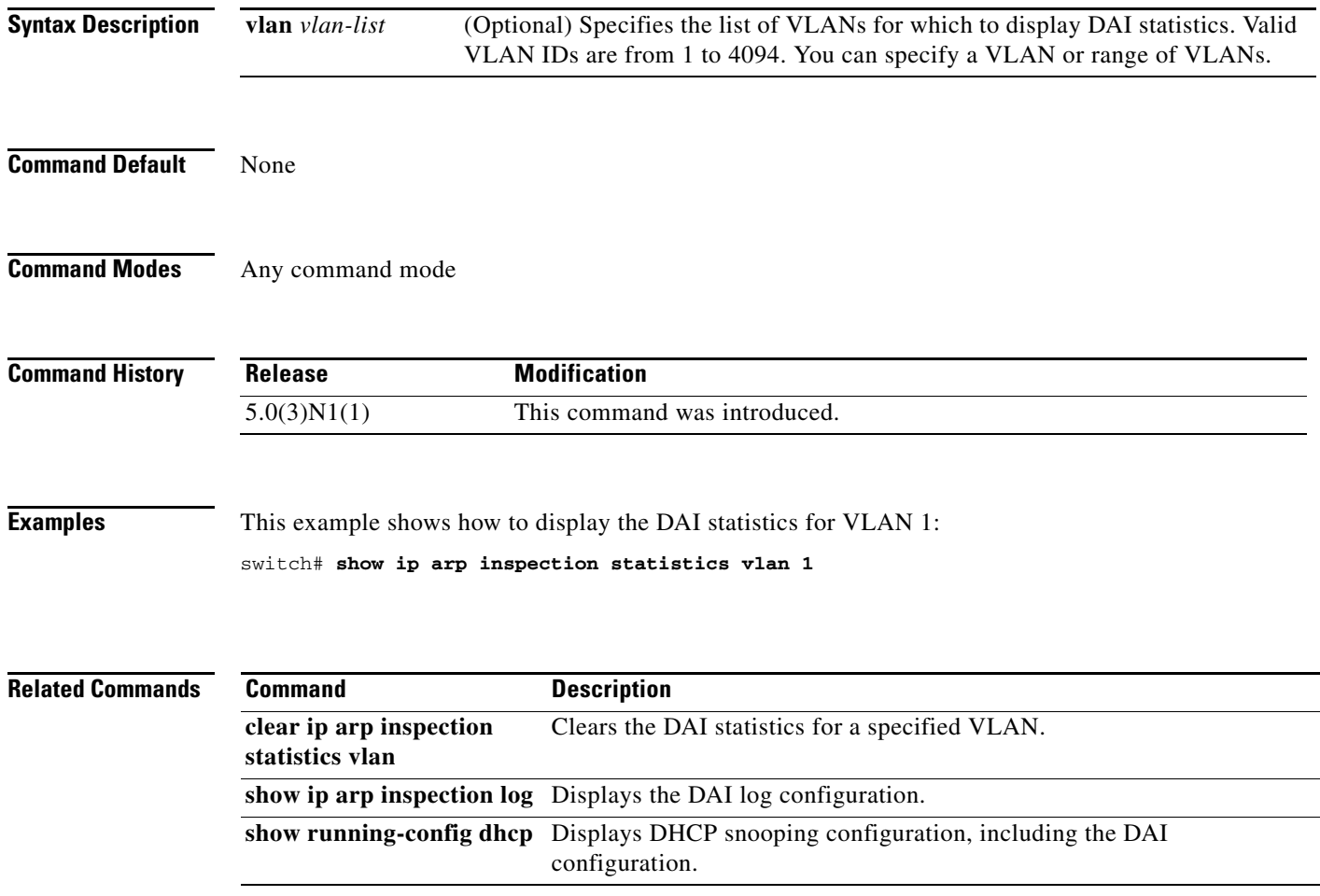

# **show ip arp inspection vlan**

To display the Dynamic ARP Inspection (DAI) status for the specified list of VLANs, use the **show ip arp inspection vlan** command.

**show ip arp inspection vlan** *vlan-list*

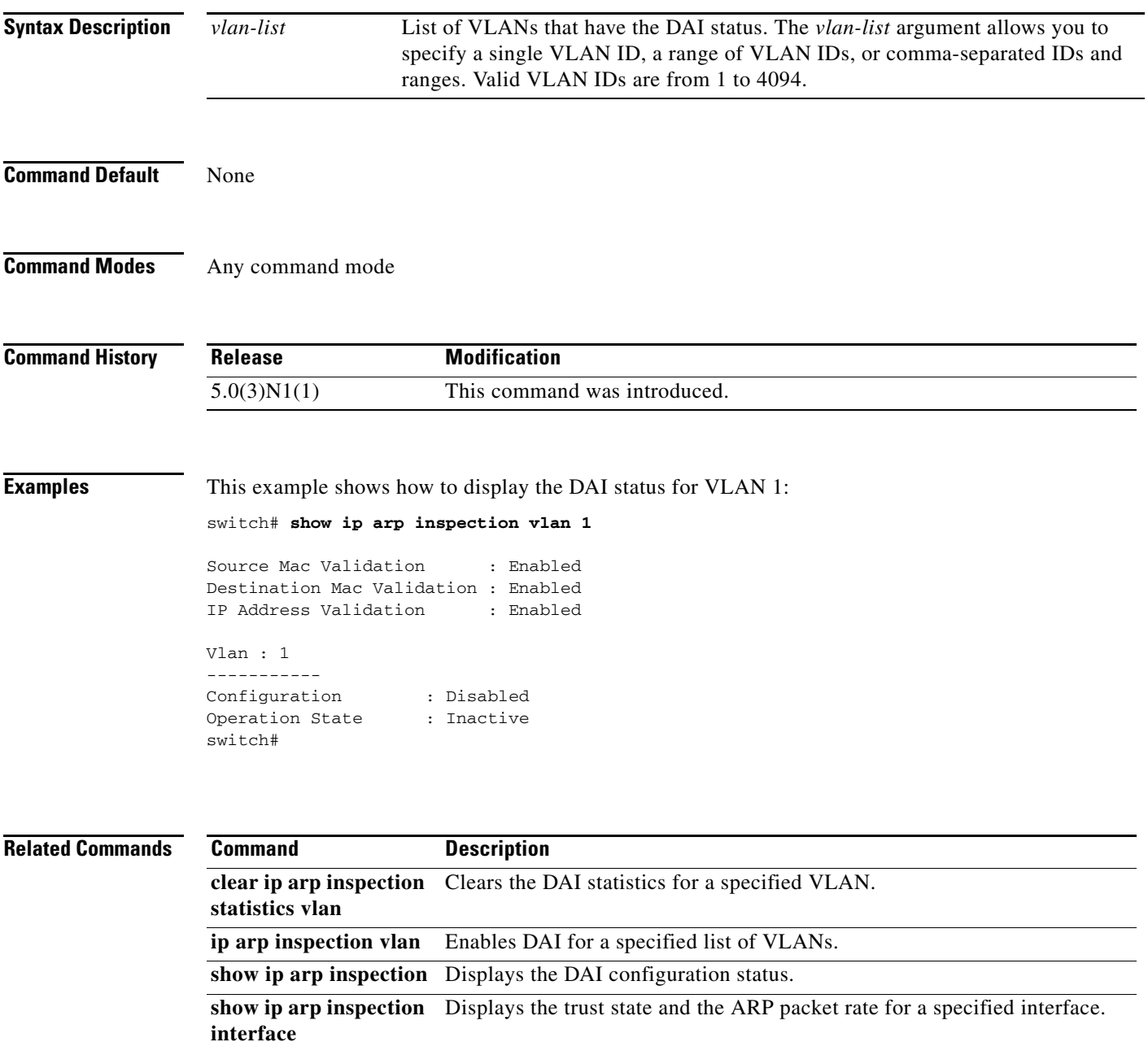

**show running-config dhcp** Displays DHCP snooping configuration, including the DAI configuration.

# **show ip arp sync-entries**

To display the Address Resolution Protocol (ARP) table information after an ARP table synchronization, use the **show ip arp sync-entries** command.

**show ip arp sync-entries** [**detail** | **vrf** {*vrf-name* | **all** | **default** | **management**}]

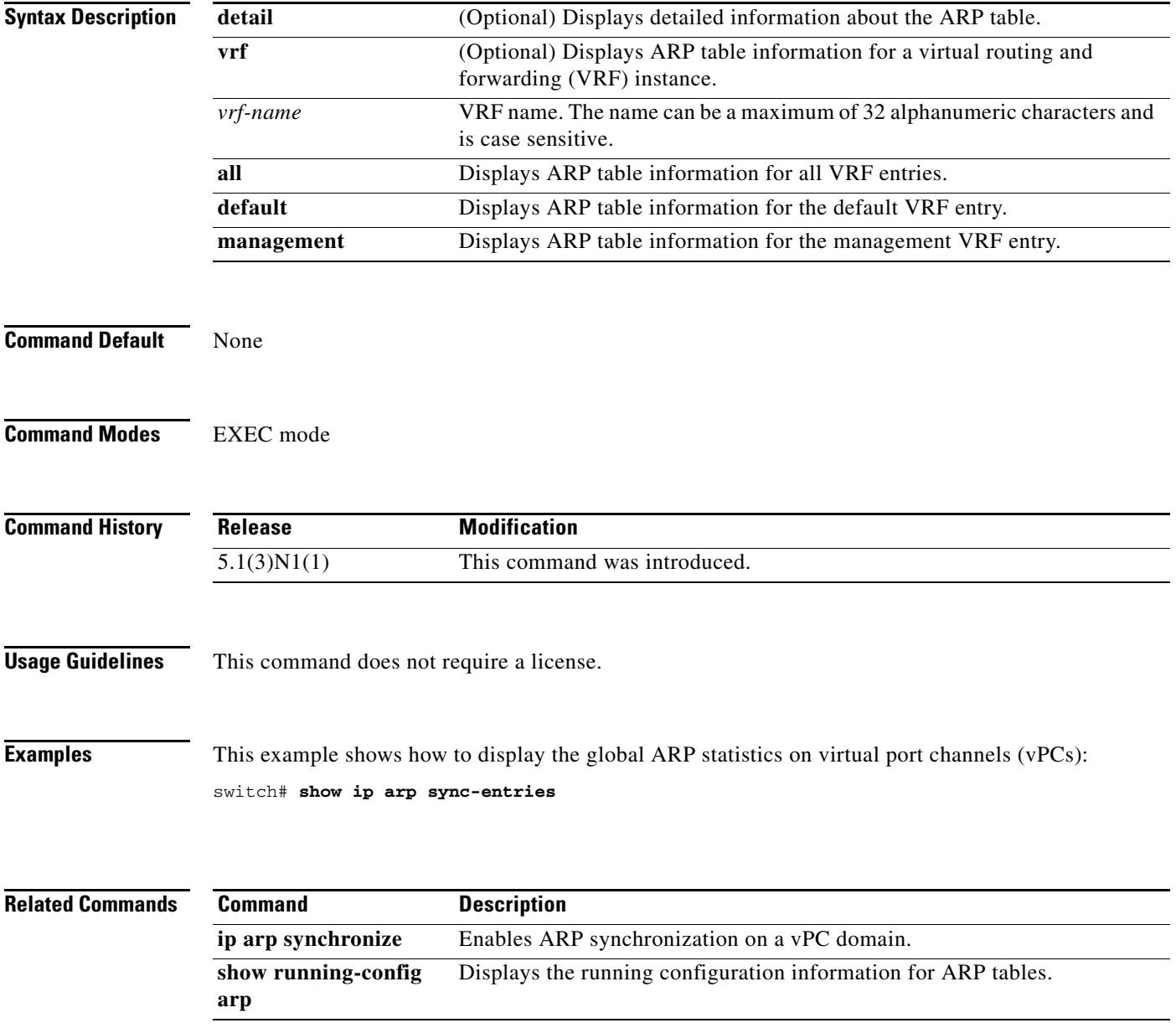

# **show ip dhcp snooping**

To display general status information for Dynamic Host Configuration Protocol (DHCP) snooping, use the **show ip dhcp snooping** command.

**show ip dhcp snooping**

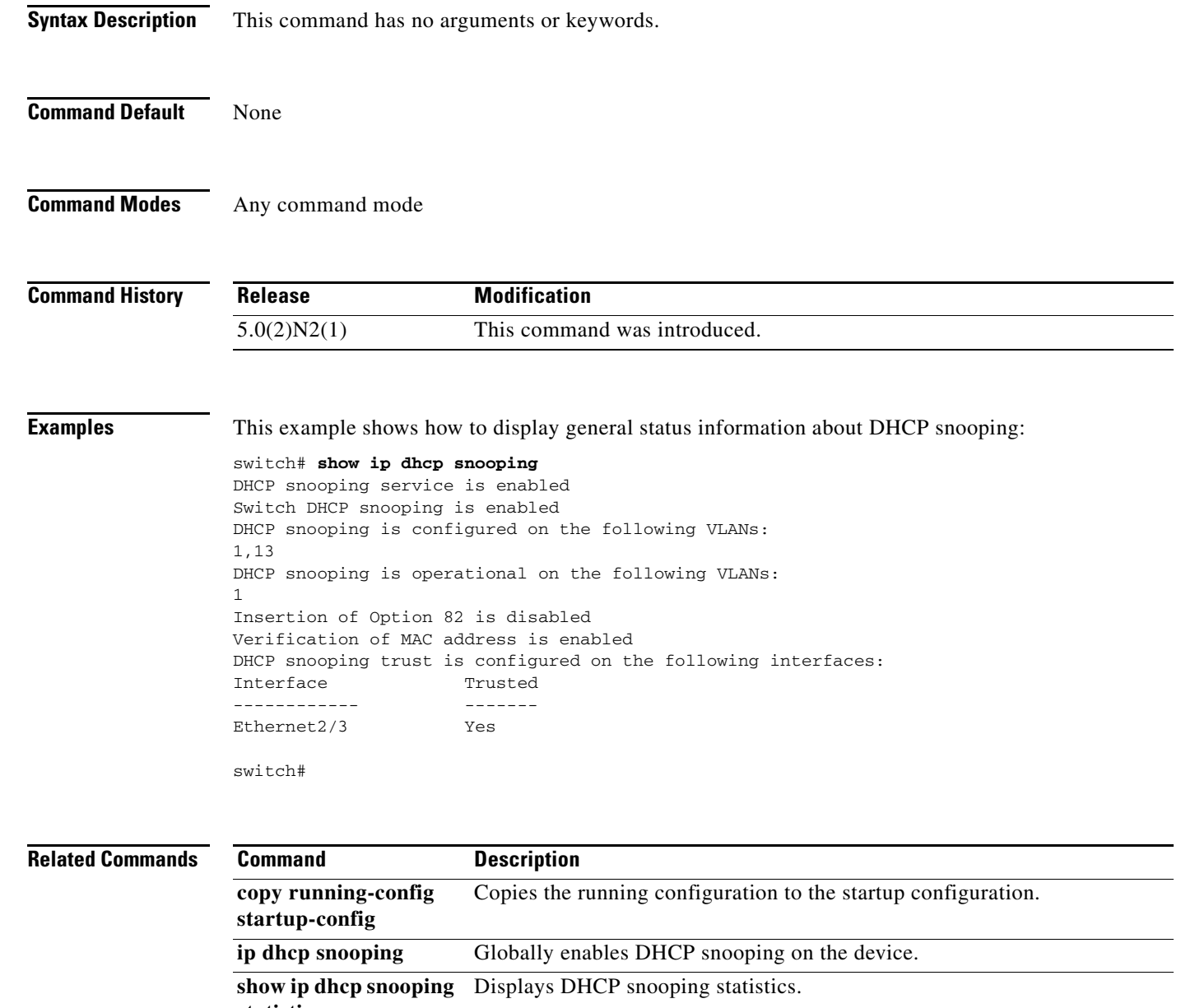

# **show ip dhcp snooping binding**

To display IP-to-MAC address bindings for all interfaces or a specific interface, use the **show ip dhcp snooping binding** command.

**show ip dhcp snooping binding** [*IP-address*] [*MAC-address*] [**interface ethernet** *slot*/*port*] [**vlan** *vlan-id*]

**show ip dhcp snooping binding** [**dynamic**]

**show ip dhcp snooping binding** [**static**]

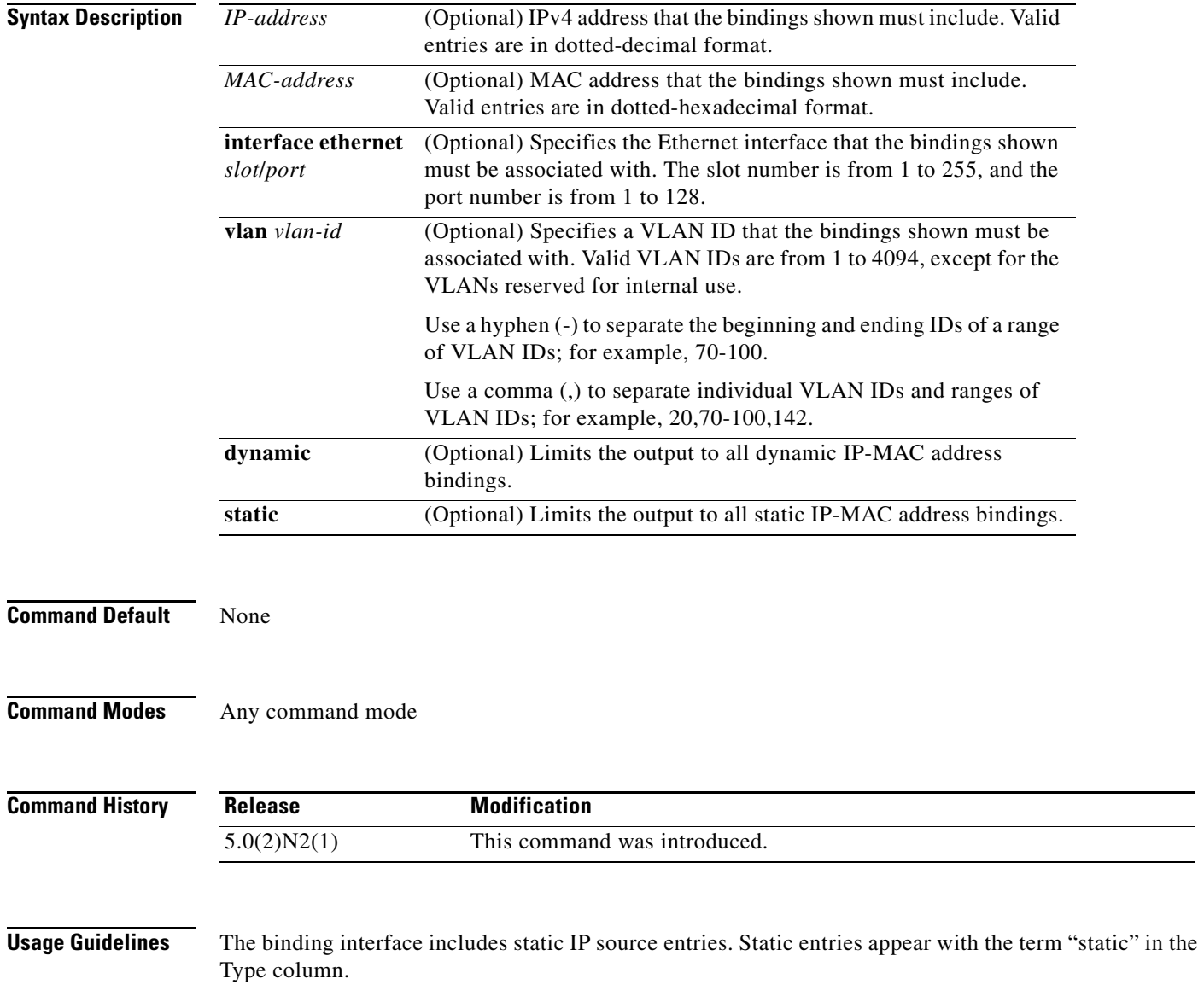

**Examples** This example shows how to show all bindings:

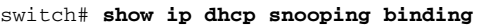

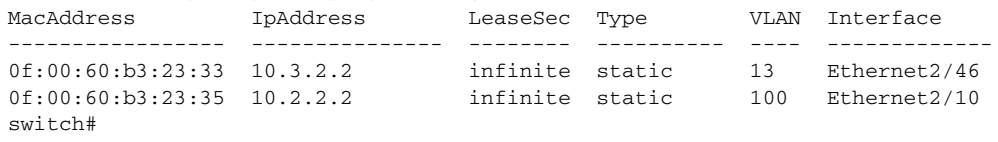

# **Related Commands Command Description**

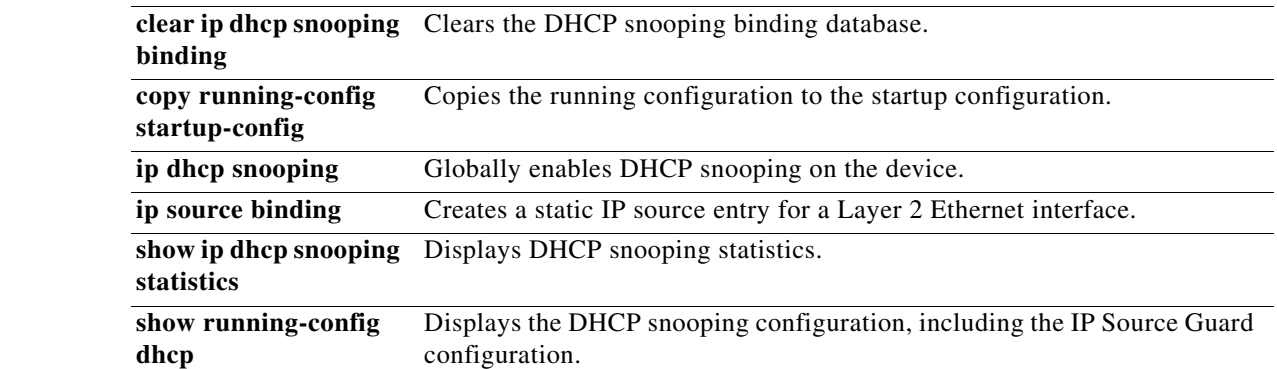

# **show ip dhcp snooping statistics**

To display Dynamic Host Configuration Protocol (DHCP) snooping statistics, use the **show ip dhcp snooping statistics** command.

**show ip dhcp snooping statistics**

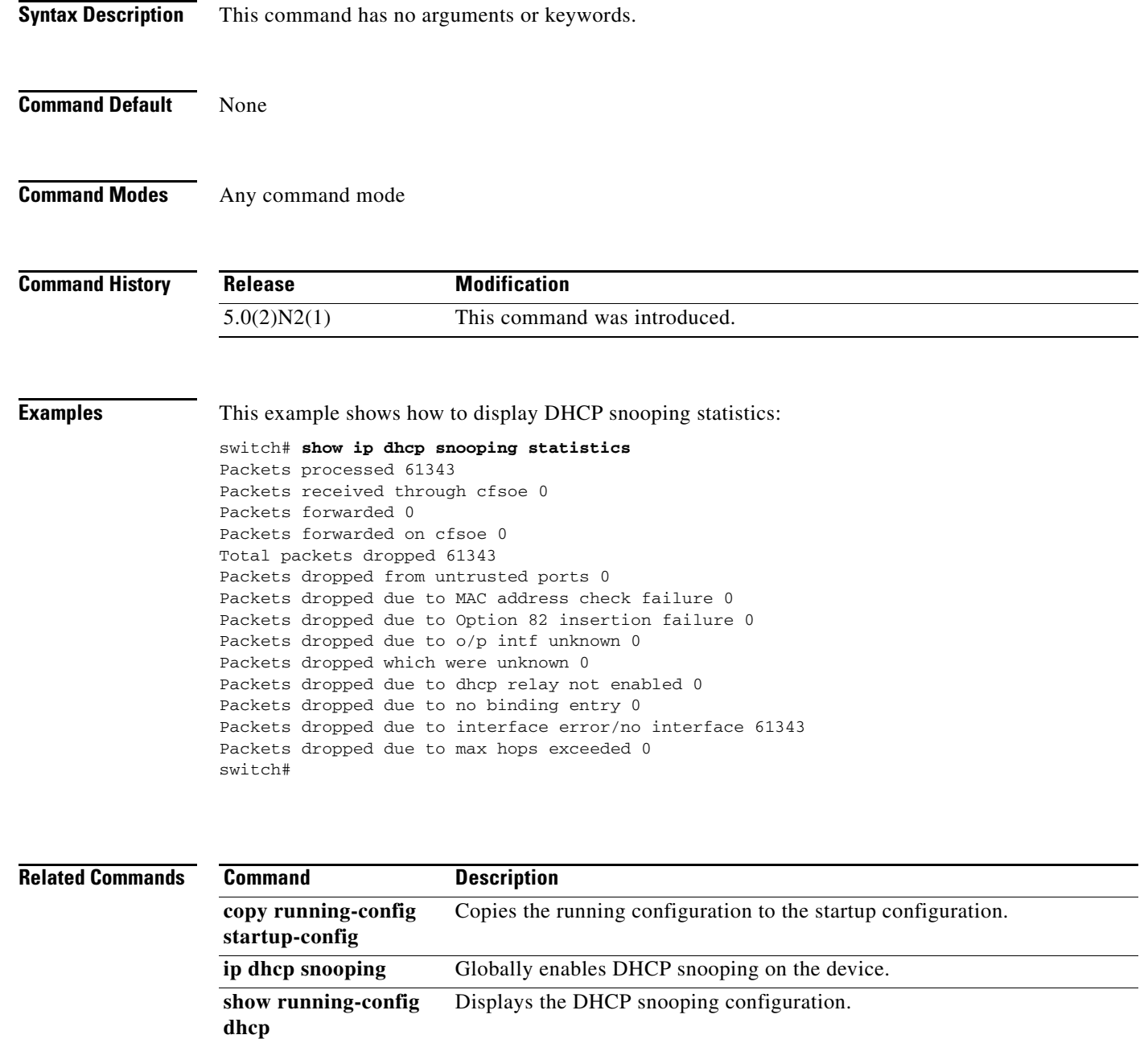

# **show ipv6 access-lists**

To display all IPv6 access control lists (ACLs) or a specific IPv6 ACL, use the **show ipv6 access-lists** command.

**show ipv6 access-lists** [*access-list-name*] [**expanded** | **summary**]

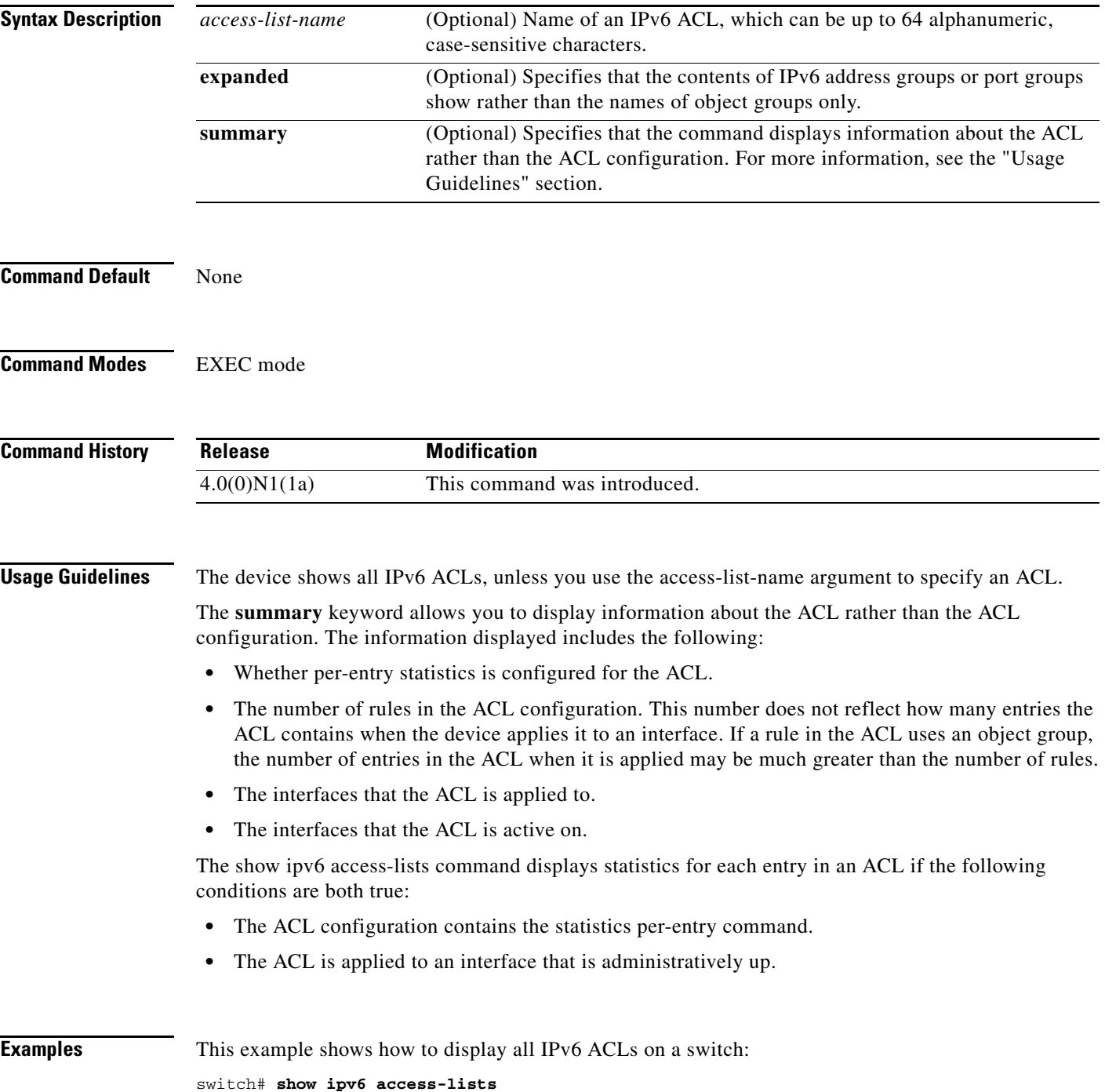

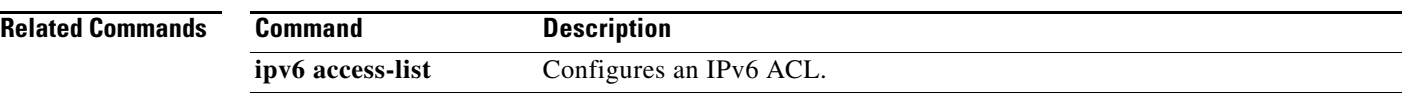

# **show ip verify source**

To display the IP Source Guard-enabled interfaces and the IP-to-MAC address bindings, use the **show ip verify source** command.

**show ip verify source** [**interface** {**ethernet** *slot*/*port* | **port-channel** *channel-number*}]

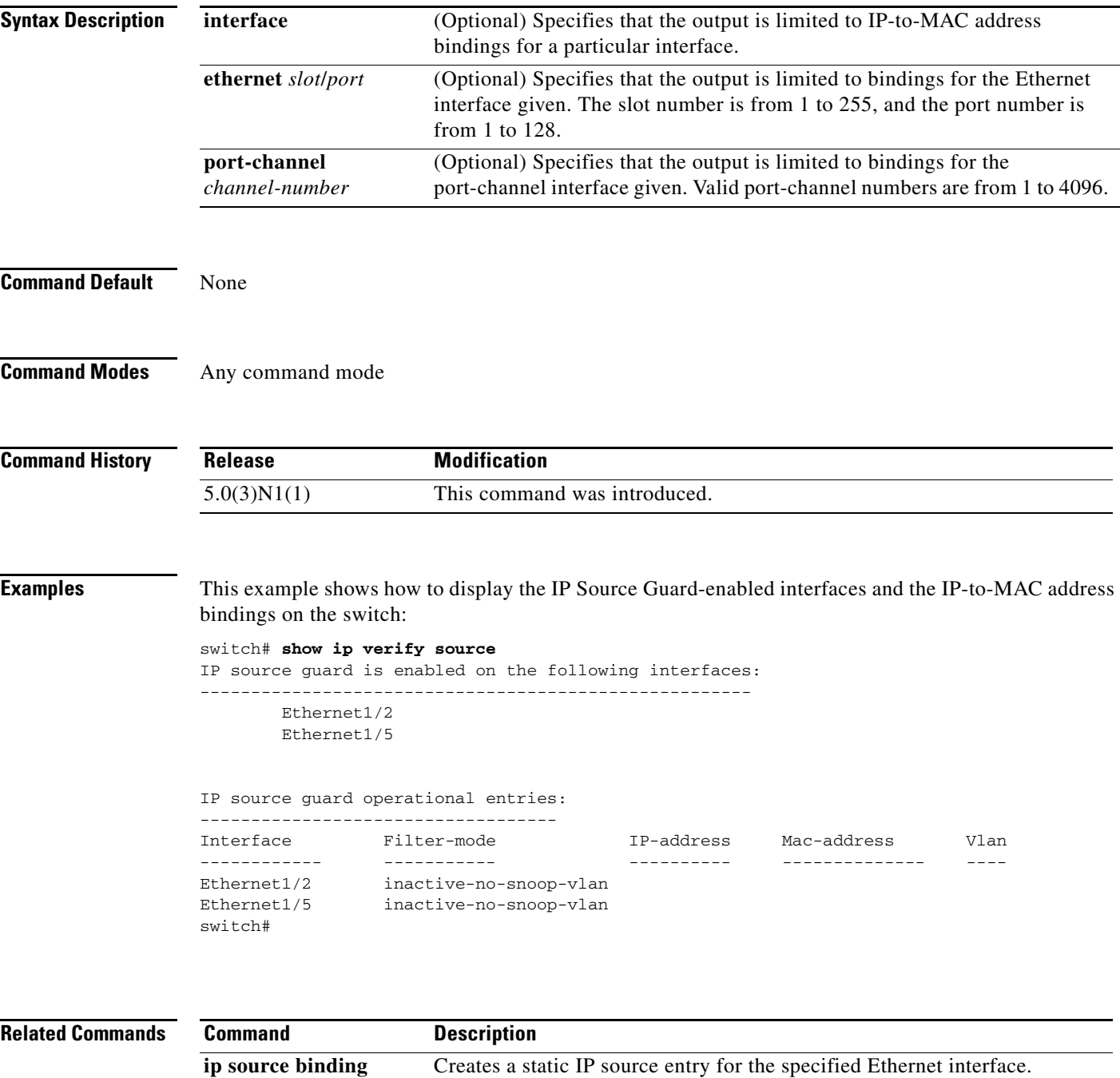

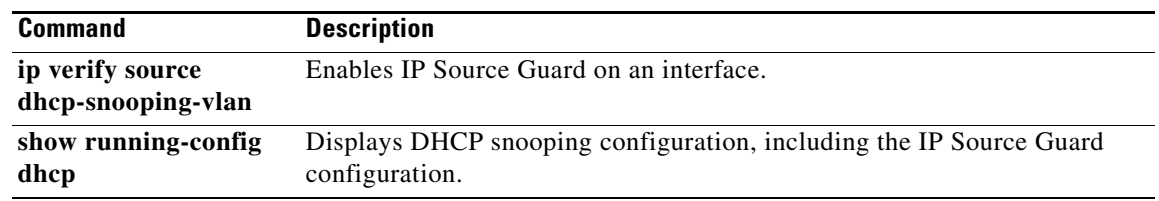

# **show mac access-lists**

To display all Media Access Control (MAC) access control lists (ACLs) or a specific MAC ACL, use the **show mac access-lists** command.

**show mac access-lists** [*access-list-name*]

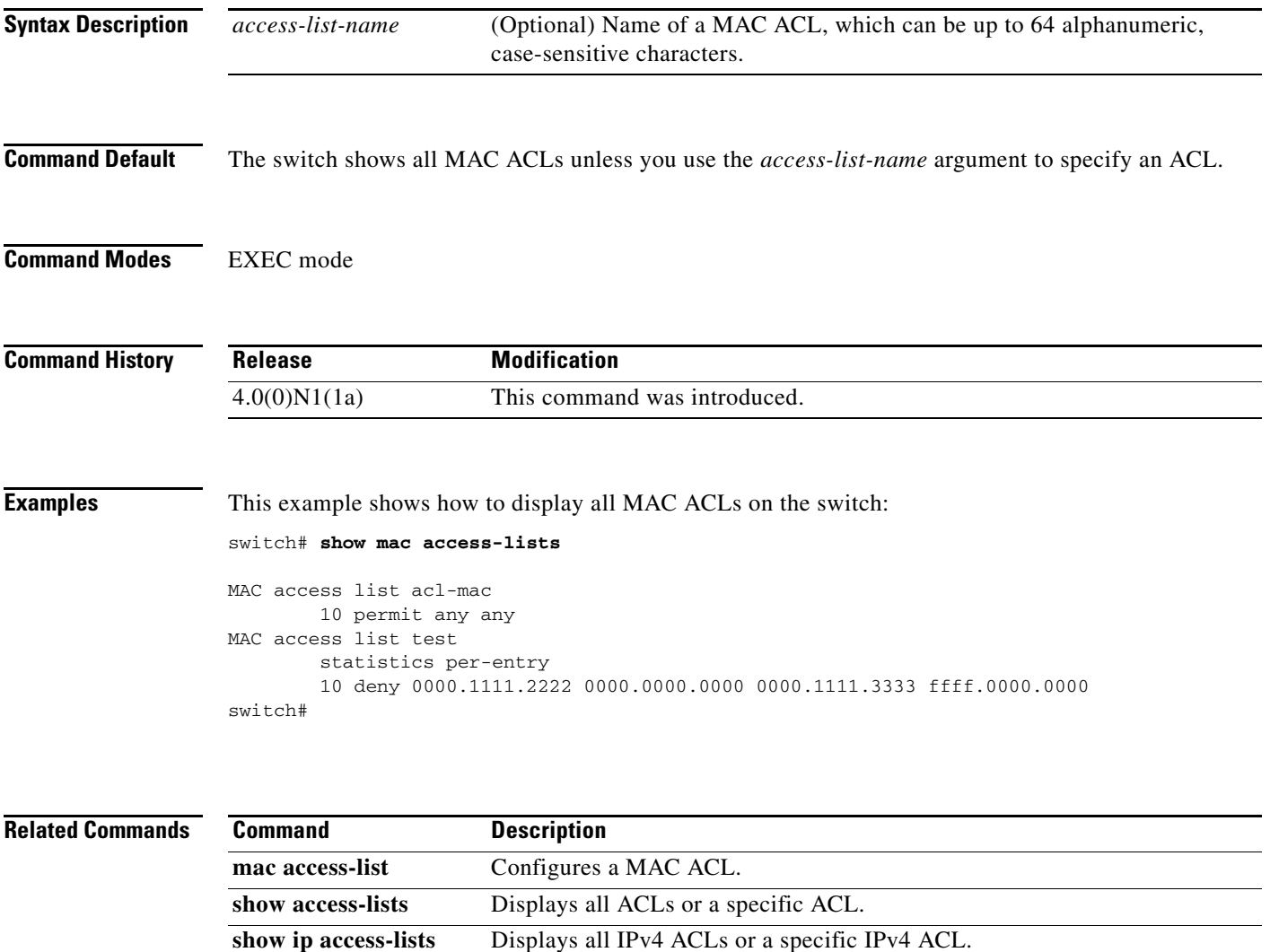

# **show privilege**

To show the current privilege level, username, and status of cumulative privilege support, use the **show privilege** command.

#### **show privilege**

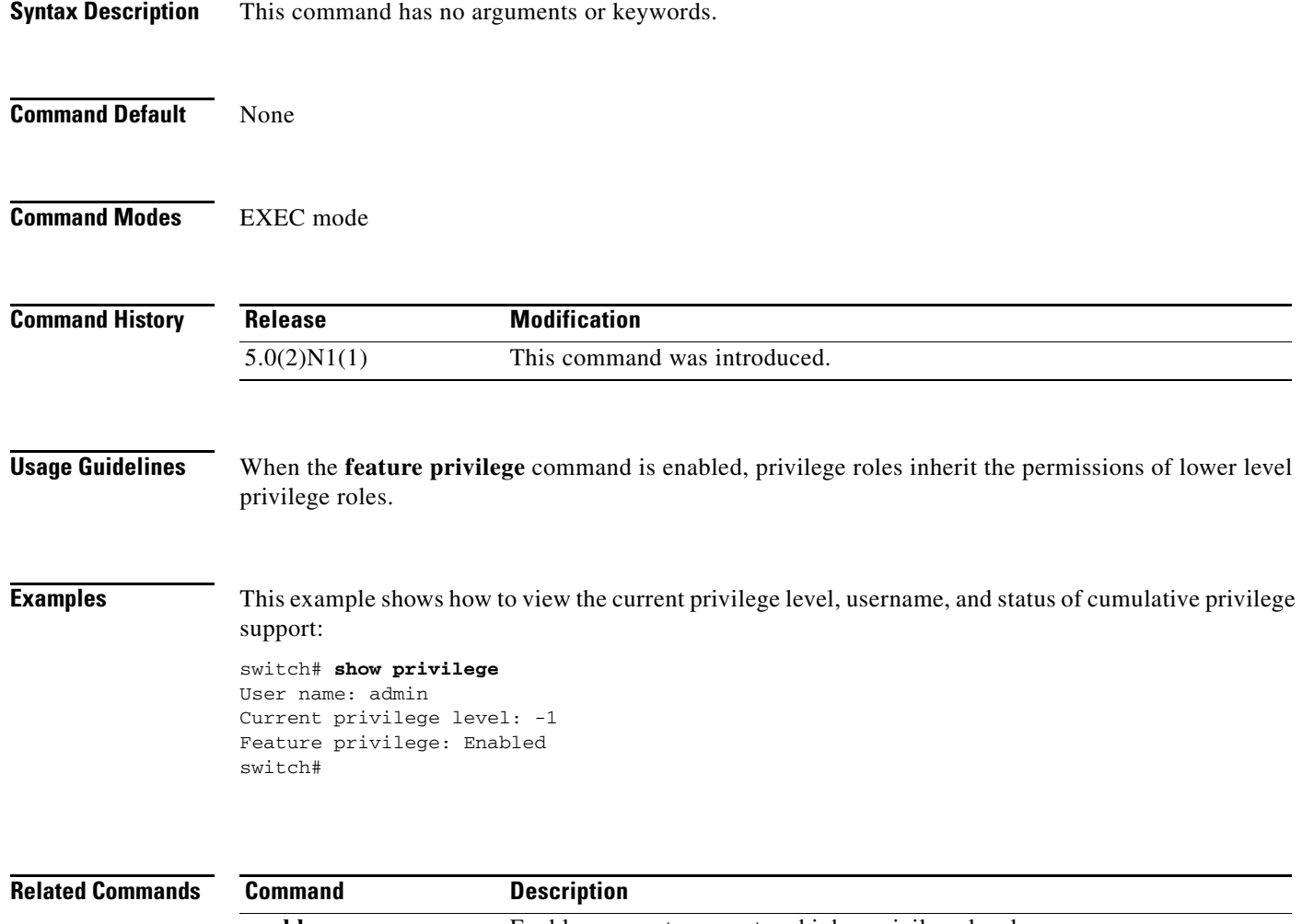

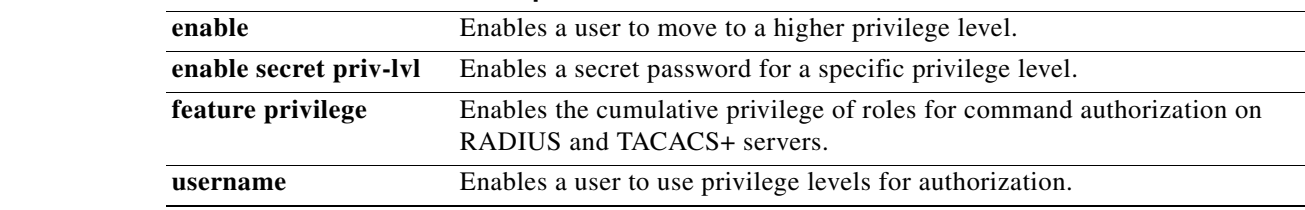

**The Contract of the Contract of the Contract of the Contract of the Contract of the Contract of the Contract of the Contract of the Contract of the Contract of the Contract of the Contract of the Contract of the Contract** 

# *Send comments to nexus5k-docfeedback@cisco.com*

# **show radius-server**

To display RADIUS server information, use the **show radius-server** command.

show radius-server [*hostname* | *ipv4-address* | *ipv6-address*] [**directed-request** | groups [*group-name*] | sorted | statistics *hostname* | *ipv4-address* | *ipv6-address*]

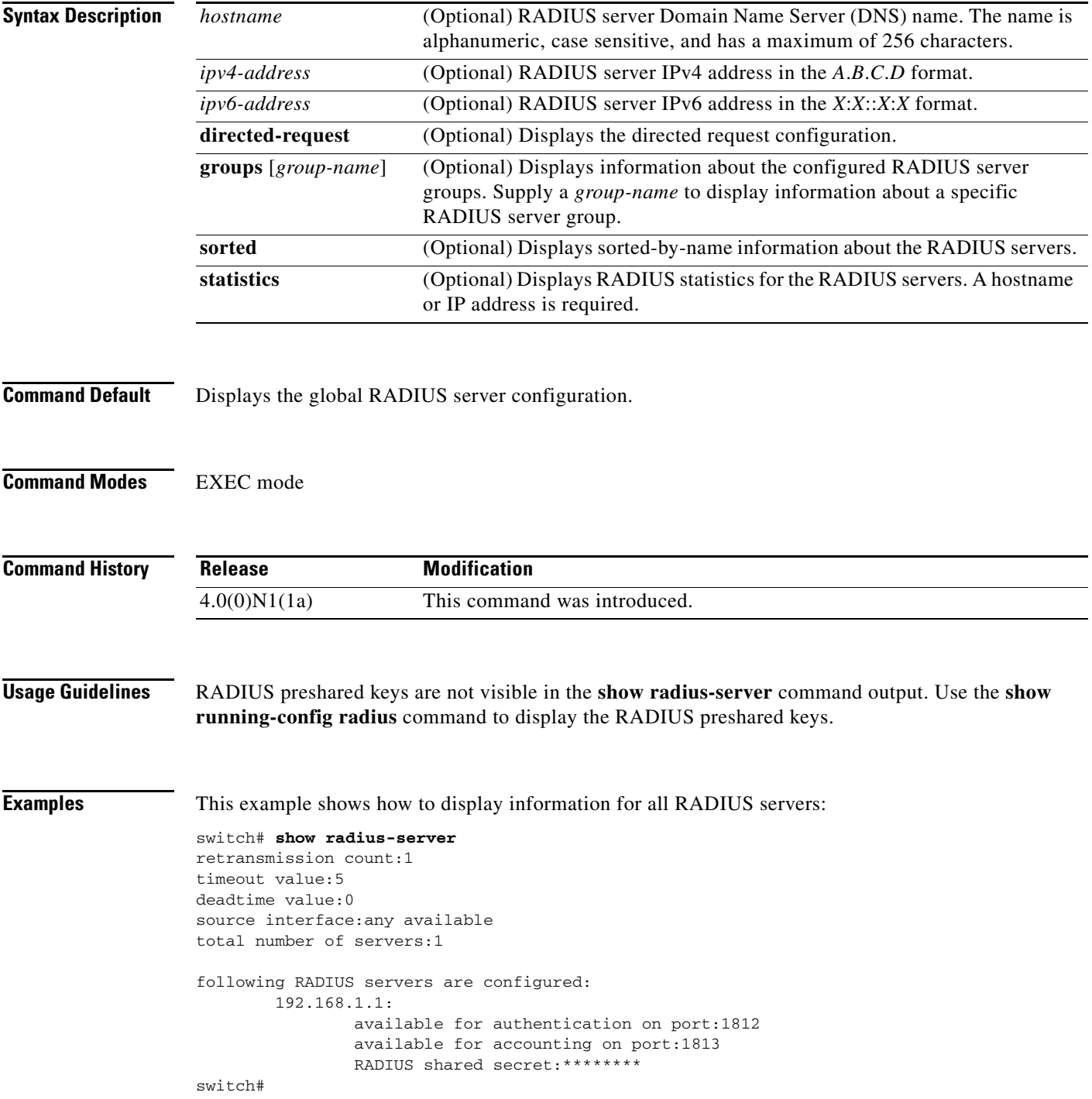

This example shows how to display information for a specified RADIUS server:

```
switch# show radius-server 192.168.1.1
         192.168.1.1:
                 available for authentication on port:1812
                 available for accounting on port:1813
                 RADIUS shared secret:********
                 idle time:0
                 test user:test
                 test password:********
switch#
```
This example shows how to display the RADIUS directed request configuration:

```
switch# show radius-server directed-request
disabled
switch#
```
This example shows how to display information for RADIUS server groups:

```
switch# show radius-server groups
total number of groups:2
following RADIUS server groups are configured:
         group radius:
                 server: all configured radius servers
                 deadtime is 0
         group RadServer:
                 server: 192.168.1.1 on auth-port 1812, acct-port 1813
                 deadtime is 0
switch#
```
This example shows how to display information for a specified RADIUS server group:

```
switch# show radius-server groups RadServer
         group RadServer:
                 server: 10.193.128.5 on auth-port 1812, acct-port 1813
                 deadtime is 0
switch#
```
This example shows how to display sorted information for all RADIUS servers:

```
switch# show radius-server sorted
timeout value:5
retransmission count:1
deadtime value:0
source interface:any available
total number of servers:1
following RADIUS servers are configured:
         192.168.1.1:
                 available for authentication on port:1812
                 available for accounting on port:1813
                 RADIUS shared secret:********
```
switch#

This example shows how to display statistics for a specified RADIUS servers:

```
switch# show radius-server statistics 192.168.1.1
Server is not monitored
```

```
Authentication Statistics
        failed transactions: 0
         sucessfull transactions: 0
```
```
 requests sent: 0
         requests timed out: 0
         responses with no matching requests: 0
         responses not processed: 0
         responses containing errors: 0
Accounting Statistics
         failed transactions: 0
         sucessfull transactions: 0
         requests sent: 0
         requests timed out: 0
         responses with no matching requests: 0
         responses not processed: 0
         responses containing errors: 0
switch#
```
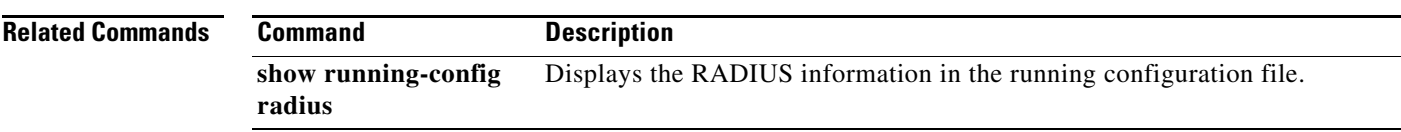

## **show role**

To display the user role configuration, use the **show role** command.

**show role** [**name** *role-name*]

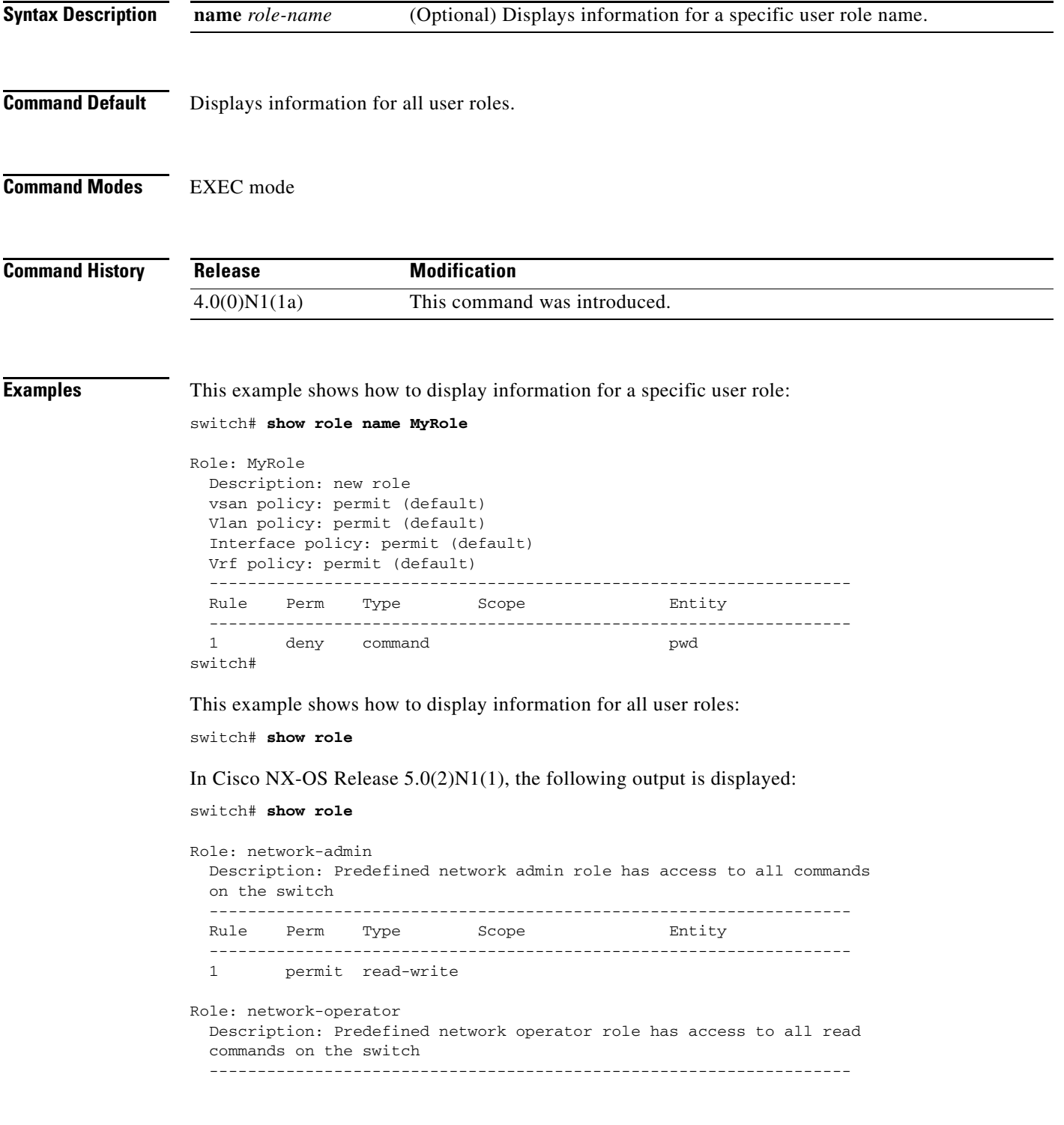

```
Rule Perm Type Scope Entity
   -------------------------------------------------------------------
   1 permit read
Role: vdc-admin
  Description: Predefined vdc admin role has access to all commands within
   a VDC instance
                          -------------------------------------------------------------------
 Rule Perm Type Scope Entity
   -------------------------------------------------------------------
  1 permit read-write
Role: vdc-operator
  Description: Predefined vdc operator role has access to all read commands
  within a VDC instance
   -------------------------------------------------------------------
 Rule Perm Type Scope Entity
   -------------------------------------------------------------------
   1 permit read
Role: priv-14
  Description: This is a system defined privilege role.
  vsan policy: permit (default)
  Vlan policy: permit (default)
  Interface policy: permit (default)
  Vrf policy: permit (default)
   -------------------------------------------------------------------
 Rule Perm Type Scope Entity
   -------------------------------------------------------------------
   1 permit read-write
Role: priv-13
  Description: This is a system defined privilege role.
  vsan policy: permit (default)
  Vlan policy: permit (default)
  Interface policy: permit (default)
   Vrf policy: permit (default)
Role: priv-12
  Description: This is a system defined privilege role.
  vsan policy: permit (default)
  Vlan policy: permit (default)
  Interface policy: permit (default)
  Vrf policy: permit (default)
Role: priv-11
  Description: This is a system defined privilege role.
  vsan policy: permit (default)
  Vlan policy: permit (default)
  Interface policy: permit (default)
  Vrf policy: permit (default)
Role: priv-10
  Description: This is a system defined privilege role.
  vsan policy: permit (default)
   Vlan policy: permit (default)
   Interface policy: permit (default)
  Vrf policy: permit (default)
Role: priv-9
  Description: This is a system defined privilege role.
  vsan policy: permit (default)
  Vlan policy: permit (default)
   Interface policy: permit (default)
```

```
 Vrf policy: permit (default)
Role: priv-8
  Description: This is a system defined privilege role.
   vsan policy: permit (default)
  Vlan policy: permit (default)
   Interface policy: permit (default)
  Vrf policy: permit (default)
Role: priv-7
  Description: This is a system defined privilege role.
  vsan policy: permit (default)
  Vlan policy: permit (default)
  Interface policy: permit (default)
  Vrf policy: permit (default)
Role: priv-6
   Description: This is a system defined privilege role.
   vsan policy: permit (default)
  Vlan policy: permit (default)
  Interface policy: permit (default)
  Vrf policy: permit (default)
Role: priv-5
   Description: This is a system defined privilege role.
  vsan policy: permit (default)
  Vlan policy: permit (default)
   Interface policy: permit (default)
  Vrf policy: permit (default)
Role: priv-4
  Description: This is a system defined privilege role.
  vsan policy: permit (default)
  Vlan policy: permit (default)
  Interface policy: permit (default)
  Vrf policy: permit (default)
Role: priv-3
   Description: This is a system defined privilege role.
   vsan policy: permit (default)
  Vlan policy: permit (default)
  Interface policy: permit (default)
  Vrf policy: permit (default)
Role: priv-2
   Description: This is a system defined privilege role.
   vsan policy: permit (default)
  Vlan policy: permit (default)
  Interface policy: permit (default)
  Vrf policy: permit (default)
Role: priv-1
  Description: This is a system defined privilege role.
   vsan policy: permit (default)
  Vlan policy: permit (default)
   Interface policy: permit (default)
   Vrf policy: permit (default)
Role: priv-0
  Description: This is a system defined privilege role.
   vsan policy: permit (default)
  Vlan policy: permit (default)
  Interface policy: permit (default)
  Vrf policy: permit (default)
```
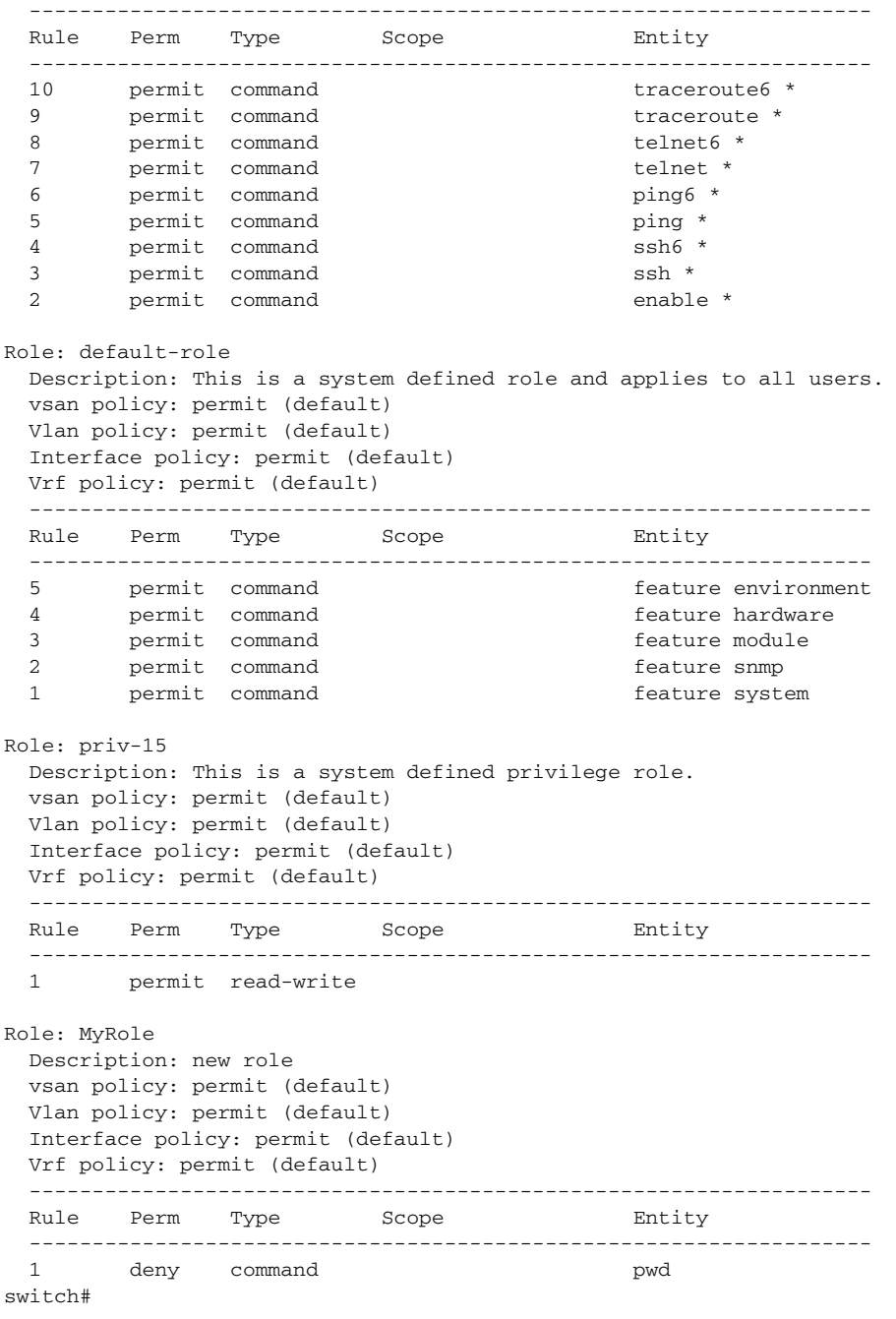

```
Related Commands Command Description
```
**role name** Configures user roles.

### **show role feature**

To display the user role features, use the **show role feature** command.

**show role feature** [**detail** | **name** *feature-name*]

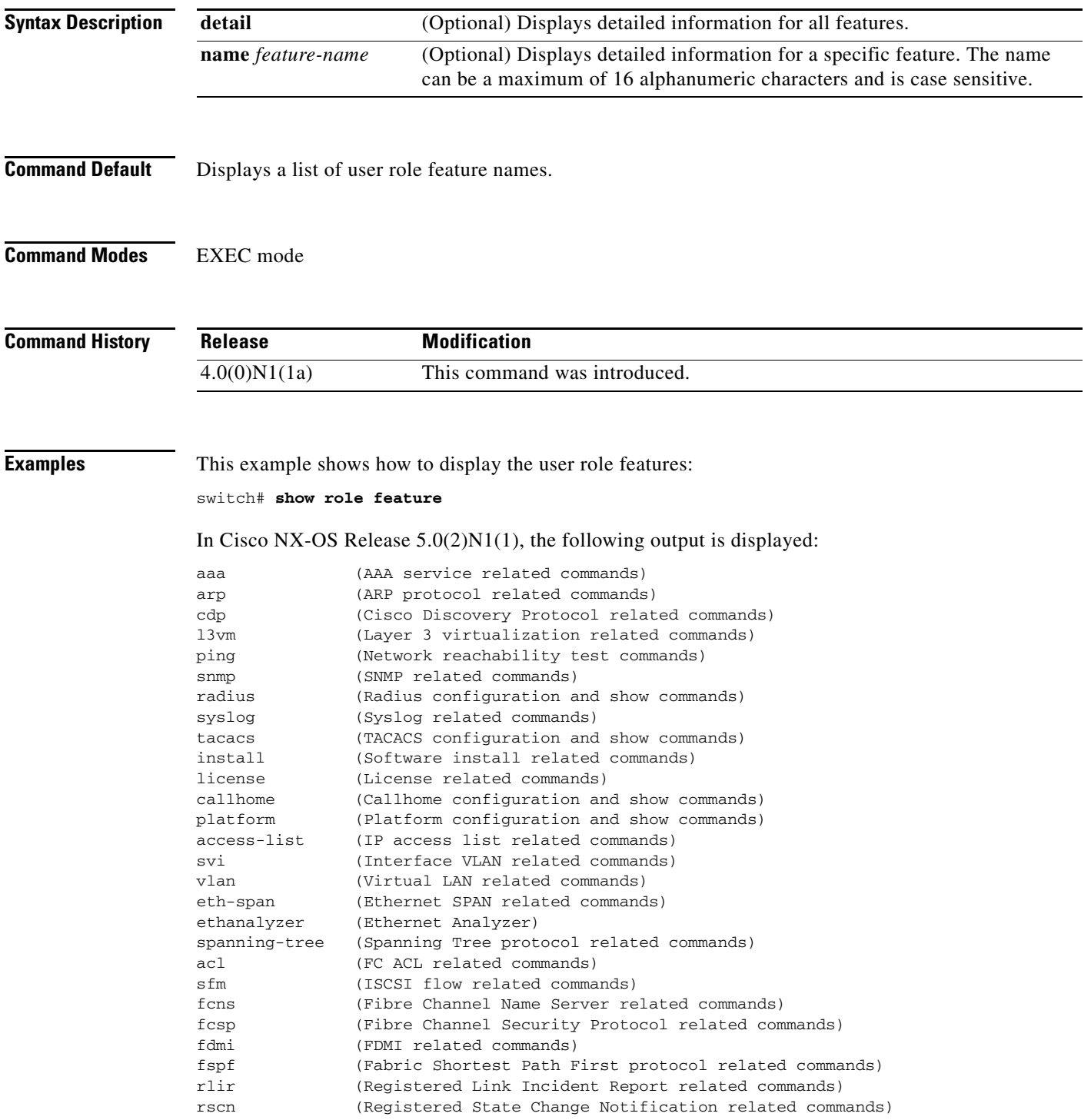

 $\mathbf{r}$ 

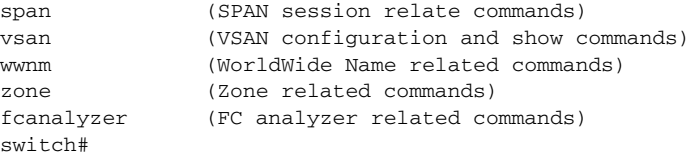

This example shows how to display detailed information all the user role features:

```
switch# show role feature detail
```

```
In Cisco NX-OS Release 5.0(2)N1(1), the following output is displayed:
```

```
aaa (AAA service related commands)
  show aaa *
  config t ; aaa *
  aaa *
  clear aaa *
  debug aaa *
 show accounting *
  config t ; accounting *
  accounting *
  clear accounting *
  debug accounting *
arp (ARP protocol related commands)
  show ip arp *
  config t; ip arp *
  clear ip arp *
  debug ip arp *
  debug-filter ip arp *
cdp (Cisco Discovery Protocol related commands)
  show cdp *
  config t ; cdp *
  cdp *
  clear cdp *
  debug cdp *
l3vm (Layer 3 virtualization related commands)
  show vrf *
  config t ; vrf *
  routing-context vrf *
ping (Network reachability test commands)
  show ping *
  config t ; ping *
  ping *
  clear ping *
  debug ping *
 show ping6 * config t ; ping6 *
  ping6 *
  clear ping6 *
  debug ping6 *
  show traceroute *
  config t ; traceroute *
--More--
switch#
```
This example shows how to display detailed information for a specific user role feature named arp:

```
switch# show role feature name arp
```
In Cisco NX-OS Release 5.0(2)N1(1), this command displays the following output:

```
arp (ARP protocol related commands)
  show ip arp *
  config t; ip arp *
```
Г

```
 clear ip arp *
   debug ip arp *
  debug-filter ip arp *
switch#
```
#### **Related Comma**

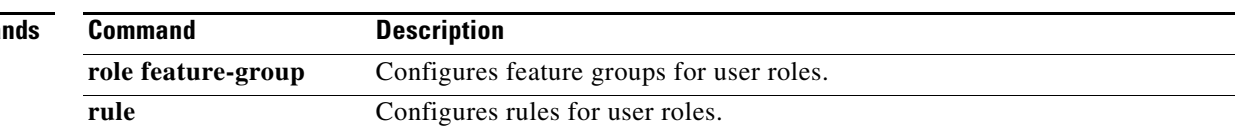

## **show role feature-group**

To display the user role feature groups, use the **show role feature-group** command.

**show role feature-group** [**detail** | **name** *group-name*]

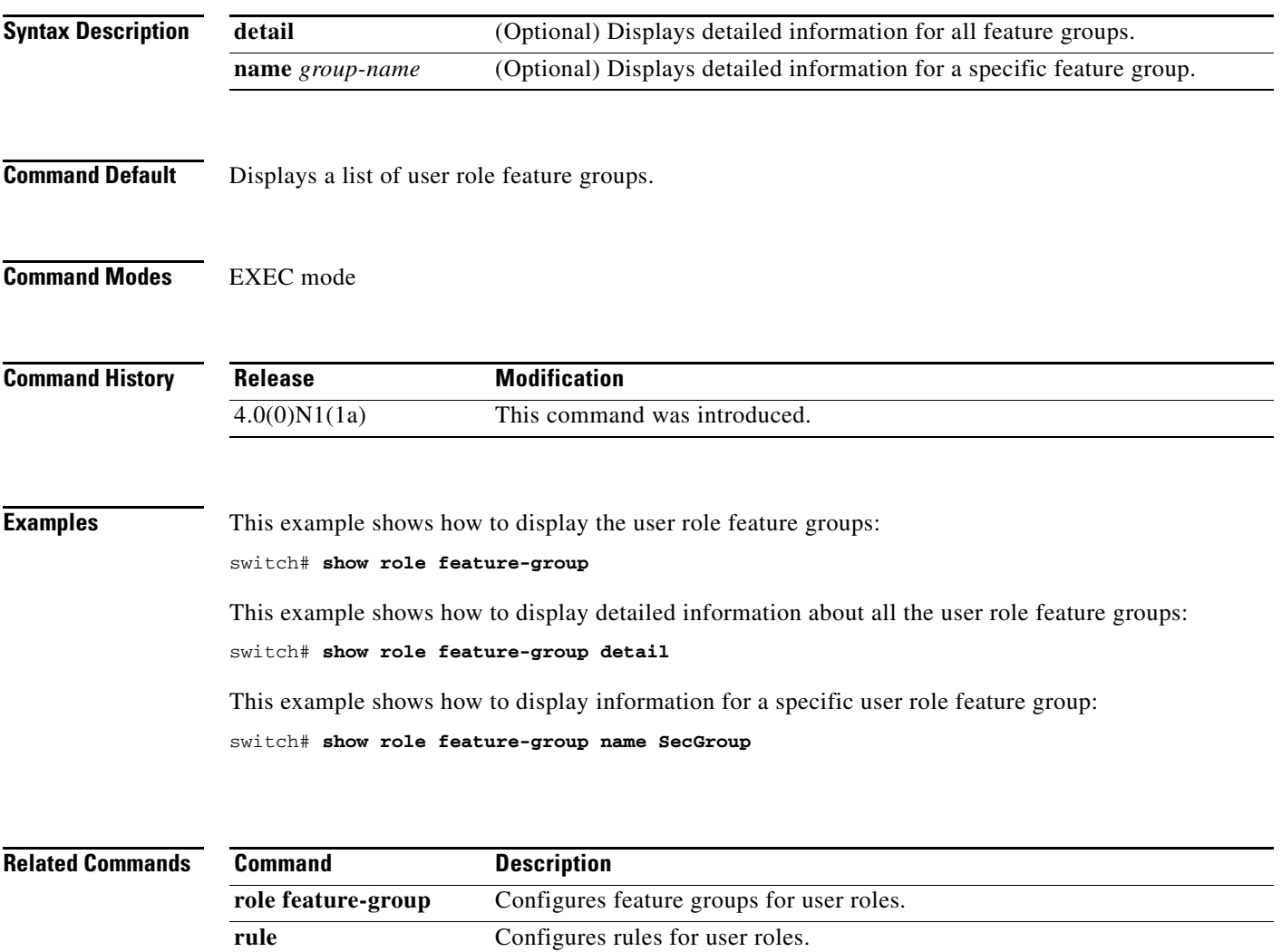

## **show rollback log**

To display the log of configuration rollbacks on the switch, use the **show rollback log** command.

**show rollback log** {**exec** | **verify**}

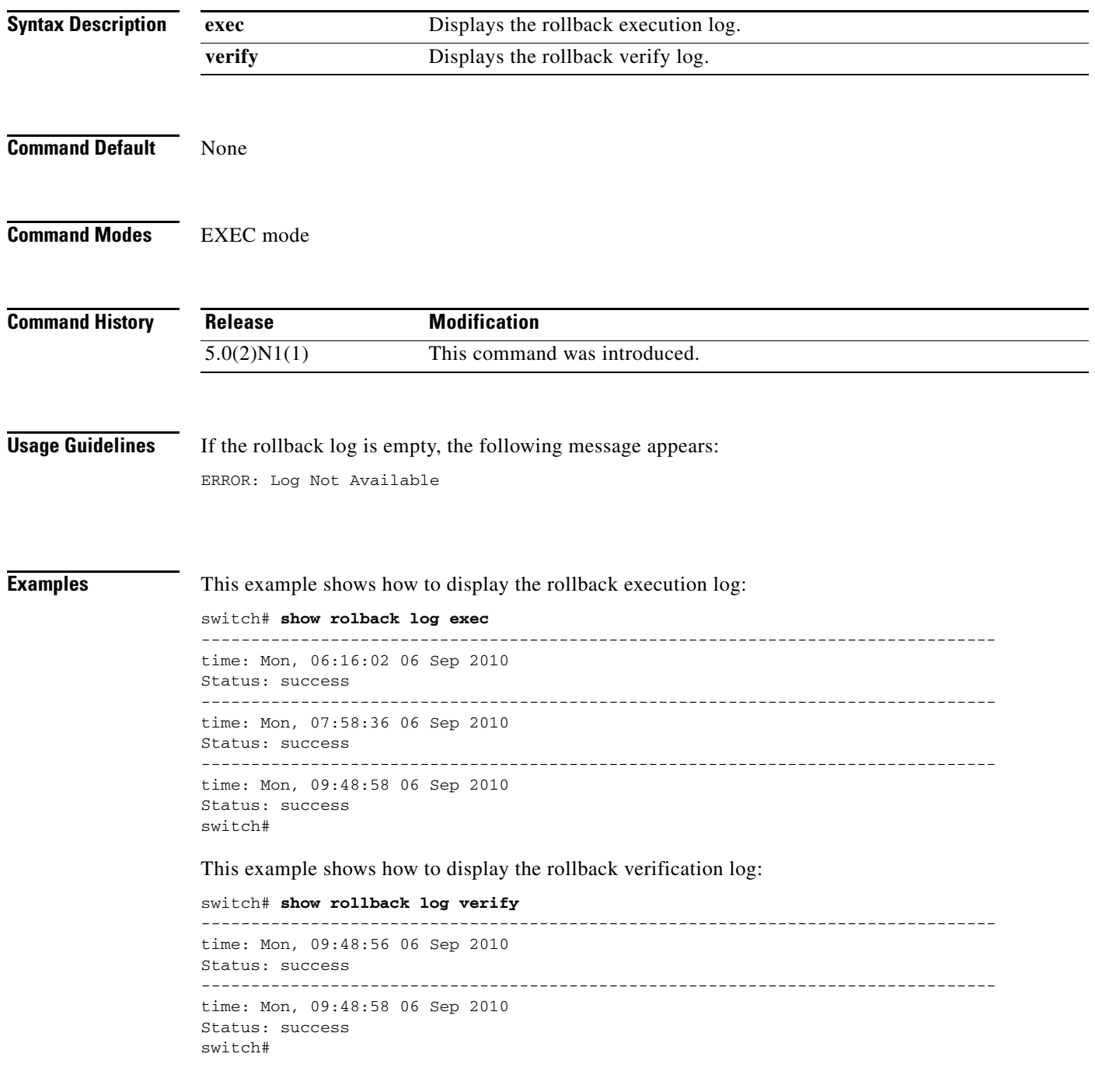

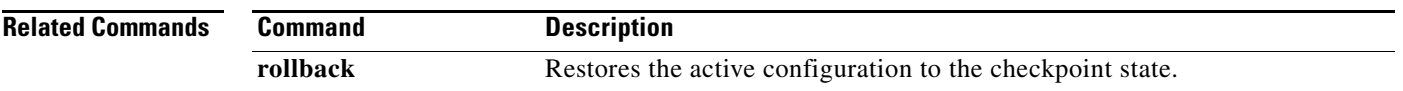

# **show running-config aaa**

To display authentication, authorization, and accounting (AAA) configuration information in the running configuration, use the **show running-config aaa** command.

**show running-config aaa** [**all**]

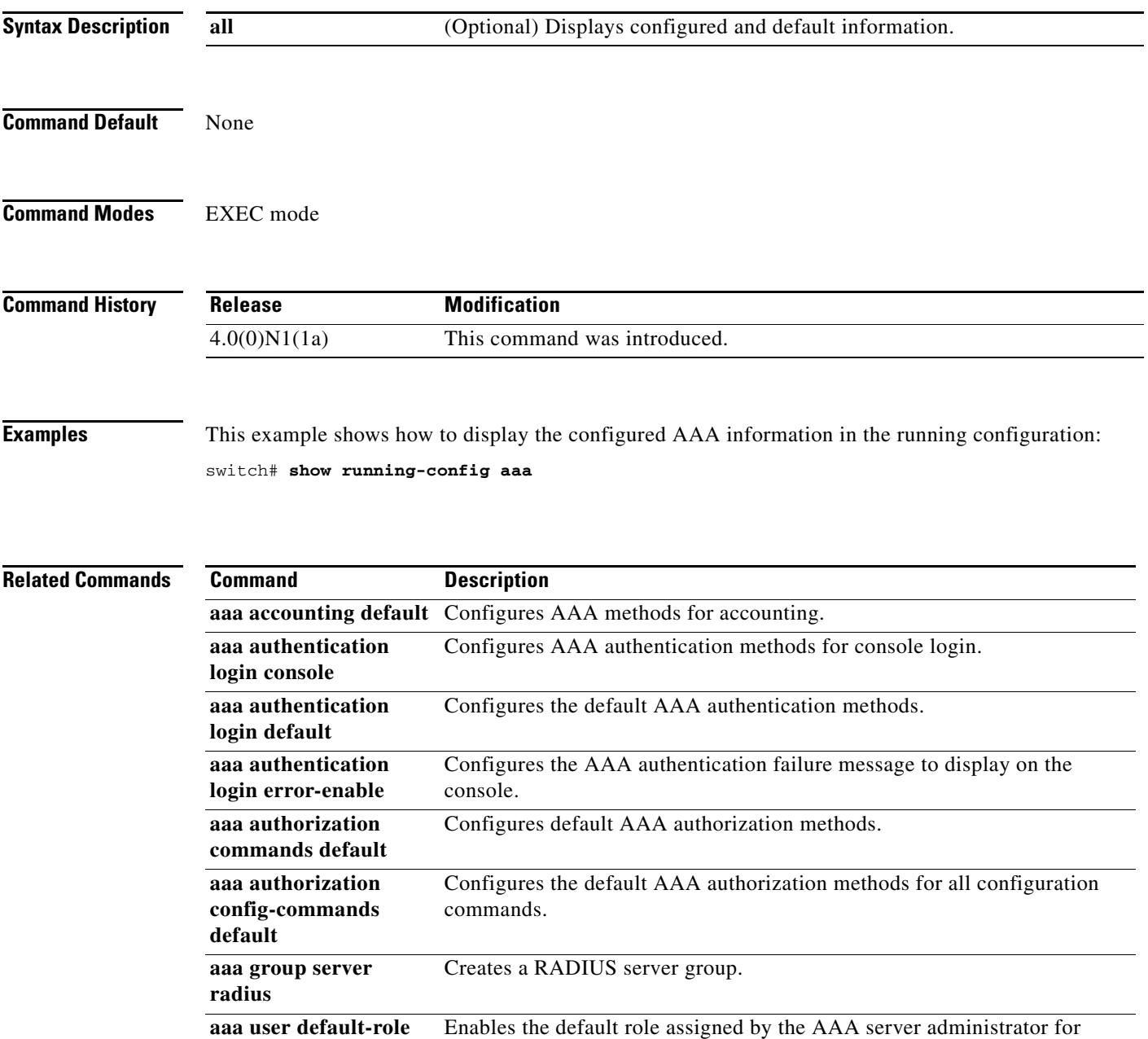

remote authentication.

# **show running-config aclmgr**

To display the access control list (ACL) configuration in the running configuration, use the **show running-config aclmgr** command.

**show running-config aclmgr** [**all**]

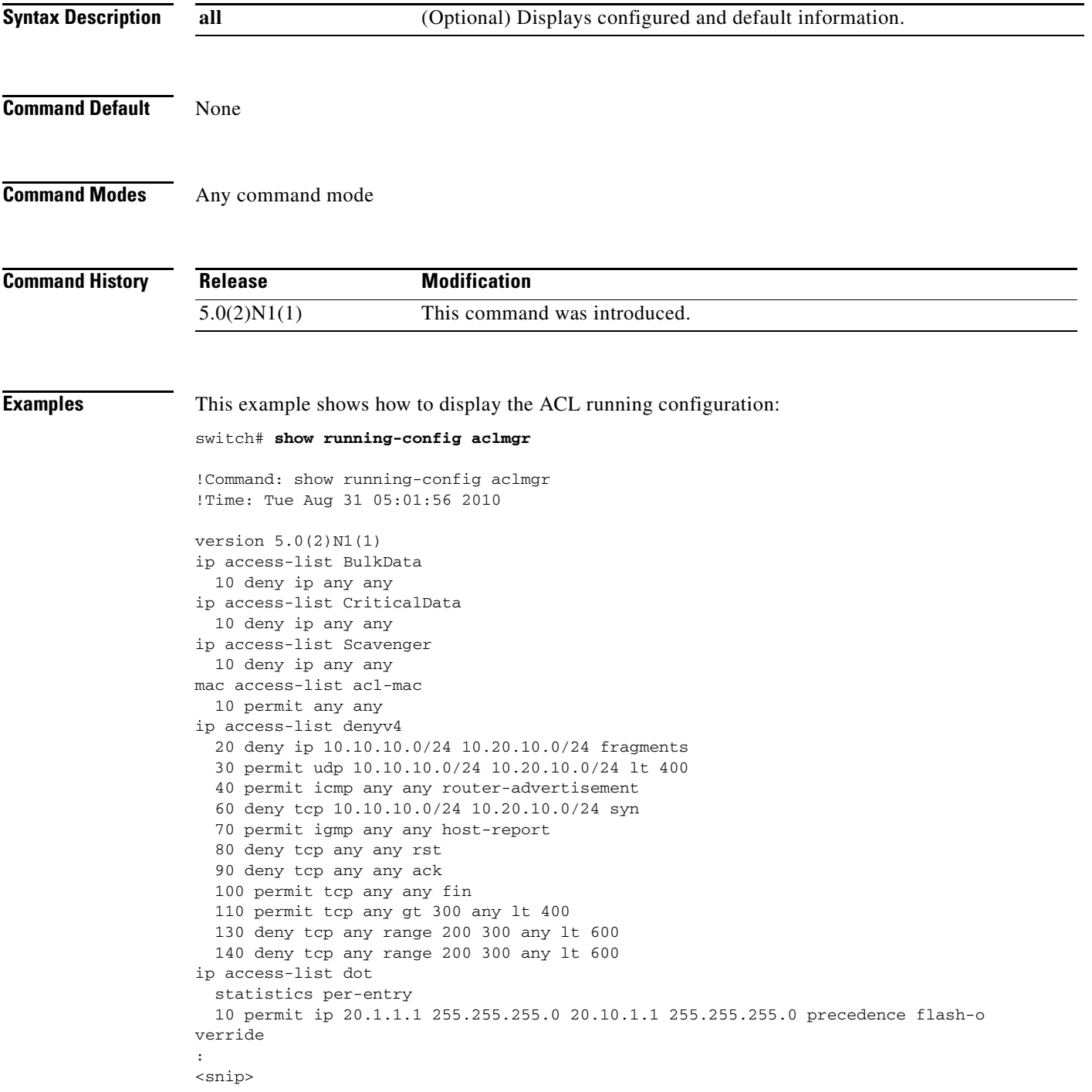

```
:
vlan access-map vacl-mac
  match mac address acl-mac
  action forward
  statistics per-entry
vlan filter vacl-mac vlan-list 300
interface Ethernet1/1
  ipv6 port traffic-filter denv6 in
interface Ethernet1/2
   ip port access-group voice in
interface Ethernet1/9
  ipv6 port traffic-filter denv6 in
interface Ethernet1/10
  ipv6 port traffic-filter denv6 in
line vty
  access-class myACList in
  access-class myACList out
  ipv6 access-class myI6List out
```
#### switch#

This example shows how to display only the VTY running configuration:

```
switch# show running-config aclmgr | begin vty
line vty
  access-class myACList in
   access-class myACList out
   ipv6 access-class myI6List out
```
switch#

#### **Related Commands**

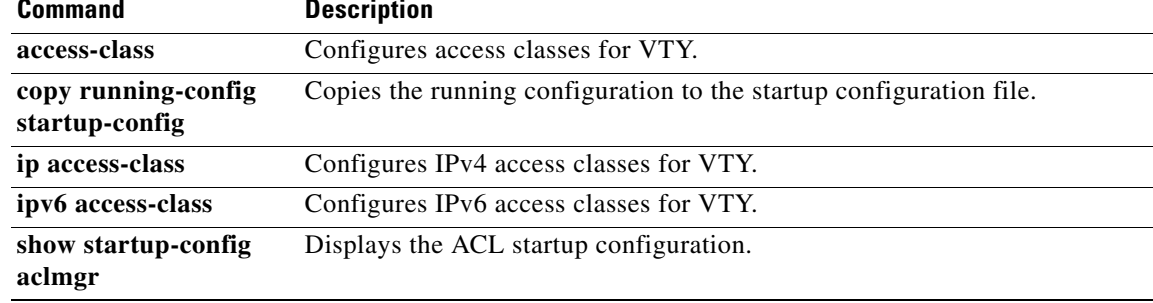

# **show running-config arp**

To display the Address Resolution Protocol (ARP) configuration in the running configuration, use the **show running-config arp** command.

**show running-config arp** [**all**]

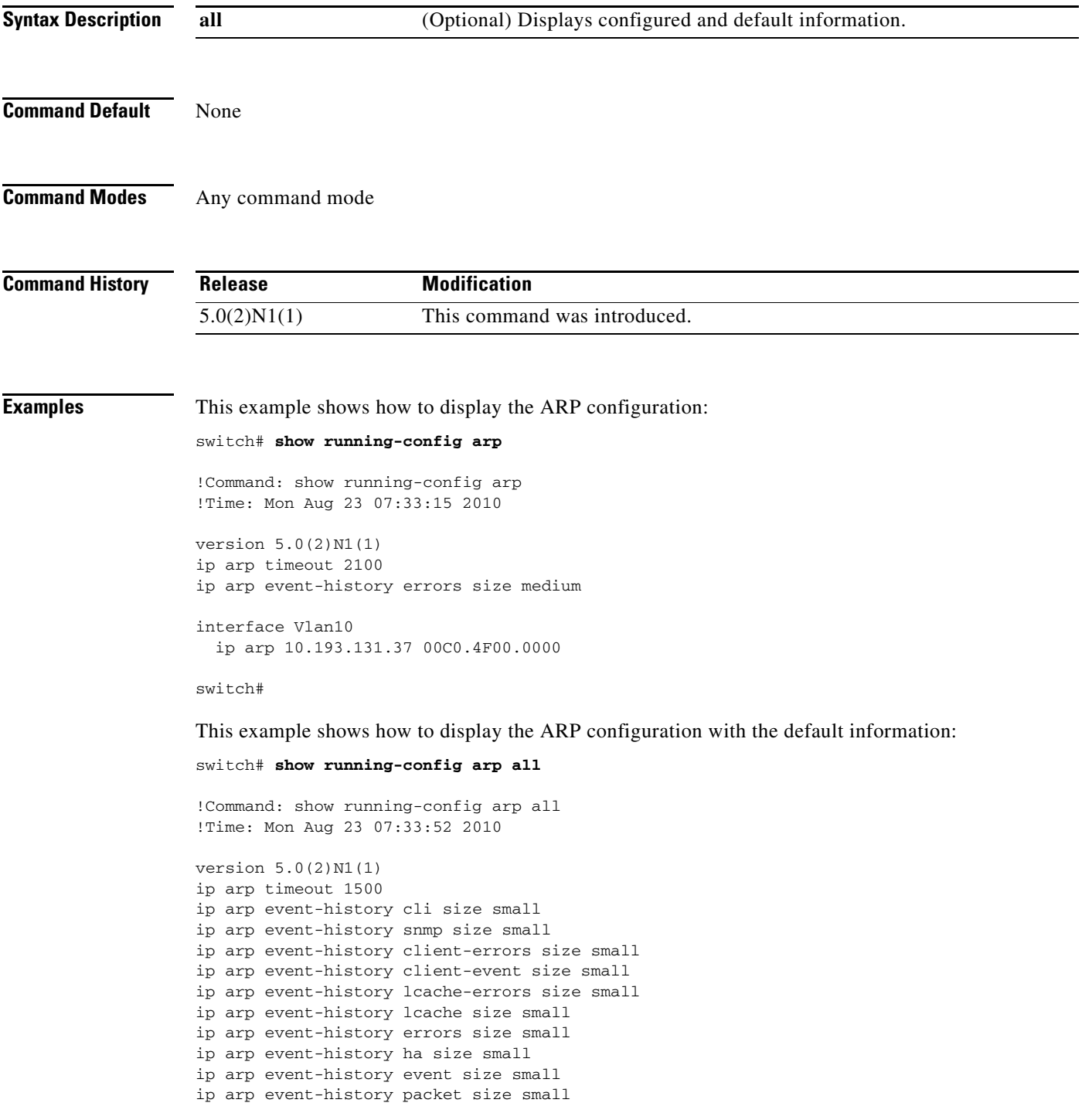

```
interface Vlan10
  ip arp 10.193.131.37 00C0.4F00.0000
  ip arp gratuitous update
  ip arp gratuitous request
```
switch#

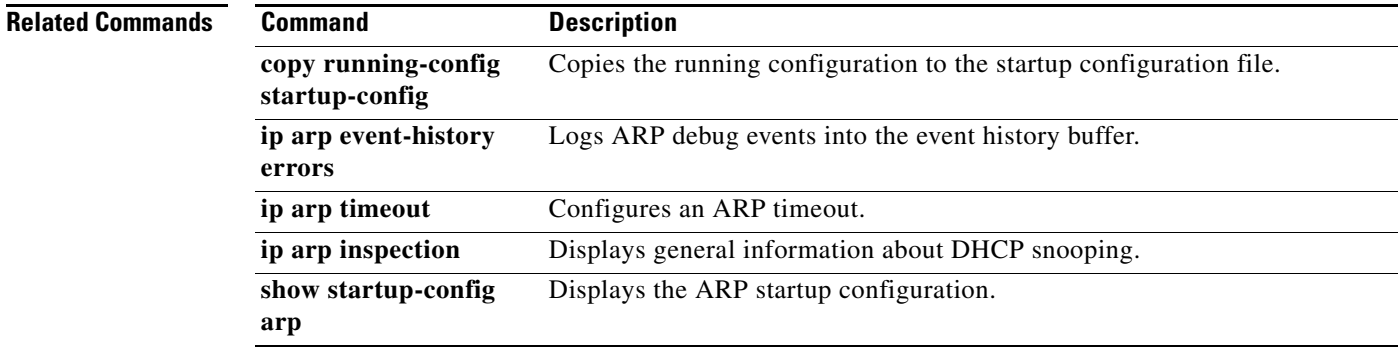

# **show running-config dhcp**

To display the Dynamic Host Configuration Protocol (DHCP) snooping configuration in the running configuration, use the **show running-config dhcp** command.

**show running-config dhcp** [**all**]

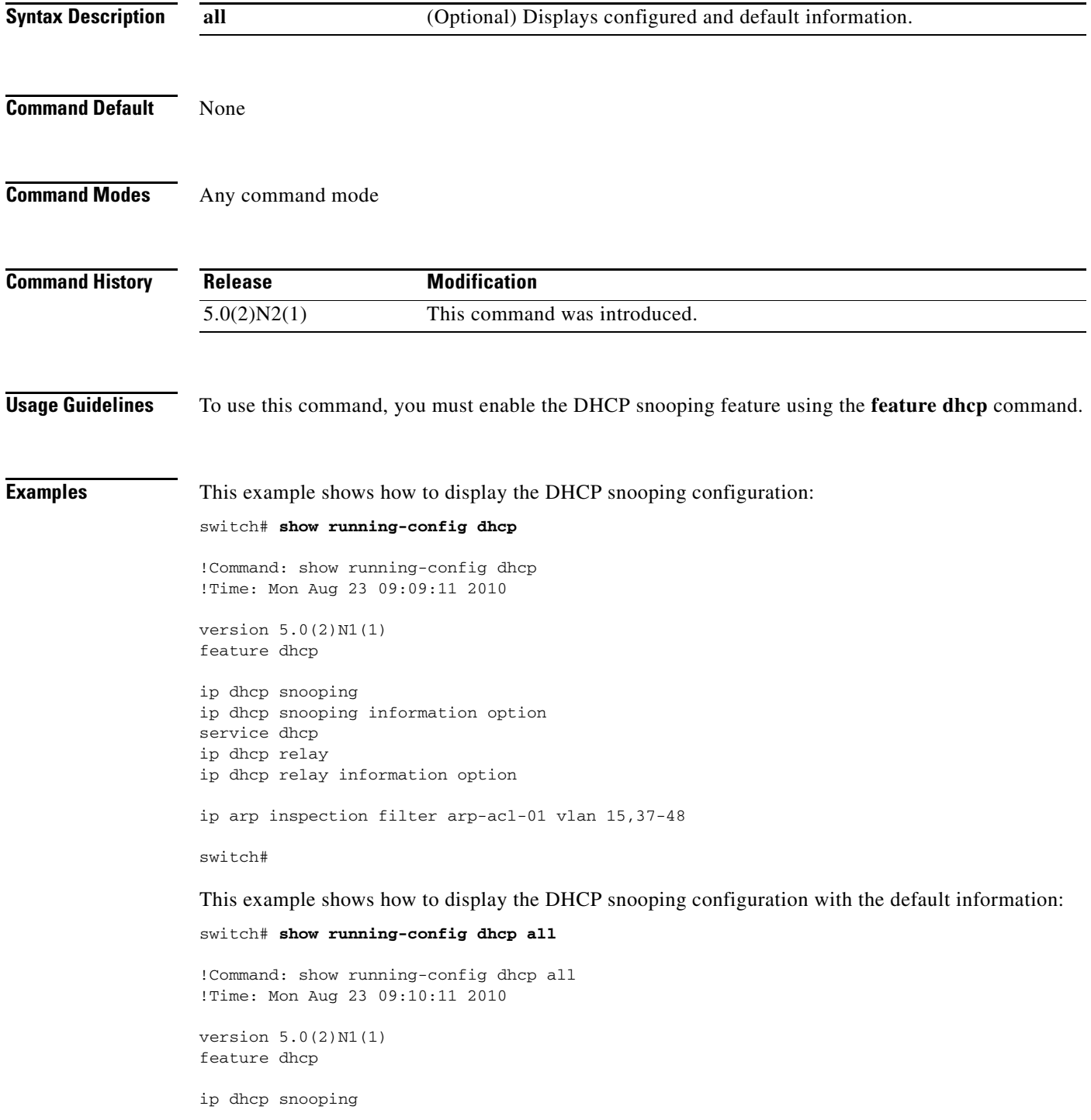

```
ip dhcp snooping information option
ip dhcp snooping verify mac-address
service dhcp
ip dhcp relay
ip dhcp relay information option
no ip dhcp relay sub-option type cisco
no ip dhcp relay information option vpn
no ip arp inspection validate src-mac dst-mac ip
ip arp inspection log-buffer entries 32
no ip dhcp packet strict-validation
interface port-channel23
  no ip dhcp snooping trust
  no ip arp inspection trust
  no ip verify source dhcp-snooping-vlan
interface port-channel67
   no ip dhcp snooping trust
  no ip arp inspection trust
  no ip verify source dhcp-snooping-vlan
interface port-channel150
  no ip dhcp snooping trust
   no ip arp inspection trust
  no ip verify source dhcp-snooping-vlan
interface port-channel400
  no ip dhcp snooping trust
  no ip arp inspection trust
  no ip verify source dhcp-snooping-vlan
<--output truncated-->
switch#
```
This example shows how to display the DHCP snooping configuration and the IP Source Guard information on a switch that runs Cisco NX-OS Release 5.0(3)N1(1):

```
switch# show running-config dhcp
```

```
!Command: show running-config dhcp
!Time: Sat Apr 19 06:18:33 2008
version 5.0(3)N1(1)
feature dhcp
ip dhcp snooping
ip dhcp snooping information option
interface Ethernet1/2
   ip dhcp snooping trust
   ip verify source dhcp-snooping-vlan
interface Ethernet1/5
  ip verify source dhcp-snooping-vlan
ip source binding 10.0.0.7 002f.23bd.0014 vlan 5 interface Ethernet1/2
ip source binding 10.5.22.7 001f.28bd.0013 vlan 100 interface Ethernet1/5
```
switch#

#### **Related Commands**

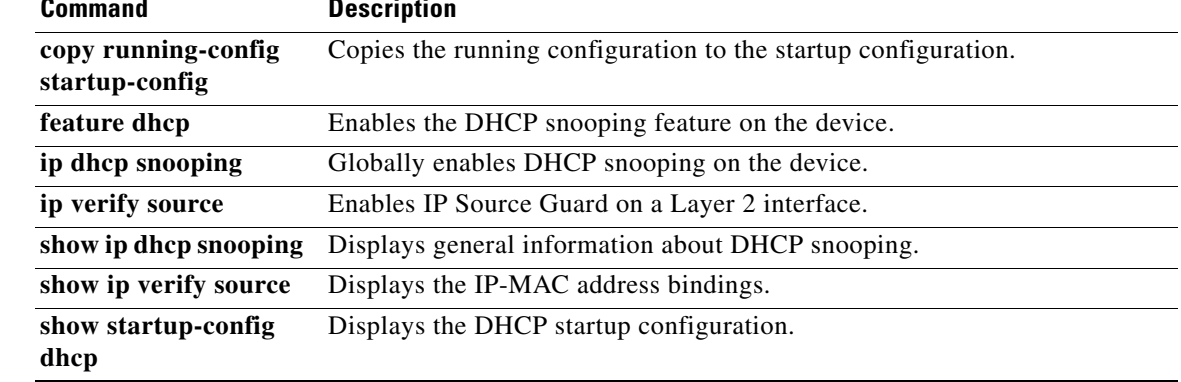

# **show running-config radius**

To display RADIUS server information in the running configuration, use the **show running-config radius** command.

**show running-config radius** [**all**]

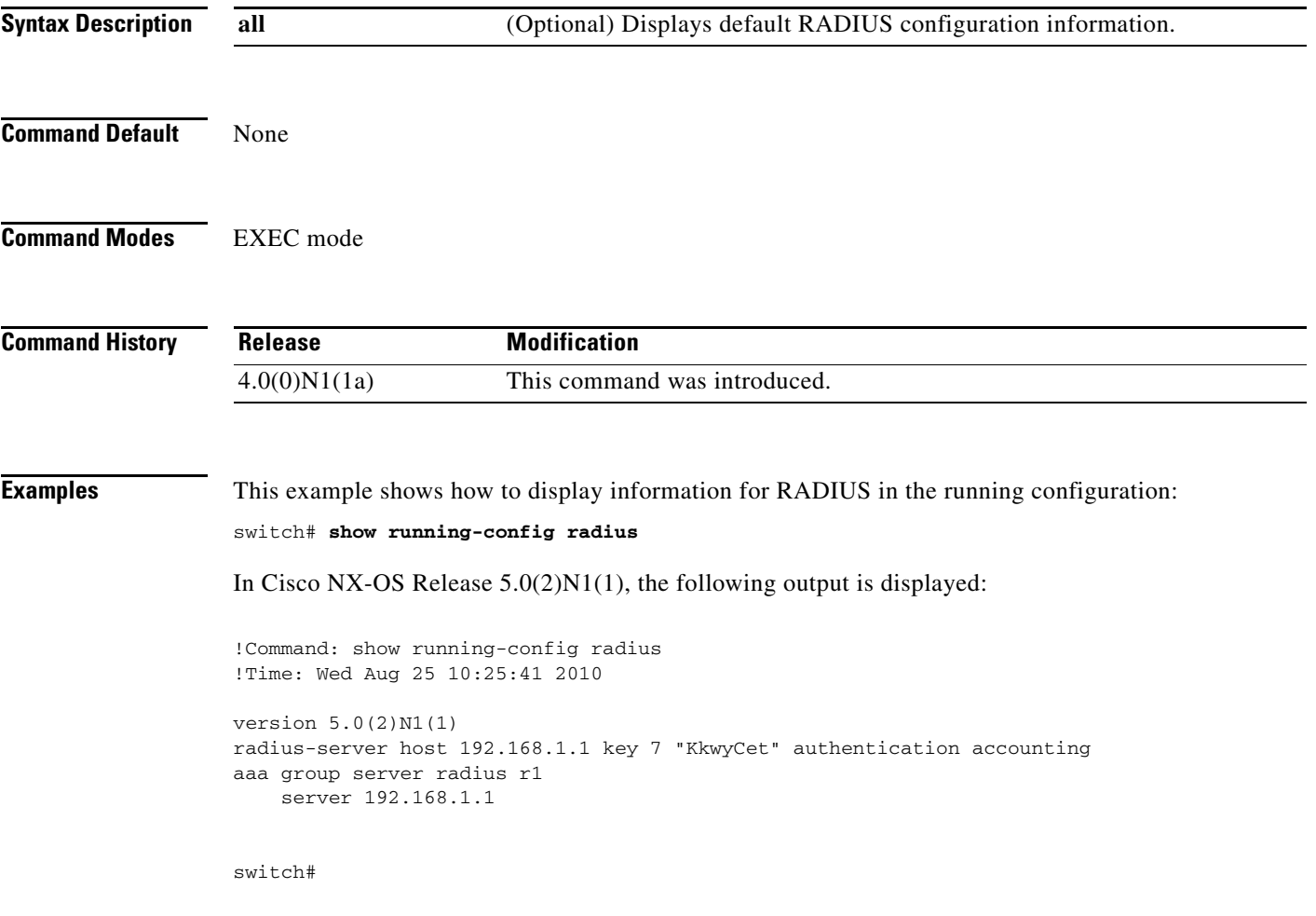

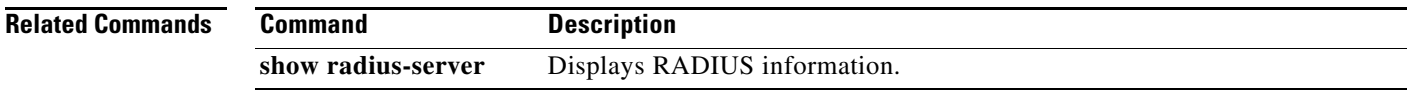

# **show running-config security**

To display user account, Secure Shell (SSH) server, and Telnet server information in the running configuration, use the **show running-config security** command.

**show running-config security** [**all**]

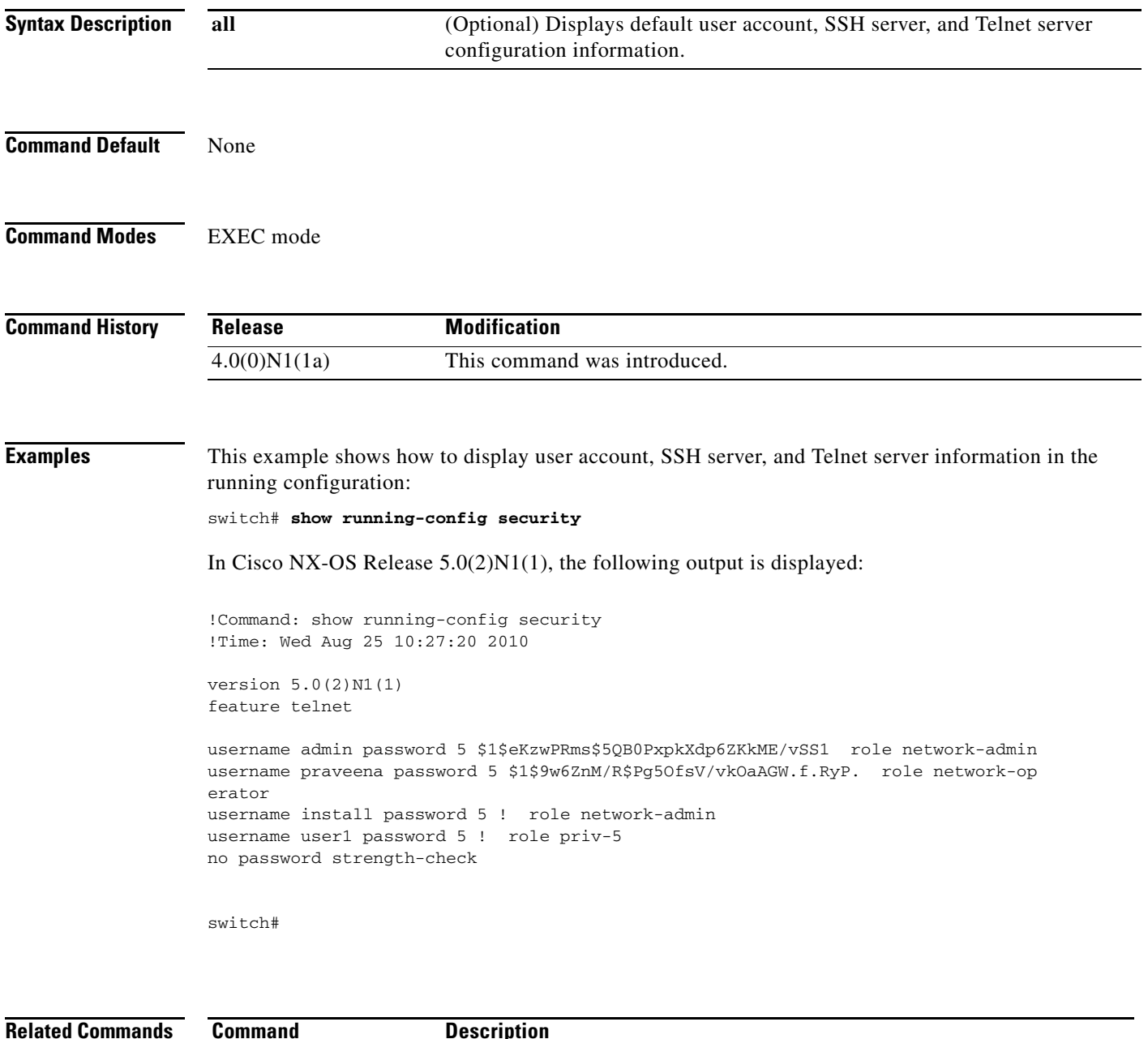

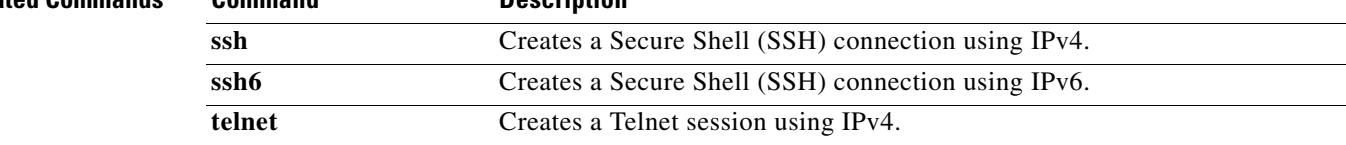

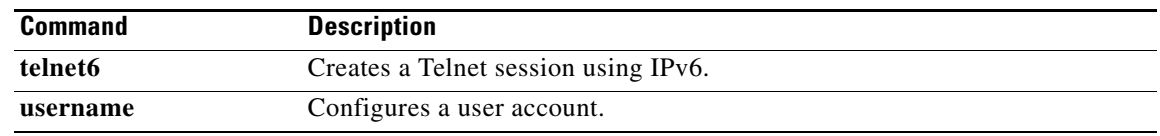

# **show ssh key**

To display the Secure Shell (SSH) server key, use the **show ssh key** command.

**show ssh key**

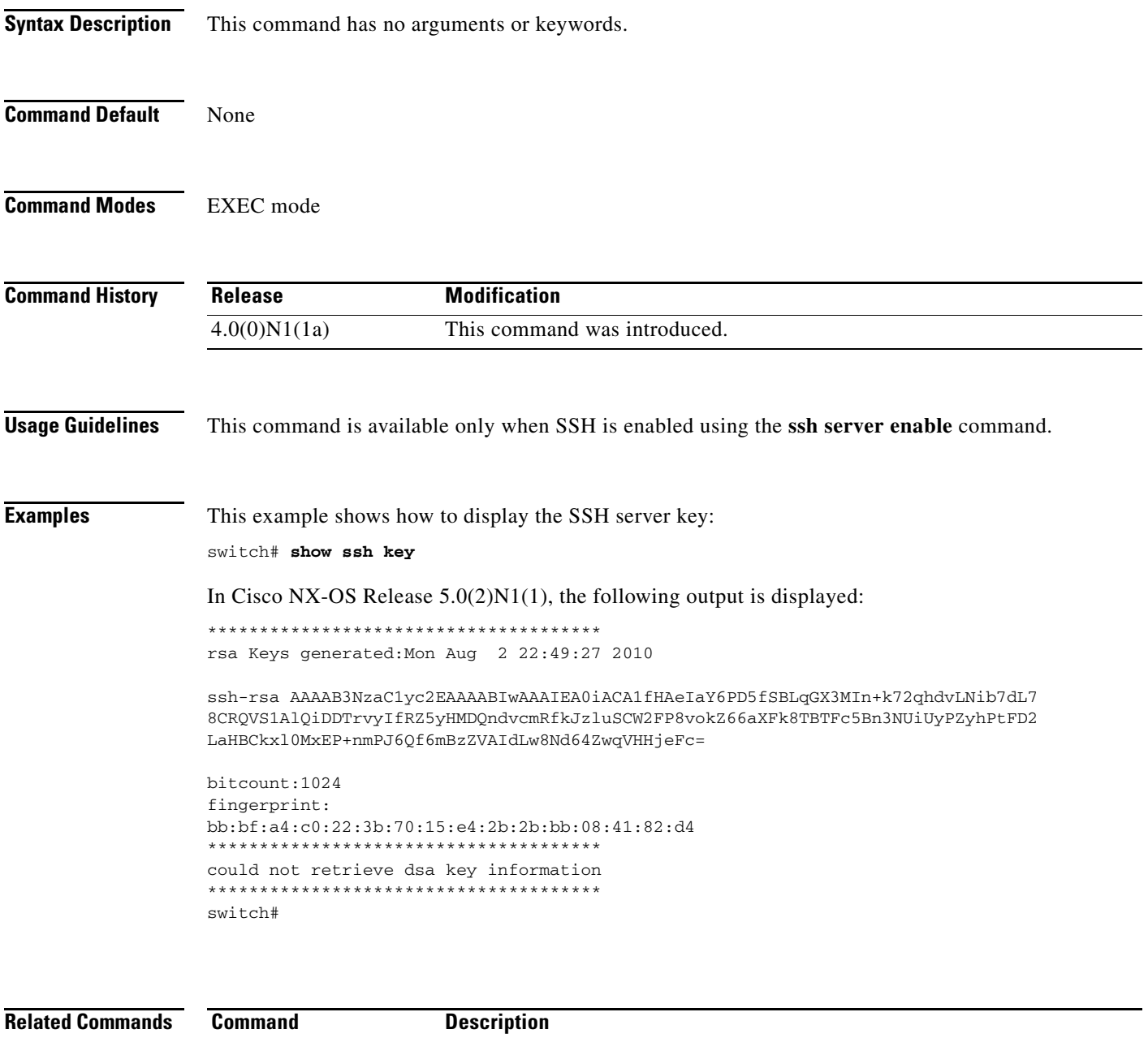

**ssh server key** Configures the SSH server key.

### **show ssh server**

To display the Secure Shell (SSH) server status, use the **show ssh server** command.

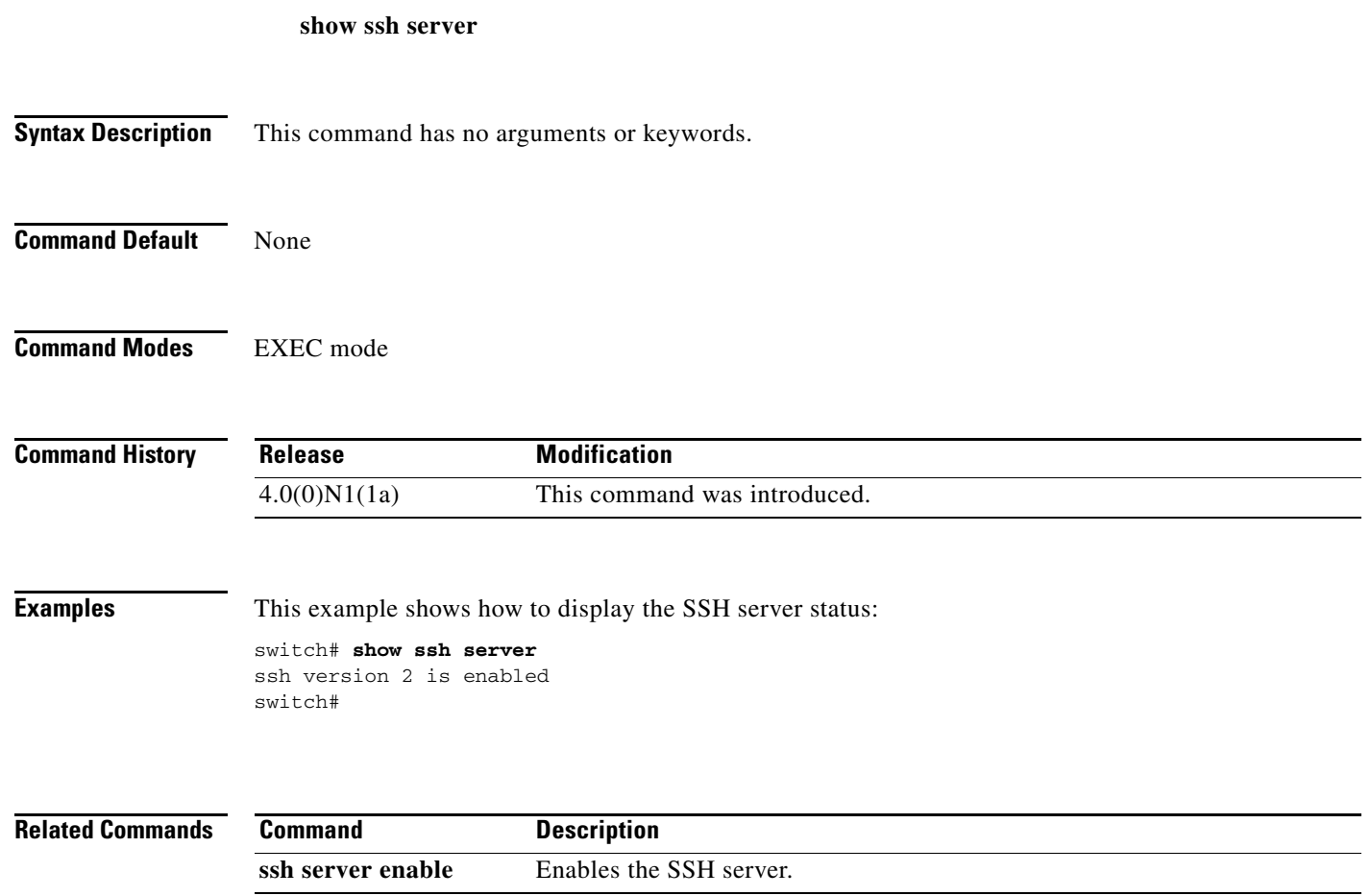

# **show startup-config aaa**

To display authentication, authorization, and accounting (AAA) configuration information in the startup configuration, use the **show startup-config aaa** command.

**show startup-config aaa**

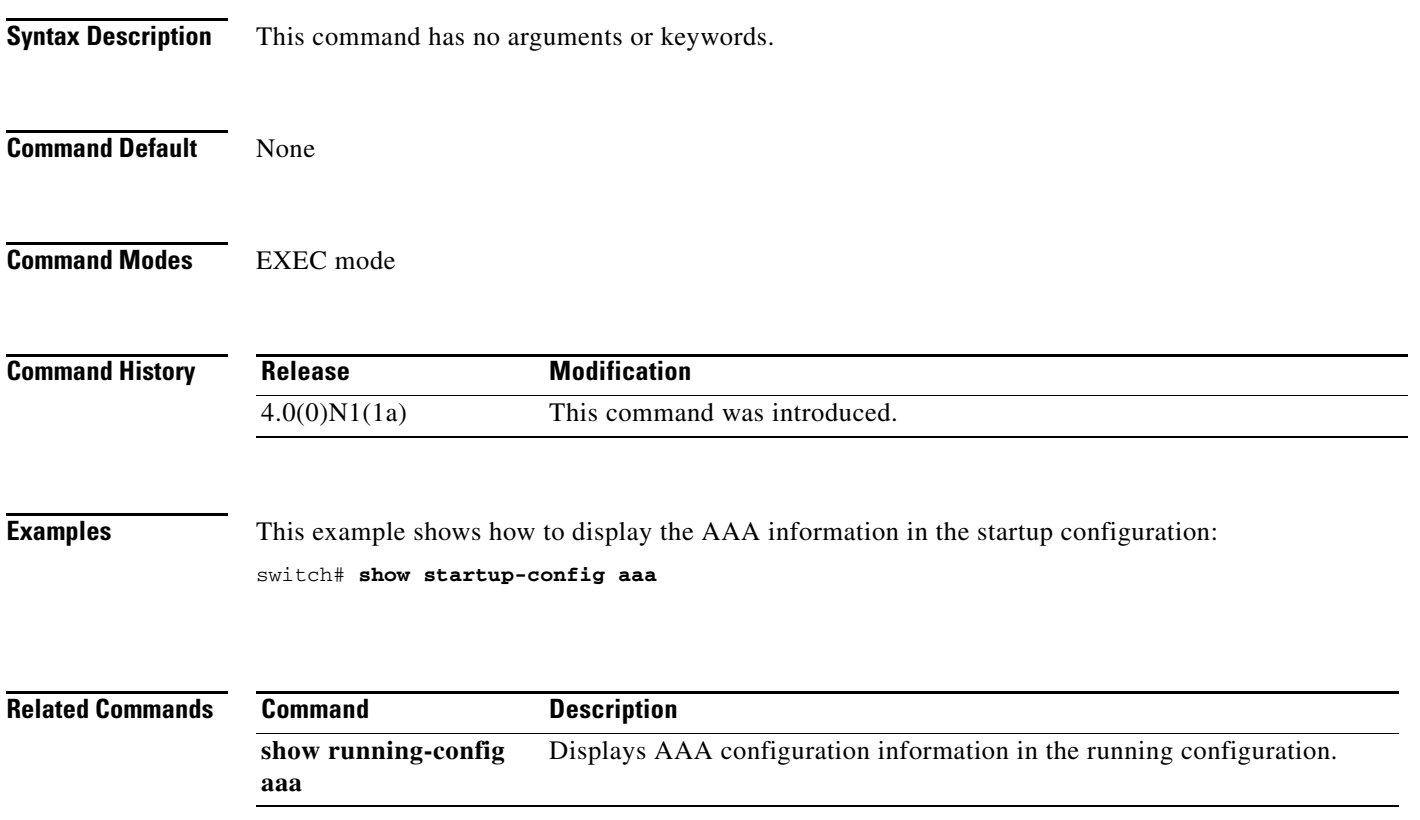

# **show startup-config aclmgr**

To display the access control list (ACL) configuration in the startup configuration, use the **show startup-config aclmgr** command.

**show startup-config aclmgr** [**all**]

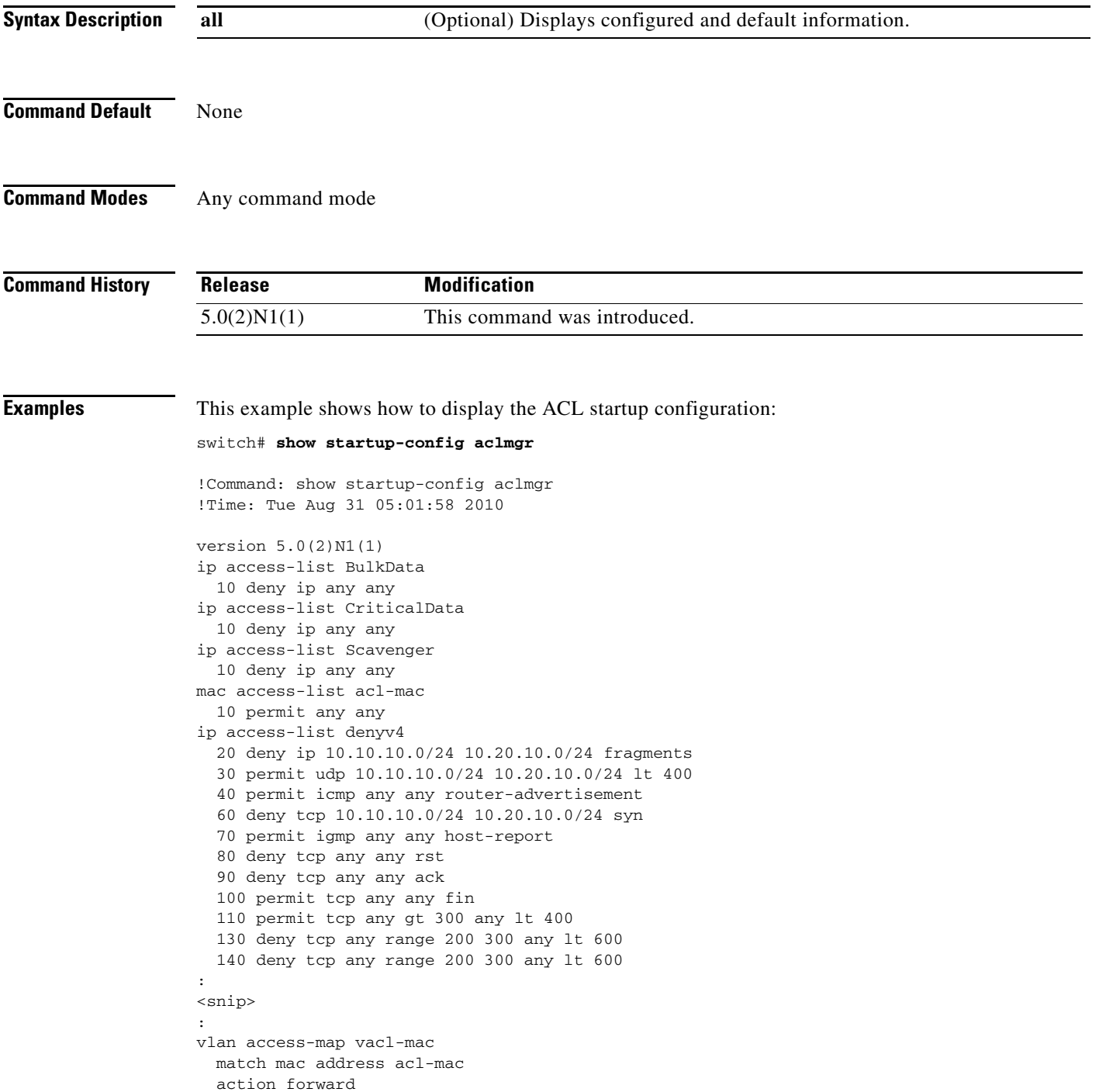

```
 statistics per-entry
vlan filter vacl-mac vlan-list 300
interface Ethernet1/1
   ipv6 port traffic-filter denv6 in
interface Ethernet1/2
   ip port access-group voice in
interface Ethernet1/9
   ipv6 port traffic-filter denv6 in
interface Ethernet1/10
   ipv6 port traffic-filter denv6 in
line vty
  access-class myACList in
   access-class myACList out
   ipv6 access-class myI6List out
switch#
```
This example shows how to display only the VTY startup configuration:

```
switch# show startup-config aclmgr | begin vty
line vty
  access-class myACList in
  access-class myACList out
  ipv6 access-class myI6List out
```
switch#

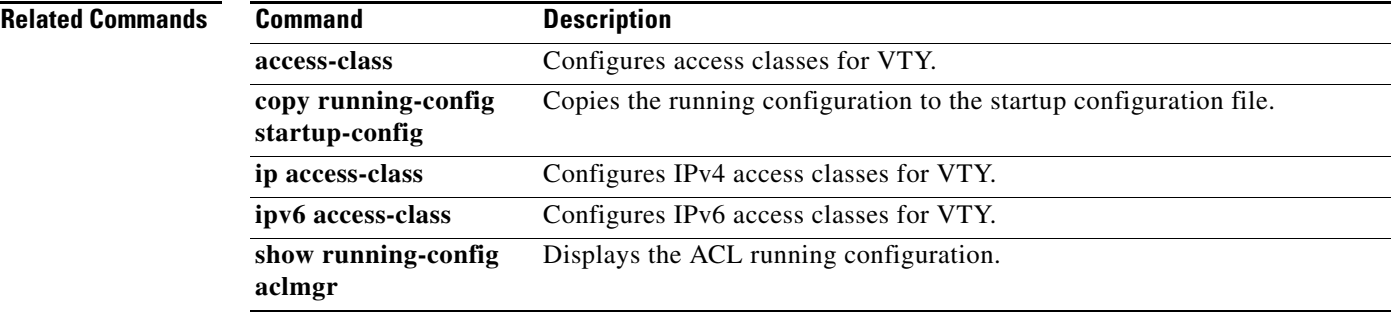

# **show startup-config arp**

To display the Address Resolution Protocol (ARP) configuration in the startup configuration, use the **show startup-config arp** command.

**show startup-config arp** [**all**]

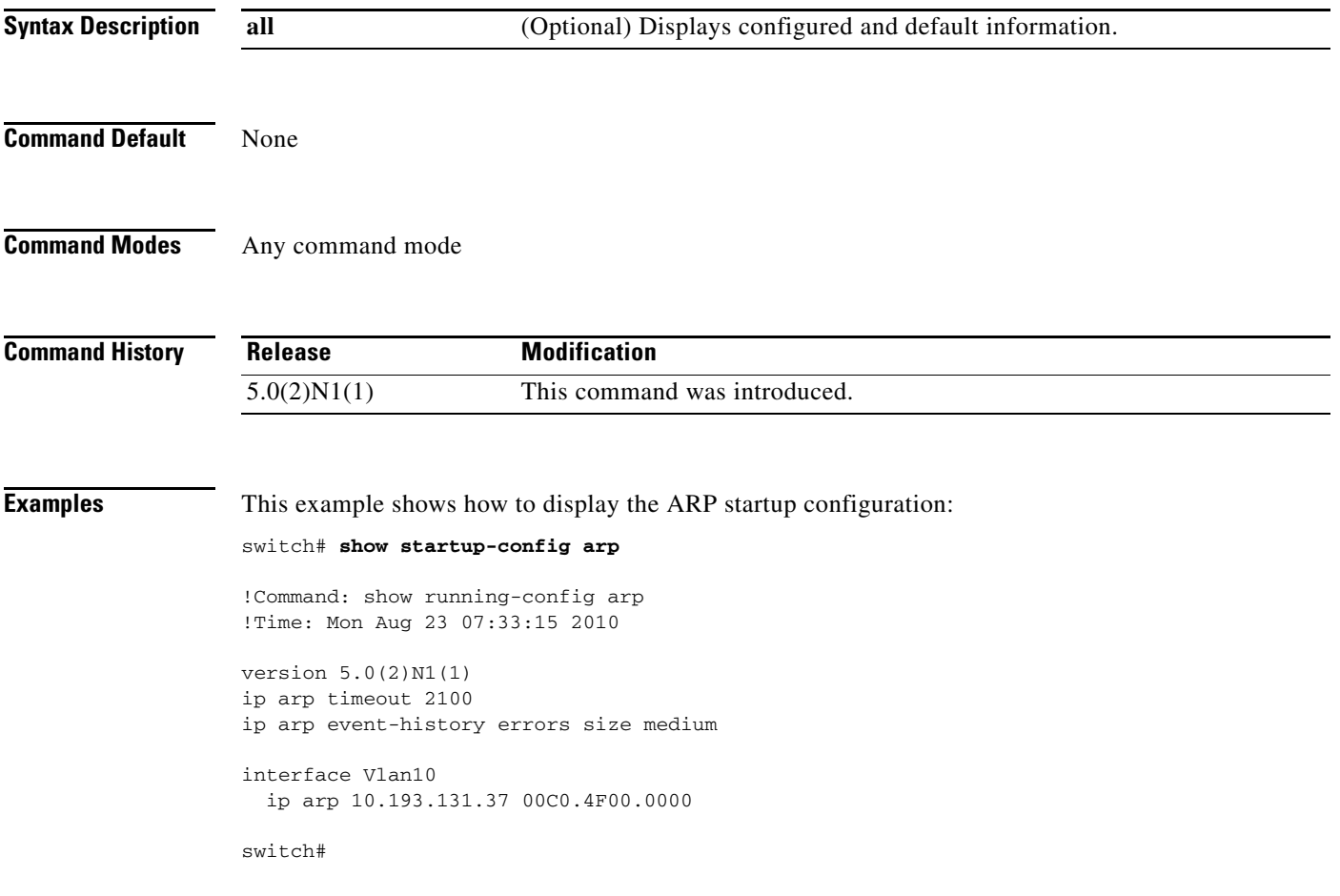

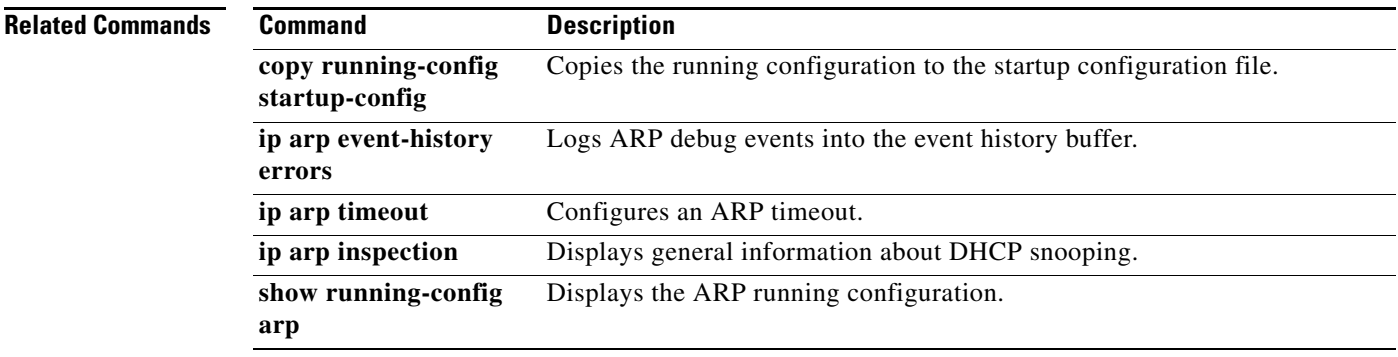

# **show startup-config dhcp**

To display the Dynamic Host Configuration Protocol (DHCP) snooping configuration in the startup configuration, use the **show running-config dhcp** command.

**show running-config dhcp** [**all**]

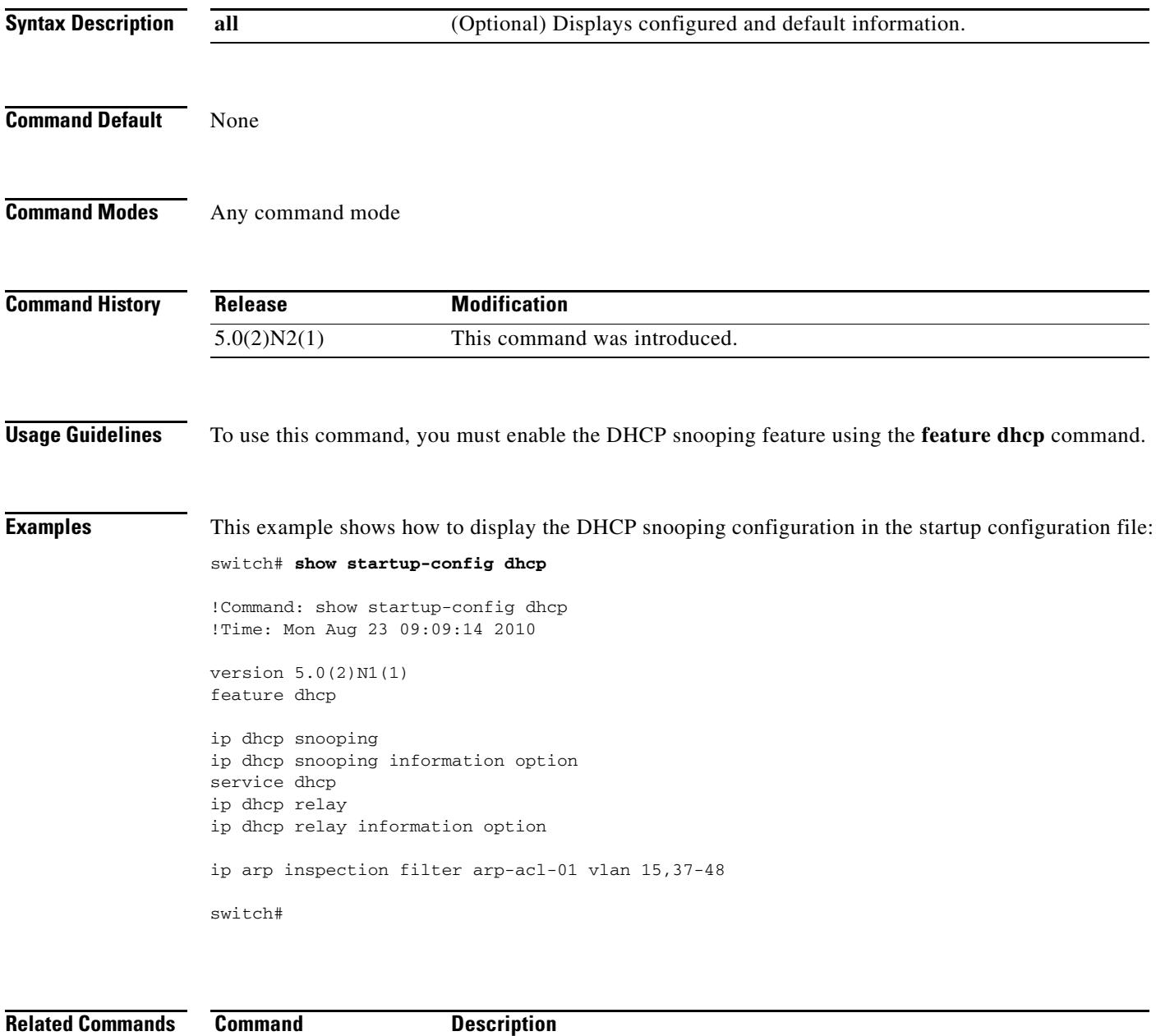

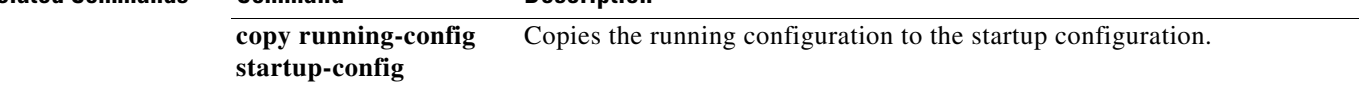

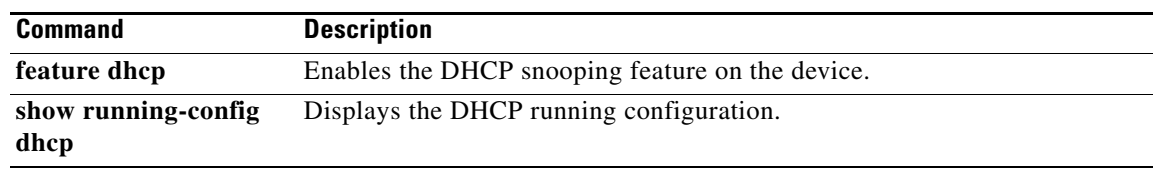

# **show startup-config radius**

To display RADIUS configuration information in the startup configuration, use the **show startup-config radius** command.

#### **show startup-config radius**

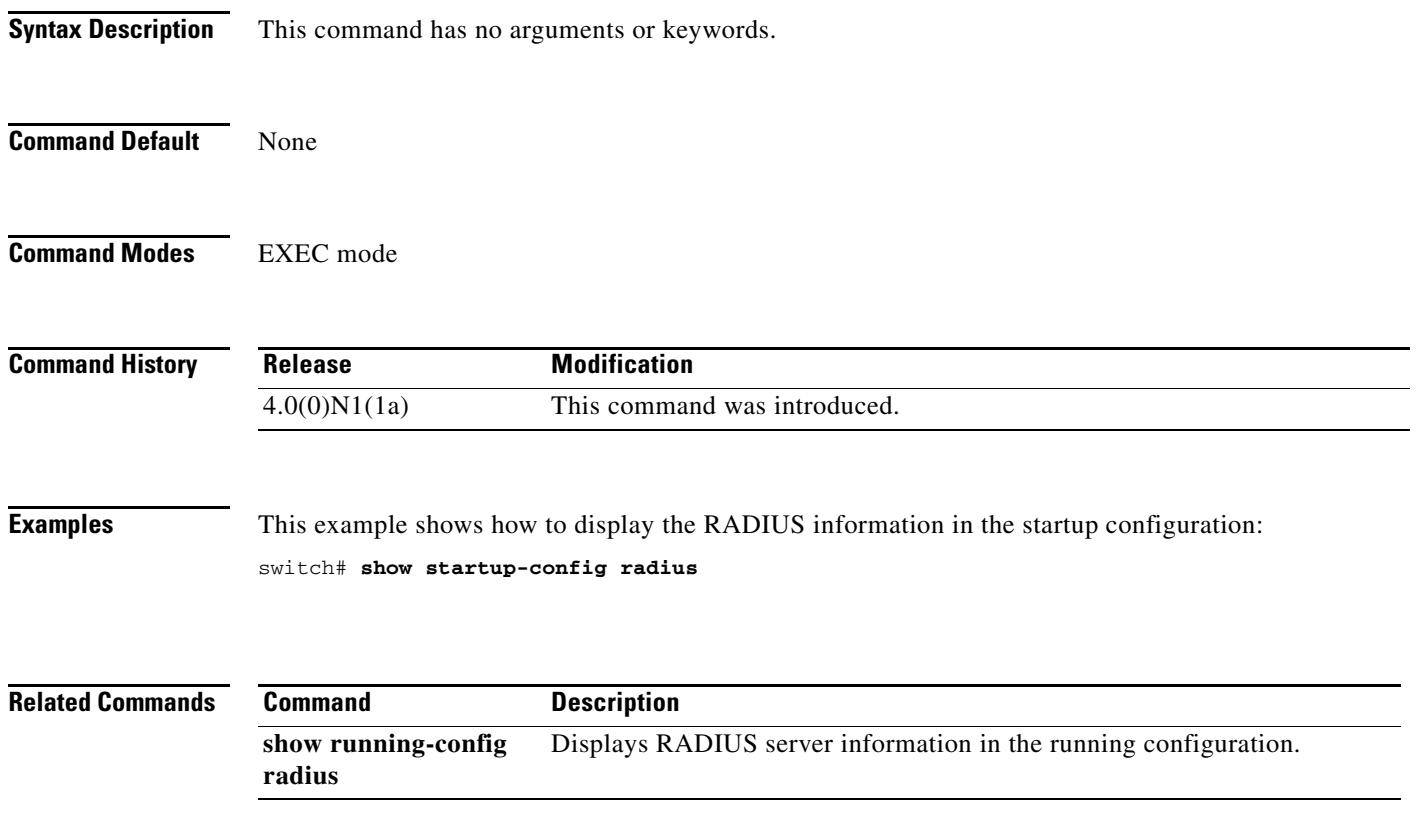

# **show startup-config security**

To display user account, Secure Shell (SSH) server, and Telnet server configuration information in the startup configuration, use the **show startup-config security** command.

**show startup-config security**

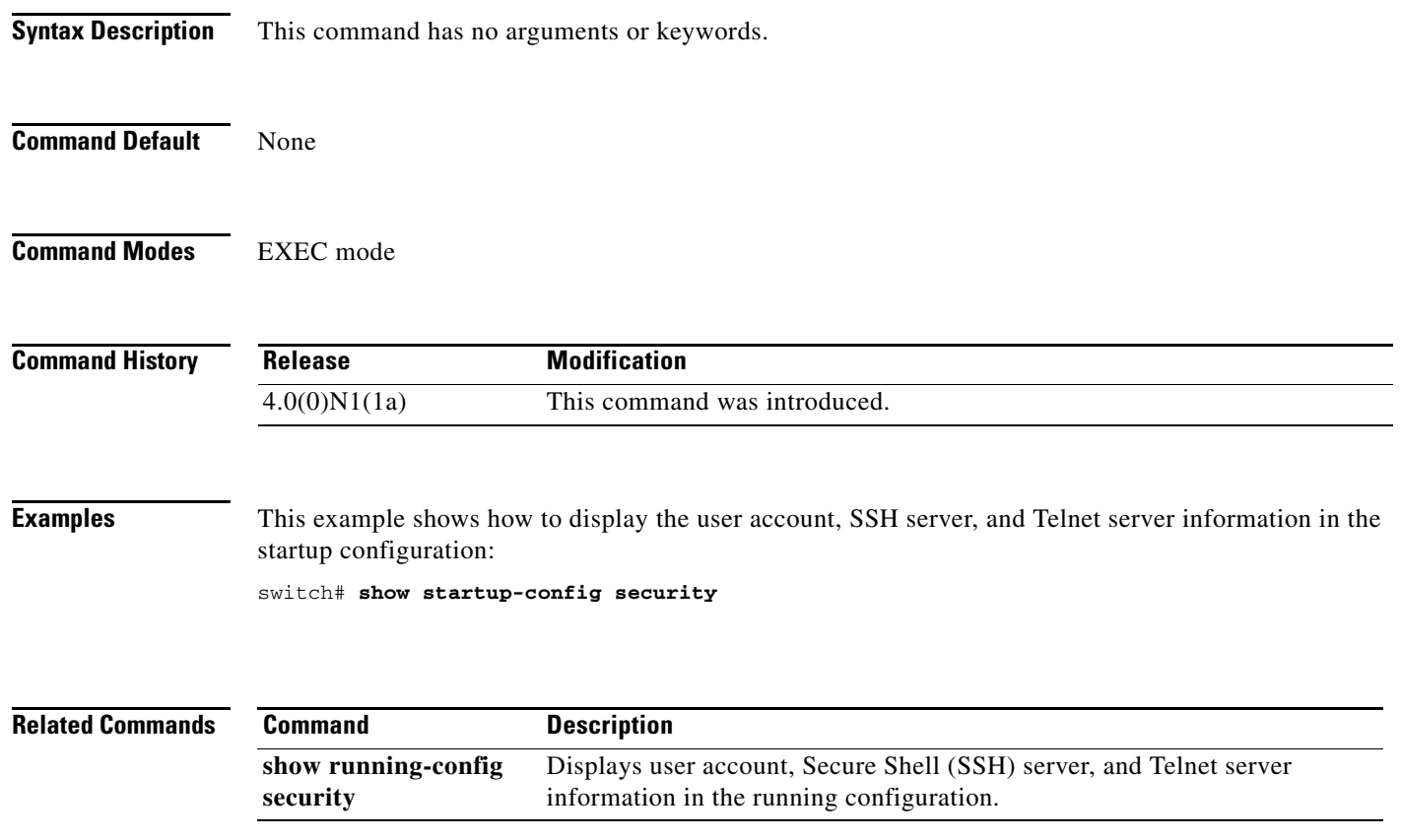

**The Contract of the Contract of the Contract of the Contract of the Contract of the Contract of the Contract of the Contract of the Contract of the Contract of the Contract of the Contract of the Contract of the Contract** 

### *Send comments to nexus5k-docfeedback@cisco.com*

### **show tacacs-server**

To display TACACS+ server information, use the **show tacacs-server** command.

**show tacacs-server** [*hostname* | *ip4-address* | *ip6-address*] [**directed-request** | **groups** | **sorted** | **statistics**]

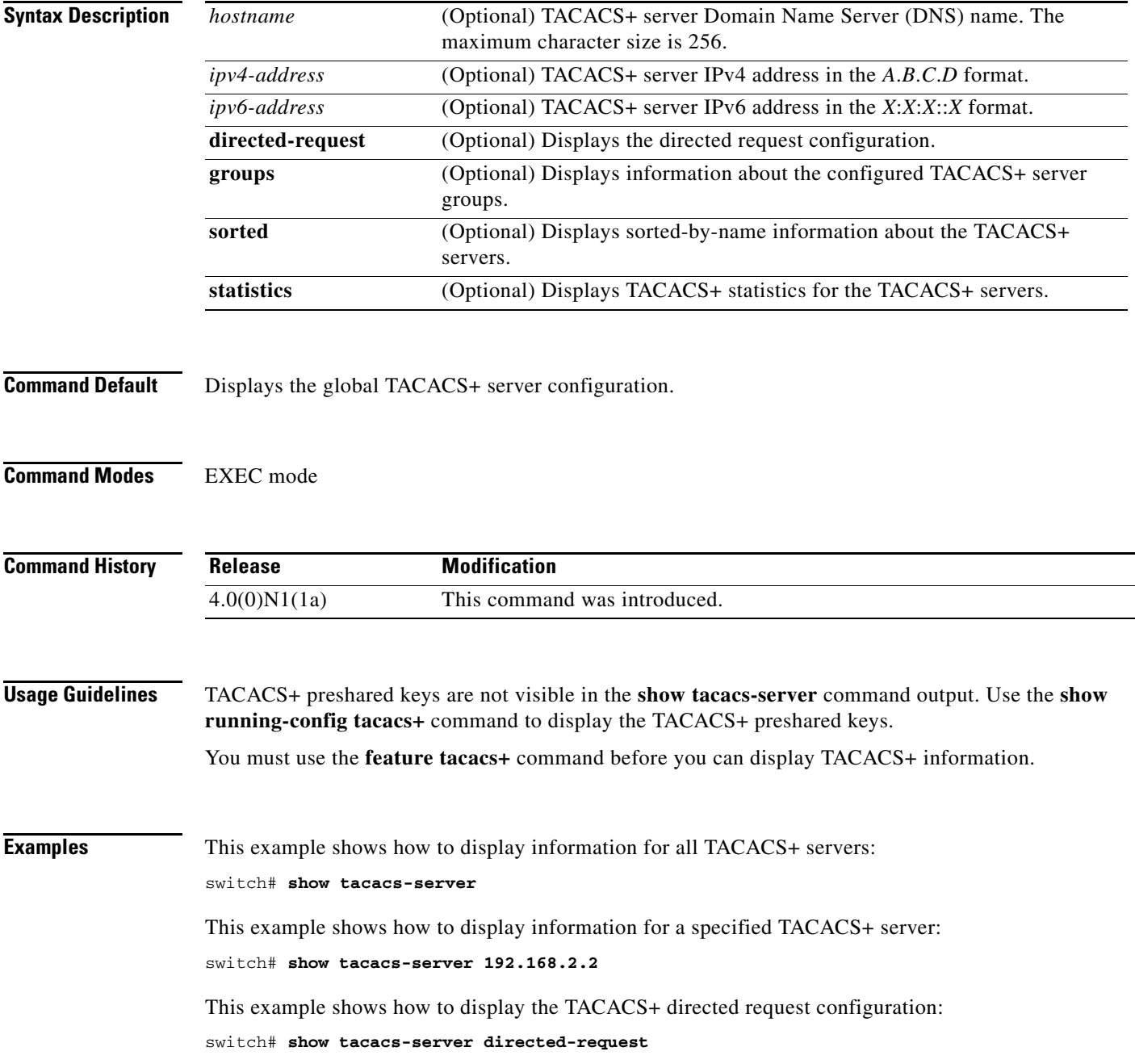

This example shows how to display information for TACACS+ server groups:

switch# **show tacacs-server groups**

This example shows how to display information for a specified TACACS+ server group: switch# **show tacacs-server groups TacServer**

This example shows how to display sorted information for all TACACS+ servers: switch# **show tacacs-server sorted**

This example shows how to display statistics for a specified TACACS+ server:

switch# **show tacacs-server statistics 192.168.2.2**

**Related Commands Command Description**

**show running-config tacacs+** Displays the TACACS+ information in the running configuration file.

# **show telnet server**

To display the Telnet server status, use the **show telnet server** command.

**show telnet server**

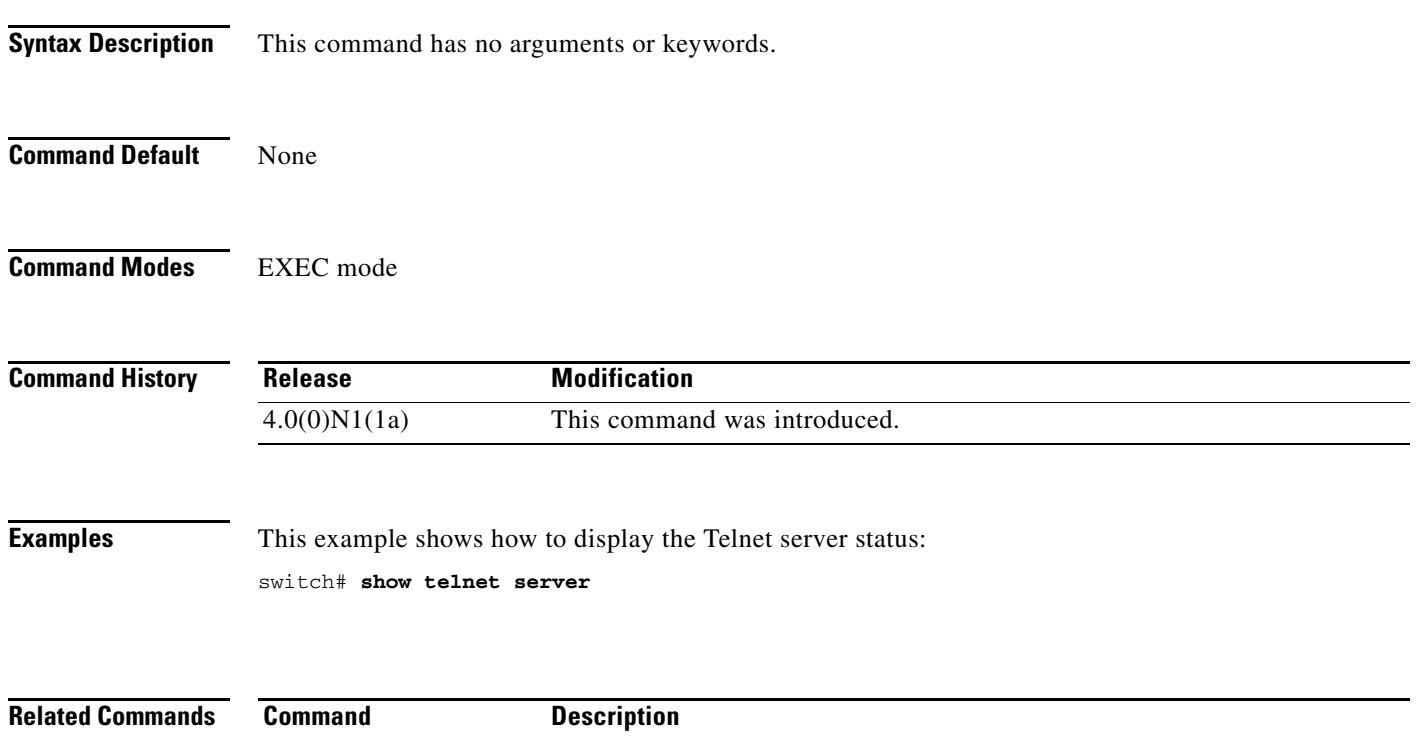

**telnet server enable** Enables the Telnet server.

### **show user-account**

To display information about the user accounts on the switch, use the **show user-account** command.

**show user-account** [*name*]

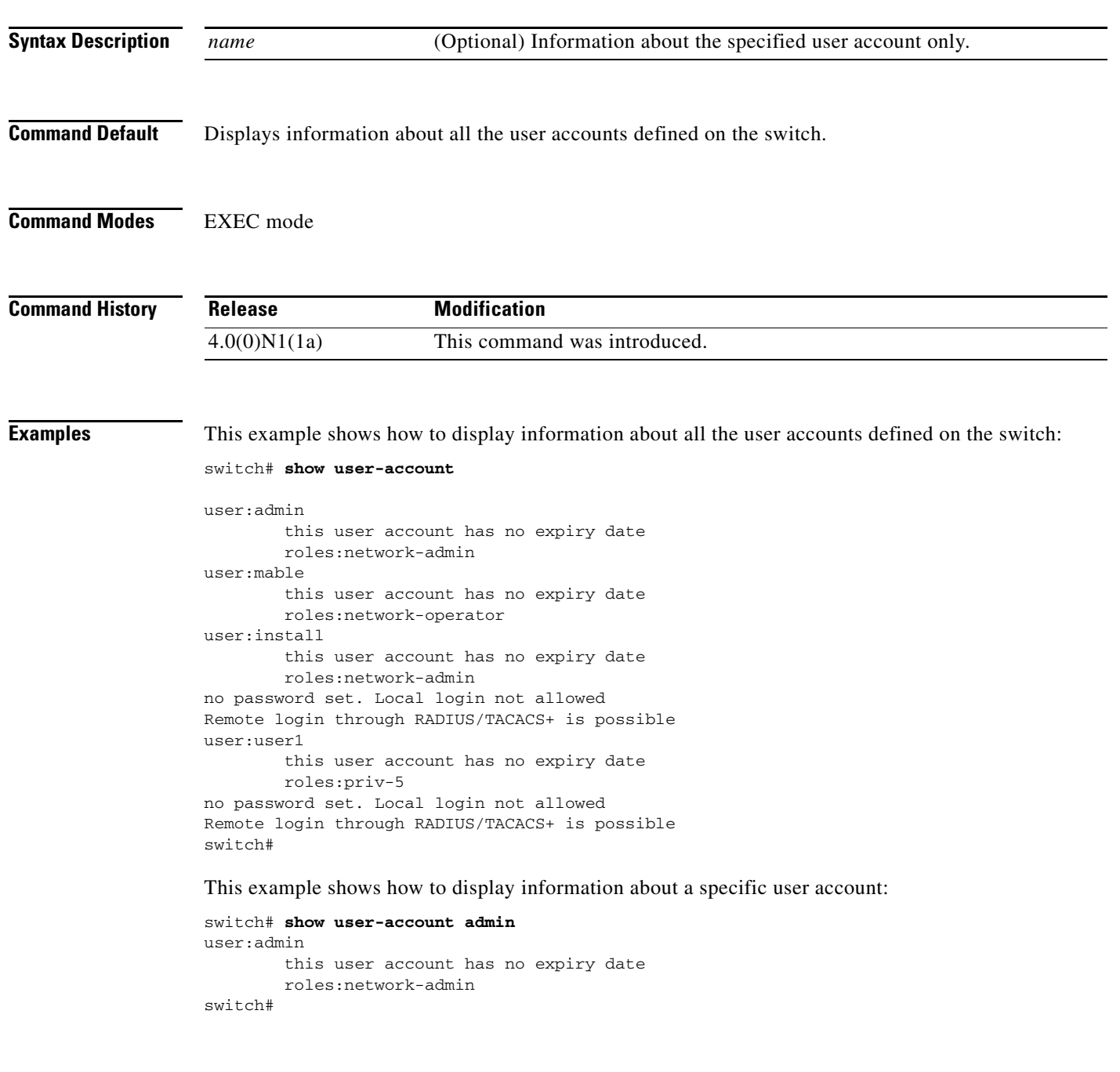

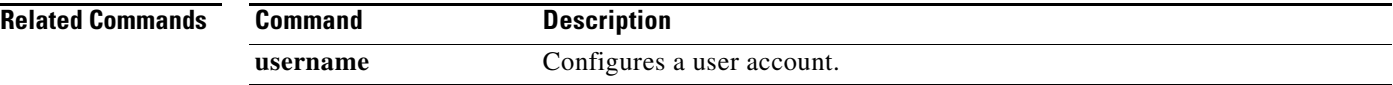
### **show users**

To display the users currently logged on the switch, use the **show users** command.

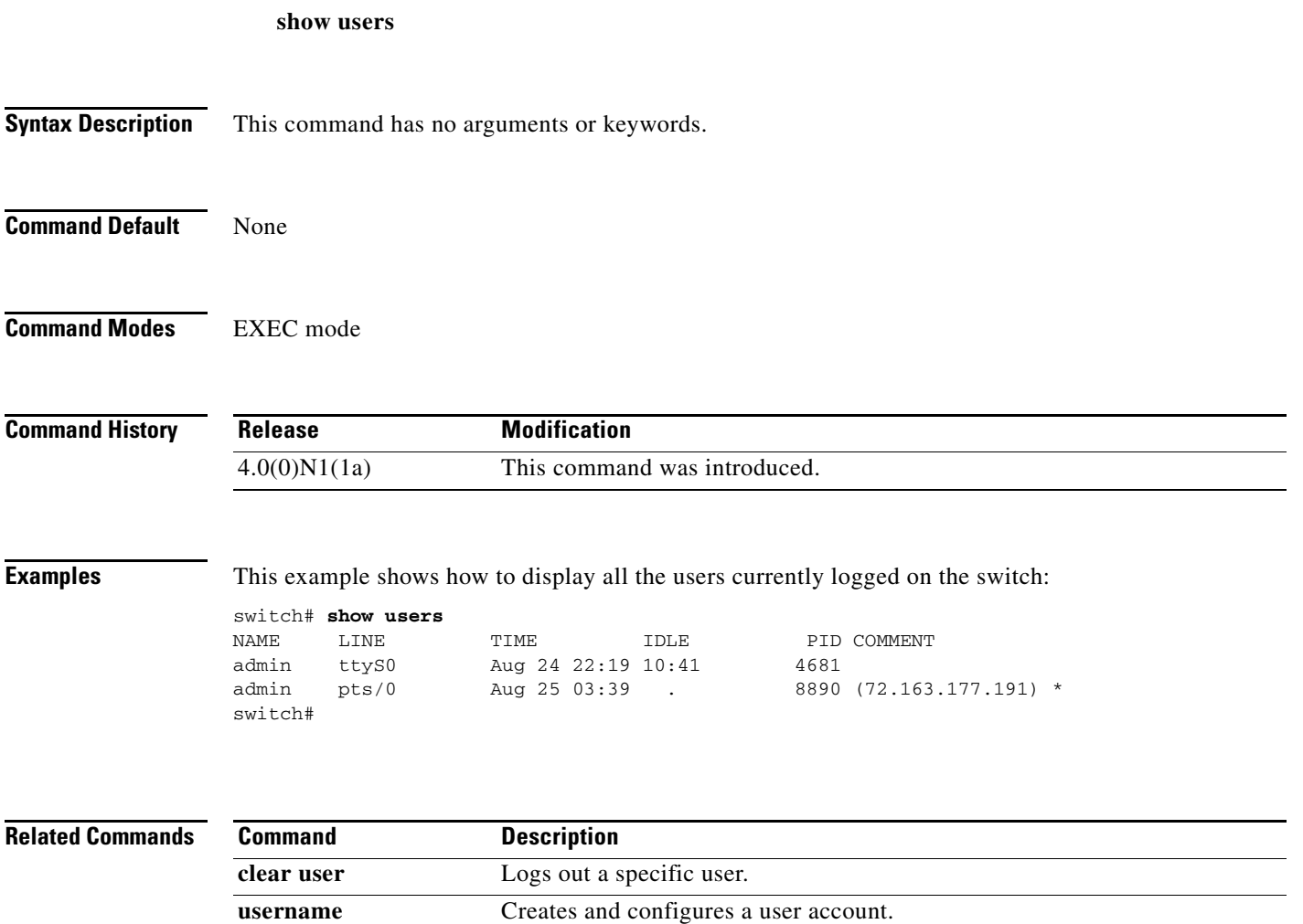

### **show vlan access-list**

To display the contents of the IPv4 access control list (ACL) or MAC ACL associated with a specific VLAN access map, use the **show vlan access-list** command.

**show vlan access-list** *map-name*

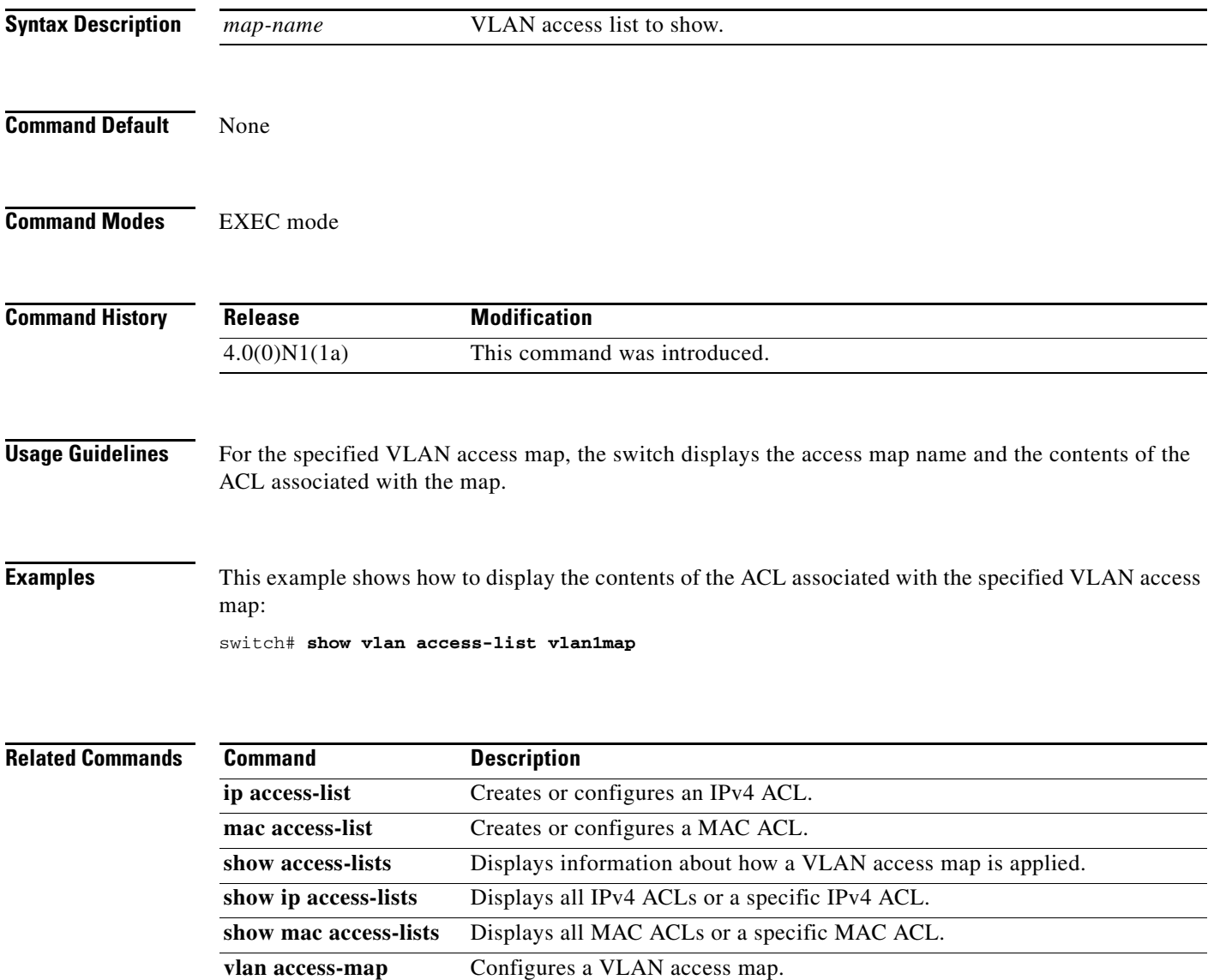

**The State** 

#### *Send comments to nexus5k-docfeedback@cisco.com*

# **show vlan access-map**

To display all VLAN access maps or a VLAN access map, use the **show vlan access-map** command.

**show vlan access-map** [*map-name*]

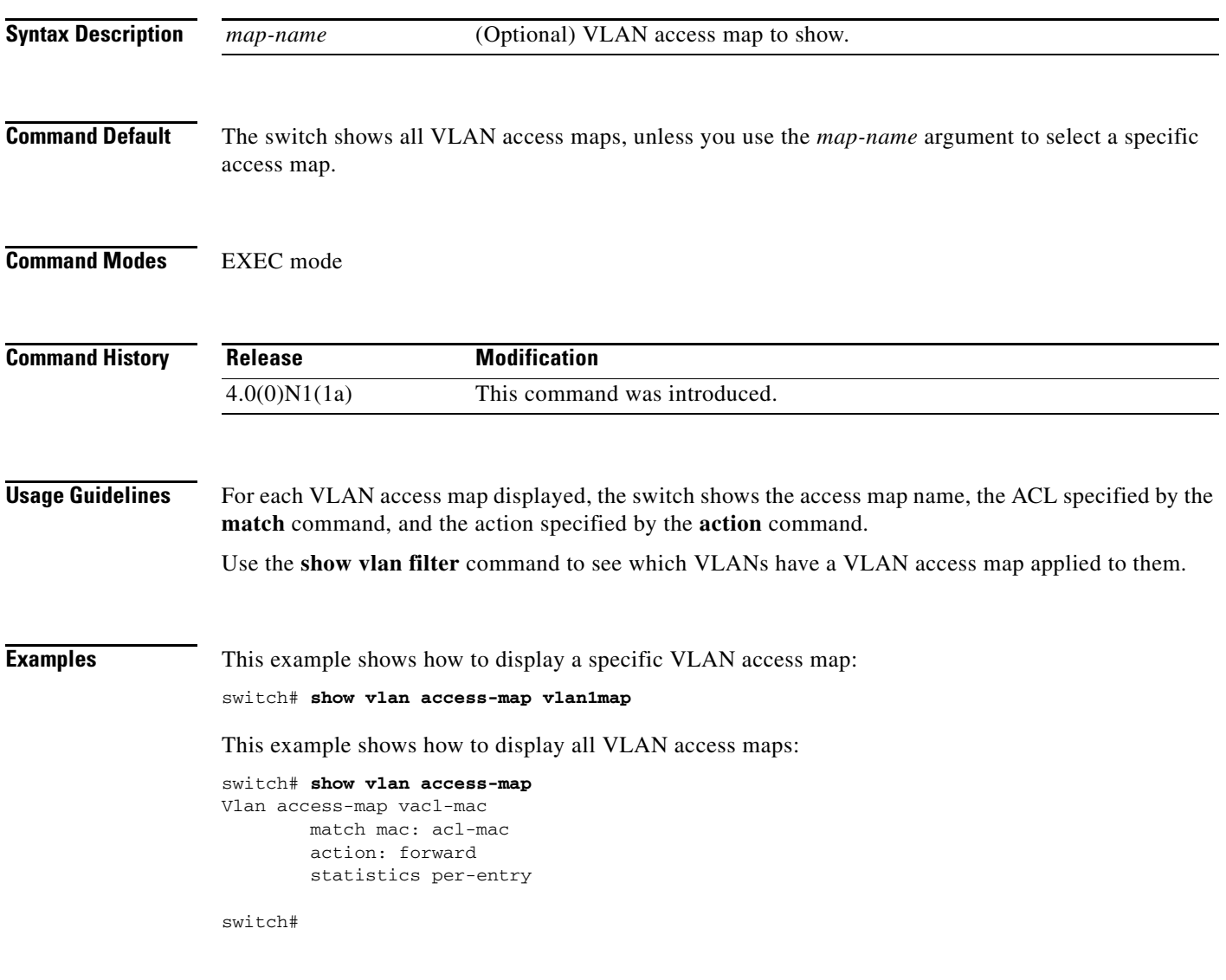

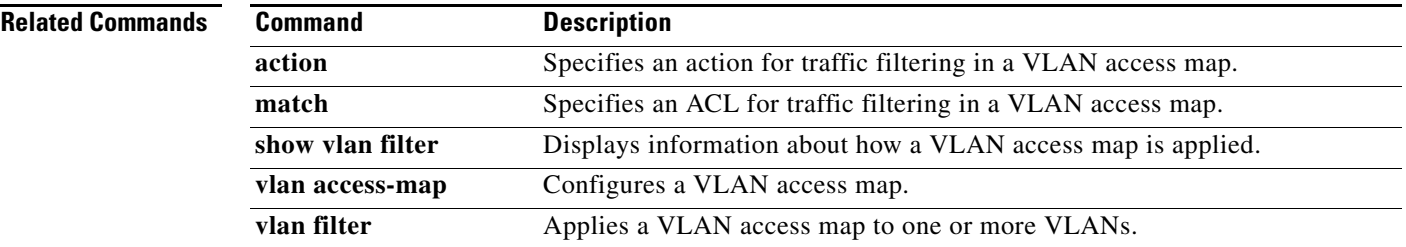

### **show vlan filter**

To display information about instances of the **vlan filter** command, including the VLAN access map and the VLAN IDs affected by the command, use the **show vlan filter** command.

**show vlan filter** [**access-map** *map-name* | **vlan** *vlan-id*]

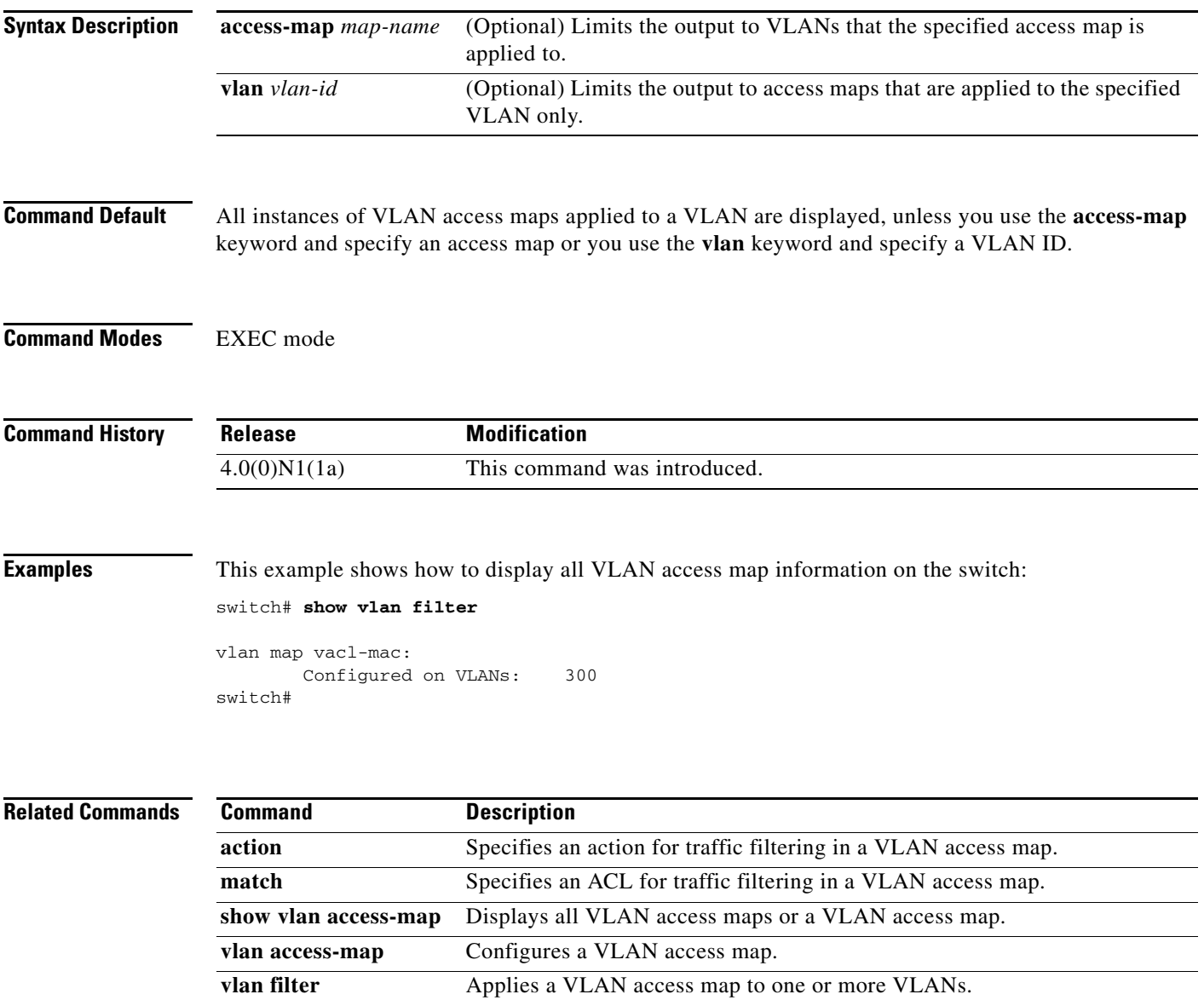

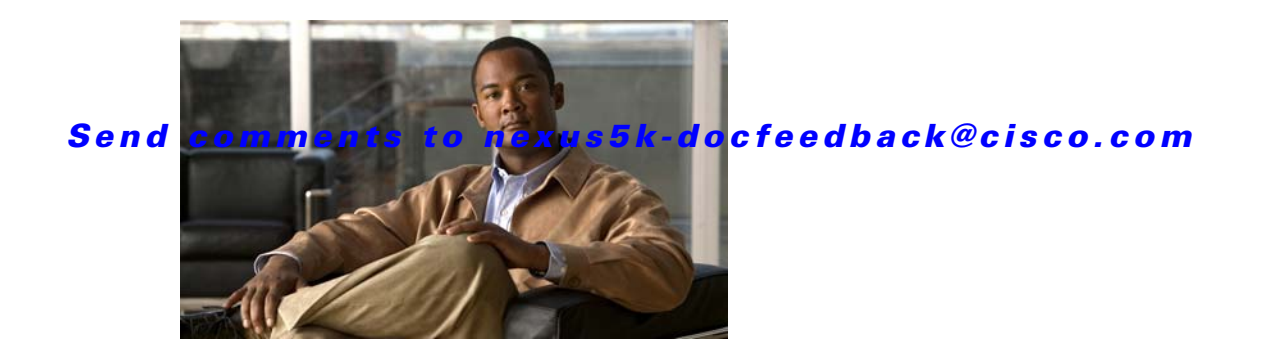

# **T Commands**

This chapter describes the Cisco NX-OS security commands that begin with T.

### **tacacs-server deadtime**

To set a periodic time interval where a nonreachable (nonresponsive) TACACS+ server is monitored for responsiveness, use the **tacacs-server deadtime** command. To disable the monitoring of the nonresponsive TACACS+ server, use the **no** form of this command.

**tacacs-server deadtime** *minutes*

**no tacacs-server deadtime** *minutes*

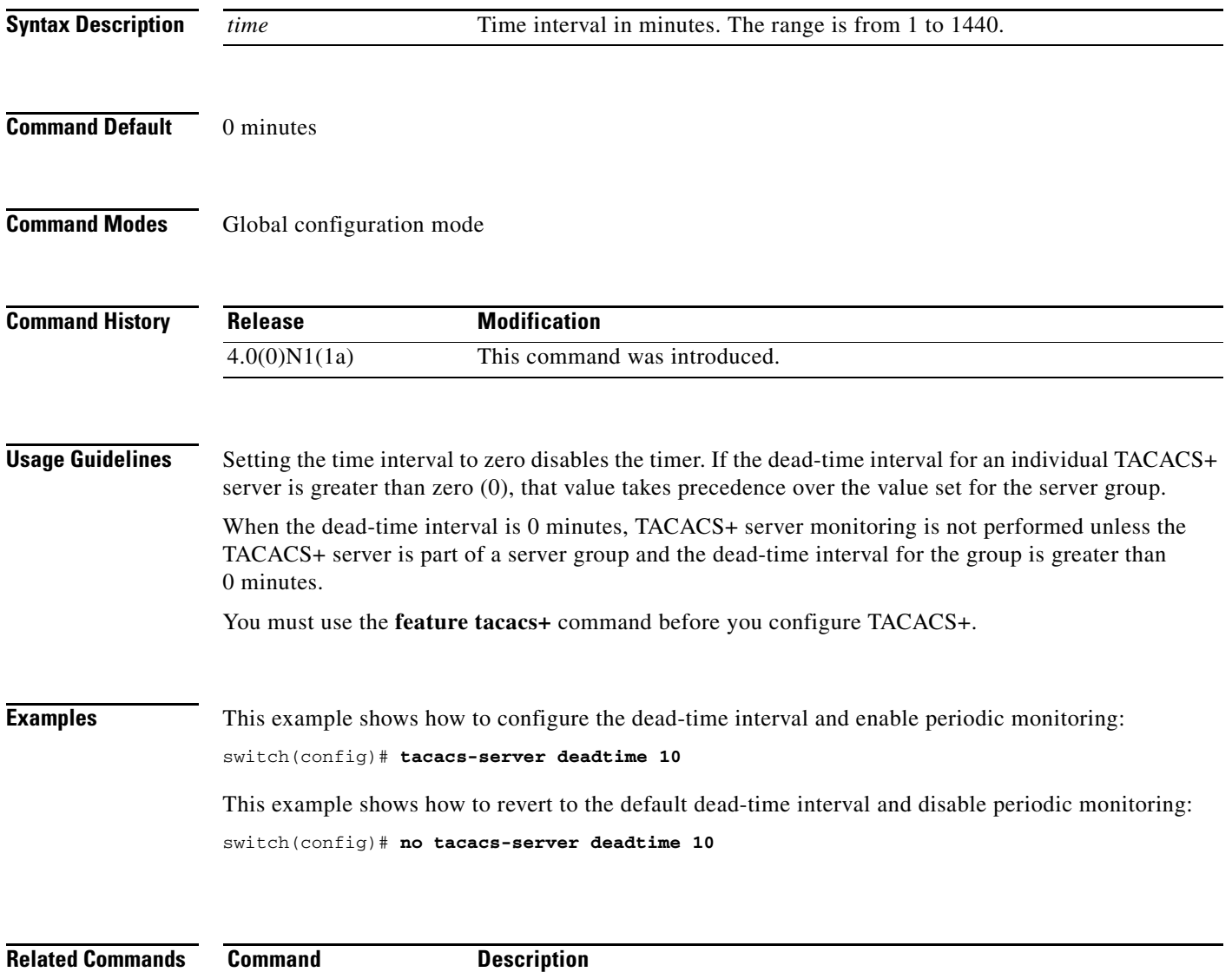

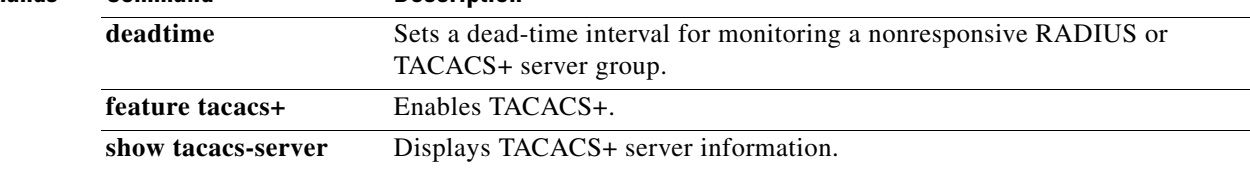

### **tacacs-server directed-request**

To allow users to send authentication requests to a specific TACACS+ server when logging in, use the **tacacs-server directed request** command. To revert to the default, use the **no** form of this command.

**tacacs-server directed-request**

**no tacacs-server directed-request**

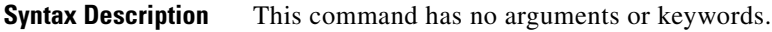

- **Command Default** Sends the authentication request to the configured TACACS+ server groups.
- **Command Modes** Global configuration mode

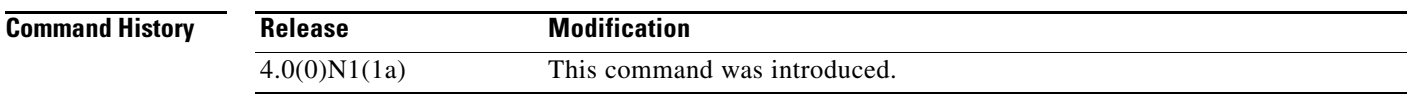

**Usage Guidelines** You must use the **feature tacacs+** command before you configure TACACS+.

During login, the user can specify the *username@vrfname*:*hostname*, where *vrfname* is the VRF to use and *hostname* is the name of a configured TACACS+ server. The username is sent to the server name for authentication.

#### **Examples** This example shows how to allow users to send authentication requests to a specific TACACS+ server when logging in:

switch(config)# **tacacs-server directed-request**

This example shows how to disallow users to send authentication requests to a specific TACACS+ server when logging in:

switch(config)# **no tacacs-server directed-request**

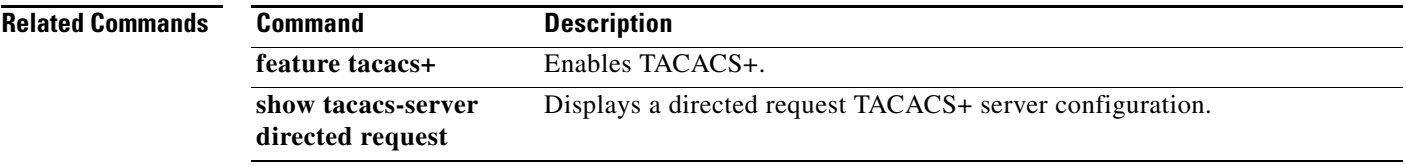

Г

### **tacacs-server host**

To configure TACACS+ server host parameters, use the **tacacs-server host** command. To revert to the defaults, use the **no** form of this command.

- **tacacs-server host** {*hostname* | *ipv4-address* | *ipv6-address*} [**key** [**0** | **7**] *shared-secret*] [**port** *port-number*] [**test** {**idle-time** *time* | **password** *password* | **username** *name*}] [**timeout** *seconds*]
- **no tacacs-server host** {*hostname* | *ipv4-address* | *ipv6-address*} [**key** [**0** | **7**] *shared-secret*] [**port** *port-number*] [**test** {**idle-time** *time* | **password** *password* | **username** *name*}] [**timeout** *seconds*]

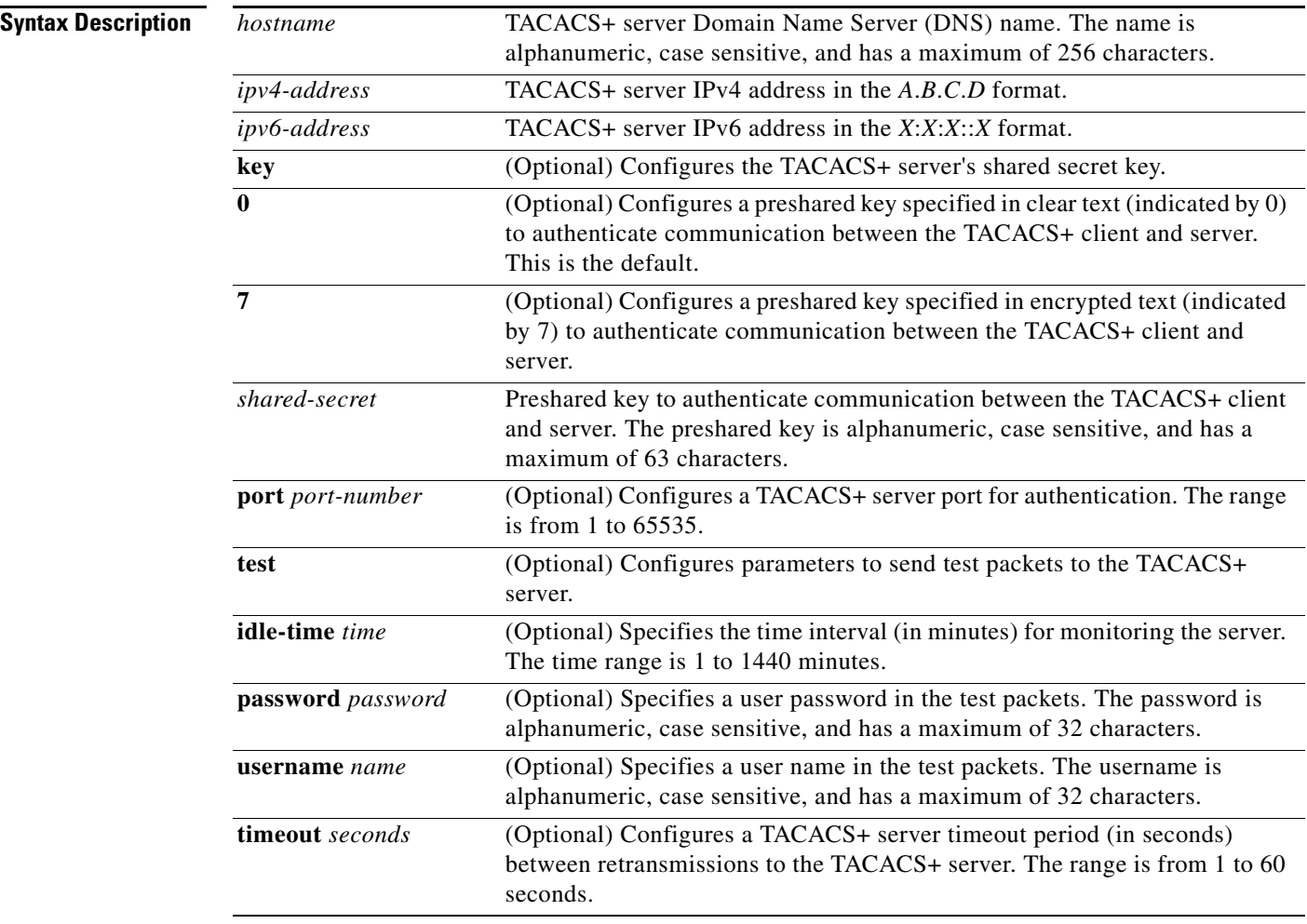

#### **Command Default** Idle time: disabled.

Server monitoring: disabled. Timeout: 1 second. Test username: test. Test password: test.

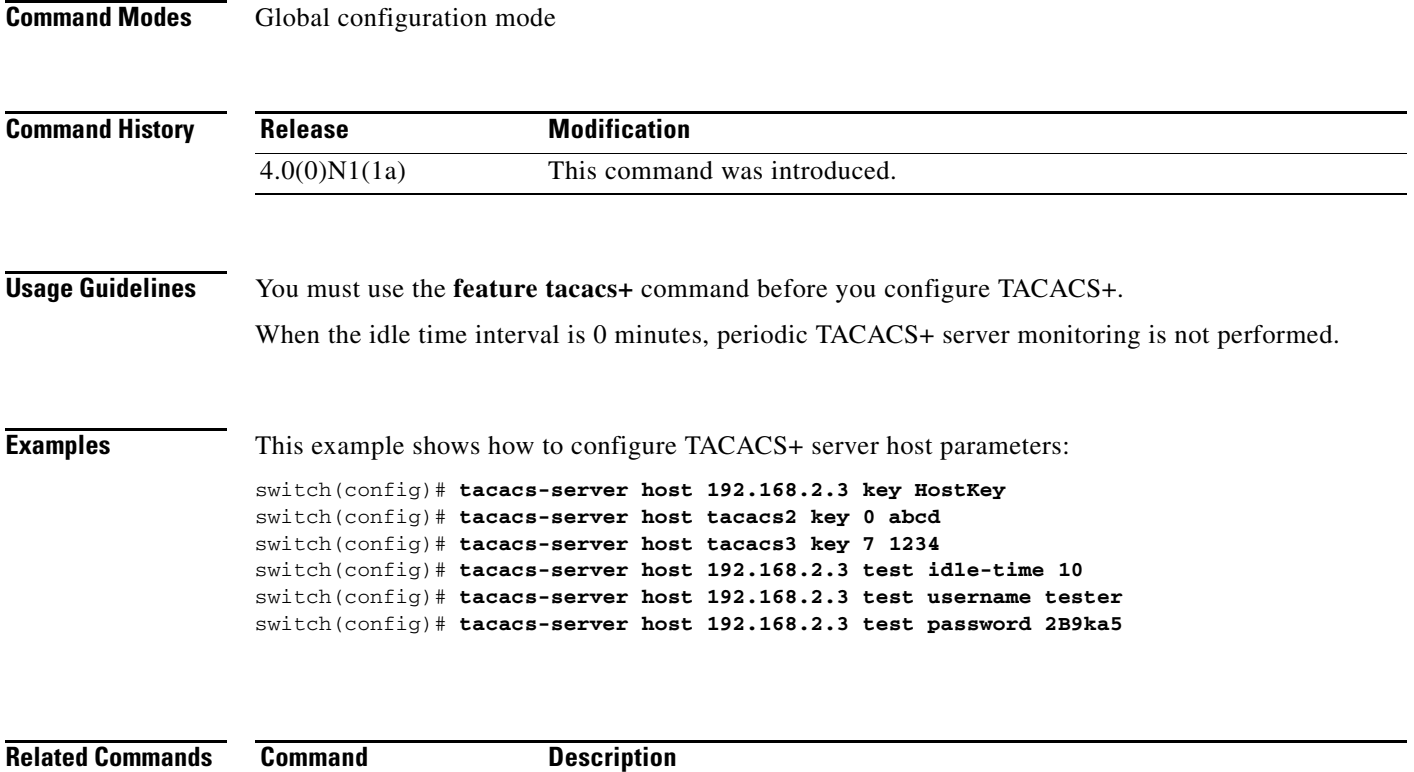

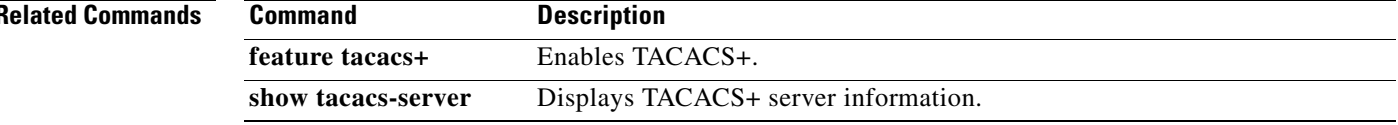

### **tacacs-server key**

To configure a global TACACS+ shared secret key, use the **tacacs-server key** command. To remove a configured shared secret, use the **no** form of this command.

**tacacs-server key** [**0** | **7**] *shared-secret*

**no tacacs-server key** [**0** | **7**] *shared-secret*

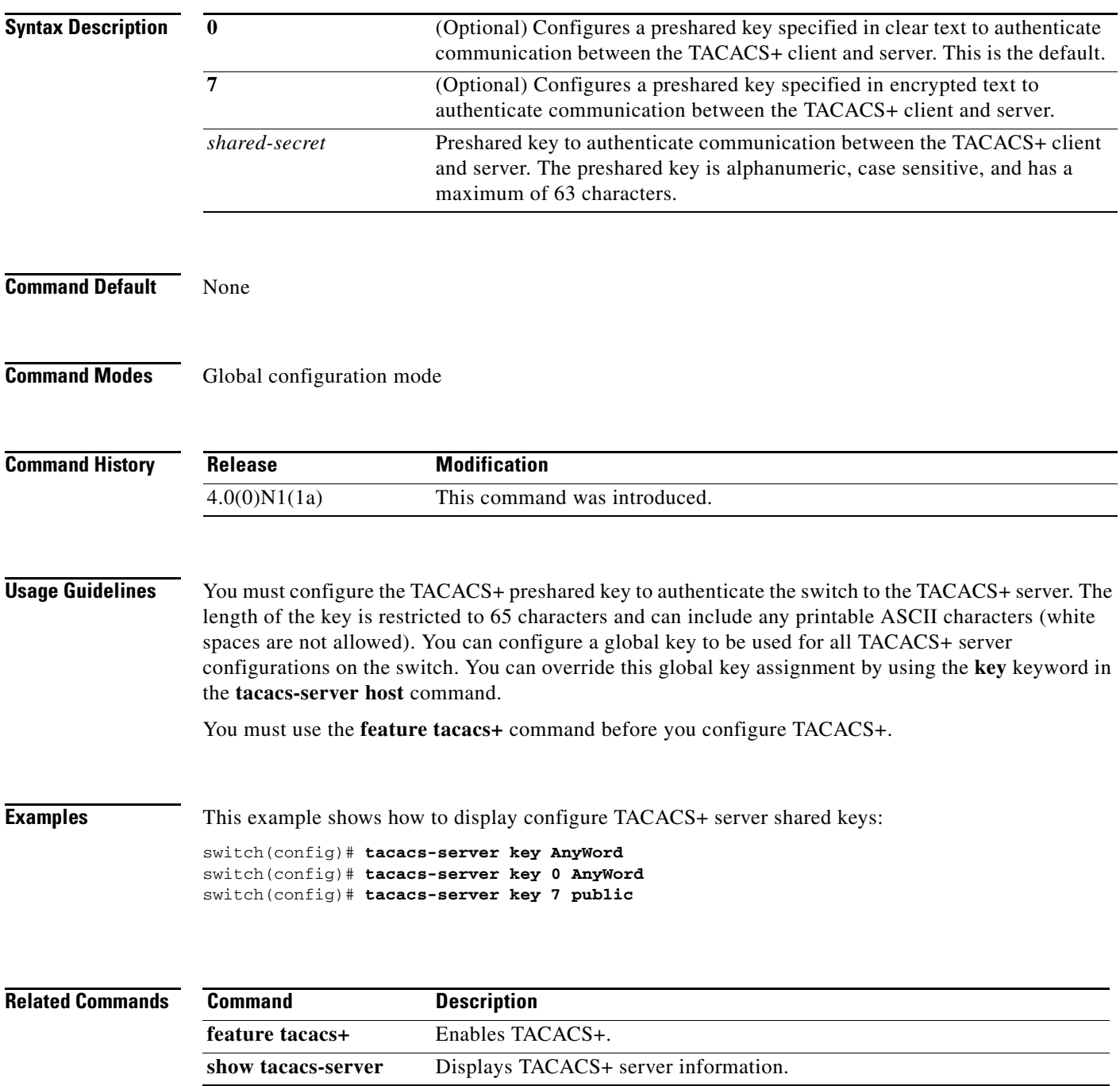

**The Contract of the Contract of the Contract of the Contract of the Contract of the Contract of the Contract of the Contract of the Contract of the Contract of the Contract of the Contract of the Contract of the Contract** 

### *Send comments to nexus5k-docfeedback@cisco.com*

# **tacacs-server timeout**

To specify the time between retransmissions to the TACACS+ servers, use the **tacacs-server timeout** command. To revert to the default, use the **no** form of this command.

**tacacs-server timeout** *seconds*

**no tacacs-server timeout** *seconds*

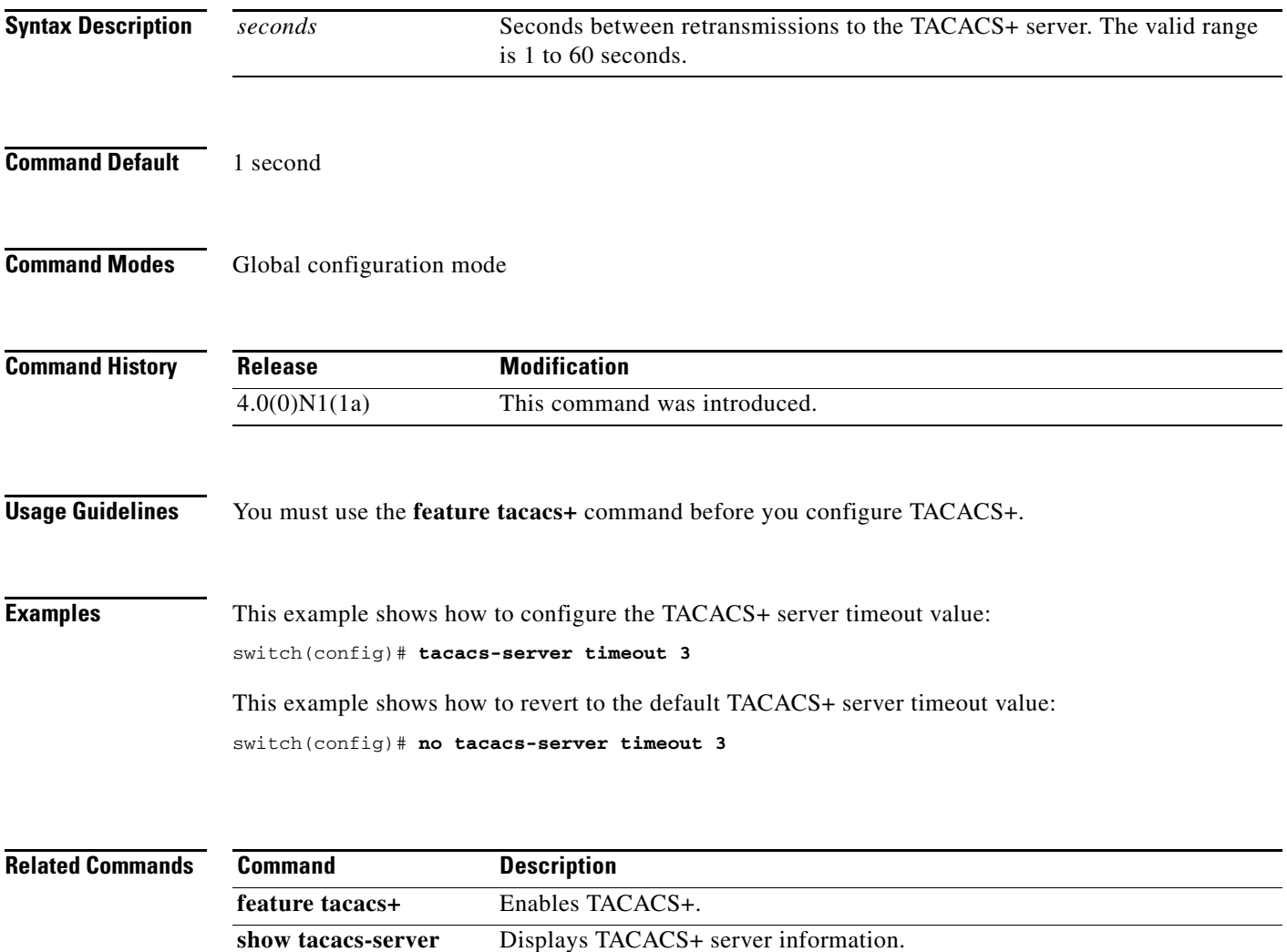

## **telnet**

To create a Telnet session using IPv4 on a Cisco Nexus 5000 Series switch, use the **telnet** command.

**telnet** {*ipv4-address* | *hostname*} [*port-number*] [**vrf** {*vrf-name* | **default** *|* **management**}]

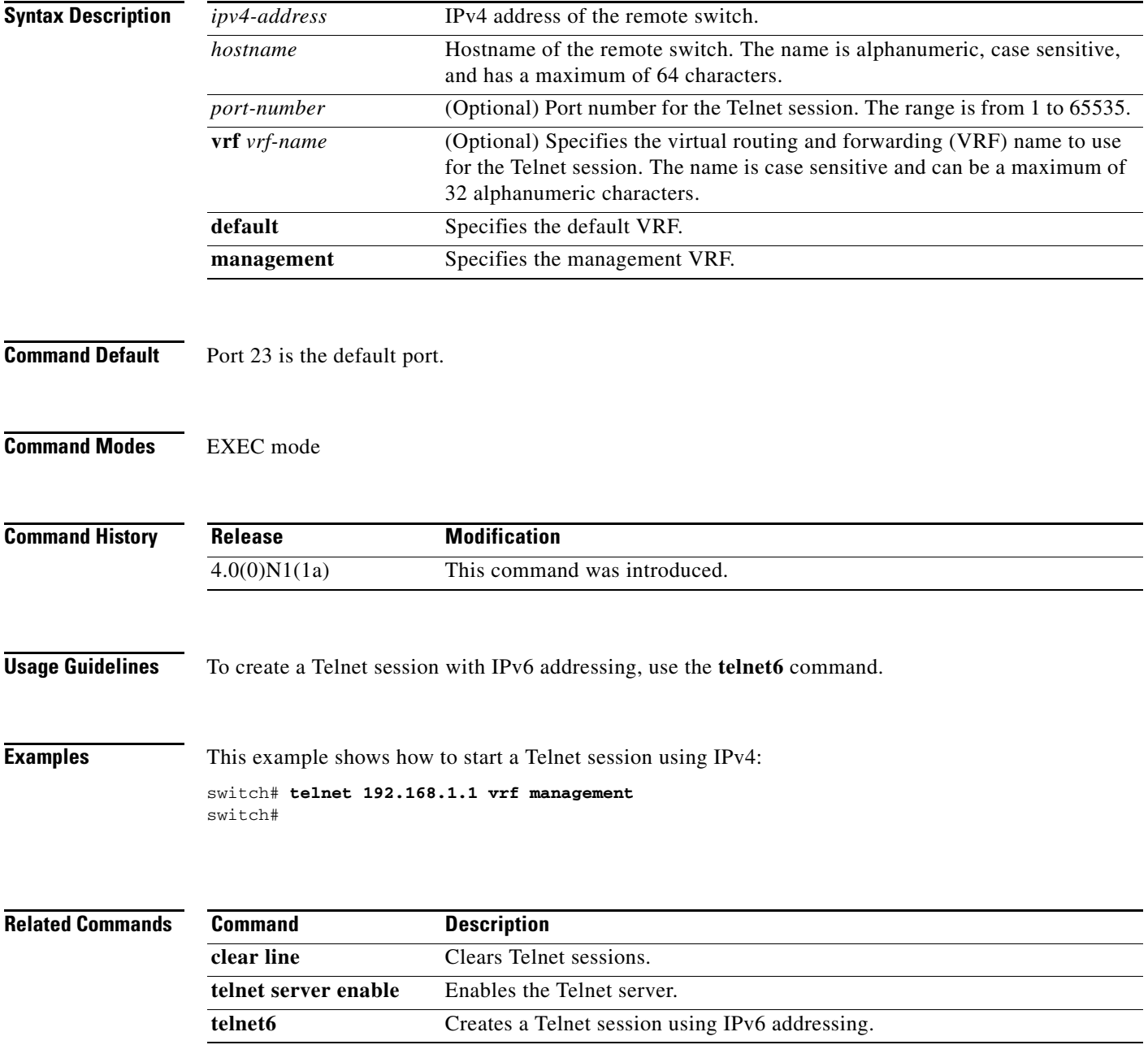

### **telnet server enable**

To enable the Telnet server, use the **telnet server enable** command. To disable the Telnet server, use the **no** form of this command.

**telnet server enable**

**no telnet server enable**

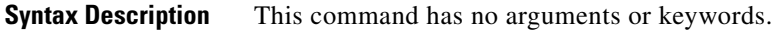

**Command Default** Enable

**Command Modes** Global configuration mode

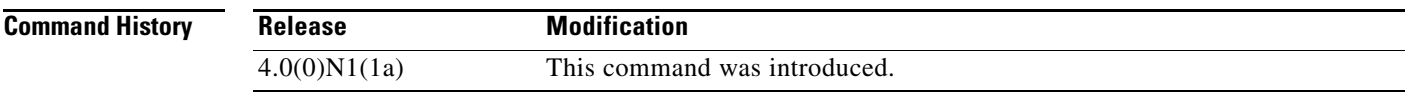

**Examples** This example shows how to enable the Telnet server: switch(config)# **telnet server enable** This example shows how to disable the Telnet server: switch(config)# **no telnet server enable**

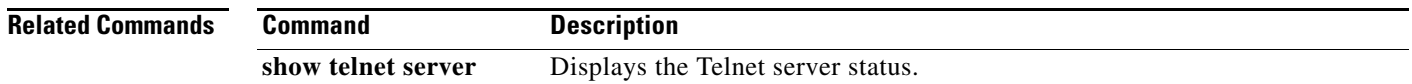

### **telnet6**

To create a Telnet session using IPv6 on the Cisco NX-OS switch, use the **telnet6** command.

**telnet6** {*ipv6-address* | *hostname*} [*port-number*] [**vrf** {*vrf-name* | **default** *|* **management**}]

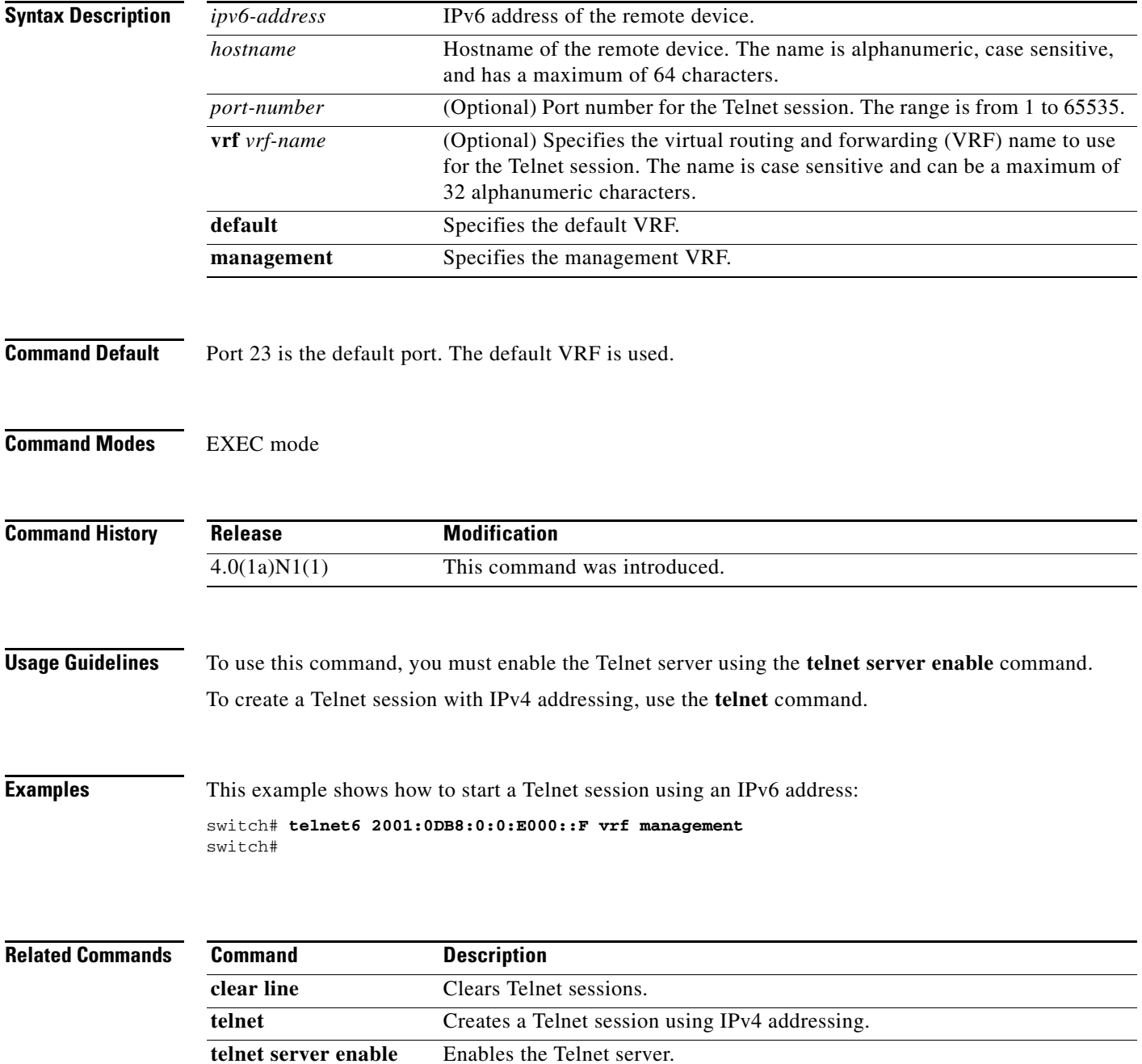

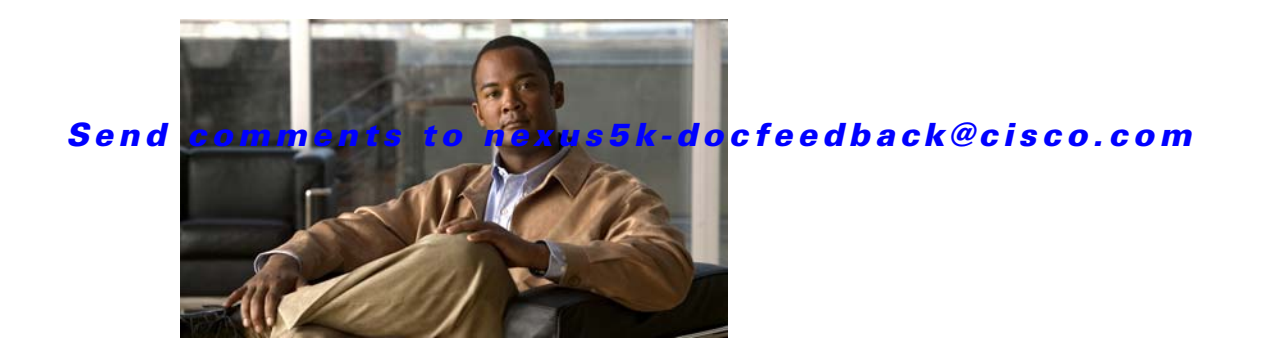

# **U Commands**

This chapter describes the Cisco NX-OS security commands that begin with U.

### **use-vrf**

To specify a virtual routing and forwarding (VRF) instance for a RADIUS or TACACS+ server group, use the **use-vrf** command. To remove the VRF instance, use the **no** form of this command.

**use-vrf** {*vrf-name* | **default** *|* **management**}

**no use-vrf** {*vrf-name* | **default** *|* **management**}

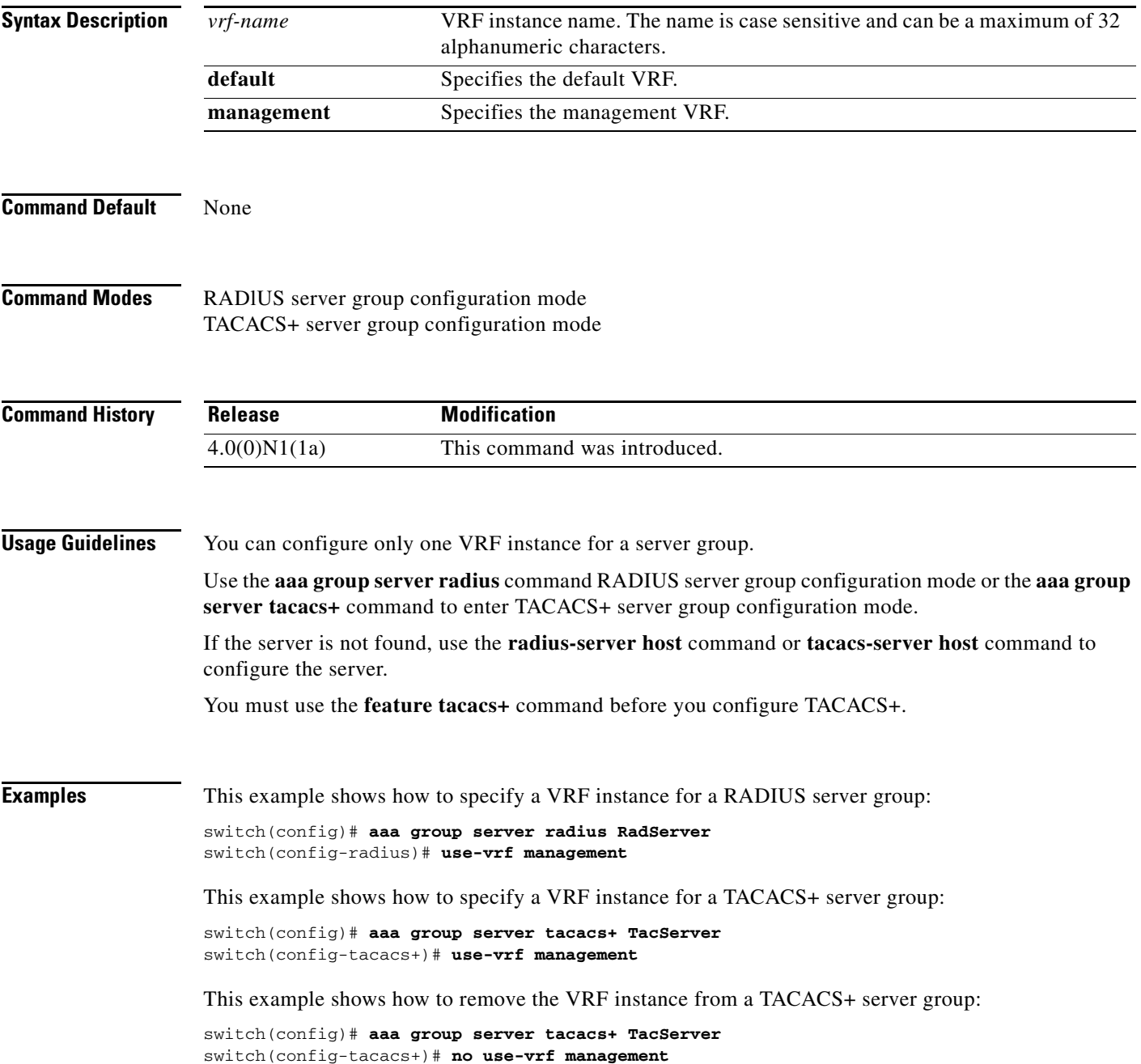

#### **Related Commands**

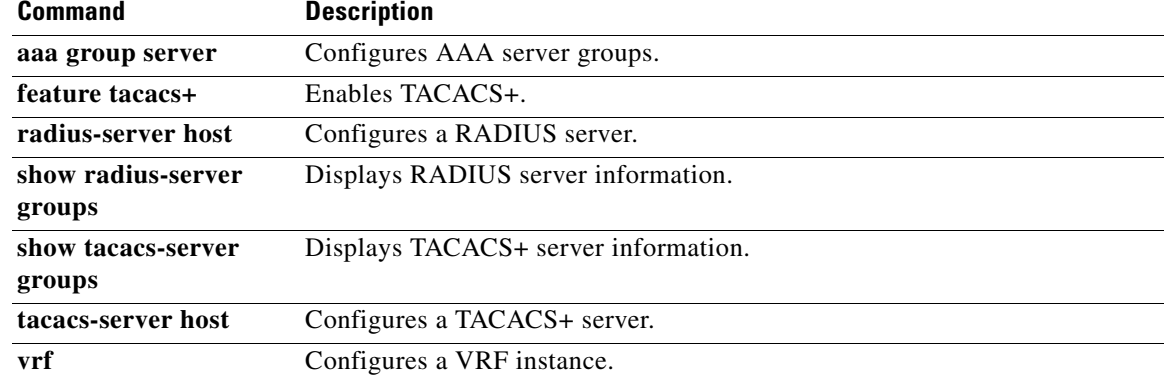

### **username**

To create and configure a user account, use the **username** command. To remove a user account, use the **no** form of this command.

**username** *user-id* [**expire** *date*] [**password** {**0** | **5**} *password*] [**role** *role-name*] [**priv-lvl** *level*]

**username** *user-id* **sshkey** {*key* | **filename** *filename*}

**no username** *user-id*

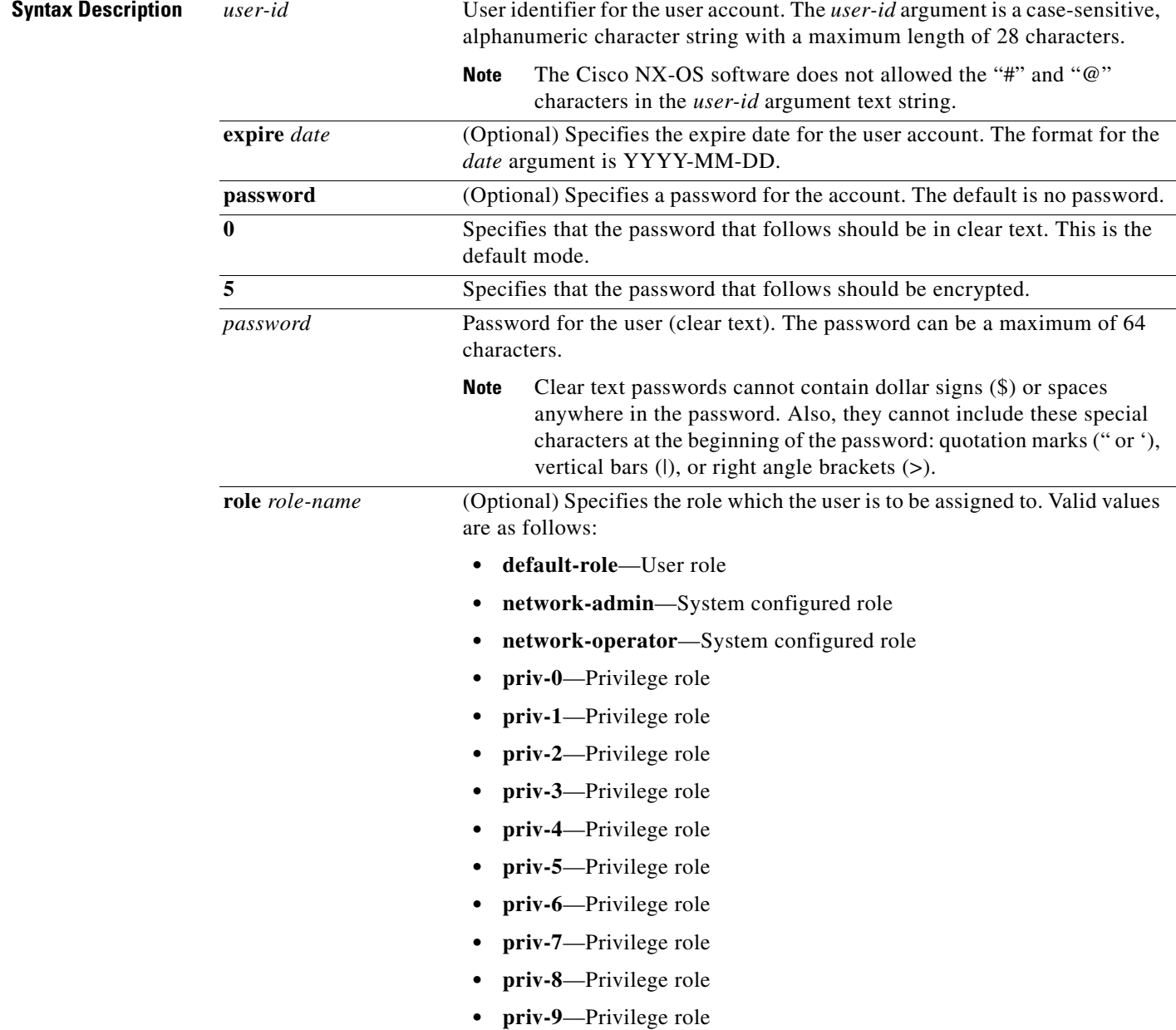

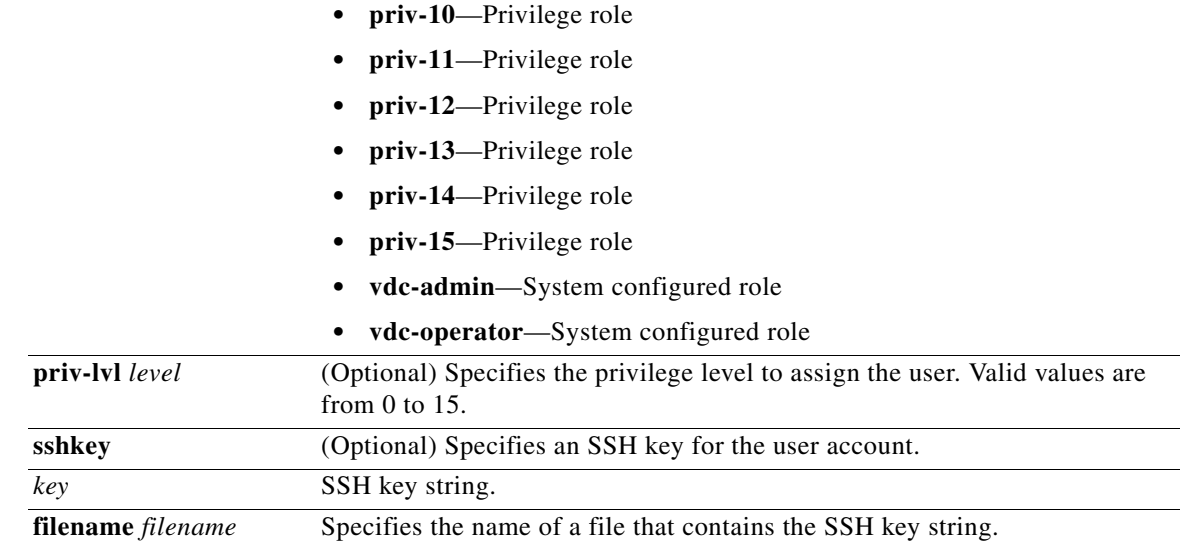

**Command Default** No expiration date, password, or SSH key.

#### **Command Modes** Global configuration mode

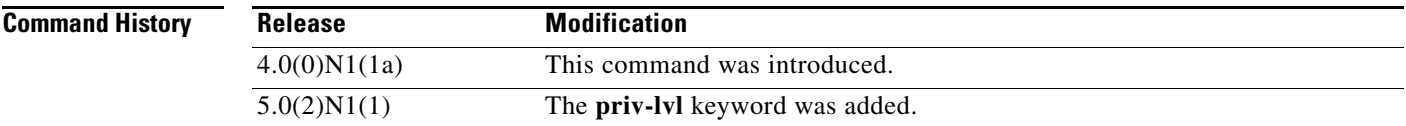

**Usage Guidelines** The switch accepts only strong passwords. The characteristics of a strong password include the following:

- **•** At least eight characters long
- **•** Does not contain many consecutive characters (such as "abcd")
- **•** Does not contain many repeating characters (such as "aaabbb")
- **•** Does not contain dictionary words
- **•** Does not contain proper names
- **•** Contains both uppercase and lowercase characters
- **•** Contains numbers

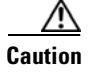

**Caution** If you do not specify a password for the user account, the user might not be able to log in to the account.

You must enable the cumulative privilege roles for TACACS+ server using the **feature privilege** command to see the **priv-lvl** keyword.

**Examples** This example shows how to create a user account with a password:

switch(config)# **username user1 password Ci5co321** switch(config)#

This example shows how to configure the SSH key for a user account:

switch(config)# **username user1 sshkey file bootflash:key\_file** switch(config)#

This example shows how to configure the privilege level for a user account:

switch(config)# **username user1 priv-lvl 15** switch(config)#

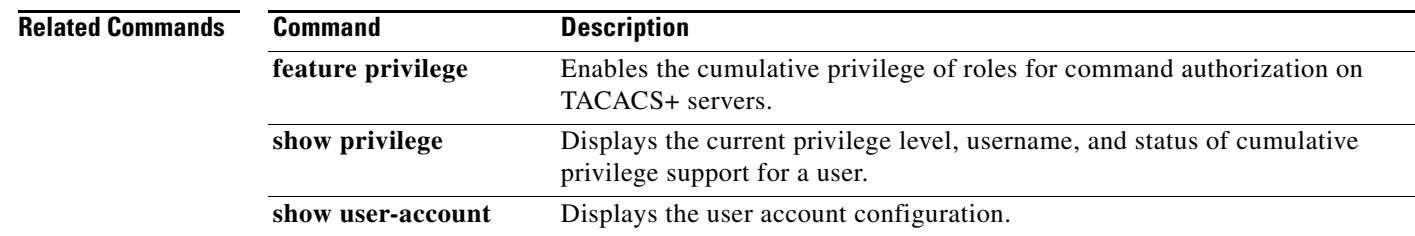

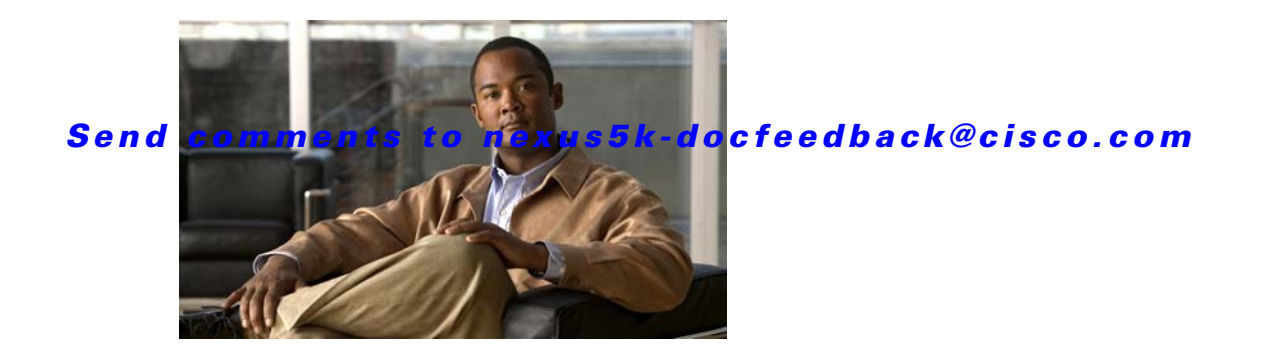

# **V Commands**

This chapter describes the Cisco NX-OS security commands that begin with V.

### **vlan access-map**

To create a new VLAN access map or to configure an existing VLAN access map, use the **vlan access-map** command. To remove a VLAN access map, use the **no** form of this command.

**vlan access-map** *map-name*

**no vlan access-map** *map-name*

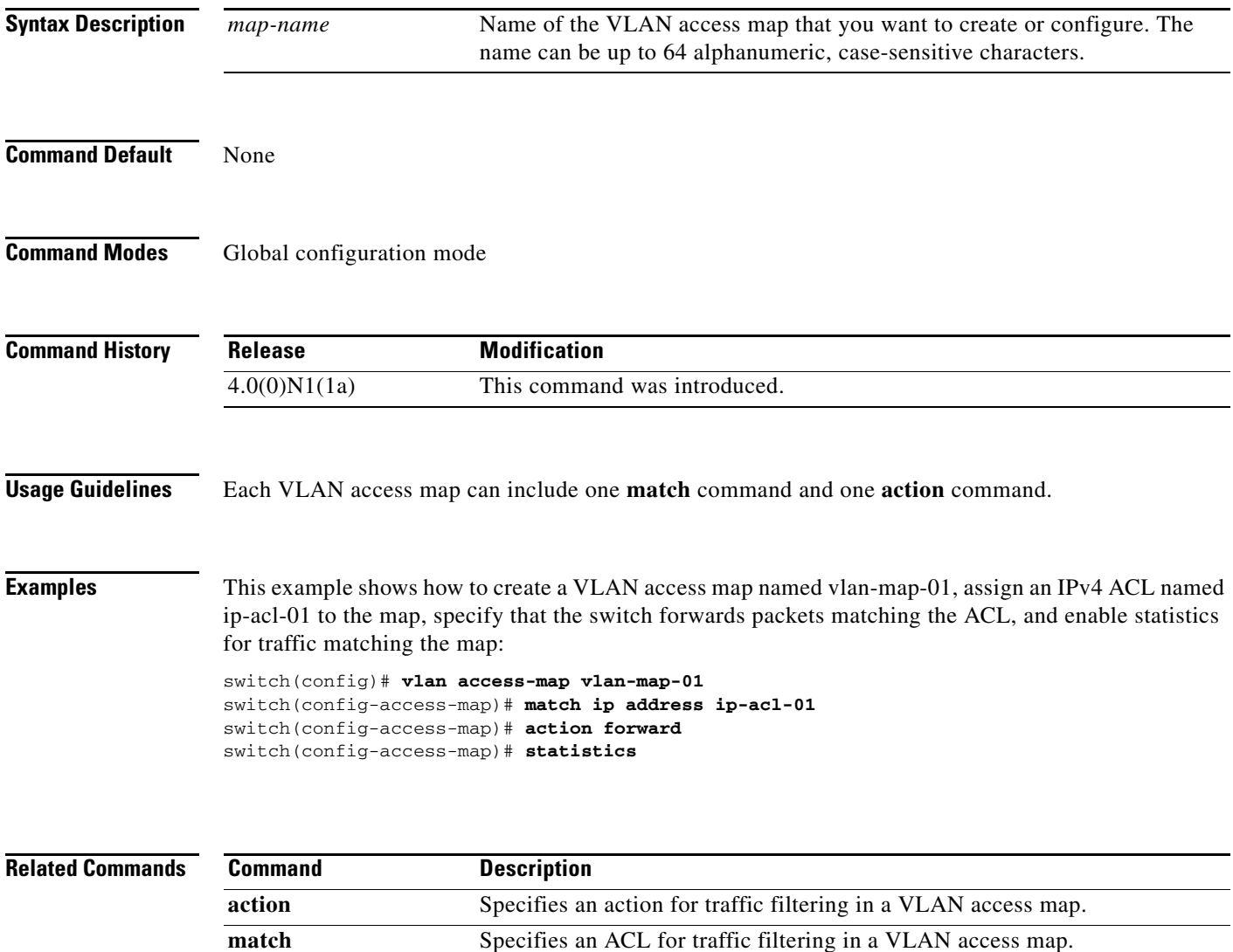

**show vlan access-map** Displays all VLAN access maps or a VLAN access map.

**vlan filter** Applies a VLAN access map to one or more VLANs.

show vlan filter **Displays** information about how a VLAN access map is applied.

# **vlan filter**

To apply a VLAN access map to one or more VLANs, use the **vlan filter** command. To unapply a VLAN access map, use the **no** form of this command.

**vlan filter** *map-name* **vlan-list** *VLAN-list*

**no vlan filter** *map-name* [**vlan-list** *VLAN-list*]

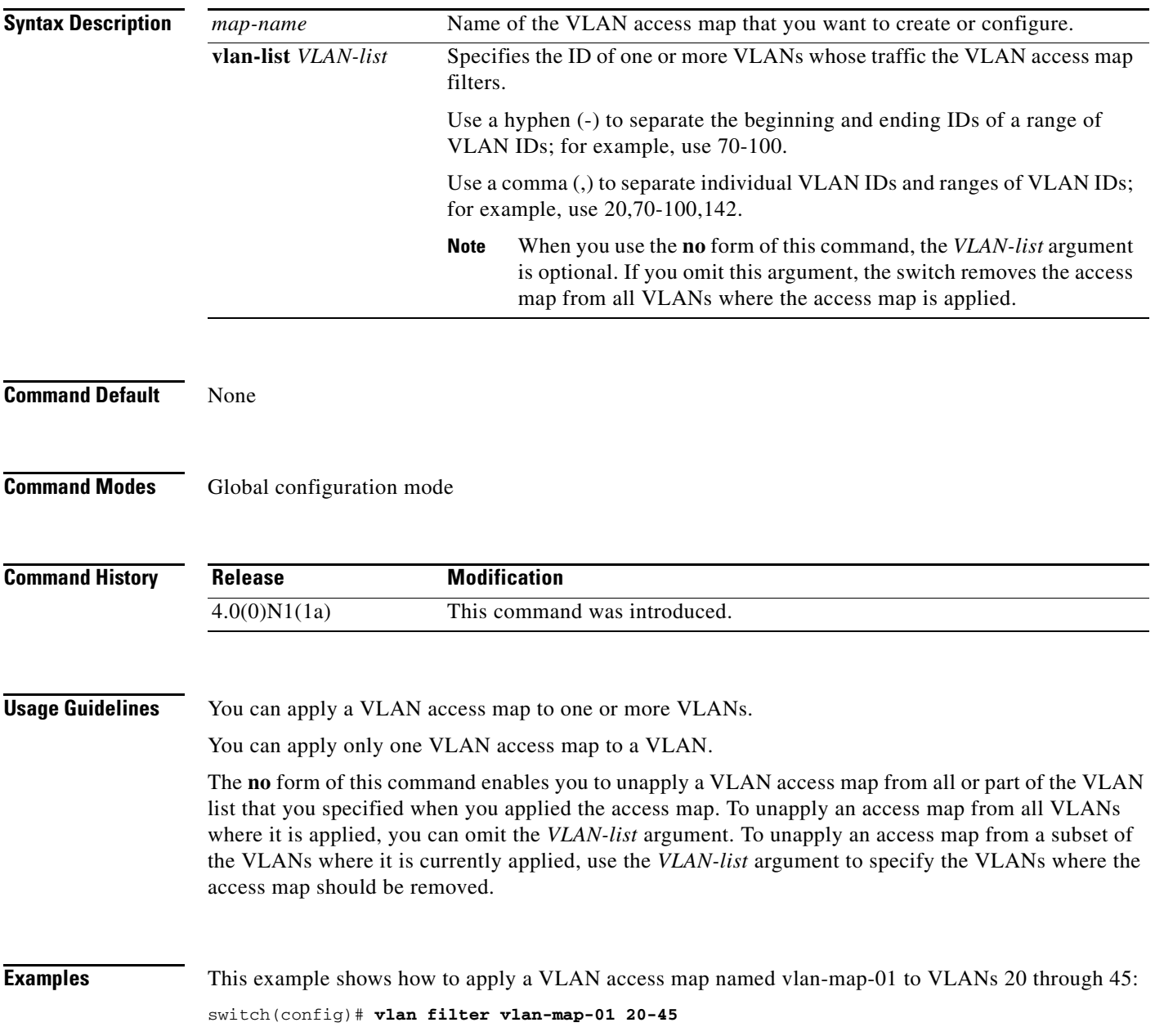

**Related Commands** 

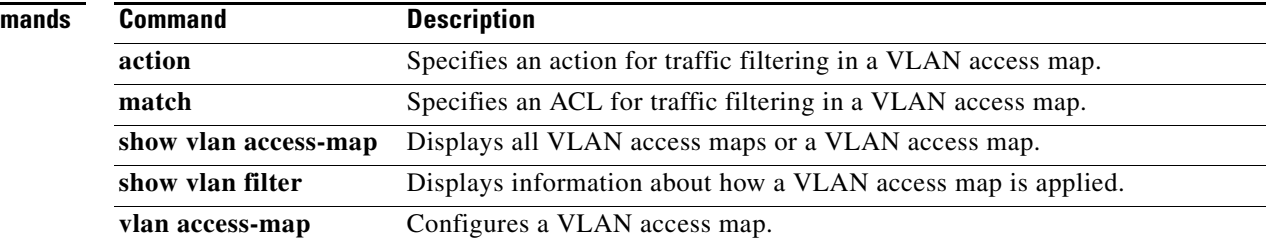

ı

a ka

#### *Send comments to nexus5k-docfeedback@cisco.com*

### **vlan policy deny**

To enter VLAN policy configuration mode for a user role, use the **vlan policy deny** command. To revert to the default VLAN policy for a user role, use the **no** form of this command.

**vlan policy deny**

**no vlan policy deny**

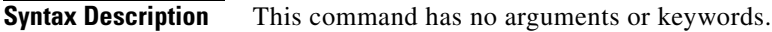

**Command Default** All VLANs

**Command Modes** User role configuration mode

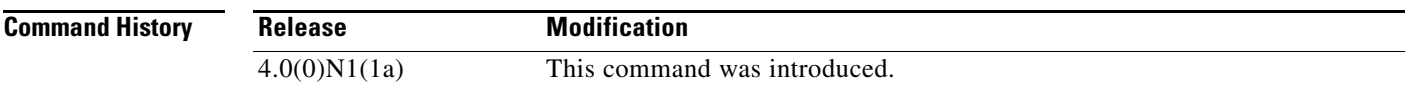

**Examples** This example shows how to enter VLAN policy configuration mode for a user role:

switch(config)# **role name MyRole** switch(config-role)# **vlan policy deny** switch(config-role-vlan)#

This example shows how to revert to the default VLAN policy for a user role:

switch# **configure terminal** switch(config)# **role name MyRole** switch(config-role)# **no vlan policy deny**

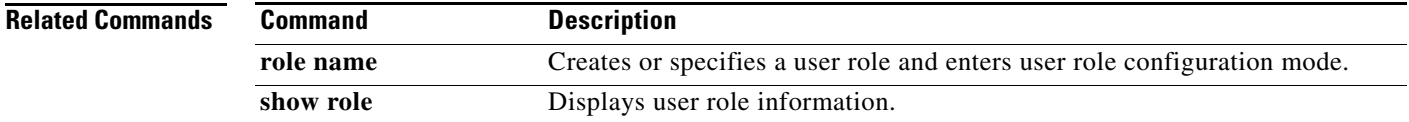

Г

### **vrf policy deny**

To configure the deny access to a virtual forwarding and routing instance (VRF) policy for a user role, use the **vrf policy deny** command. To revert to the default VRF policy configuration for a user role, use the **no** form of this command.

**vrf policy deny**

**no vrf policy deny**

**Syntax Description** This command has no arguments or keywords.

**Command Default** None

**Command Modes** User role configuration mode

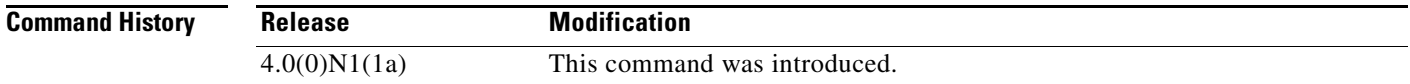

**Examples** This example shows how to enter VRF policy configuration mode for a user role:

switch(config)# **role name MyRole** switch(config-role)# **vrf policy deny** switch(config-role-vrf)#

This example shows how to revert to the default VRF policy for a user role:

switch(config)# **role name MyRole** switch(config-role)# **no vrf policy deny**

**Related Commands Command Description role name** Creates or specifies a user role and enters user role configuration mode. **show role** Displays user role information.

a ka

#### *Send comments to nexus5k-docfeedback@cisco.com*

### **vsan policy deny**

To configure the deny access to a VSAN policy for a user role, use the **vsan policy deny** command. To revert to the default VSAN policy configuration for a user role, use the **no** form of this command.

**vsan policy deny**

**no vsan policy deny**

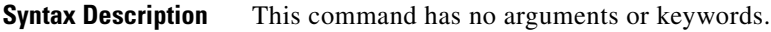

**Command Default** None

**Command Modes** User role configuration mode

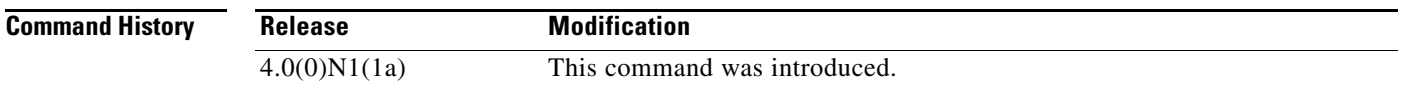

**Usage Guidelines** To permit access to the VSAN policy, use the **permit vsan** command.

**Examples** This example shows how to deny access to a VSAN policy for a user role:

switch(config)# **role name MyRole** switch(config-role)# **vsan policy deny** switch(config-role-vsan)#

This example shows how to revert to the default VSAN policy configuration for a user role:

switch(config)# **role name MyRole** switch(config-role)# **vsan policy deny** switch(config-role-vsan)# **no vsan policy deny** switch(config-role)#

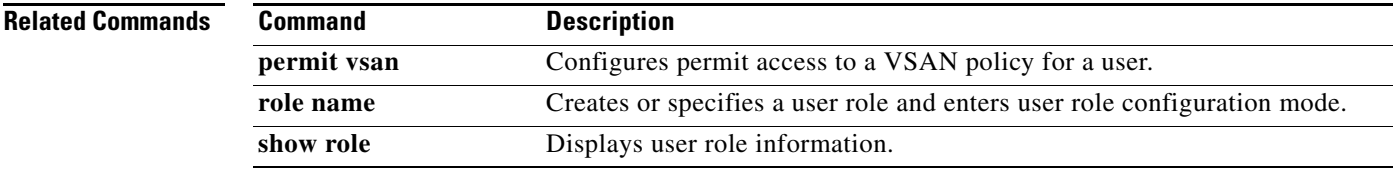

Г